# **Panasonic**

# 可编程控制器 FP-XH M8N系列 用户手册

# 基本功能/RTEX位置控制篇

[适用机型] FP-XH M8N 控制単元

WUMC-FPXHM8N-02

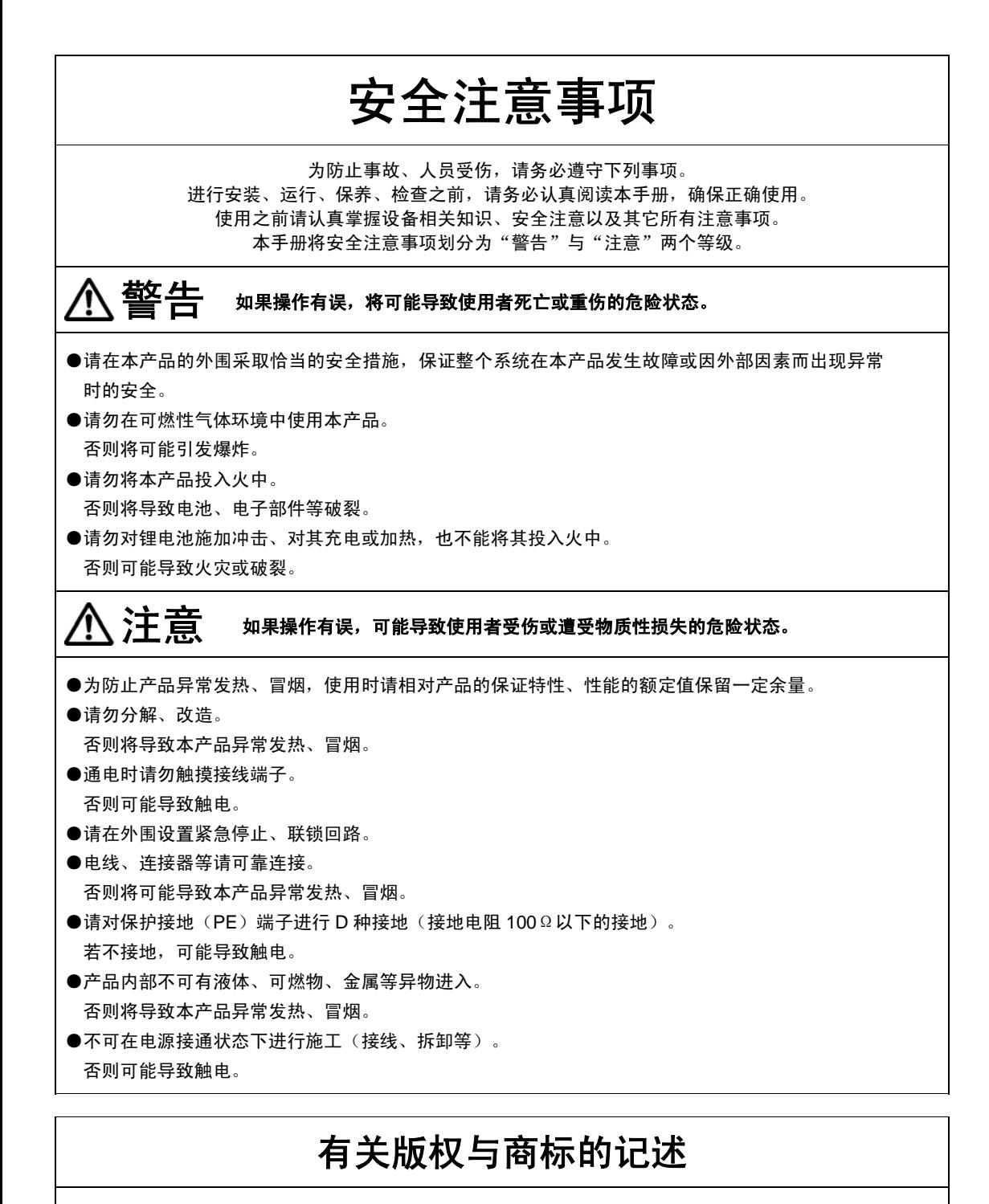

- ●本手册的版权归松下神视电子(苏州)有限公司所有。
- ●严禁擅自翻印本手册。
- ●Windows 是美国 Microsoft Corporation 在美国及其它国家的注册商标。
- ●Ethernet 是富士 Xerox 株式会社及美国 Xerox Corporation 的注册商标。
- ●其他公司及产品名称分别为各公司的商标或注册商标。

PLC\_BATPE\_ET

承蒙购买 Panasonic 产品, 非常感谢。使用之前, 请仔细阅读用户手册, 充分了解相关内容。 确保正确使用。

# 手册种类

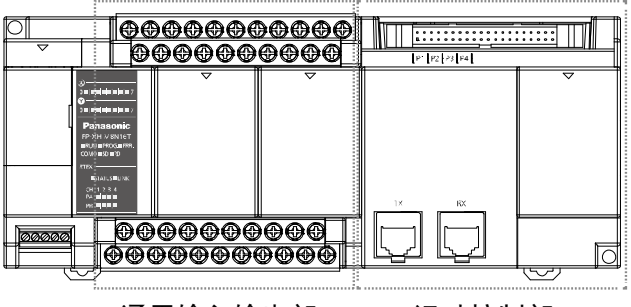

通用输入输出部 运动控制部

- 
- 本手册对 FP-XH M8N 控制单元的基本功能及运动控制部上配备的"网络位置控制"、"脉冲 输入"加以说明。
- FP-XH 系列用户手册的种类如下所示。请根据使用单元、用途参照使用。
- •可从本公司主页[http://industrial.panasonic.com/ac/c/dl\\_center/manual/](http://industrial.panasonic.com/ac/c/dl_center/manual/)下载手册。

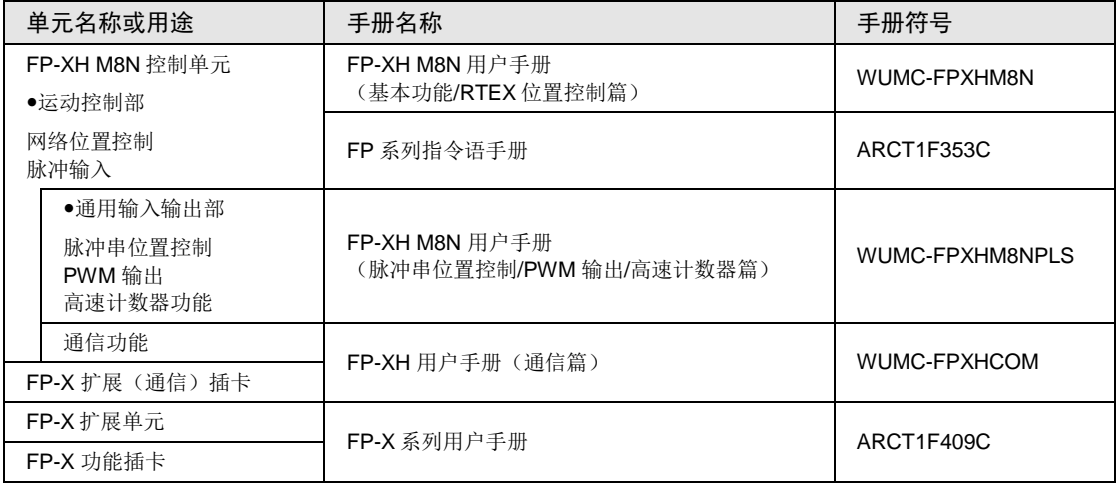

# 控制单元的版本

控制单元的版本可通过产品主机侧面的铭牌或工具软件的菜单进行确认。

# ■ 产品主机的标示

产品主机侧面的铭牌上标有 2 种 CPU 版本。

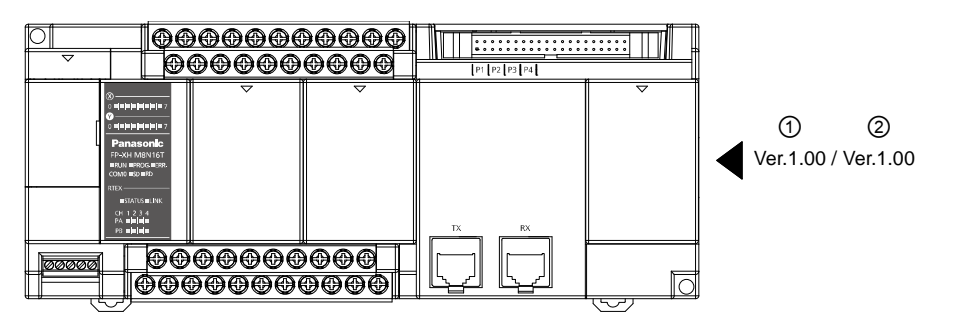

*AFPXHM8N16T* 的示例

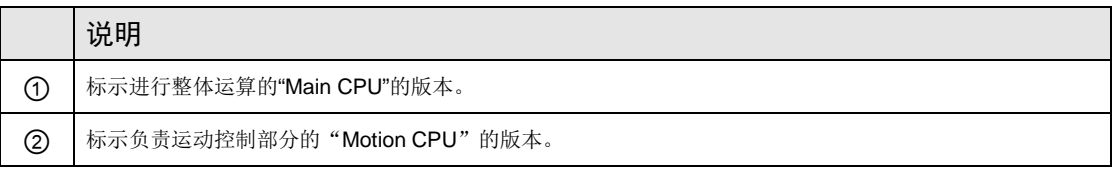

### ■ 基于工具软件的确认

Main CPU 的版本可通过 FPWIN GR7 的"状态显示"对话框来确认。

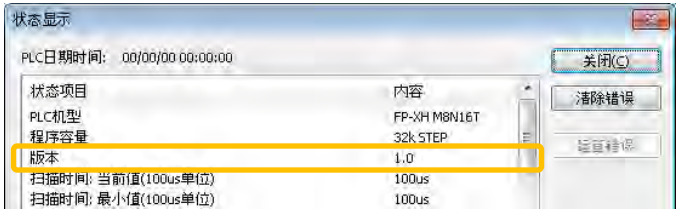

*AFPXHM8N16T* 的示例

Motion CPU 的版本可通过 Configurator PM7 的"状态显示"对话框来确认。对话框上显示为 "固件版本"。

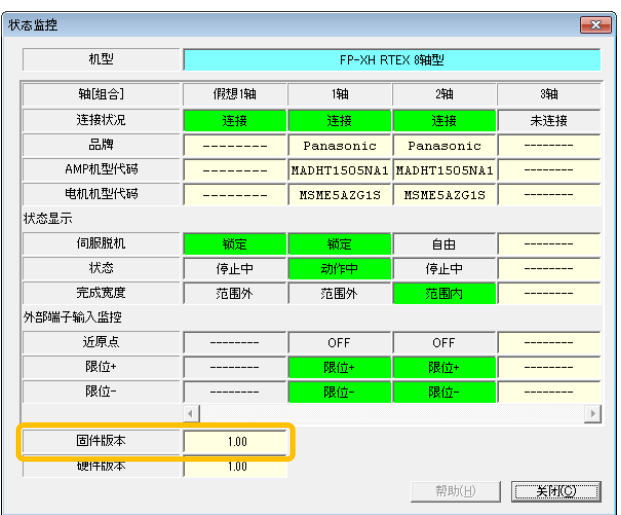

# 术语集

以下术语, 在 FP-XH M8N 控制单元和伺服放大器 A6N/A5N 相关的软件、手册和规格书中使用 了类似表达。

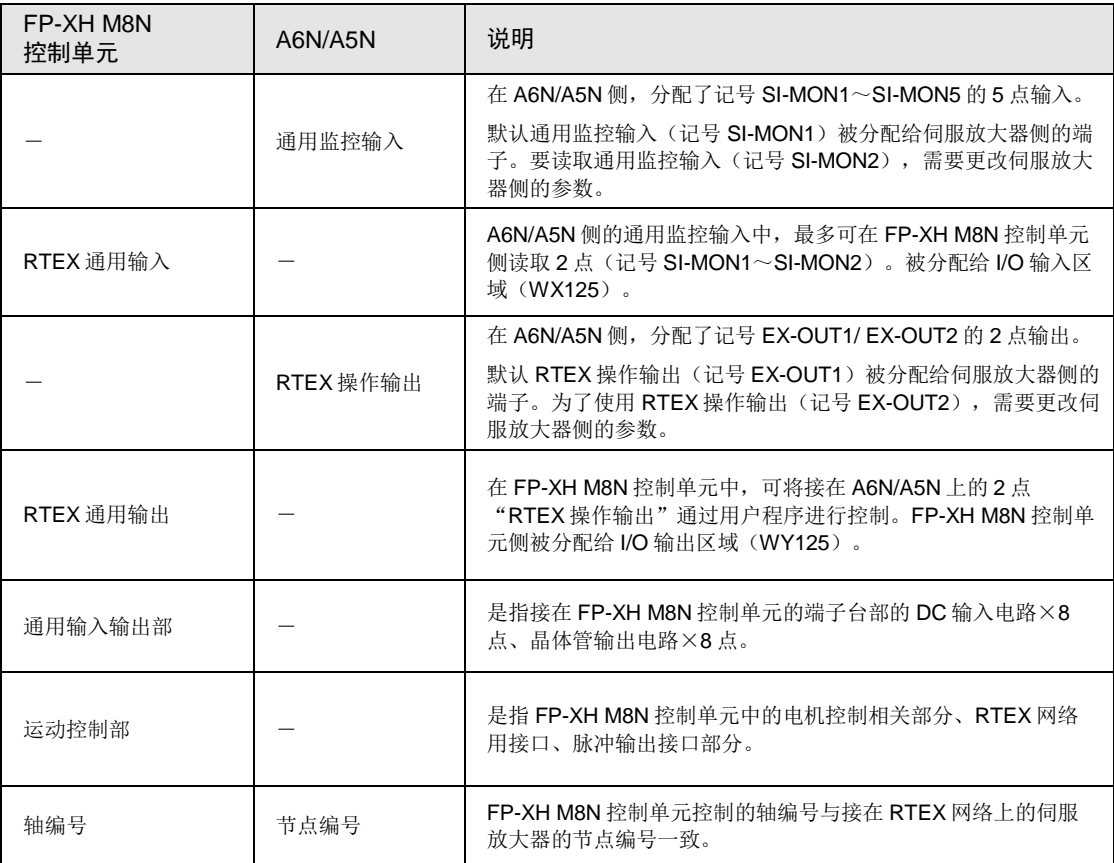

# 目录

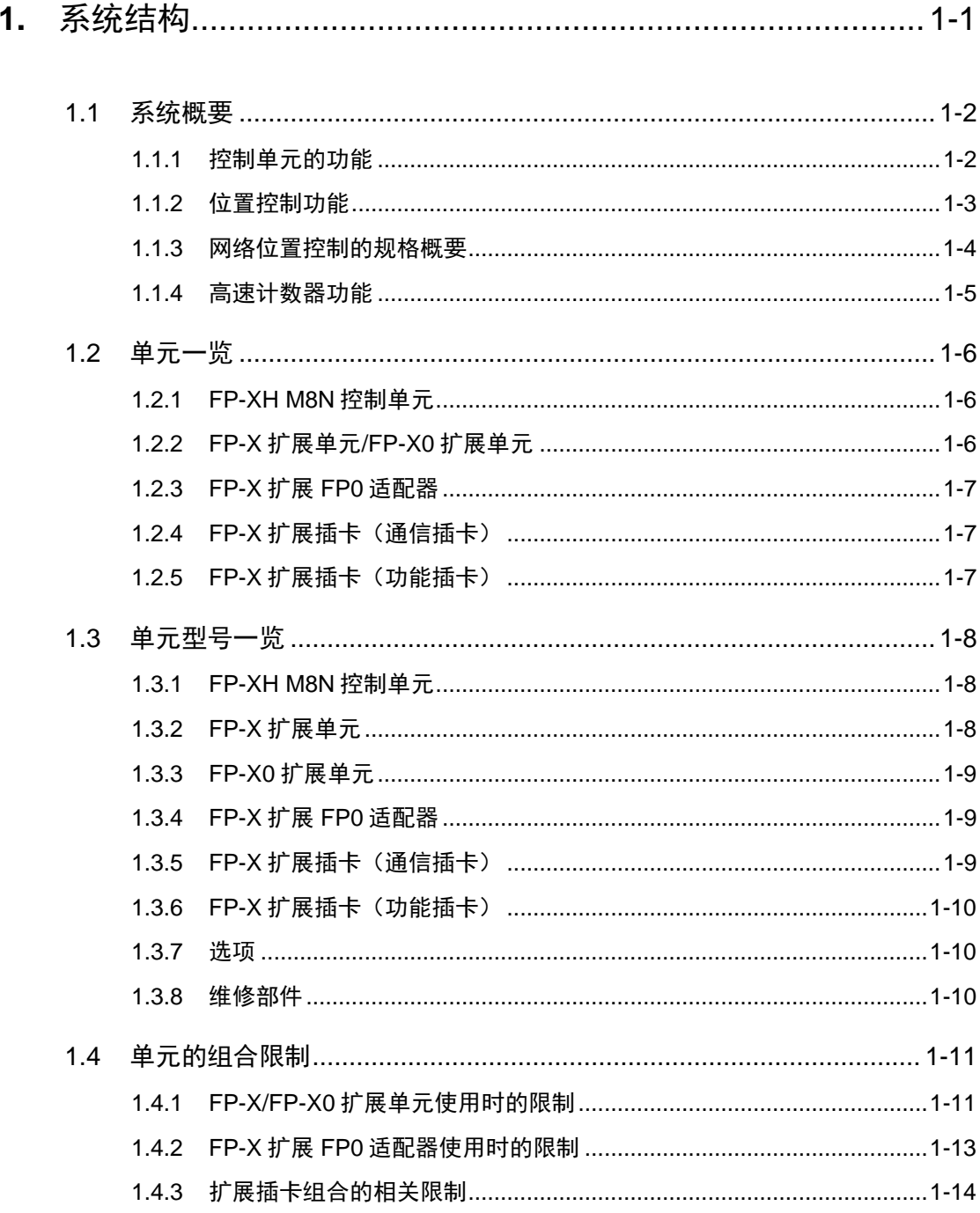

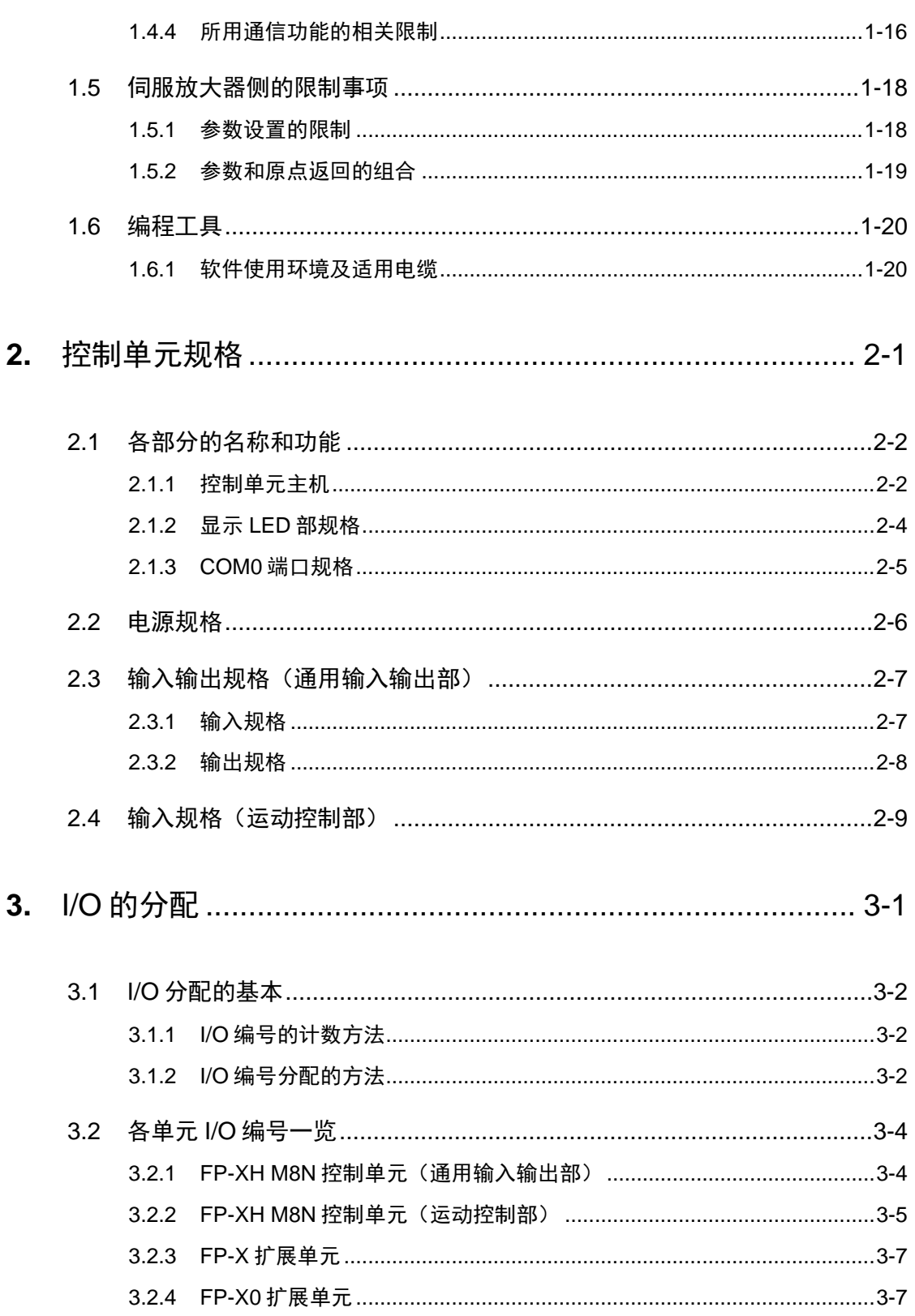

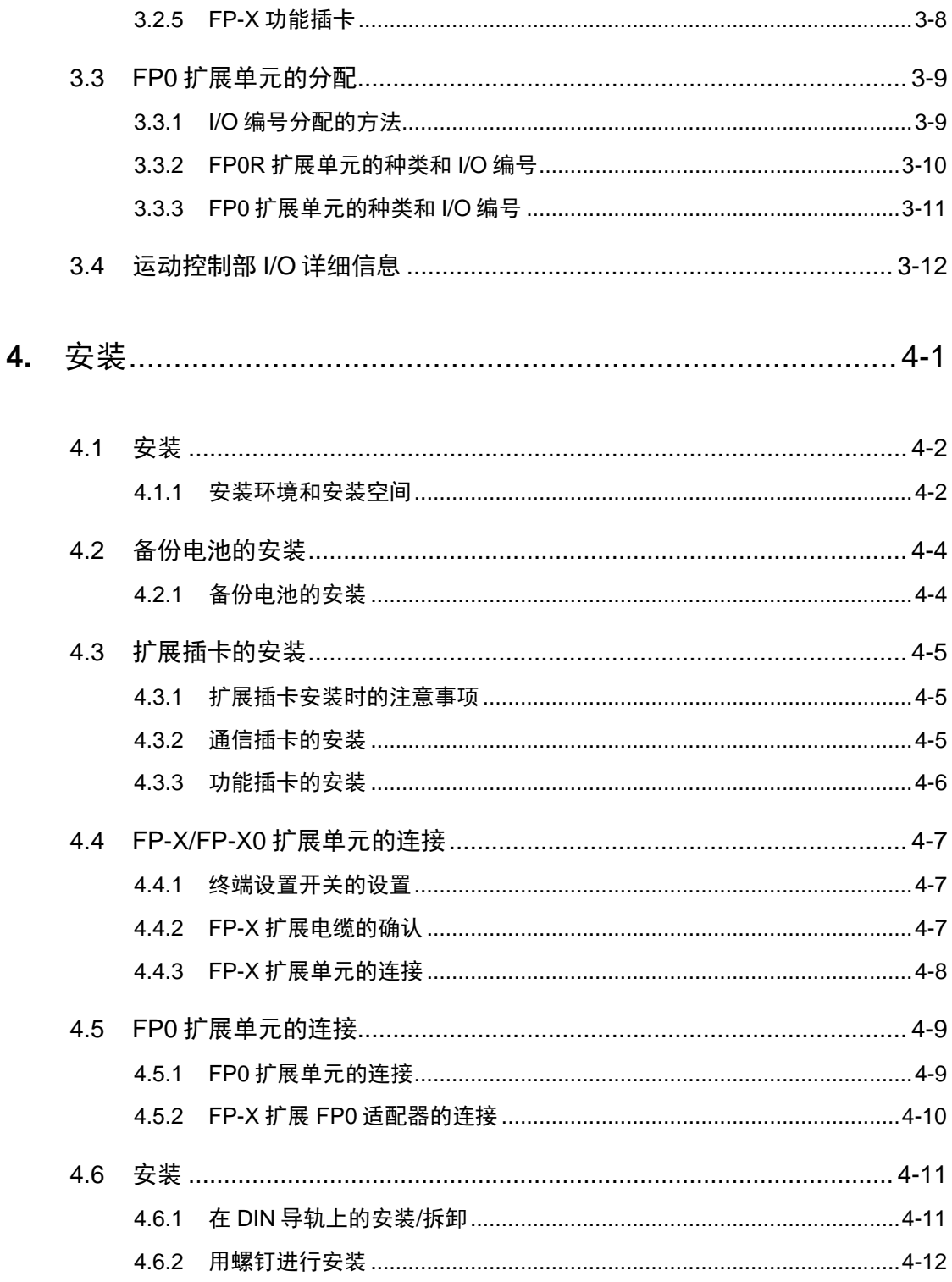

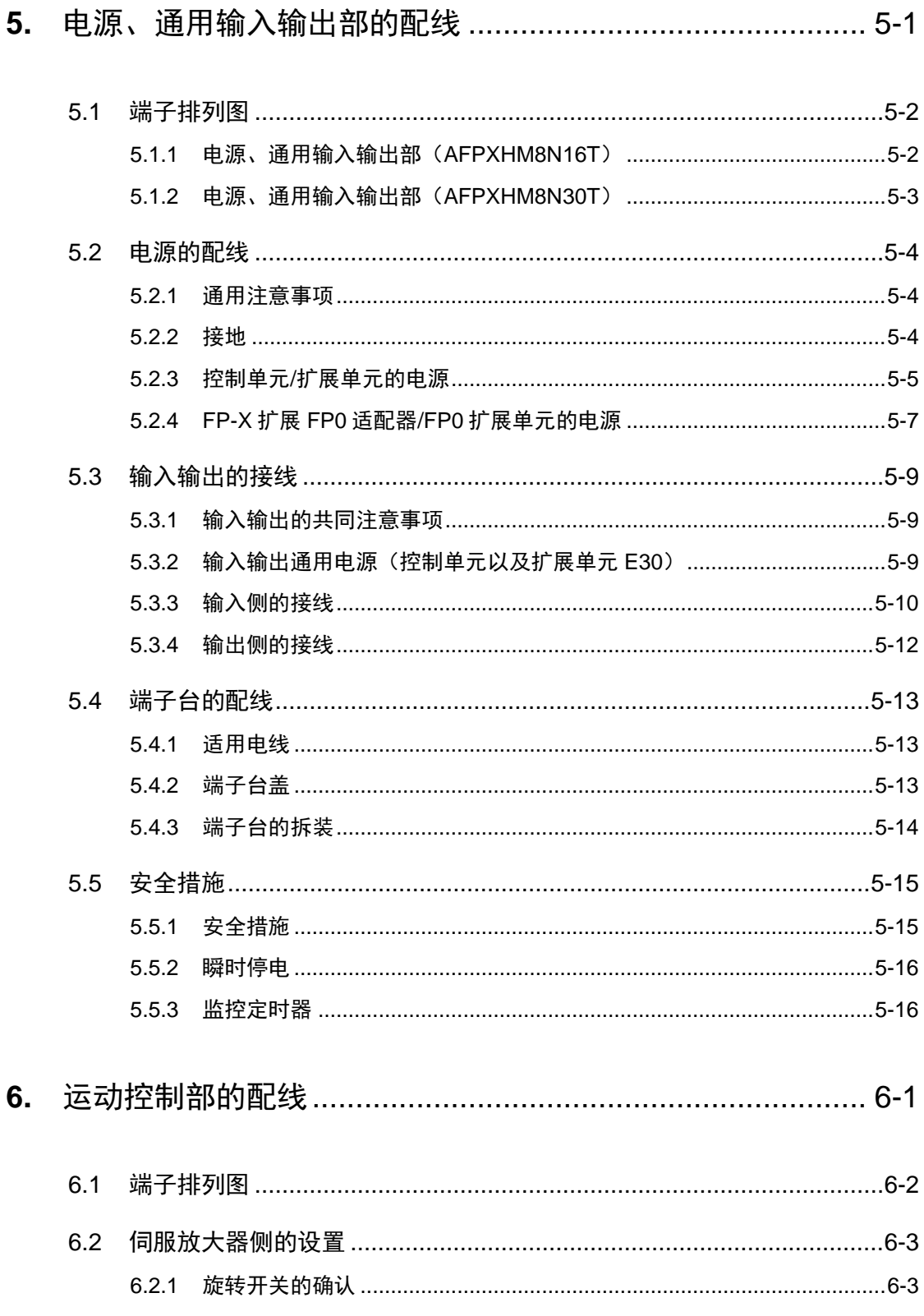

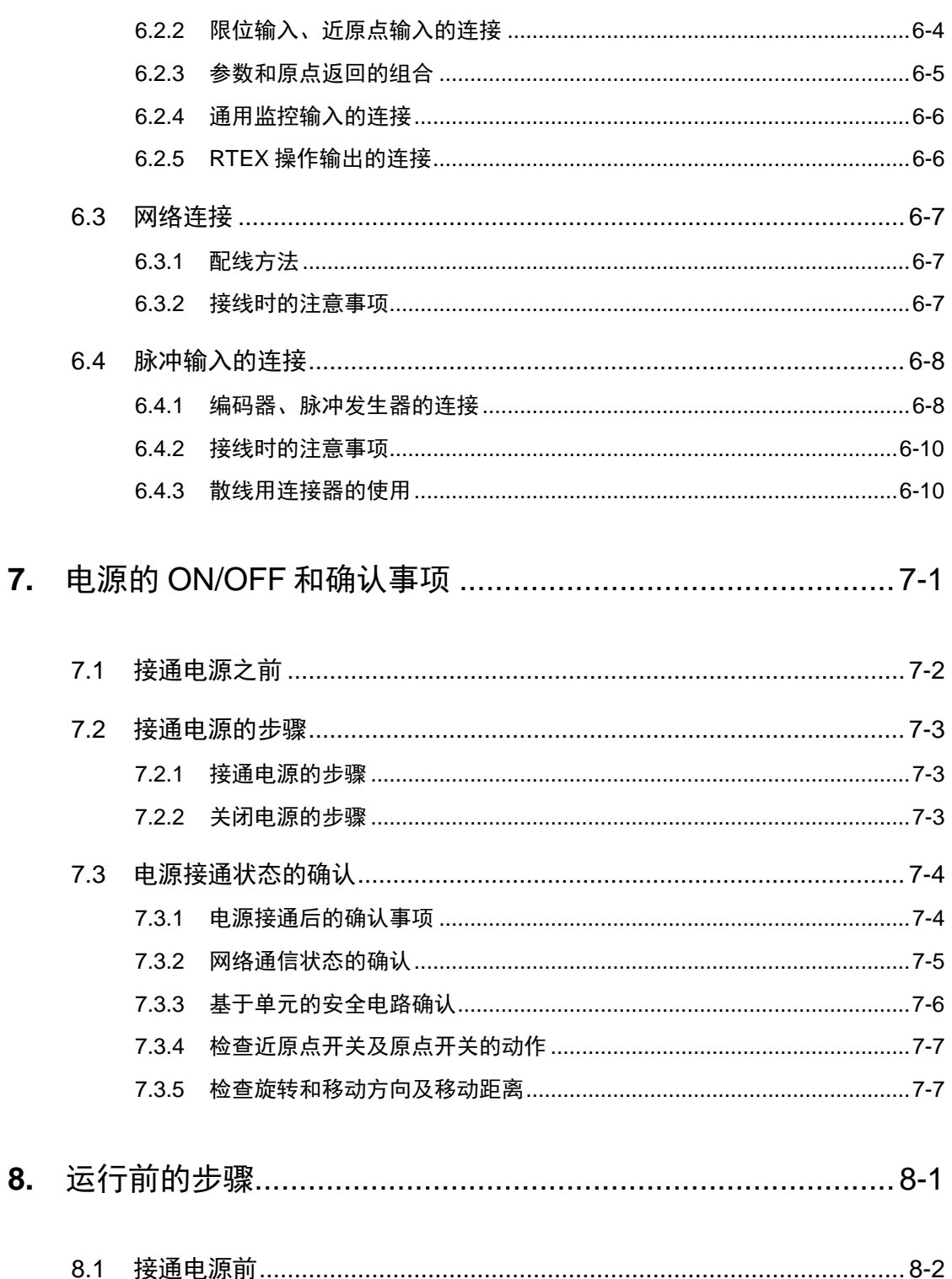

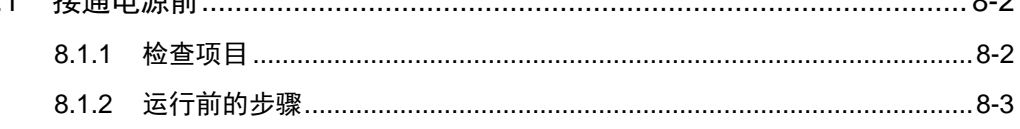

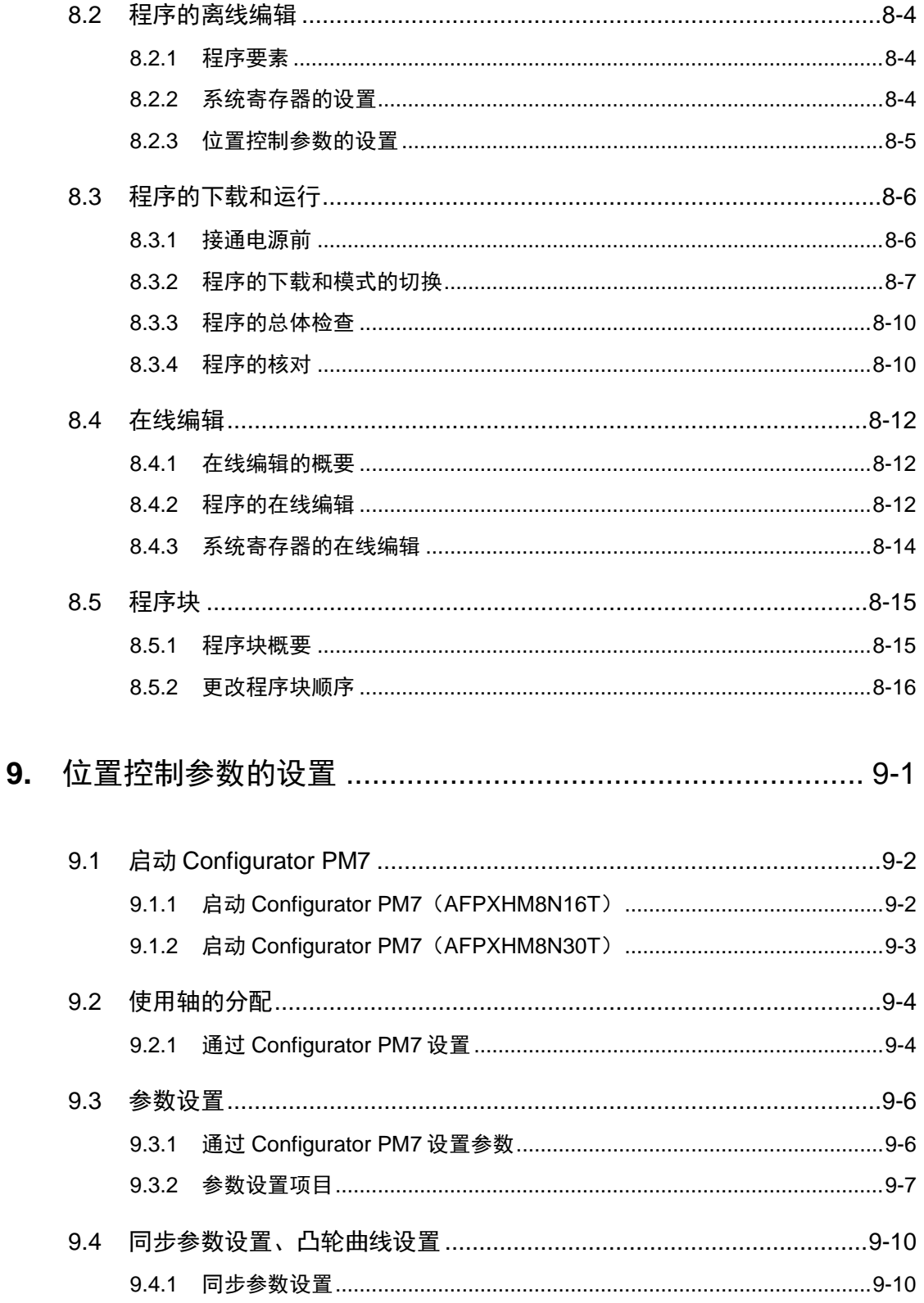

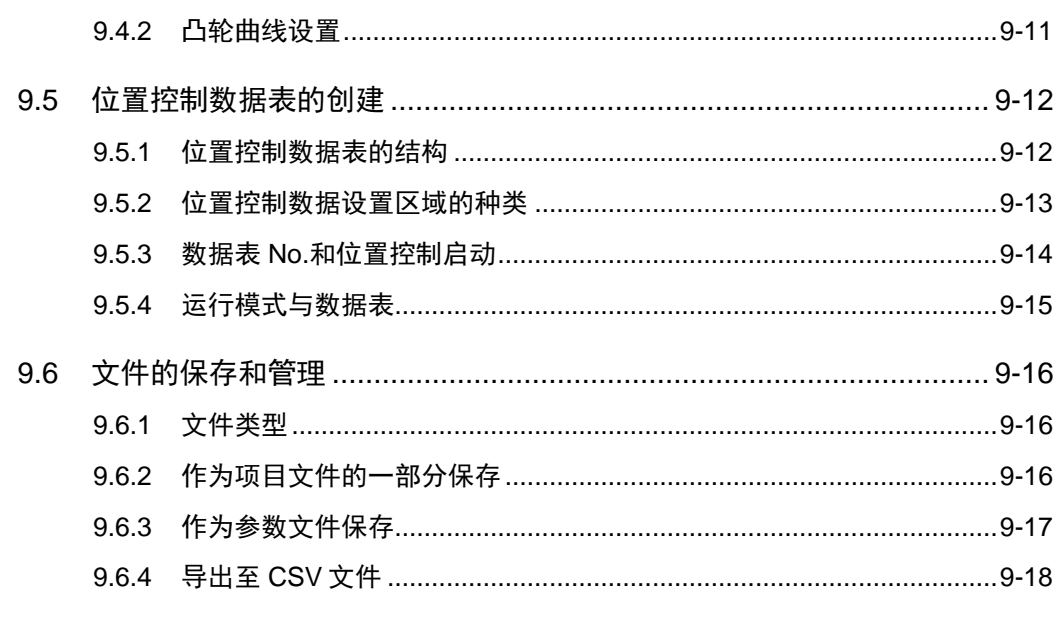

# 

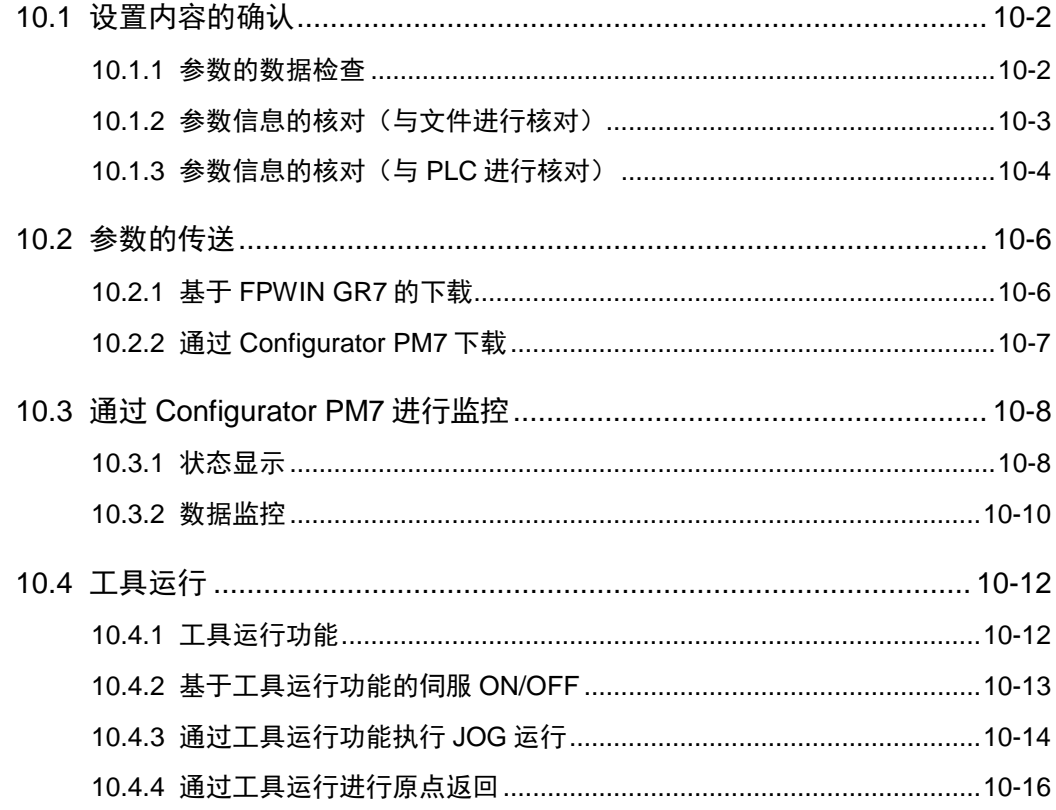

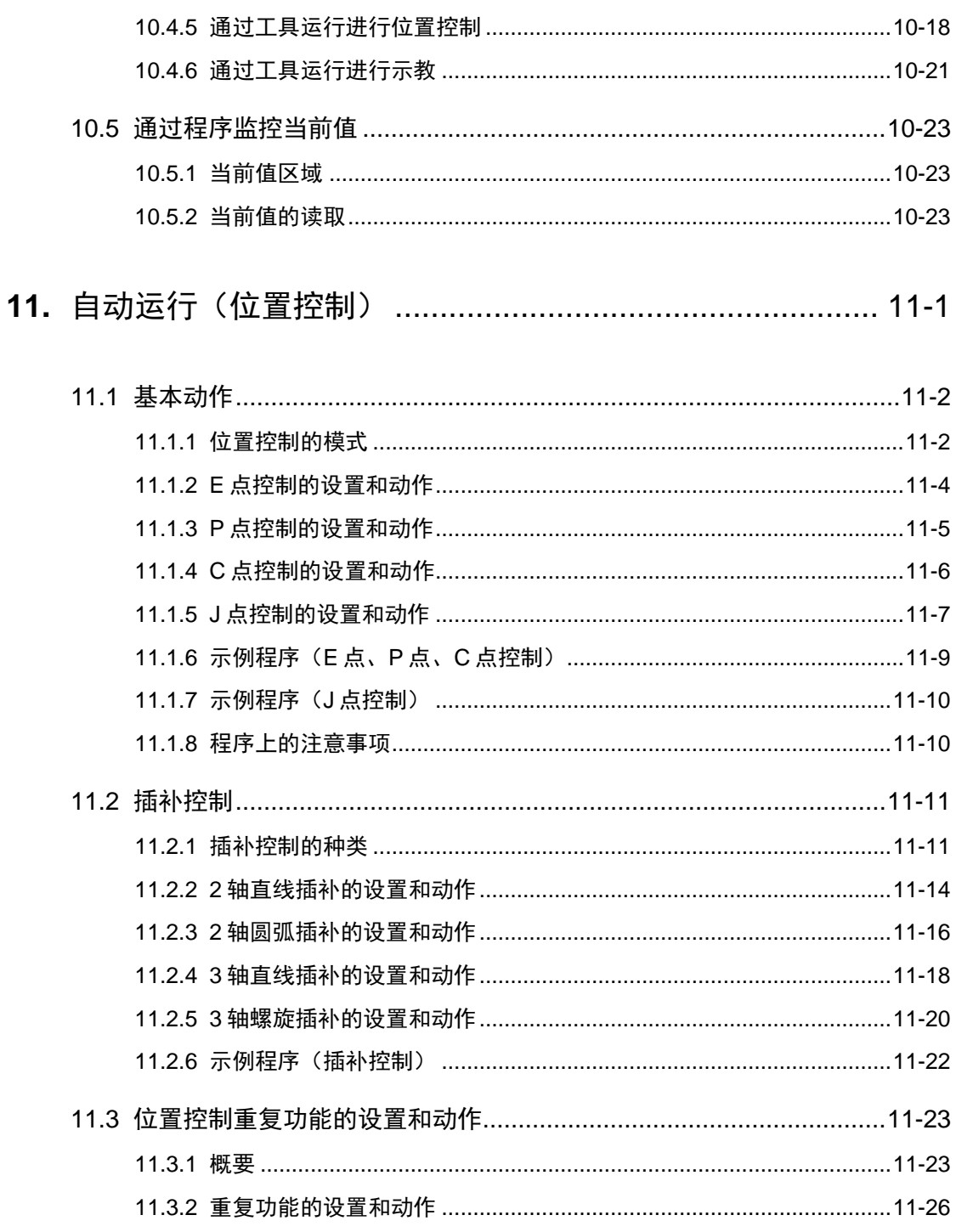

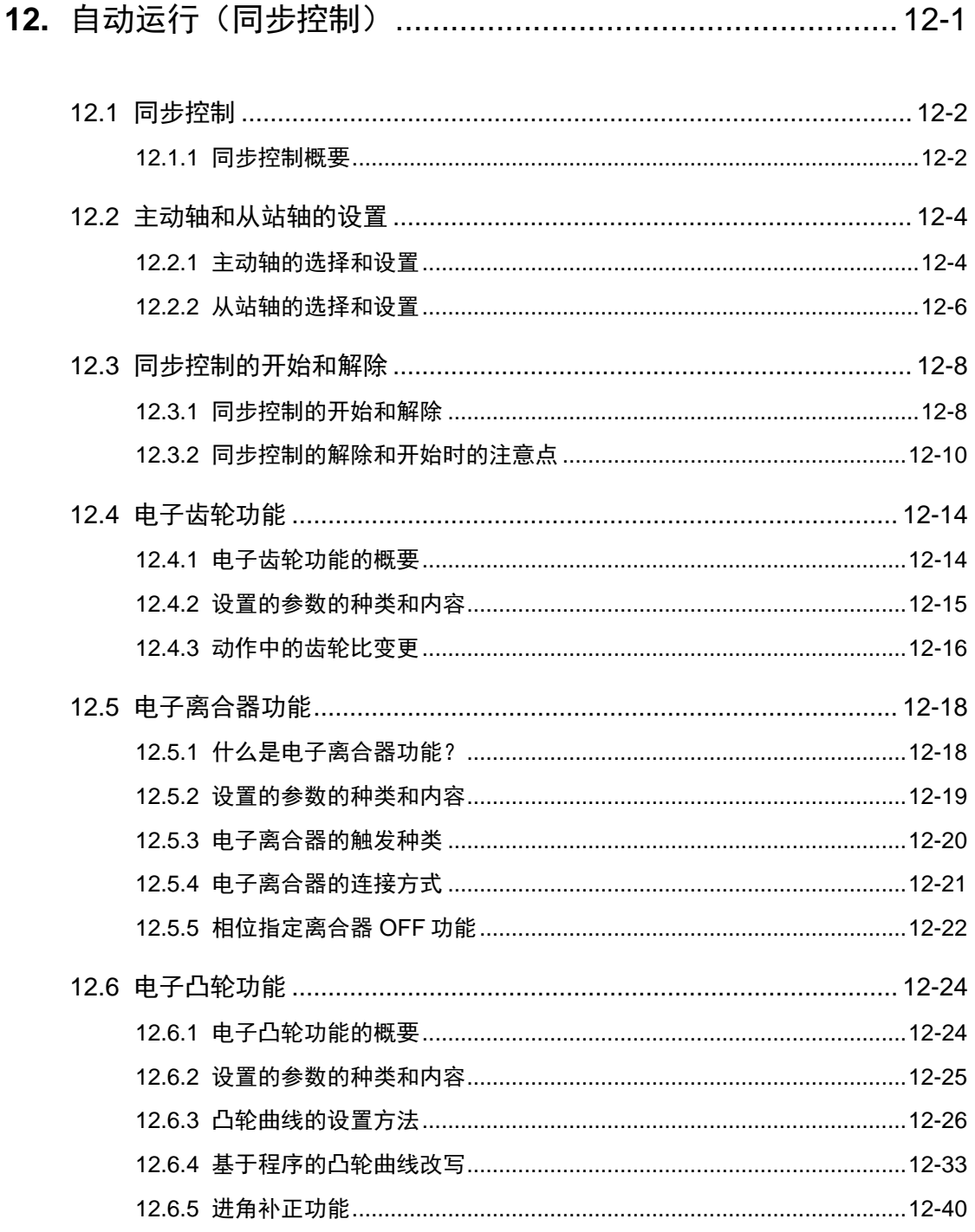

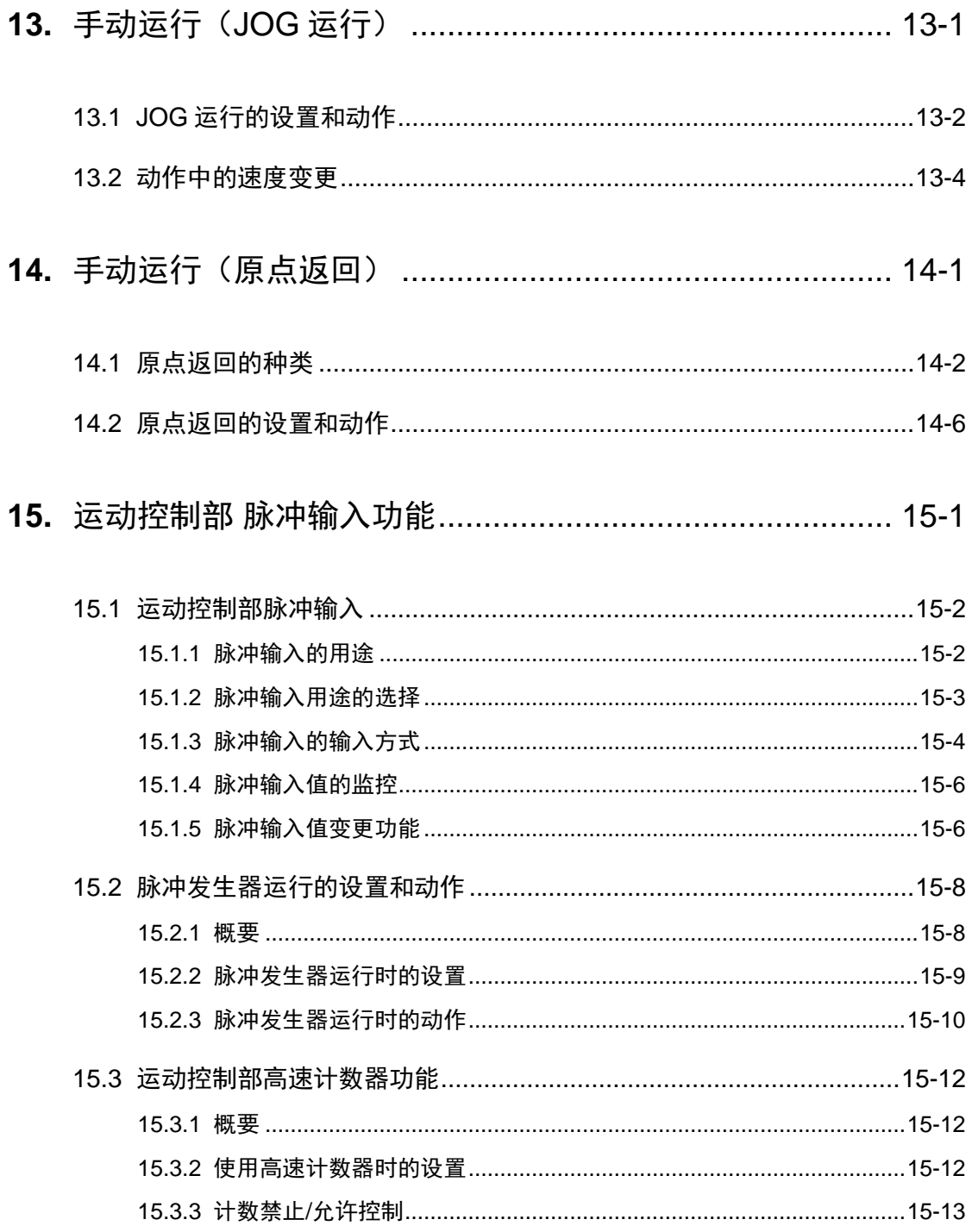

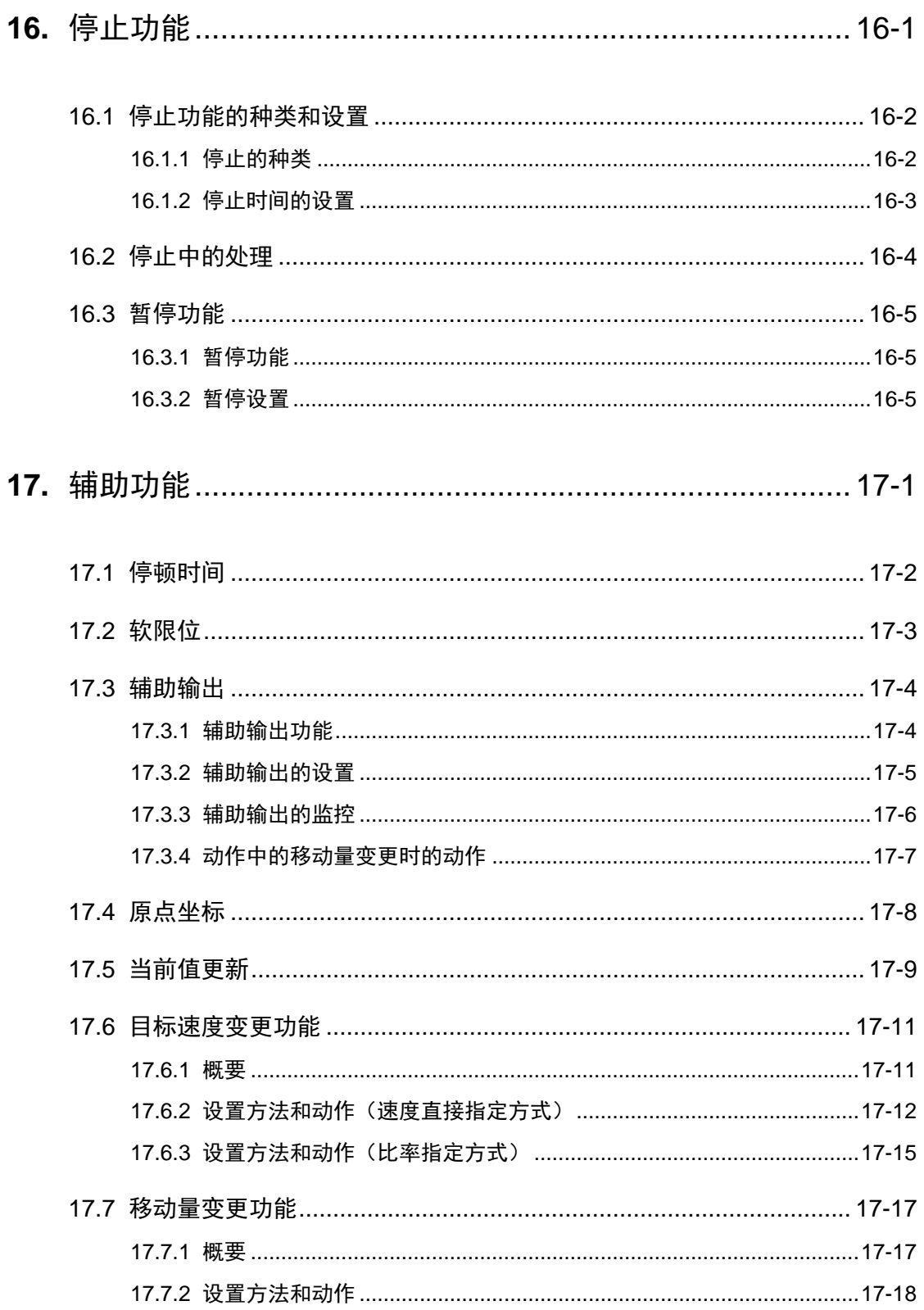

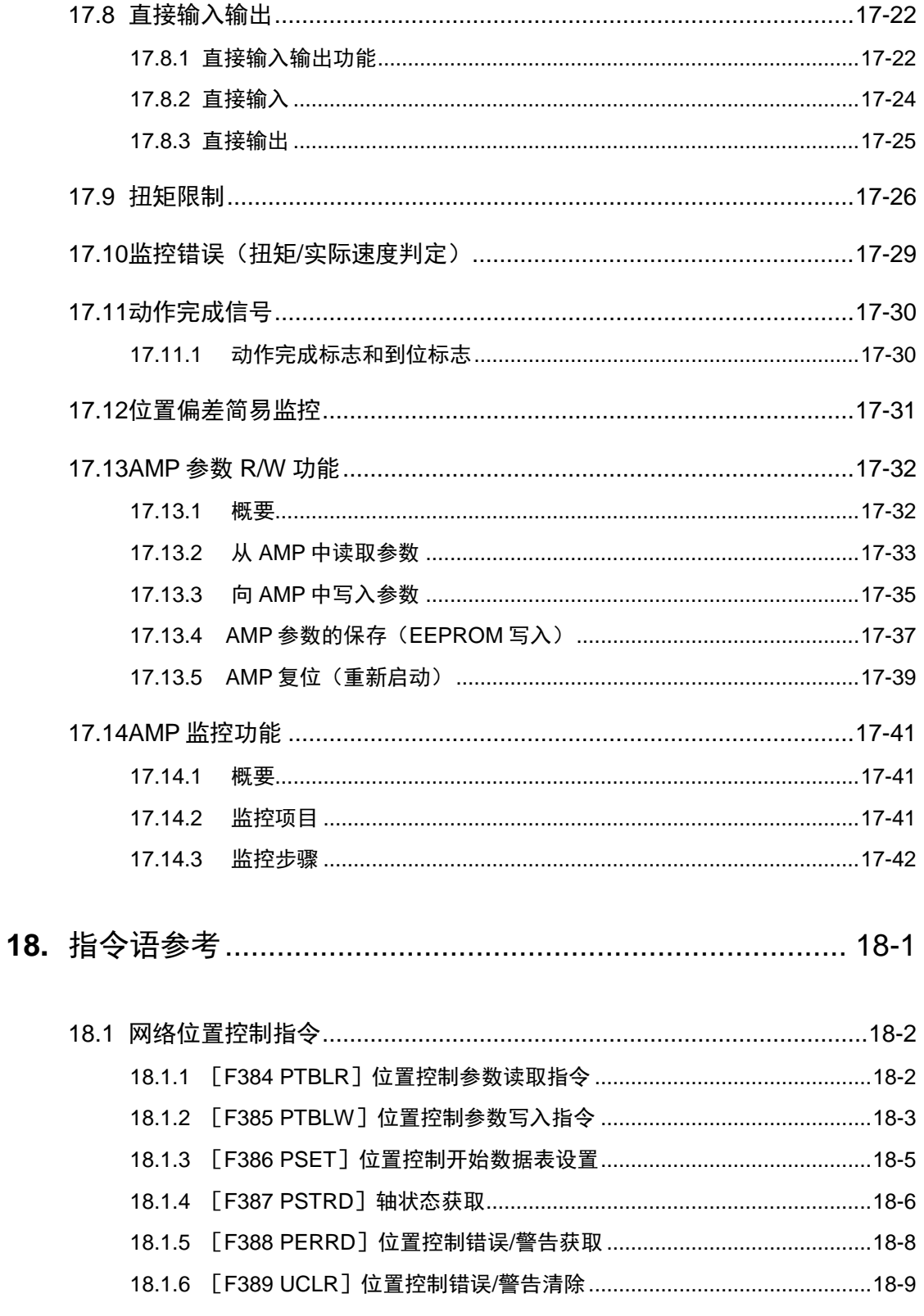

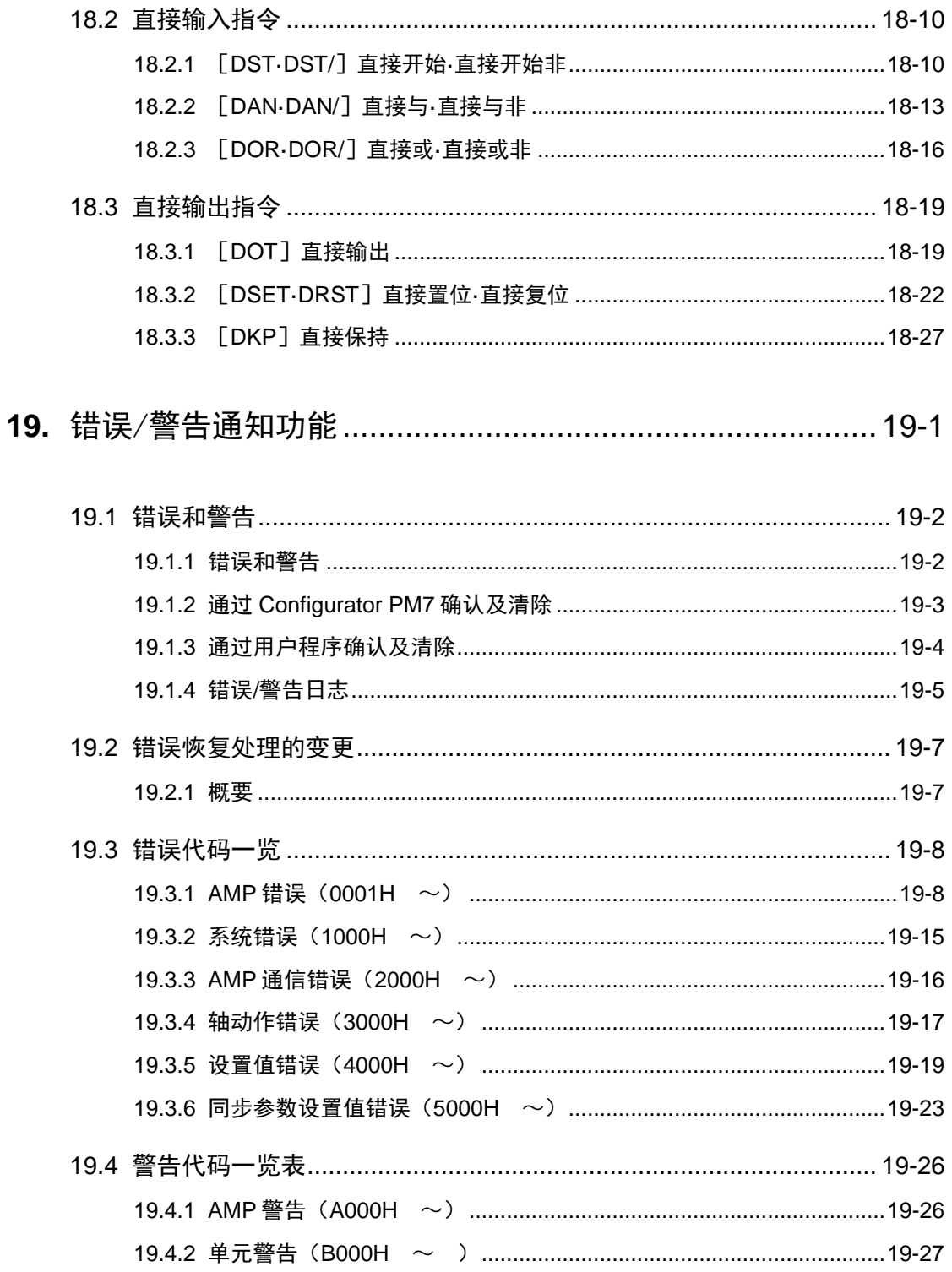

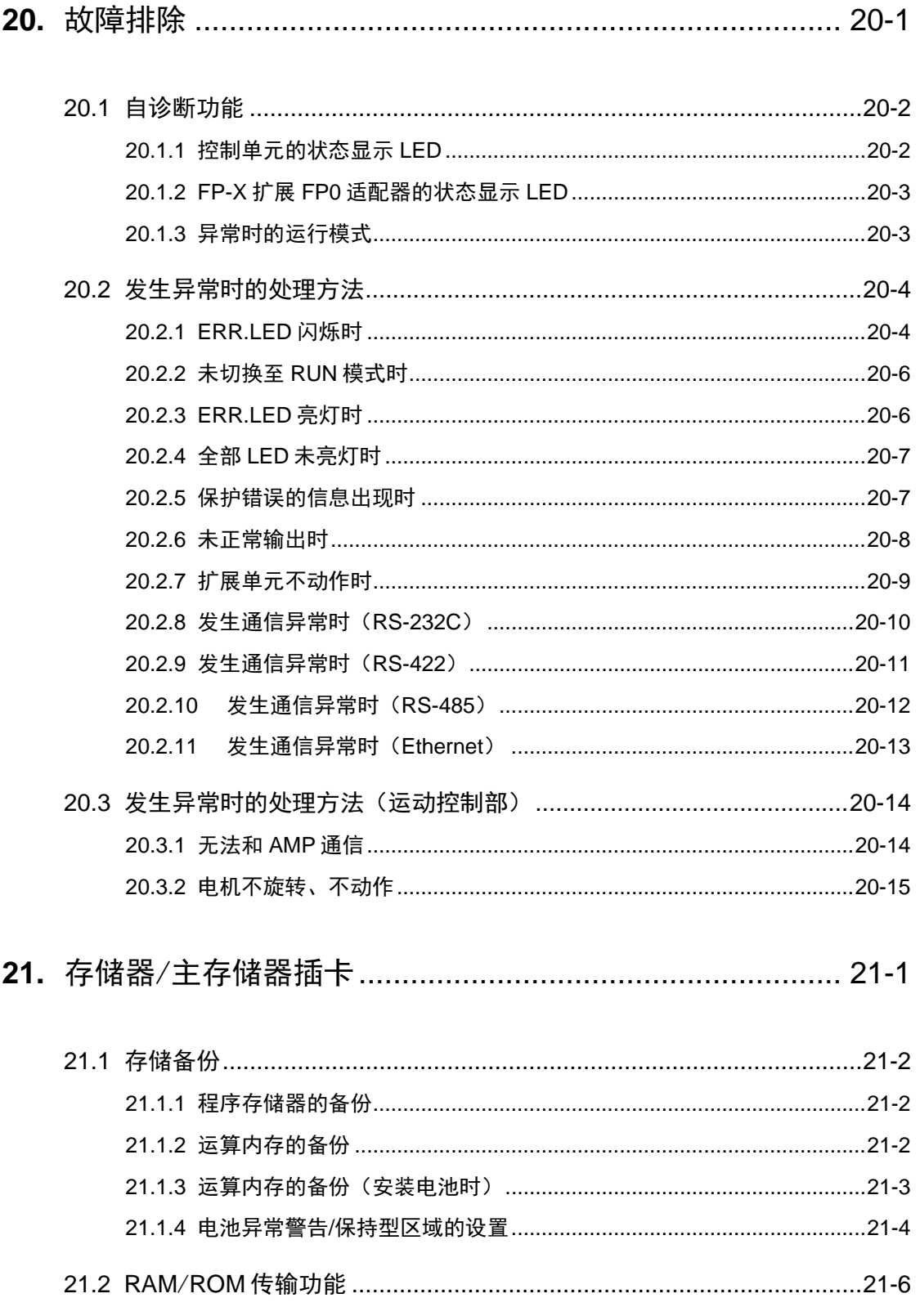

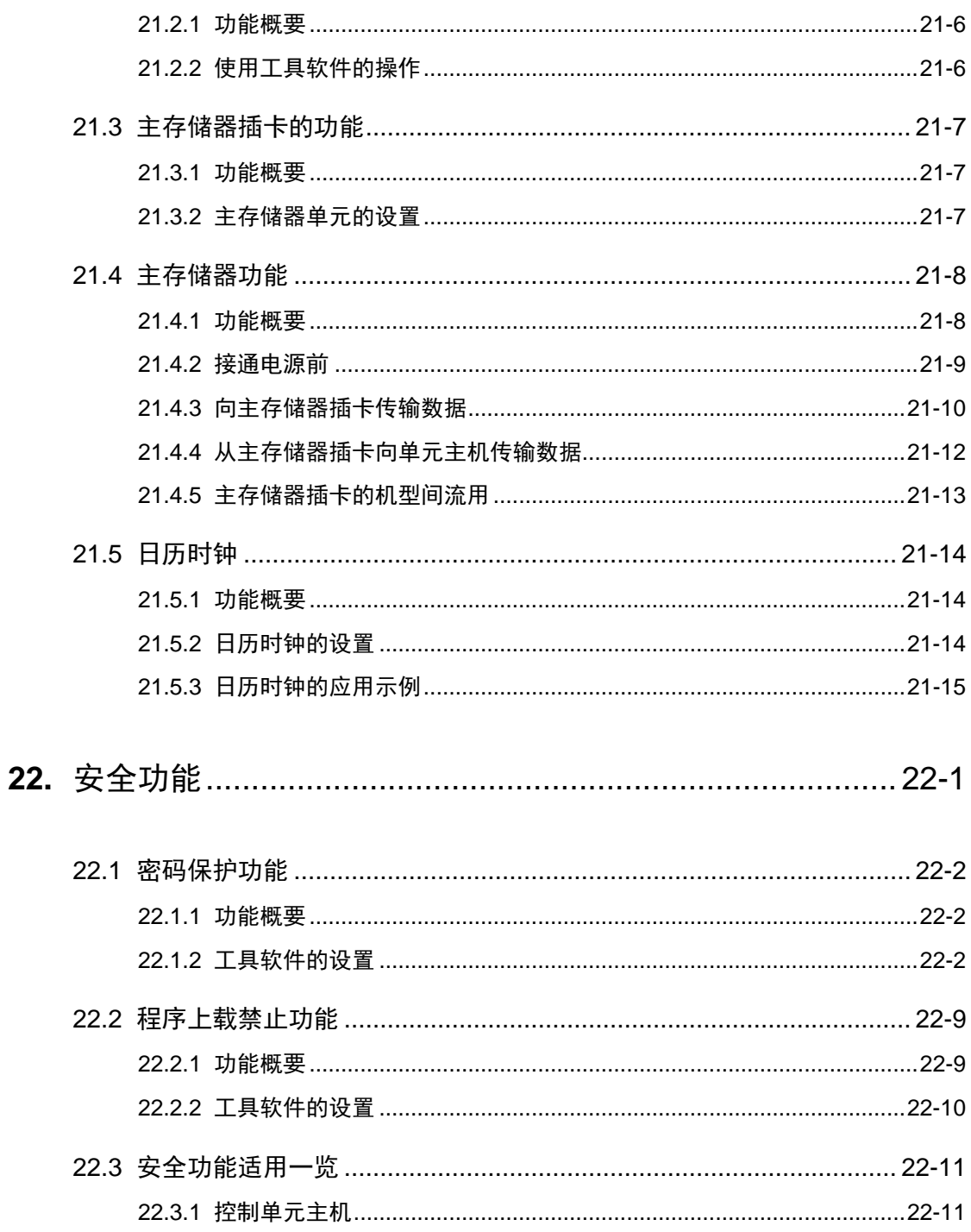

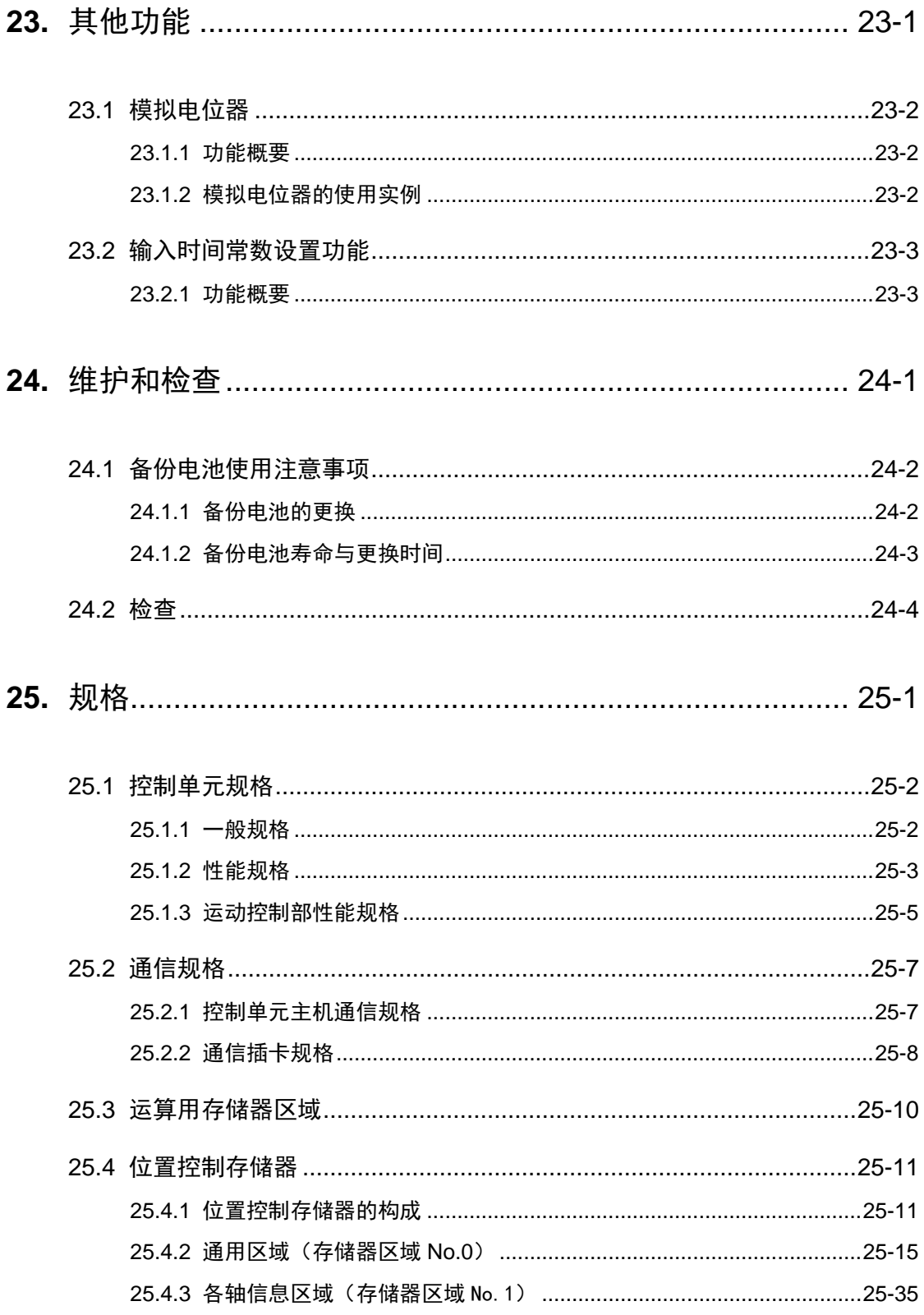

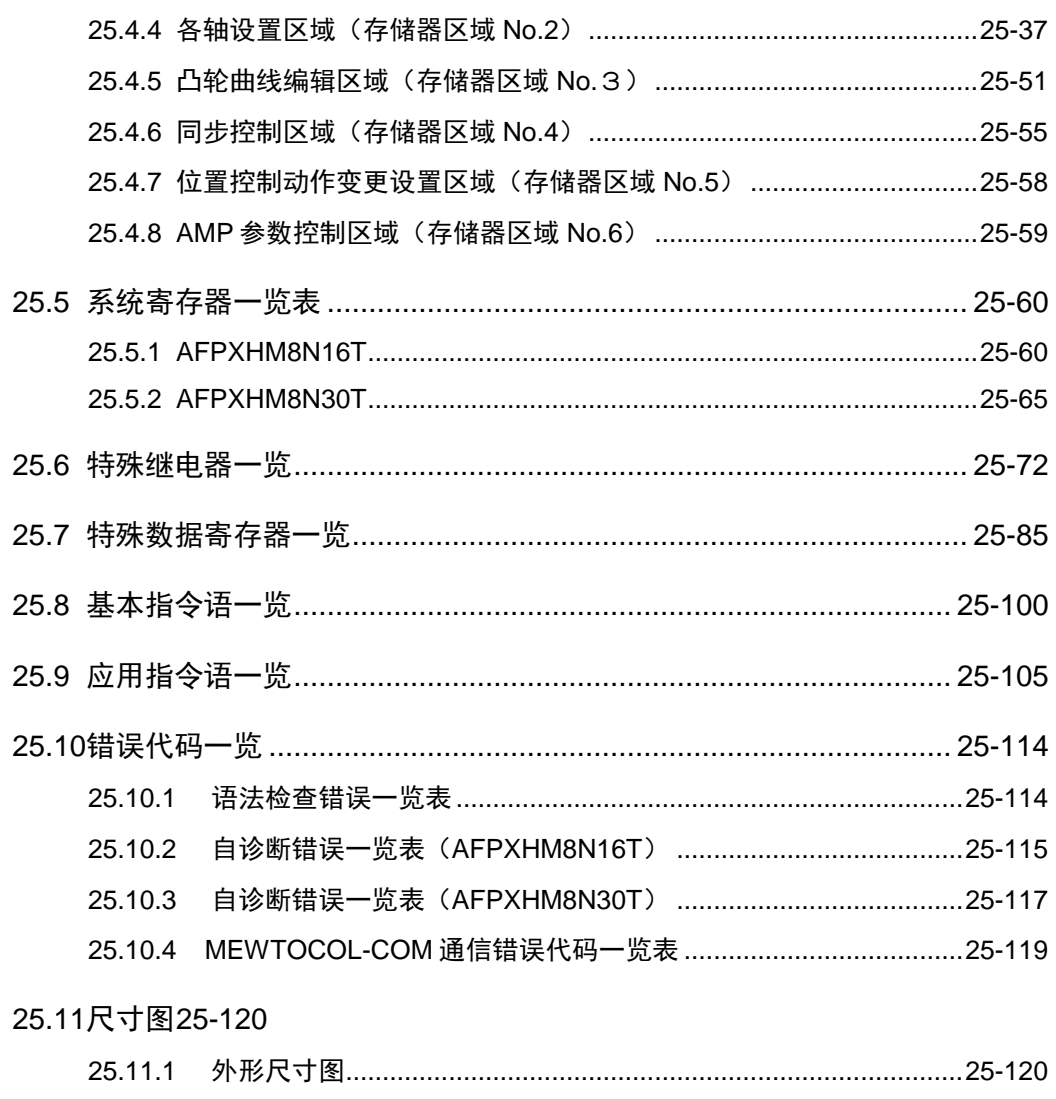

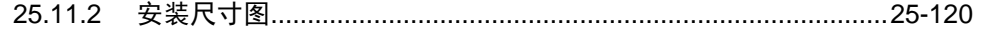

<span id="page-24-0"></span>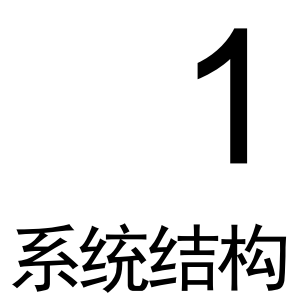

# <span id="page-25-0"></span>1.1 系统概要

#### <span id="page-25-1"></span>1.1.1 控制单元的功能

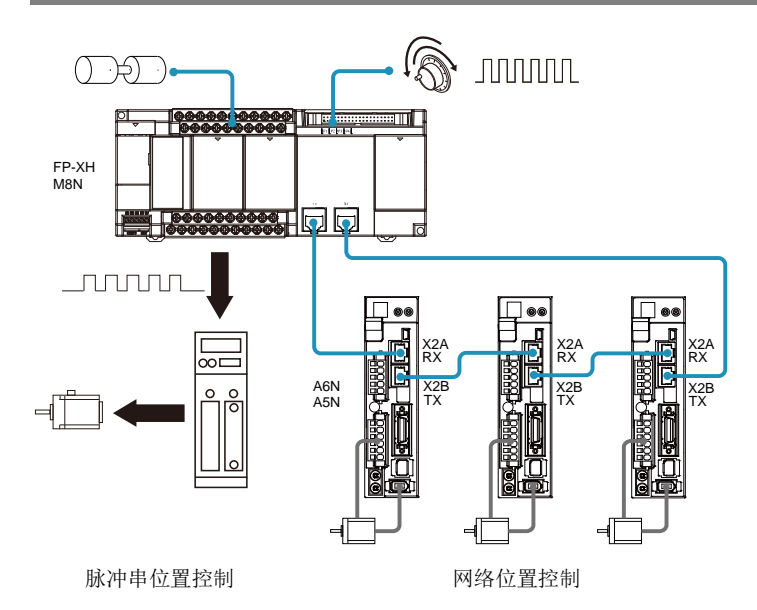

#### ■ 控制伺服电机 MINAS A6N/A5N 系列

通过运动控制专用网络 Realtime Express (RTEX),最多可进行 8 轴伺服电机的控制。通过 网络连接节省接线,同时实现高速控制。

(注):Realtime Express 及 RTEX 是松下的注册商标。

#### ■ 柔性话用最多 8 轴的位置控制

支持独立控制、插补控制、同步控制,既可用于简单的控制也可用于复杂的控制。

#### ■ 通过 "Configurator PM7" 缩短启动时间

通过位置控制用设置监控软件"Configurator PM7",可轻松进行定位参数、数据表的管理。 此外,即使没有梯形图程序,也可通过可调的"工具运行功能"缩短启动时间。

#### ■ 可用于高速计数器/手动脉冲发生器的脉冲输入功能

具有最多 4 通道的输入,可应用于高速计数器或脉冲发生器运行。

#### ■ 具备通用输入输出的混合控制器

除了网络伺服用 I/F 外, 还标准搭载通用输入输出、RS-232C 端口。 在 AFPXHM8N30T 中,还能通过通用输出,进行脉冲串的位置控制。

#### ■ 可使用以往机型 FP-X 系列的丰富选项

可使用各种扩展插卡或扩展单元。可轻松扩展通信接口或数字输入输出、模拟输入输出。

### <span id="page-26-0"></span>1.1.2 位置控制功能

不同型号所对应的位置控制功能存在差异。(●: 对应、一: 非对应)

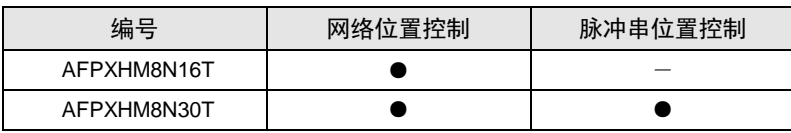

功能差异请参见下表。

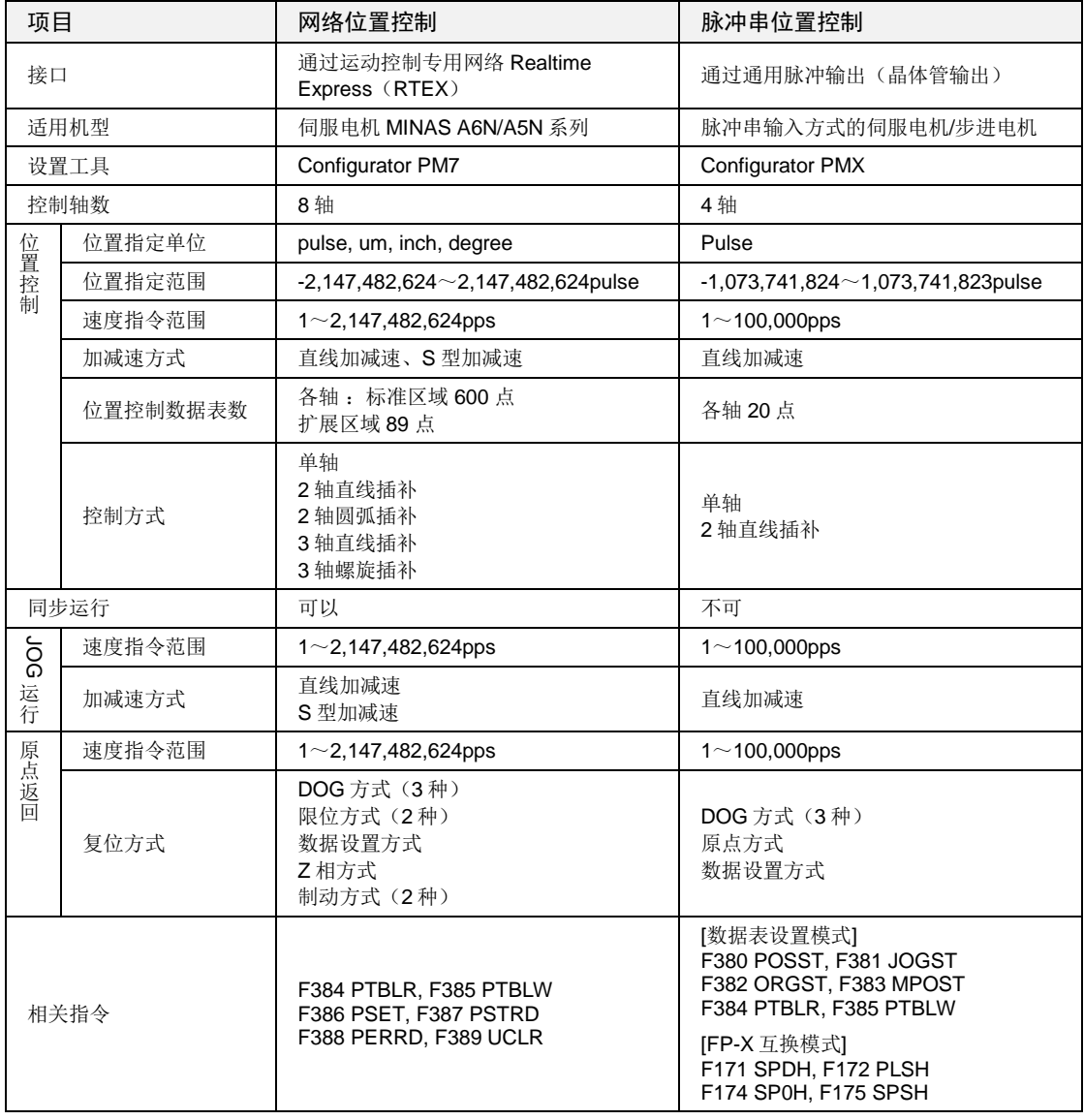

本手册中, 仅对"网络位置控制"进行说明。关于"脉冲串位置控制"的详情, 请参照"FP-XH M8N 用户手册(脉冲串位置控制/PWM 输出/高速计数器功能篇)"。

### <span id="page-27-0"></span>1.1.3 网络位置控制的规格概要

支持独立控制、插补控制、同步控制,可在以下的范围内使用最多 8 轴。

#### ■ 控制轴的组合

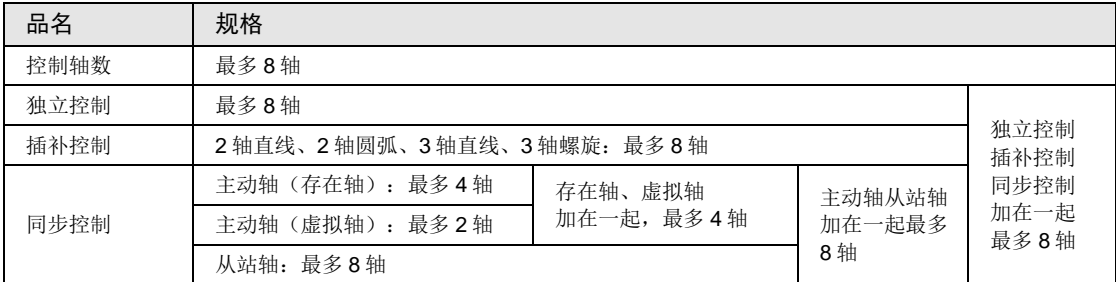

(注 1):脉冲输入也可作为同步控制主动轴的输入使用。

#### ■ 运动控制部 通信规格

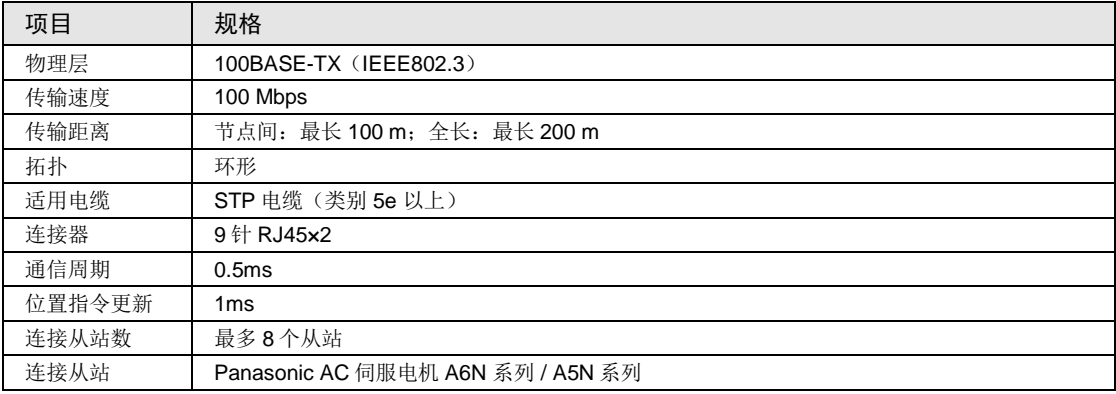

#### <span id="page-28-0"></span>1.1.4 高速计数器功能

FP-XH M8N 系列配备了 2 种高速计数器功能。

- •运动控制部高速计数器功能
- •通用输入输出部高速计数器功能

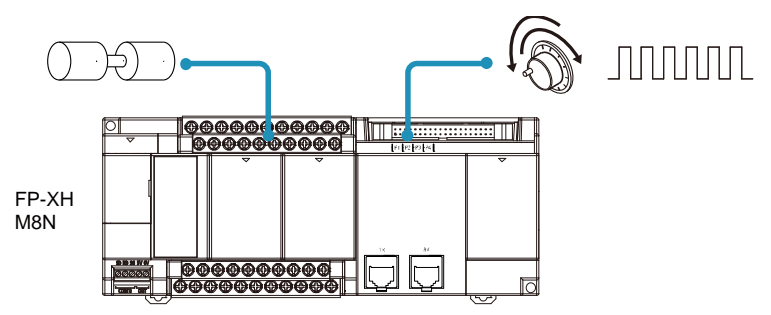

功能差异请参见下表。

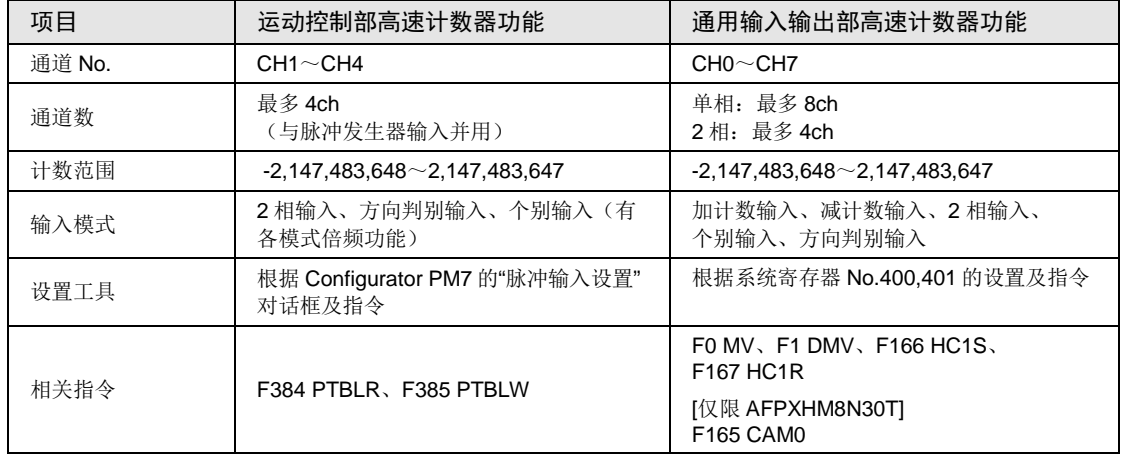

本手册中,仅对"运动控制部高速计数器功能"进行说明。关于"通用输入输出部高速计数器功能" 的详情,请参照"FP-XH M8N 用户手册(脉冲串位置控制/PWM 输出/高速计数器功能篇)"。

# <span id="page-29-0"></span>1.2 单元一览

### <span id="page-29-1"></span>1.2.1 FP-XH M8N 控制单元

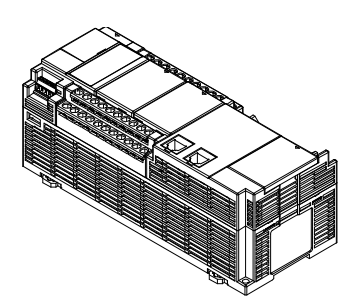

根据点数、电源、输出类型分为如下类型。

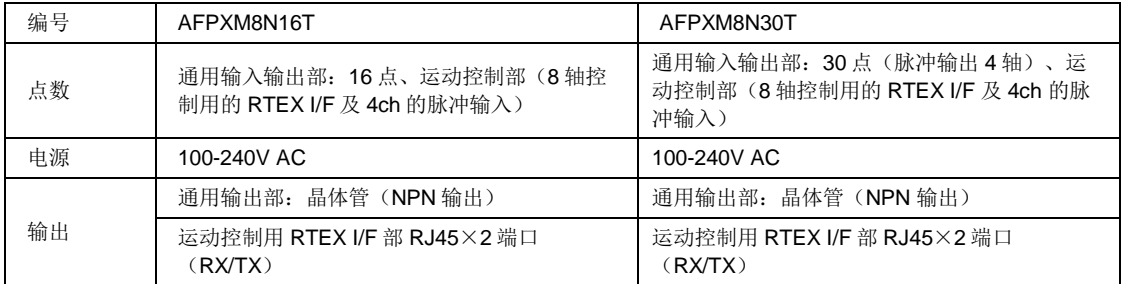

#### <span id="page-29-2"></span>1.2.2 FP-X扩展单元/FP-X0 扩展单元

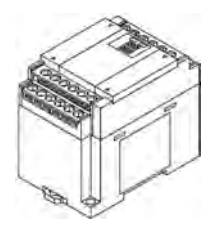

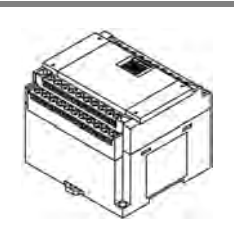

根据点数、电源、输出类型分为如下类型。与旧机型 FP-X、FP-X0 通用。

#### ■ FP-X 扩展单元

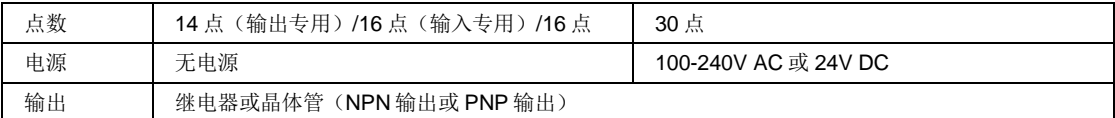

#### ■ FP-X0 扩展单元

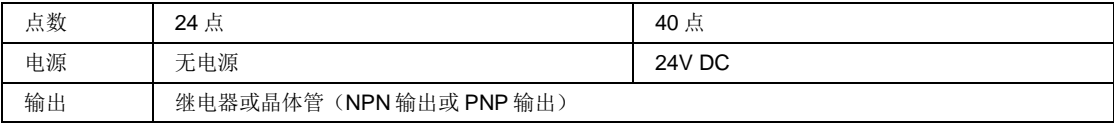

#### <span id="page-30-0"></span>1.2.3 FP-X扩展 FP0 适配器

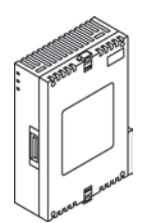

FP0/FP0R 系列扩展单元/高功能单元可连接的接口用适配器。

### <span id="page-30-1"></span>1.2.4 FP-X扩展插卡(通信插卡)

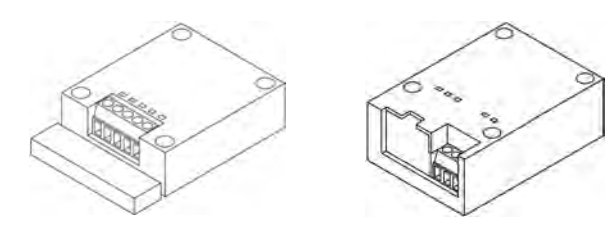

根据通信接口的种类、通道数分为如下类型。

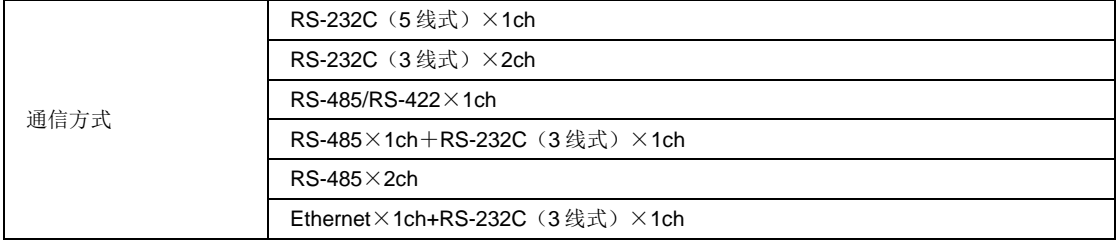

# <span id="page-30-2"></span>1.2.5 FP-X扩展插卡(功能插卡)

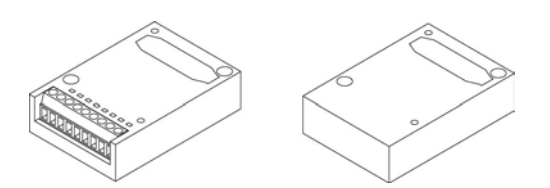

根据输出类型、功能分为如下类型。

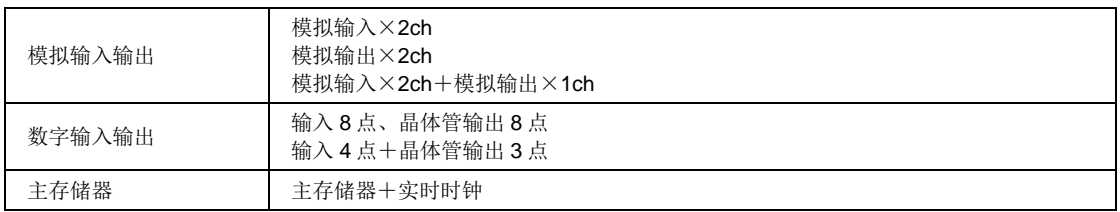

# <span id="page-31-0"></span>1.3 单元型号一览

### <span id="page-31-1"></span>1.3.1 FP-XH M8N 控制单元

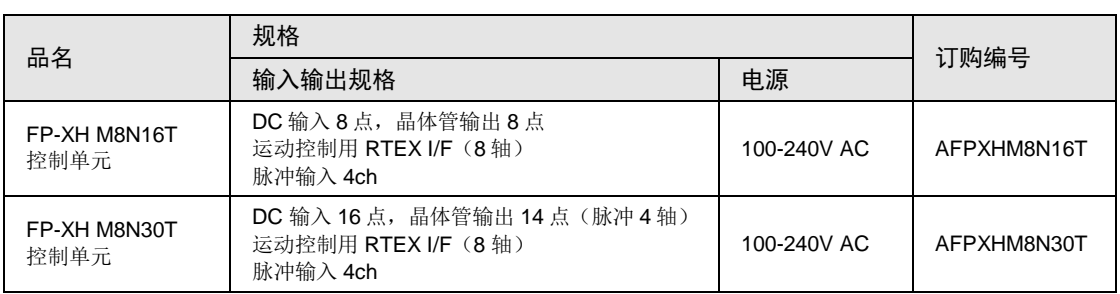

## <span id="page-31-2"></span>1.3.2 FP-X扩展单元

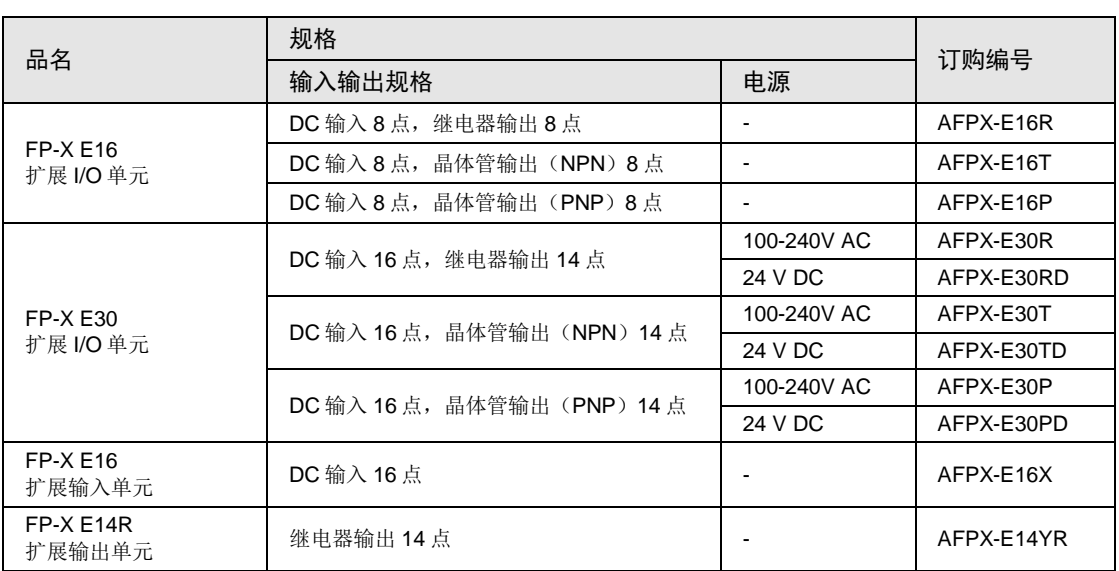

(注)附带扩展电缆(8cm 型)。

### <span id="page-32-0"></span>1.3.3 FP-X0 扩展单元

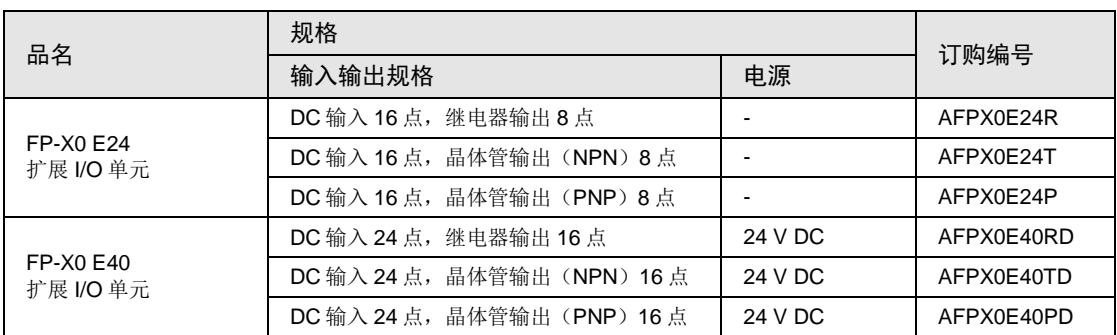

<span id="page-32-1"></span>(注)附带扩展电缆(8cm 型)。

# 1.3.4 FP-X扩展 FP0 适配器

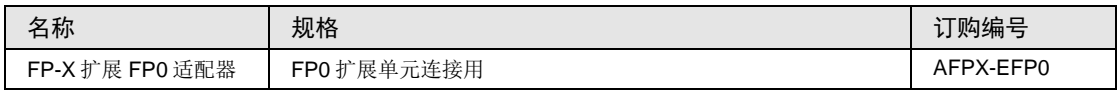

<span id="page-32-2"></span>(注)附带扩展电缆(8cm 型)。

### 1.3.5 FP-X扩展插卡(通信插卡)

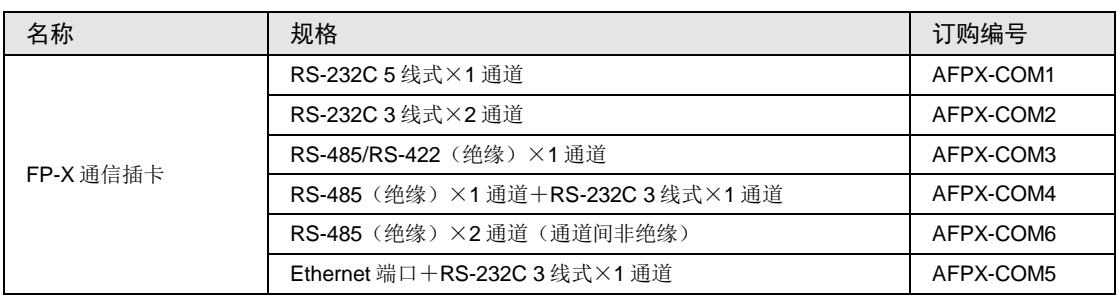

# <span id="page-33-0"></span>1.3.6 FP-X扩展插卡(功能插卡)

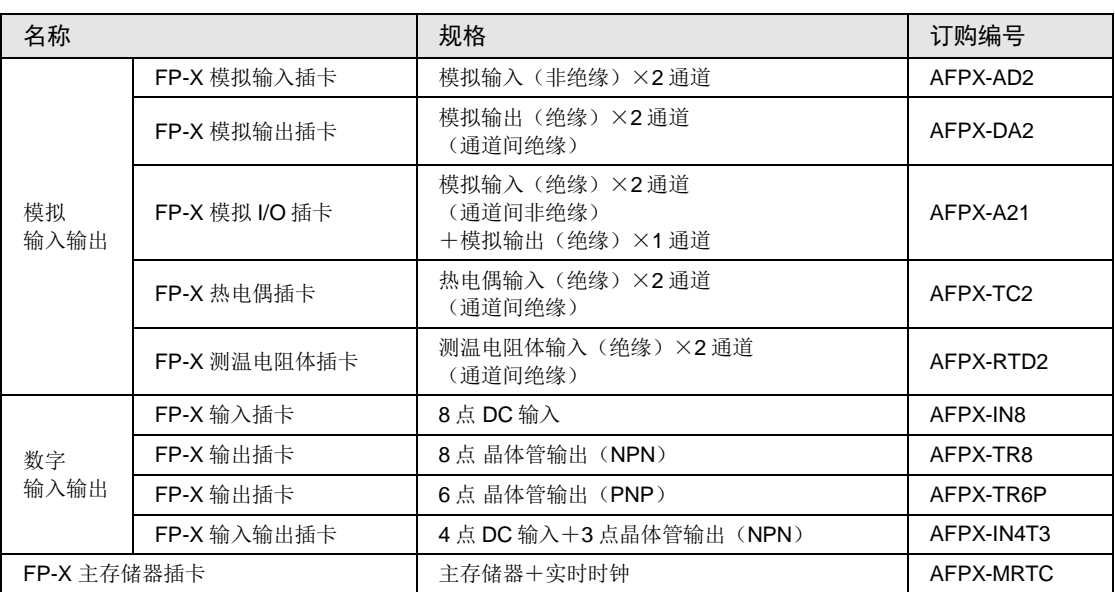

#### <span id="page-33-1"></span>1.3.7 选项

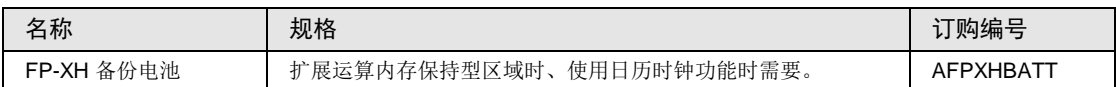

#### <span id="page-33-2"></span>1.3.8 维修部件

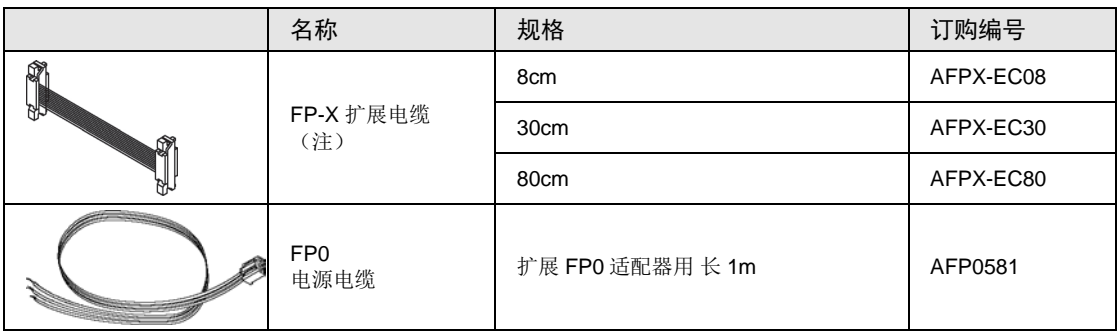

(注 1): 在 FP-X/FPX0 扩展单元、高功能单元中附带扩展电缆 8cm 型。使用时扩展电缆的总长度请限制在 160cm 以 内。

(注 2): 使用长扩展电缆时,可能会因受噪声等的影响发生 I/O 核对错误。届时,建议采取使用铁氧体磁芯等措施。

# <span id="page-34-0"></span>1.4 单元的组合限制

# <span id="page-34-1"></span>1.4.1 FP-X/FP-X0 扩展单元使用时的限制

#### ■ 扩展台数和顺序的限制 (1)

•最多可连接 8 台扩展单元。

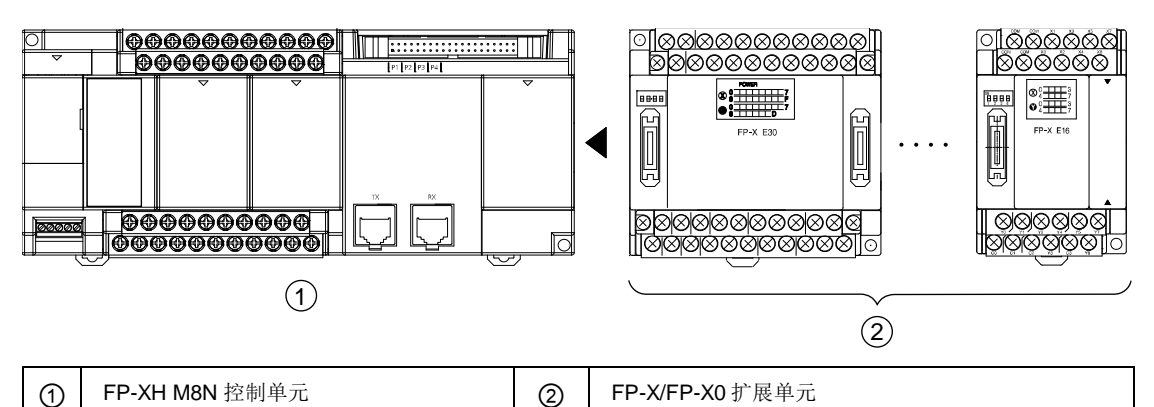

#### ■ 最大控制 I/O 点数

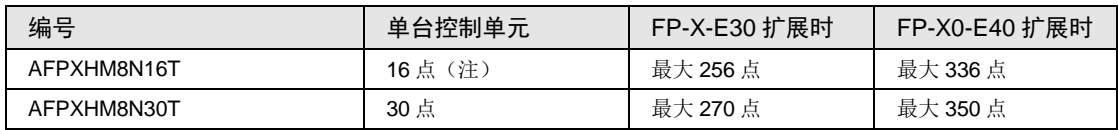

(注)上表中的点数表示通用输入输出部的 I/O 点数。

#### ■ 扩展电缆的组合的限制

•请将扩展电缆的总长度限制在 160cm 以内。

#### ■ 扩展电缆的组合的限制(2)

•可连接、扩展的台数因扩展单元的种类不同而异。

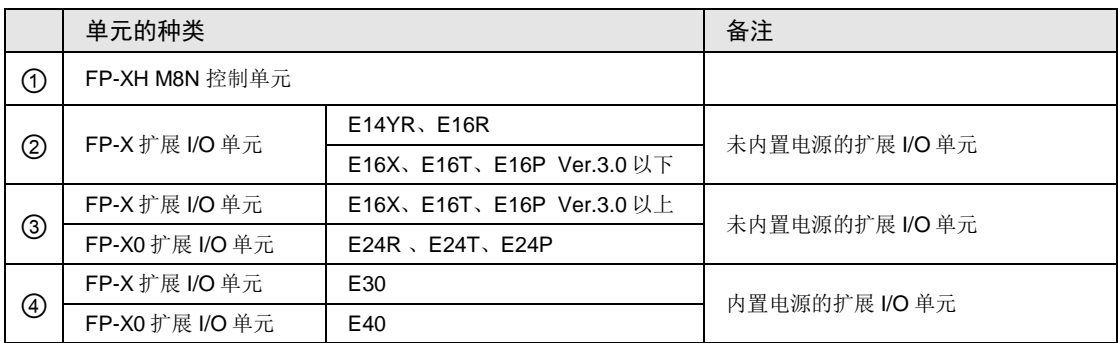

• FP-X 扩展 I/O 单元中,上表中组②的单元不能连续连接 2 台。但是,可在内置电源的扩展 I/O 单元右侧进行扩展。

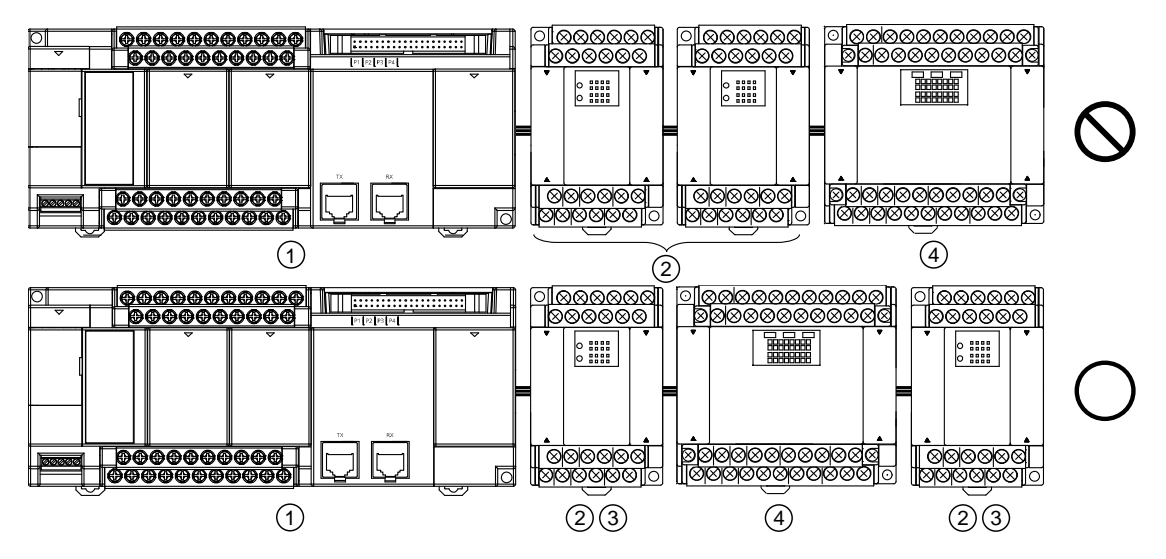

● 在 FP-X 扩展 I/O 单元的未内置电源的单元中,最多可连接 3 台上表中的组③单元。

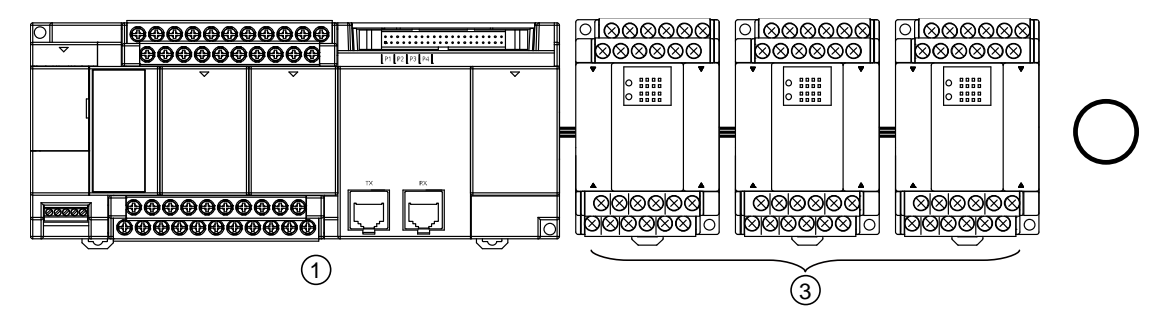
#### 1.4.2 FP-X扩展 FP0 适配器使用时的限制

#### ■ FP-X 扩展 FP0 适配器的扩展位置

- 通过 FP-X 扩展 FP0 适配器,最多可连接 3 台 FP0 扩展单元。
- 使用 FP-X 扩展 FP0 适配器时, 最多可连接 7 台 FP-X 扩展单元。
- FP-X 扩展总线的末端只能连接 1 台 FP-X 扩展 FP0 适配器。请在 FP-X 扩展单元/FP-X0 扩展 单元的右侧进行扩展。

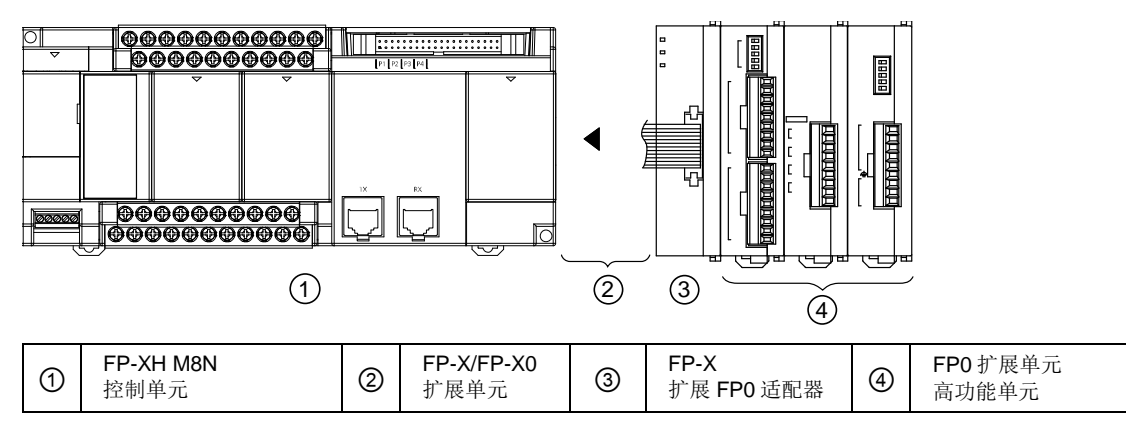

- FP0 扩展单元/FP0 高功能单元的扩展顺序
- •请将 FP0 热电偶输入单元连接在其它 FP0 单元的右侧。连接在左侧会降低综合精度。
- •请将 FP0 CC-Link 单元连接在其它 FP0 单元的右侧。无扩展连接器。

#### 1.4.3 扩展插卡组合的相关限制

■ 扩展插卡的安装位置 (1)

• FP-XH M8N 控制单元中含 2 个扩展插卡安装部。

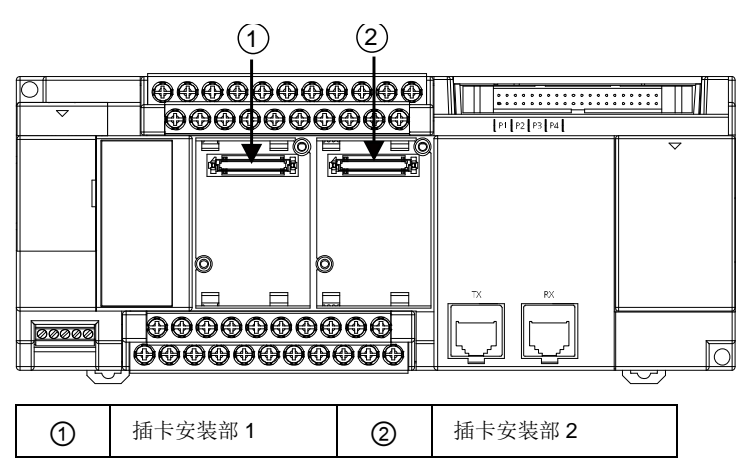

■ 扩展插卡的安装位置 (2)

•可将功能插卡和通信插卡重叠,安装在同一个插卡安装部。届时,请务必将通信插卡安装在功 能插卡的上部。

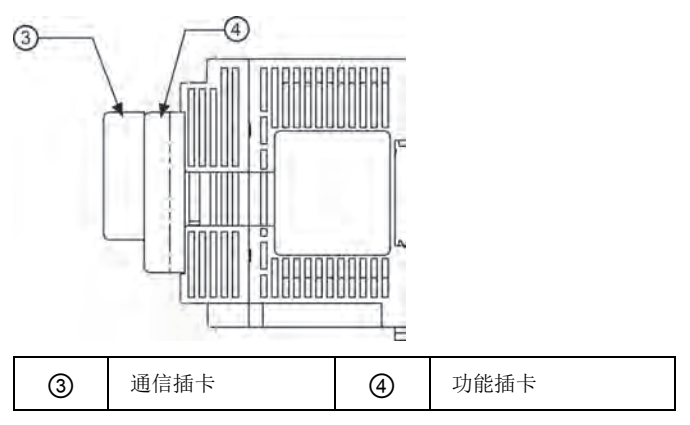

■ 扩展插卡的安装个数

•最多可安装 2 个功能插卡及 2 个通信插卡。

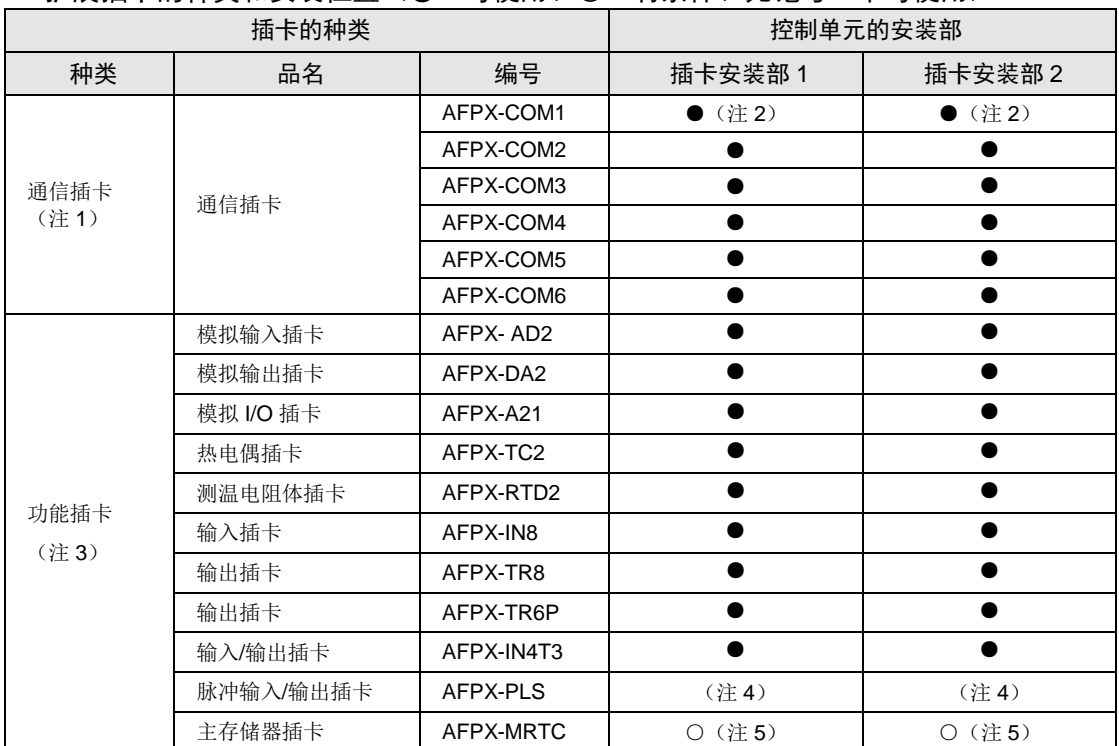

#### ■ 扩展插卡的种类和安装位置(●:可使用、〇: 有条件、无记号: 不可使用)

(注1): 与功能插卡重叠安装时, 安装在功能插卡的上部。

(注 2): AFPX-COM1 时可进行 RS/CS 控制。

(注3): 在 FP-XH M8N 控制单元上安装功能插卡时,可在插卡安装部 1 或插卡安装部 2 安装。

(注4): 无法在 FP-XH M8N 控制单元上安装脉冲输入输出插卡。已安装时, 通知自诊断错误(错误代码 27: 单元安 装限制)。

(注5): 仅可安装 1 台 FP-X 主存储器插卡。安装 2 台时通知自诊断错误(错误代码 27: 单元安装限制)。

#### 1.4.4 所用通信功能的相关限制

•使用控制单元标配的通信端口以及通信插卡时,根据使用功能不同存在如下限制。

•分配的通信端口 No.根据插卡的安装位置不同而发生变化。

#### ■ 通信端口/通信插卡的种类(●:可使用、○:有条件、无记号:不可使用)

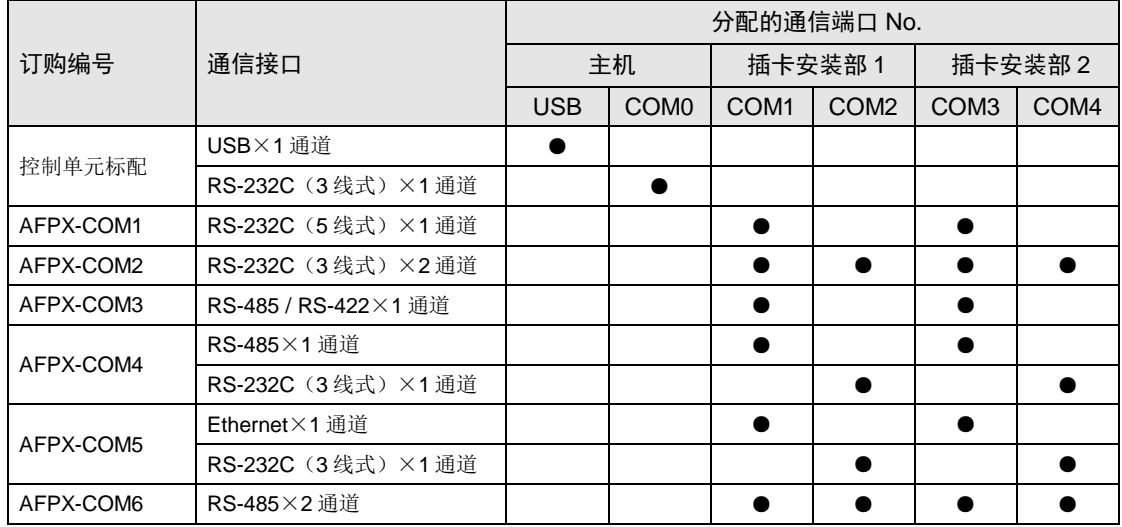

(注 1): AFPX-COM1 的 RS-232C 端口, 可通过 5 线式进行 RS/CS 控制。

(注 2): 选择 RS-485 或 RS-422 中的任意一个, 使用 AFPX-COM3。通过通信插卡上的开关进行切换。

(注 3): AFPX-COM4 可使用 RS-485×1 通道和 RS-232C (3 线式) ×1 通道。

(注 4): AFPX-COM5 可使用 Ethernetx1 通道和 RS-232C (3 线式) x1 通道。

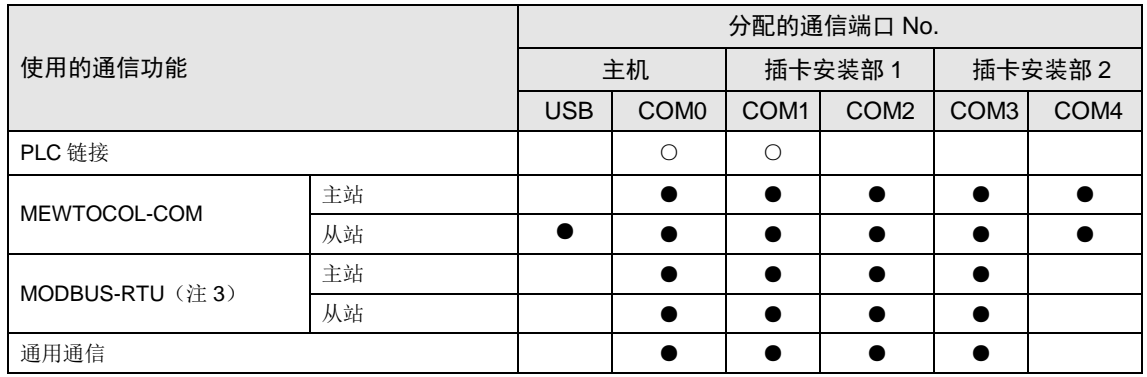

#### ■ 通信端口对应功能一览(●:可使用、〇: 有条件、无记号: 不可使用)

(注1): PLC 链接仅可使用控制单元标配的 COM0 端口或插卡上的 COM1 端口中的任一端口。

(注 2): COM4 端口仅支持 MEWTOCOL-COM 通信。此外, 电源 ON 时的通信参数(站号、通信格式、通信速度) 和 COM3 端口的设置相同。RUN 后, 也可通过 SYS1 指令更改条件。

(注 3): AFPX-COM5 插件的 Ethernet 不支持 MODBUS-RTU (主站/从站)。

(注 4): 使用 COM0~COM4 的全部 5 个端口时, 最快通信速度为 115.2kbps, 可使用的脉冲输出功能最多为 2 轴。 使用 4 个以下的端口时, 最快通信速度为 230.4kbps, 可使用的脉冲输出功能最多为 6 轴。

### 1.5 伺服放大器侧的限制事项

#### 1.5.1 参数设置的限制

AMP 侧的参数中有影响控制单元控制的参数。请按照以下内容进行设置。

#### ■ A6N/A5N 参数

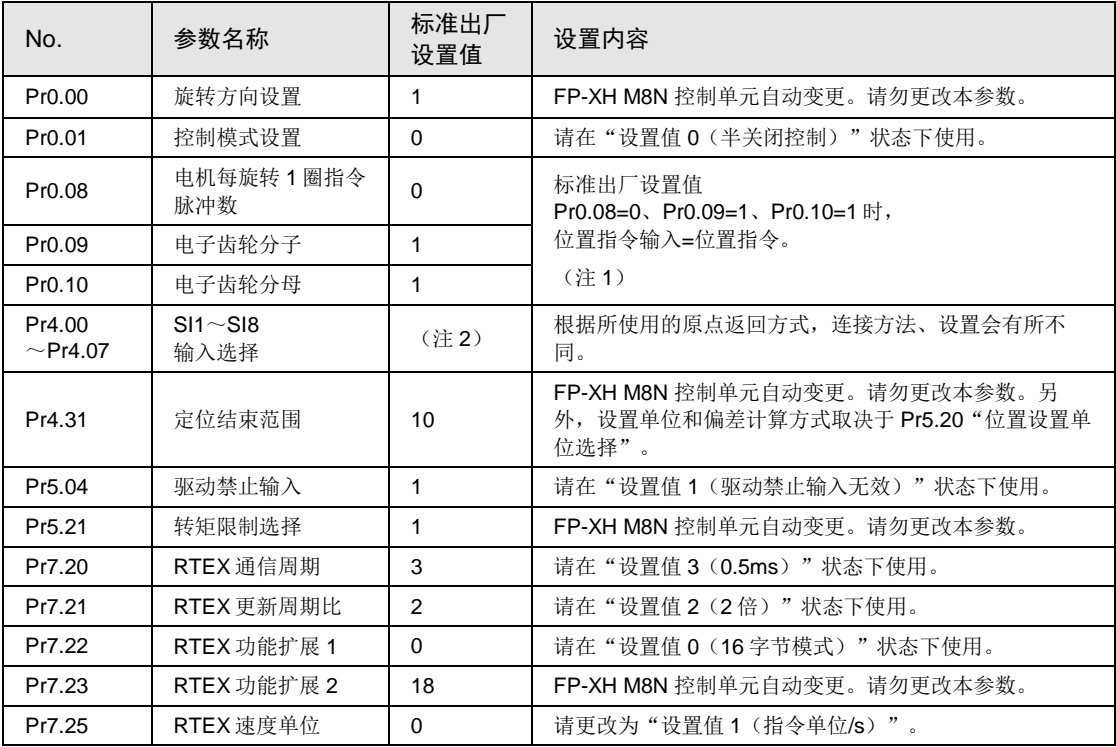

(注 1): 关于 Pr0.08~Pr 0.10 的详细内容,请参阅"A6N 伺服放大器使用说明书"或"A5N 伺服放大器使用说明 书"。

(注 2): Pr4.00~Pr 4.07 根据参数编号的不同, 标准出厂设置值不同。

(注3): 本公司的位置控制单元在运行时,不执行反馈位置的控制,而是采用控制指令位置的半关闭控制。采用全关 闭控制之前,请使用伺服 AMP 的功能,充分确认其运行情况。

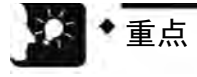

- 标准出厂设置值 Pr0.08=0、Pr0.09=1、Pr0.10=1 时,电子齿轮比=1/1,编码器分 辨率为"每旋转1圈的指令脉冲数"。
- 需要提高旋转速度时,请将参数 Pr0.08 和 Pr0.09 值全都设成"0"。参数 Pr0.10 中设置的数值作为"电机每旋转1圈的指今脉冲数"生效。

#### 1.5.2 参数和原点返回的组合

原点返回方式使用"DOG 方式 2"、"限位方式 2"中的任意一种时, 请如下表模式 B 那样更 改 AMP 侧的参数。若直接执行模式 A(标准出厂设置), 将发生锁存输入分配异常保护错误 (错误代码 0821H: 33-8)。

#### ■ 原点返回方式和 AMP 参数设置(●:可使用, 无记号: 不可使用)

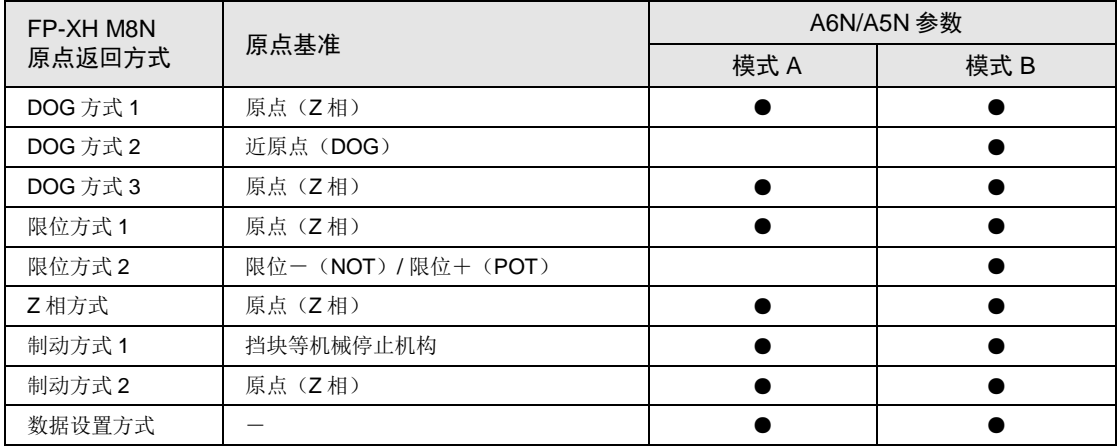

#### ■ 模式 A (标准出厂设置)

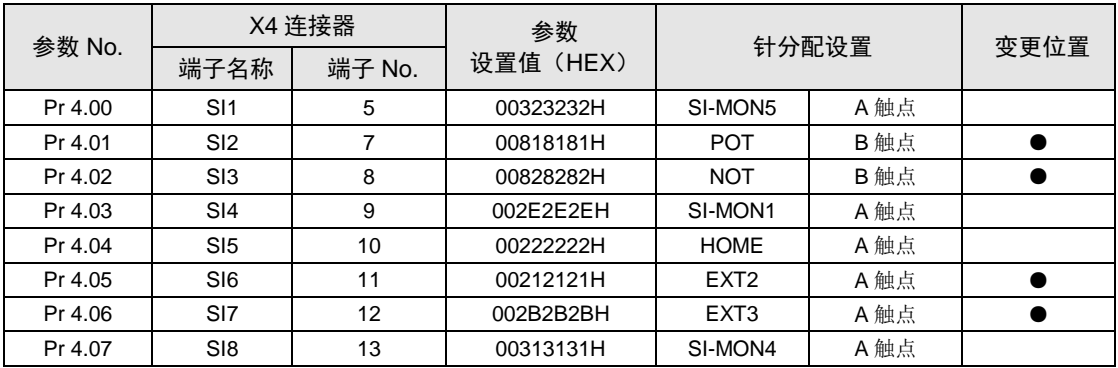

#### ■ 模式 B (变更后)

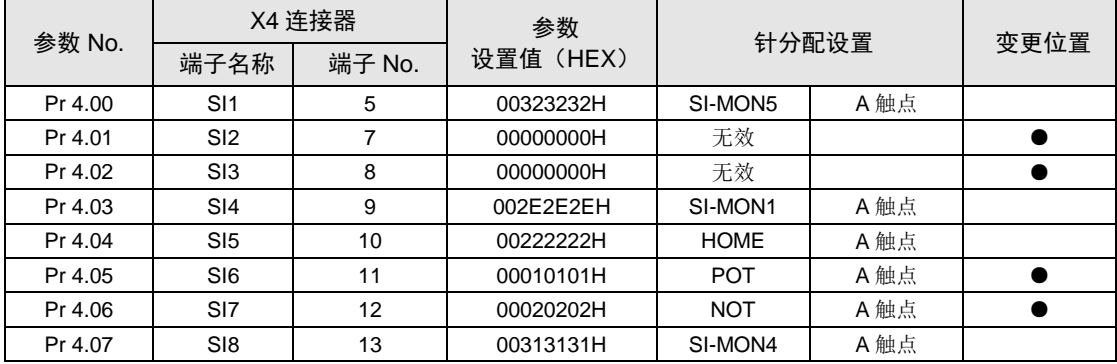

## 1.6 编程工具

#### 1.6.1 软件使用环境及适用电缆

#### ■ 编程软件

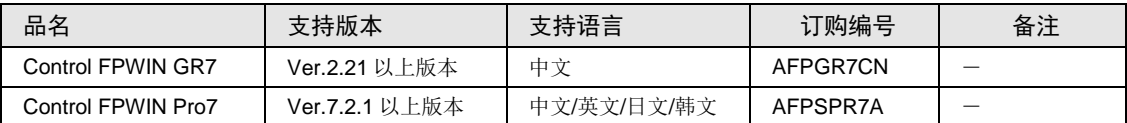

(注 1):升级到最新版本的差分文件可从本公司主页免费下载。请使用最新版本。 本公司主页: [http://industrial.panasonic.com/ac/c/dl\\_center/software/](http://industrial.panasonic.com/ac/c/dl_center/software/)

#### ■ 软件操作环境

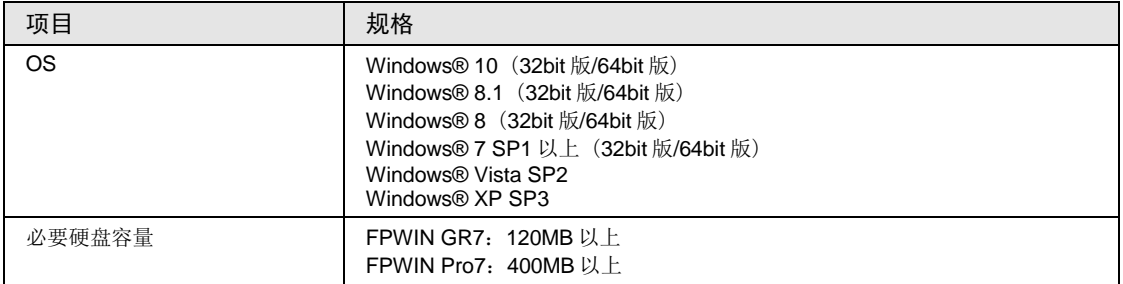

#### ■ 计算机连接电缆

•请使用市售 USB 电缆。

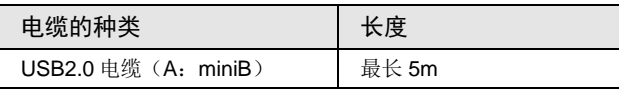

## 2 控制单元规格

## 2.1 各部分的名称和功能

#### 2.1.1 控制单元主机

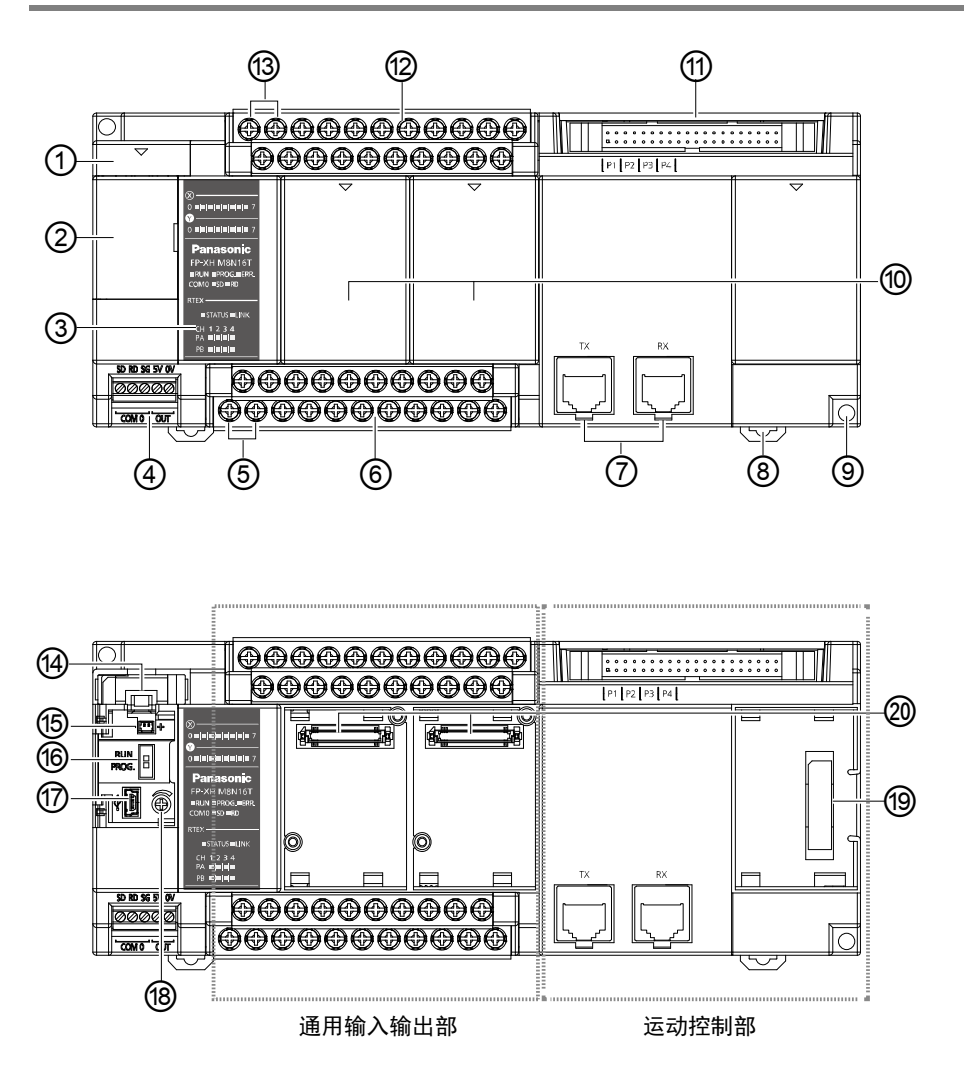

#### ■ 各部分的名称和功能

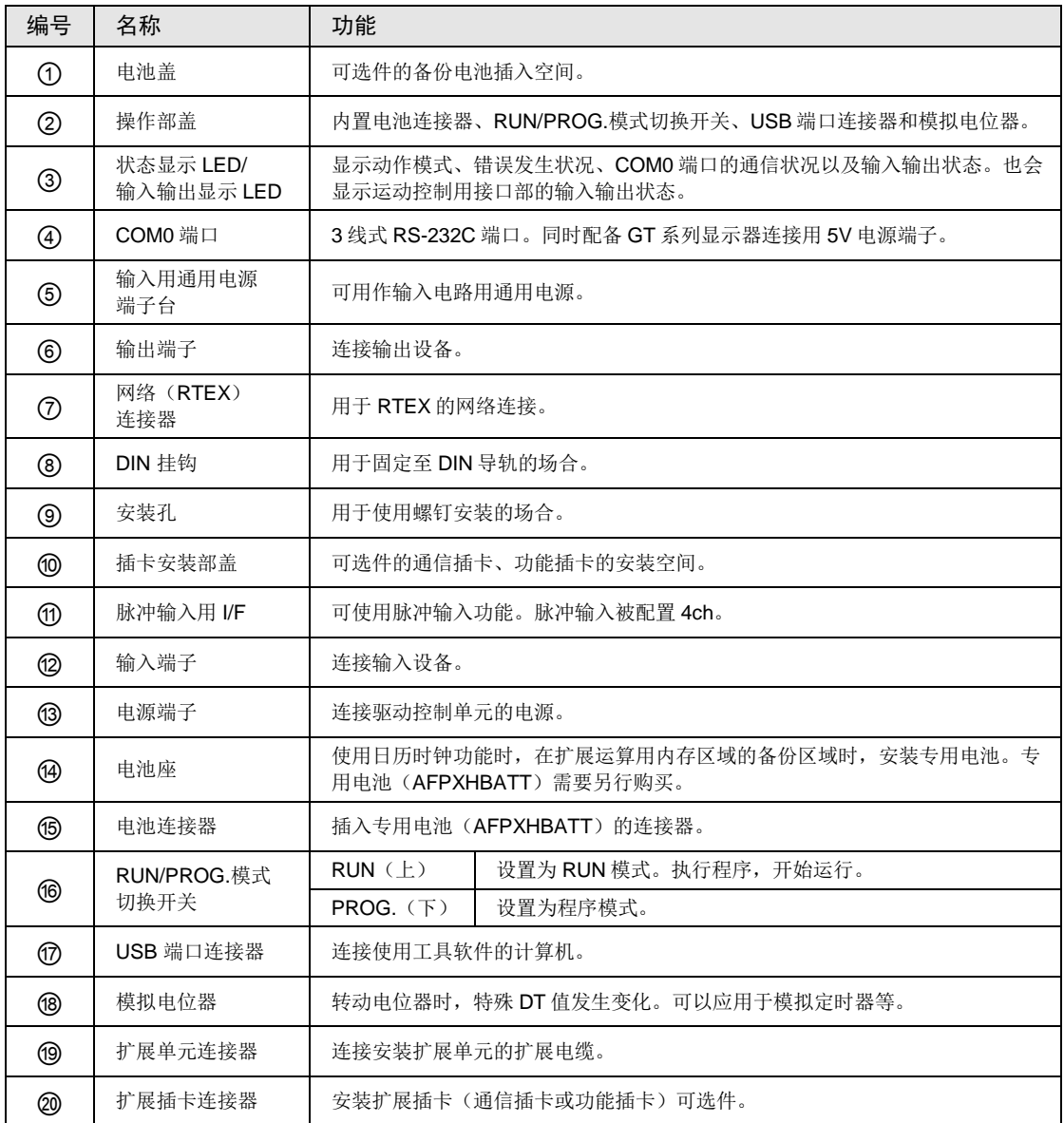

(注1): 无论开关位于"RUN"、"PROG."中的任一位置, 均可使用远程操作, 通过工具软件切换模式。电源重新 接通时,在开关位置的模式下动作。

#### 2.1.2 显示 LED 部规格

#### AFPXHM8N16T AFPXHM8N30T

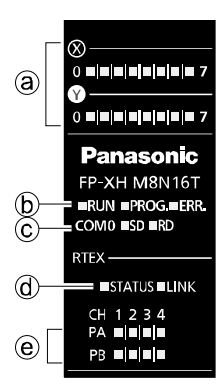

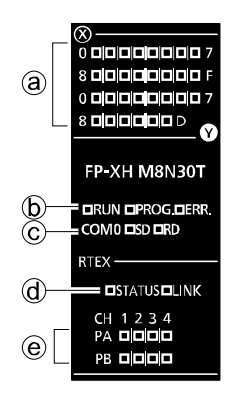

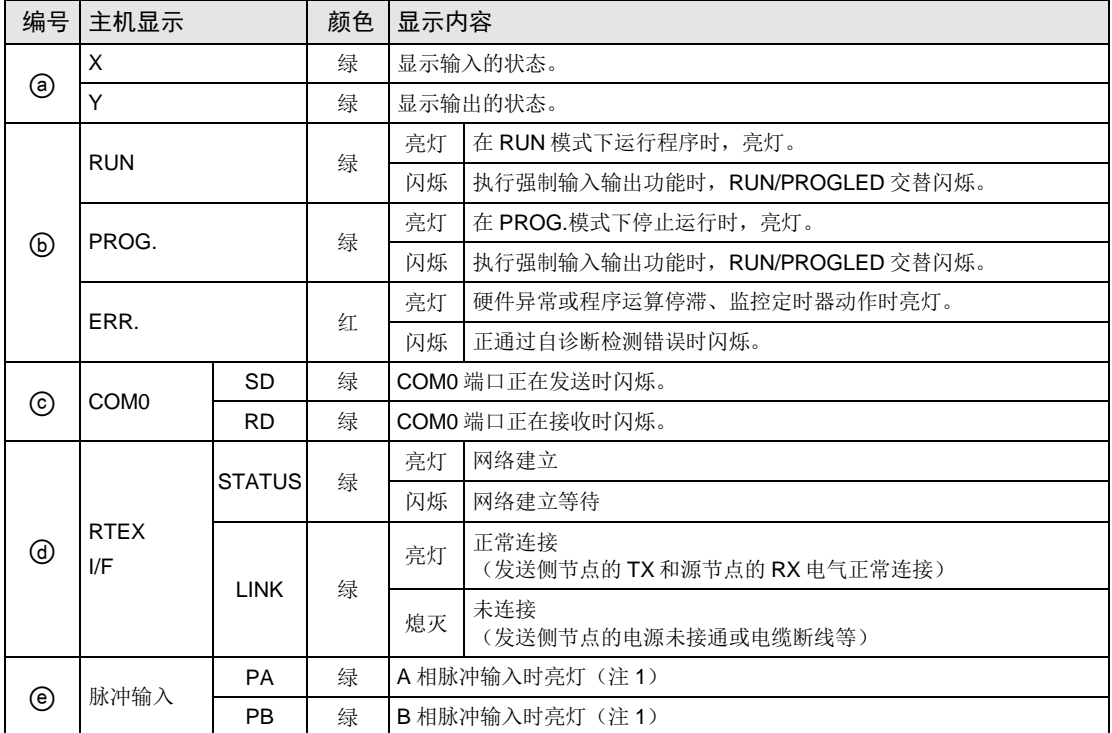

(注1): 脉冲输入信号(PA)、(PB)显示脉冲输入电路部的输入状态。

#### 2.1.3 COM0 端口规格

- •通用 3 线式 RS-232C 端口。
- •为了向可编程显示器 GT02/GT02L 系列供电, 配备有 5V 电源端子。
- 端子排列图

SD RD SG 5V OV 00000

COM 0 OUT

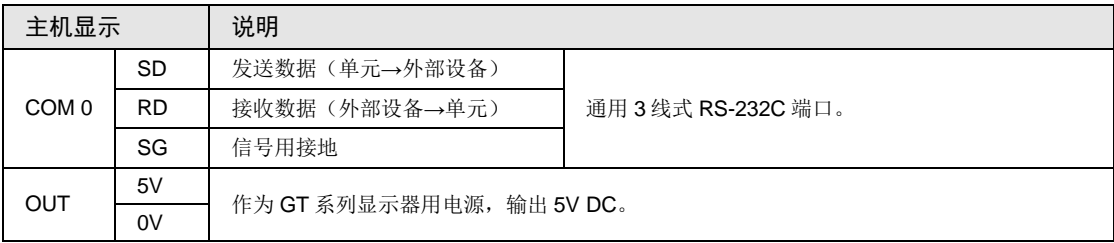

## 2.2 电源规格

#### ■ AC 电源规格

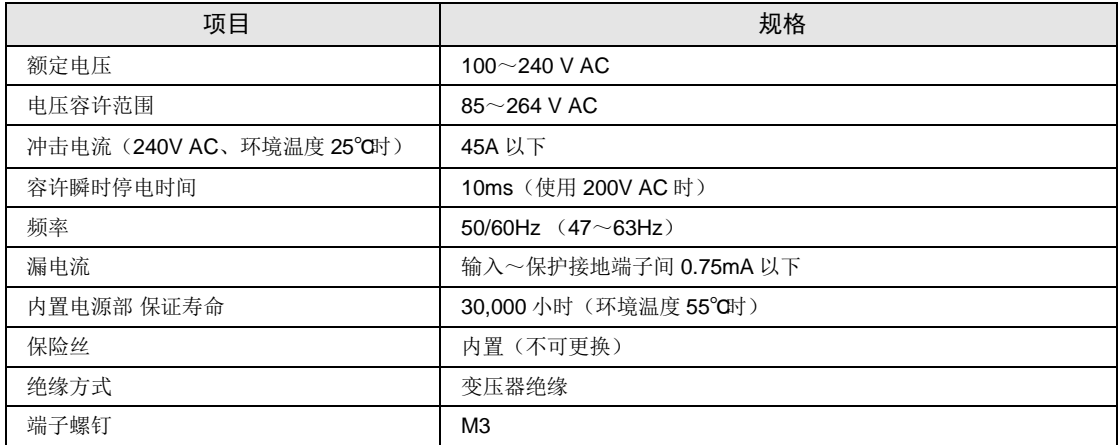

#### ■ 输入电路用通用电源规格

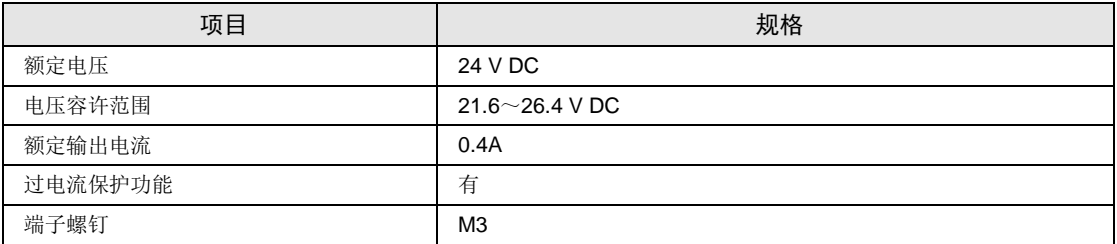

#### ■ 消耗电流一览表

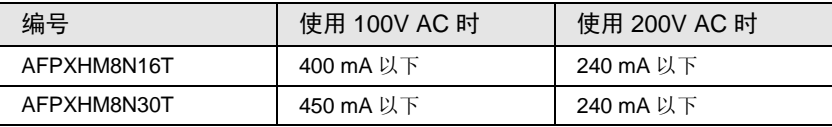

## 2.3 输入输出规格(通用输入输出部)

#### 2.3.1 输入规格

#### ■ 规格

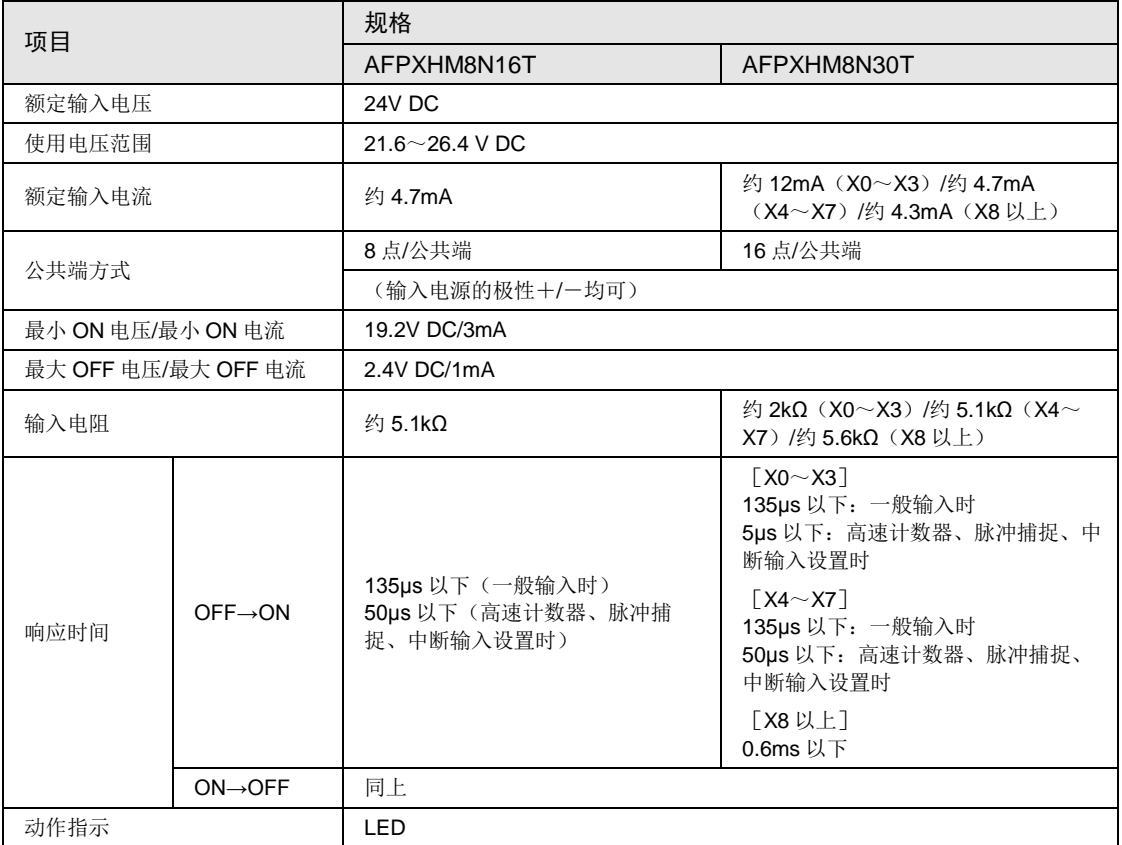

#### ■ 内部电路图

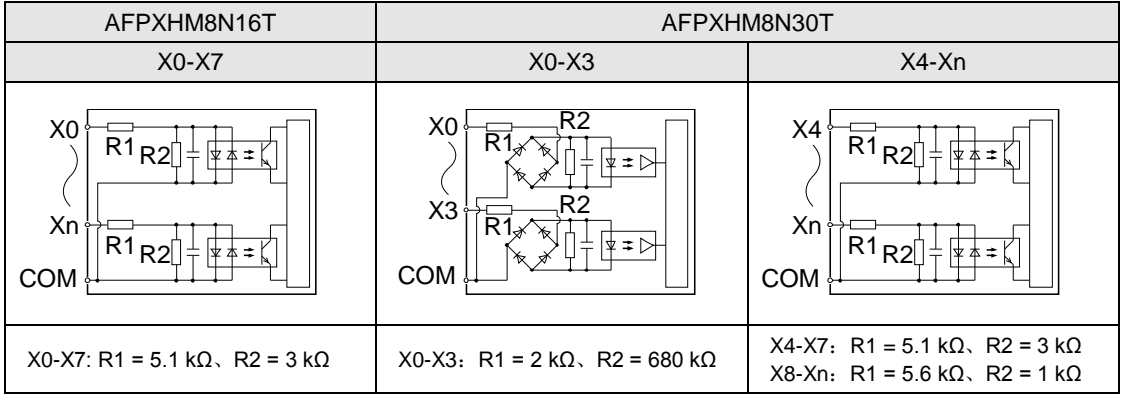

#### 2.3.2 输出规格

#### ■ 规格

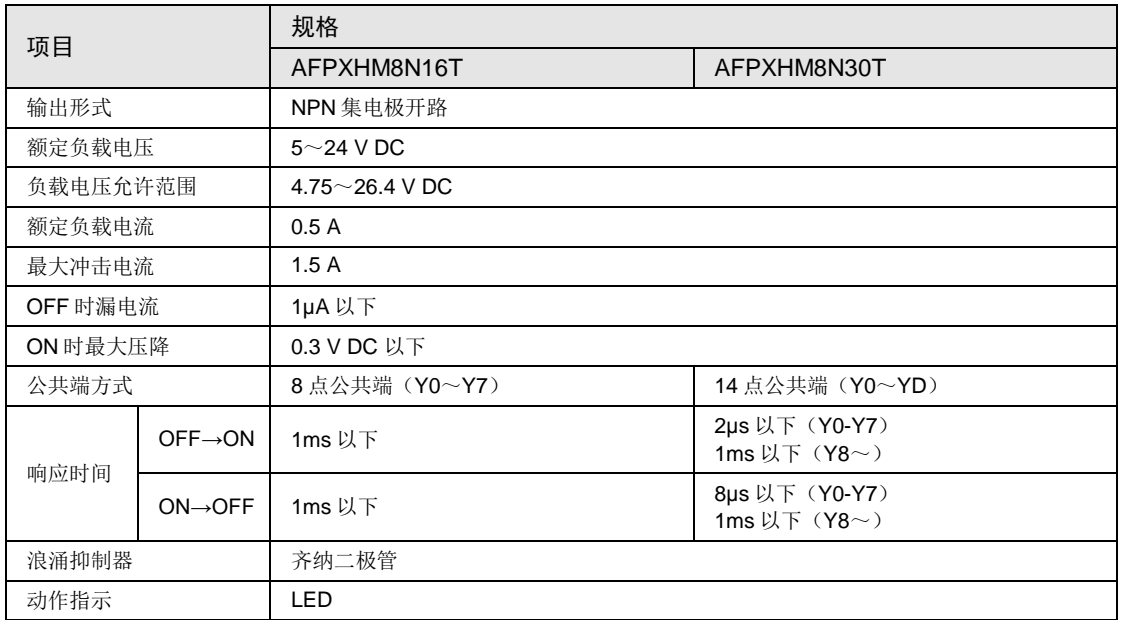

■ 内部电路图

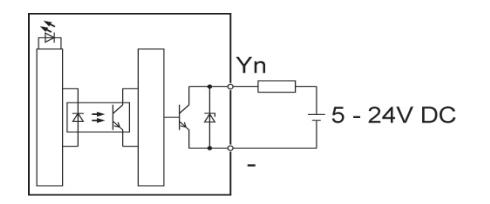

## 2.4 输入规格(运动控制部)

#### ■ 脉冲输入

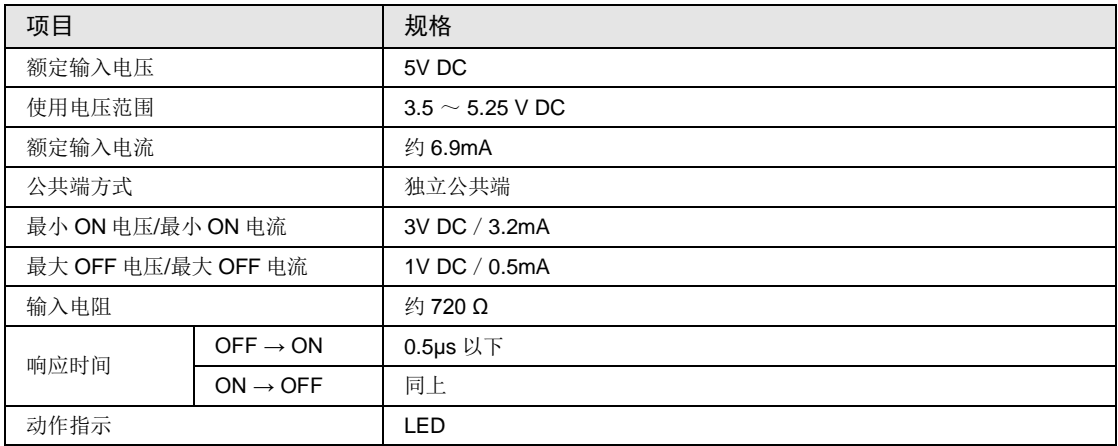

#### ■ 内部电路图

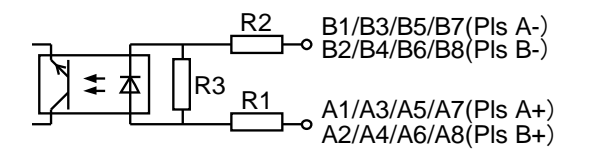

R1 = 约 360Ω,R2 = 约 360Ω:,R3 = 约 2.7kΩ

#### ■ 端子排列图

B 1 2 3 4 5 6 7 8 9 1011121314151617181920

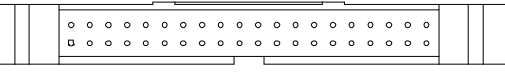

A 1 2 3 4 5 6 7 8 9 1011 1213 14 15 16 17 18 19 20  $P1 P2 P3 P4$ 

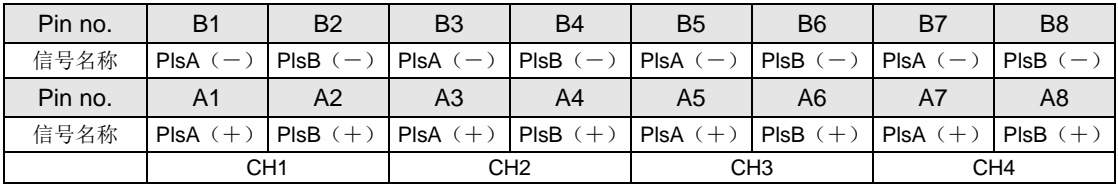

# 3 I/O 的分配

### 3.1 I/O 分配的基本

#### 3.1.1 I/O 编号的计数方法

- I/O 编号的计数方法和表示
- I/O 编号以 16 点为单位进行计数,将表示设备种类的符号与 10 进制数、16 进制数的下一位组 合。
- •外部输入时,表示为 X0~X9、XA~XF。外部输出时,表示为 Y0~Y9、YA~YF。

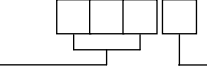

#### 3.1.2 I/O 编号分配的方法

#### ■ 控制单元的 I/O 编号

I/O 编号分配了固定区域。

#### ■ 扩展单元的 I/O 编号

根据安装位置的不同,分配至各扩展单元的起始编号发生变化。

#### ■ 分配至功能插卡的 I/O 编号

根据安装位置,I/O 编号分配了固定区域。

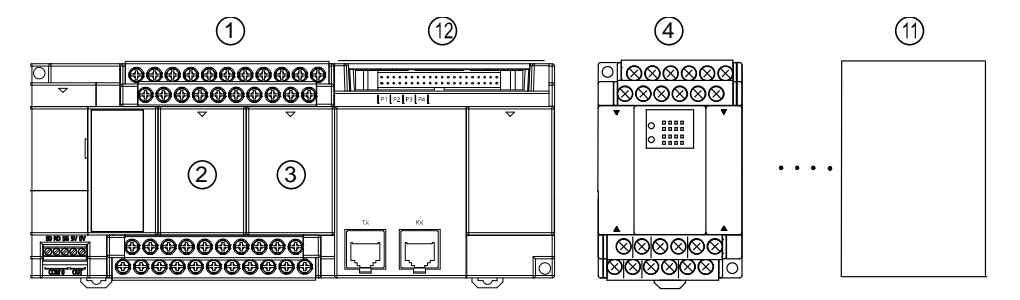

#### ■ I/O 编号一览

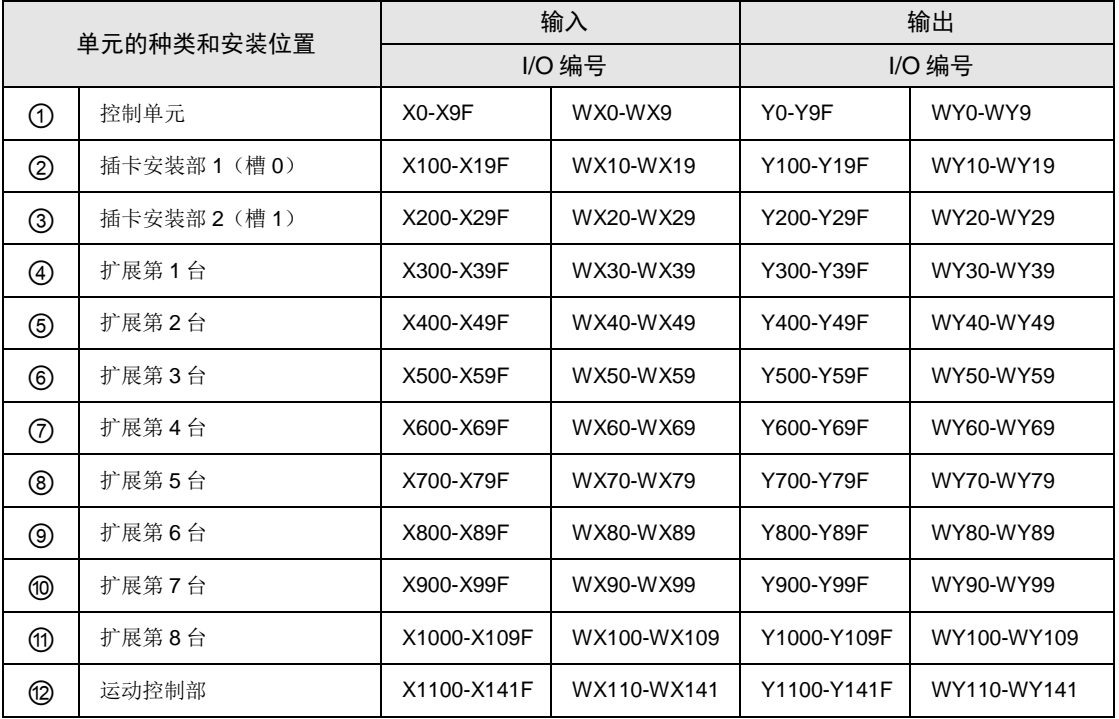

(注):实际可使用的 I/O 编号范围因插卡、扩展单元的种类而异。

## 3.2 各单元 I/O 编号一览

#### 3.2.1 FP-XH M8N 控制单元 (通用输入输出部)

#### ■ I/O 编号一览(通用输入输出部)

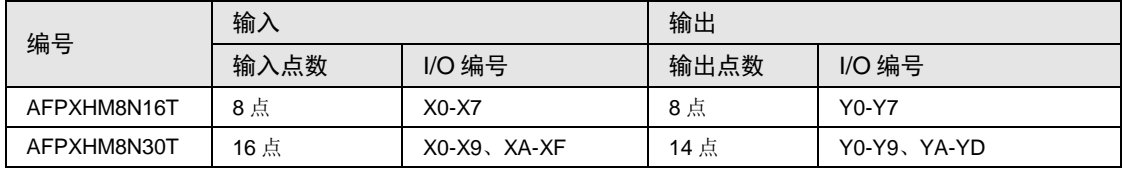

#### 3.2.2 FP-XH M8N 控制单元 (运动控制部)

#### ■ I/O 编号一览(输入)

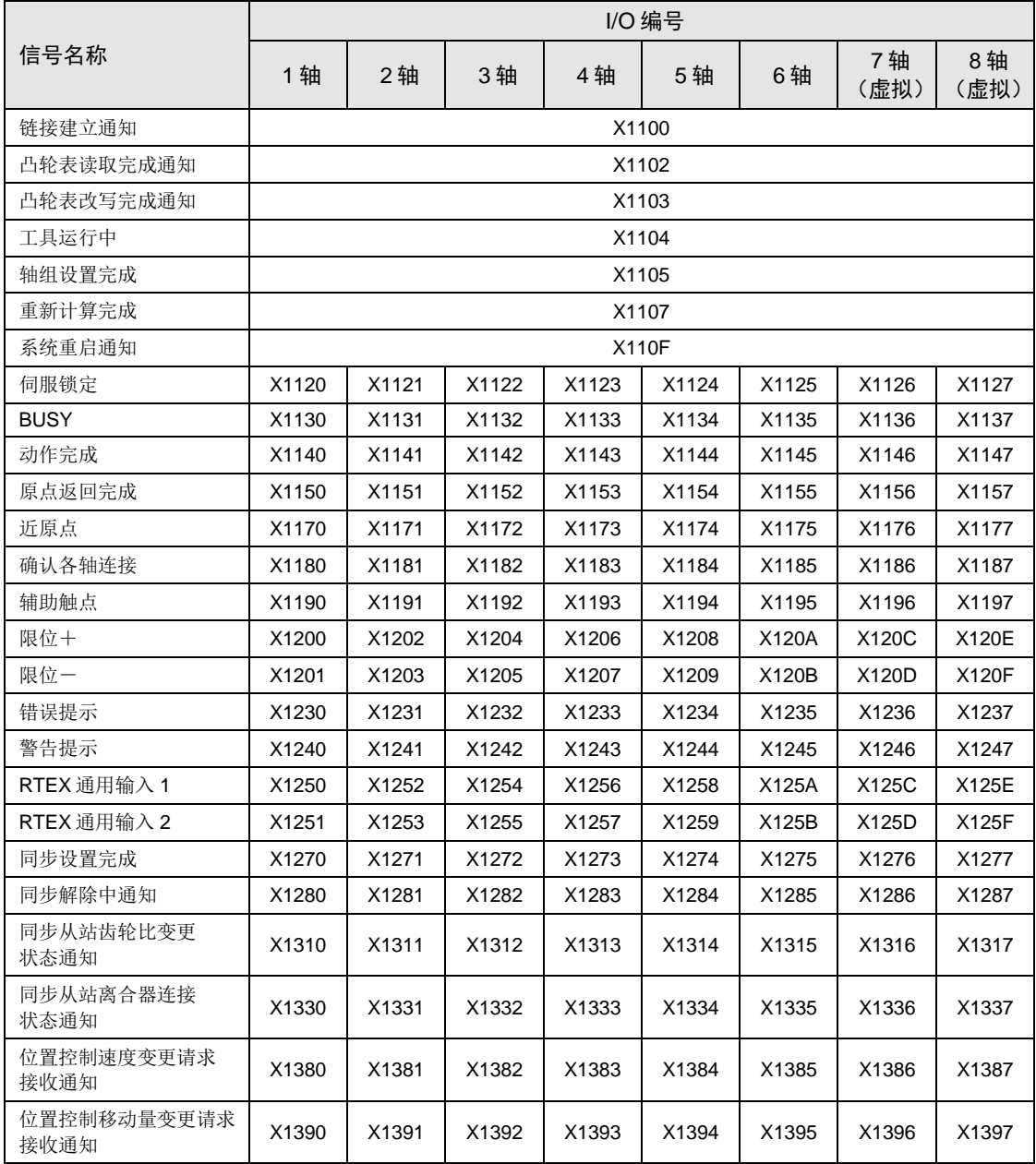

#### ■ I/O 编号一览 (输出)

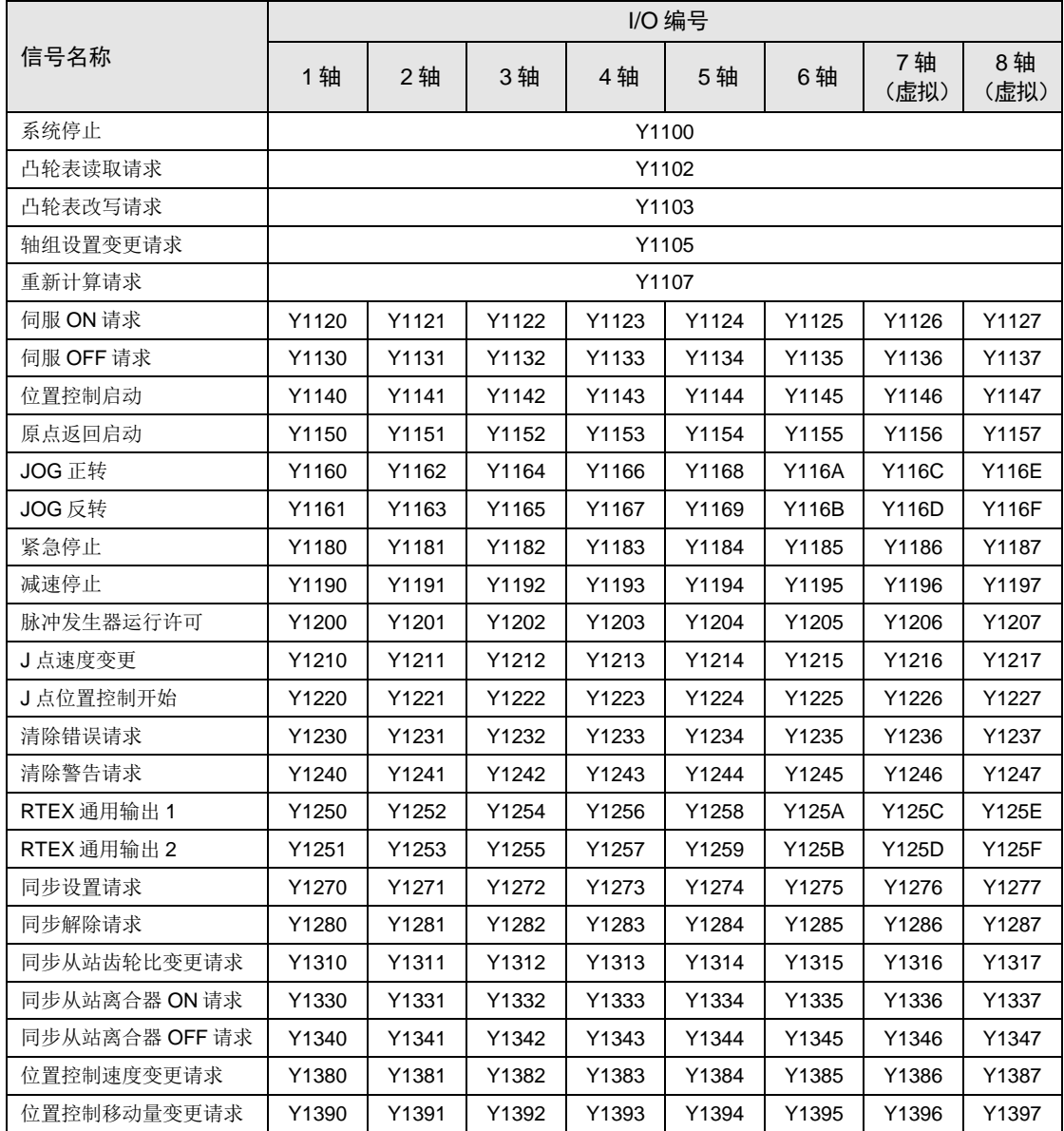

#### 3.2.3 FP-X扩展单元

#### ■ I/O 编号一览

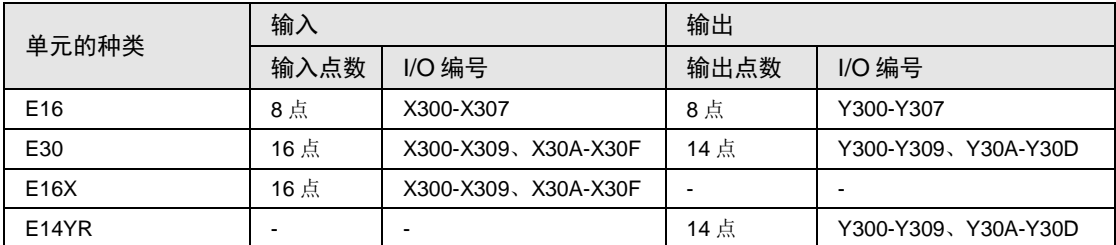

(注): 上表中的 I/O 编号表示第 1 台上连接的扩展单元 I/O 编号。I/O 编号因安装顺序而异。

### 3.2.4 FP-X0 扩展单元

#### ■ I/O 编号一览

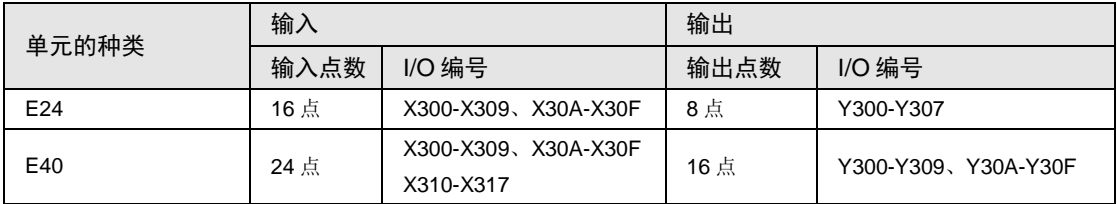

(注):上表中的 I/O 编号表示第 1 台上连接的扩展单元 I/O 编号。I/O 编号因安装顺序而异。

#### 3.2.5 FP-X功能插卡

#### ■ I/O 编号一览(模拟输入输出插卡)

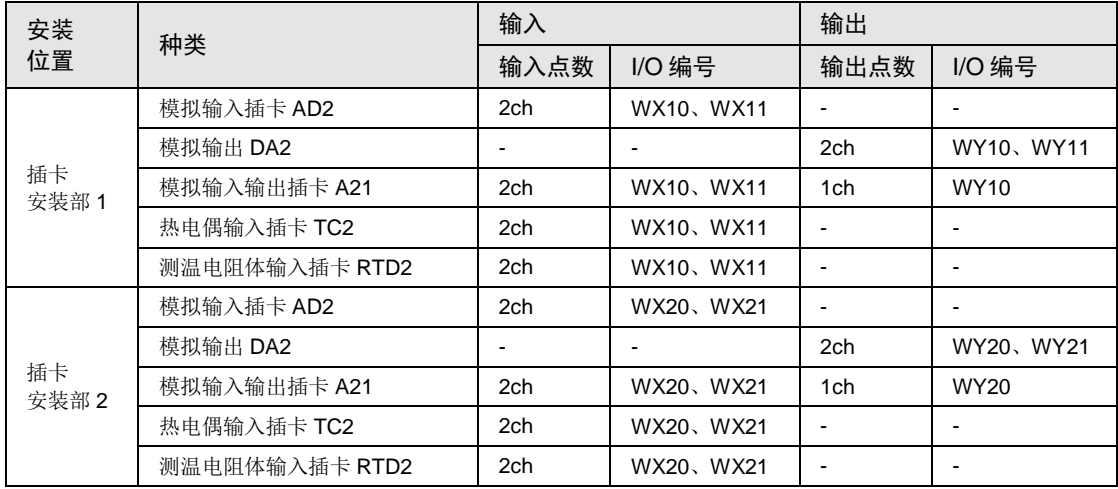

#### ■ I/O 编号一览(数字输入输出插卡)

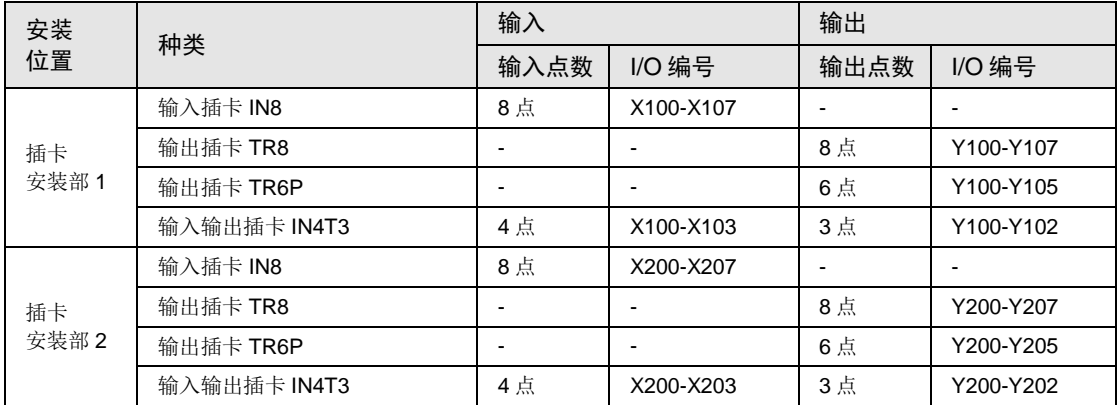

## 3.3 FP0 扩展单元的分配

#### 3.3.1 I/O 编号分配的方法

#### ■ FP0 扩展单元、FP0 高功能单元的 I/O 编号

•分配至 FP0 扩展块的起始编号,因 FP-X 扩展 FP0 适配器的安装位置而异。

•分配至各单元的起始编号,因 FP0 扩展单元、FP0 高功能单元的安装顺序而异。

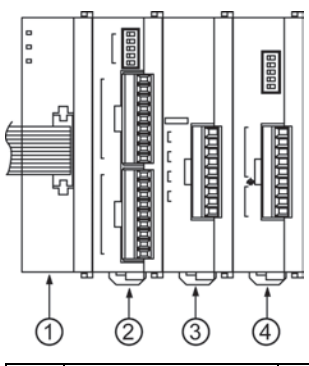

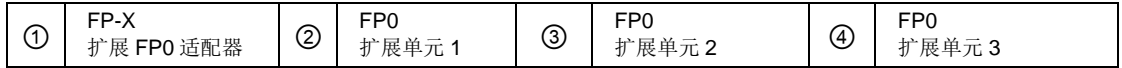

#### ■ I/O 编号一览

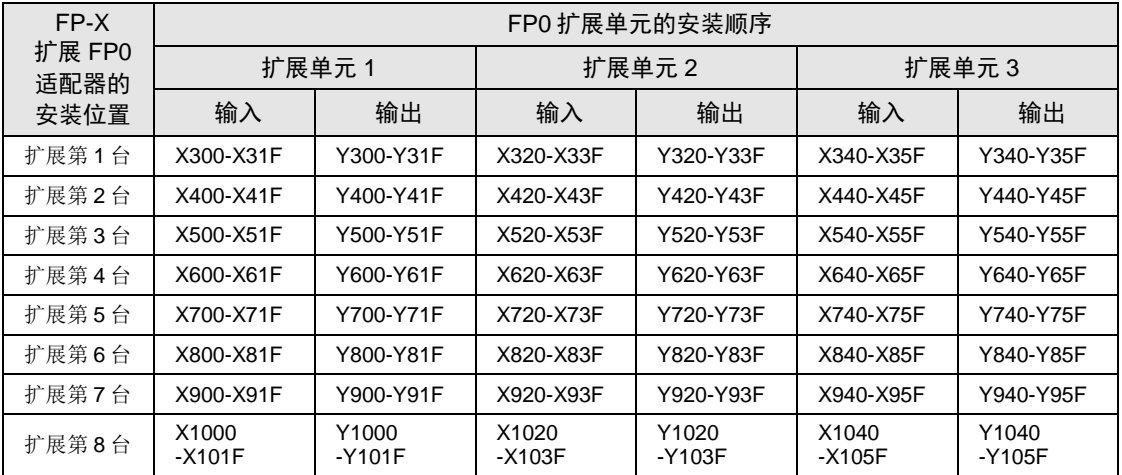

(注):实际可使用的 I/O 编号范围因插卡、扩展单元的种类而异。

#### 3.3.2 FP0R 扩展单元的种类和 I/O 编号

将 FP-X 扩展 FP0 适配器作为控制单元的扩展第 1 台进行连接时的 I/O 编号如下所示。

#### ■ I/O 编号一览表 (扩展第1台)

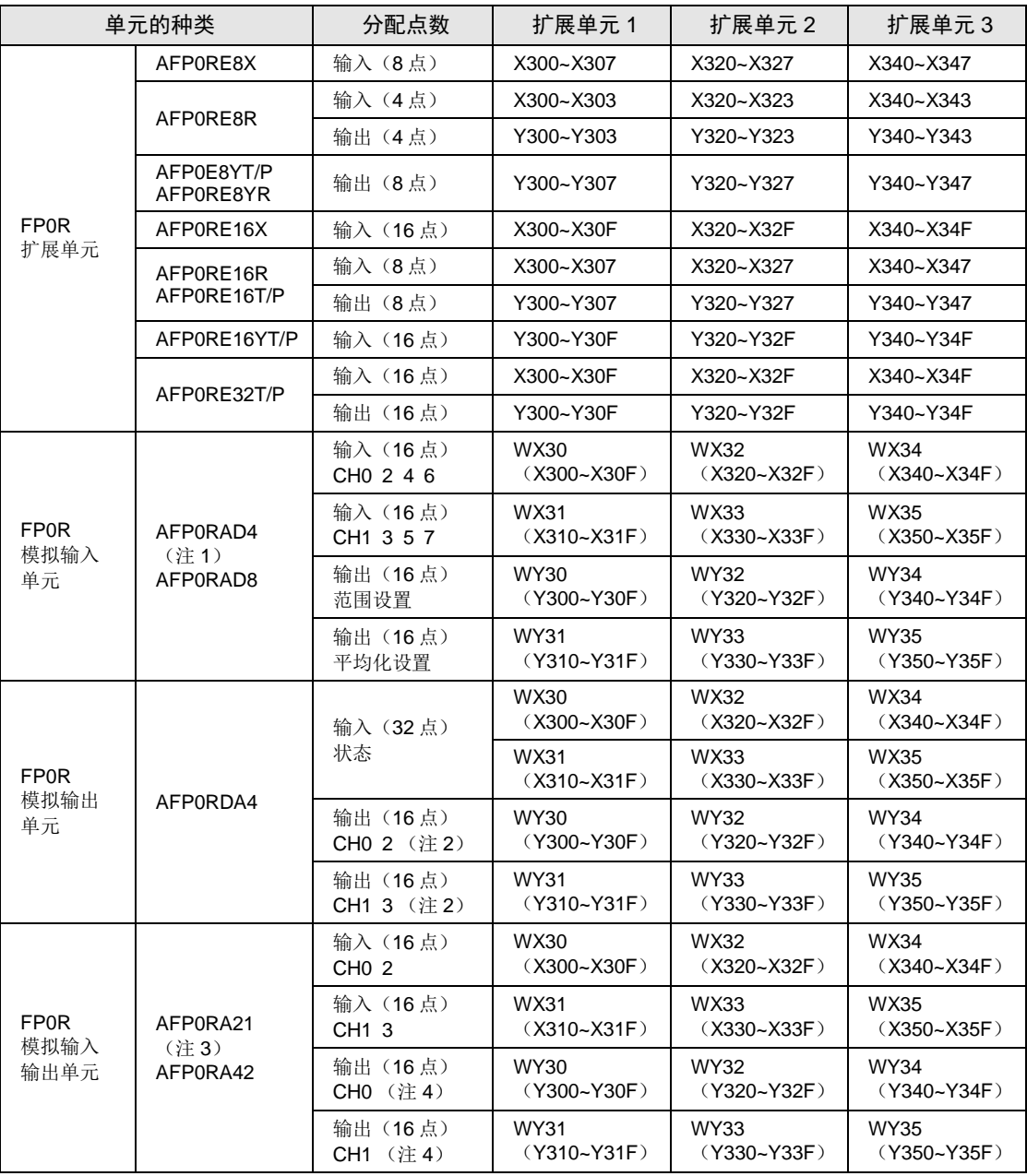

(注 1): AFP0RAD4 时, 对 CH0~CH3 的数据进行处理。

(注 2):14 位模式时,也可用于输出范围的切换。

(注 3): AFP0RA21 时, 对输入 CH0/CH1、输出 CH0 的数据进行处理。

(注4): 14位模式时,也可用于输出范围、输入时的平均化设置、输出范围的切换。

#### 3.3.3 FP0 扩展单元的种类和 I/O 编号

将 FP-X 扩展 FP0 适配器作为控制单元的扩展第 1 台进行连接时的 I/O 编号如下所示。

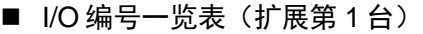

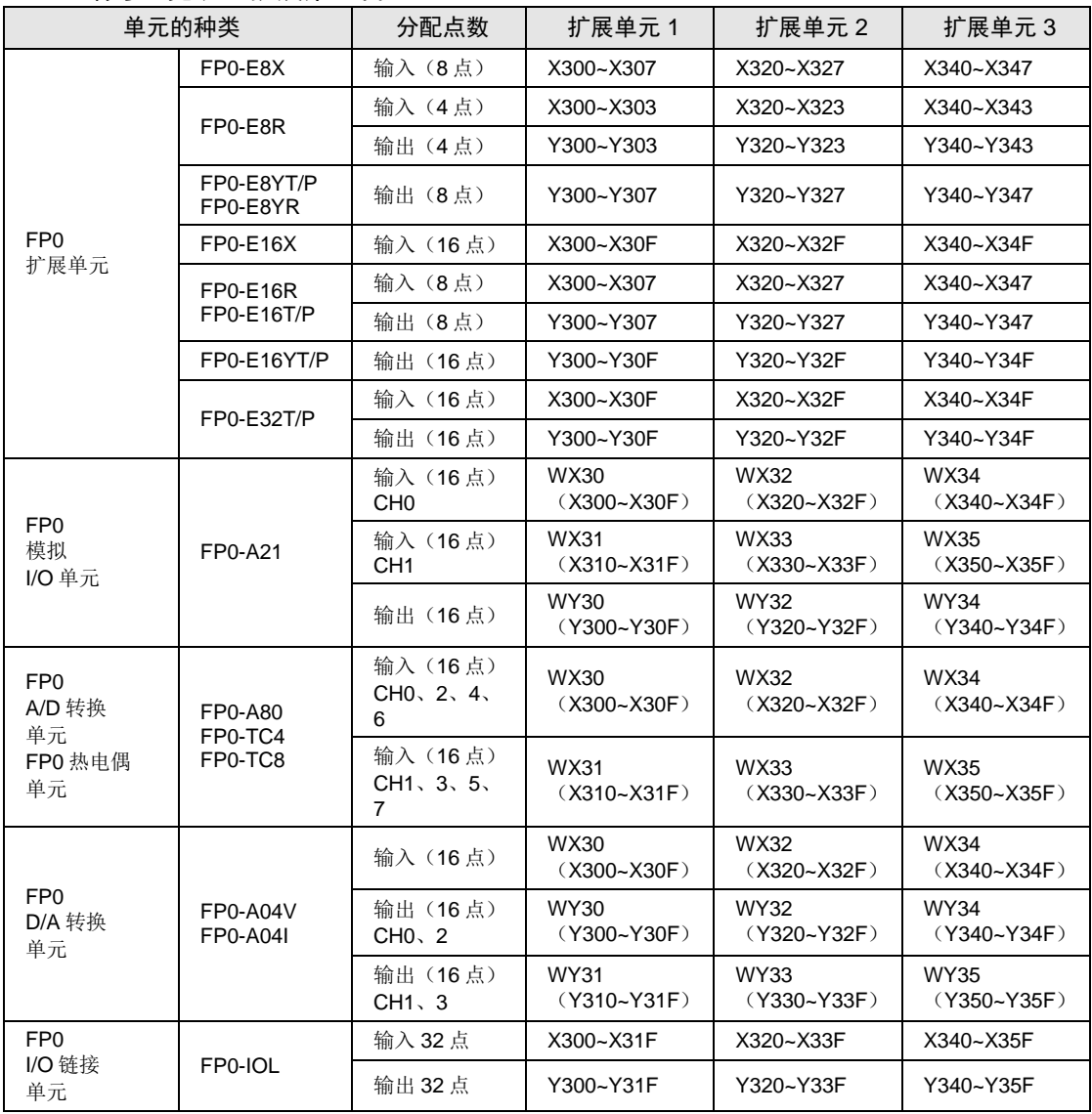

(注 1):FP0 A/D 转换单元(FP0-A80)、FP0 热电偶单元(FP0-TC4/FP0-TC8)、FP0 D/A 转换单元(FP0- A04V/FP0-A04I)的各通道数据,通过包含转换数据切换标志的用户程序进行切换、读取或写入。

(注 2): 对于 FP0 CC-Link 从站单元, 请通过专用手册予以确认(必须改读起始地址)。

## 3.4 运动控制部 I/O 详细信息

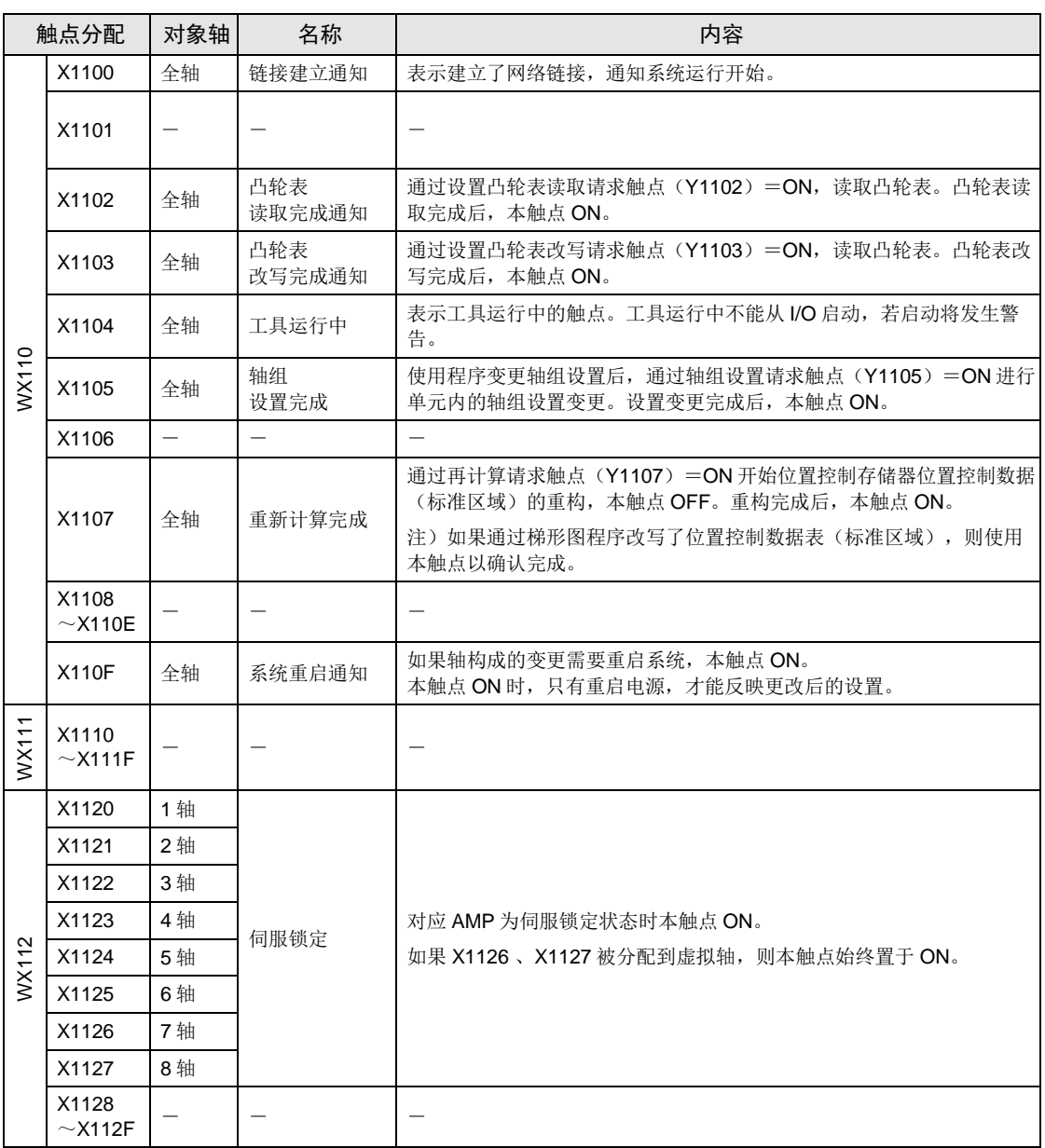

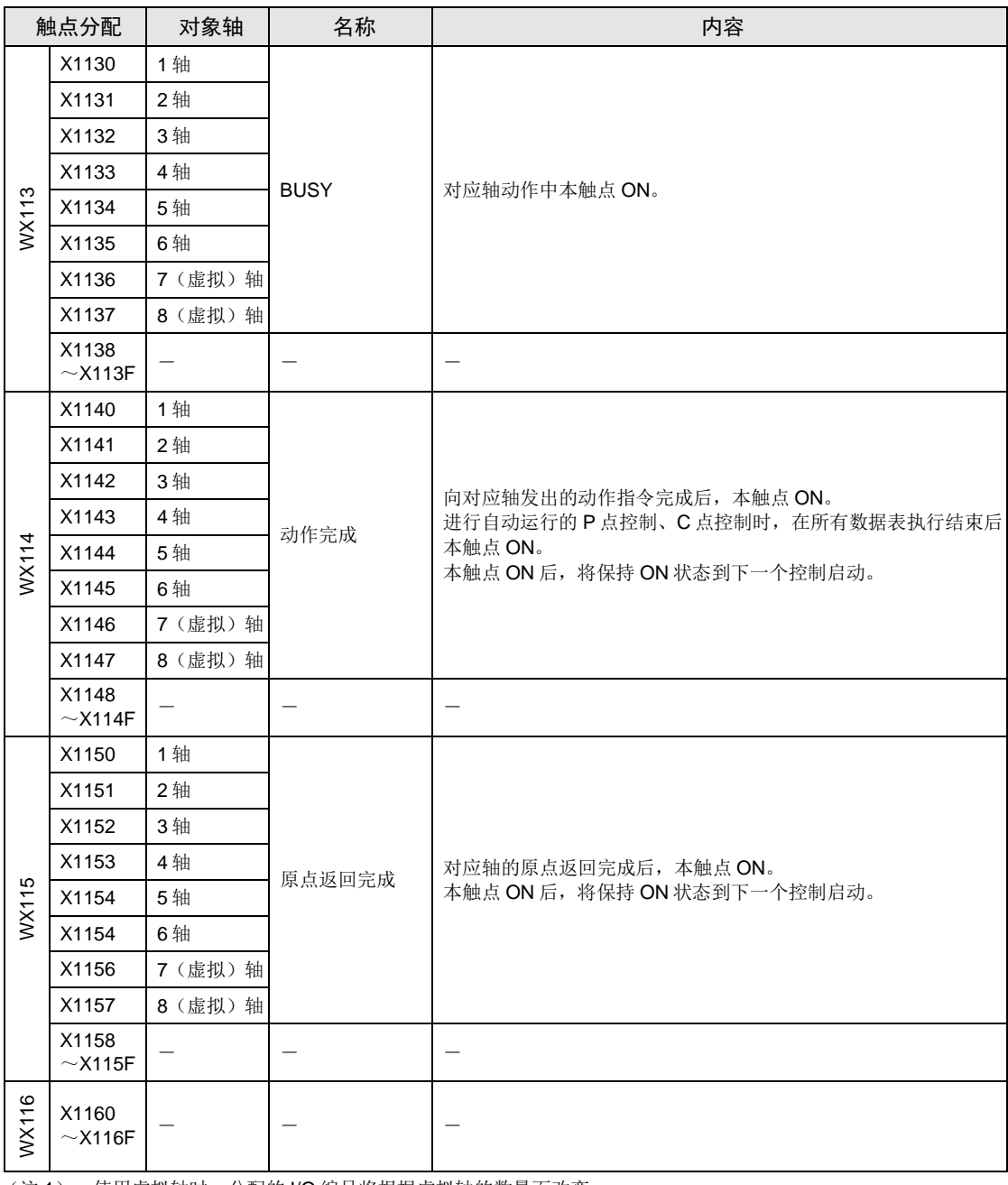

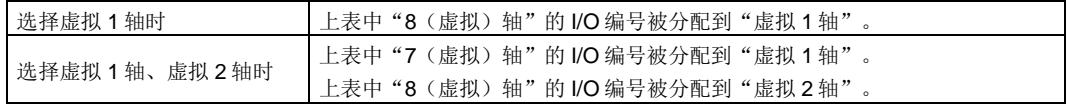

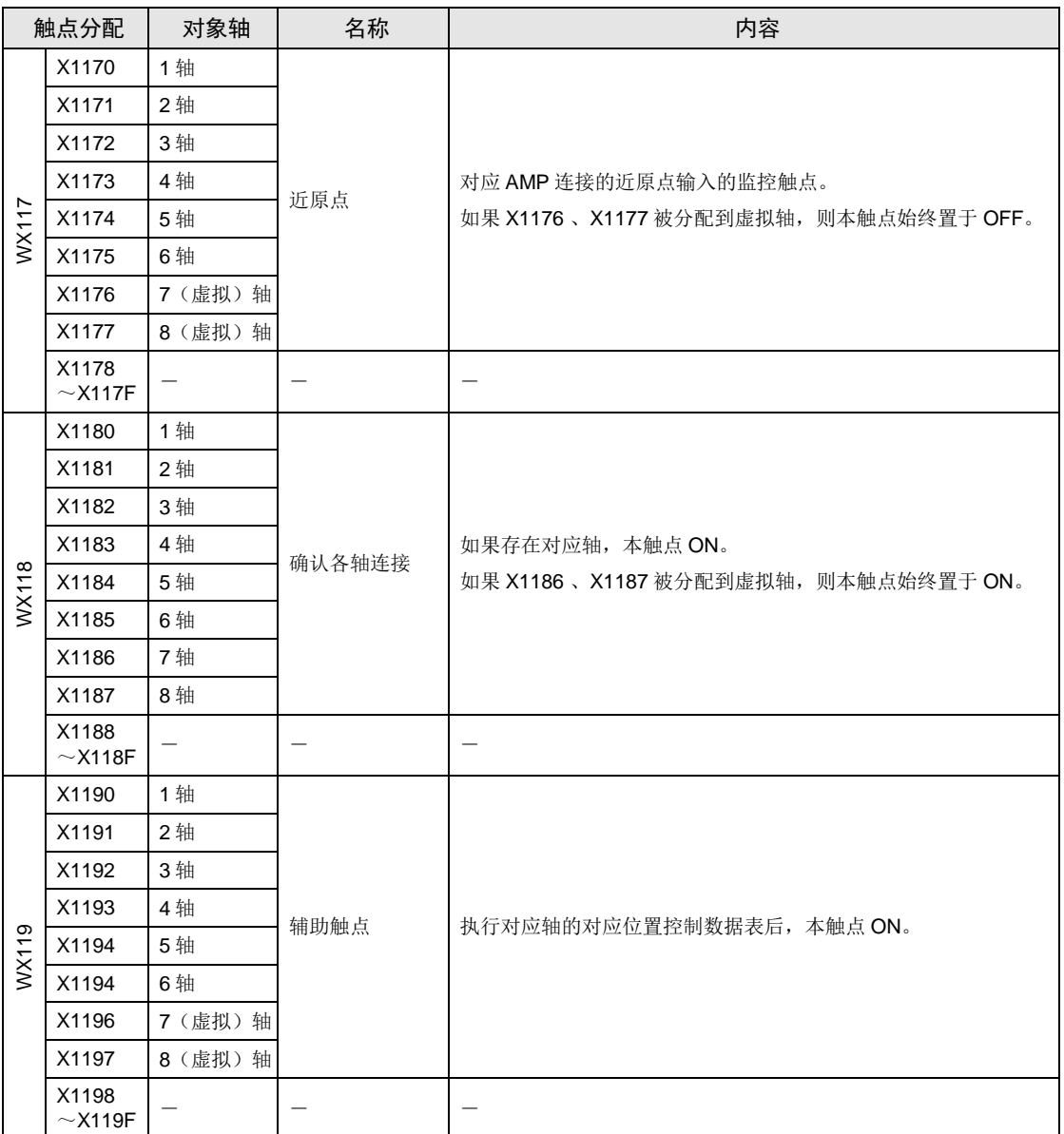

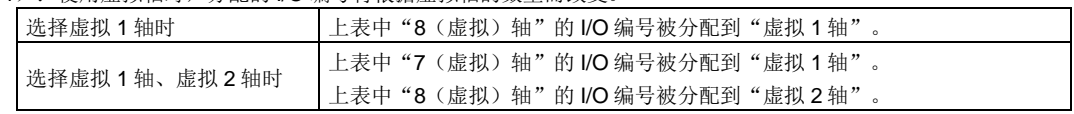

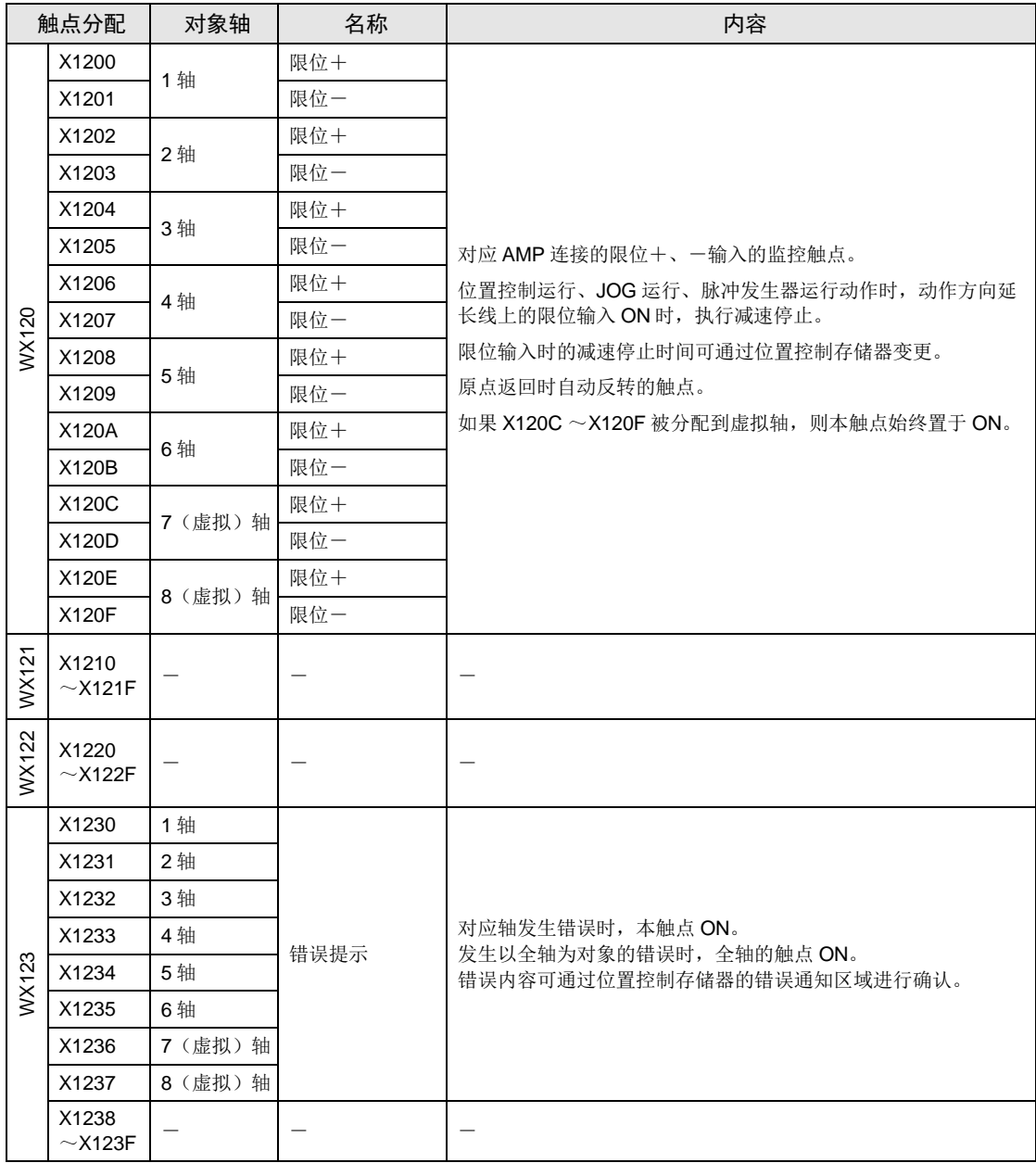

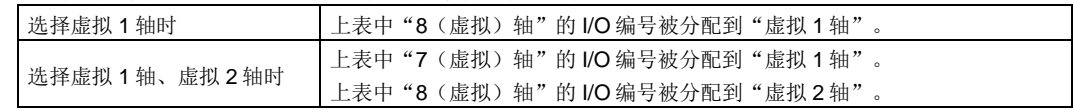

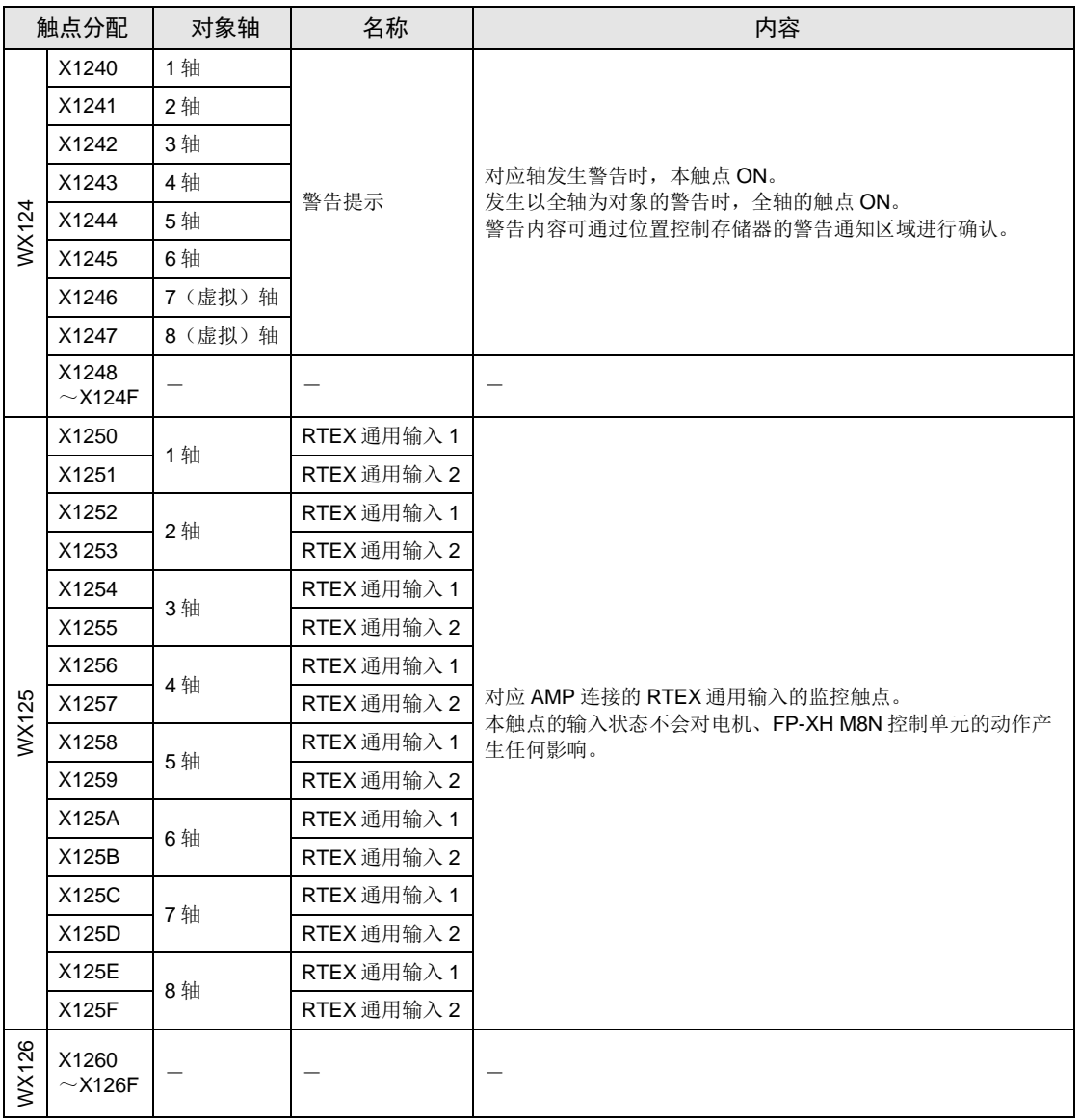

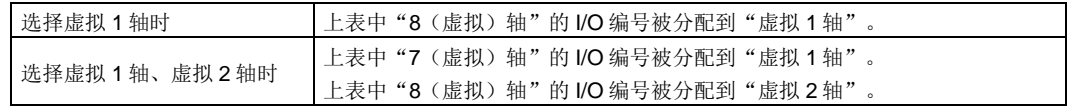

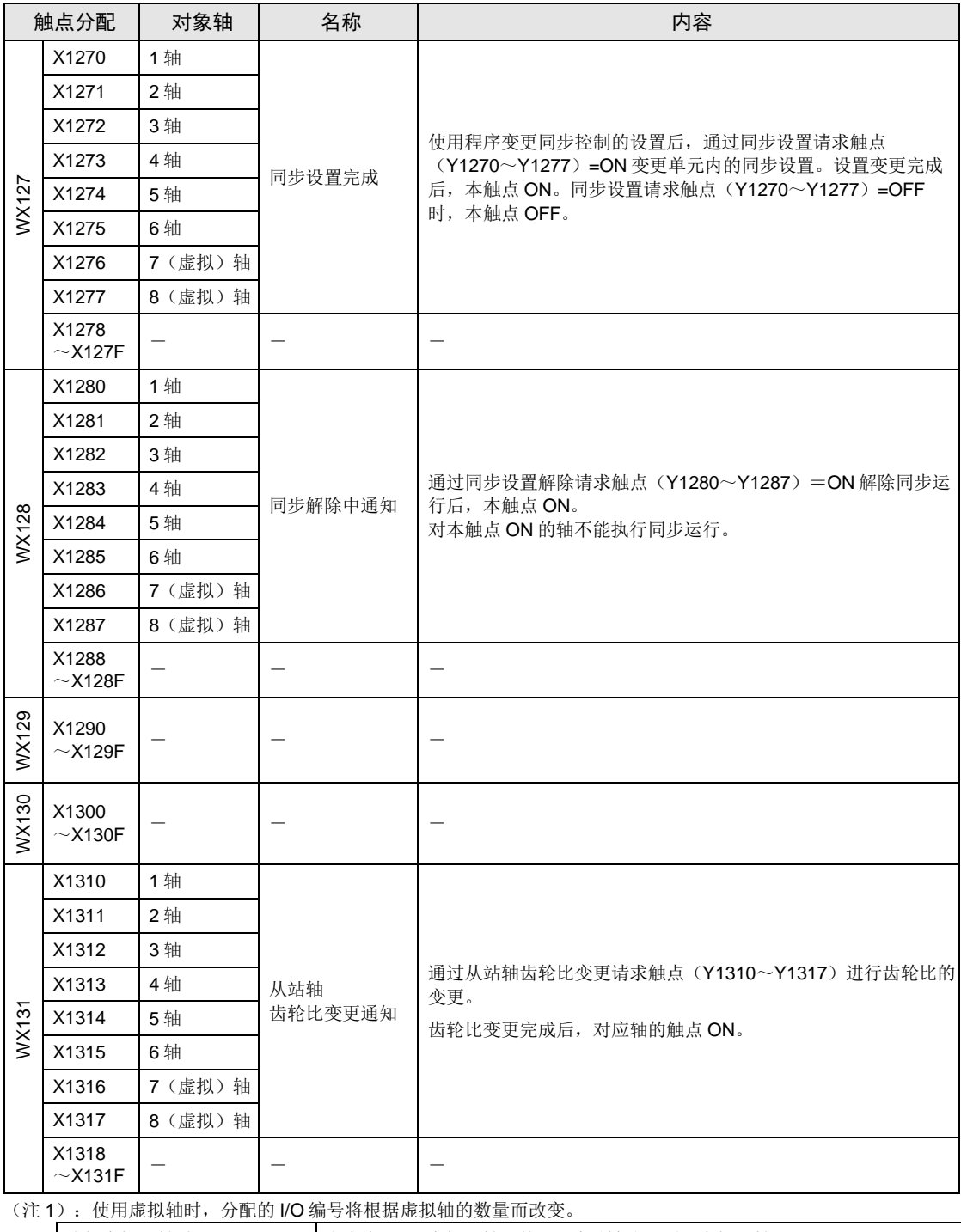

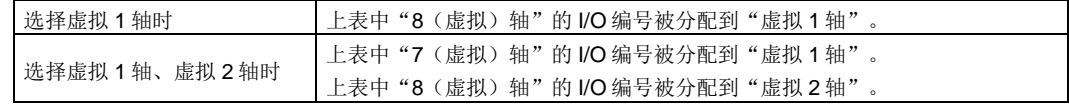

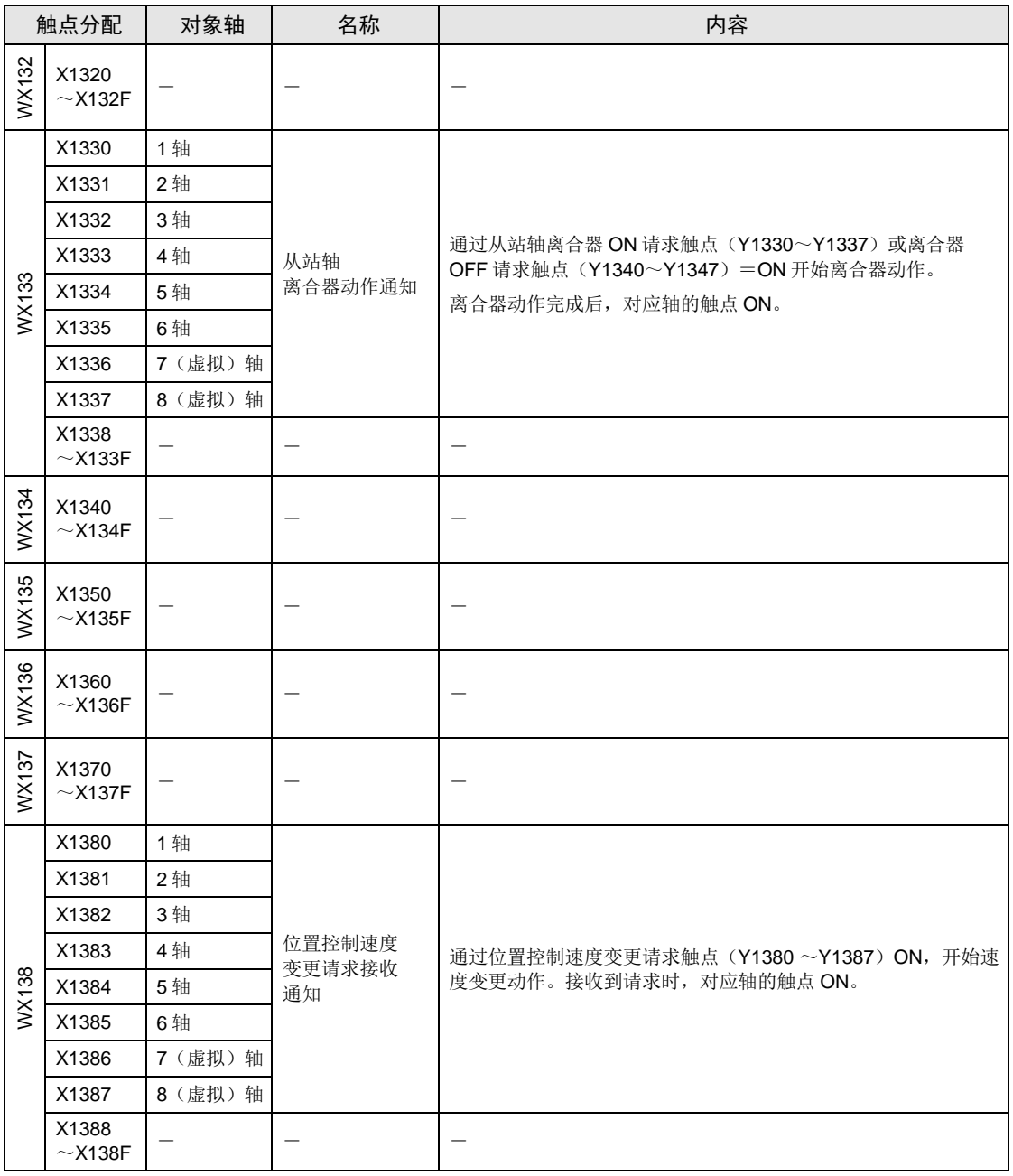

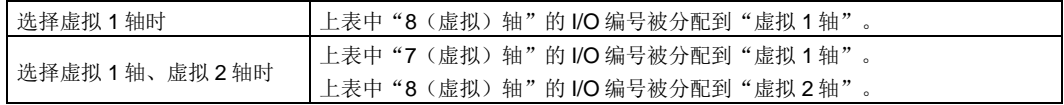
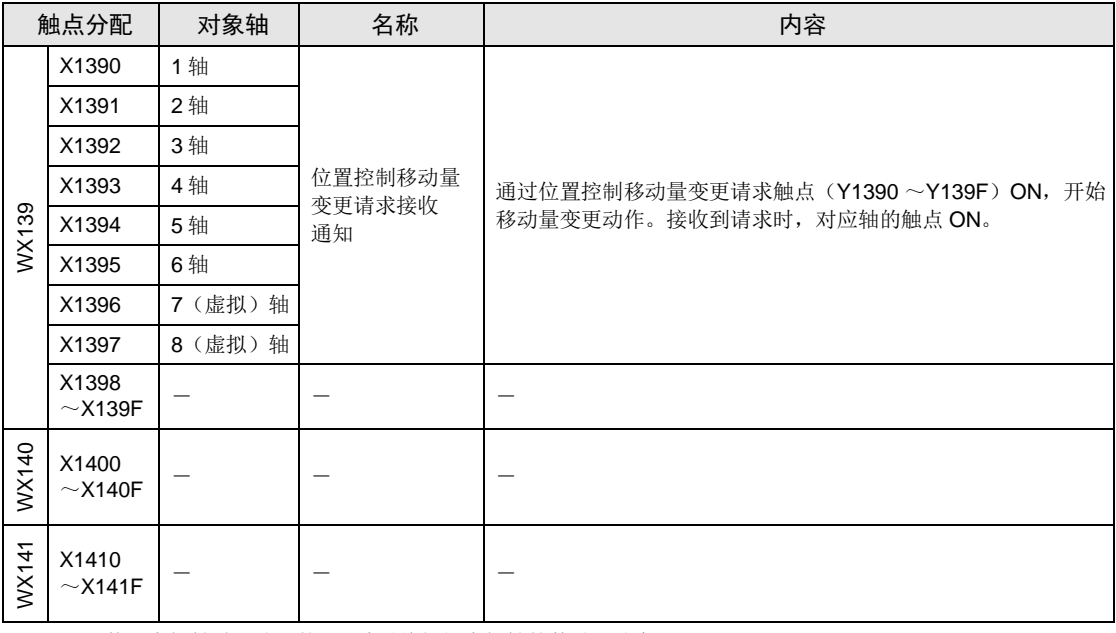

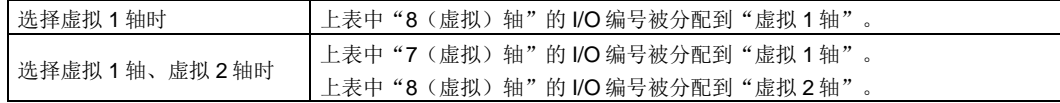

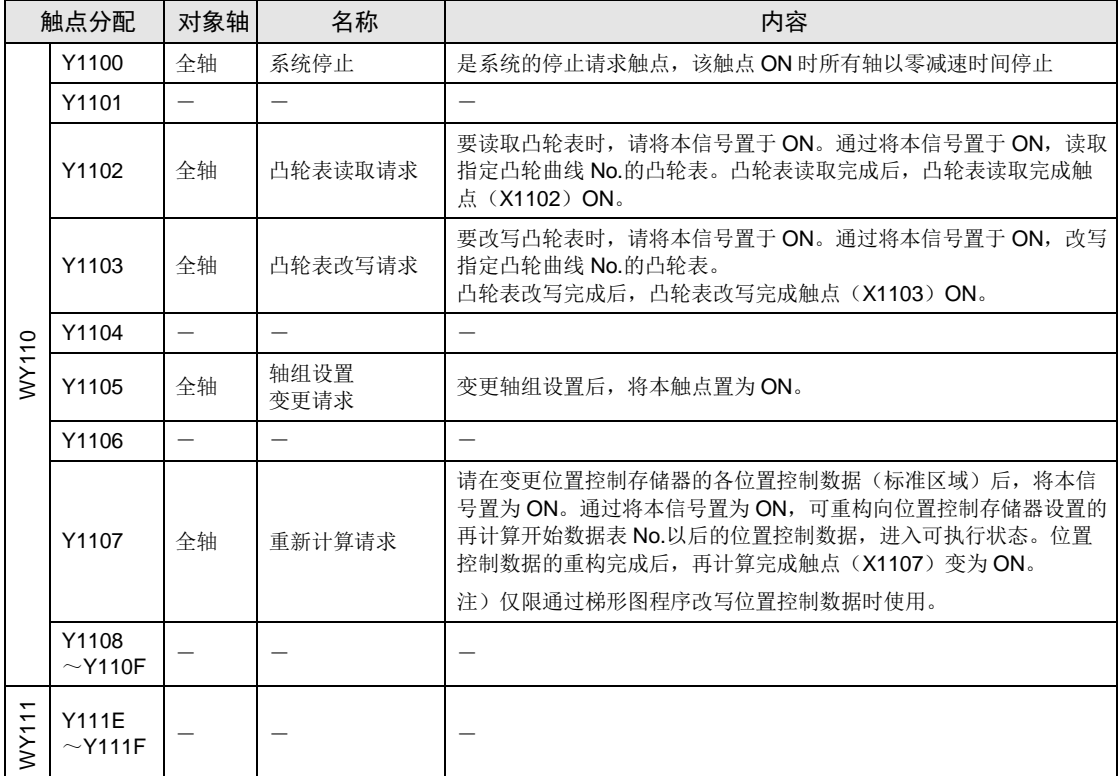

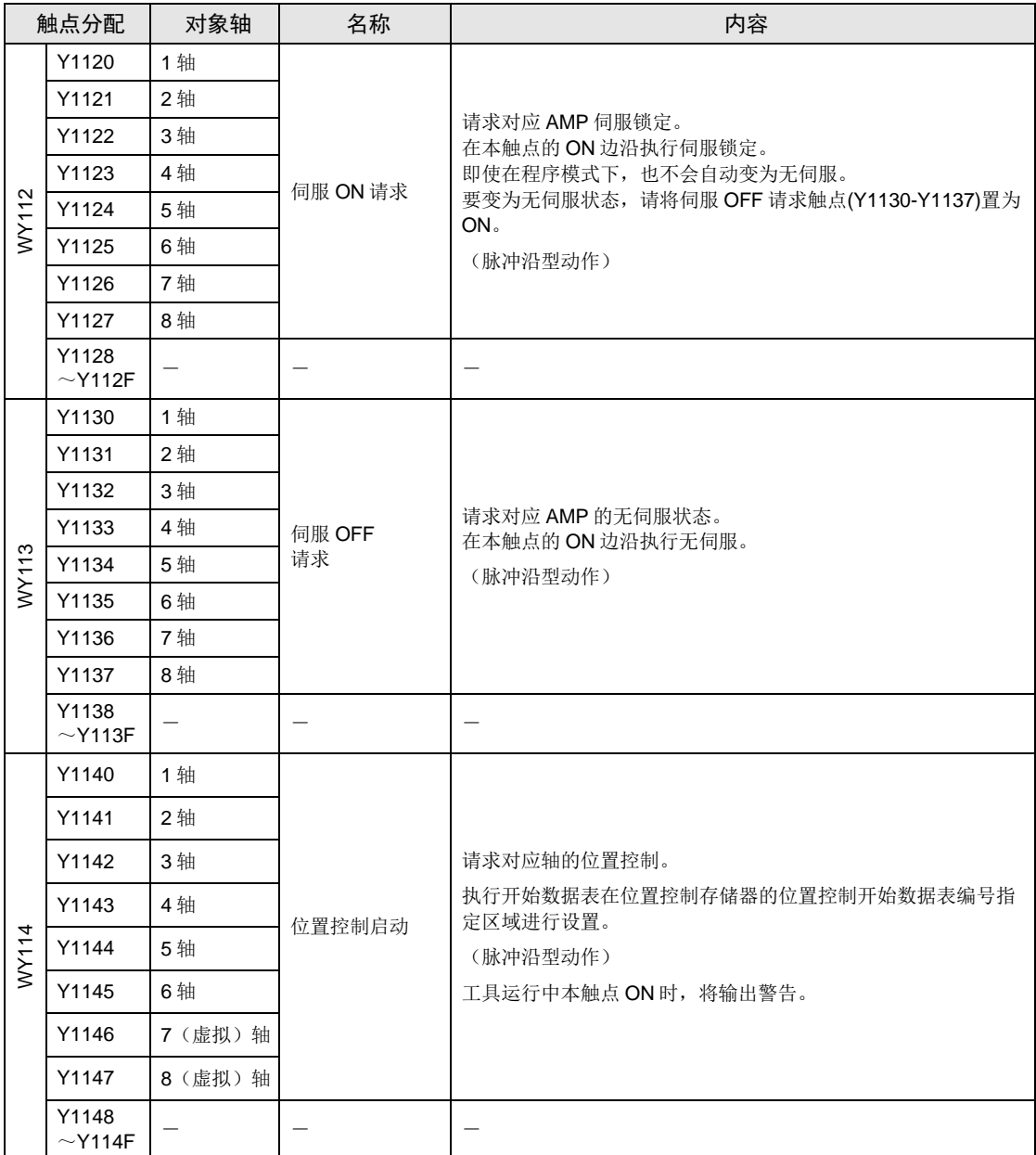

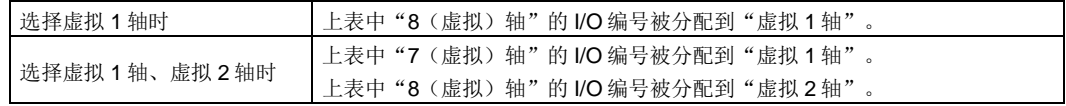

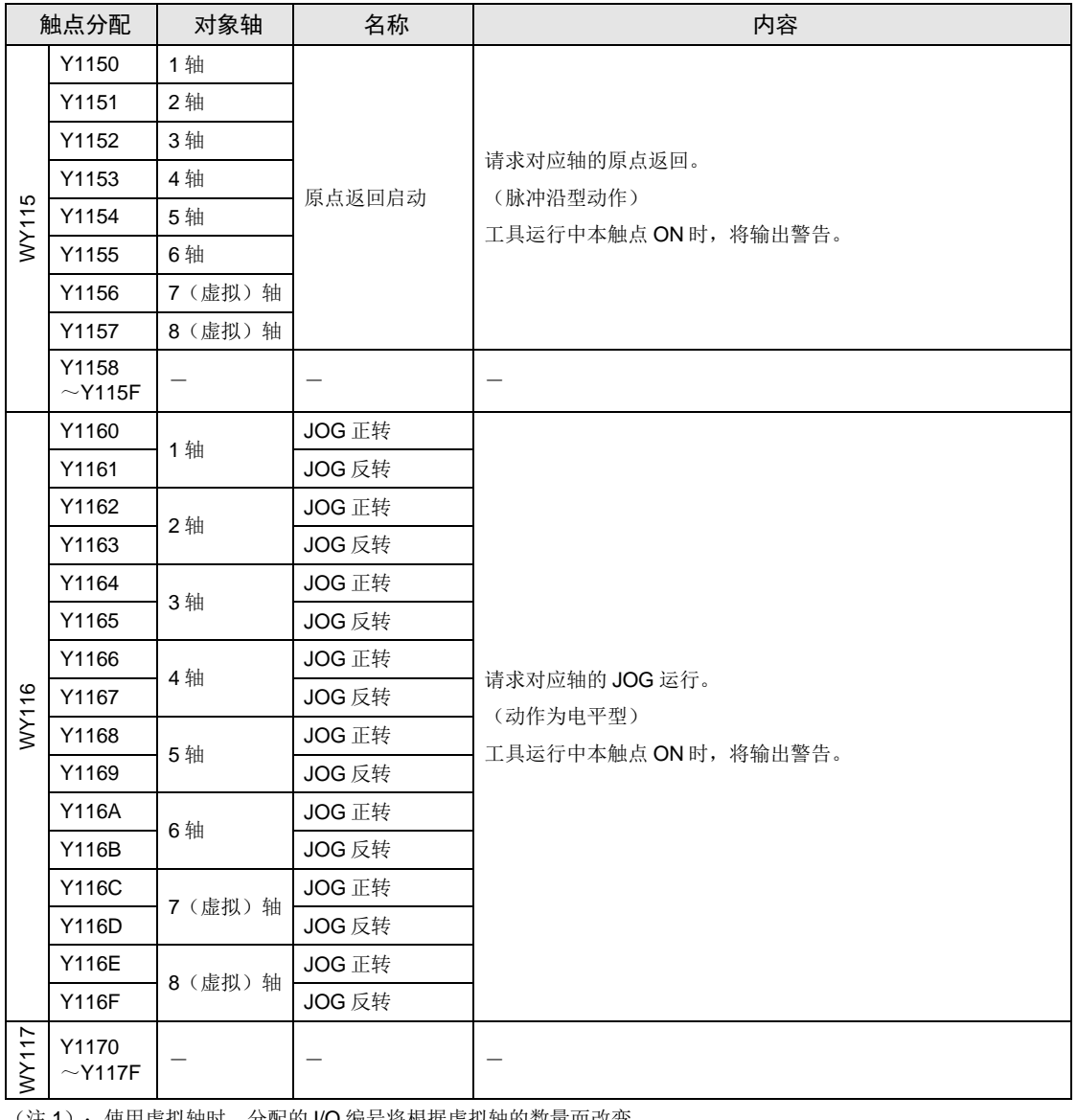

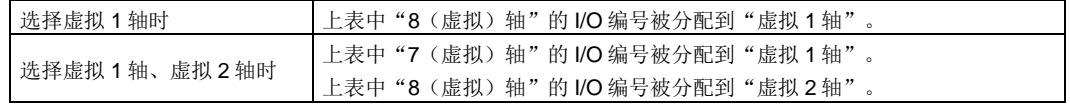

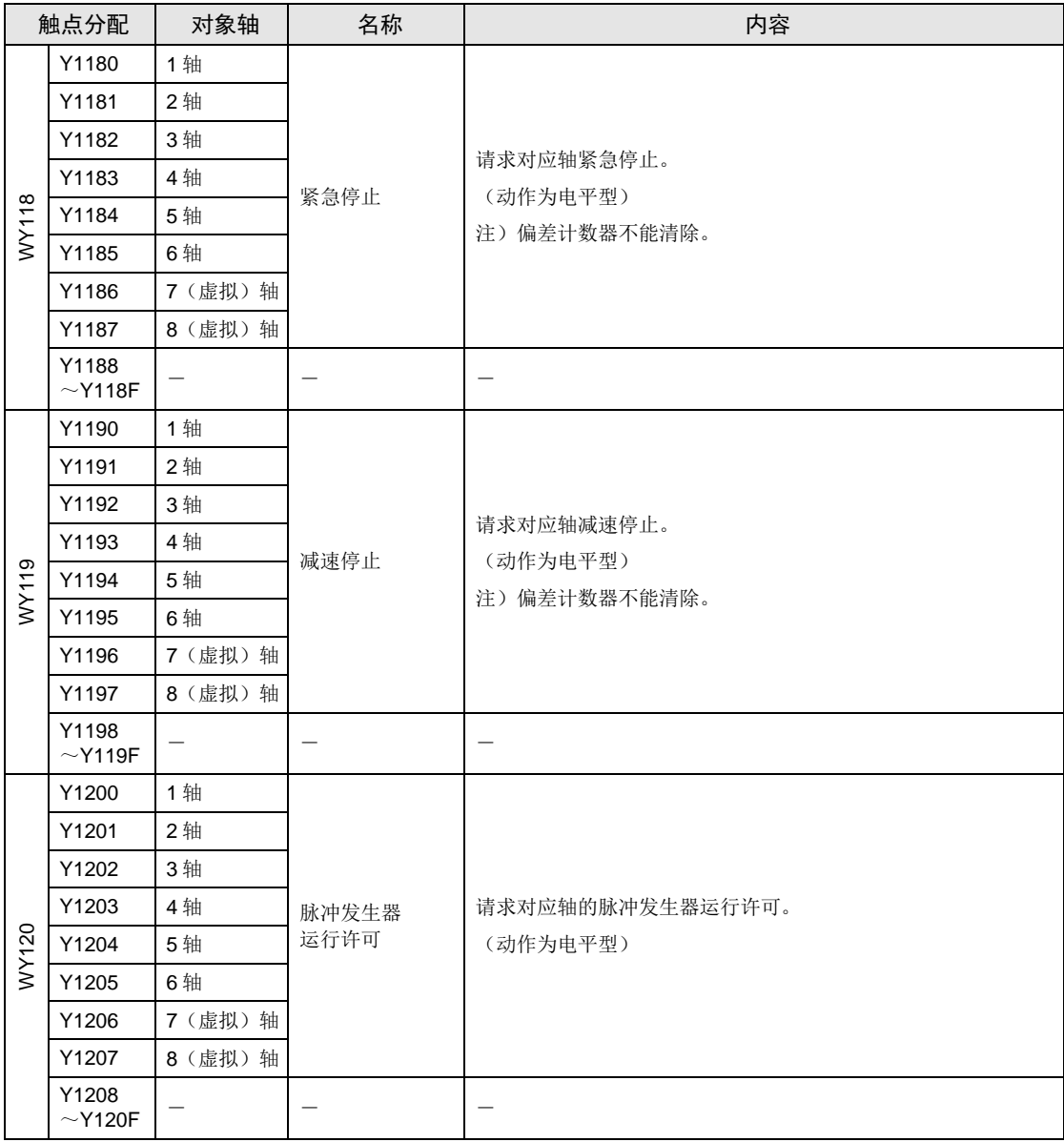

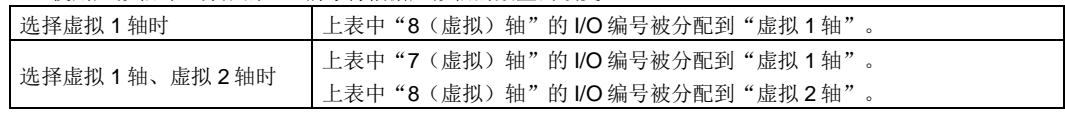

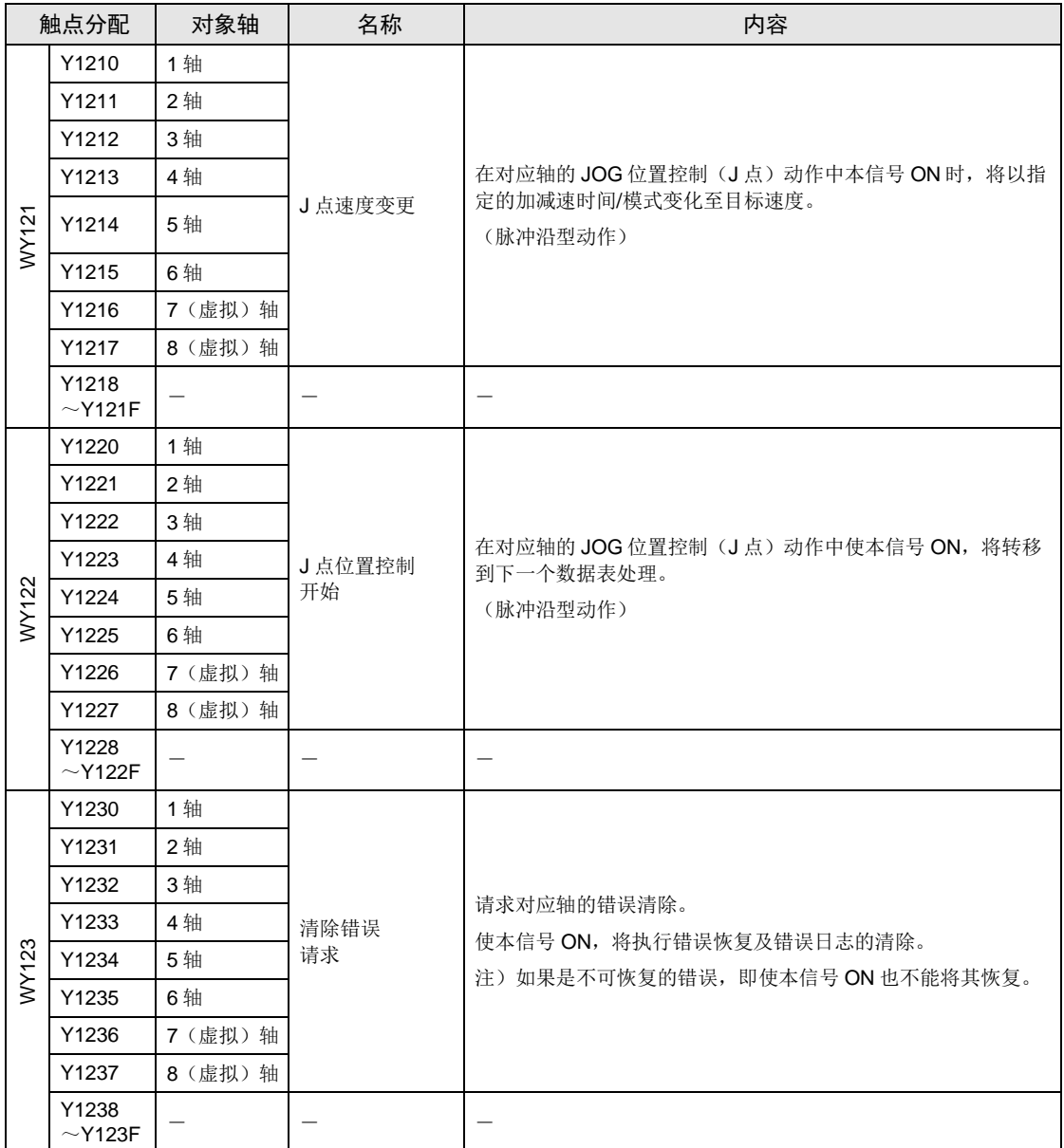

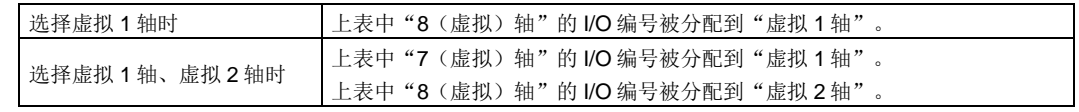

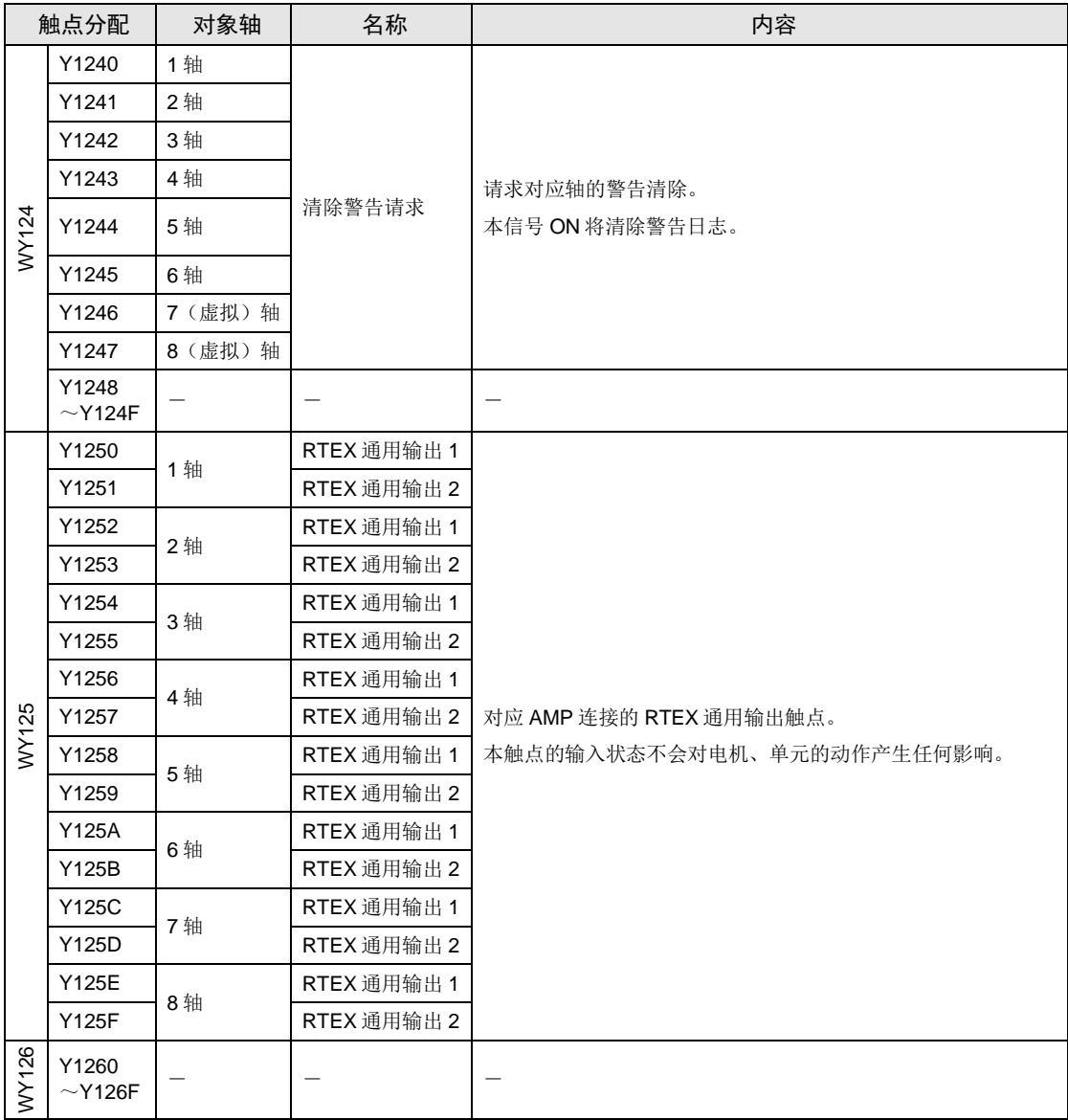

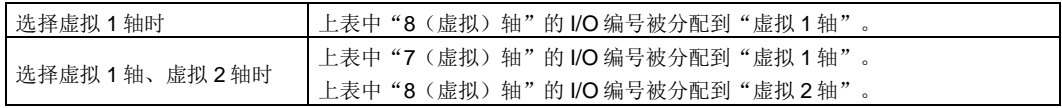

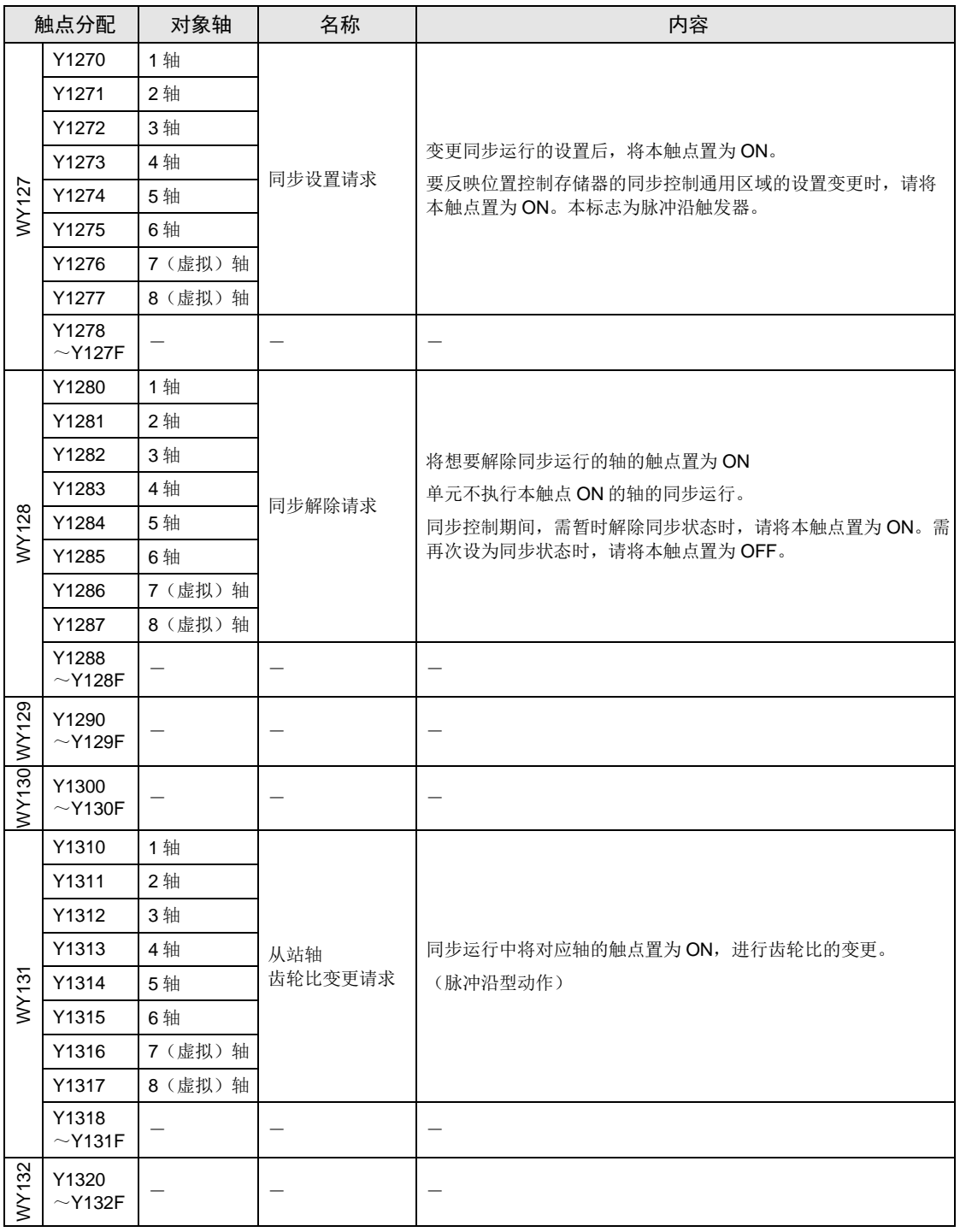

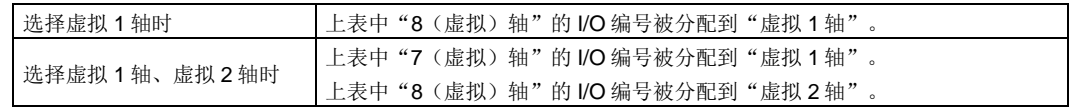

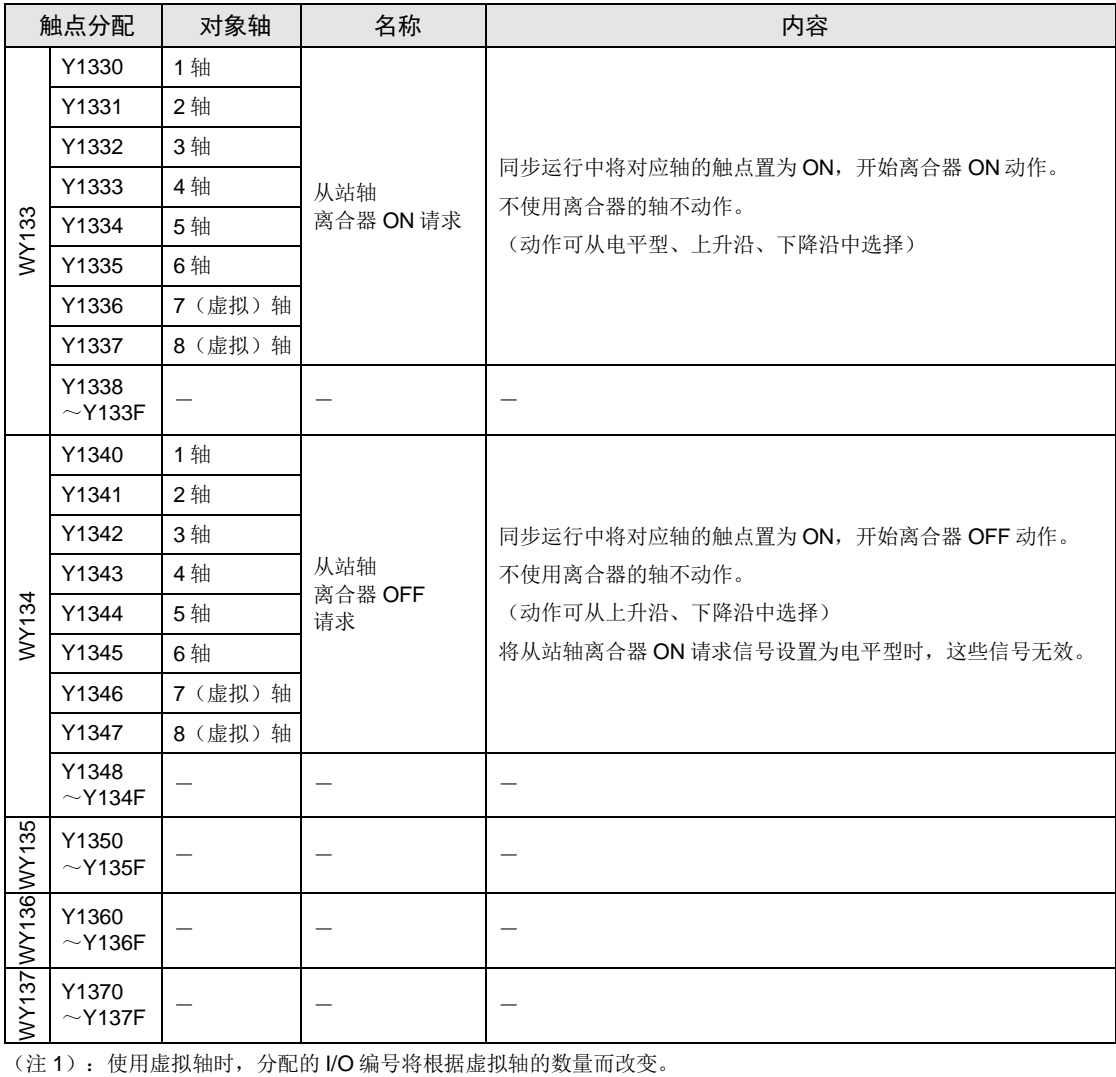

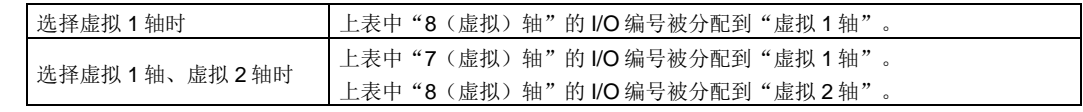

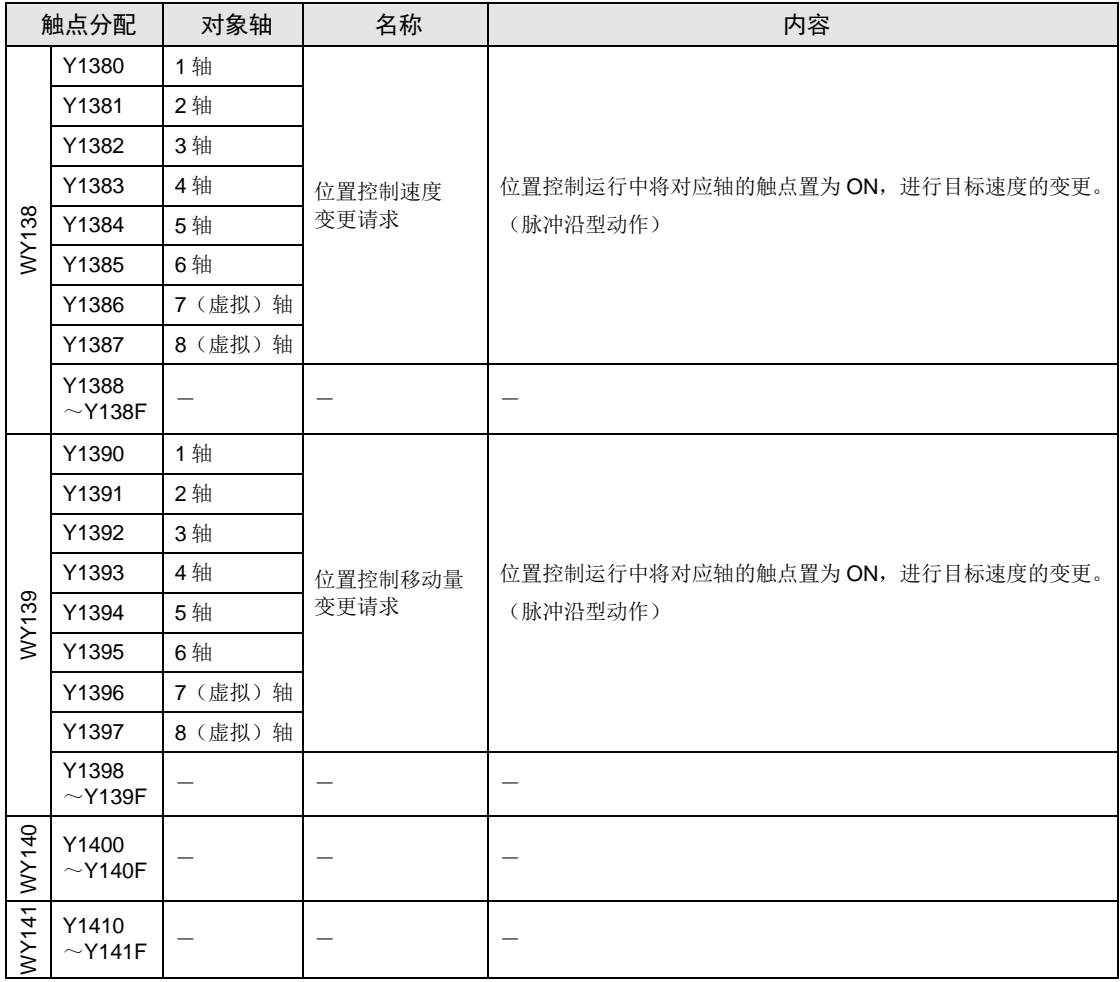

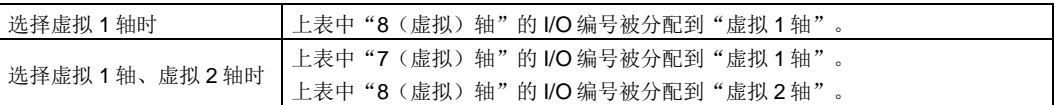

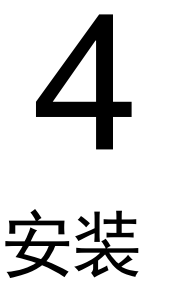

# 4.1 安装

#### 4.1.1 安装环境和安装空间

#### ■ 安装环境

请在一般规格的范围内安装使用。

- •环境温度:0~+55℃
- •环境湿度: 10~95%RH (25℃时, 应无结露)
- •污染度:2
- •使用高度:海拔 2000m 以下
- •过电压类别:Ⅱ以下
- •安装场所:保护构造 IP54 以上的控制柜内(足够强度的金属材质)

可在上述环境中使用。

请勿在以下环境中使用。

- •阳光直射的场所
- •因温度急剧变化可能引起结露的场所
- •腐蚀性气体、可燃性气体的环境中
- •尘埃、铁粉及盐分等较多的场所
- •有可能附着汽油、稀释剂和酒精等有机溶剂或氨、氢氧化钠等强碱性物质的场所及其环境中。
- •可能会直接受到振动或冲击的场所以及直接受水滴溅淋的场所
- •在高压电线、高压设备、动力线、动力设备或者有业余无线电等发射装置的设备,以及产生较 大开关冲击电流设备的附近(至少须离开 100mm)

■ 静电

- •为了防止因静电导致的破坏,请释放人体所带的静电后再进行操作。
- •请勿直接接触连接器类的插针。

## ■ 对散热的考虑

•为了便于散热,请将 LED 显示部安装在左侧。

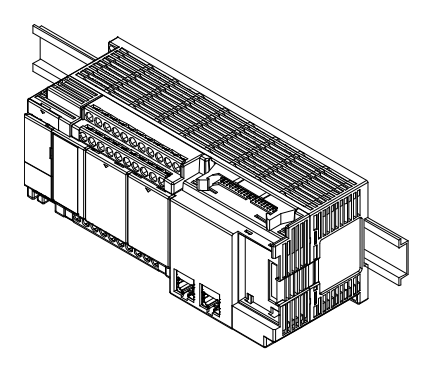

- •垂直、水平或上下颠倒安装后,将导致散热不充分,从而造成内部异常发热,因此请勿进行前 述安装。
- •请勿安装在加热器、变压器及大容量电阻等发热量较大的设备的正上方。

#### ■ 安装空间

- •为确保通风空间,安装时请将上下方与其它设备和线槽等隔开 50mm 以上的距离。
- •为避免放射干扰的影响,安装时请将各单元的表面与动力线或电磁开关等隔开 100mm 以上的 距离。尤其是安装在控制柜门的背面时,请确保与其它设备隔开一定的距离。
- •请确保连接编程工具电缆的空间。

# 4.2 备份电池的安装

## 4.2.1 备份电池的安装

•请根据以下步骤安装备份电池。

■ 安装步骤

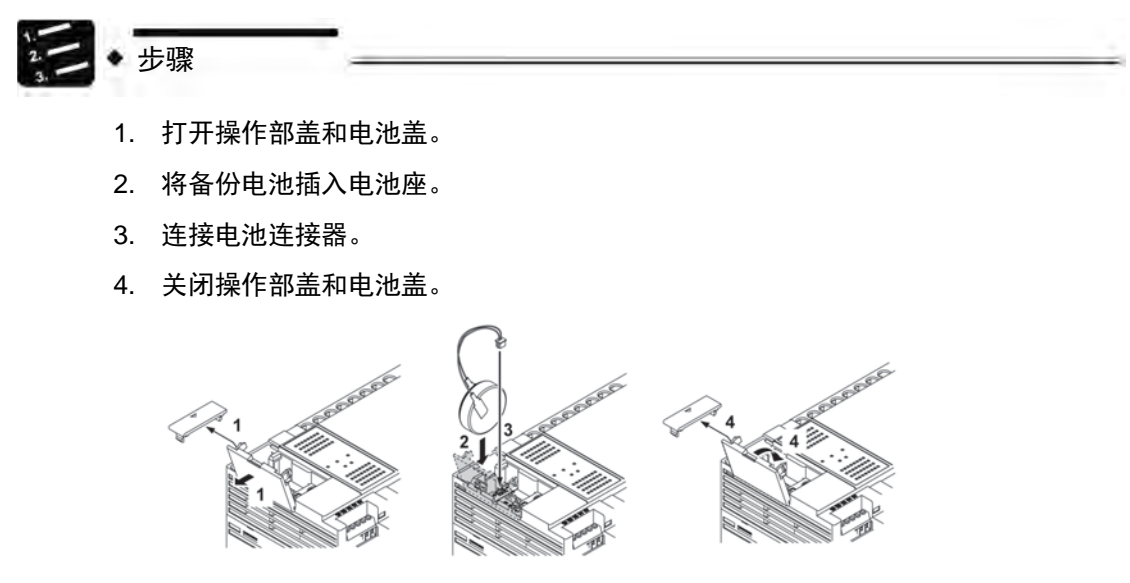

•取出备份电池时,请撑开推杆部。

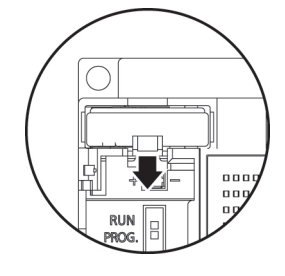

重点

- 在使用日历时钟功能以及扩展运算用内存的备份区域时使用备份电池。
- 关于备份电池的作用、电池寿命、保持区域的设置方法,请一并参阅"[21.1](#page-415-0) [存储备](#page-415-0) [份](#page-415-0)"一项。

# 4.3 扩展插卡的安装

## 4.3.1 扩展插卡安装时的注意事项

- •使用附带的螺丝在控制单元上固定扩展插卡。
- •螺丝紧固扭矩为 0.3~0.5N m,请切实紧固。

#### ■ 螺丝的推荐品

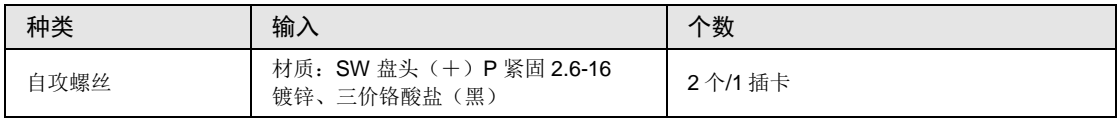

注意!

- 请务必在切断电源的状态下进行安装。如果在控制单元的电源为 ON 的状态下进行 安装,会造成故障的发生。
- 请不要用手触摸扩展插卡的背面以及连接器。否则有可能因静电而造成 IC 等损坏。

## 4.3.2 通信插卡的安装

可将通信插卡安装在控制单元或功能插卡上。

#### ■ 在控制单元上的安装

- •请连接通信插卡背面的连接器和控制单元插卡安装部的连接器,用螺丝将通信插卡左下和右上 2 个地方固定。
- •在保留凸缘的情况下,不会出现问题。AFPX-COM5 没有凸缘。

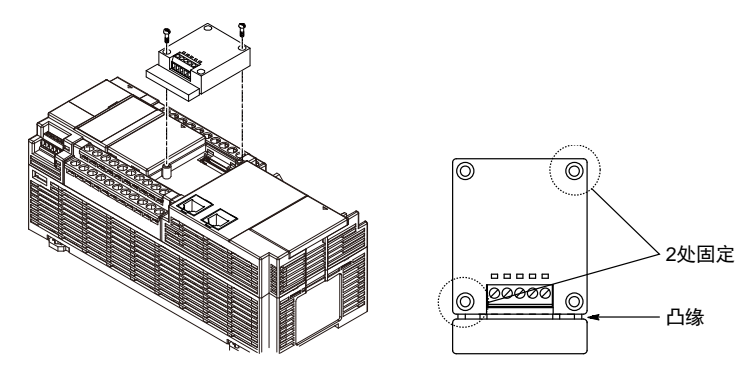

#### ■ 在功能插卡上的安装

•请连接功能插卡背面的连接器和控制单元的插卡安装部连接器,用螺丝在功能插卡左下和右上 方的 2 个地方进行固定。

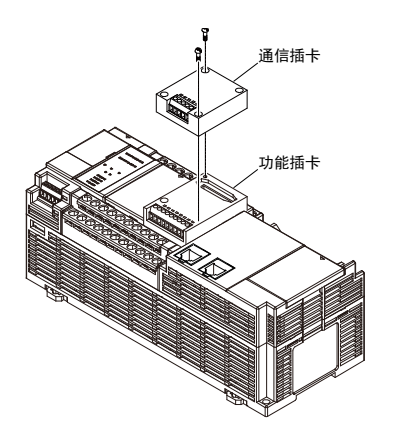

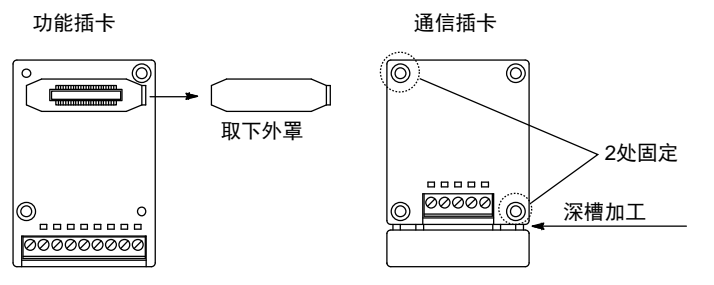

# 4.3.3 功能插卡的安装

只可将通信插卡安装在控制单元上。

#### ■ 在控制单元上的安装

•请连接功能插卡背面的连接器和控制单元的插卡安装部连接器,用螺丝在功能插卡左下和右上 方的 2 个地方进行固定。

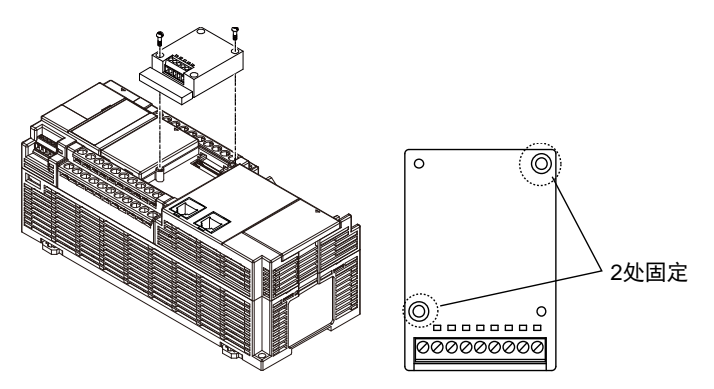

# 4.4 FP-X/FP-X0 扩展单元的连接

#### 4.4.1 终端设置开关的设置

•将最后部分的扩展单元的所有终端设置 DIP 开关设为 ON。 将最后部分以外的扩展单元的所有开关设为 OFF。

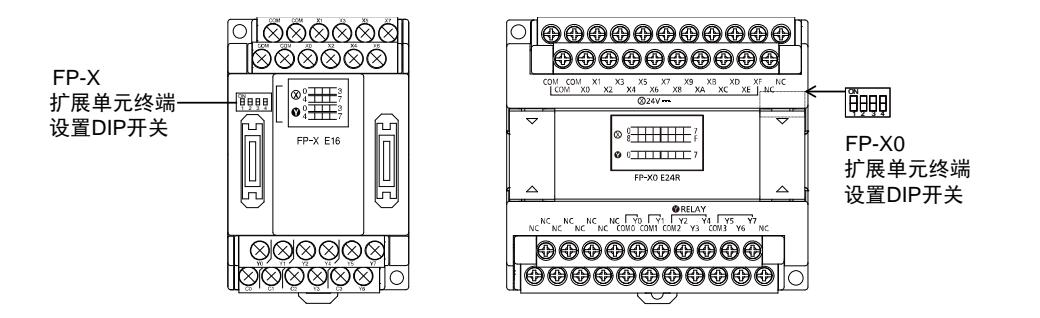

# 4.4.2 FP-X扩展电缆的确认

- FP-X 扩展单元、FP-X 扩展 FP0 适配器通过专用的扩展电缆与控制单元进行连接。
- ●在 FP-X 扩展单元、FP-X 扩展 FP0 适配器中,附带有 8cm 型扩展电缆 (AFPX-EC08)。
- ●上下设置单元等时, 必须使用长扩展电缆时, 请另行订购 30cm 型 (AFPX-EC30)或 80cm 型(AFPX-EC80)。

注意! • 使用时扩展电缆的总长度请限制在 160cm 以内。

• 设置时请尽量让扩展电缆(AFPX-EC30、EC80)远离产生干扰的设备及电线。

# 4.4.3 FP-X扩展单元的连接

请按照以下步骤连接 FP-X 扩展单元。

■ 安装步骤

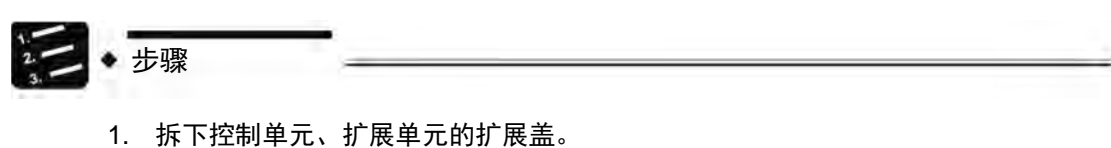

2. 在控制单元的扩展连接器部和扩展 I/O 单元的扩展连接器部 (左侧) 安装扩展连接 器电缆。

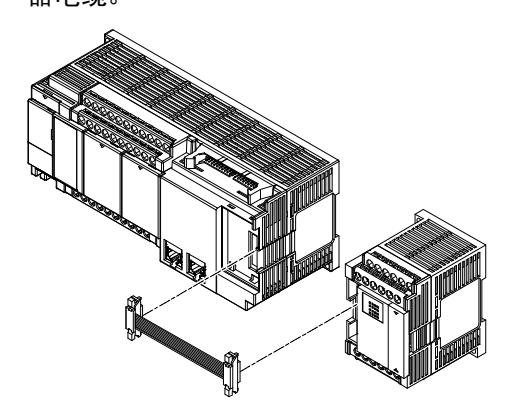

3. 单元之间紧贴,确保扩展电缆收纳到单元之间。

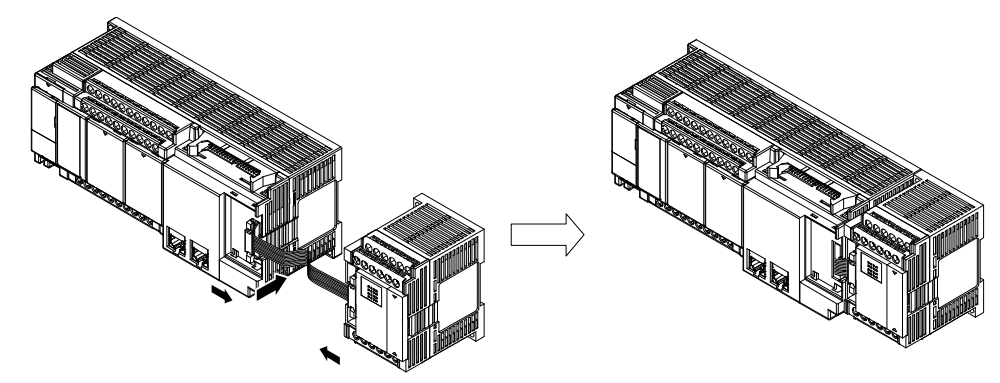

4. 安装好扩展盖。

# 4.5 FP0 扩展单元的连接

# 4.5.1 FP0 扩展单元的连接

●FP0 扩展单元(扩展单元、高功能单元)应在 FP-X 扩展 FP0 适配器的右侧进行扩展。

- •进行单元的扩展时,应使用单元侧面的 FP0 扩展用右侧连接器以及扩展用挂钩。
- 安装步骤

步骤

- 1. 请使用螺丝刀等抬起上下的扩展用挂钩。
- 2. 将扩展单元侧四角的突起对齐后安装。

请使连接器紧密地嵌合,以消除单元间的间隙。

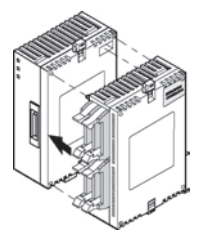

3. 按下步骤 1 中抬起的扩展用挂钩,将单元加以固定。

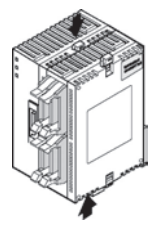

# 4.5.2 FP-X扩展 FP0 适配器的连接

请按照以下步骤连接 FP-X 扩展单元。

■ 安装步骤

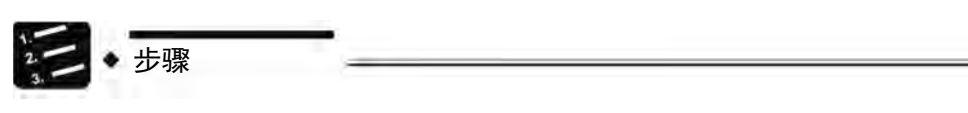

- 1. 拆下控制单元、扩展单元的扩展盖。
- 2. 在控制单元的扩展连接器部和 FP-X 扩展 FP0 适配器的扩展连接器部(左侧)安装 扩展连接器电缆。

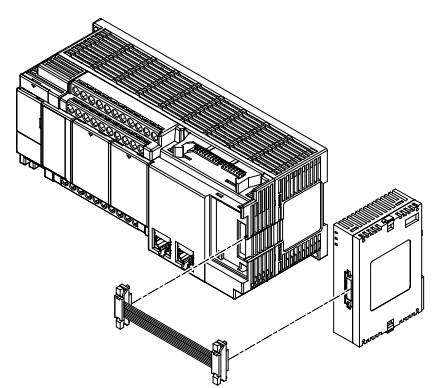

3. 单元之间紧贴,确保扩展电缆收纳到单元之间。

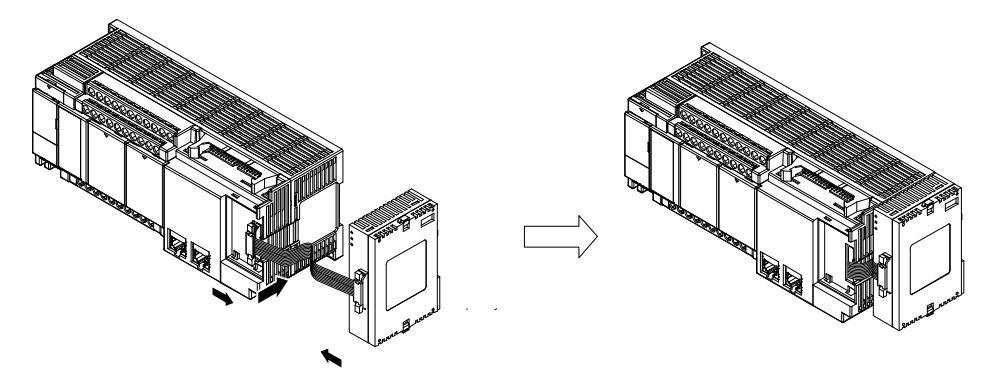

4. 安装好扩展盖。

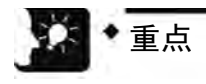

扩展 FP0 适配器无终端设置开关,但是在扩展 FP0 适配器内部处于终端已设置的 状态。请将其他扩展单元的终端设置开关设置在 OFF 位置。

# 4.6 安装

# 4.6.1 在 DIN 导轨上的安装/拆卸

■ 安装步骤

 $\frac{1}{2}$ 

步骤

1. 将单元背面的所有 DIN 导轨安装杆向下侧拉出。

- 2. 将单元安装部的上部嵌入 DIN 导轨。
- 3. 将单元安装部按入 DIN 导轨的同时,将单元安装部的下部嵌入 DIN 导轨。
- 4. 将单元背面的 DIN 导轨安装杆向上推直至听见"咔嚓"声后锁定。

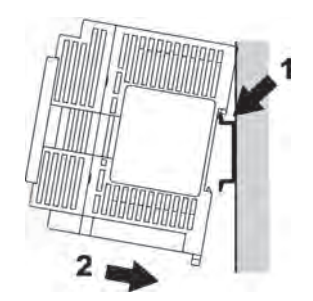

■ 拆卸步骤

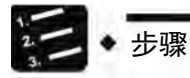

- 1. 将单元背面的所有 DIN 导轨安装杆向下侧拉出。
- 2. 将单元的下侧拉向跟前。
- 3. 抬起单元的同时,从 DIN 导轨上拆下。

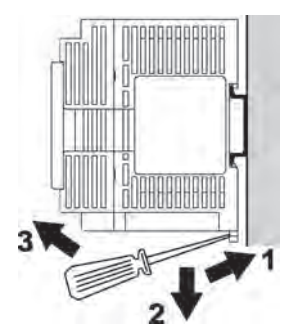

# 4.6.2 用螺钉进行安装

请用 M4 螺钉进行安装。

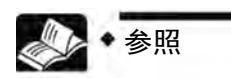

关于安装尺寸图,请参阅["25.11.2](#page-569-0) [安装尺寸图](#page-569-0)"一项。

# 5 电源、通用输入输出部的配线

# 5.1 端子排列图

# 5.1.1 电源、通用输入输出部(AFPXHM8N16T)

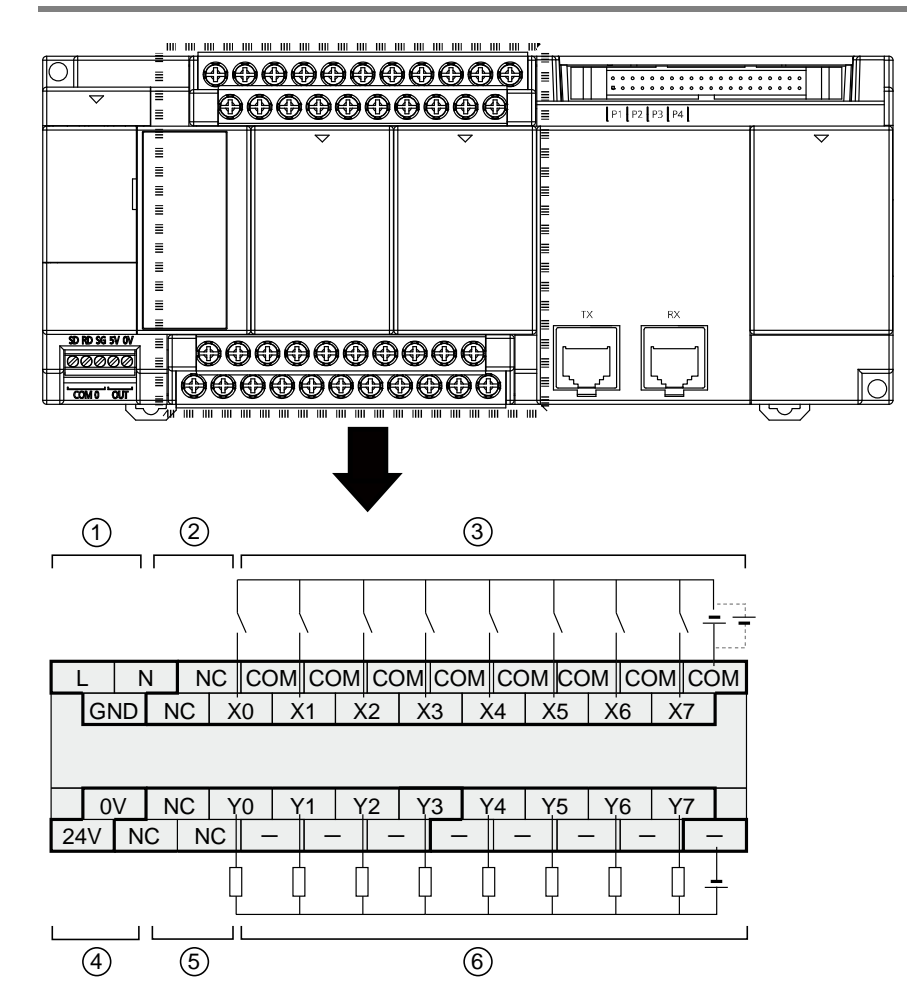

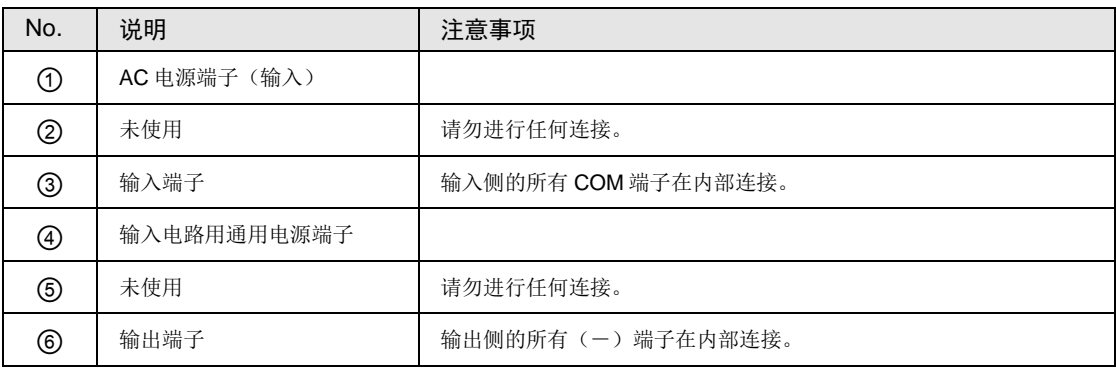

# 5.1.2 电源、通用输入输出部(AFPXHM8N30T)

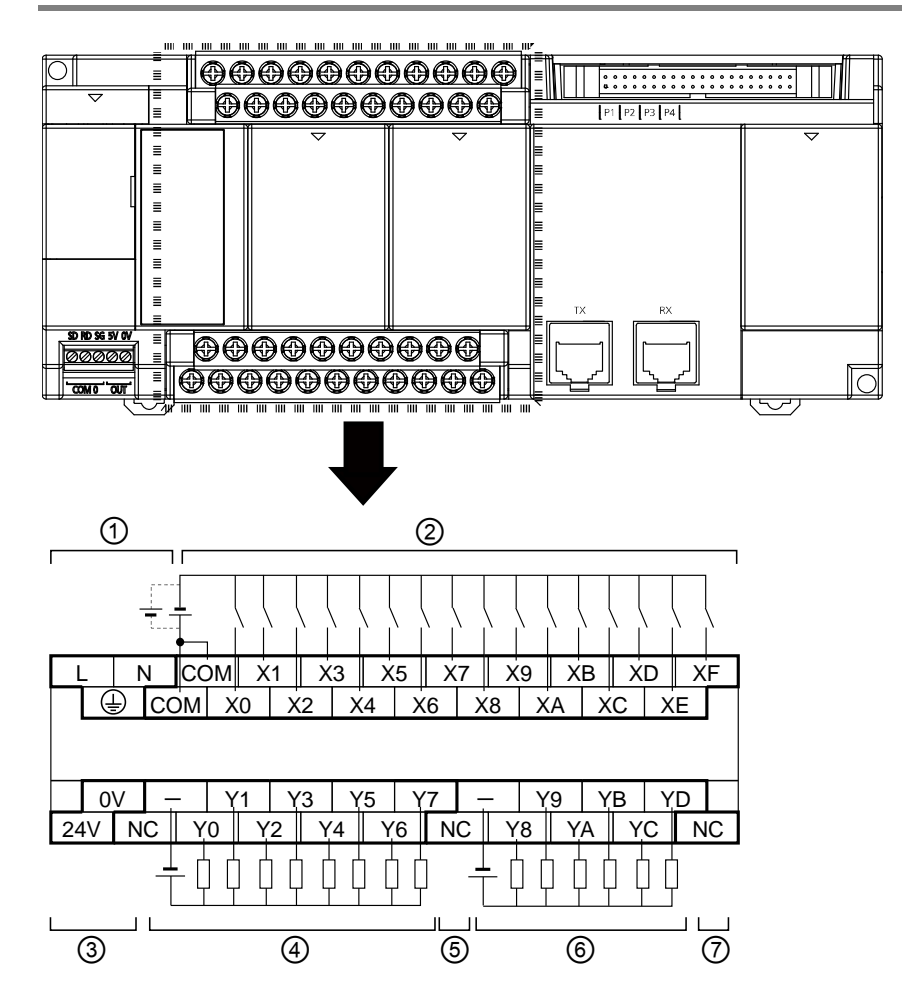

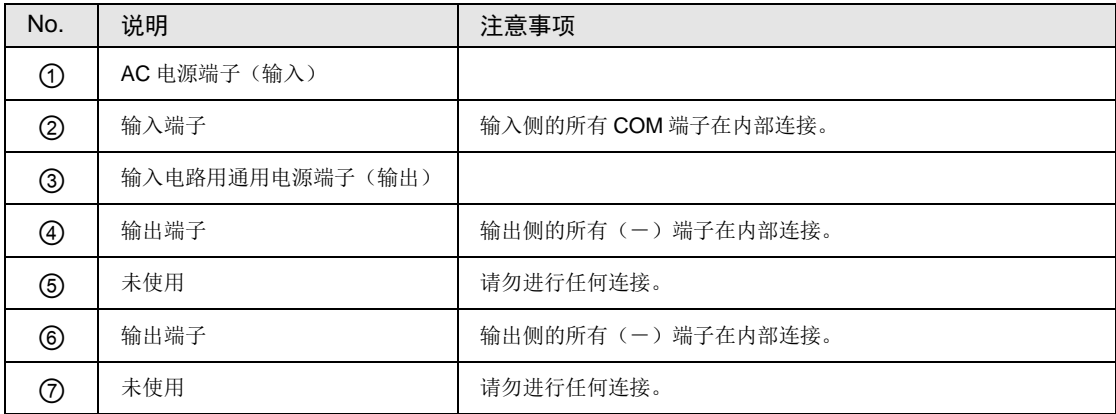

# 5.2 电源的配线

#### 5.2.1 通用注意事项

#### ■ 电源的选择

- •请尽量使用干扰较小的电源。
- •虽然对重叠在电源线上的干扰有充分的干扰耐量,但我们仍建议通过使用绝缘变压器/绝缘型 电源来进一步使干扰衰减。

#### ■ 电源系统的分离

单元、输入输出设备、动力设备上的配线请各自与系统隔开。

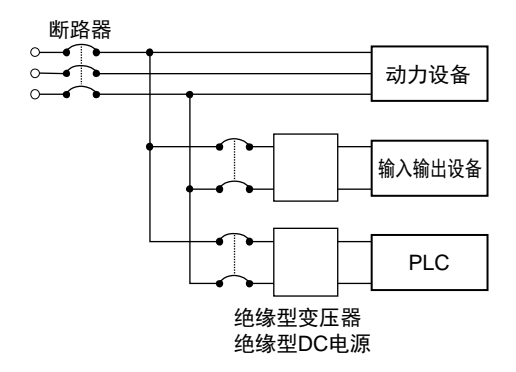

- 电源顺序
- •请考虑电源的顺序,在切断输入输出用电源前切断 PLC 的电源。
- •如果在关闭 PLC 的电源之前关闭输入输出用电源,控制单元有时会检测出输入值的变化,并 引发意外的顺序动作。

#### 5.2.2 接地

- •为获得充分的抗干扰性,请进行接地处理。
- •接地点应尽可能靠近 PLC,缩短接地线的距离。
- •与其它设备共用接地时,有时会导致相反的效果,因此必须使用专用接地。
- •对于 AC 电源单元的接地端子,请进行接地电阻 100Ω 以下的接地。

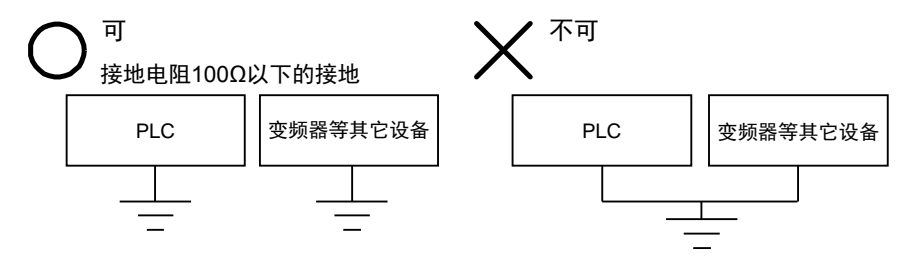

# 5.2.3 控制单元/扩展单元的电源

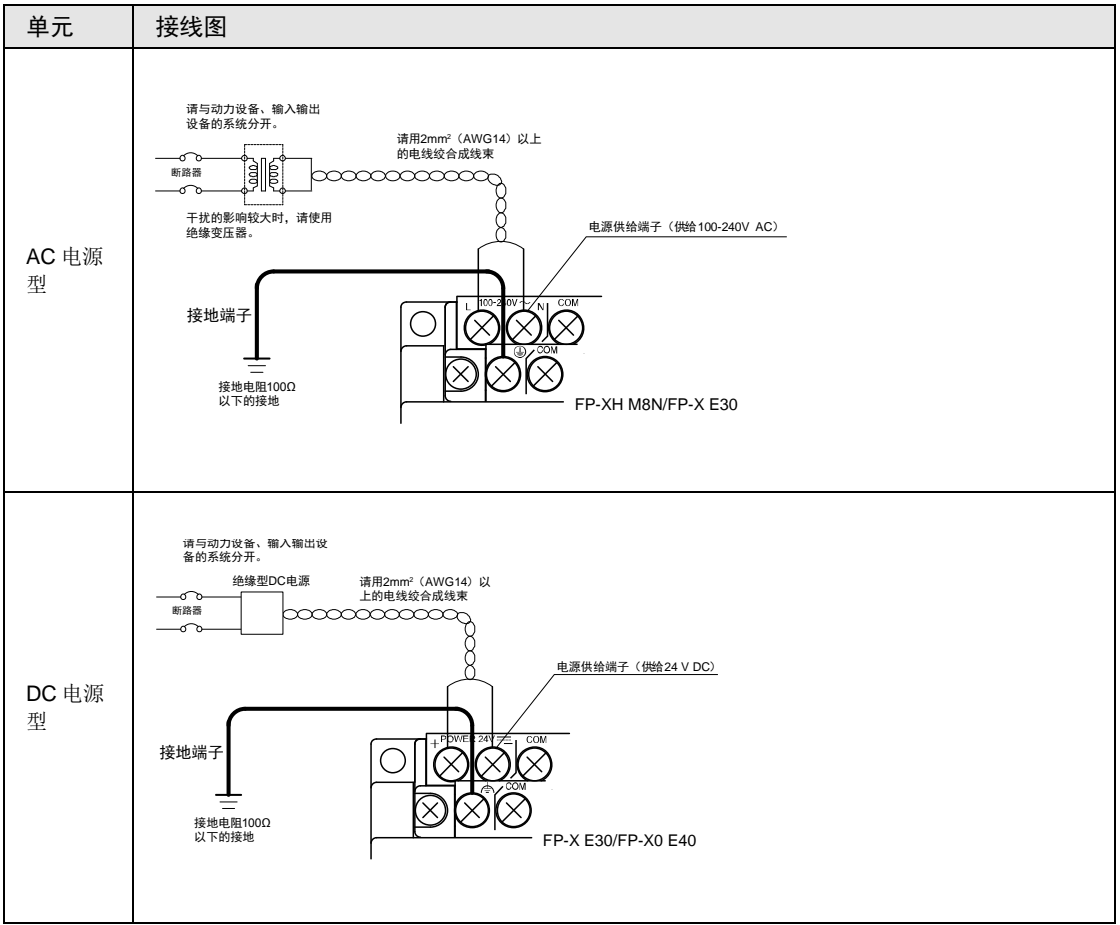

#### ■ 电源的接线 (FP-XH M8N 控制单元、FP-X/FP-X0 扩展单元)

## ■ 电源电压

请确认要连接的电源在容许范围内。

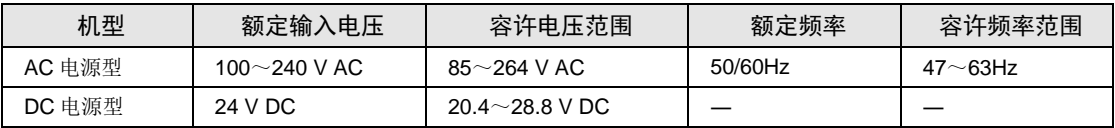

#### ■ 供电电缆

•为减少电压降,请使用 2mm2 (AWG14) 以上的电线。

•要想减小干扰的影响,请将电源电缆进行绞线处理(绞线加工)。

#### ■ 适用电线

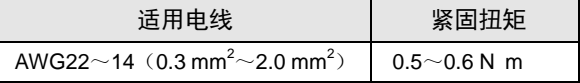

#### ■ 适用压接端子

端子使用 M3 端子螺钉。请使用下述压接端子来连接端子。

前端开口型端子 圆型端子

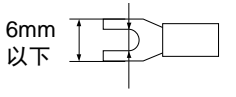

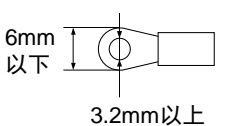

3.2mm以上

■ 适用压接端子

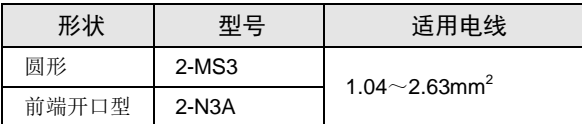

(注) 请使用 2 mm<sup>2</sup>以上的电线。

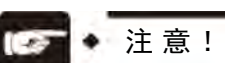

• 如果使用电压、频率超过容许范围的电源,或者使用指定外的不适合的电线,将导 致 PLC 的电源部故障。

## 5.2.4 FP-X扩展 FP0 适配器/FP0 扩展单元的电源

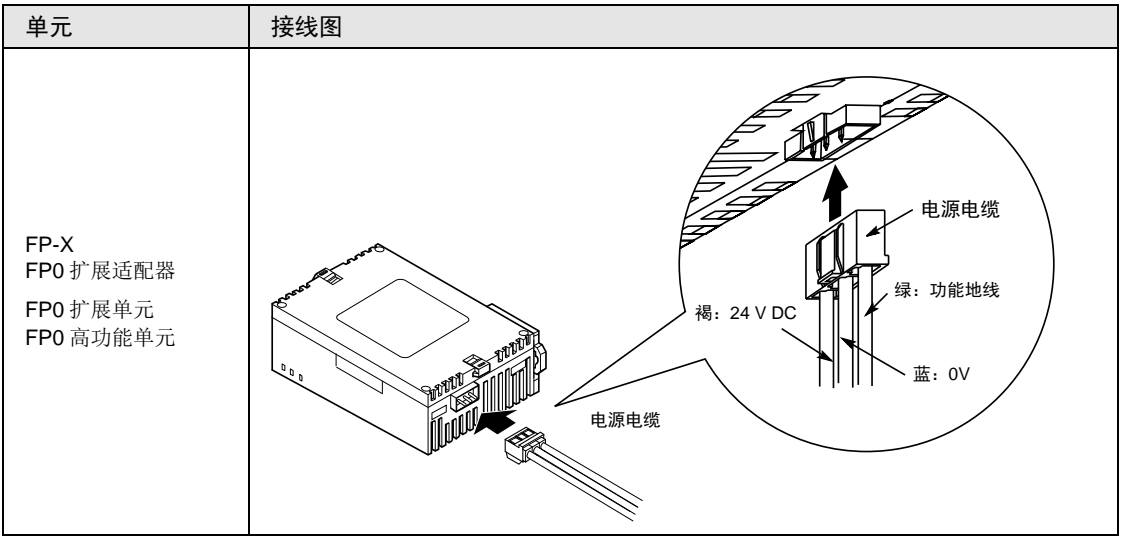

#### ■ 电源的接线 (FP-X 扩展 FP0 适配器/FP0 扩展单元)

#### ■ 关于电源的选择

- •为了防止来自电源线路的异常电压的影响,保护电路,请使用电源中内置保护电路的绝缘型电 源(强化绝缘或者双重绝缘电线)。
- •在单元内置的调节器中,使用了非绝缘型。
- •为了同时启动电源,扩展 FP0 适配器的电源请由控制单元输入用通用电源供电。

#### ■ 电源电压

•请确认要连接的电源电压在容许范围内。

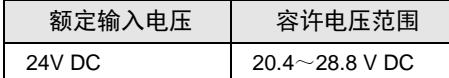

#### ■ 供电电缆

- •使用单元附带的电源电缆连接电源。 褐:24V DC、蓝:0V、绿:功能地线
- •要想减小干扰的影响,请将电源电缆进行绞线处理(绞线加工)。

#### ■ 电源顺序

- •为了切实、轻松地实现扩展 FP0 适配器的电源顺序,请通过 FP-XH M8N 控制单元的输入用 通用电源向扩展 FP0 适配器提供电源。
- •在接通 FP-XH M8N 系统电源之前,请先接通 FP0 扩展单元的电源。
- •请注意电源顺序,FP-XH M8N 系统电源、FP0 扩展单元的电源应在输入输出用电源之前关 闭。如果先关闭输入输出用电源,控制单元有时会检测到输入值的变化,并引发意外的顺序动 作。

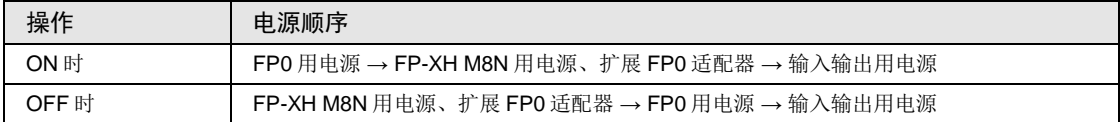

#### ■ FP-X 扩展 FP0 适配器、FP0 扩展单元的接地

- •请将附带电缆的功能地线(绿色)进行接地。根据使用环境的不同,有时接地反而会出现问 题。
- FP-X 扩展 FP0 适配器的电源线路通过压敏电阻与功能接地连接。电源线与大地之间存在异常 电位时,有可能造成压敏电阻的短路。

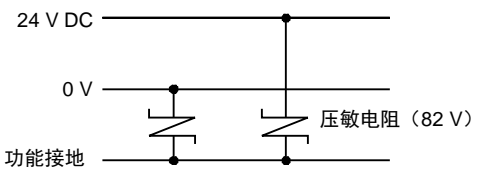

扩展FP0适配器电源线路

# 5.3 输入输出的接线

#### 5.3.1 输入输出的共同注意事项

#### ■ 接线的位置

对于输入接线和输出接线以及动力线应各自分开,接线时请尽量保持距离。不要将它们在同一 导管中走线或捆扎。输入、输出线和动力线、高压线至少分离 100mm 以上。

#### ■ 电线的选择

在进行输入线、输出线的接线时,请根据电流容量选定电线的直径。

#### ■ 电源

请关断 PLC 的电源之后再实施接线。控制单元和扩展单元、各种插卡也请在电源关断的状态下 实施连接。如果在电源接通的状态下进行连接,会造成故障或误动作。

# 5.3.2 输入输出通用电源(控制单元以及扩展单元 E30)

#### ■ 输入用通用电源的用途

- •请用于输入电路用途、扩展 FP0 适配器用途。
- FP0 扩展单元的电源,请使用外部电源。
- •在用于其他设备的情况下,请在充分确认设备侧的消耗电流之后再连接。
- •如果长时间地持续处于过电流状态,有可能造成电源的损坏。

# 5.3.3 输入侧的接线

## ■ 和光电传感器·接近传感器之间的连接

# 继电器输出型

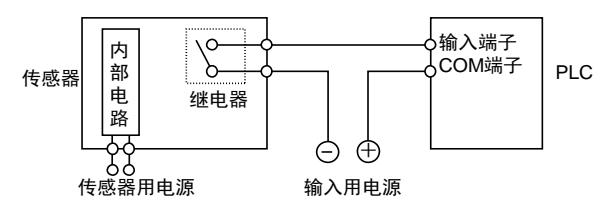

#### **NPN** 集电极开路输出型

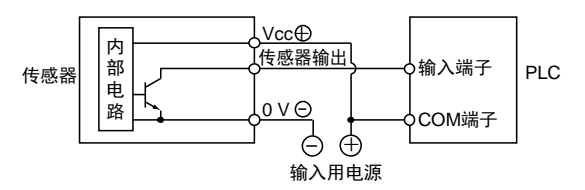

#### 电压输出型

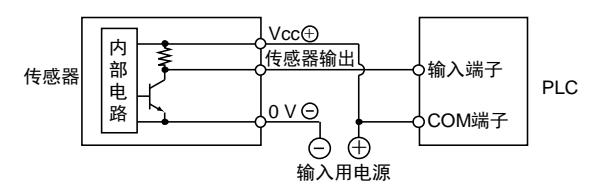

## 双线式输出型

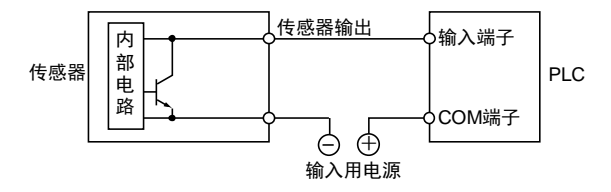

#### ■ 使用带 LED 舌簧开关时的注意点

当 LED 串联到输入触点(如带 LED 的舌簧开关等)时, 请在 PLC 的输入端子上施加大于 ON 电压的电压。特别当串联连接几个开关时请注意。

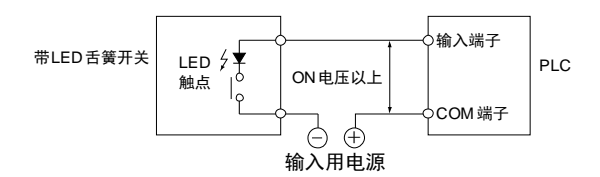

#### ■ 使用双线式传感器时的注意点

使用双线式光电传感器或接近传感器时,如果因漏电流的影响,导致无法切断流向 PLC 的输入 电流,请按左图所示连接泄放电阻。

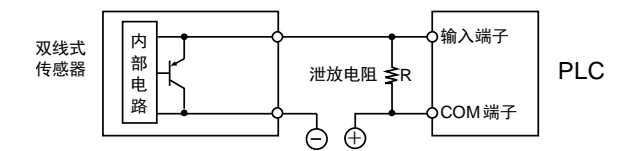

## ■ 使用带 LED 限位开关时的注意点

使用带 LED 的限位开关时,如果因漏电流的影响,导致无法切断流向 PLC 的输入电流,请按 左图所示连接泄放电阻。

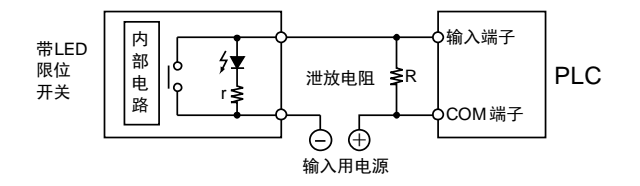

# 5.3.4 输出侧的接线

#### ■ 电感负载的保护电路

对于电感负载,请安装与负载并联的保护电路。特别是继电器输出型中,当通断 DC 电感负载 时,有无保护电路对使用寿命影响很大。 因此,请务必在负载的两端连接二极管。

#### **AC** 负载时

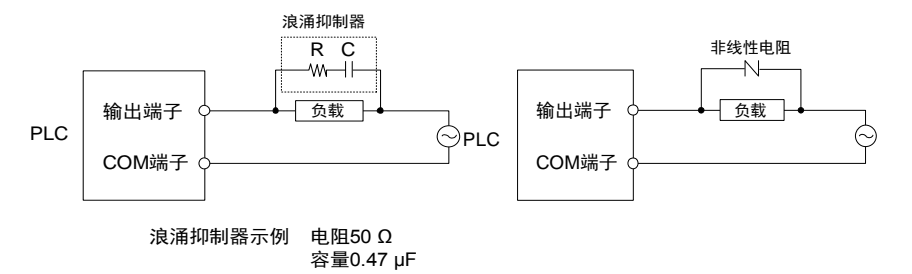

**DC** 负载时

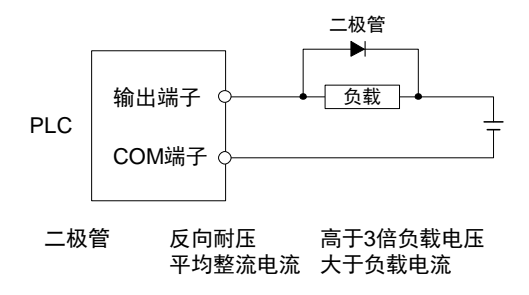

#### ■ 使用电容性负载时的注意事项

当连接一个具有较大冲击电流的负载时,为最大限度减轻其影响,请按下图设置保护电路。

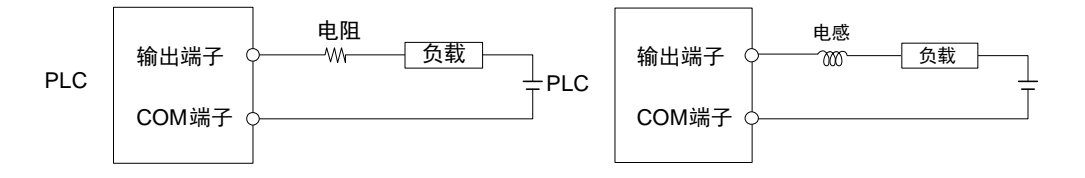

# 5.4 端子台的配线

# 5.4.1 适用电线

■ 适用电线

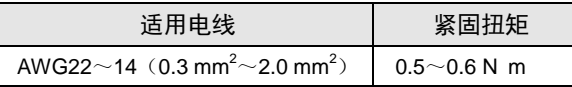

■ 适用压接端子

•端子使用 M3 端子螺钉。请使用下述压接端子来连接端子。

•使用圆形端子时,请拆下端子台盖再进行作业。

前端开口型端子

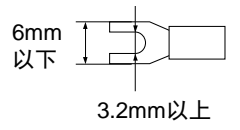

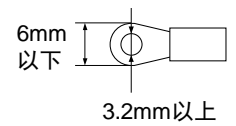

5.4.2 端子台盖

•使用圆形端子时,请拆下端子台盖再进行作业。

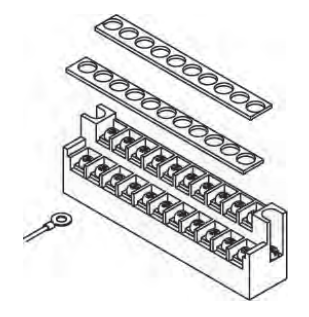

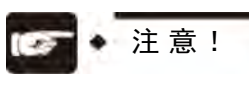

• 为了防止触电,接线后请务必按原样安装端子台外盖。

# 5.4.3 端子台的拆装

端子台是用螺丝固定的,可以进行拆装。

# ■ 端子台的拆卸

拧松 2 处的安装螺丝将其拆下。螺丝固定在端子台上,无法拆下。

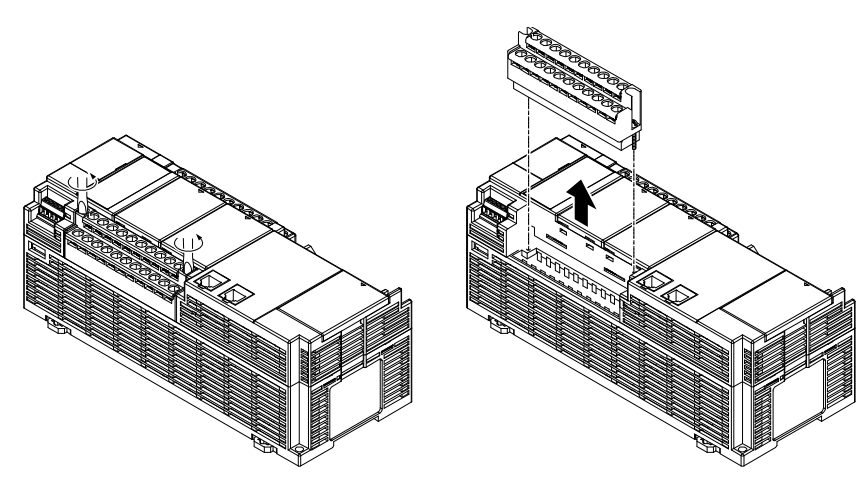

■ 端子台的安装

•在端子台顶起的状态下,拧紧螺丝。拧紧螺丝后,端子台即被固定。

•紧固扭矩为 0.25~0.35N m。

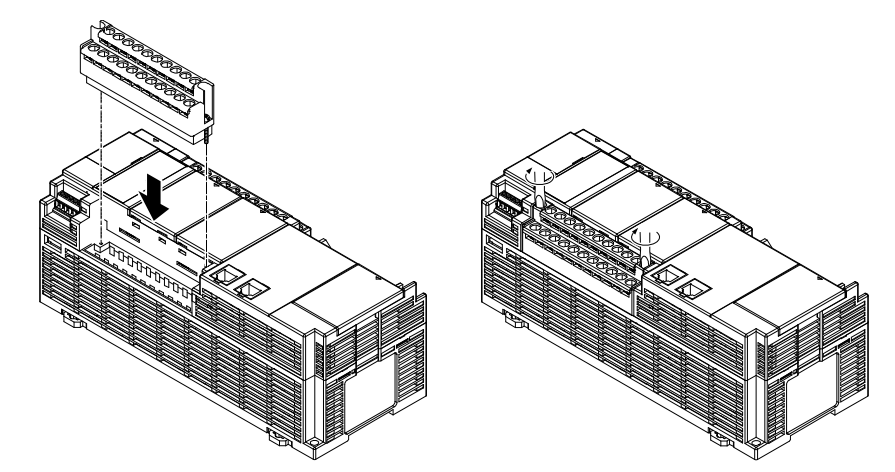
# 5.5 安全措施

#### 5.5.1 安全措施

#### ■ 系统设计中的注意事项

- •在使用 PLC 的系统中,有时会因以下原因引起误动作。
	- PLC 的电源和输入输出设备、动力设备之间的启动、停止时间不一致。
	- 由瞬时停电引起的响应时间的偏差。
	- PLC 主机、外部电源以及其它设备的异常。

为了防止这种误动作造成的整个系统的异常或事故,请采取安全措施。

#### ■ 互锁电路的设置

•在控制电机的正转、反转等相反的动作时,请在 PLC 的外部设置互锁电路。

#### ■ 紧急停止电路的设置

•紧急时,切断输出设备电源的电路请设置在 PLC 的外部。

#### ■ 电源顺序

- •在输入输出设备、动力设备启动之后,再启动 PLC。
- ●停止 PLC 时, 也请先停止 PLC 的运行后, 再停止输入输出设备、动力设备。

#### ■ 接地

●在因变频器等的开关动作而产生高电压的设备附近安装 PLC 时,应避免共用接地,请采用 D 种接地(第 3 种接地)以上的专用接地(接地电阻 100Ω 以下的接地)。

#### ■ 防止触电

•接线后,请不要忘记安装端子盖。

### 5.5.2 瞬时停电

#### ■ 瞬时停电时的动作

- ●电源的瞬时停电时间短于10ms 时, FP-XH M8N 控制单元将继续动作。超过 10ms 时, 控制 单元的动作将根据单元的组合、电源电压等条件而变。有时会产生与电源复位相同的动作。
- •虽然扩展 FP0 适配器的瞬时停电时间为 10ms, 但是请确认向扩展 FP0 适配器供电的 DC 电 源的瞬时停电容许时间后,再判断系统的容许时间。此外,FP-X 扩展 FP0 适配器的电源,请 由 FP-XH M8N 控制单元的输入用通用电源进行供电。
- •使用内置其他电源的扩展单元(E30、扩展 FP0 适配器)时,根据瞬时停电的时间,有时某 个单元出现瞬时停电状态,并发生 I/O 核对错误。此时,请重新接通电源。

#### 5.5.3 监控定时器

- •监控定时器是检测程序或硬件异常的定时器。
- 使用 FP-XH M8N 控制单元时, 设置为 640ms。
- •监控定时器动作后控制器单元正面的 ERR.LED 亮灯。此时,所有输出单元的输出均变为 OFF,进入停止状态。

# 6 运动控制部的配线

# 6.1 端子排列图

运动控制部具有 2 个接口。

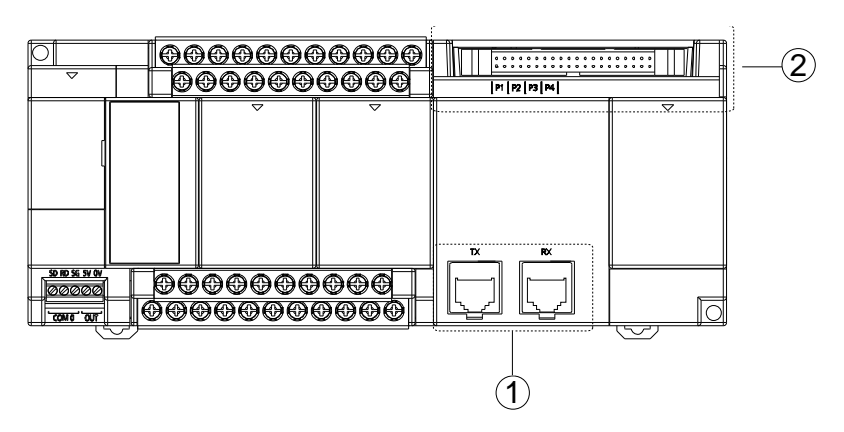

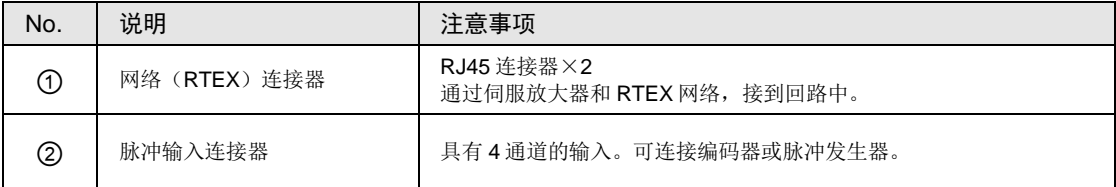

# 6.2 伺服放大器侧的设置

# 6.2.1 旋转开关的确认

- ●组合使用 FP-XH M8N 控制单元和伺服放大器 A6N/A5N 时, RTEX 网络上的节点地址通过伺 服放大器前面的旋转开关设置。
- •通过开关设置的编号(01~08)对应 FP-XH M8N 控制单元控制的轴编号(1~8)。

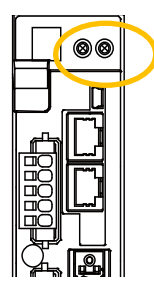

■ 开关的设置

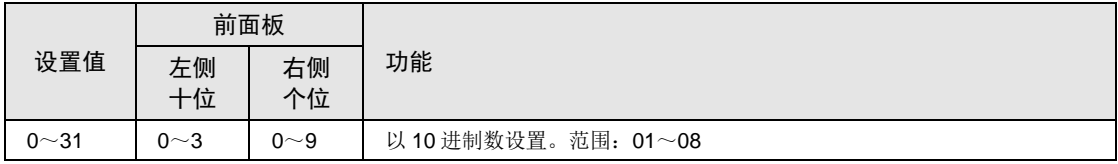

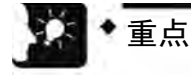

- RTEX 网络上的节点地址与连接顺序无关,由旋转开关的设置决定。
- 以下情况出现错误。

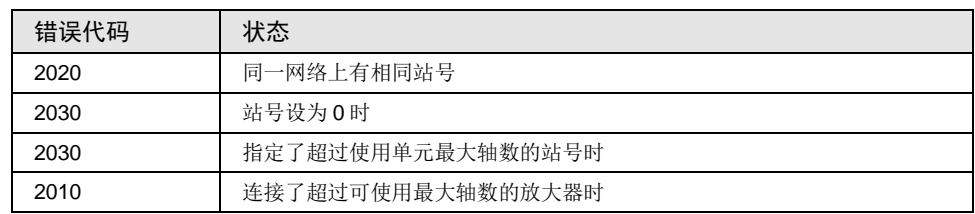

• 接通电源时,旋转开关的设置值才会生效。变更设置时,请重新接通电源。

# <span id="page-113-0"></span>6.2.2 限位输入、近原点输入的连接

在使用超限开关、近原点开关的系统中,接到伺服放大器 A6N/A5N 的 I/O 连接器上。

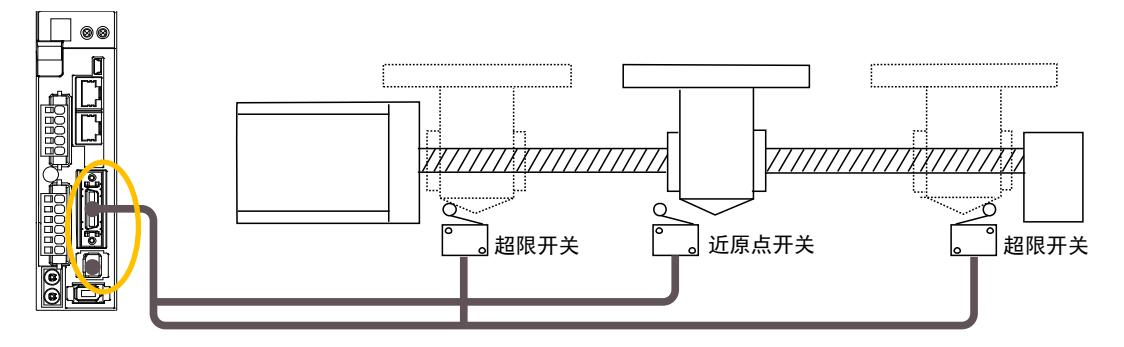

#### ■ I/O 连接器 (X4) 出厂时功能分配

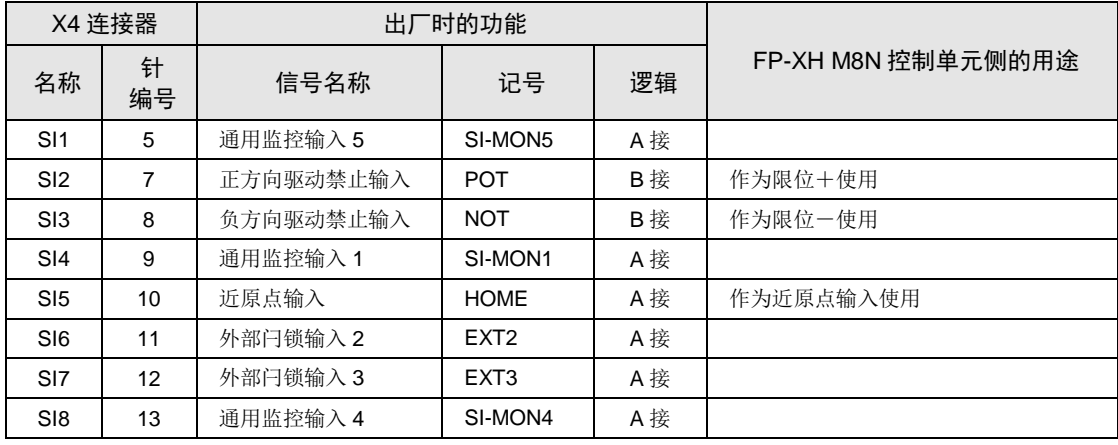

(注1): 上表列出的是出厂时的分配。因 PANATERM 的设置而异。

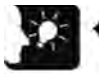

- 重点
	- 组合使用 FP-XH M8N 控制单元和伺服放大器 A6N/A5N 时,将驱动禁止输入 (POT、NOT)作为限位输入使用。要作为限位输入使用时,需要通过 Configurator PM7 的"轴参数设置"菜单将限位开关设成"有效"。

# 6.2.3 参数和原点返回的组合

原点返回方式使用"DOG 方式 2"、"限位方式 2"中的任意一种时, 请如下表模式 B 那样更 改 AMP 侧的参数。若直接执行模式 A(标准出厂设置), 将发生锁存输入分配异常保护错误 (错误代码 0821H: 33-8)。

■ 原点返回方式和 AMP 参数设置(●:可使用, 无记号: 不可使用)

| FP-XH M8N<br>原点返回方式 | 原点基准                 | A6N/A5N 参数 |      |
|---------------------|----------------------|------------|------|
|                     |                      | 模式 A       | 模式 B |
| DOG 方式 1            | 原点 (Z相)              |            |      |
| DOG 方式 2            | 近原点 (DOG)            |            |      |
| DOG 方式 3            | 原点 (Z相)              |            |      |
| 限位方式 1              | 原点 (Z相)              |            |      |
| 限位方式 2              | 限位-(NOT) / 限位+ (POT) |            |      |
| Z 相方式               | 原点 (Z相)              |            |      |
| 制动方式 1              | 挡块等机械停止机构            |            |      |
| 制动方式 2              | 原点 (Z相)              |            |      |
| 数据设置方式              |                      |            |      |

#### ■ 模式 A (标准出厂设置)

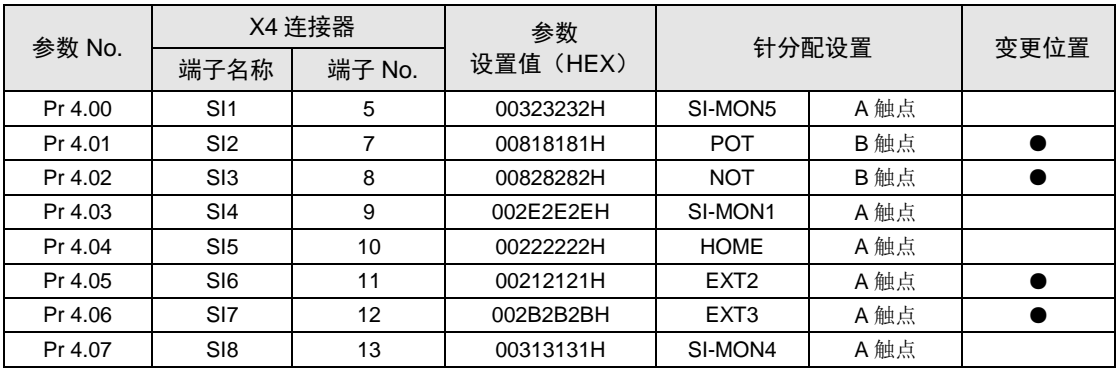

#### ■ 模式 B (变更后)

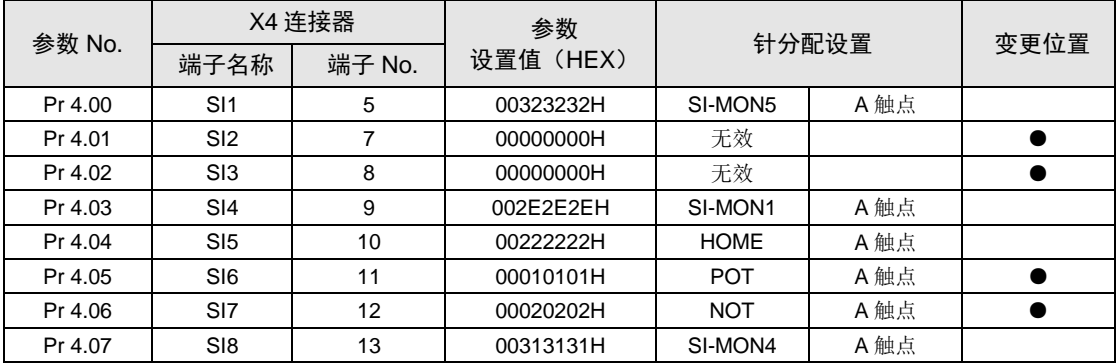

## 6.2.4 通用监控输入的连接

- ●组合使用 FP-XH M8N 控制单元和伺服放大器 A6N/A5N 时,最多可使用 2 点的通用监控输 入。通用监控输入接到伺服放大器 I/O 连接器(X4)上。
- ●接到伺服放大器侧的通用监控输入(SI-MON1及 SI-MON2),可在 FP-XH M8N 控制单元的 输入区域 WX125 读取。
- •要使用通用监控输入,需要根据伺服放大器的参数分配输入信号的功能。默认通用监控输入 1 (SI-MON1)被分配给 I/O 连接器的 SI4(针 No.9)。"参阅 P[.6-4](#page-113-0)"

## 6.2.5 RTEX操作输出的连接

- ●组合使用 FP-XH M8N 控制单元和伺服放大器 A6N/A5N 时,最多可使用 2 点的 RTEX 操作输 出。RTEX 操作输出接到伺服放大器 I/O 连接器(X4)上。
- ●接到伺服放大器侧的 RTEX 操作输出(EX-OUT1 及 EX-OUT2), 可通过 FP-XH M8N 控制 单元的输出区域 WY125 控制。
- •要控制接到伺服放大器侧的通用输出,需要根据伺服放大器的参数分配输出信号的功能。默认 RTEX 操作输出 1 (EX-OUT1) 被分配给 I/O 连接器的 SO2 (针 No.25/No.26)。

| X4 连接器          |          | 出厂时的功能      |                |  |
|-----------------|----------|-------------|----------------|--|
| 名称              | 针<br>编号  | 信号名称        | 记号             |  |
| SO <sub>1</sub> | 2        | 外部制动解除信号    | <b>BRK-OFF</b> |  |
| SO <sub>2</sub> | 25<br>26 | RTEX 操作输出 1 | EX-OUT1        |  |
| SO <sub>3</sub> | 3<br>4   | 报警输出        | <b>ALM</b>     |  |

■ I/O 连接器 (X4) 出厂时功能分配

(注 1):上表列出的是出厂时的分配。因 PANATERM 的设置而异。

# 6.3 网络连接

#### 6.3.1 配线方法

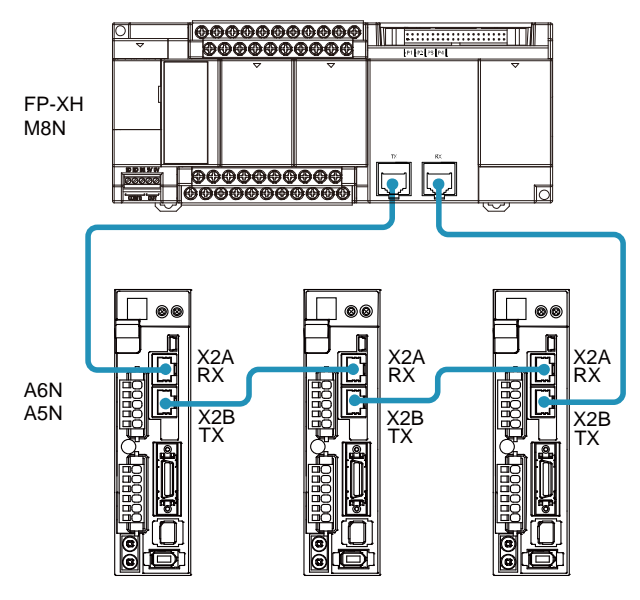

- ●接到 FP-XH M8N 控制单元"TX"上的电缆,接向伺服放大器的连接器"X2A 连接器  $(RX)$  "。以下, 按照 X2B(TX)→X2A(RX)的顺序在 AMP 间连接。
- ●请连接成环状,从最终端 AMP 的 X2B(TX), 返回 FP-XHM8N 控制单元的"RX"。

•请将各节点间的距离限制在 100m 以内,总长为 200m。

## 6.3.2 接线时的注意事项

- •请务必使用符合类别 5e 以上的带屏蔽双绞线(STP)电缆。
- •请在系统电源 OFF 的状态下进行配线。
- •为防止脱落,请将电缆侧的连接器牢固接到单元主机的网络连接器(RJ45 连接器)上。
- •Ethernet 用的集线器无法使用。

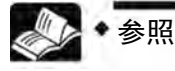

• 电缆规格和注意事项的详细信息,请参阅 Web 页面上刊载的资料"RTEX Cable"。

[https://industrial.panasonic.cn/ea/products/motors-compressors/fa-motors/ac-servo](https://industrial.panasonic.cn/ea/products/motors-compressors/fa-motors/ac-servo-motors)[motors](https://industrial.panasonic.cn/ea/products/motors-compressors/fa-motors/ac-servo-motors)

# 6.4 脉冲输入的连接

# 6.4.1 编码器、脉冲发生器的连接

■ 线性驱动器型

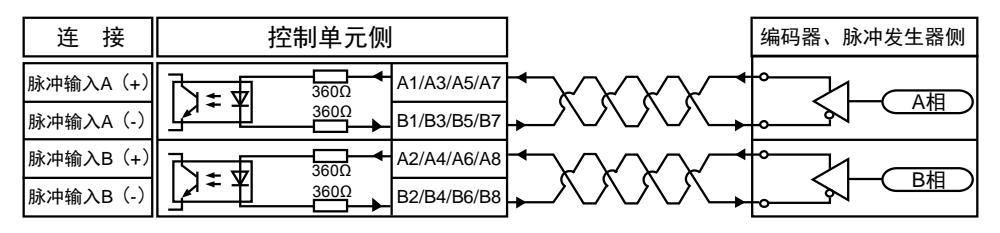

#### ■ 晶体管开路集电极型

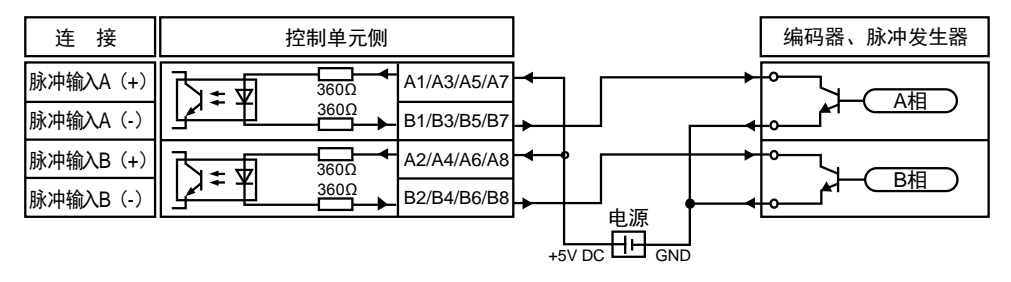

## ■ 晶体管电阻上拉型

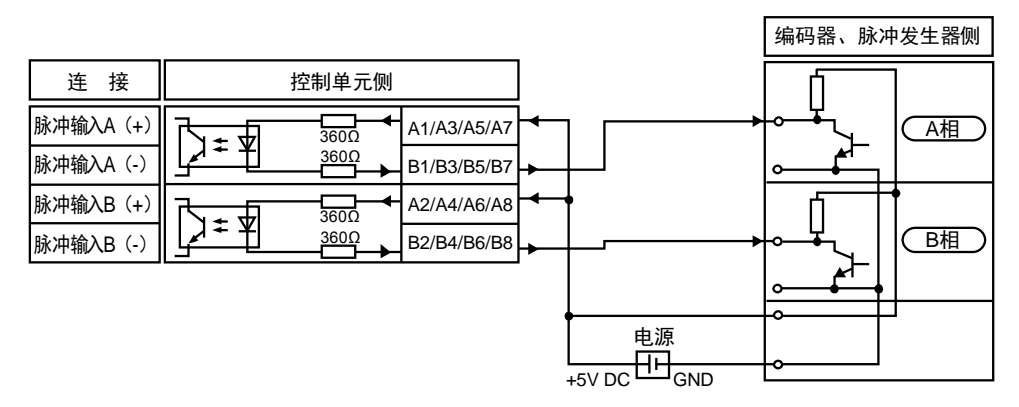

# 重点

- 脉冲发生器输入运转、高速计数器使用同一脉冲输入端子,因此可任意选择其中之 一。
- 连接线建议使用双绞线。
- 对编码器等的 2 相输入进行计数时,为防止误计数,请通过控制代码将脉冲输入计 数倍频设置为 4 倍频(×4)或 2 倍频(×2)。

#### 注意:脉冲输入 **A**、**B** 信号请在以下规格内使用。

■ 脉冲输入 A、B 以 2 相输入使用时

作为脉冲发生器输入使用时,为 2 相输入。

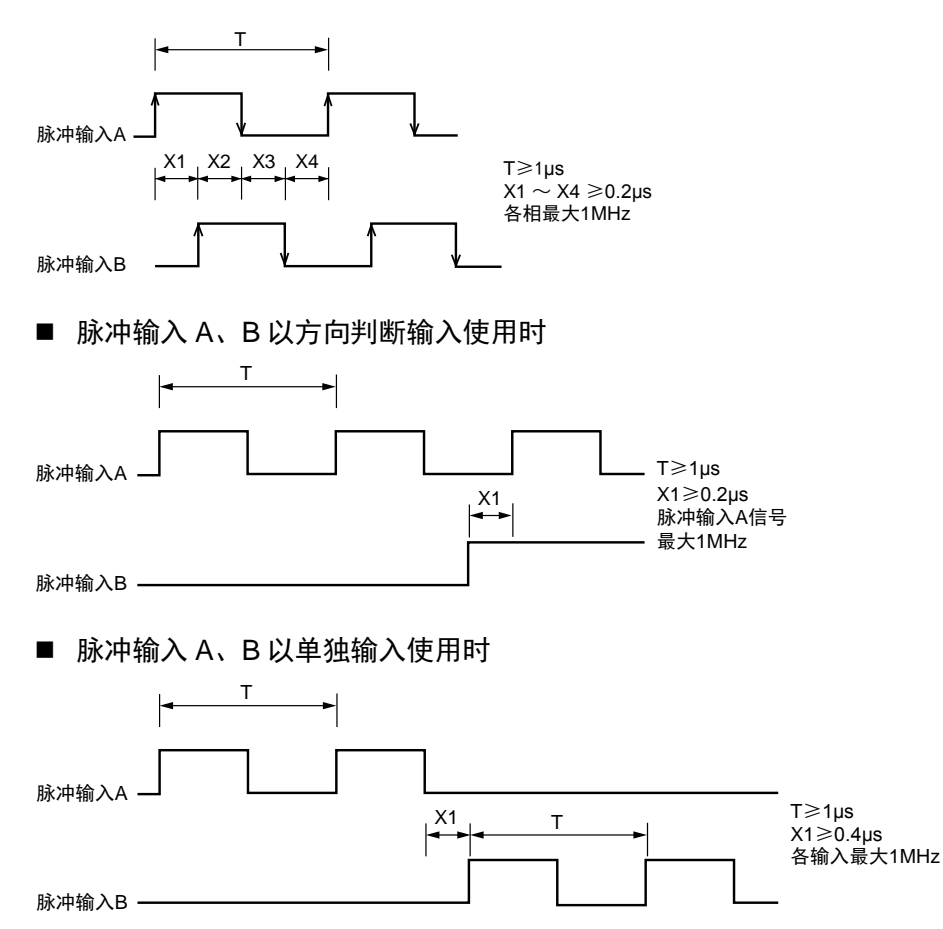

# 6.4.2 接线时的注意事项

- •脉冲输入的接线请使用双绞线。
- •下述接线的长度请控制在下表所示的范围内。

#### ■ 配线长度

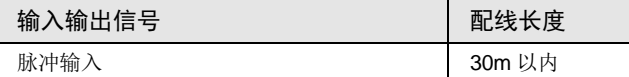

# 6.4.3 散线用连接器的使用

可进行散线连接的连接器,不用剥去绝缘层。使用专用工具接线。

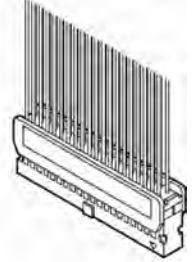

散线连接器(40P)

#### ■ 适用电线 (绞线)

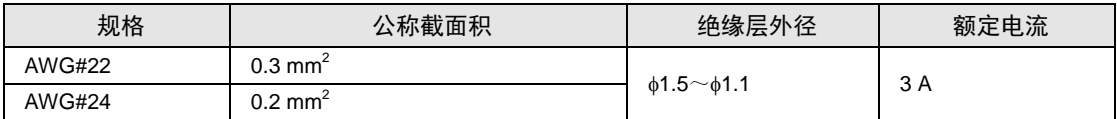

#### 散线连接器(单元附件)

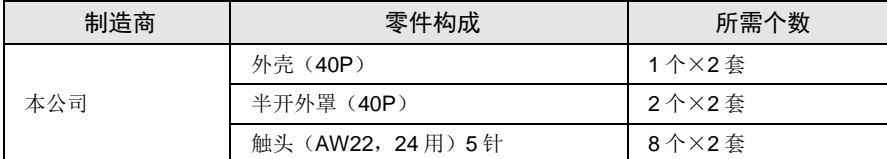

(注):另行订购时,请指定 AFP2801(2 套装)。

#### ■ 专用工具

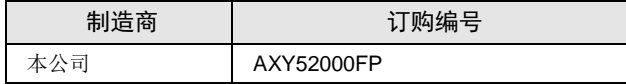

专用工具

#### ■ 散线连接器的使用方法

绝缘层能直接地进行压接,可节省配线的时间。

(步骤)

1. 将接触片从载体上拆下并将其置于压接工具中。

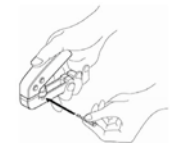

2. 将带有绝缘层的电线直接插入接触片内,轻握工具挤压。

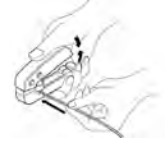

3. 压接后,将电线插入插线盒。

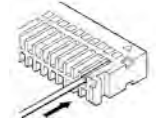

4. 线插入后,盖上盖板。

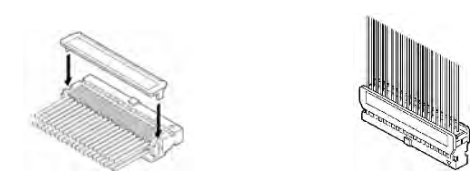

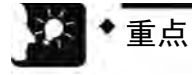

• 接线错误时,有可以修改的接触式拔线销。 接线错误、电缆压接错误时,可通过工具中附带的接触式拔线销解除接触。

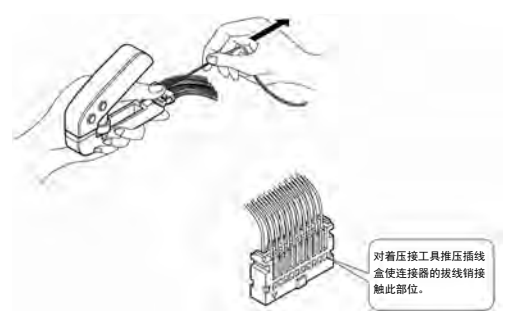

# <span id="page-122-0"></span>7 电源的 ON/OFF 和确认事项

# 7.1 接通电源之前

#### 系统配置实例

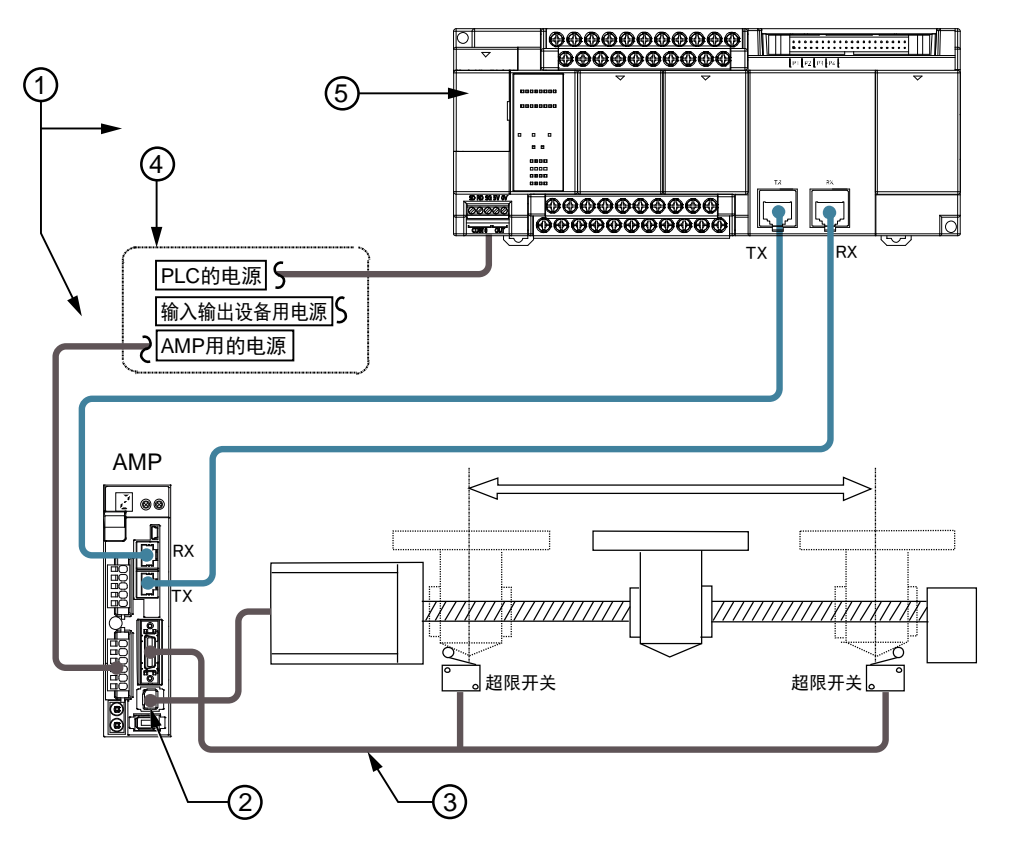

## ■ 接通电源之前的确认事项

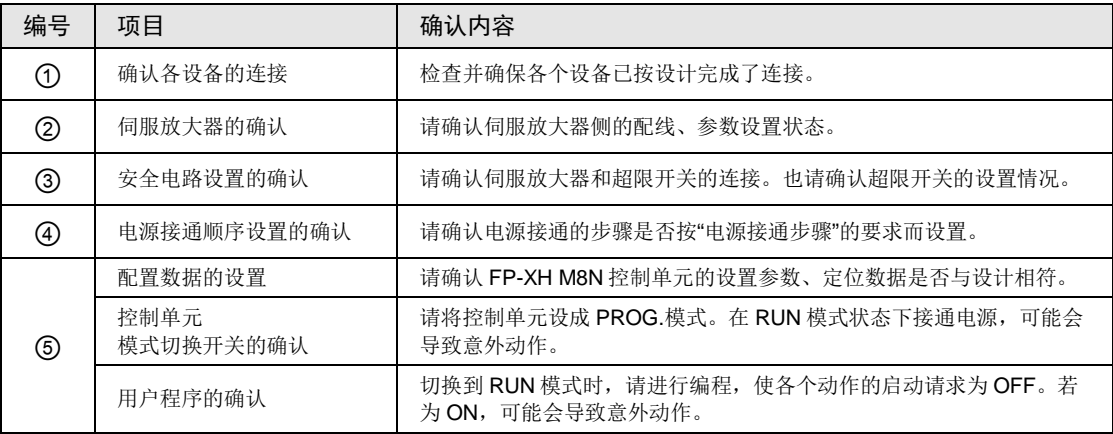

# 7.2 接通电源的步骤

# 7.2.1 接通电源的步骤

接通使用单元的系统的电源时,应考虑所连接的外部设备的性能和状态,充分注意避免意外动 作等的发生。

#### 步骤

- 1. 接通连接 PLC 的输入和输出设备的电源。
- 2. 接通伺服放大器的电源。
- 3. 接通电机驱动器的电源。

# 7.2.2 关闭电源的步骤

#### 步骤

- 1. 先确认电机已停止旋转,然后关闭电机驱动器的电源。
- 2. 切断伺服放大器的电源。
- 3. 关闭连接 PLC 的输入和输出设备的电源。

# 7.3 电源接通状态的确认

# 7.3.1 电源接通后的确认事项

#### 系统配置实例

请大致分为以下四个阶段进行确认。

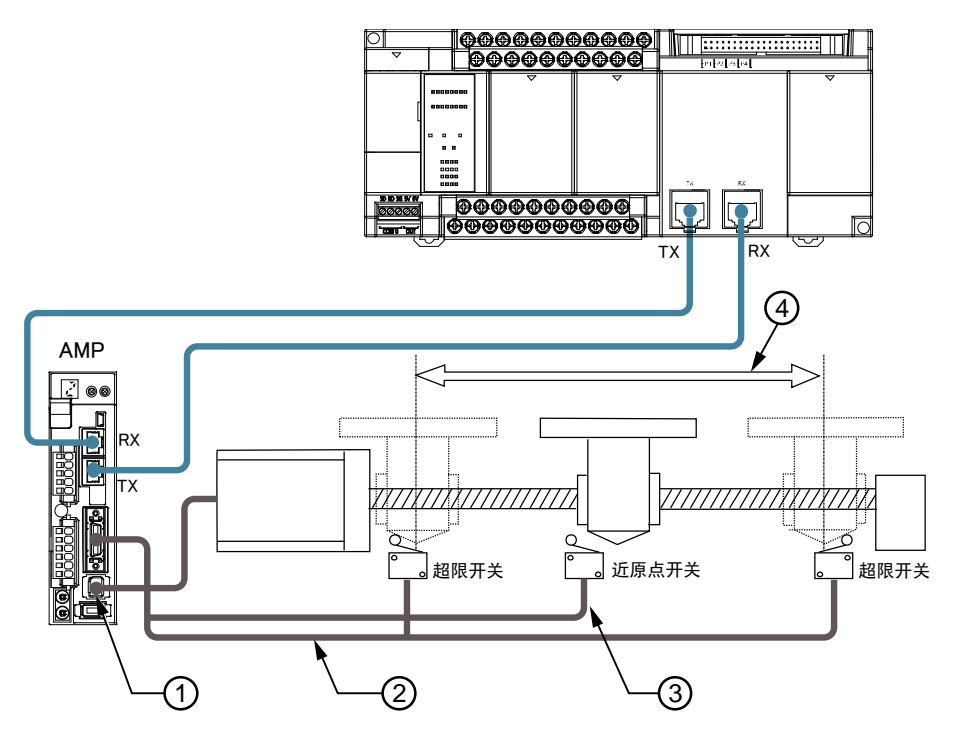

#### ■ 接通电源之前的确认事项

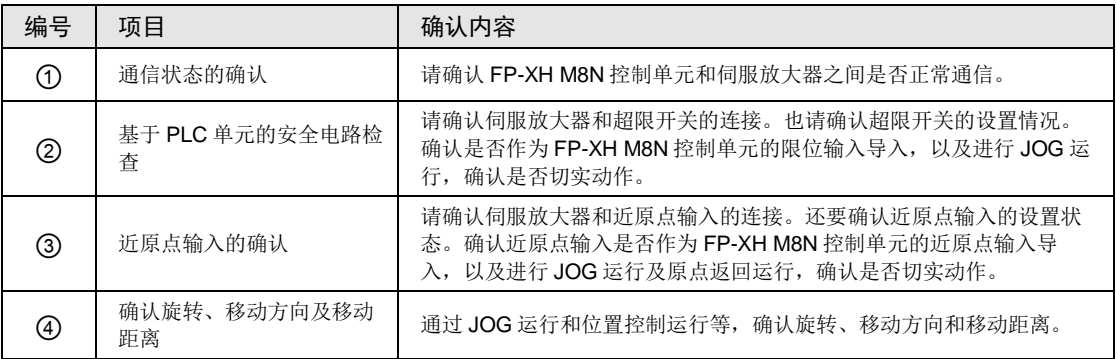

# 7.3.2 网络通信状态的确认

#### 步骤 1

请按照伺服放大器→FP-XH M8N 控制单元的顺序接通电源。

#### 步骤 2

请确认 FP-XH M8N 控制单元的动作状态显示 LED 为以下状态。

STATUS: 亮灯 LINK: 亮灯

#### 检查点

STATUS LED 处于闪烁状态时, 网络未建立。

LINK LED 处于熄灭状态时, "RX"(接收侧)和 AMP 的"TX"(发送侧)电气未正常连 接。

### 7.3.3 基于单元的安全电路确认

#### 步骤 1

强制操作接到伺服放大器上的超限开关,确认其是否导入单元。

#### 检查点

请通过 Configurator PM7 的参数设置菜单确认,限位的设置是否有效,以及是否符合输入逻辑。

#### 步骤 2

请根据需要,输入程序启动 JOG 运行,确认限位输入时电机已停止。限位输入有效逻辑可通过 "Configurator PM7"的参数设置菜单进行变更。

#### 步骤 3

利用 JOG 运行动作检查确认超限开关是否工作正常。

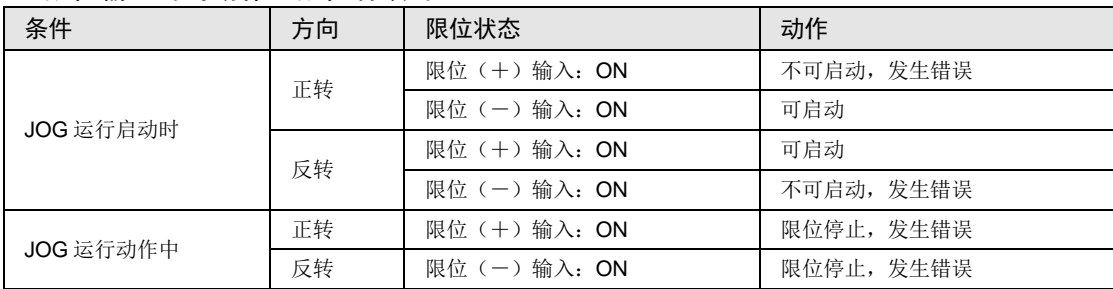

#### ■ 限位输入时的动作(限位有效时)

# 7.3.4 检查近原点开关及原点开关的动作

#### 步骤 1

强制操作近原点输入,确认是否已正常导入为 PLC 侧的输入信号。

#### 步骤 2

利用 Configurator PM7 的工具运行功能, 或者输入原点返回程序, 启动原点返回, 通过近原点 输入确认是否已切换为减速动作。

#### 检查点

近原点的输入逻辑由伺服放大器及 FP-XH M8N 控制单元的设置决定。

#### 步骤 3

重复进行 JOG 运行和原点返回运行,确认移动台准确地停在原点位置且无偏移。

#### 步骤 4

如果移动台没有精确地停在原点位置,则或是改变近原点输入的位置,或是降低原点返回速 度,从而使移动台精确地停在原点位置。

### 7.3.5 检查旋转和移动方向及移动距离

#### 步骤 1

通过 JOG 运行或自动加减速运行,检查确认旋转和移动方向是否正确。

#### 检查点

旋转方向由滚珠丝杠的安装、参数的"CW/CCW 方向设置"等来决定。

步骤 2

执行 JOG 运行或位置控制运行,确认移动距离是否与设计相符。

#### 检查点

移动距离由滚珠丝杠的螺距、减速齿轮比、位置控制数据的设置移动量等因素决定。

# 8 运行前的步骤

# 8.1 接通电源前

# <span id="page-131-0"></span>8.1.1 检查项目

配线结束后,请在接通电源前确认以下项目。

#### ■ 检查项目

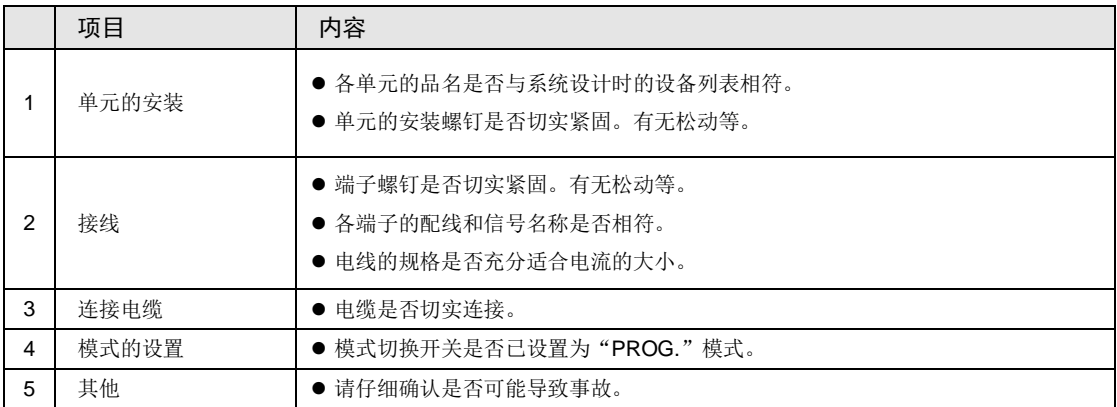

## 8.1.2 运行前的步骤

配置、接线结束后,运行前的步骤如下所示。

#### **1.** 电源接通

(1)接通电源前,请确认"[7](#page-122-0) 电源的 ON/OFF [和确认事项"](#page-122-0)、"[8.1.1](#page-131-0) [检查项目"](#page-131-0)。

(2) 接通控制单元的电源后,请确认控制单元的 PROG. LED (绿色) 亮灯。

# **2.** 程序的输入

(1)请使用工具软件创建程序。

(2)请使用工具软件的"总体检查功能",检查有无语法错误。

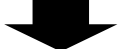

#### **3.** 输出配线的确认

请通过强制输入/输出功能等检查输出配线。

$$
\blacktriangleright
$$

## **4.** 输入接线的确认

请通过输入显示 LED 或工具软件的监控功能,检查输入配线。

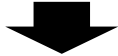

#### **5.** 试运行

(1) 请将模式切换开关切换至"RUN"模式, 确认"RUN"LED 亮灯。

(2)请确认顺序动作。

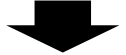

#### **6.** 调试

(1)动作异常时,请使用工具软件的监控功能,确认程序的异常点。

(2)请修改程序。

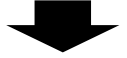

## **7.** 程序的保存

请保存创建的程序。

# 8.2 程序的离线编辑

# 8.2.1 程序要素

请根据如下步骤,将如下项目创建为程序数据。

#### ■ 程序的构成

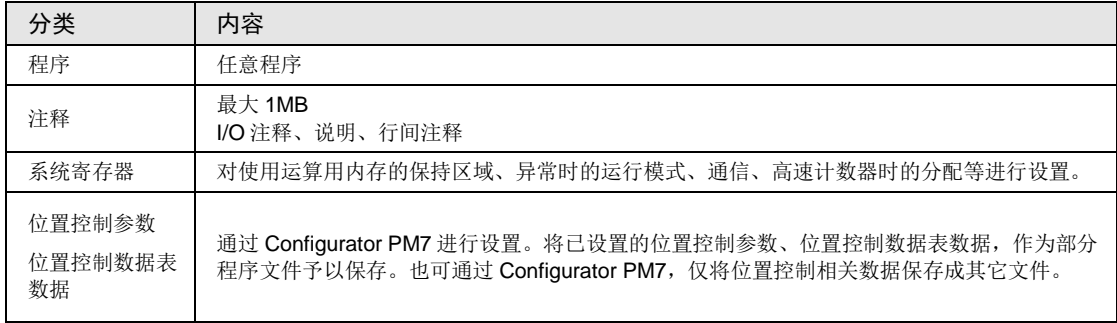

## 8.2.2 系统寄存器的设置

按照如下步骤设置系统寄存器。如下,假设 FPWIN GR7 已启动条件下进行说明。

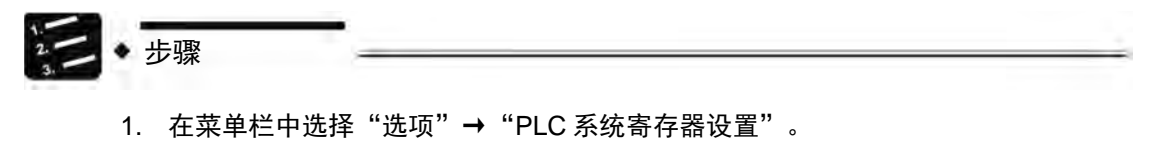

显示"PLC 系统寄存器设置"对话框。

| PLC系统寄存器设置<br>内存分配<br>保持/非保持 1<br>保持/非保持 2<br>异常时运行<br>时间设定                                                                                                    | $32$ $\rightarrow$<br>No.0 顺序控制程序区域容量设置<br>K字<br>(24K/32K/40K) |
|----------------------------------------------------------------------------------------------------|----------------------------------------------------------------|
| PC-linkW0-0设置<br>PC=WKWD-D设置<br>主单元输入设置1(HSC)<br>主单元输入设置2(HSC)<br>主单元输入设置2(HSC)<br>中断有效边沿设置<br>中断有效边沿设置<br>COMO端口次量<br>COMO機関口数量<br>COM1端口设置<br>COM2端口设置<br>COM3端口设置 | ■DT(数据寄存器)允许使用字数:<br>32765字                                    |
|                                                                                                    | 初始化(L)<br>取消(C)<br>PLC读取(R)<br>OK                              |

*AFPXHM8N16T* 的示例

#### 2. 选择任意项目进行设置。

3. 点击[OK]按钮。

将已设置的内容作为部分程序予以保存。

■ 系统寄存器的种类

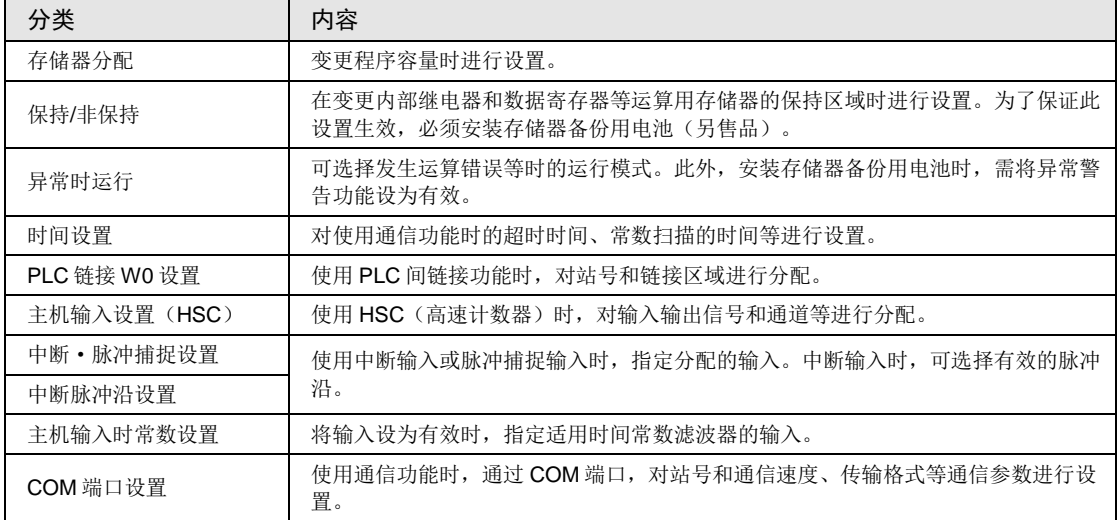

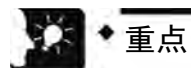

• 在使用各功能时以及从默认状态变更保持型区域的对应等时,对系统寄存器进行设 置。不使用相应功能时,无需设置。

#### 8.2.3 位置控制参数的设置

位置控制参数通过 Configurator PM7 进行设置。从 FPWIN GR7 的"选项"菜单中启动 Configurator PM7。

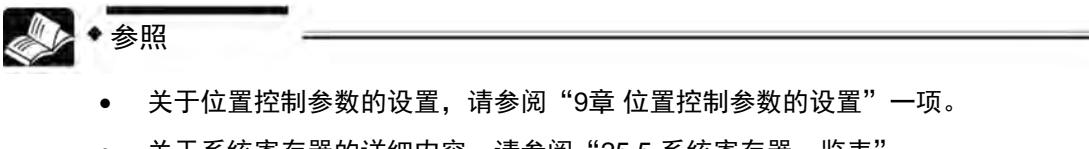

• 关于系统寄存器的详细内容,请参阅"[25.5](#page-509-0) [系统寄存器一览表](#page-509-0)"。

# 8.3 程序的下载和运行

#### 8.3.1 接通电源前

接通电源前,请确认控制单元的模式切换开关。根据接通电源时的状态不同,会发生如下动作 变化。

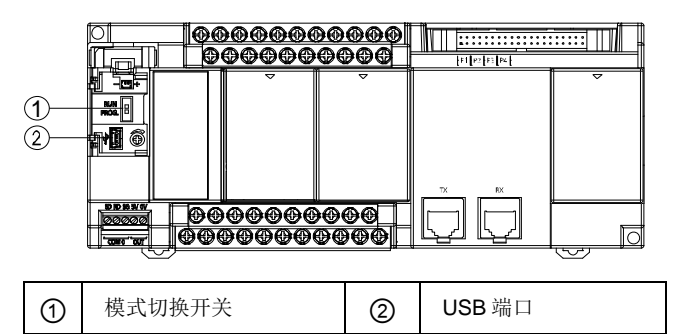

## ■ 模式动作的区别

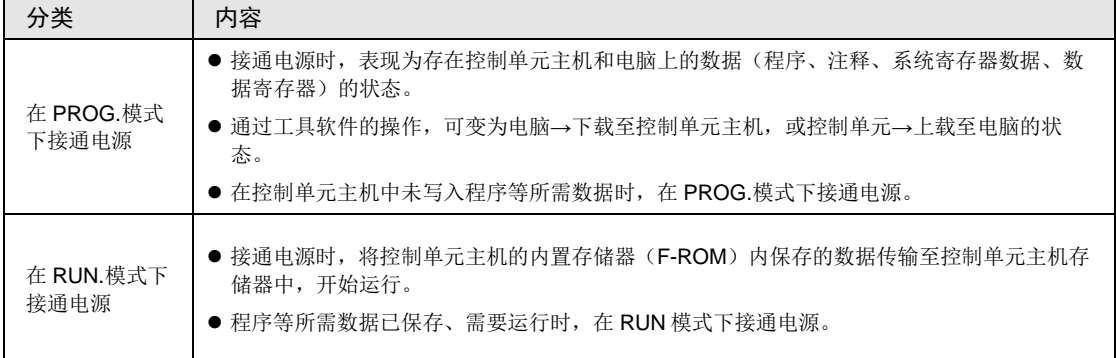

#### ■ 基于工具软件的模式切换

•接通电源后处于在线状态时,可通过工具软件切换运行模式。但是,关闭电源后再次接通电源 时,按照通过模式切换开关选择的模式进行运行。

#### ■ 电脑和控制单元的连接

● 将电脑与控制单元的 USB 端口进行连接。连接时使用 USB2.0 电缆 (A:miniB)

# 8.3.2 程序的下载和模式的切换

- •可将通过工具软件创建的程序下载至控制单元主机。
- •下载的程序保存至程序存储器(F-ROM),停电时也可保存。

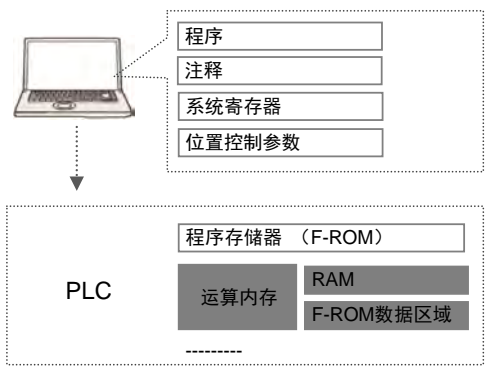

■ 下载的步骤

通过以下步骤下载程序数据。如下,假设 FPWIN GR7 已启动条件下进行说明。

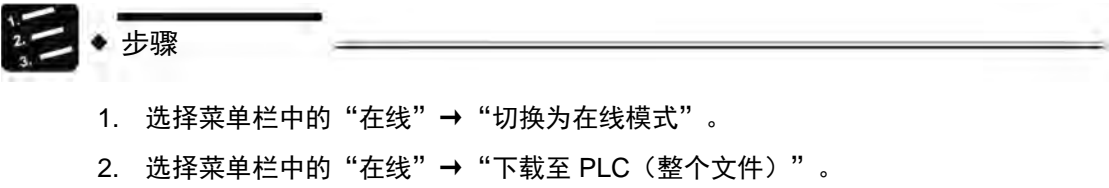

显示确认信息对话框。

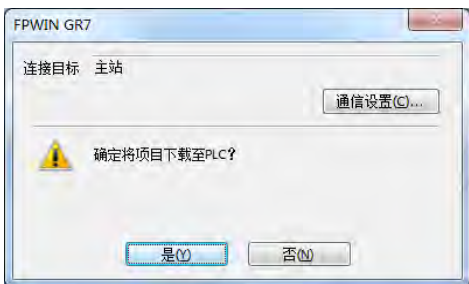

3. 点击[是]按钮。

执行下载。此外,显示确认是否进行模式切换的信息对话框。

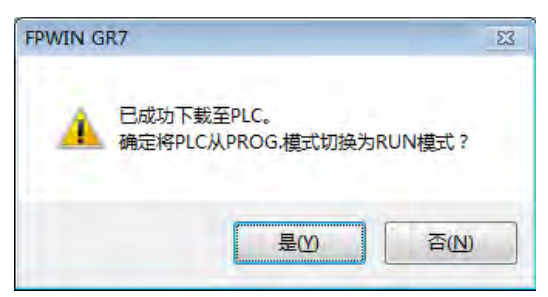

4. 点击[是]或[否]按钮。

点击 [是], 切换至 RUN 模式。点击 [否], 切换至监控模式。

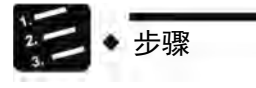

- 切换至 RUN 模式时,即使 PLC 处于运行状态,请仔细确认不会发生危险后再切 换。
- 切换至 RUN 模式后,发生错误则 ERR.LED 闪烁,返回至 PROG.模式。请参阅 "[20.2](#page-401-0) [发生异常时的处理方法](#page-401-0)"一项。

■ 出现"MEWNET 设备开路错误"时

请按照如下步骤解除错误状态。

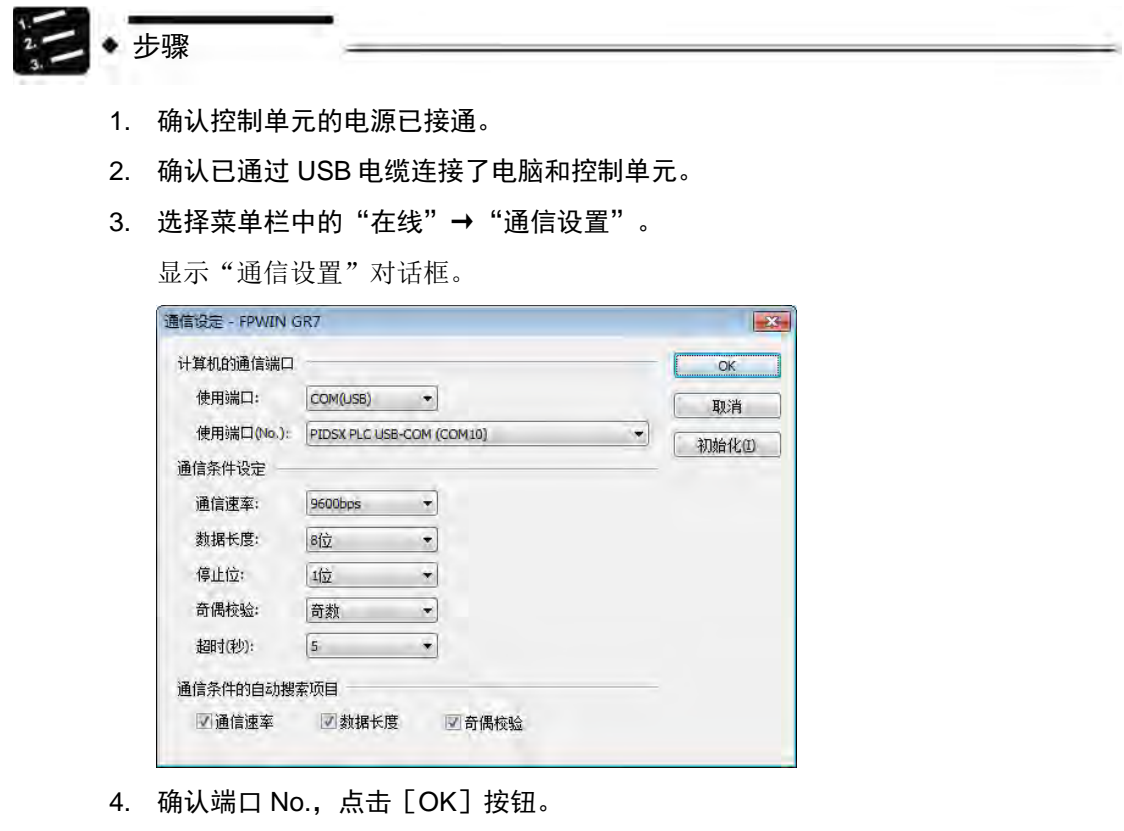

请确认电脑和控制单元可通信。

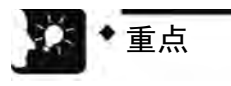

• 可通过电脑的设备管理器确认端口 No.。

# 8.3.3 程序的总体检查

- •语法错误可通过总体检查功能进行确认。
- •可检查是否存在线圈的双重使用和匹配指令(MC 和 MCE、JP 和 LBL、SUB 和 RET 等)的 缺陷。

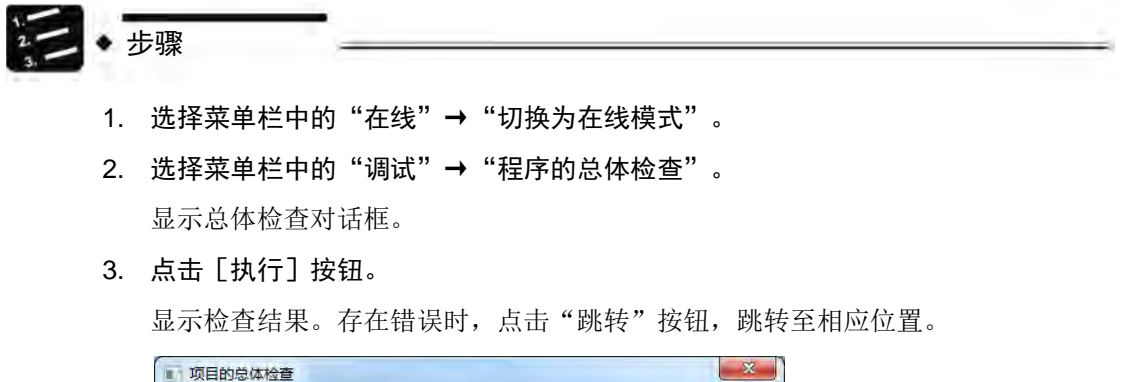

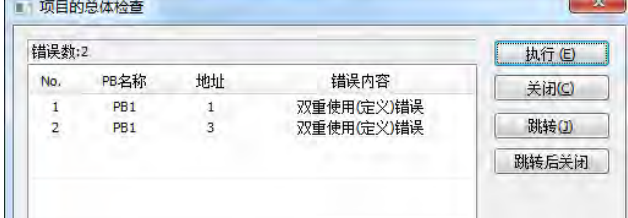

# 8.3.4 程序的核对

为了确认电脑上正在编辑的程序和控制单元主机的程序相同,请根据需要进行核对。如下,假 设 FPWIN GR7 已启动条件下进行说明。

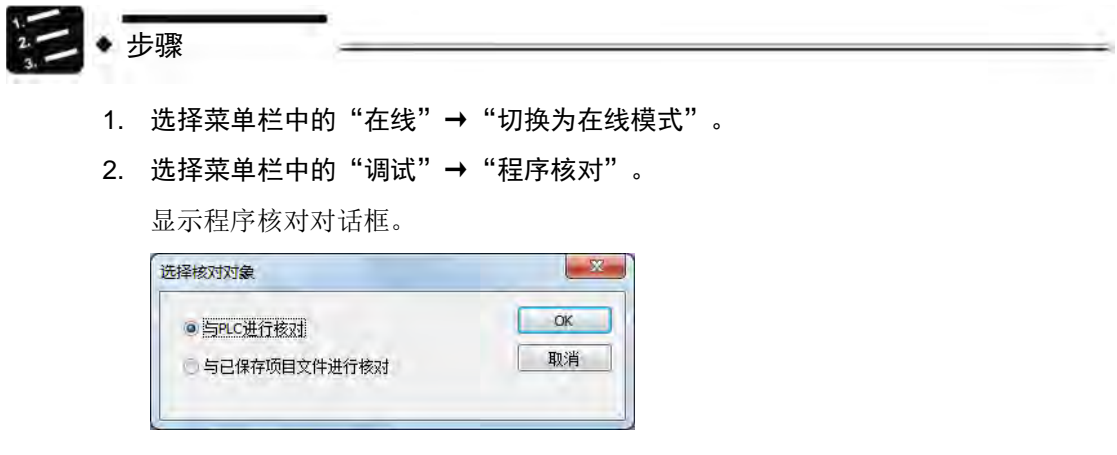

3. 选择核对对象,点击[OK]按钮。

显示"选择核对项目"对话框。

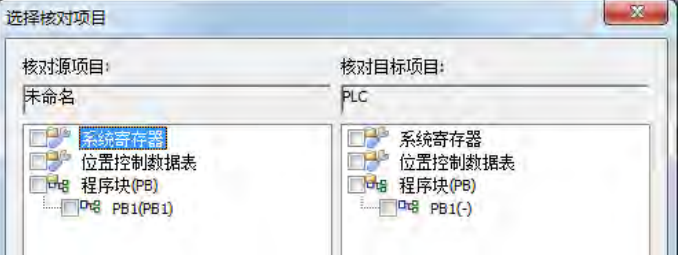

#### 4. 选择项目,点击[执行]按钮。

显示核对结果。不一致的项目显示为桃色。这时,双击该项目则显示详细信息。

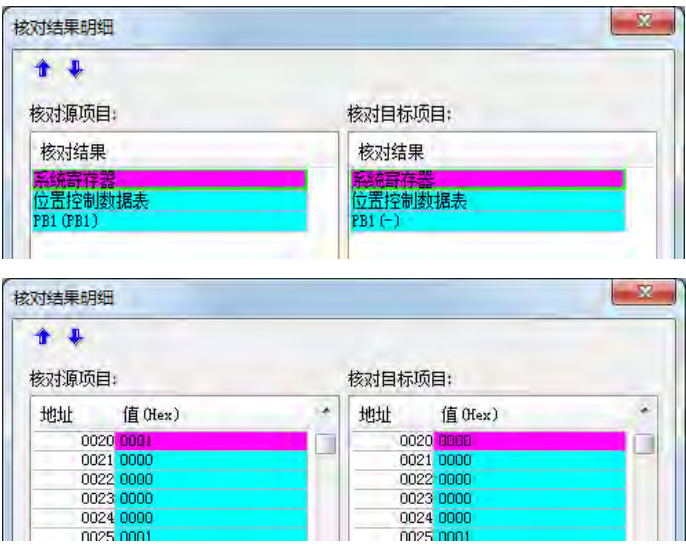

#### ■ 核对结果

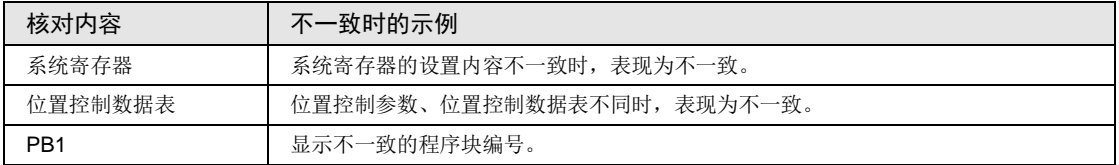

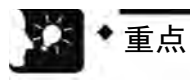

• 从离线切换为在线时,如果程序和系统寄存器不一致,则显示表示该内容的信息 框。

# 8.4 在线编辑

#### 8.4.1 在线编辑的概要

在 FP-XH M8N 控制单元中, 即使电脑和 PLC 处于在线连接状态, 也可在下述条件下进行编 辑。

#### ■ 在线编辑

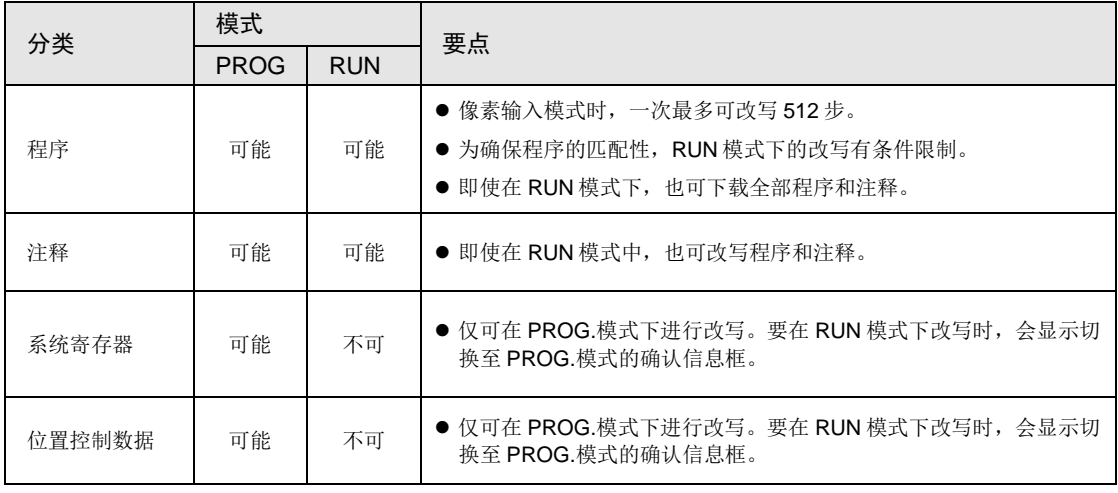

(注1): 在线编辑中, 虽然显示已输入注释, 但无法将注释保存至控制单元内的存储器中。

# 8.4.2 程序的在线编辑

# 警告 海行过程中变更程序时,请先确认足够安全。

#### ■ 程序的在线编辑

可在 PROG.模式或 RUN 模式下执行程序的在线编辑。

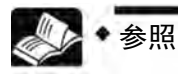

• 关于在 RUN 模式下改写的详情和限制事项,请参阅"FP-X 用户手册 (No.ARCT1F409C)"。

#### ■ 块改写的步骤

可在 PROG.模式或 RUN 模式下执行程序的变更。以下对使用 FPWIN GR7 正在进行在线编辑 的内容进行说明。

步骤

1. 变更任意程序后,按下<Ctrl>键+<F1>键,执行"PB 转换"。

显示确认信息对话框。

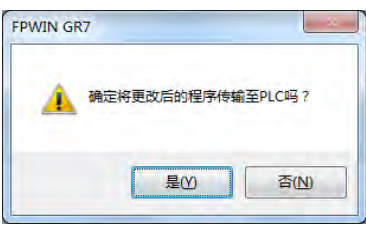

2. 点击[是]按钮。

显示确认注释变更的对话框。

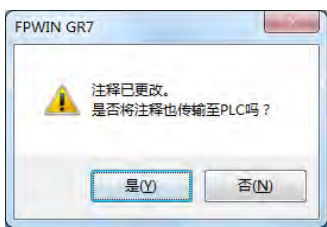

3. 点击[是]按钮。

转换正常结束时,在状态栏显示信息。

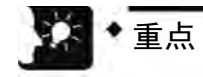

• 行间注释同程序的布尔形式地址相连接,在 PLC 内部进行管理。在线变更程序 时,为匹配行间注释的位置,请下载程序。

### 8.4.3 系统寄存器的在线编辑

仅可在 PROG.模式下执行系统寄存器的变更。以下对使用 FPWIN GR7 正在进行在线编辑的内 容进行说明。

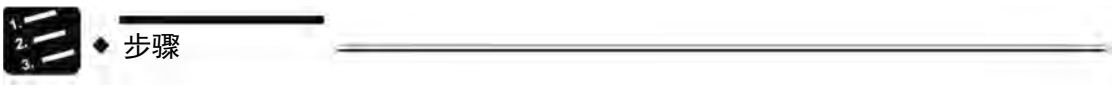

1. 在菜单栏中选择"选项"→"系统寄存器设置"。

显示"PLC 系统寄存器设置"对话框。

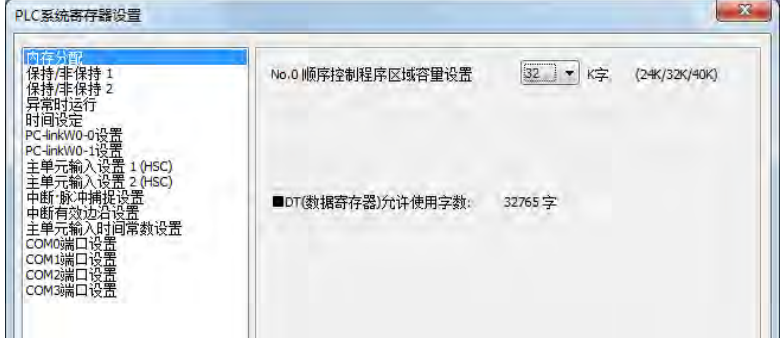

*AFPXHM8N16T* 的示例

2. 变更任意系统寄存器,点击[OK]按钮。

显示确认信息对话框。

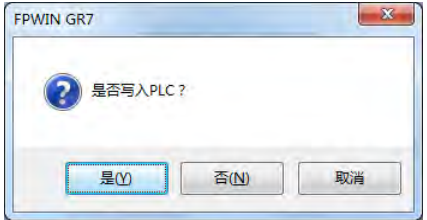

3. 点击[是]按钮。

PLC 中显示系统寄存器写入结束的信息。

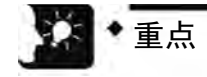

• 请在在线状态下执行系统寄存器 No.0 的变更。
## 8.5 程序块

#### 8.5.1 程序块概要

在 FPWIN GR7 中,可分割程序、分成多个程序块(PB)进行编辑。

#### ■ 程序块的限制(FP-XH 时)

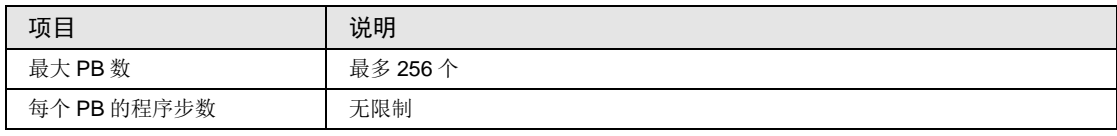

#### ■ 程序块的执行顺序

- •程序块在连接后,作为一个程序执行。
- •请在主程序的末尾只描述一个 ED 指令。ED 指令之前的程序将循环执行。
- ●请将副程序(中断程序、子程序)配置在 ED 指令之后。顺序不正确时, 将显示"匹配不成立 错误"和"指令位置错误"的信息。

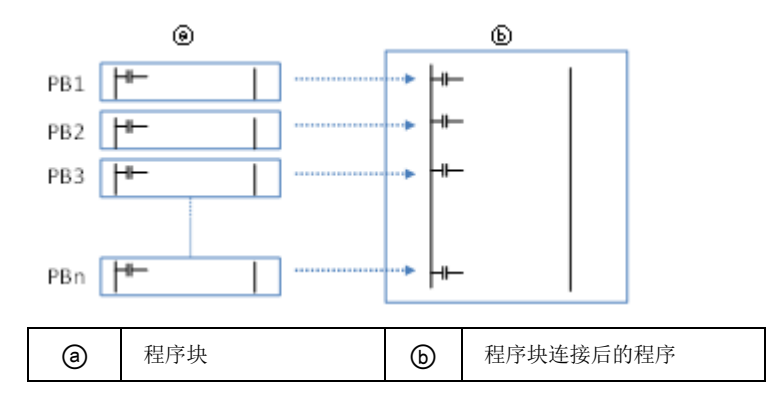

#### 8.5.2 更改程序块顺序

在编制程序块之后,可任意更改程序块的执行顺序。如下,假设 3 个程序块已编制条件下进行 说明。

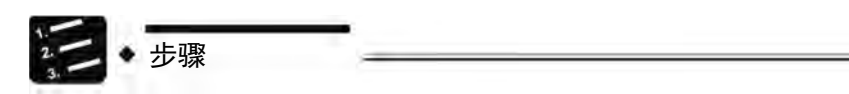

1. 双击文件树中的"更改执行顺序"。

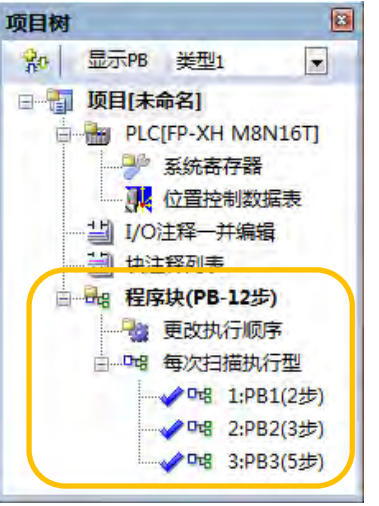

显示"更改程序块(PB)执行顺序"对话框。

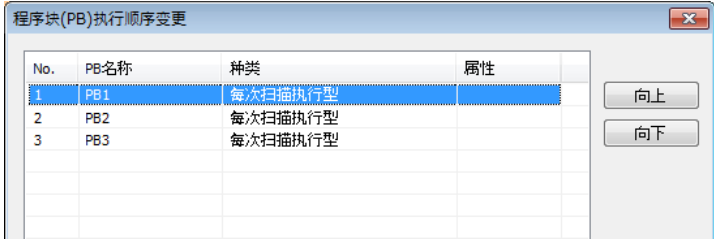

- 2. 选择要更改执行顺序的 PB,点击[向上]或者[向下]按钮。
- 3. 点击[是]按钮。

PB 名称按照更改后的执行顺序在文件树上显示。

## 9 位置控制参数的设置

## 9.1 启动 Configurator PM7

#### 9.1.1 启动 Configurator PM7 (AFPXHM8N16T)

位置控制参数通过 Configurator PM7 进行设置。以下步骤以 FPWIN GR7 已经启动为前提。

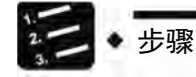

1. 选择菜单栏中的"选项"→"位置控制数据表设置"。或双击文件树中的"位置控制数据 表"。

配置菜单"Configurator PM7"启动。

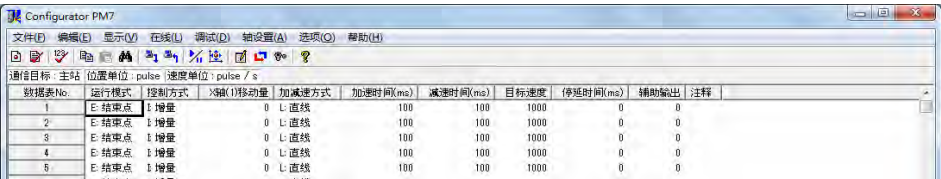

#### 9.1.2 启动 Configurator PM7 (AFPXHM8N30T)

位置控制参数通过 Configurator PM7 进行设置。以下步骤以 FPWIN GR7 已经启动为前提。

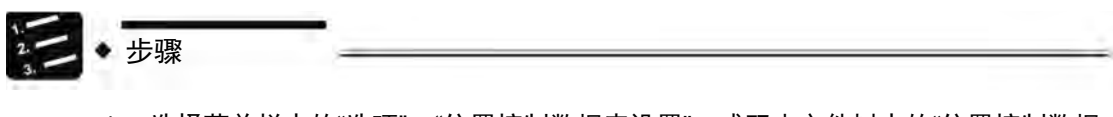

1. 选择菜单栏中的"选项"→"位置控制数据表设置"。或双击文件树中的"位置控制数据 表"。

显示位置控制数据表设置的信息对话框。

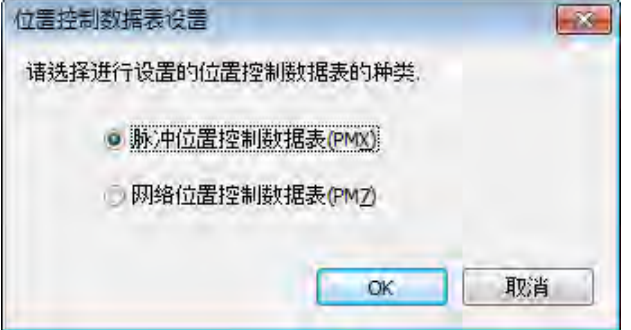

2. 选择"网络位置控制数据表(PM7)",点击[OK]按钮。

配置菜单"Configurator PM7"启动。

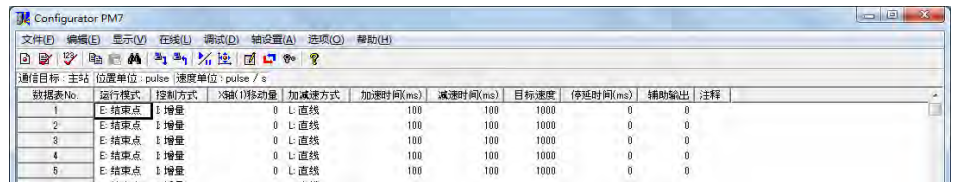

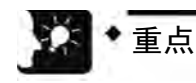

• Configurator PMX 与 Configurator PM7 无法同时编辑。

## 9.2 使用轴的分配

#### 9.2.1 通过 Configurator PM7设置

通过 Configurator PM7 分配要使用的轴、用途。以下步骤以 Configurator PM7 经启动为前提。

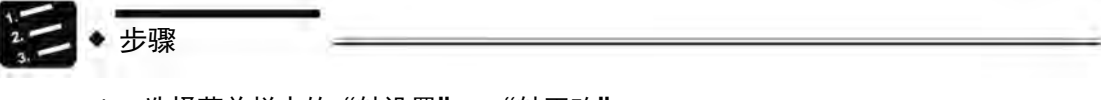

1. 选择菜单栏中的"轴设置"→"轴更改"。

显示使用轴設置对话框。

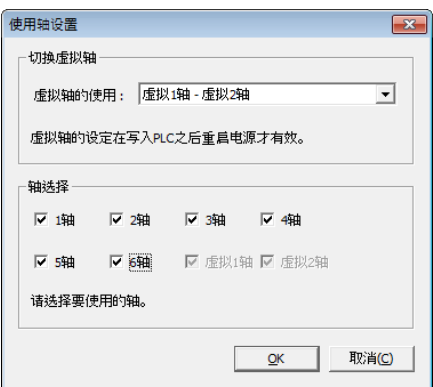

2. 同步控制使用虚拟轴时,从下拉菜单中选择。

选择虚拟 1 轴时, "8 轴"变为"虚拟 1 轴"。选择虚拟 1 轴~虚拟 2 轴时, "7 轴"变为"虚拟 1 轴"; "8 轴"变为"虚拟 2 轴"。

3. 选择要使用的轴,点击[OK]按钮。

显示插补动作组合设置对话框。

4. 进行插补控制时,将分配给插补动作的各轴的图标拖拽到插补组合区域。

下图为将 1 轴、2 轴分配给插补组时的情形。

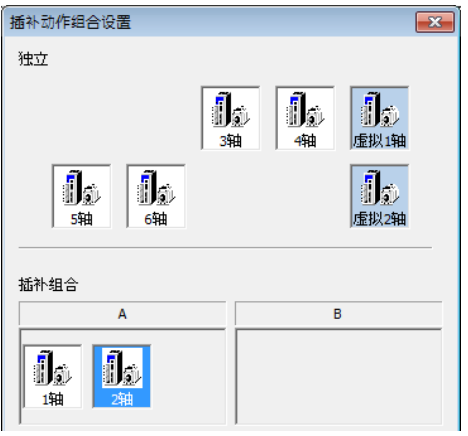

5. 点击[OK]按钮。

显示确认信息。

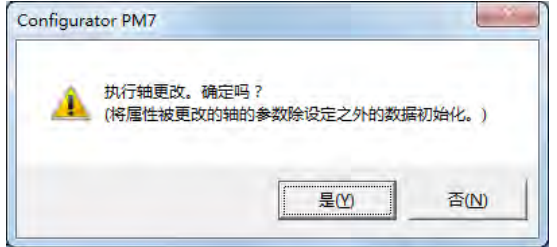

6. 确认变更内容,点击[是]按钮。

按设置组分别创建数据表选项卡。

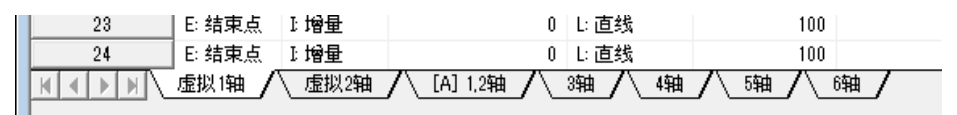

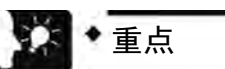

- 设置插补组后,X 轴、Y 轴或 Z 轴的移动量及插补动作的设置项目会被添加到数据 表中,并在选项卡中显示组名[A]、[B]。
- 同步控制的虚拟轴及从站轴不能设置到插补组中。 同步控制的主动轴可以设置到插补组中。
- 更改"虚拟轴的使用"时,请在 PLC 写入后重新接通电源。设置信息会反映出 来。
- 编辑时按×标记关闭,取消退出。

### <span id="page-151-0"></span>9.3 参数设置

步骤

#### 9.3.1 通过 Configurator PM7设置参数

指令单位及原点输入、限位输入的逻辑、停止时间等各种控制的通用参数、原点返回、JOG 运 行的相关参数通过 Configurator PM7 进行分配。以下步骤以 Configurator PM7 已经启动为前 提。

#### 1. 选择菜单栏中的"轴设置"→"参数设置"。

显示参数对话框。

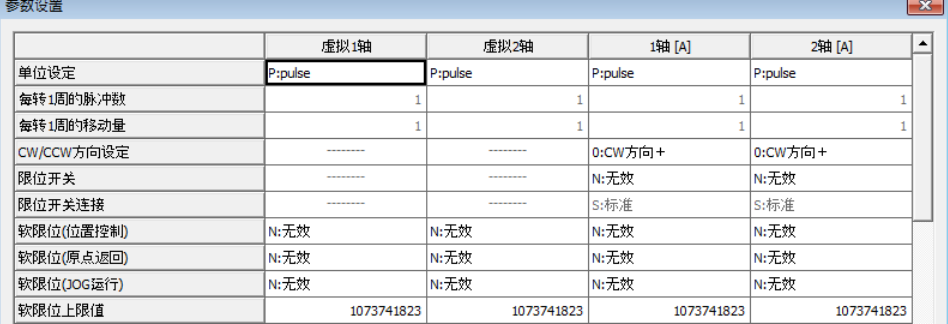

2. 根据用途设置必要的参数,然后按[OK]按钮。

显示"正在更新数据显示"信息后,将返回 Configurator PM7 的基本画面。

3. 选择菜单栏中的"文件"→"应用设置"。

在 Configurator PM7 上设置的参数,将作为编辑中的文件数据应用。

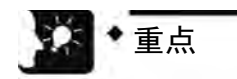

- 在"参数设置"对话框编辑过程中关闭×标记,则取消退出。
- 将参数作为文件保存时,选择"文件"→"设置保存"。

#### 9.3.2 参数设置项目

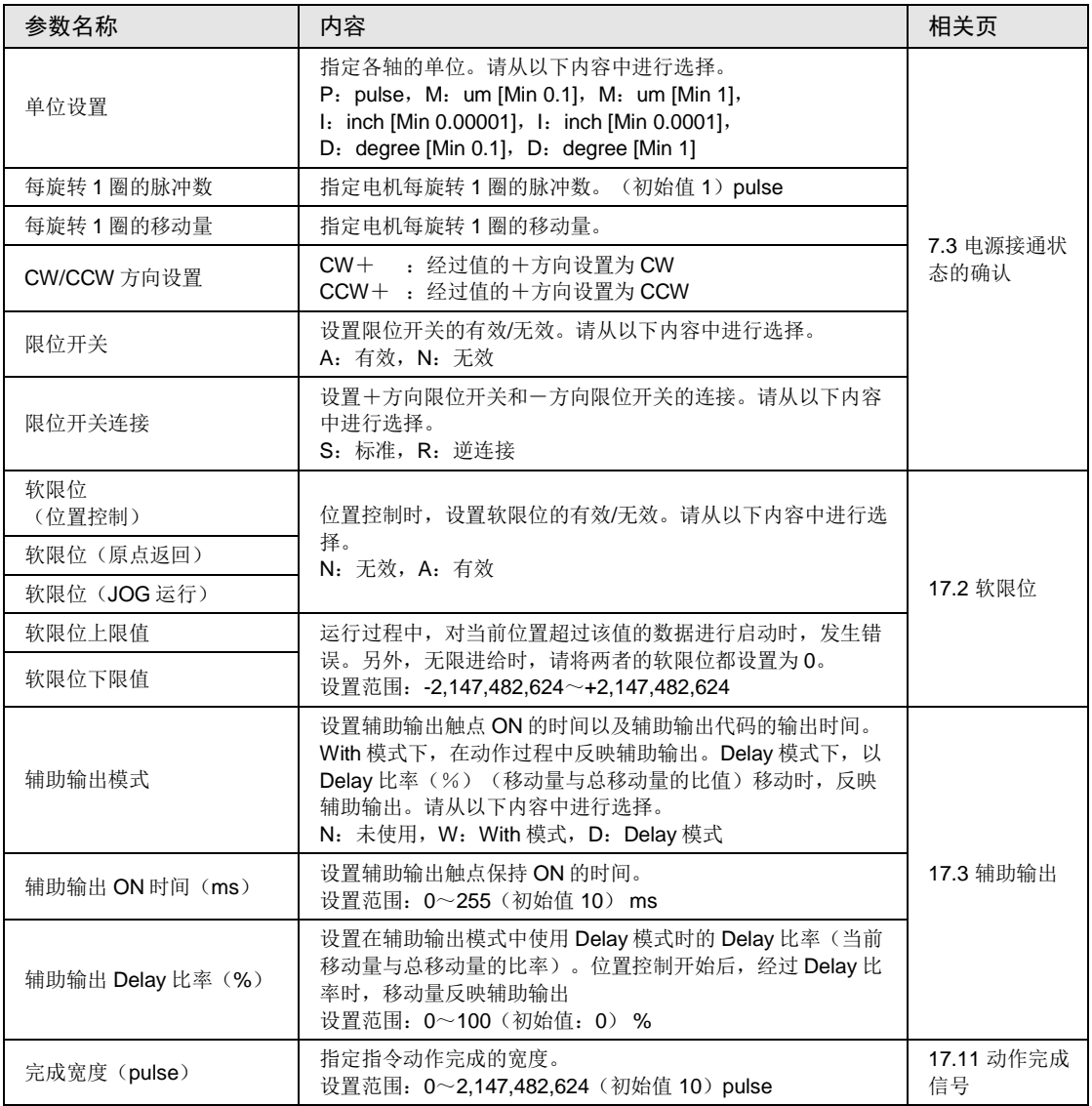

(注1): 只在单位设置为 µm、inch、degree 时进行设置。需要与每转 1 周的移动量进行约分。

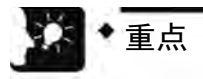

• 在控制单元中,作为移动方向,经过值增加的方向设置为 CW,减少的方向设置为 CCW。因此,限位输入在 CW 方向的输入为限位+、在 CCW 方向的输入为限位--。

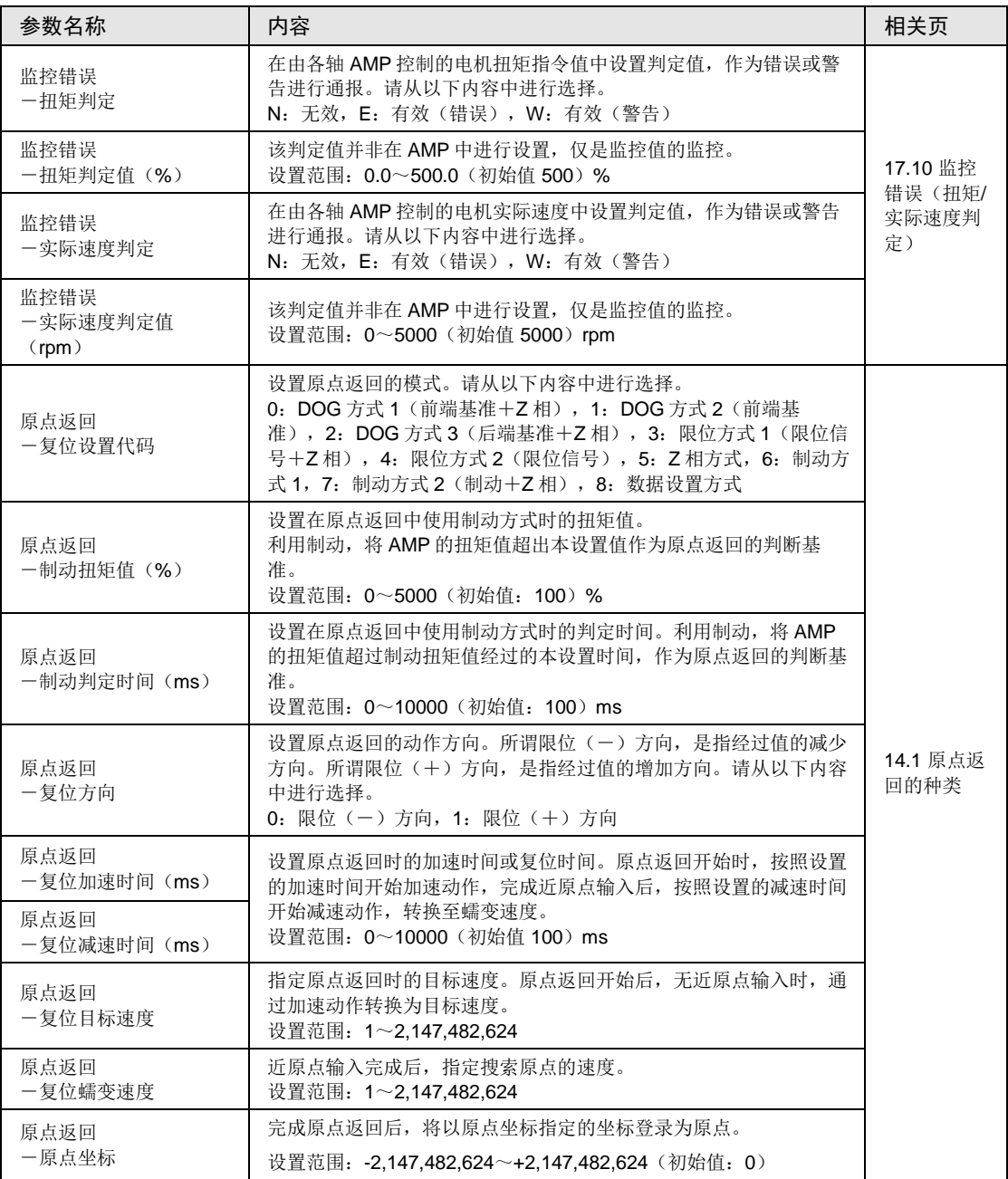

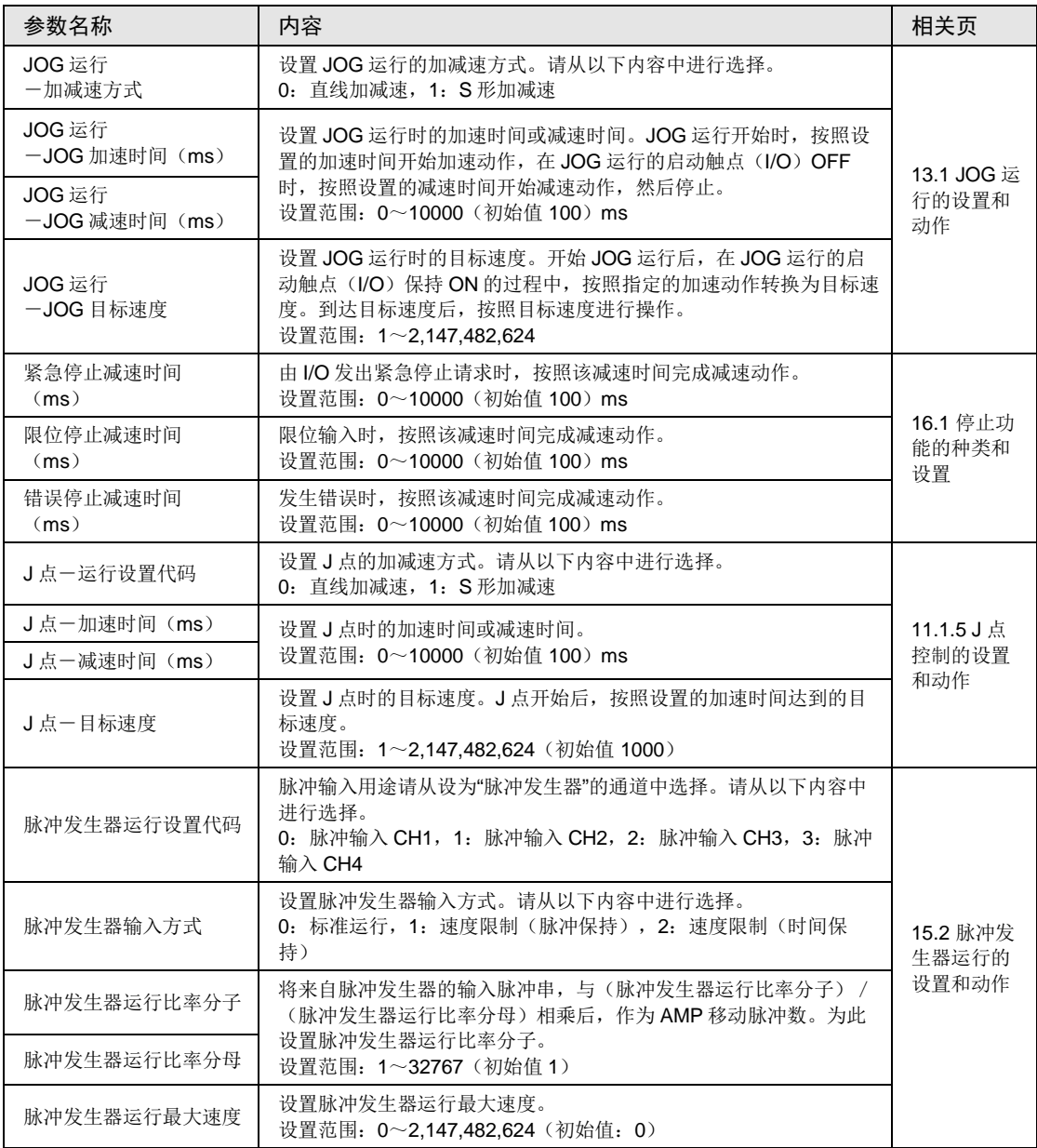

## 9.4 同步参数设置、凸轮曲线设置

#### 9.4.1 同步参数设置

步骤

同步控制所需的参数通过 Configurator PM7 进行分配。以下步骤以 Configurator PM7 已经启动 为前提。

#### 1. 选择菜单栏中的"轴设置"→"同步参数设置"。

显示同步参数设置对话框。

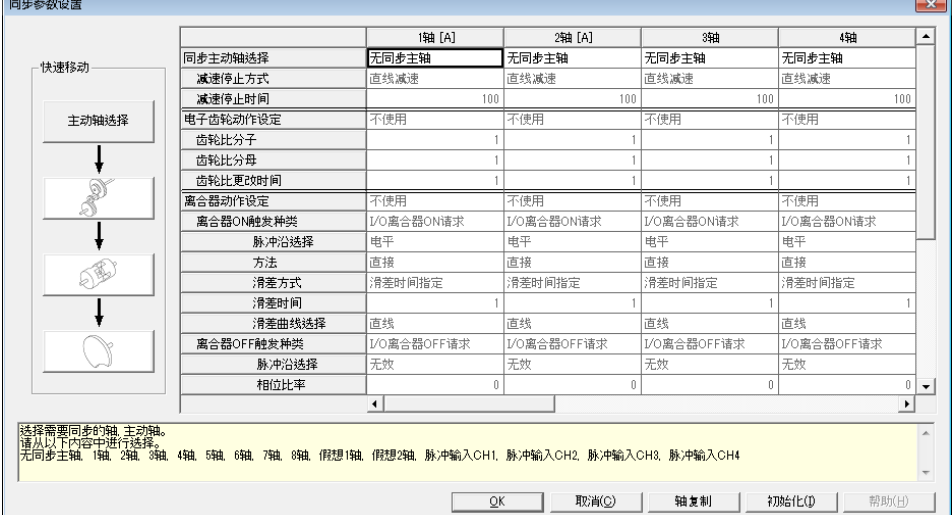

2. 根据用途设置必要的参数,然后按[OK]按钮。

在 Configurator PM7 上设置的参数, 将作为编辑中的文件数据应用。

3. 选择菜单栏中的"文件"→"应用设置"。

在 Configurator PM7 上设置的参数,将作为编辑中的文件数据应用。

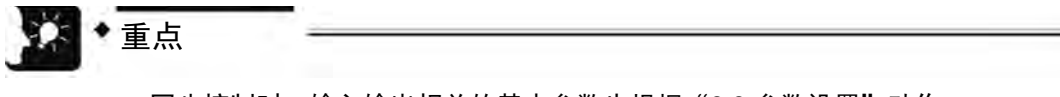

- 同步控制时,输入输出相关的基本参数也根据"[9.3](#page-151-0) [参数设置"](#page-151-0)动作。
- 在"同步参数设置"对话框编辑过程中关闭×标记,则取消退出。
- 将参数作为文件保存时,选择"文件"→"设置保存"。

#### 9.4.2 凸轮曲线设置

电子凸轮的设置通过 Configurator PM7 分配。所需参数通过 Configurator PM7 进行分配。以下 步骤以 Configurator PM7 已经启动为前提。

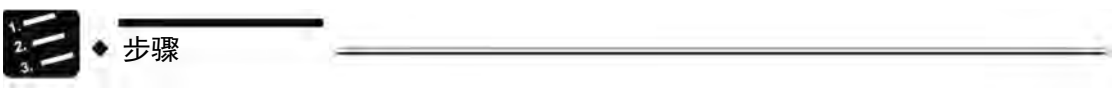

1. 选择菜单栏中的"轴设置"→"凸轮曲线设置"。

显示凸轮曲线设置对话框。

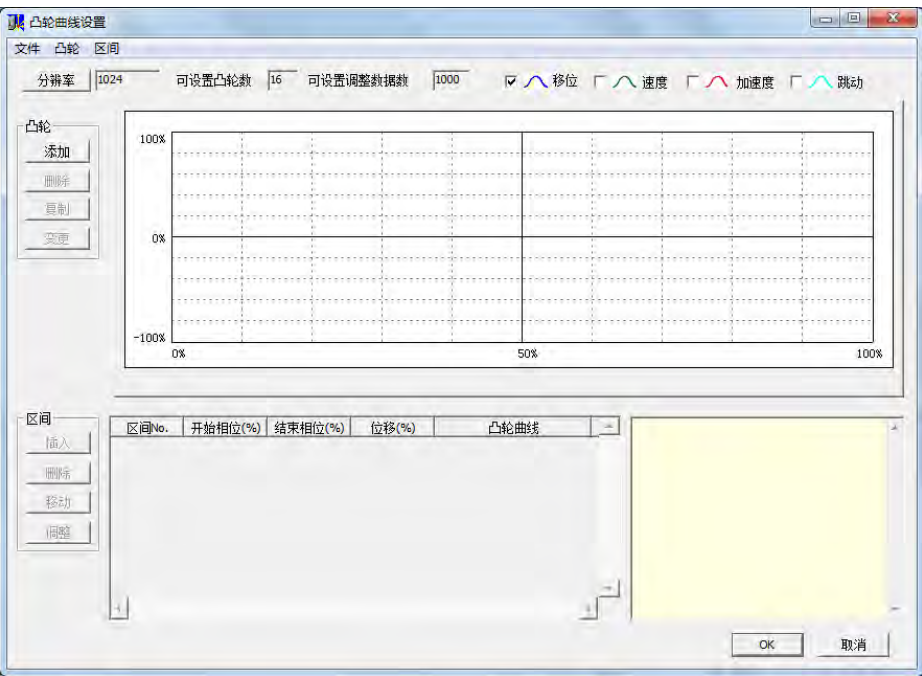

- 2. 根据用途设置必要的参数,然后按[OK]按钮。
- 3. 选择菜单栏中的"文件"→"应用设置"。 在 Configurator PM7 上设置的参数,将作为编辑中的文件数据应用。

参照

关于同步控制相关参数的设置方法,请参阅"[12](#page-216-0)章 [自动运行\(同步控制\)"](#page-216-0)一项。

## <span id="page-157-0"></span>9.5 位置控制数据表的创建

#### 9.5.1 位置控制数据表的结构

位置控制数据表通过 Configurator PM7 进行分配。以下步骤以 Configurator PM7 已经启动为前 提。

#### ■ Configurator PM7 的初始显示画面

•表单按各轴分配,可设置数据表。

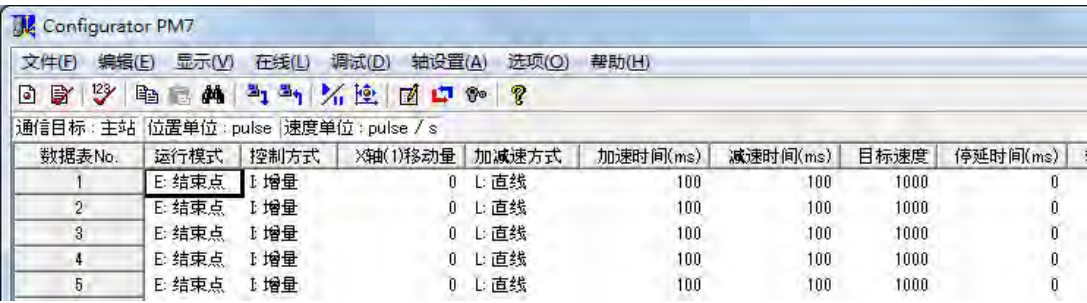

#### ■ 设置项目

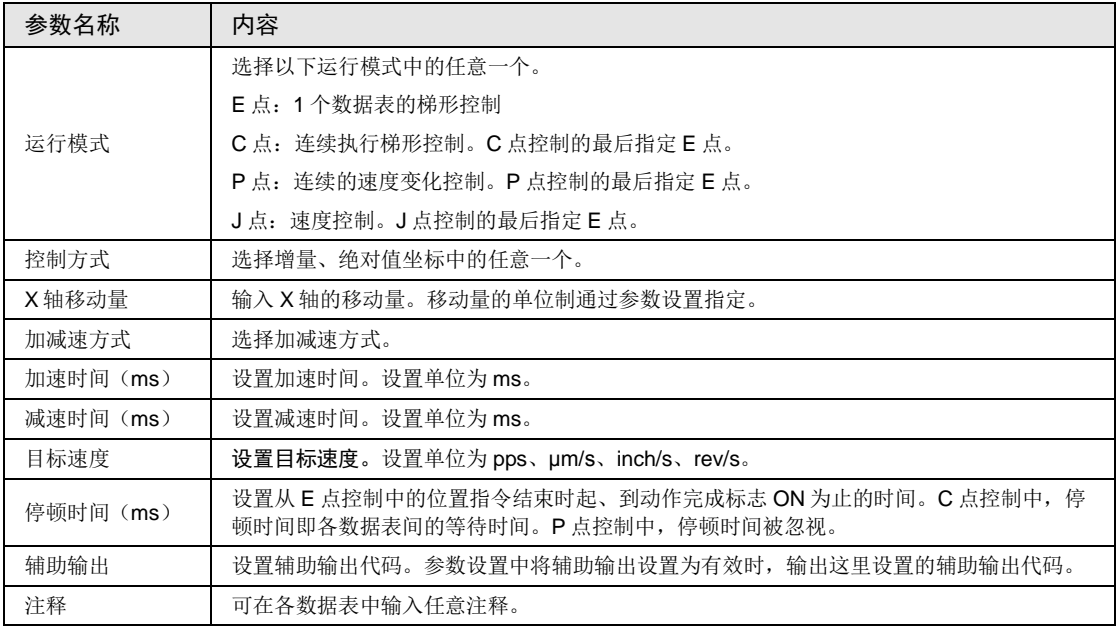

(注 1):各参数设置的详细内容显示在导航栏中。

(注 2): 选择插补控制时,还显示插补动作、Y 轴移动量、Z 轴移动量、X 轴辅助点、Y 轴辅助点、Z 轴辅助点、插补 速度等项目。

#### 9.5.2 位置控制数据设置区域的种类

位置控制数据设置区域有 600 点标准区域和 89 点扩展区域,其特性如下表所示。请根据用途 区分使用。

#### ■ 标准区域和扩展区域的比较

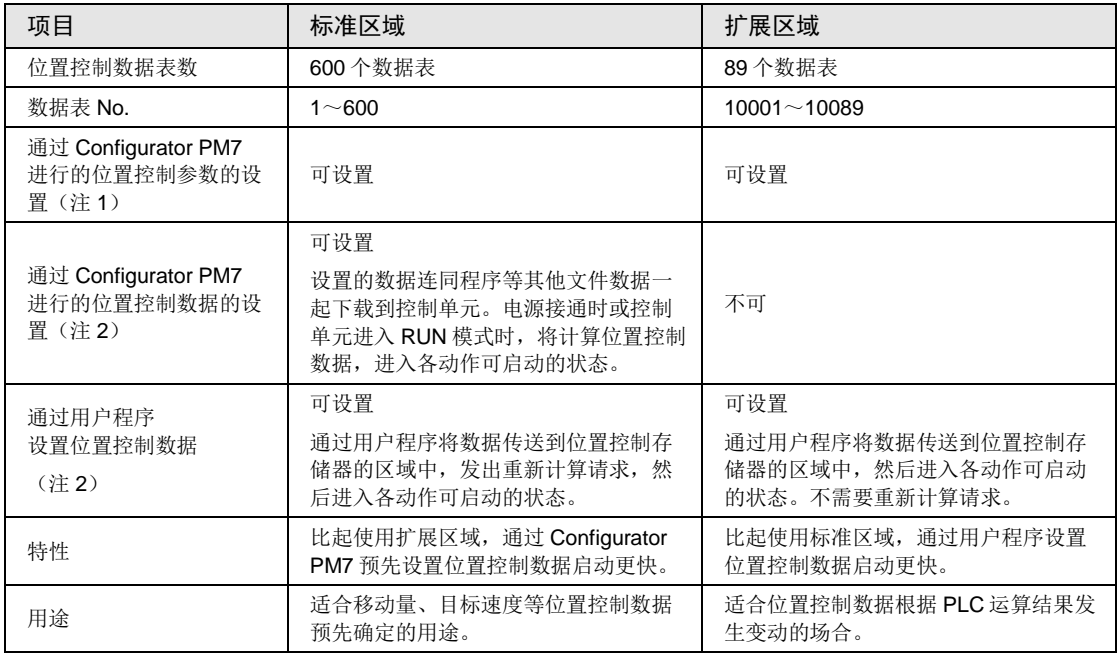

(注1): 位置控制参数是指 JOG 运行及原点返回的运行条件、限位输入逻辑、停止时的减速时间等。 (注 2): 位置控制数据是指移动量、目标速度、加减速时间、运行模式等个别位置控制动作的信息。

#### ■ 标准区域的重构计算

通过用户程序改写标准区域的位置控制数据区域后,需要进行重构计算(再计算)。通过程序 改写位置控制数据表后,若不进行再计算,将以改写前的位置控制数据表动作。再计算按照以 下步骤进行。

- 1. 变更位置控制存储器的位置控制数据表
- 2. 将 I/O 区域的再计算请求信号(Y1107)置为 ON
- 3. 确认 I/O 区域的再计算完成信号(X1107) ON, 启动任意动作

#### 9.5.3 数据表 No.和位置控制启动

- Configurator PM7 上的数据表 No.通过用户程序中的 F386 PSET 指令来指定。
- 通过 F386 PSET 指令指定轴 No.、数据表 No.后, 当对应的位置控制启动触点 ON 时, 即以 数据表中设置的条件执行控制。

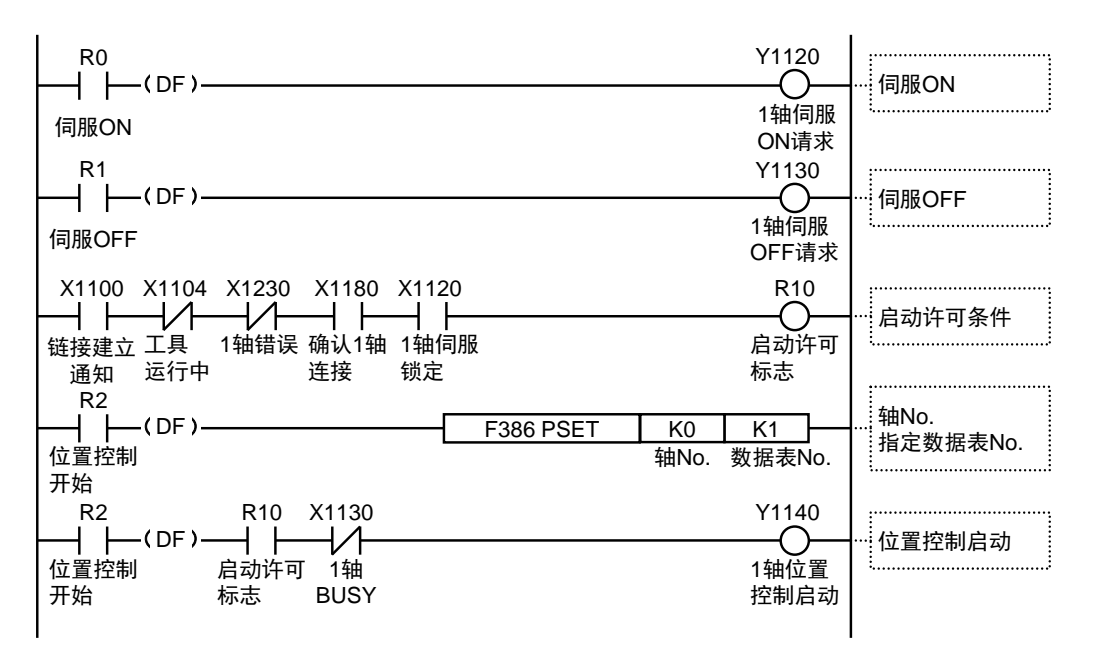

#### 9.5.4 运行模式与数据表

- •位置控制模式为 P 点控制(速度变更控制)、C 点控制(持续点控制)、J 点控制(JOG 位 置控制)时,使用多个数据表。
- ●执行这些控制时, 会在 Configurator PM7 上连续创建数据表, 最后的数据表的运行模式选择 "E 点控制"。
- •在程序中指定各控制的起始数据表 No.。

#### 例)**P** 点控制(速度变更控制)时

创建三个位置控制数据表,最后的数据表选择"E:结束点"。此外,在用户程序上启动起始数 据表 No.。

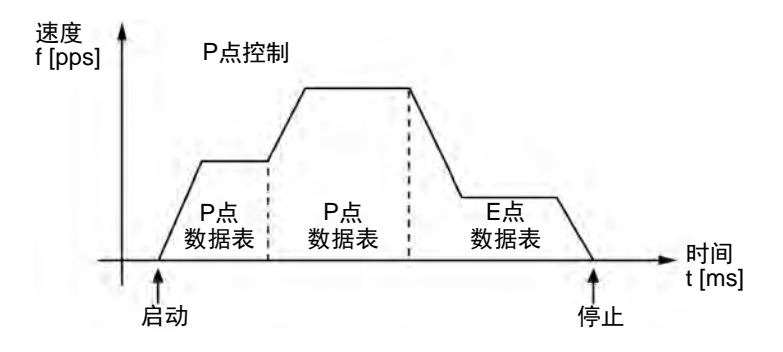

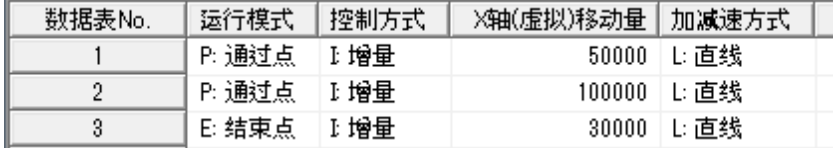

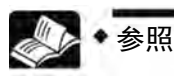

关于各控制的详细内容,请参阅["11](#page-188-0)章 [自动运行\(位置控制\)](#page-188-0)"一项。

## 9.6 文件的保存和管理

#### 9.6.1 文件类型

设置的参数及位置控制数据表信息可保存或导出为以下3种形式。

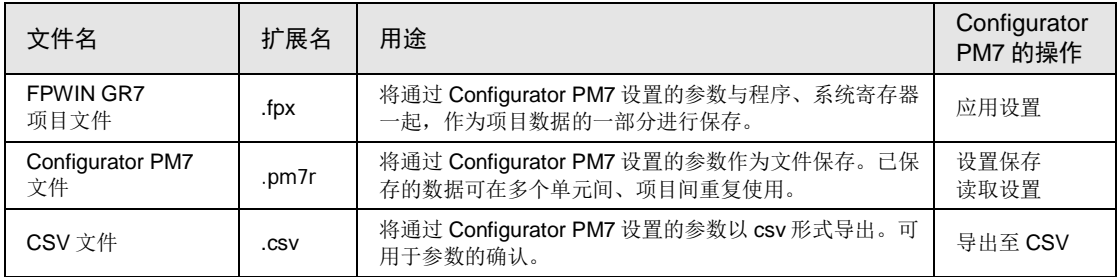

#### 9.6.2 作为项目文件的一部分保存

通过 Configurator PM7 设置的参数可作为项目数据的一部分进行保存。以下步骤以 Configurator PM7 已经启动为前提。

- 
- 步骤
- 1. 选择菜单栏中的"文件"→"应用设置"。 显示确认信息框。
- 2. 点击[是]按钮。 在 FPWIN GR7 上,作为编辑中的部分项目数据进行保存。
- 3. 选择菜单栏中的"文件"→"退出"。

返回 FPWIN GR7 的基本画面。

- 4. 选择 FPWIN GR7 菜单栏中的"项目"→"另存为"。 显示"另存为"对话框。
- 5. 输入保存路径和文件名,按下[保存]按钮。 作为 FPWIN GR7 项目文件(扩展名(.fpx))予以保存。

#### 9.6.3 作为参数文件保存

通过 Configurator PM7 设置的参数可作为文件保存。以下步骤以 Configurator PM7 已经启动为 前提。

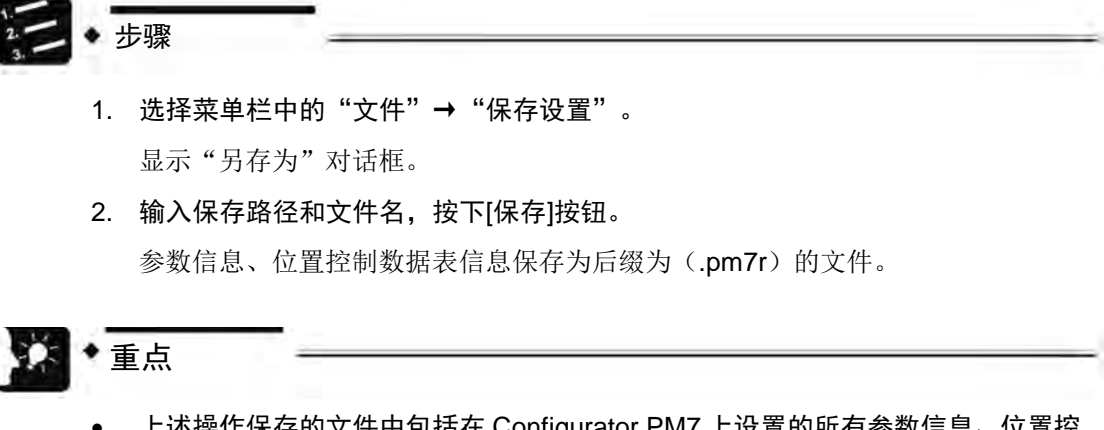

• 上述操作保存的文件中包括在 Configurator PM7 上设置的所有参数信息、位置控 制数据表信息。选择 Configurator PM7"文件"→"读取设置",可进行读取。

#### 9.6.4 导出至 CSV文件

可将设置的参数或位置控制数据表信息导出为 csv 形式。打开 csv 文件,可确认各自的参数信 息、位置控制数据表的设置状态。以下步骤以 Configurator PM7 已经启动为前提。

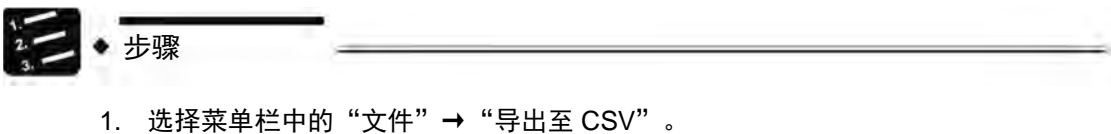

显示"导出至 CSV"对话框。

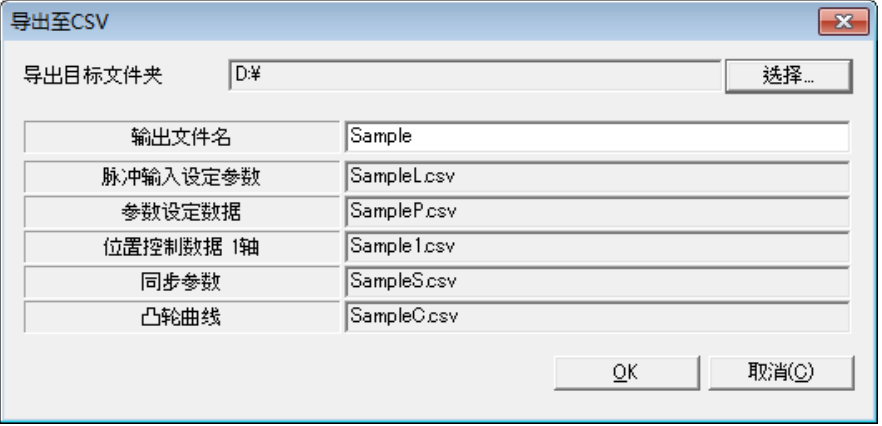

2. 输入输出文件名,按下[OK]按钮。

每个参数种类都将以赋予了文件名的 csv 文件形式予以保存。

# 10 向主机传送参数信息及试运行

## 10.1 设置内容的确认

#### 10.1.1 参数的数据检查

以下步骤以 Configurator PM7 已经启动为前提。

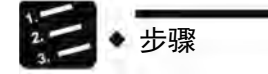

#### 1. 选择菜单栏中的"调试"→"参数和数据值检查"。

显示通知检查结果的信息框。位置控制数据表的设置内容存在错误时,在显示信息 的同时,还会把光标移动到相应位置。

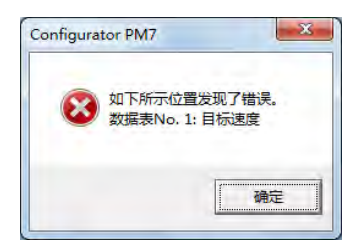

#### 10.1.2 参数信息的核对(与文件进行核对)

可在 Configurator PM7 中对正在编辑的参数信息和保存的信息进行核对。以下步骤以 Configurator PM7 已经启动为前提。

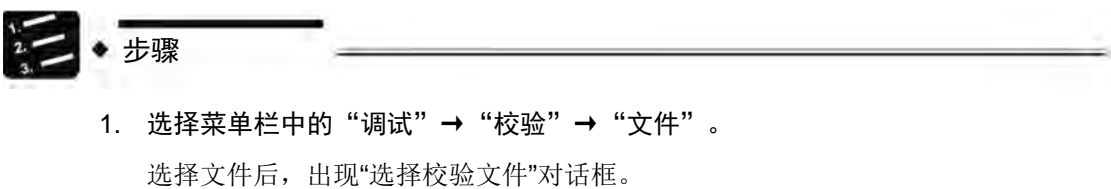

2. 从"选择校验文件"对话框中选择文件,点击[打开]按钮。

通过 Configurator PM7 对正在编辑的信息和文件中保存的配置信息进行比较,显 示比较结果。

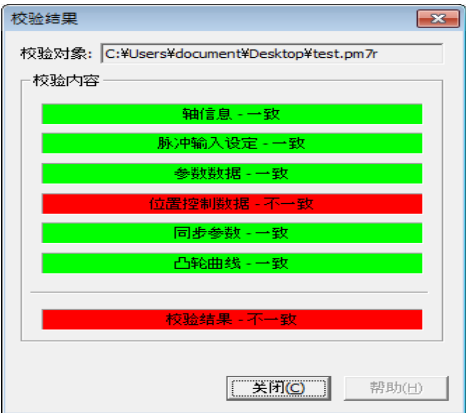

#### 10.1.3 参数信息的核对(与 PLC 进行核对)

可在 Configurator PM7 中对正在编辑的参数信息和保存的信息进行核对。以下步骤以 Configurator PM7 已经启动为前提。

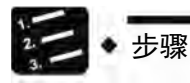

1. 选择菜单栏中的"调试"→"校验"→"PLC"。

选择 PLC 后, 通过 Configurator PM7 对正在编辑的信息和 PLC 内保存的配置信息 进行比较,显示比较结果。

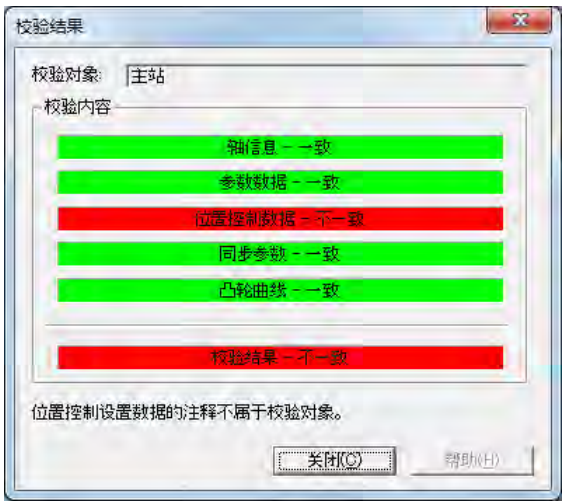

**MEMO**

### 10.2 参数的传送

#### 10.2.1 基于 FPWIN GR7 的下载

设置的参数信息作为项目信息的一部分与程序、系统寄存器一起传送到控制单元。以下步骤以 Configurator PM7 已经启动为前提。

步骤

- 1. 选择 Configurator PM7 菜单栏中的"文件"→ "退出"。
- 2. "将应用设置数据。确定吗?"信息显示后,点击[是(Y)]。

通过 Configurator PM7 设置的参数将应用于编辑中的项目,并返回 FPWIN GR7 的基本画面。

3. 选择菜单栏中的"在线"→"下载至 PLC (項目整体)"。

显示确认信息对话框。

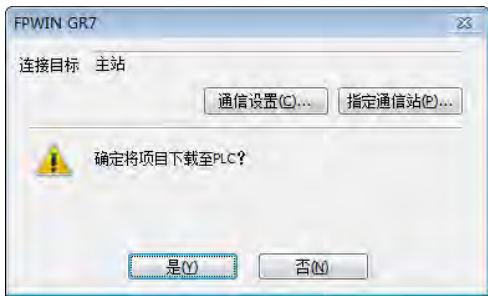

4. 点击[是]按钮。

执行下载。此外,显示确认是否进行模式切换的信息对话框。

5. 点击[是]或[否]按钮。

按下「是],切换至 RUN 模式。按下「否], 将维持 PROG.模式状态。选择 RUN 模式, 则配置信息在单元内生效, 进入可通过输入输出信号或 Configurator PM7 进行试运行的状态。

6. 重新启动 Configurator PM7。

选择[在线]→[数据监控]、[状态显示]、[工具运行],即进入可执行单元 各菜单的状态。

#### 10.2.2 通过 Configurator PM7下载

使用 FP-XH M8N 控制单元时,可通过 Configurator PM7 上传、下载参数及位置控制数据。以 下步骤以 Configurator PM7 已经启动为前提。

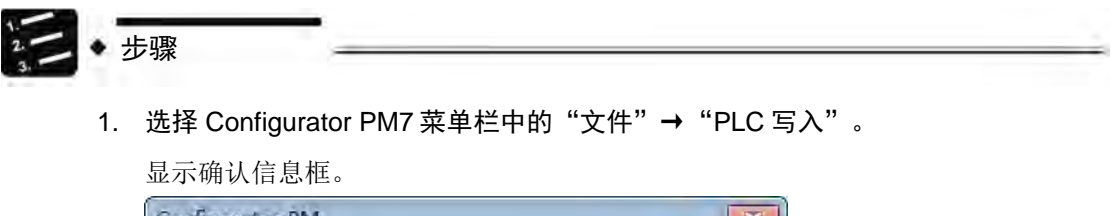

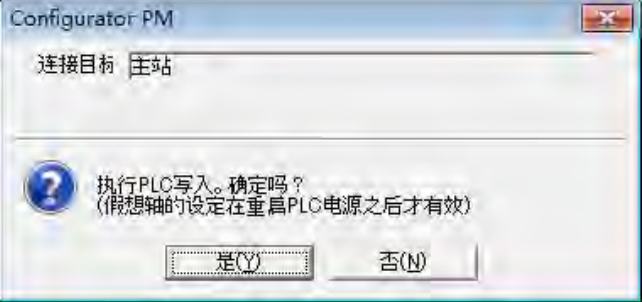

2. 点击[是]按钮。

位置控制参数将被下载至控制单元。此外,显示确认是否进行模式切换的信息对话 框。

3. 按下「是]或「否]按钮。

按下 [是], 切换至 RUN 模式。按下 [否], 将维持 PROG.模式状态。选择 RUN 模式, 则配置信息在单元内生效, 进入可通过输入输出信号或 Configurator PM7 进行试运行的状态。

4. 重新启动 Configurator PM7。

选择[在线]→[数据监控]、[状态显示]、[工具运行],即进入可执行单元 各菜单的状态。

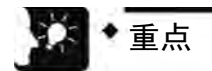

• 在 Configurator PM7 上进行了下载时,保存在控制单元的 F-ROM 上的位置控制参 数也将被覆盖。请根据需要,将项目作为文件保存。

## 10.3 通过 Configurator PM7 进行监控

#### 10.3.1 状态显示

- •可监控各轴连接状态及外部端子的输入状态。
- •以下步骤以 Configurator PM7 已经启动为前提。
- 步骤

#### 1. 选择菜单栏中的"在线"→"状态显示"。

显示状态监控对话框。

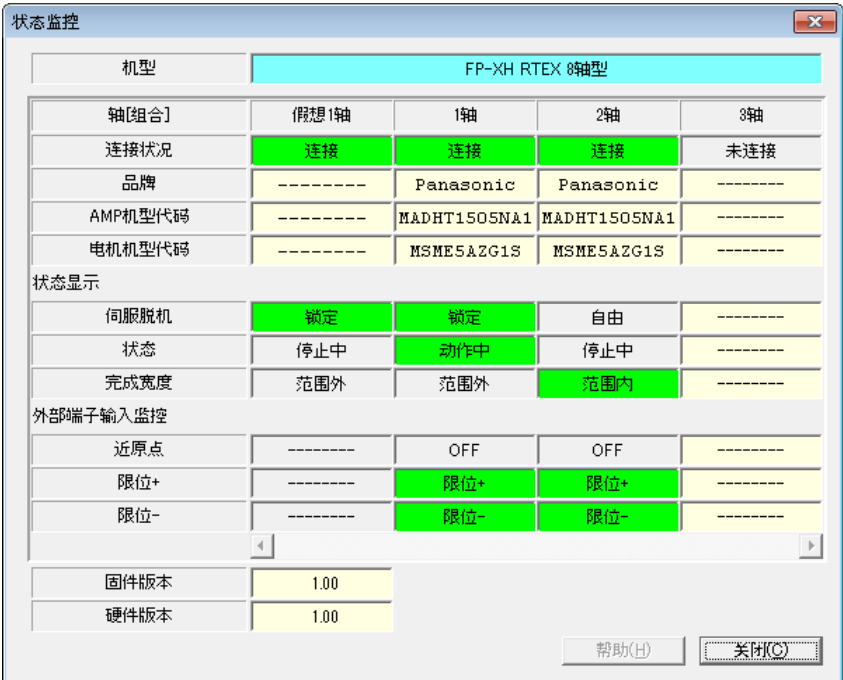

#### ■ 监控项目

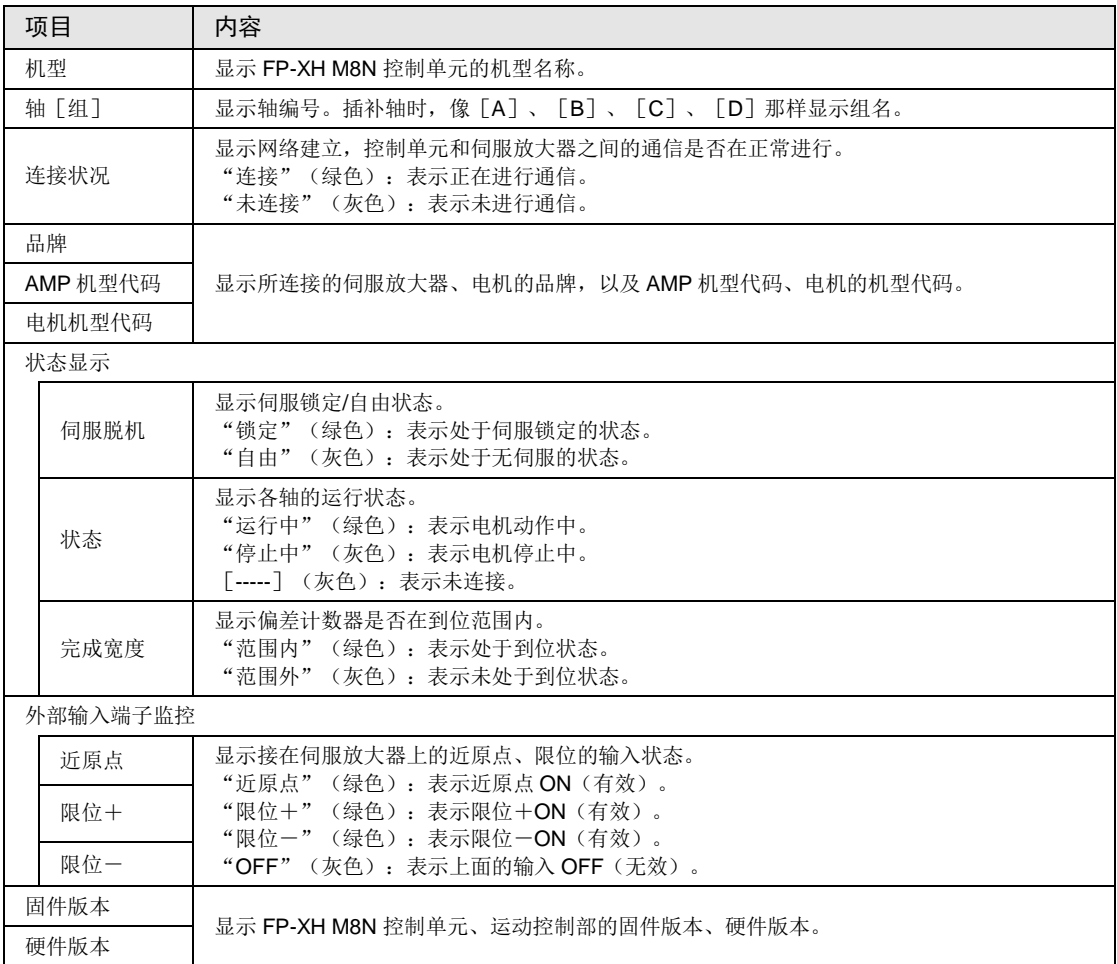

(注 1):近原点、限位+、限位-的输入逻辑由伺服放大器侧的设置决定。

#### 10.3.2 数据监控

•可监控各轴连接状态及外部端子的输入状态。

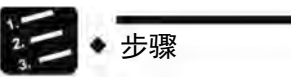

1. 选择菜单栏中的"在线"→"数据监控"。

显示数据监控对话框。

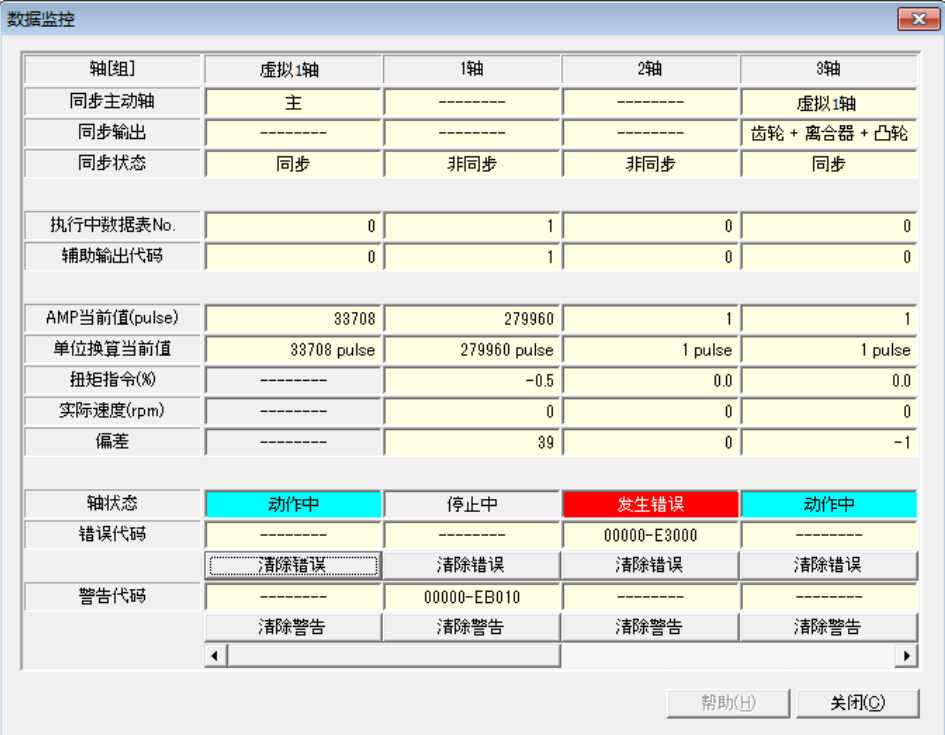

#### ■ 监控项目

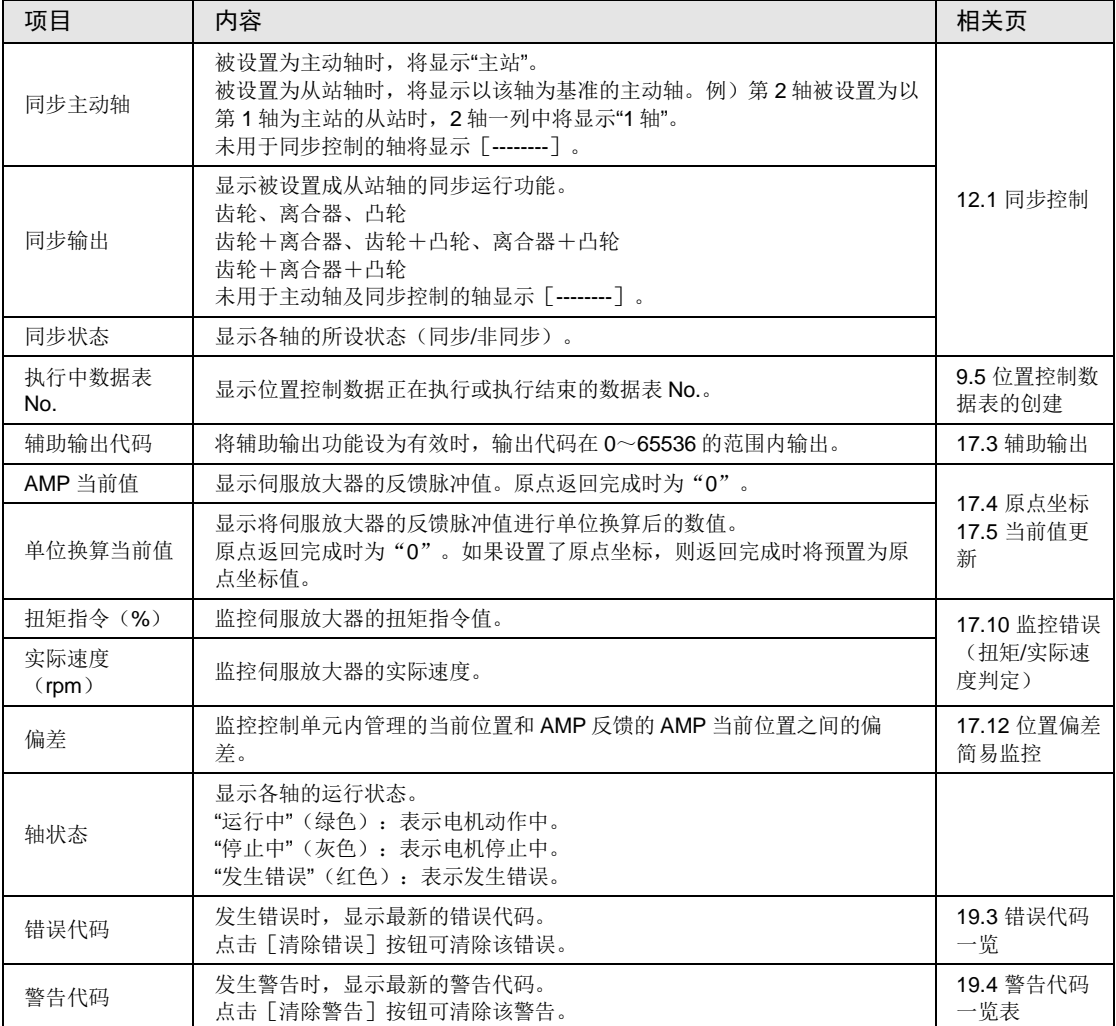

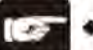

注意!

• 控制单元发生可恢复的错误时,按[清除错误]按钮可清除该错误。

• 控制单元发生警告时,按 [清除警告] 按钮可清除该警告。

## 10.4 工具运行

#### 10.4.1 工具运行功能

● 在 Configurator PM7 中, 实际启动用户程序前, 可通过工具软件进行试运行。

•进行工具运行前,请务必应用设置,将文件下载至控制单元。

•以下步骤以 Configurator PM7 已经启动为前提。

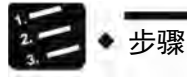

1. 选择菜单栏中的"在线"→"工具运行"。

显示工具运行对话框。

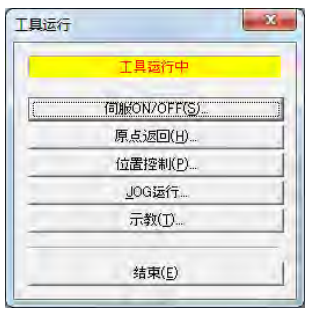

#### ■ 工具运行的种类

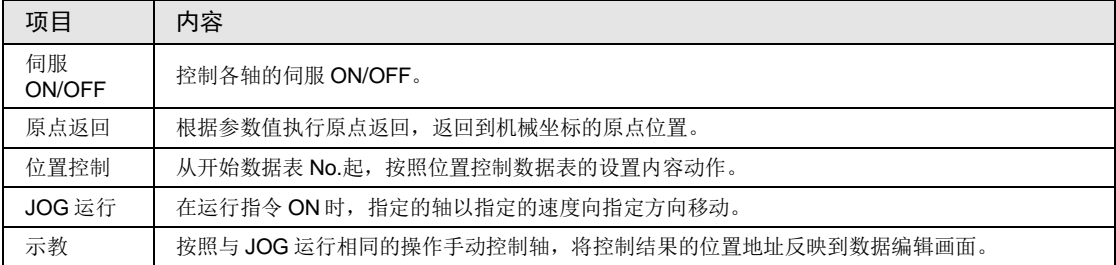

## 重点

- 通过用户程序运行时,不能转换为工具运行。
- 工具运行时,I/O 信号的动作请求无效。
- 工具运行时,若发生通信异常,控制单元将检测到异常,自动停止运行。
- 上次工具运行因通信异常等原因异常结束时,在下次开始工具运行时会强制解除工 具运行模式。

#### 10.4.2 基于工具运行功能的伺服 ON/OFF

以下步骤以 Configurator PM7 已经启动为前提。

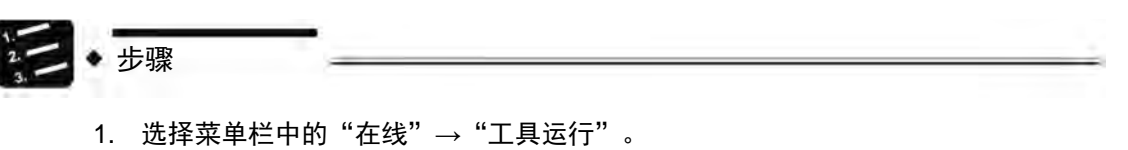

显示工具运行对话框。

2. 在"工具运行"对话框中选择"伺服 ON/OFF"。 显示"伺服 ON/OFF"对话框。

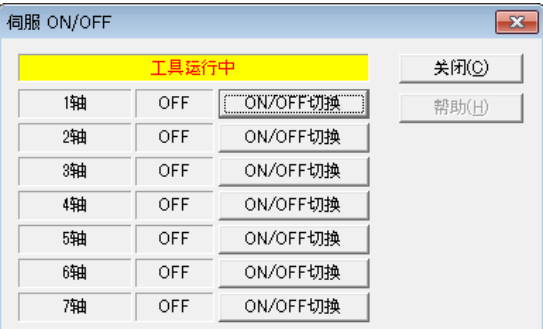

#### 3. 按任意轴的[ON/OFF 切换]按钮。

伺服锁定(ON)、无伺服(OFF)状态被切换。

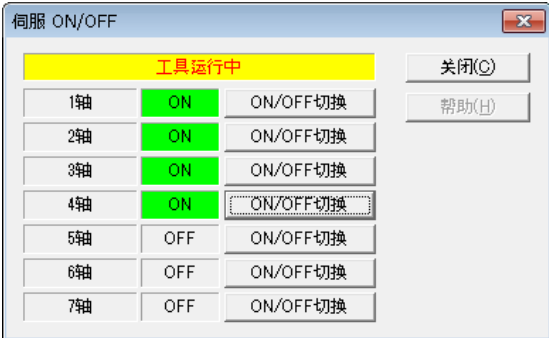

4. 确认任意轴的伺服 ON/OFF, 按 [关闭] 按钮。

返回"工具运行"对话框。

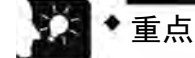

- 通过梯形图程序控制伺服 ON/OFF 时, 可维持工具运行启动前的伺服锁定或无伺服 状态,转换为工具运行。
- 即使退出工具运行模式,也将维持退出前的伺服锁定或无伺服状态。

#### 10.4.3 通过工具运行功能执行 JOG 运行

- •在 Configurator PM7 中,实际启动用户程序前,可进行试运行。
- •以下步骤以 Configurator PM7 已经启动为前提。

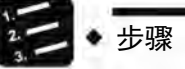

1. 选择菜单栏中的"在线"→"工具运行"。

显示工具运行对话框。

2. 从工具运行对话框中选择"JOG 运行"。

显示工具运行-JOG 运行对话框。

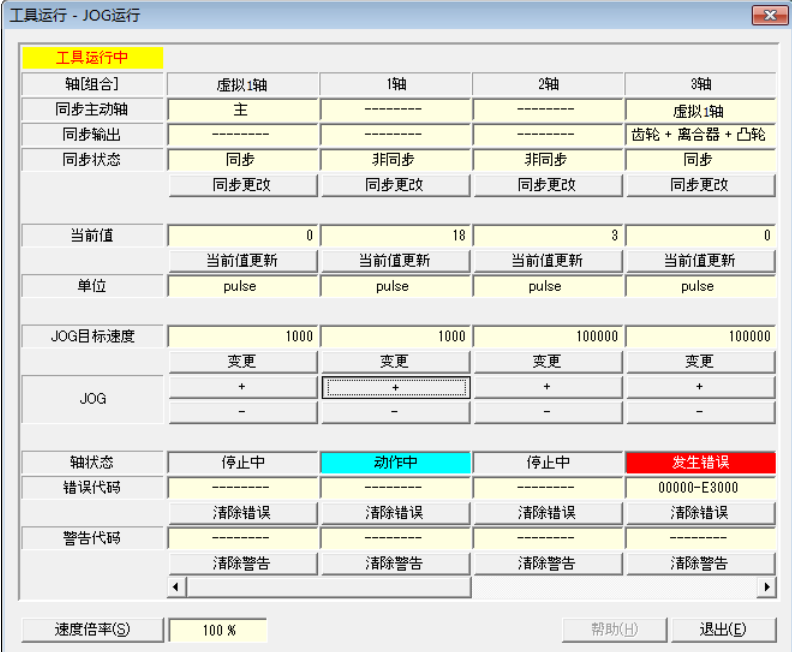

- 3. 在 JOG 字段中按 [+] 或 [-] 按钮。 执行 JOG 运行。
- 4. 结束 JOG 运行时,点击 [退出] 按钮。

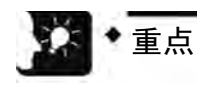

• 动作过程中此对话框不能关闭。

#### ■ 对话框项目

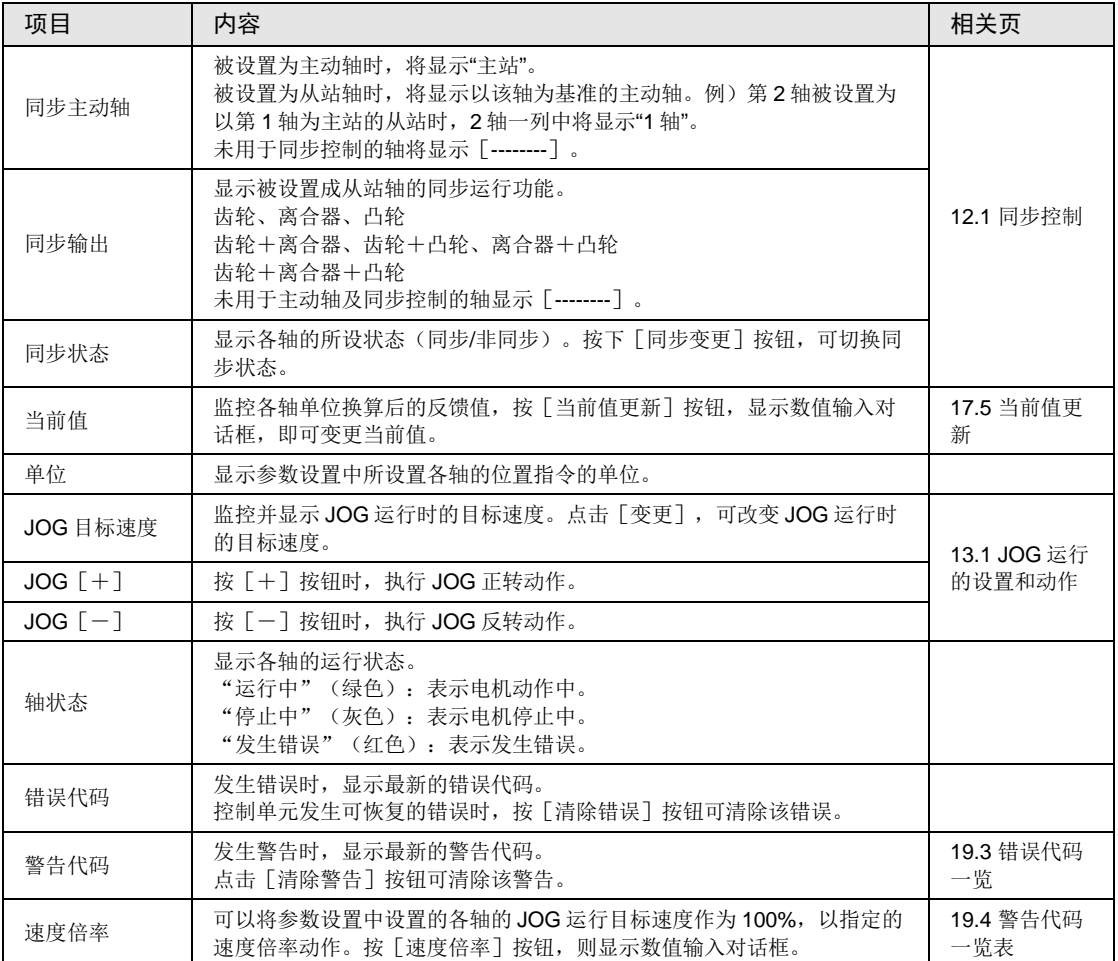

#### 10.4.4 通过工具运行进行原点返回

- •接通电源时,机械位置坐标的原点和控制单元的坐标值不一致。启动位置控制运行前,请进行 原点返回。
- 在 Configurator PM7 中, 实际启动用户程序前, 可进行试运行。
- •以下步骤以 Configurator PM7 已经启动为前提。

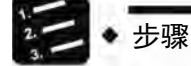

- 1. 选择菜单栏中的"在线"→"工具运行"。 显示工具运行对话框。
- 2. 从工具运行对话框中选择"原点返回"。

显示工具运行-原点返回对话框。

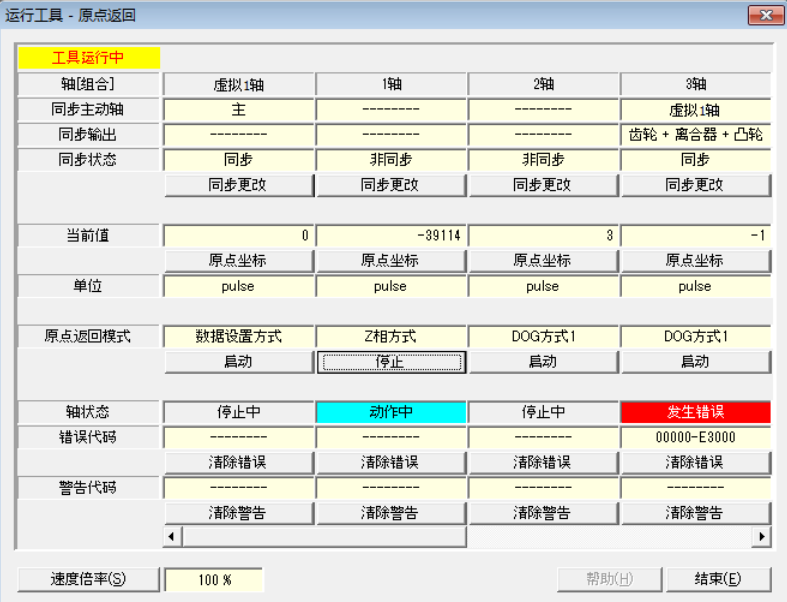

3. 点击要进行原点返回的轴的[启动]按钮。

执行原点返回运行。

4. 结束原点返回运行时,点击[退出]按钮。

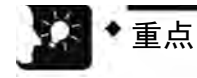

• 动作过程中此对话框不能关闭。
# ■ 对话框项目

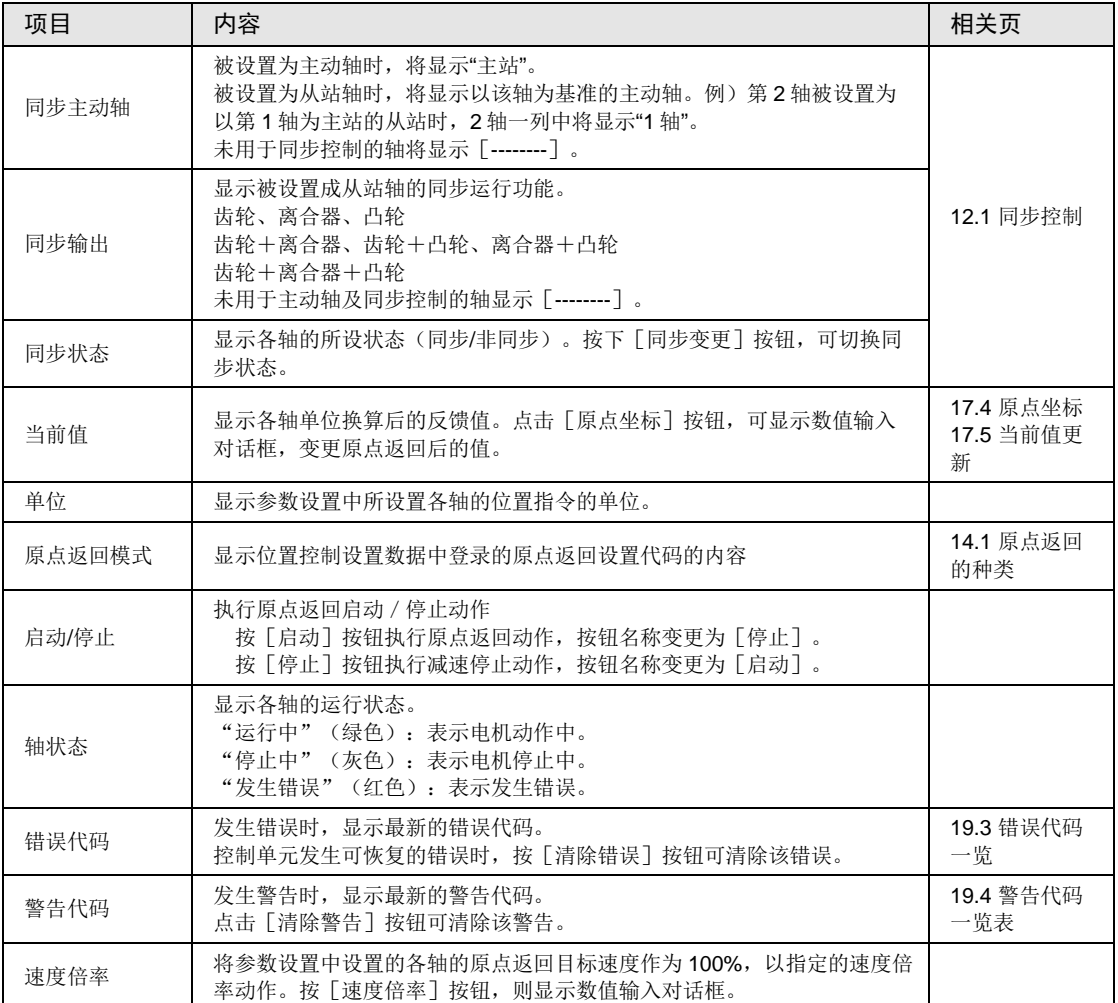

# 10.4.5 通过工具运行进行位置控制

通过工具运行功能指定开始数据表 No.,确认从开始数据表起位置控制动作是否能正确动作。

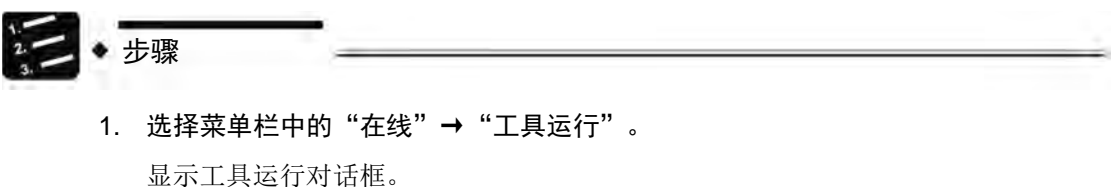

2. 从工具运行对话框中选择"位置控制"。

显示工具运行-位置控制对话框。

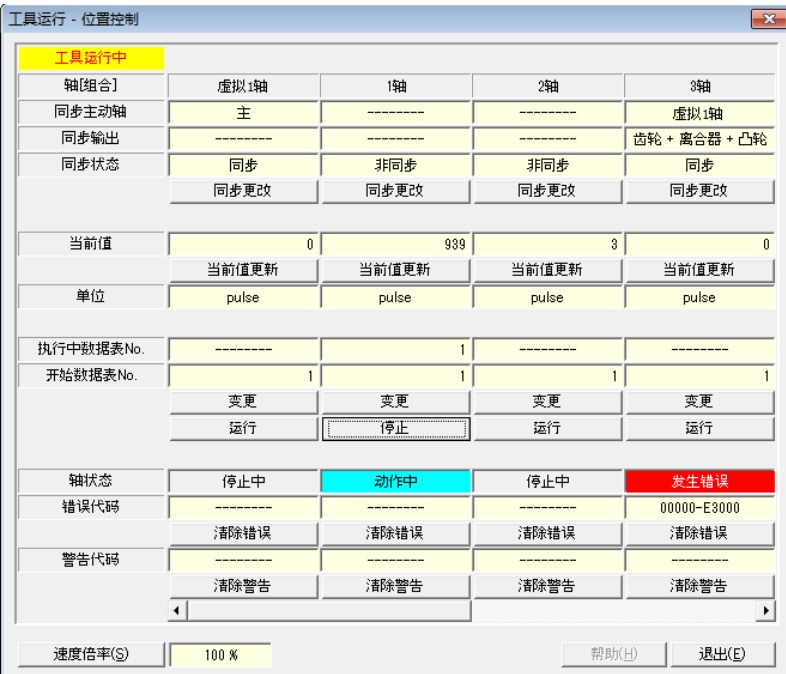

3. 按开始数据表 No.字段下面的[变更]按钮。

显示开始数据表 No.设置对话框。

- 4. 输入开始数据表 No.。
- 5. 按下[运行]按钮。

从指定的开始数据表 No.开始执行位置控制运行。

6. 结束位置控制运行时, 按 [退出] 按钮。

# ■ 对话框项目

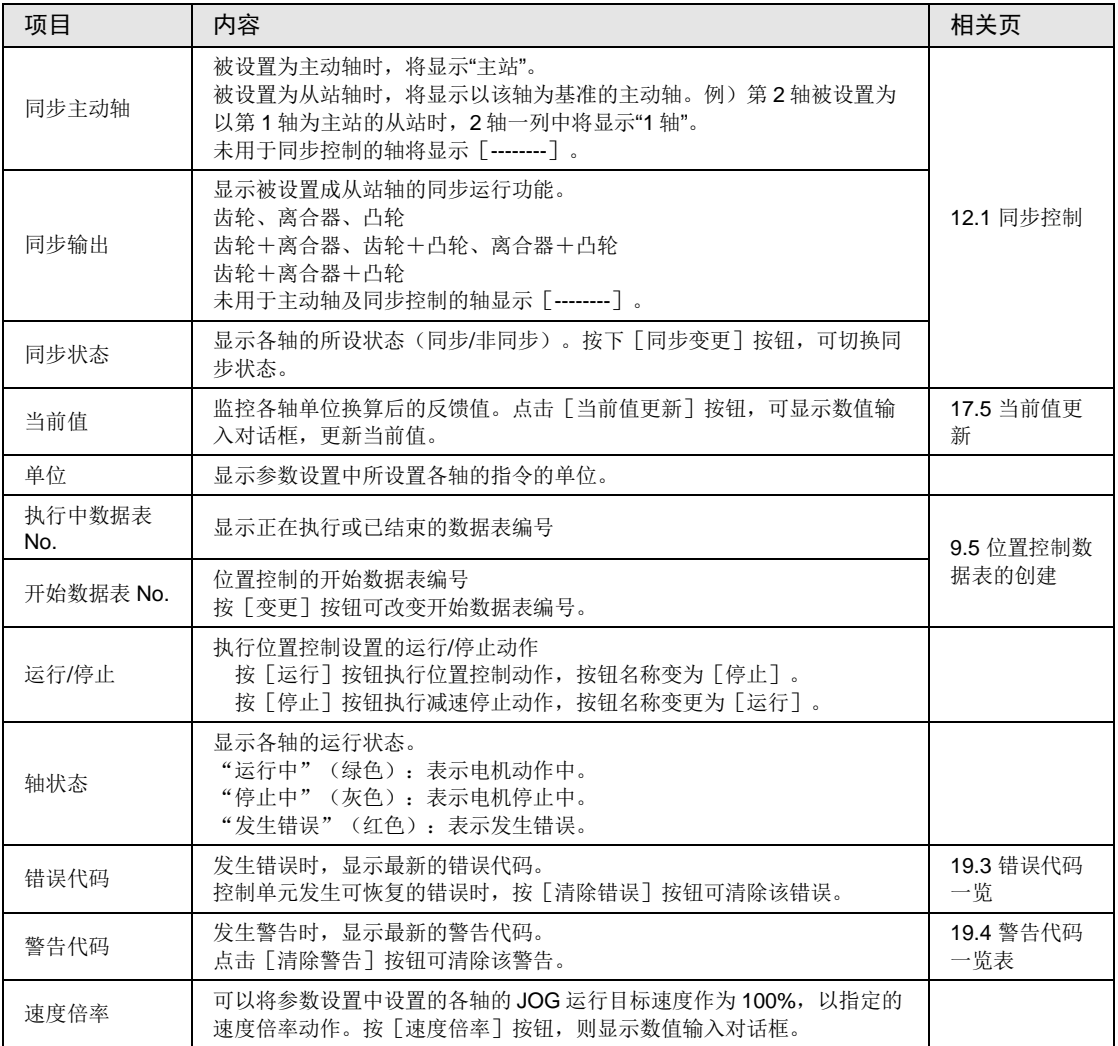

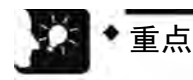

- 位置控制动作需要预先将设置数据下载到控制单元。开始数据表 No.以后的动作因 运行模式而异。
- 插补组的位置控制运行是对程序上组中最小的轴编号进行启动、停止操作。工具运 行功能时,按任意轴的 [运行] 按钮都可开始位置控制运行, 但按最小的轴编号以 外的[运行]按钮时会出现警告信息。
- 动作过程中此对话框不能关闭。
- 工具运行时条件变更的内容会暂时更新位置控制存储器进行运行,但不会在写入控 制单元的配置数据中反映。因此,再次切换至 RUN 模式时,将以下载至控制单元 的配置数据为基础进行启动。

# 10.4.6 通过工具运行进行示教

可通过工具运行手动使各轴动作,将轴停止时的位置地址作为点数据登录。

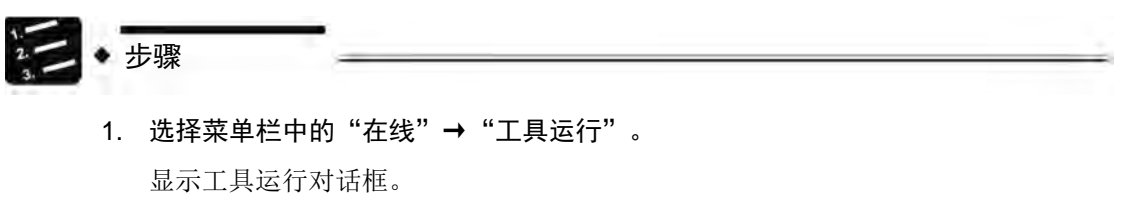

2. 从工具运行对话框中选择"示教"。

显示工具运行-示教对话框。

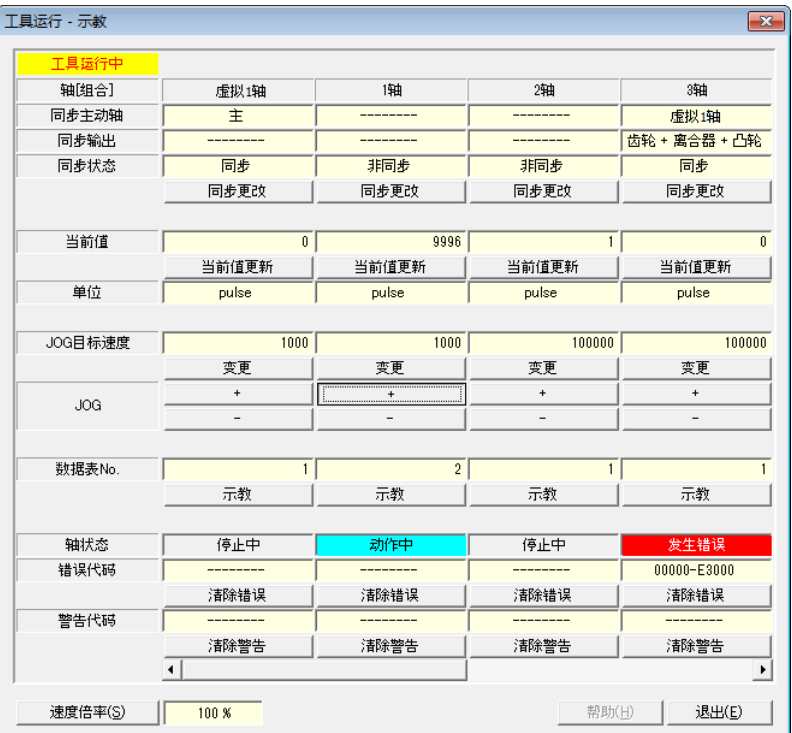

- 3. 通过 JOG 运行在位置控制点停止。
- 4. 按下[示教]按钮。
- 5. 输入登录位置信息的数据表 No.,按下[OK]按钮。

将当前值登录到指定的数据表 No.的移动量中。此外,示教的轴为插补轴时, 将当 前值登录到插补组内对应坐标的移动量中。

6. 结束示教时,点击[退出]按钮。

# ■ 对话框项目

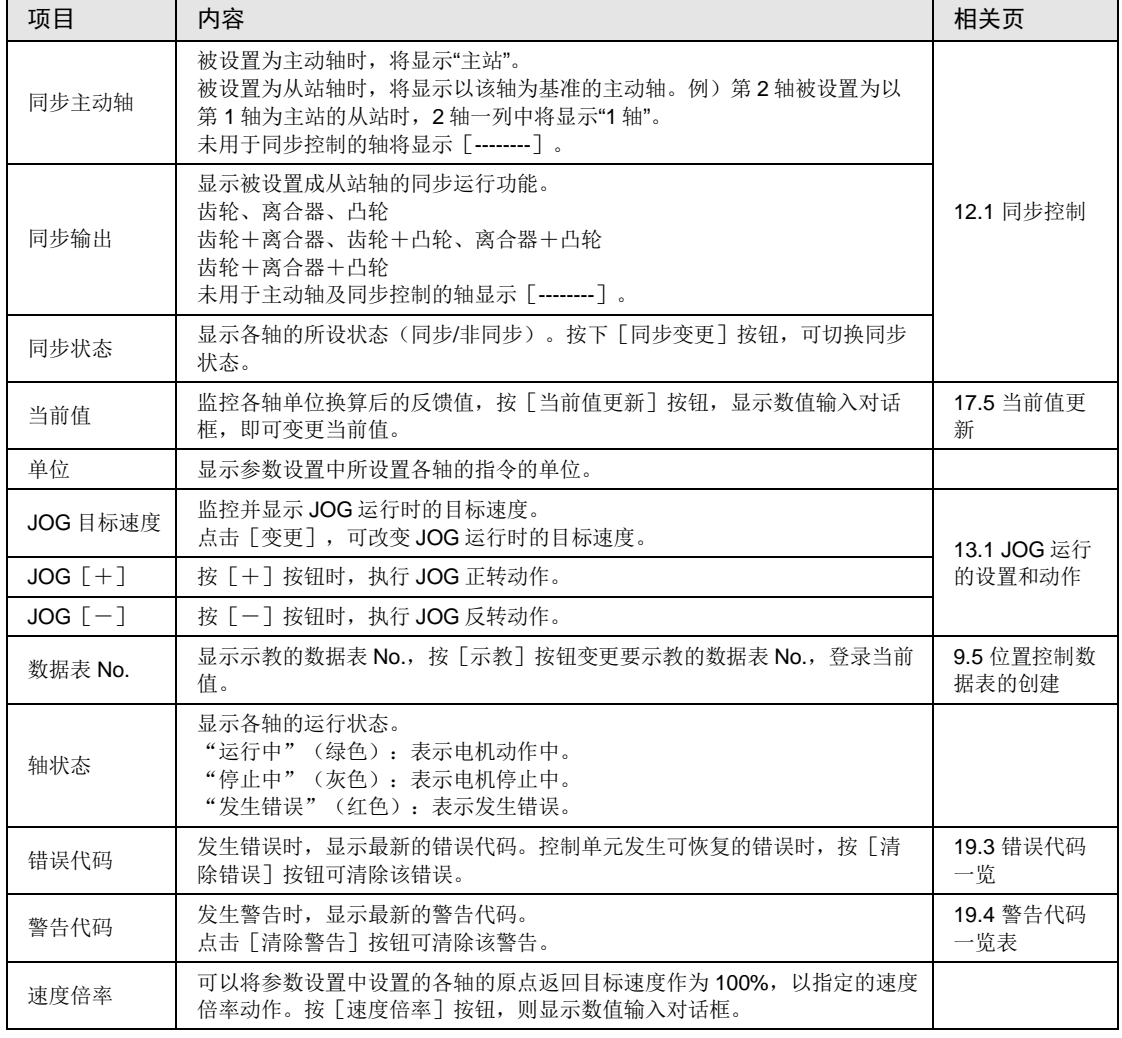

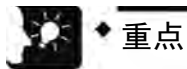

- 示教后,已示教的数据表 No.的控制方式自动变更为"绝对值"。
- 结束工具运行,将设置数据下载到控制单元后,示教的结果将生效。
- 动作过程中此对话框不能关闭。

# 10.5 通过程序监控当前值

# 10.5.1 当前值区域

- •在位置控制存储器的轴信息区域中存储为 2 字 32 位数据。
- •电源变为 OFF 时,过程值区域复位。RUN 切换为 PROG.模式时保持。

# ■ 过程值(当前值)区域的计数范围

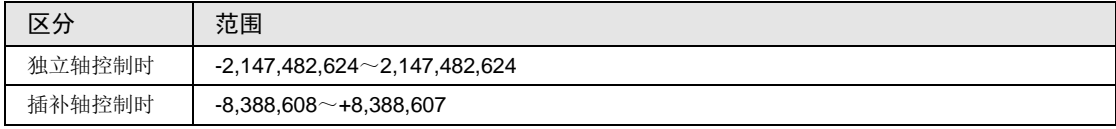

# 10.5.2 当前值的读取

根据 [F384 PTBLR] 位置控制参数读取指令进行读取。

# ■ 指令格式

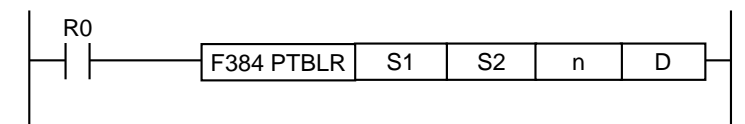

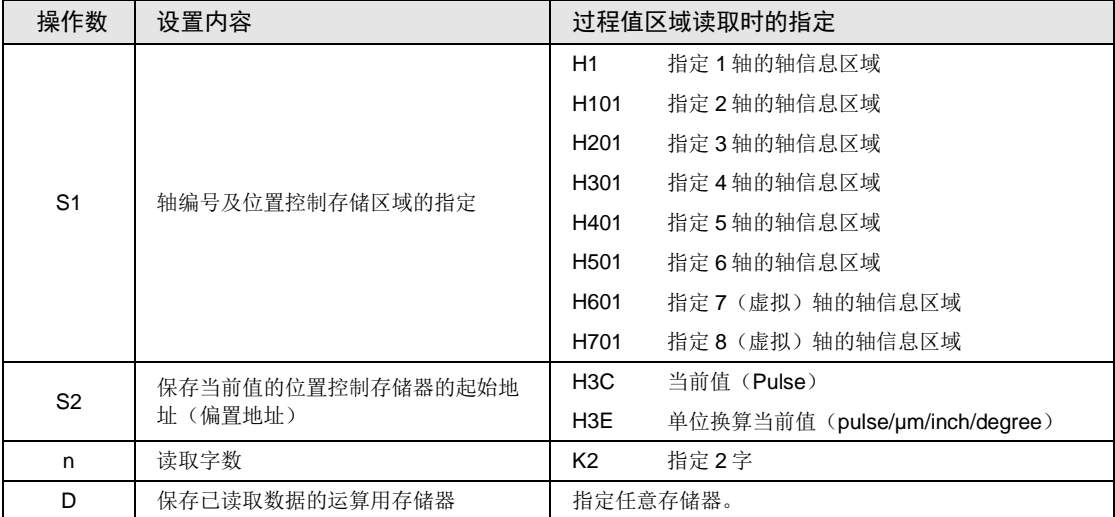

# ■ 示例程序

表示将 4 轴的过程值(当前值)读取到数据寄存器 DT300~DT301 中时的情形。关于指令语 的详细内容,请参阅"第[18](#page-338-0)章 [指令语参考"](#page-338-0)一项。

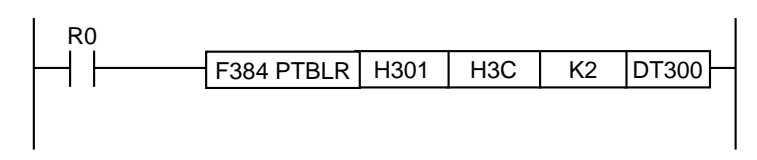

#### ■ 当前值与单位换算当前值

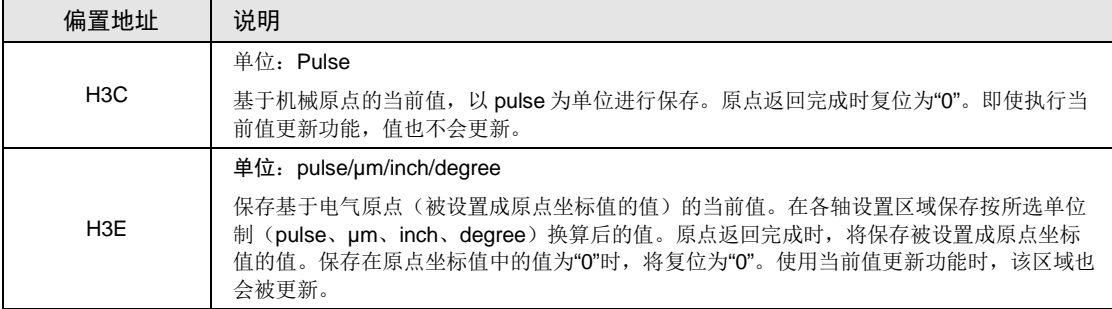

# 11 自动运行(位置控制)

# 11.1 基本动作

# 11.1.1 位置控制的模式

■ 运行模式

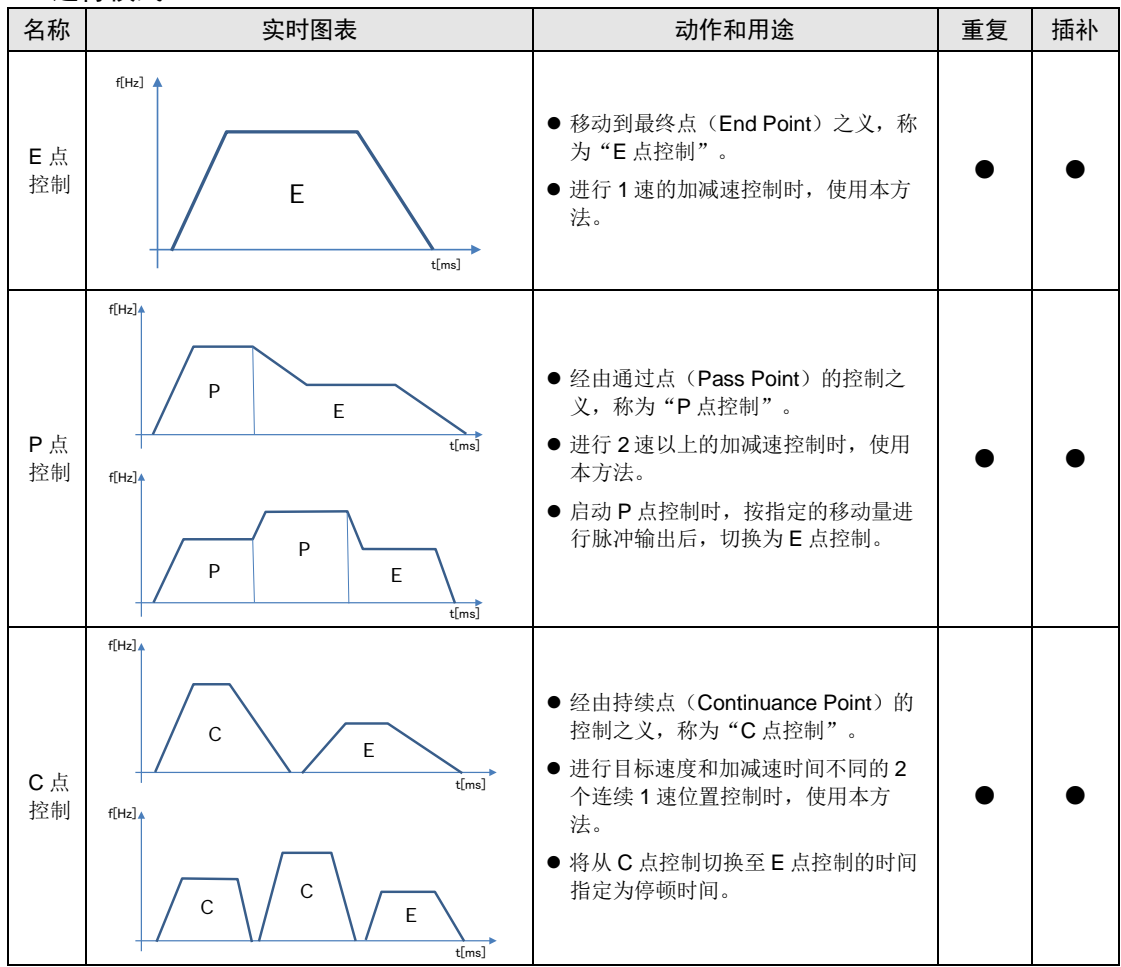

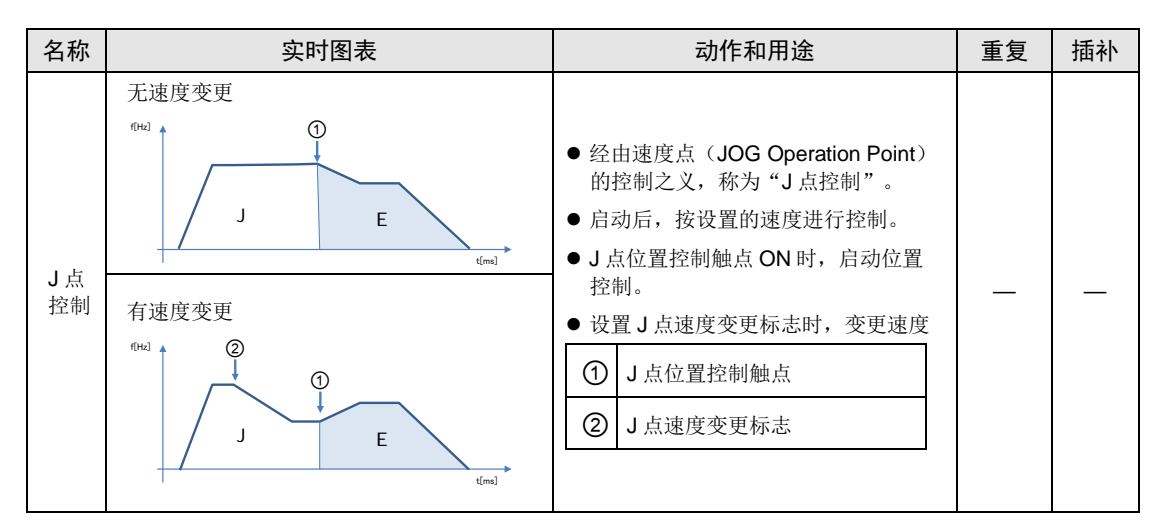

#### ■ 选择位置控制运行模式

通过 Configurator PM7 选择位置控制运行模式。

- E 点控制时在 1 行内输入。
- •使用 P 点控制、C 点控制、J 点控制连续输入数据表时,进行使最后一个数据表为 E 点控制的 组合输入。

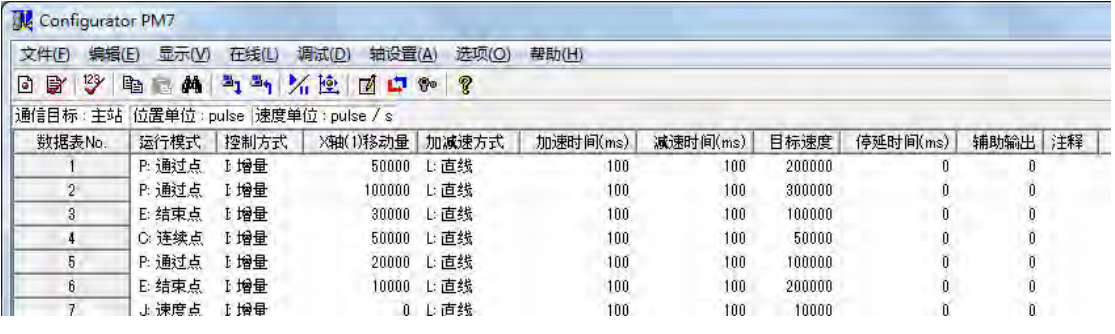

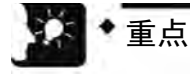

使用 P: 通过点、C: 持续点、J: 速度点的最后一行中未选择 E: 结束点时, 检测 自诊断错误。

#### ■ J点控制的设置

- J 点控制时, 控制方式仅可选择"增量"。
- J 点控制时进行速度变更时,在位置控制参数对话框中,设置变更后的目标速度。

# 11.1.2 E 点控制的设置和动作

下面以执行第 1 轴的独立轴控制时为例进行说明。移动量设置设为增量方式、单位设置设为 pulse。

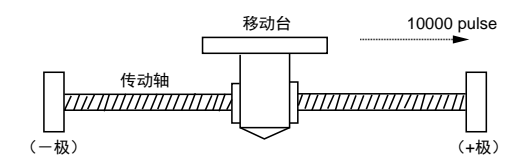

#### ■ 设置内容

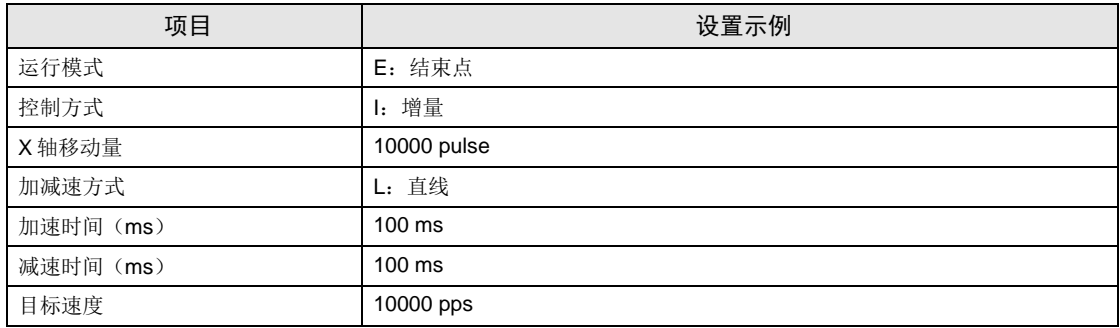

# ■ 动作图

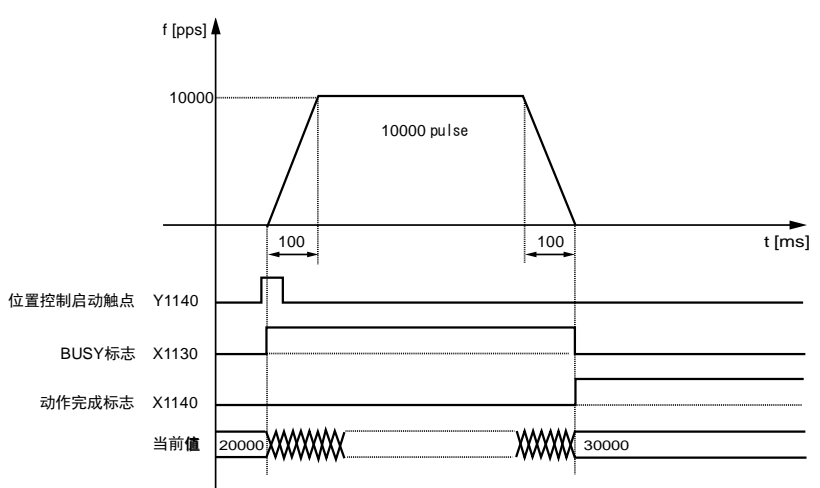

# ■ 各触点的动作

- •表示电机正在动作的 BUSY 标志(X1130)在位置控制开始时 ON, 动作结束时 OFF。
- ●表示动作结束的动作完成标志(X1140)在动作结束时 ON,并一直保持到下一个位置控制、 JOG 运行、原点返回、脉冲发生器运行中的任意一个动作启动。ON 的时机为单元发送到目标 位置的指令后。

# 11.1.3 P 点控制的设置和动作

下面以执行第 1 个轴的独立轴控制时为例进行说明。移动量设置设为增量方式、单位设置设为 pulse。

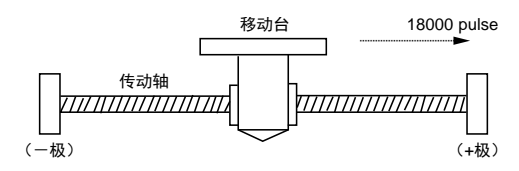

#### ■ 设置内容

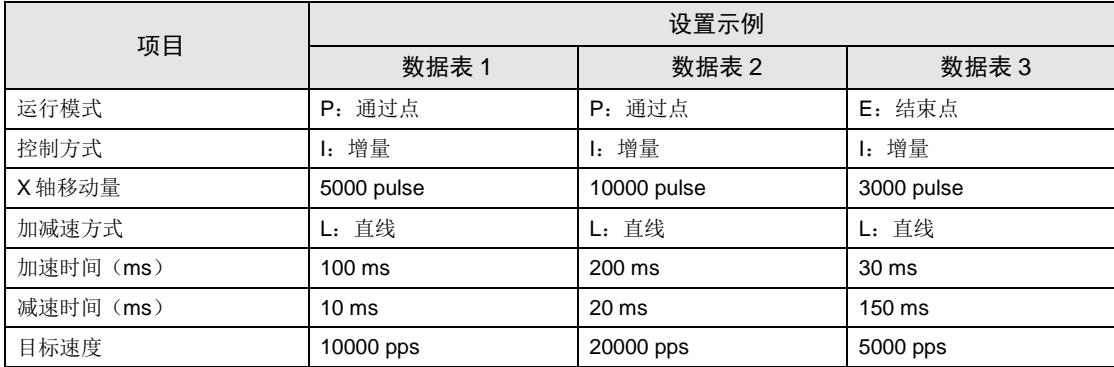

#### ■ 动作图

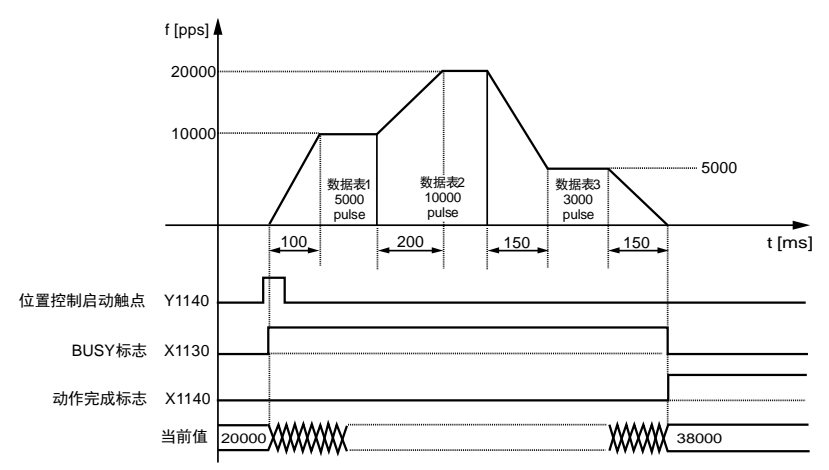

# ■ 各触点的动作

- •表示电机正在动作的 BUSY 标志(X1130)在位置控制开始时 ON, 动作结束时 OFF。
- ●表示动作结束的动作完成标志(X1140)在动作结束时 ON,并一直保持到下一个位置控制、 JOG 运行、原点返回、脉冲发生器运行中的任意一个动作启动。ON 的时机为单元发送到目标 位置的指令后。

# 11.1.4 C 点控制的设置和动作

下面以执行第 1 个轴的独立轴控制时为例进行说明。移动量设置设为增量方式、单位设置设为 pulse。

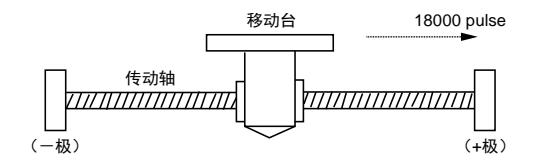

#### ■ 设置内容

位置控制数据、参数通过工具软件设置。单位设置设为 pulse。

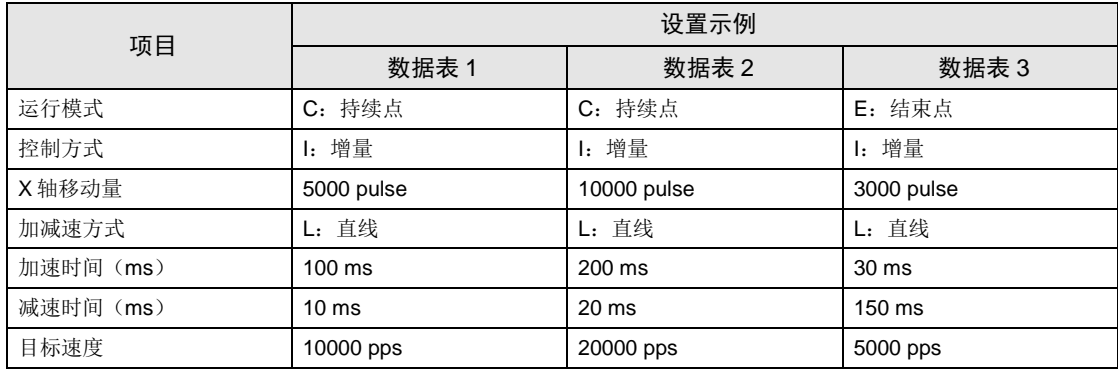

#### ■ 动作图

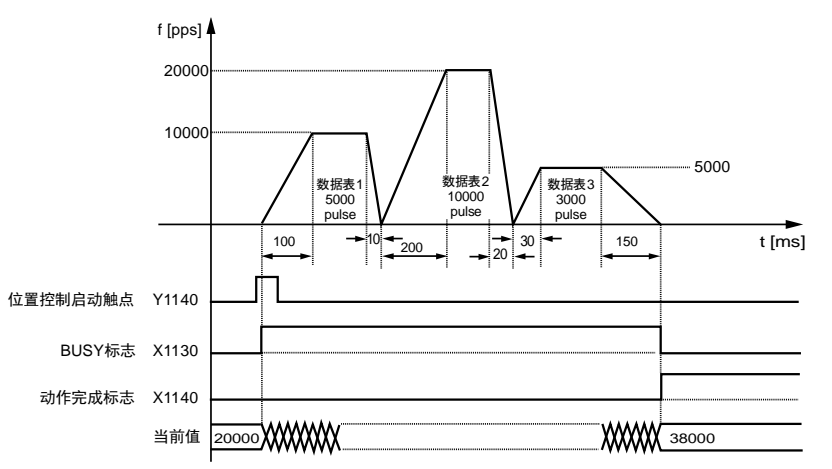

# ■ 各触点的动作

•表示电机正在动作的 BUSY 标志(X1130)在位置控制开始时 ON, 动作结束时 OFF。

•表示动作结束的动作完成标志(X1140)在动作结束时 ON,并一直保持到下一个位置控制、 JOG 运行、原点返回、脉冲发生器运行中的任意一个动作启动。ON 的时机为单元发送到目标 位置的指令后。

# 11.1.5 J 点控制的设置和动作

J 点控制(速度点控制)从运行开始时起、到 J 点位置控制开始触点 ON 之前以目标速度动作, 到 J 点位置控制开始触点 ON 时,开始下一个位置控制。

#### ■ 设置内容

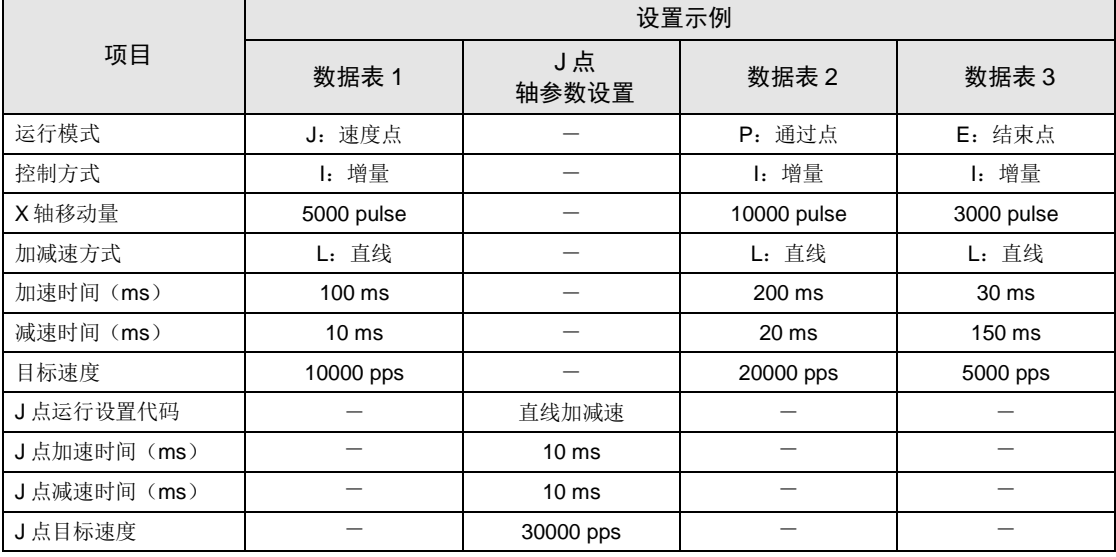

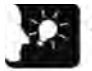

重点

• 运行开始时的参数在位置控制数据表上指定。速度变更时的参数通过轴参数设置菜 单指定。

- J 点控制只能用于独立轴控制。不能用于插补控制。
- J 点控制后执行的 P 点控制、C 点控制、E 点控制的位置指定方式请使用增量模式。
- J 点控制时执行速度控制,但位置控制移动量必须输入能确保目标速度下的恒速范 围的值。

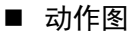

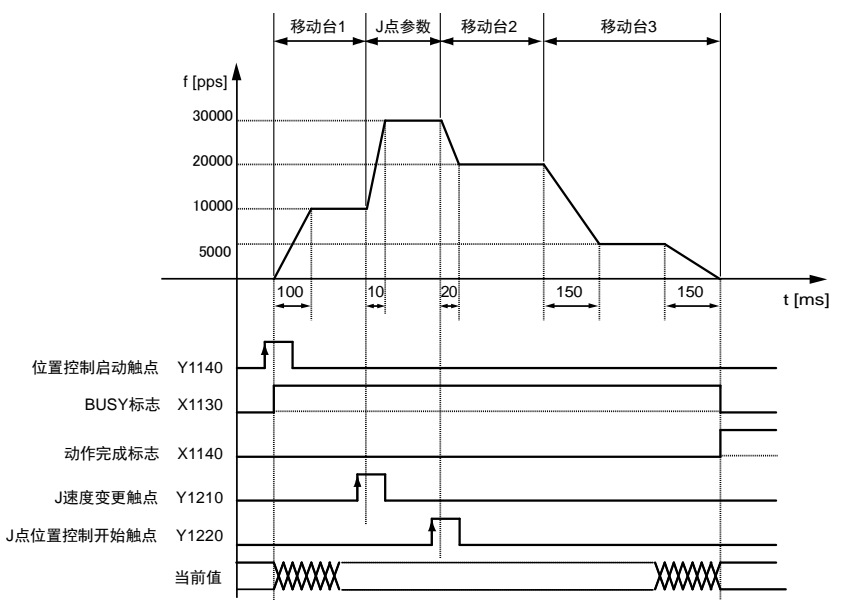

- 各触点的动作
- •BUSY 标志(X1130)在启动时 ON、动作结束时 OFF。
- •动作完成标志(X1140)在动作结束时 ON,并一直保持到下一个位置控制、JOG 运行、原点 返回、脉冲发生器运行中的任意一个动作启动。
- J 点速度变更触点 (Y1210) ON 时,目标速度发生变更。速度变更触点在 OFF→ON 的脉冲 沿有效。
- J 点位置控制开始触点(Y1220)ON 时,开始位置控制动作。

#### ■ 加减速中速度变更触点 ON 时的动作

- J 点控制在动作时可以变更速度,但加速(减速)时不能变更速度。
- ●加速(减速)过程中速度变更信号 ON 时,先转换为恒速状态,然后再执行速度变更动作。

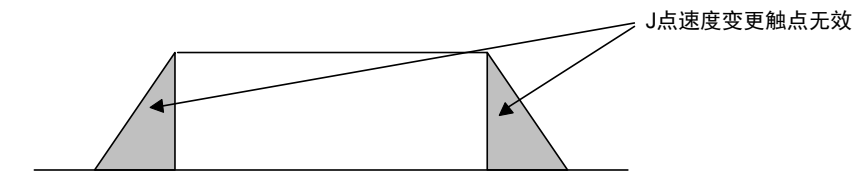

# 11.1.6 示例程序 (E 点、P 点、C 点控制)

#### ■ 示例程序

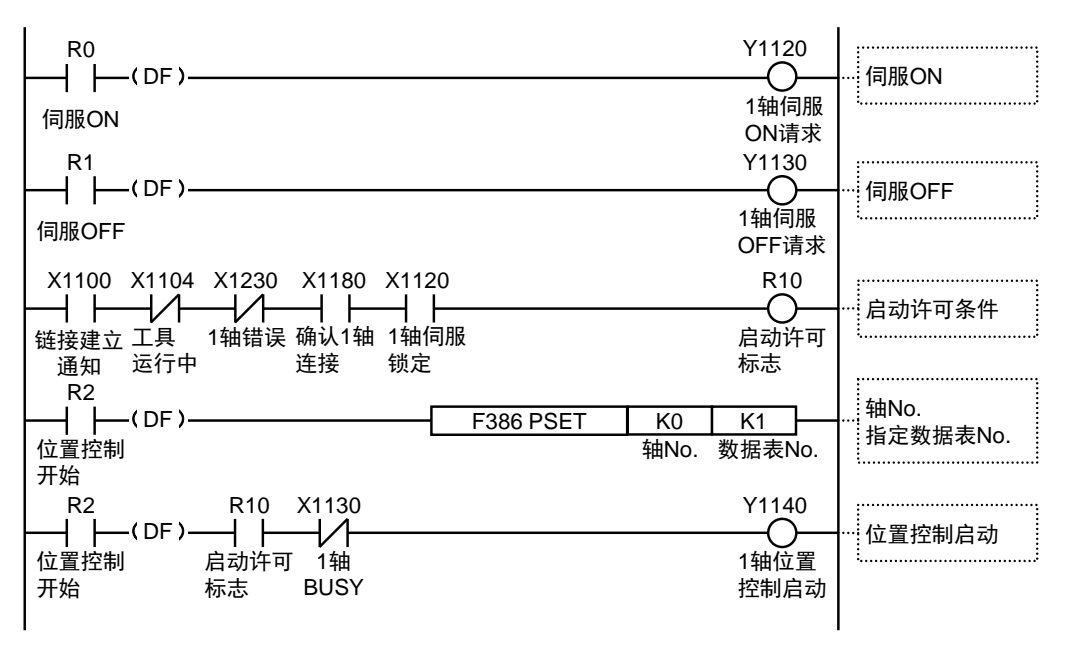

# 11.1.7 示例程序 (J 点控制)

■ 示例程序

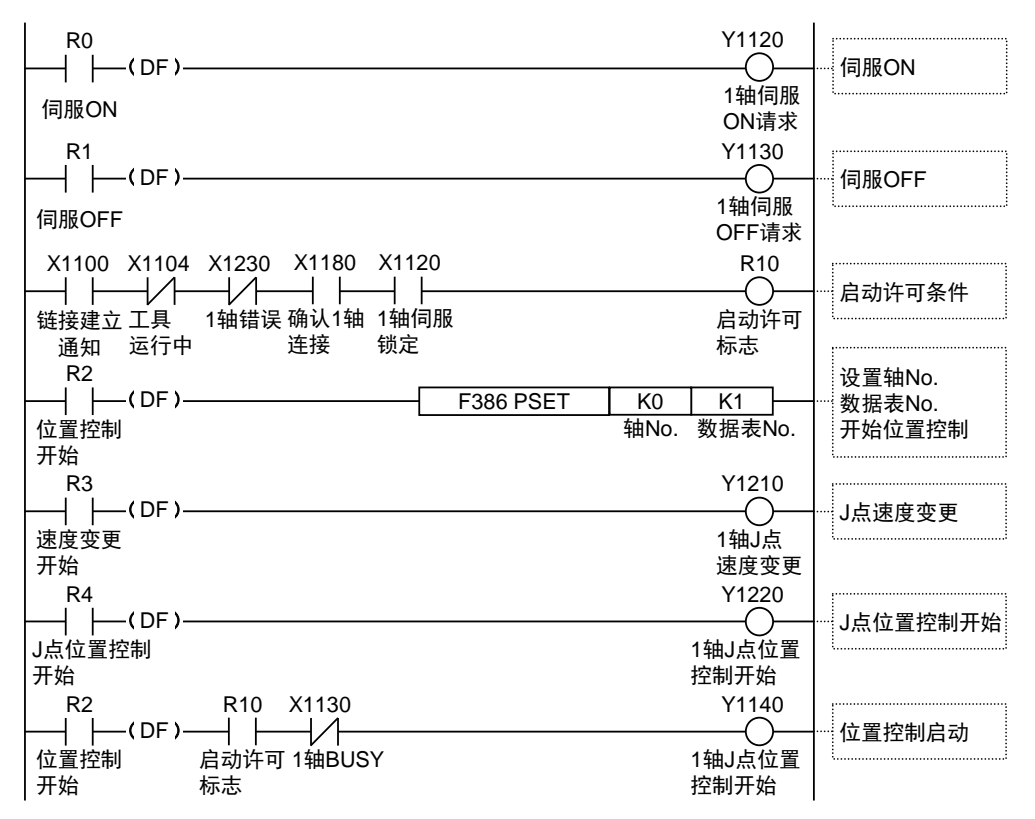

# 11.1.8 程序上的注意事项

#### ■ 程序上的注意事项

- •最终数据表请设置为 E:结束点。
- •移动量、加速时间、减速时间、目标速度等的值若超出设置范围,位置控制启动时会发生设置 值错误。
- •启动触点、标志的编号因轴编号而变化。

#### ■ 限位输入时的动作

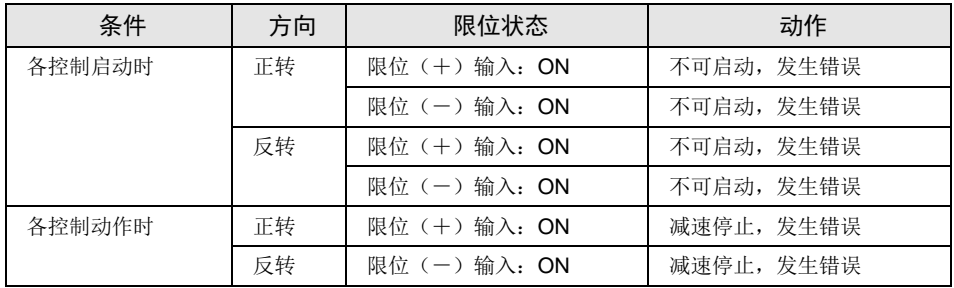

# 11.2 插补控制

# 11.2.1 插补控制的种类

## ■ 动作种类

- •插补控制包括 2 轴直线插补控制、2 轴圆弧插补控制、3 轴直线插补控制、3 轴螺旋插补控 制。各插补控制的动作指定方式有以下种类,请根据用途进行选择。插补关系的轴在 2 轴时称 作 X 轴、Y 轴,3 轴时称作 X 轴、Y 轴、Z 轴。X 轴、Y 轴、Z 轴按照轴信号从小到大的顺序 被自动分配。
- •各插补控制可以对位置控制数据使用 1 个数据表的 E 点控制及使用多个数据表的 P 点控制、C 点控制进行自由组合。
- •例如,可以使用 P 点控制进行从 2 轴直线插补控制到 2 轴圆弧插补控制的连续插补控制。加 速时间、减速时间可以个别设置。P 点控制、C 点控制的最终数据表请作为 E 点设置。

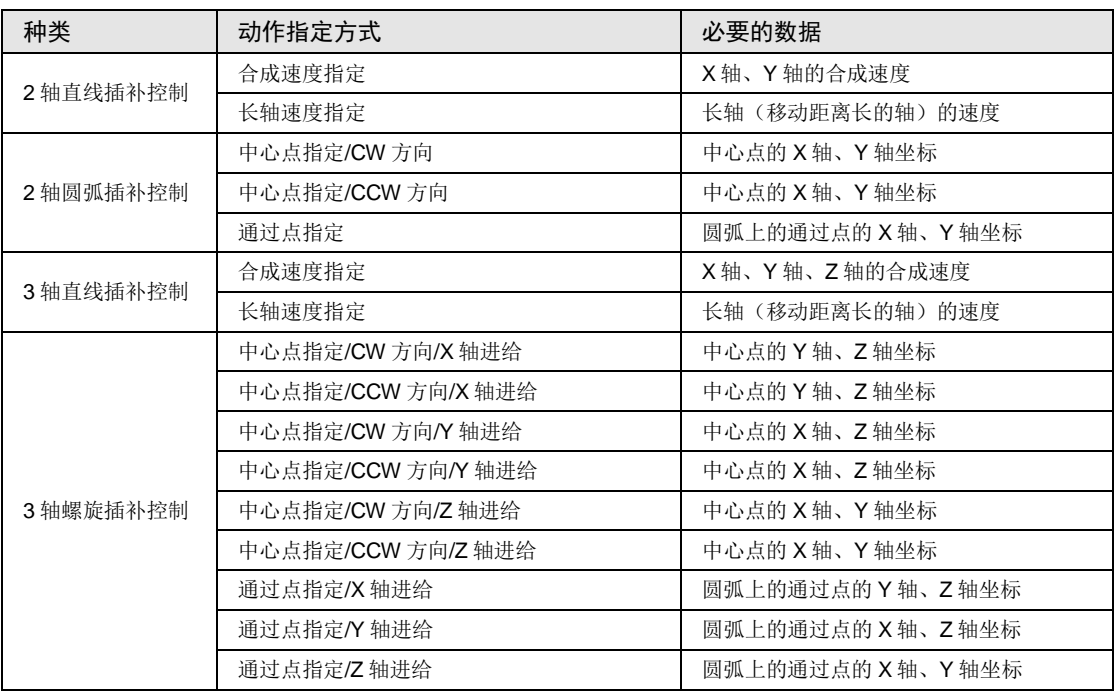

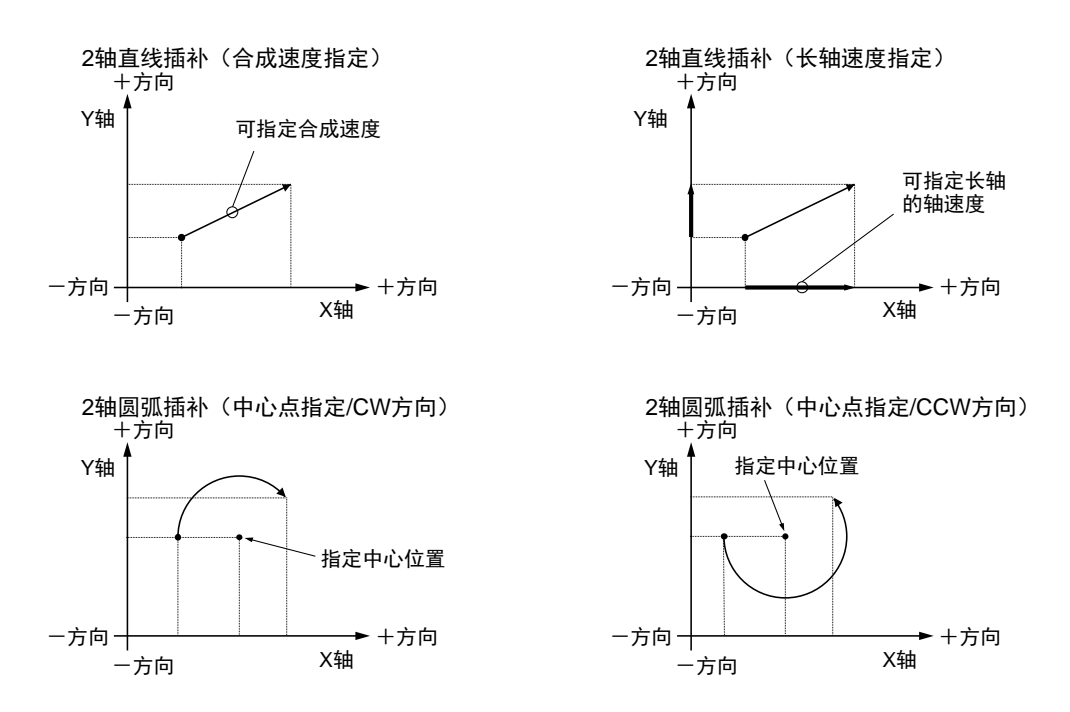

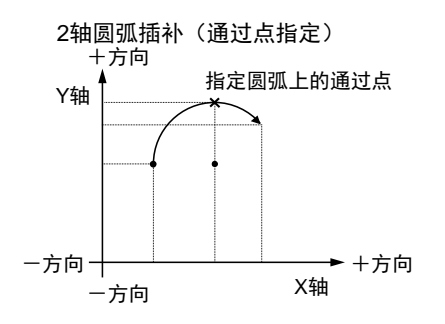

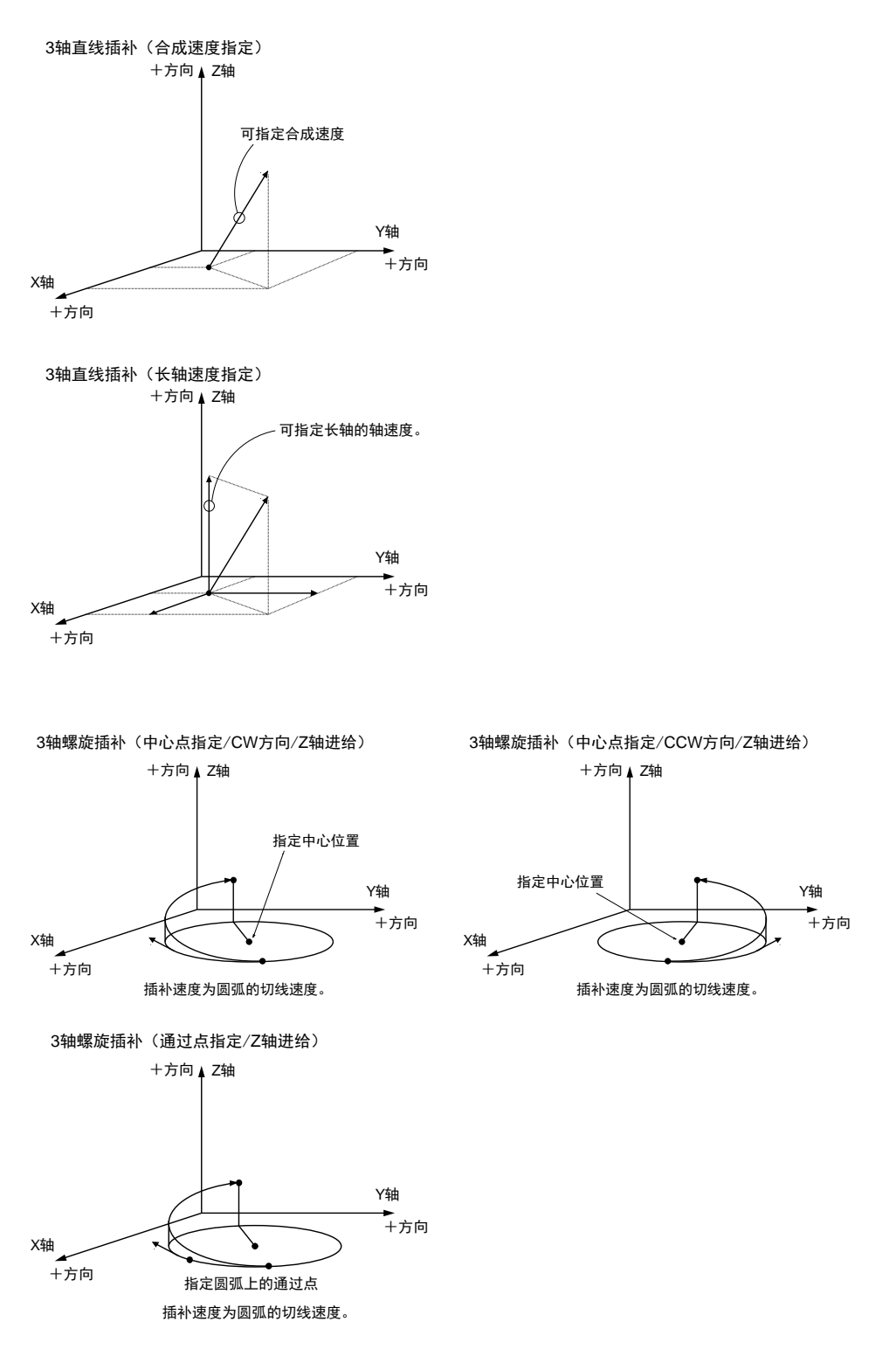

3 轴螺旋插补时, 若 X 轴、Y 轴为进给轴, 执行上图中各轴相互替换后的动作。

# 11.2.2 2 轴直线插补的设置和动作

下面以执行 E 点控制时为例进行说明。X 轴设置为 1 轴、Y 轴设置为 2 轴, 移动量设置设为增 量方式,单位设置设为 pulse。

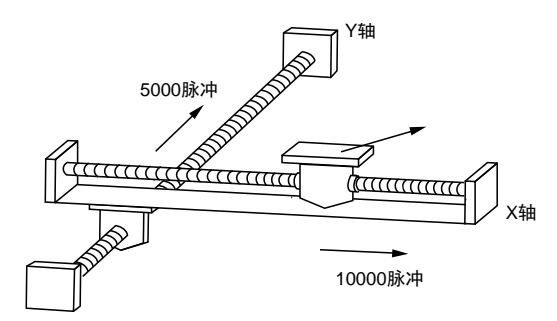

# ■ 设置内容

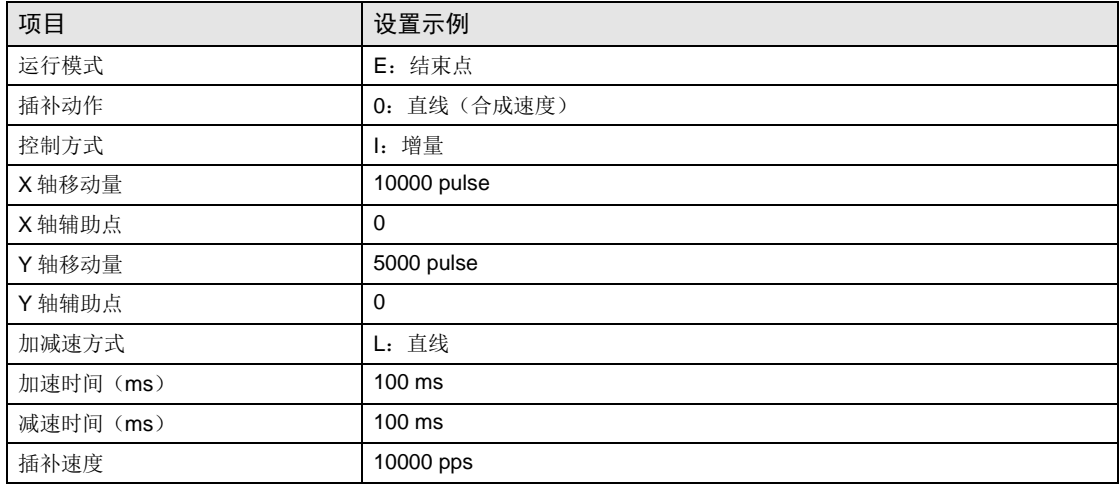

■ 动作图

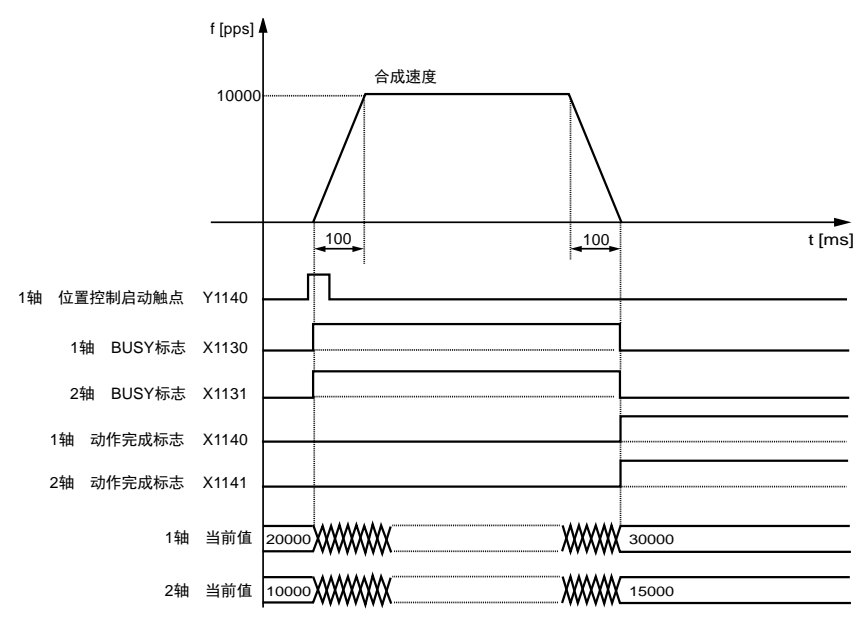

- 各触点的动作
- ●表示电机正在动作的 1 轴、2 轴 BUSY 标志(X1130、X1131)在位置控制开始时 ON, 动作 结束时 OFF。
- •表示动作结束的 1 轴、2 轴动作完成标志(X1140、X1141) 在动作结束时 ON, 并一直保持 到下一个位置控制、JOG 运行、原点返回、脉冲发生器运行中的任意一个动作启动。

# ■ 程序上的注意事项

- •要启动插补控制,请将属于同一个组的最小编号轴的位置控制启动触点置为 ON。
- •直线插补时,X 轴辅助点、Y 轴辅助点的值无效。
- •长轴速度指定时,合成速度比长轴速度快。
- •移动量、加速时间、减速时间、目标速度等的值若超出设置范围,位置控制启动时会发生设置 值错误。
- •启动触点、标志的编号因轴编号而变化。

# 11.2.3 2 轴圆弧插补的设置和动作

下面以执行 E 点控制时为例进行说明。X 轴设置为 1 轴、Y 轴设置为 2 轴, 移动量设置设为增 量方式,单位设置设为 pulse。

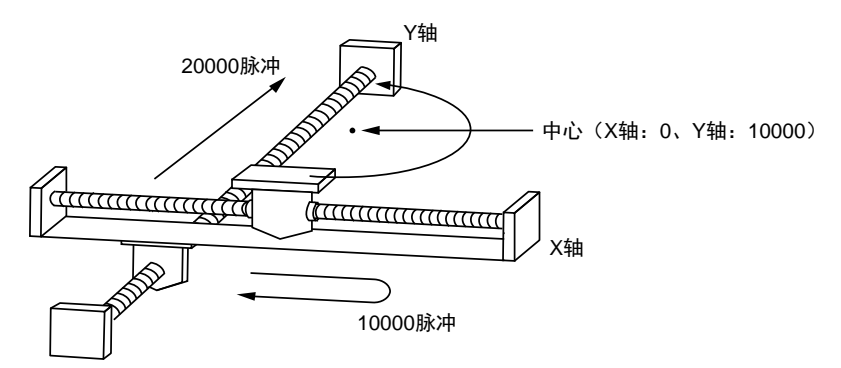

#### ■ 设置内容

位置控制数据、参数通过工具软件设置。单位设置设为 pulse。

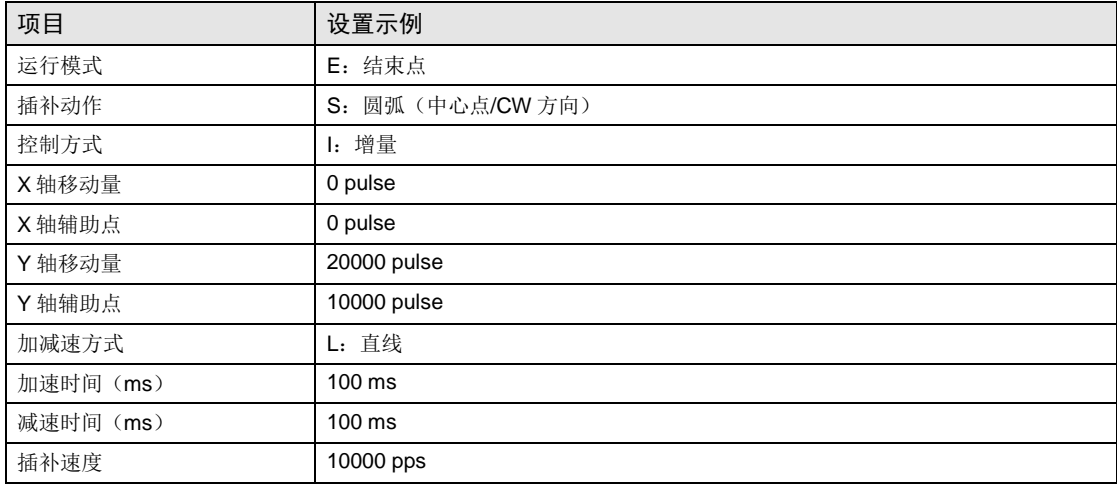

#### ■ 动作图

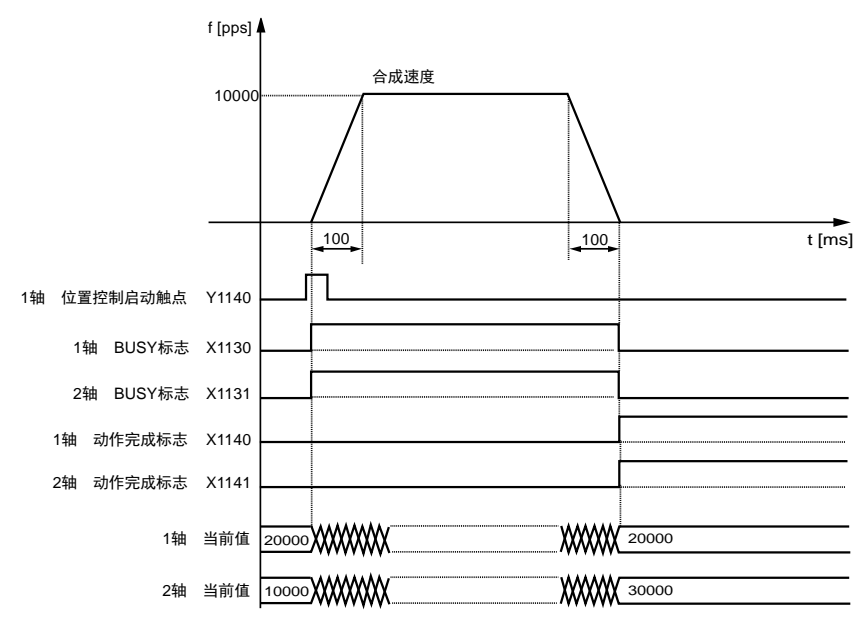

#### ■ 各触点的动作

- •表示电机正在动作的 1 轴、2 轴 BUSY 标志(X1130、X1131)在位置控制开始时 ON,动作 结束时 OFF。
- •表示动作结束的 1 轴、2 轴动作完成标志(X1140、X1141) 在动作结束时 ON, 并一直保持 到下一个位置控制、JOG 运行、原点返回、脉冲发生器运行中的任意一个动作启动。

#### ■ 程序上的注意事项

- •要启动插补控制,请将属于同一个组的最小编号轴的位置控制启动触点置为 ON。
- •中心点指定时,X 轴辅助点为 X 轴的中心点, Y 轴辅助点为 Y 轴的中心点。通过点指定时,请 分别作为 X 轴的通过点、Y 轴的通过点设置。
- •控制方式为增量时,中心点、通过点均为自启动点起的增量坐标。
- •启动点和动作完成点相同时,以中心点方式进行圆弧 1 周的动作,通过点方式时则报错。
- •通过点方式时,若启动点和通过点、动作完成点在同一条直线上,则圆弧不能成立,并报错。
- •长轴速度指定时,合成速度比长轴速度快。
- •移动量、加速时间、减速时间、目标速度等的值若超出设置范围,位置控制启动时会发生设置 值错误。
- •启动触点、标志的编号因轴编号而变化。

# 11.2.4 3 轴直线插补的设置和动作

下面以执行 E 点控制时为例进行说明。X 轴设置为 1 轴、Y 轴设置为 2 轴, Z 轴设置为 3 轴, 移动量设置设为增量方式,单位设置设为 pulse。

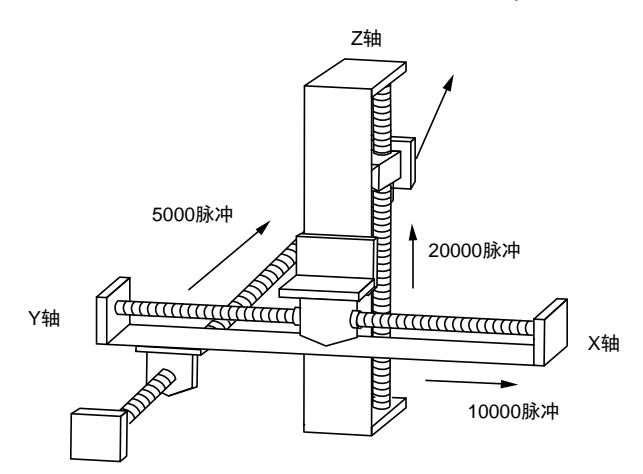

#### ■ 设置内容

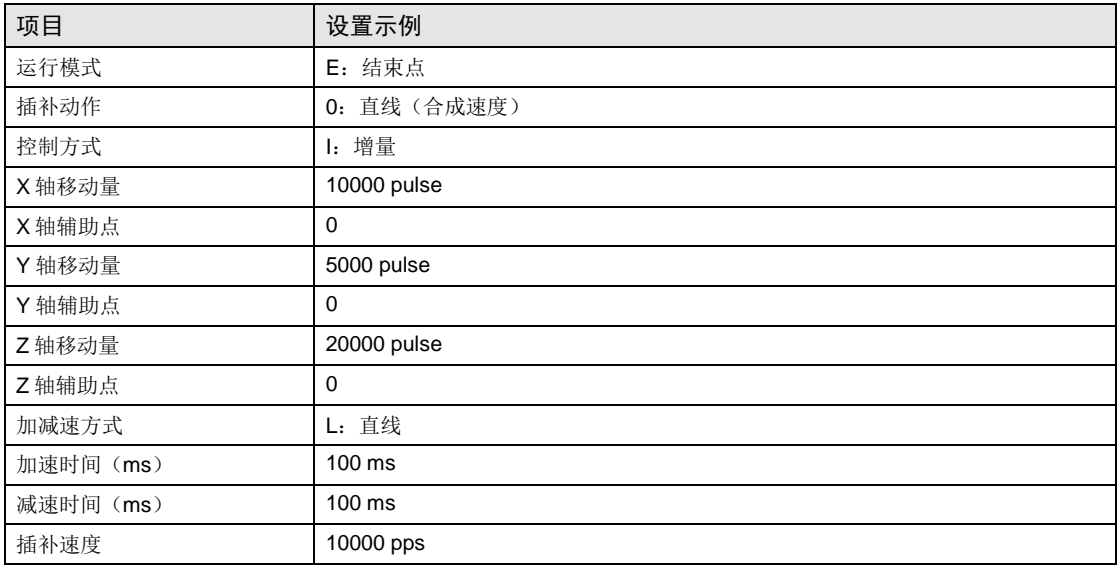

■ 动作图

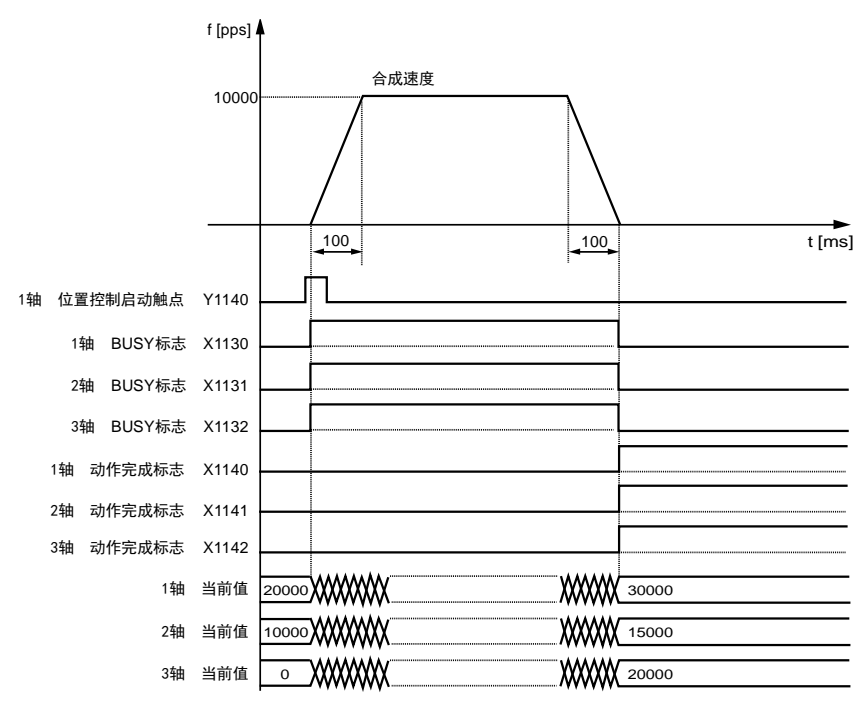

- 各触点的动作
- ●表示电机正在动作的 1 轴、2 轴、3 轴 BUSY 标志(X1130、X1131、X1132)在位置控制开 始时 ON, 动作结束时 OFF。
- •表示动作结束的 1 轴、2 轴、3 轴动作完成标志(X1140、X1141、X1142)在动作结束时 ON,并一直保持到下一个位置控制、JOG 运行、原点返回、脉冲发生器运行中的任意一个动 作启动。

#### ■ 程序上的注意事项

- •要启动插补控制,请将属于同一个组的最小编号轴的位置控制启动触点置为 ON。
- •直线插补时,X 轴辅助点、Y 轴辅助点的值无效。
- •长轴速度指定时,合成速度比长轴速度快。
- •移动量、加速时间、减速时间、目标速度等的值若超出设置范围,位置控制启动时会发生设置 值错误。
- •启动触点、标志的编号因轴编号而变化。

# 11.2.5 3 轴螺旋插补的设置和动作

下面以执行 E 点控制时为例进行说明。X 轴设置为 1 轴、Y 轴设置为 2 轴, Z 轴设置为 3 轴, 移动量设置设为增量方式,单位设置设为 pulse。

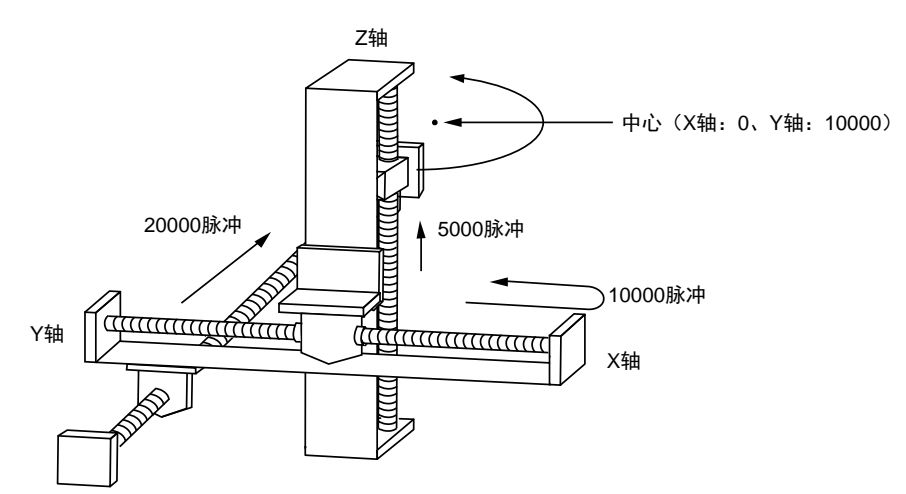

#### ■ 设置内容

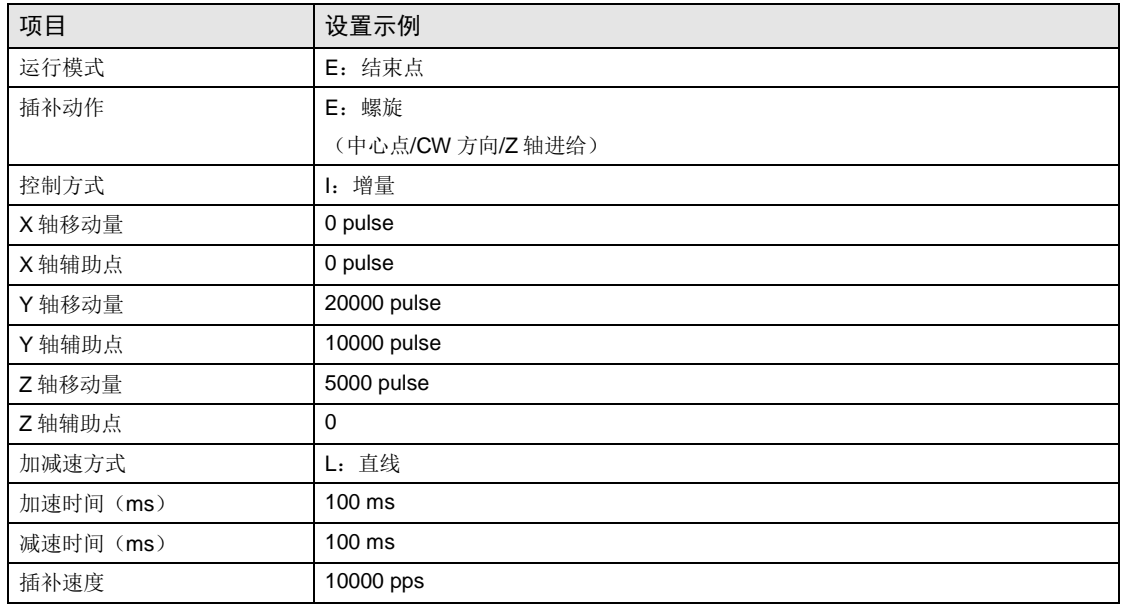

■ 动作图

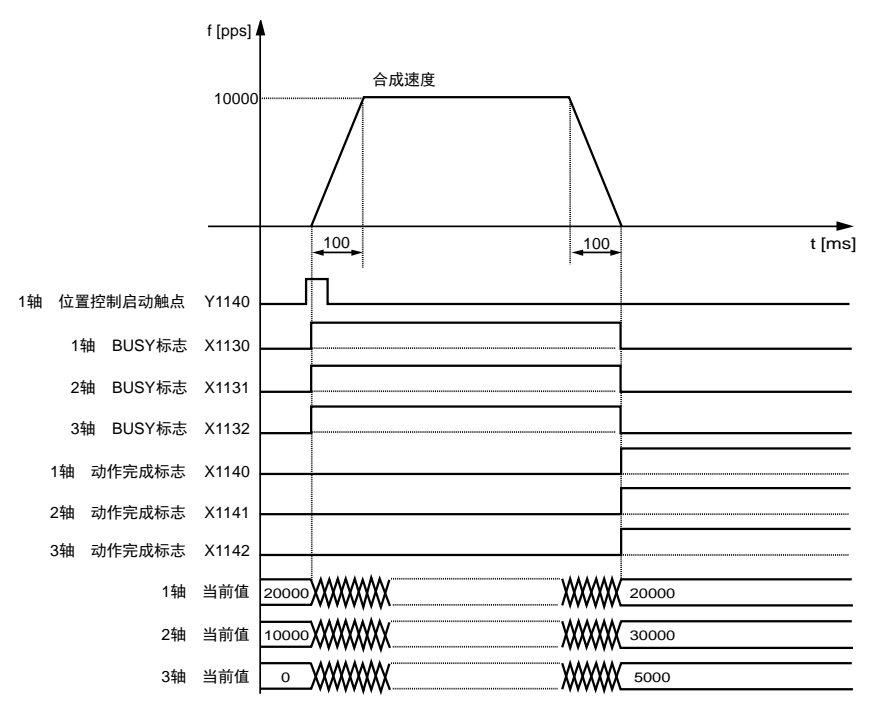

- 各触点的动作
- ●表示电机正在动作的 1 轴、2 轴、3 轴 BUSY 标志 (X1130、X1131、X1132)在位置控制开 始时 ON, 动作结束时 OFF。
- •表示动作结束的 1 轴、2 轴、3 轴动作完成标志(X1140、X1141、X1142)在动作结束时 ON,并一直保持到下一个位置控制、JOG 运行、原点返回、脉冲发生器运行中的任意一个动 作启动。
- 程序上的注意事项
- •在 XY 平面,中心点指定时,X 轴辅助点为 X 轴的中心点,Y 轴辅助点为 Y 轴的中心点。通过 点指定时,请分别作为 X 轴的通过点、Y 轴的通过点设置。YZ 平面、XZ 平面也一样。
- •控制方式为增量时,中心点、通过点均为自启动点起的增量坐标。
- •启动点和动作完成点相同时,以中心点方式进行圆弧 1 周的动作,通过点方式时则报错。
- •通过点方式时,若启动点和通过点、动作完成点在同一条直线上,则圆弧不能成立,并报错。
- •长轴速度指定时,合成速度比长轴速度快。
- •移动量、加速时间、减速时间、目标速度等的值若超出设置范围,位置控制启动时会发生设置 值错误。
- •启动触点、标志的编号因轴编号而变化。

# 11.2.6 示例程序(插补控制)

以 3 轴插补控制为例。

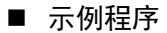

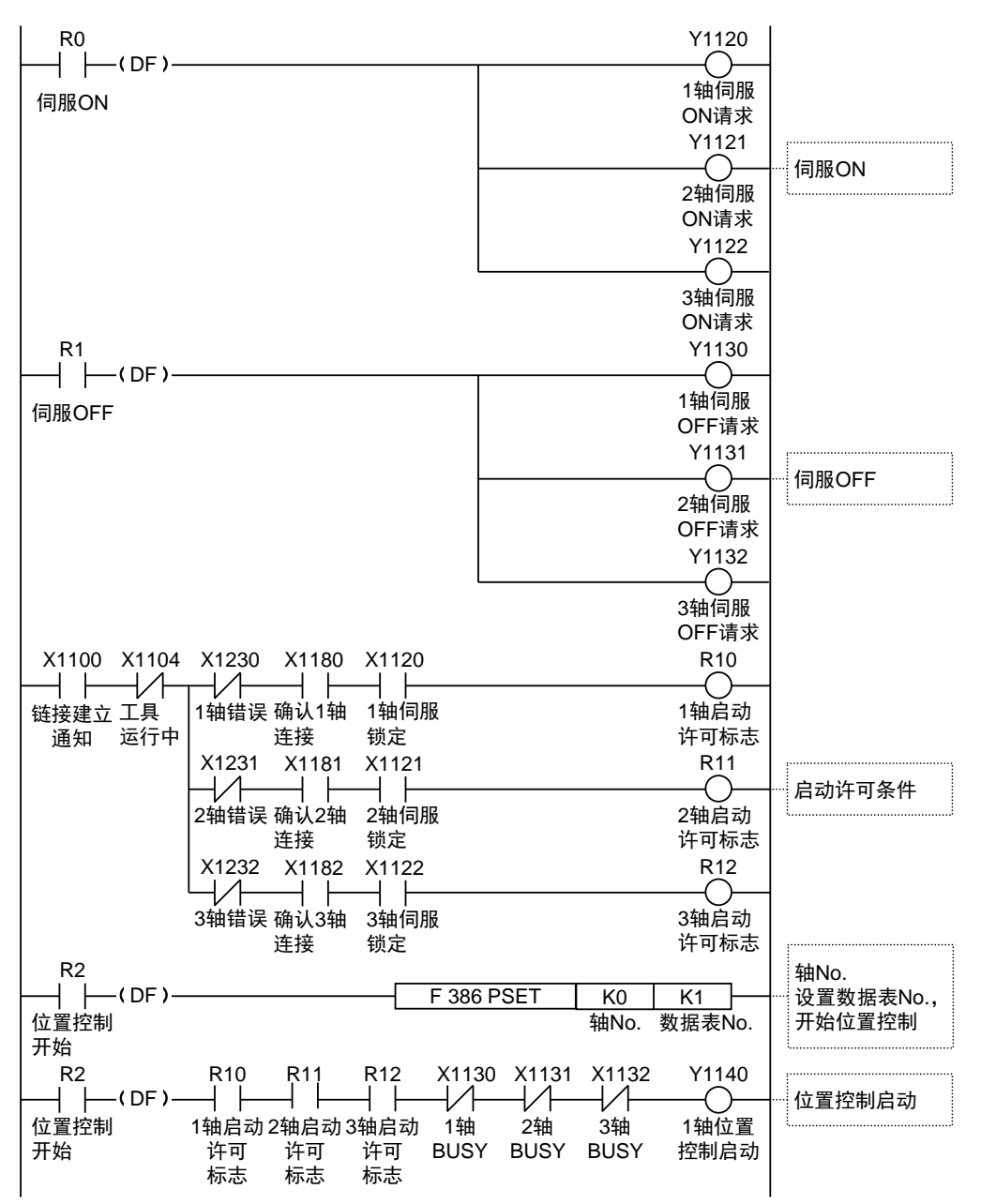

# 11.3 位置控制重复功能的设置和动作

## 11.3.1 概要

位置控制重复功能是指定重复次数进行位置控制,按指定次数连续进行位置控制的功能。

重复次数在各轴的位置控制重复次数区域进行设置。重复次数可以在 2~254 次的范围内指 定,也可以将位置控制重复次数设置为 255,指定为无限次重复。

#### ■ 位置控制重复功能的概要

下图所示的位置控制重复执行 3 次时的动作如下所示。

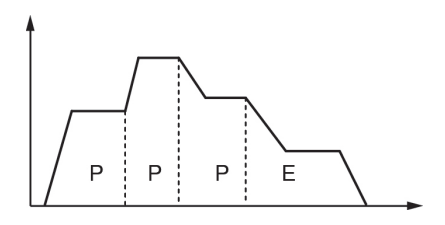

通过结束位置控制的 E 点控制将停顿时间设置为 O 时, 控制单元将把 E 点控制作为 P 点控制处 理,不停止动作且将位置控制重复执行 3 次,然后再结束动作。

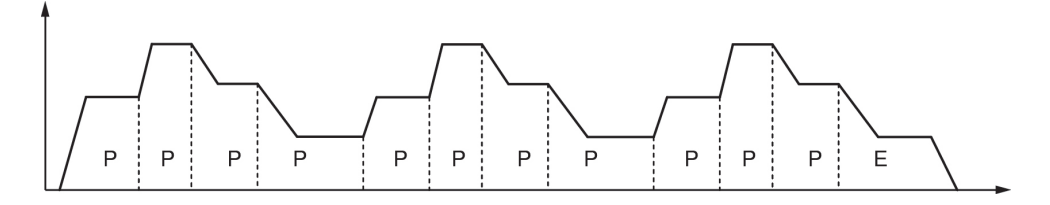

通过结束位置控制的 E 控制将停顿时间设置为 0 以外的值时, 控制单元将把 E 点控制作为 C 点控制处理, 按设置的停顿时间(ms)暂停动作, 然后再次执行位置控制。

位置控制重复 3 次后结束动作。

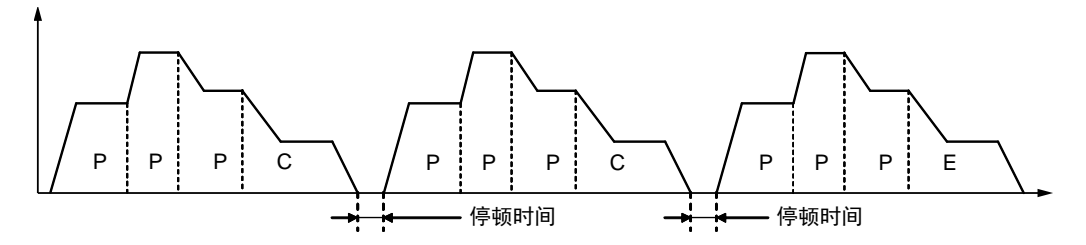

# ■ 位置控制重复功能设置区域 (存储器区域 No.0: 通用区域)

在此区域,可以轴为单位设置从位置控制开始时起的位置控制重复次数。 控制单元将开始执行的位置控制重复执行设置的重复次数后结束动作。重复次数在动作结束时 变更为初始值。

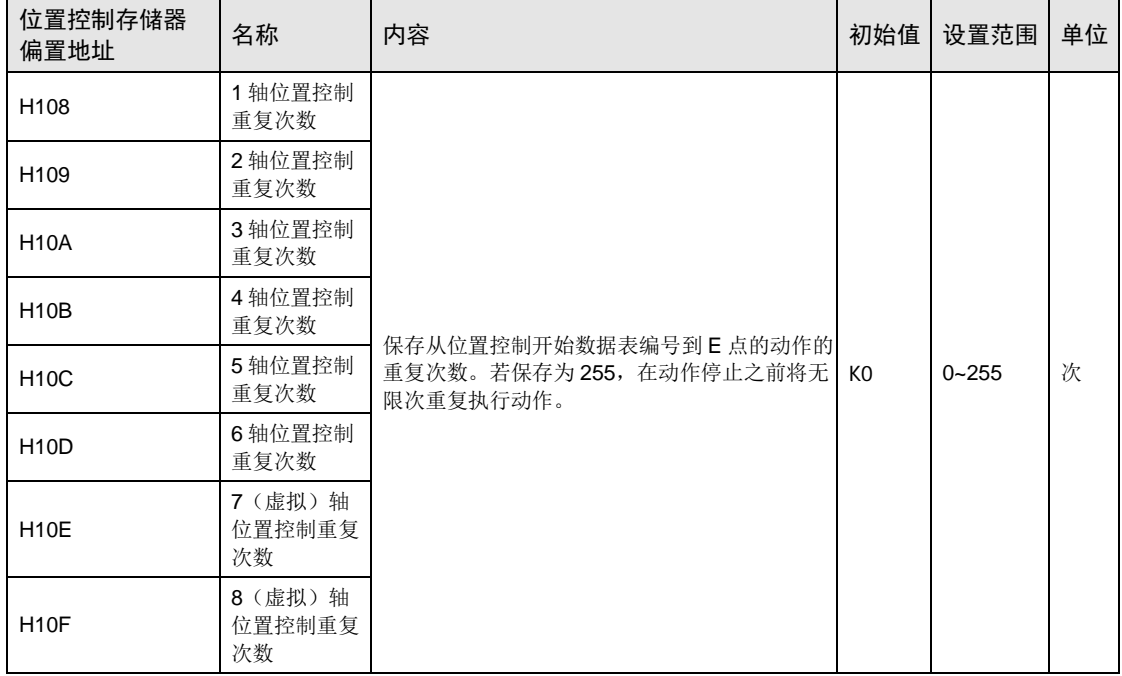

# ■ 位置控制重复动作时的停止处理

位置控制重复时若执行减速停止,将出现以下动作。

#### ·重复执行 E 点控制(停顿时间:0 ms)时

控制单元检测到减速停止后,将重复执行位置控制 N+2 次后停止。

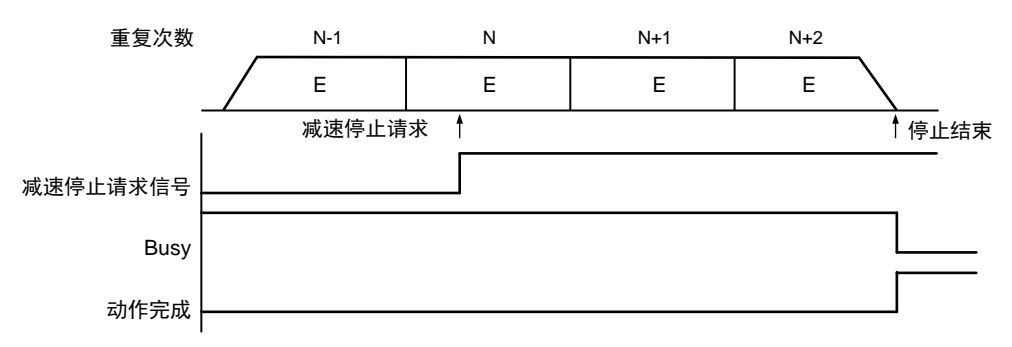

# ·连续执行多个位置控制数据表时

控制单元检测到减速停止后,将重复执行位置控制 N+1 次后停止。

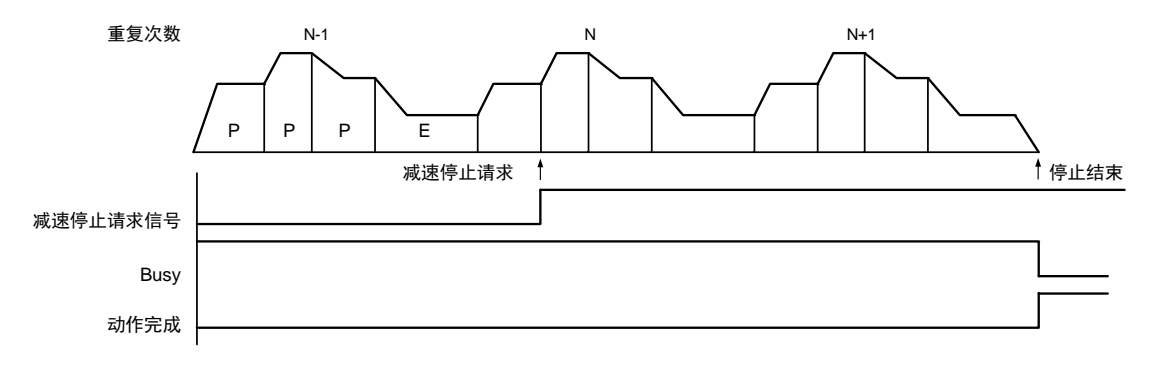

# 11.3.2 重复功能的设置和动作

下面以独立轴控制时为例进行说明。移动量设置设为增量方式、单位设置设为 pulse。

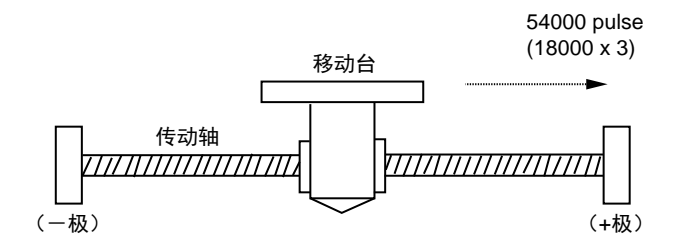

#### ■ 设置内容

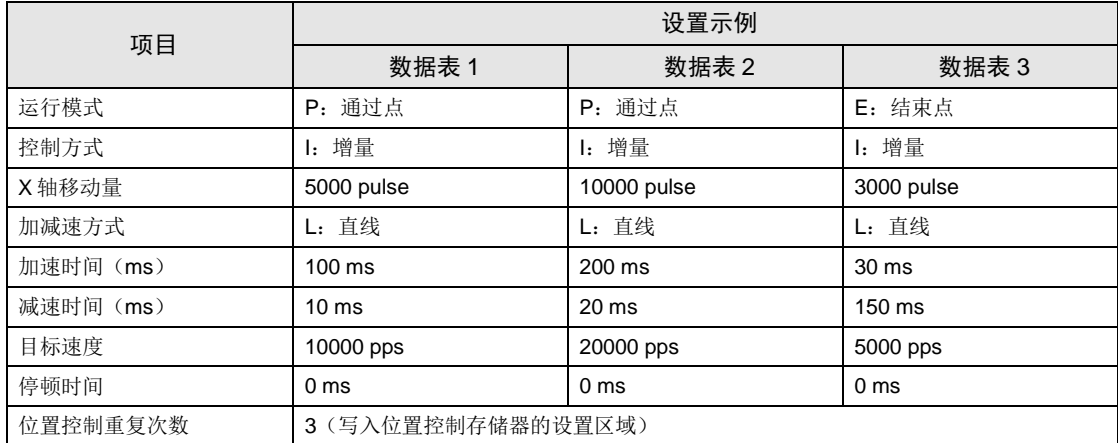

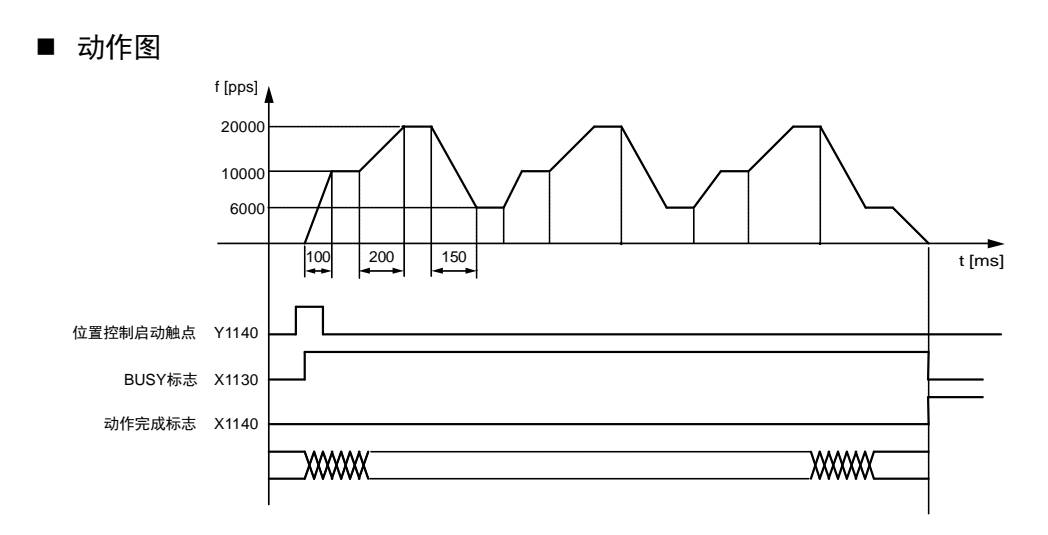

- 各触点的动作
- •表示电机正在动作的 BUSY 标志(X1130) 在位置控制开始时 ON, 动作结束时 OFF。
- ●表示动作结束的动作完成标志(X1140)在动作结束时 ON, 并一直保持到下一个位置控制、 JOG 运行、原点返回、脉冲发生器运行中的任意一个动作启动。

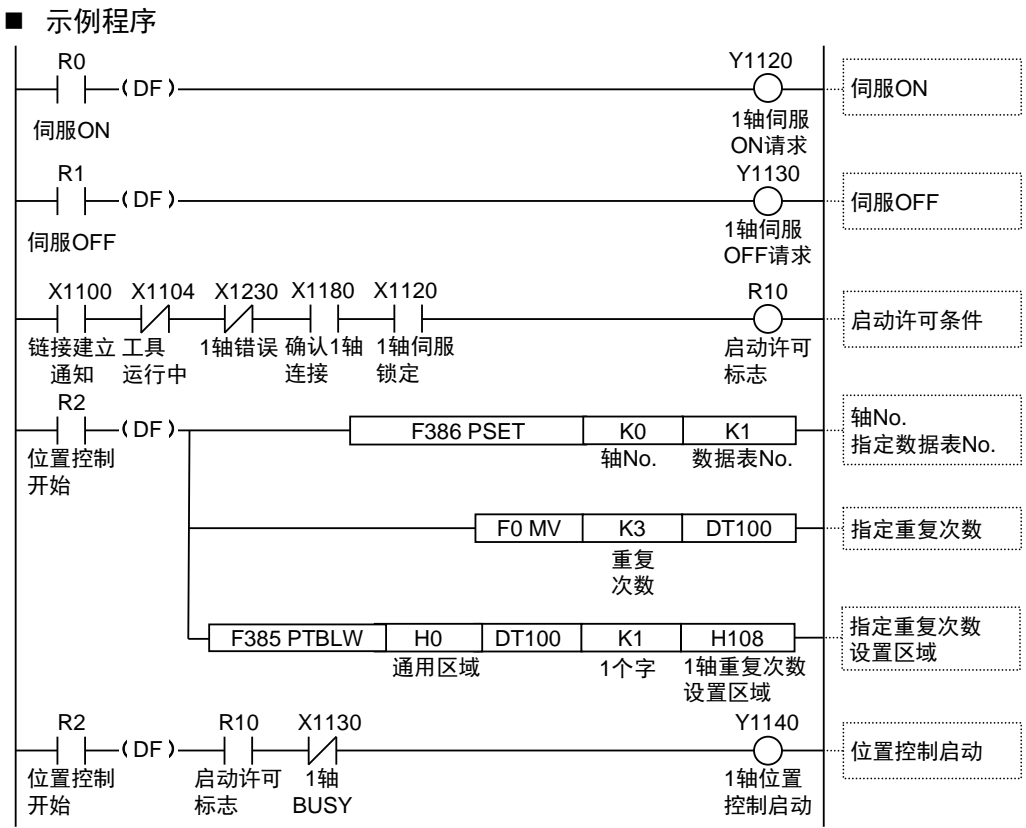

11-27
# 12 自动运行(同步控制)

## 12.1 同步控制

## 12.1.1 同步控制概要

## ■ 何谓同步控制

同步控制是通过动作基准轴(主动轴)的动作使与主动轴联动(同步)的轴(从站轴)动作的 功能。使用同步控制的优点如下所示。

#### 1. 设置简便

多个轴的动作有关联性时,可以以主动轴为基准来设计其他轴的动作,简单实现多个轴间动作 的设置。

### 2. 可保证动作的安全性

执行同步控制时,若因某种原因导致轴停止动作时,同步控制的所有相关轴均会停止。因此, 可简单提高系统的安全性。

#### ■ 同步控制的功能

同步控制具有以下功能。这些功能按顺序执行,各功能的运算结果变为从站轴的动作。

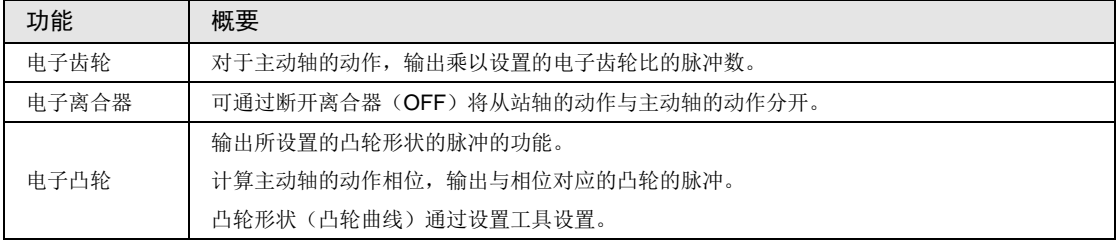

## ■ 同步控制的执行顺序和设置步骤

以下简要说明同步控制可实现的功能及其设置步骤。

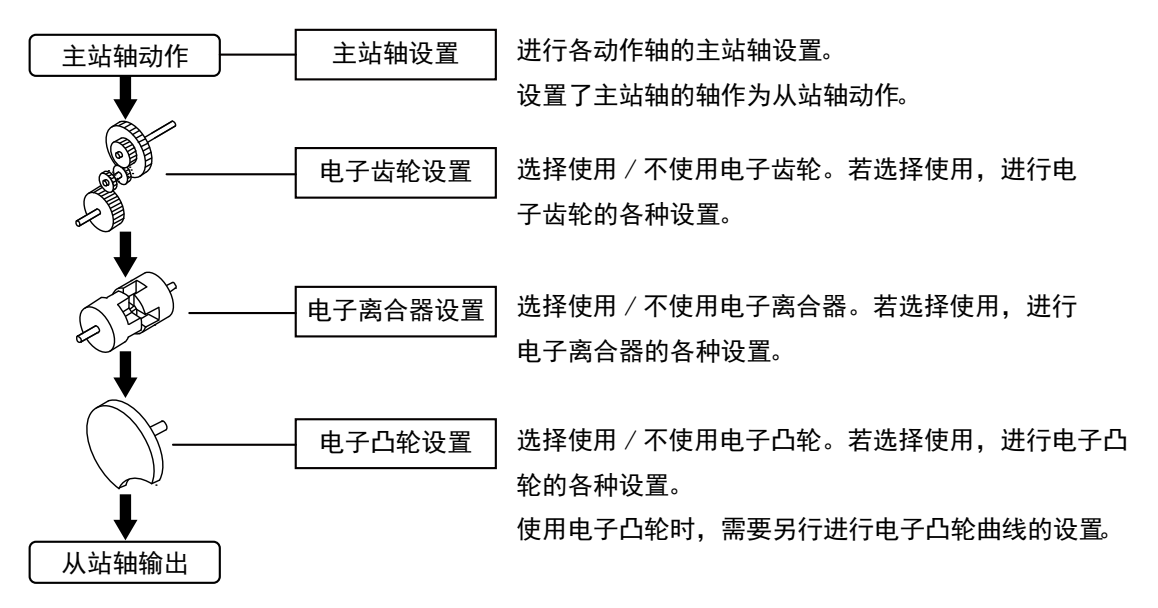

# 12.2 主动轴和从站轴的设置

## 12.2.1 主动轴的选择和设置

主动轴就是作为同步控制动作基准的轴。同步控制通过对主动轴发出各种动作的启动/停止请求 来执行动作。主动轴可以选择以下任意一种。

#### ■ 主动轴的种类

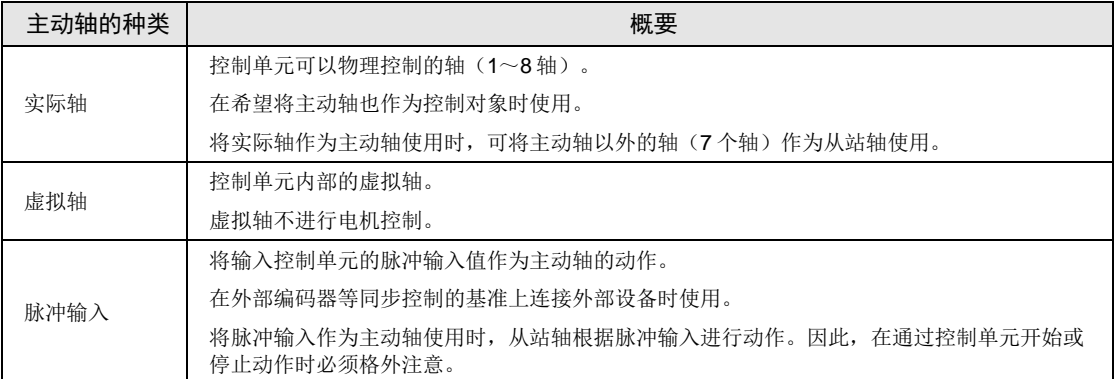

## ■ 主动轴的种类和制约事项

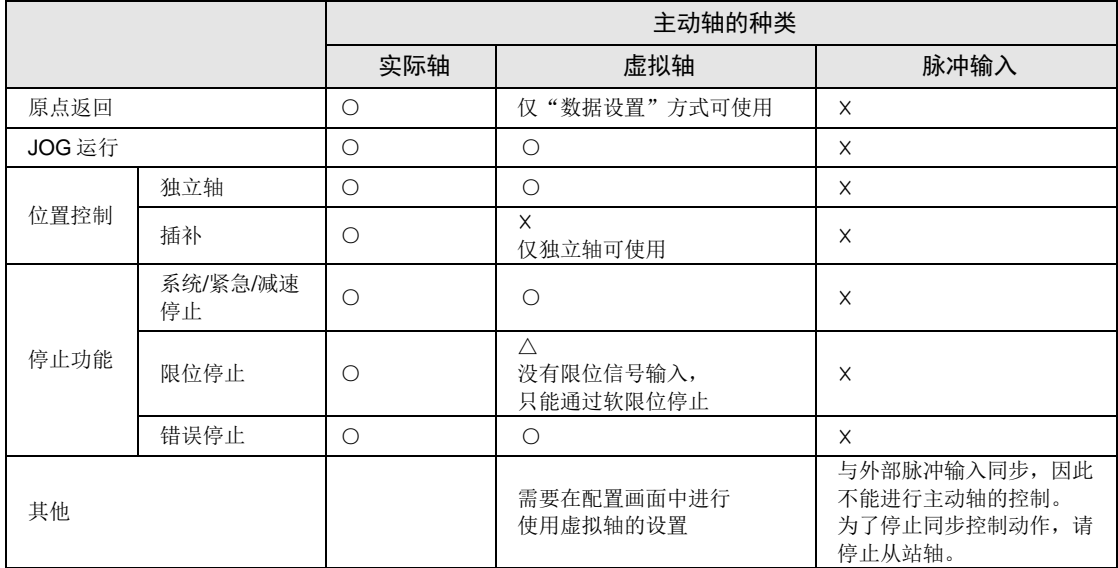

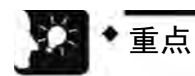

- 若设置了使用主动轴,从站轴只能在同步控制中与主动轴同步动作,不能单独动 作。
- 虚拟轴只能用于独立轴。要使用虚拟轴,请在"Configurator PM7"的使用轴设置 对话框中选中虚拟轴复选框。
- 虚拟轴的原点返回只能使用"数据设置方式"。
- 主动轴设置了"脉冲输入"时,将与外部编码器等的脉冲输入同步,不能任意停止 主动轴。

## 12.2.2 从站轴的选择和设置

#### ■ 从站轴的选择

- •可作为从站轴使用的是 1 轴~8 轴。虚拟轴只能用作主动轴。
- 在 Configurator PM7 的"同步参数设置"对话框中, 指定需作为从站轴动作的轴的"同步主 动轴"时,将作为把指定"同步主动轴"用作主动轴的从站进行动作。
- •一个主动轴最多可设置 8 个从站轴。

从站轴通过 Configurator PM7 的"同步参数设置"对话框进行分配。以下步骤, 假设 Configurator PM7 已启动条件下进行说明。

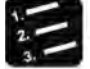

# 步骤

1. 选择菜单栏中的"轴设置"→"同步参数设置"。

显示"同步参数设置"对话框。

2. 在对话框内的从站轴列表中,选择希望作为主动轴对象的轴。

下图显示的是,将 1 轴设置为主动轴, 将 2 轴和 3 轴设置为从站轴的情况。

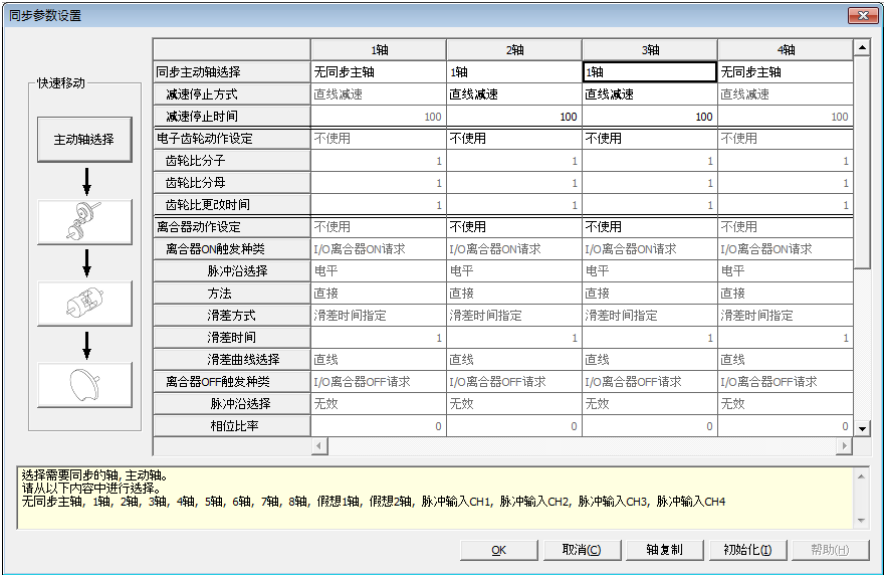

3. 点击[OK]按钮。

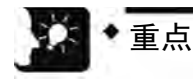

• 设置为从站轴的轴在同步运行有效时与主动轴同步动作。同步运行有效时,从站轴 不能单独执行位置控制等动作。

## ■ 从站轴的参数设置

从站轴的动作与主动轴动作联动,但以下轴的基本设置项目则必须对每个从站轴进行设置。

- •单位设置
- •每转 1 周的脉冲数
- •每转 1 周的移动量

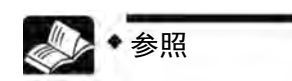

• 关于参数设置项目,请参照"[9.3.2](#page-152-0) [参数设置项目](#page-152-0)"。

# 12.3 同步控制的开始和解除

## 12.3.1 同步控制的开始和解除

## ■ 开始和解除的操作

- •将同步解除请求信号置为 ON,可暂时解除同步控制。
- •同步解除后从站轴可单独动作。
- 将同步解除请求信号置为 OFF, 则可再次开始同步控制。
- •主动轴动作中也可进行同步解除。

## ■ I/O 信号的分配

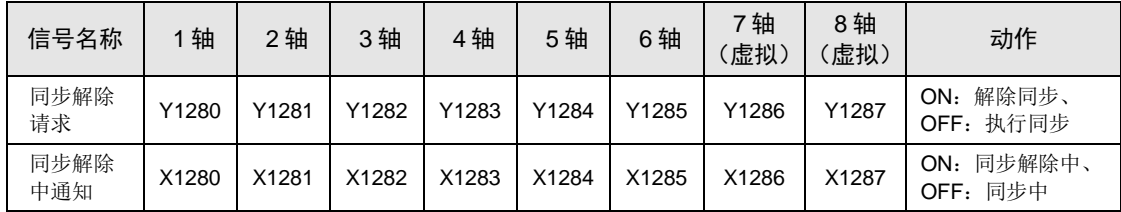

## ■ 同步中 / 同步解除中的动作

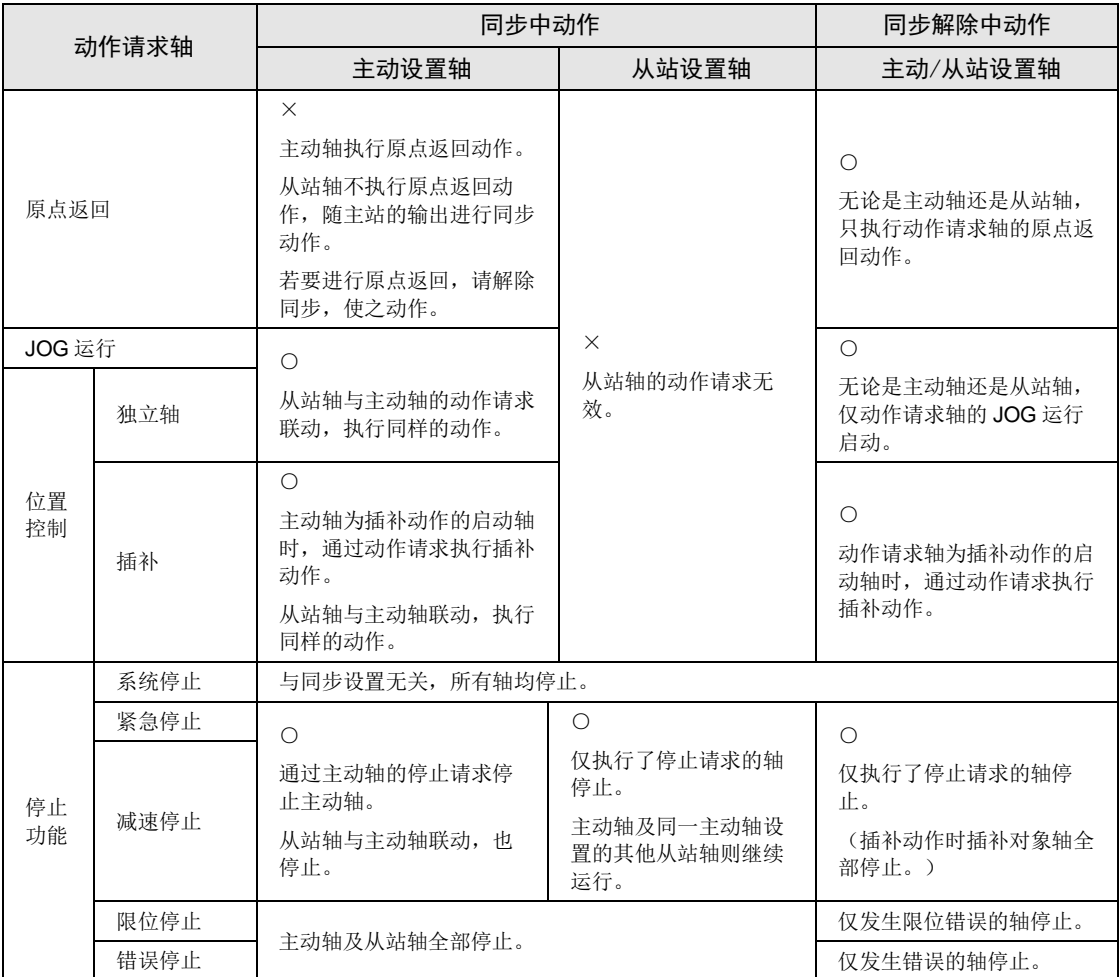

(注1): 主动轴, 从站轴发生错误时, 全轴在主动轴停止的时间停止。

(注 2): 从站轴发生限位停止,错误停止等时主动轴也停止,于是,从站轴也在主动轴错误停止的时间停止。

## 12.3.2 同步控制的解除和开始时的注意点

#### ■ 解除同步控制时的注意点

- •主站动作中可进行同步解除,但从站轴立即停止。
- •推荐使用离合器功能,使从站轴停止后,进行同步解除。
- •同步解除时,与同步控制相关的继电器(同步从站齿轮比变更状态通知、同步从站离合器连接 状态通知)为 OFF。

## ■ 同步开始的条件

仅满足以下条件时,才可开始同步。

- •从站轴停止。
- •未发生对从站轴的停止请求。
- •从站轴中未发生错误。

不满足条件时,不会变为同步状态,同步解除中通知不 OFF。不满足条件的状态下,同步 解除请求信号继续保持 OFF 时,在满足同步开始条件的阶段开始同步

## ■ 同步开始时的相位

根据主动轴的"单位换算后当前值"与同步参数的"凸轮控制同步主站周期"计算。"单 位换算后当前值"除以"凸轮控制同步主站周期"后,余数为相位。

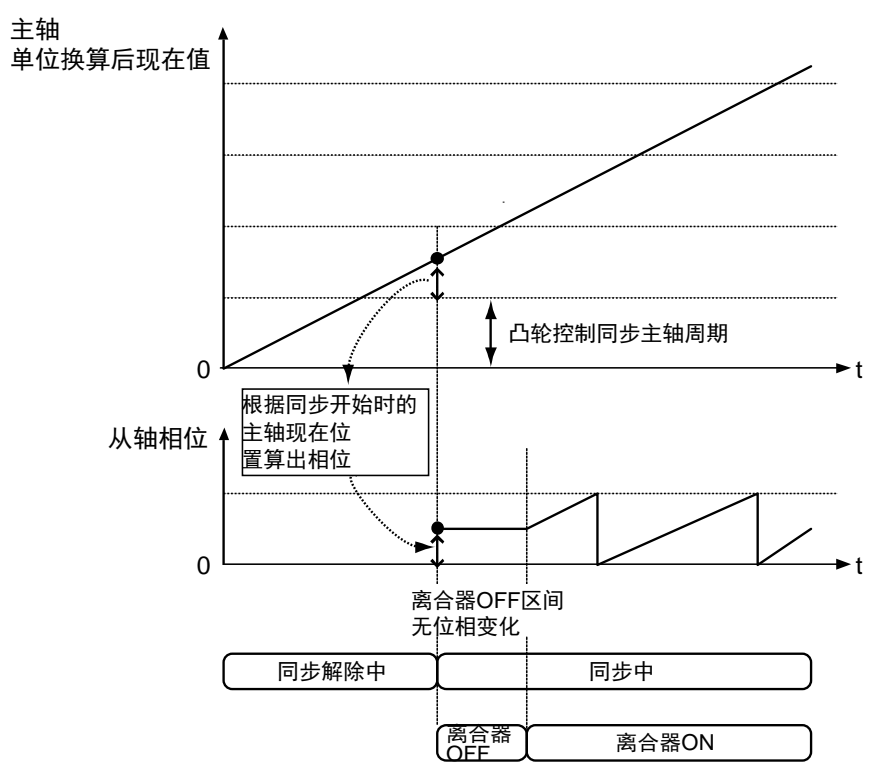

## ■ 同步解除与同步开始的步骤

下面以将离合器触发器种类设置为"电平"时的步骤为例进行说明。

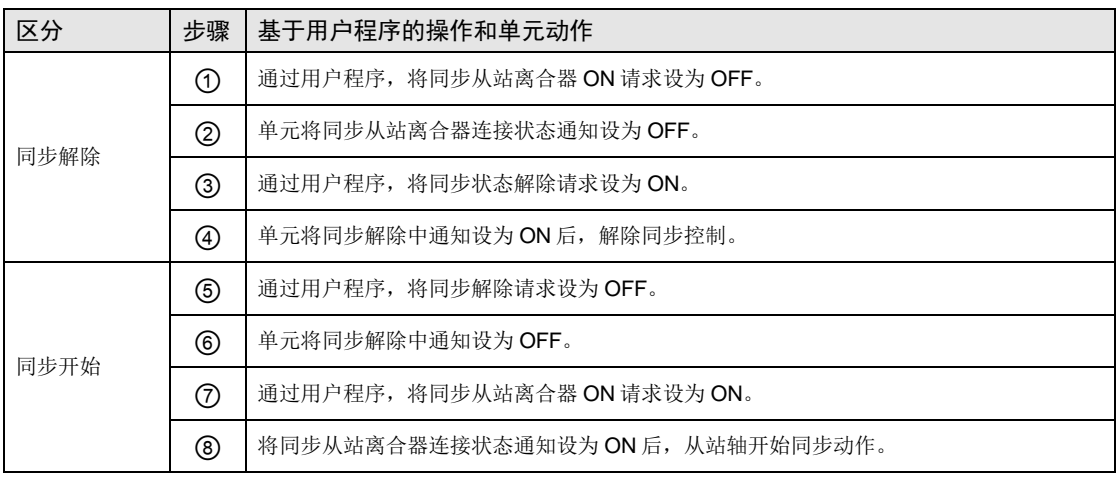

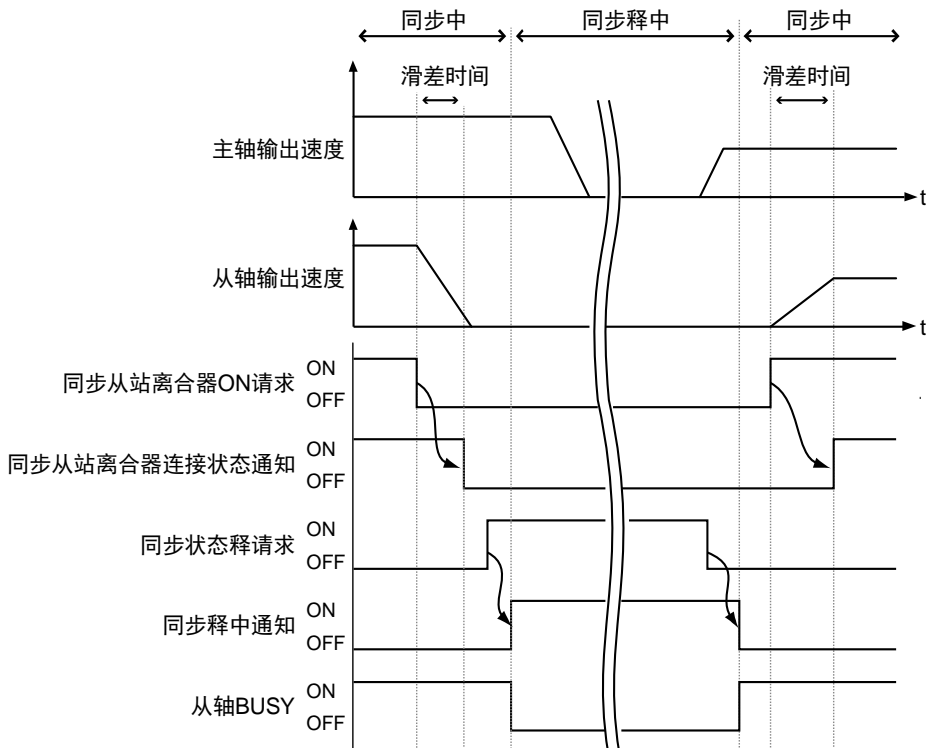

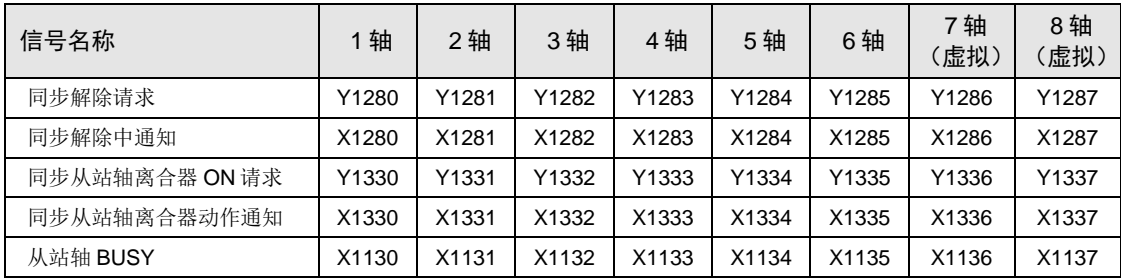

- 将离合器 ON 触发器种类设置为"电平"时的动作
- 已执行同步开始处理时, 若"同步从站离合器 ON 请求"为 ON 状态, 则与"滑差方式"的设 置无关,使用直接方式连接离合器。
- 但是, 已执行同步开始处理时, 若"同步从站离合器 ON 请求"为 OFF 状态, 则根据"滑差 方式"的设置连接离合器。

## 同步开始处理时同步从站离合器 **ON** 请求为 **ON** 时

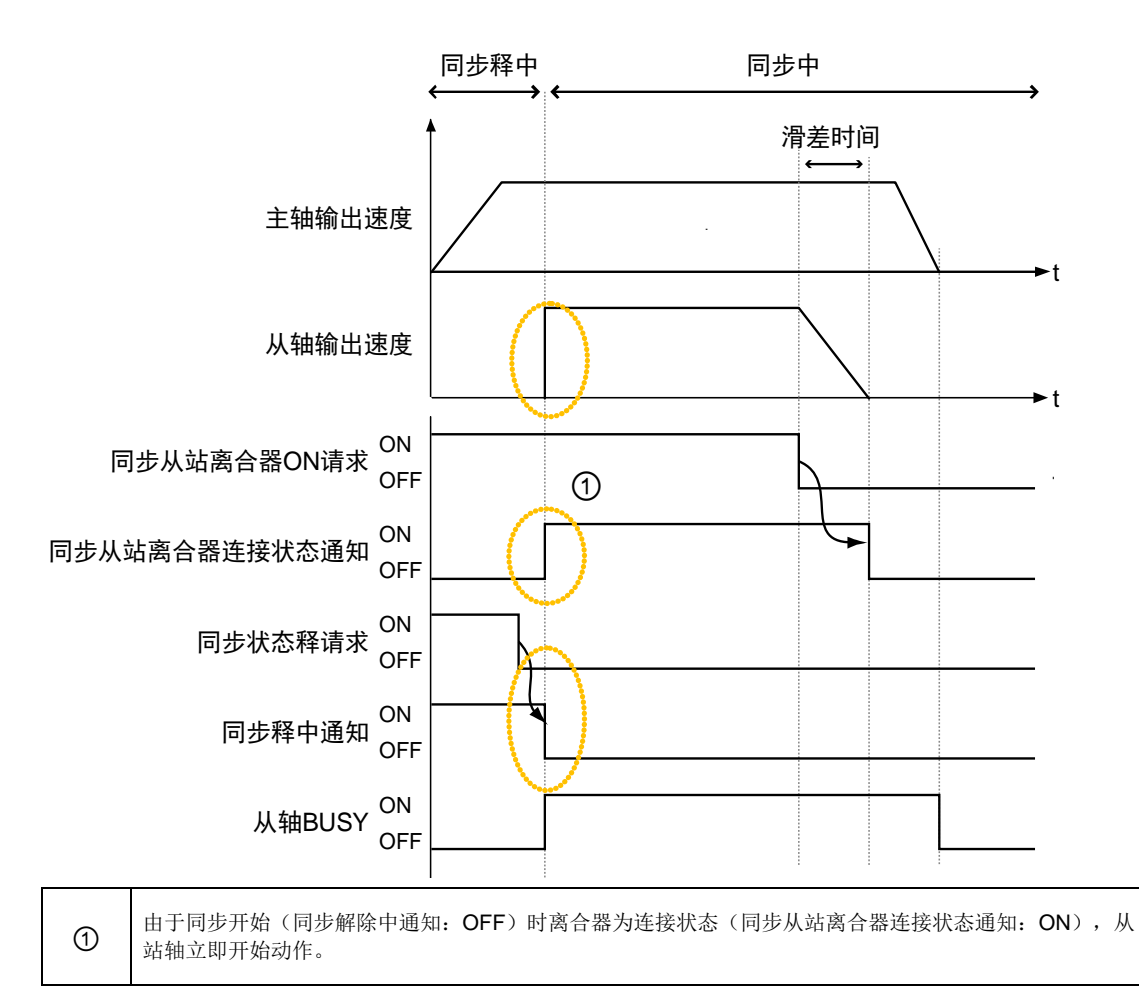

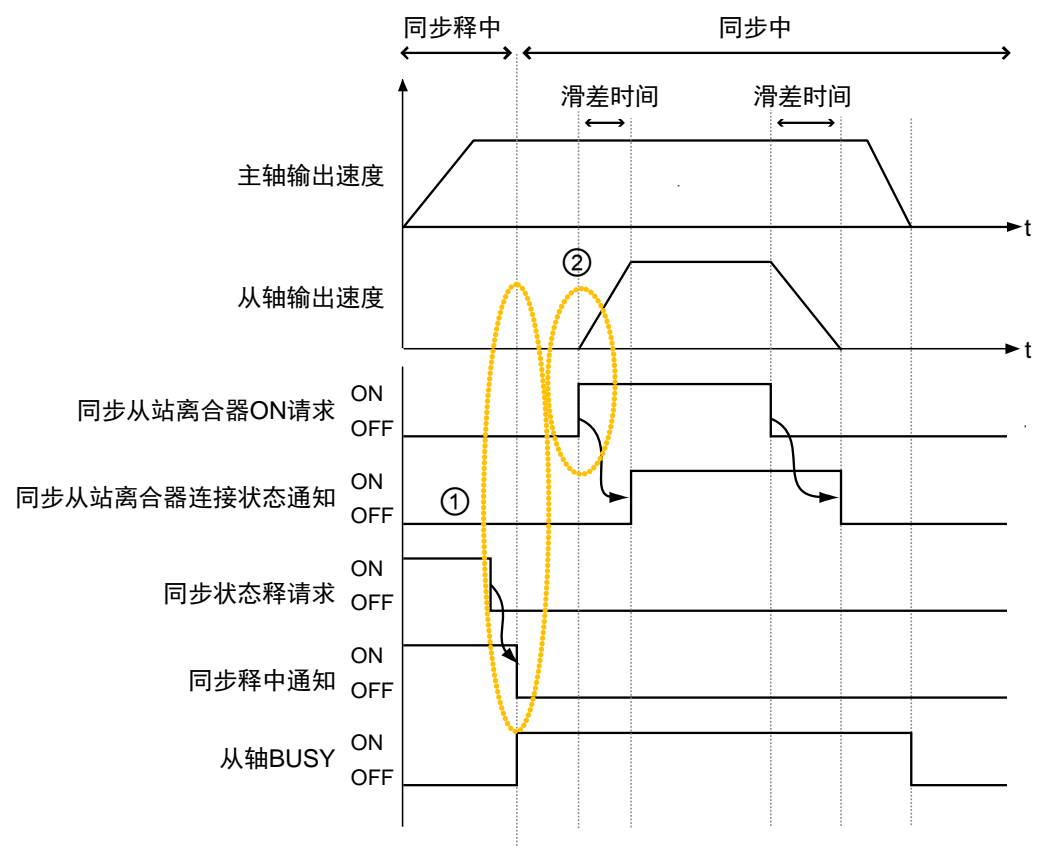

## 同步开始处理时同步从站离合器 **ON** 请求为 **OFF** 时

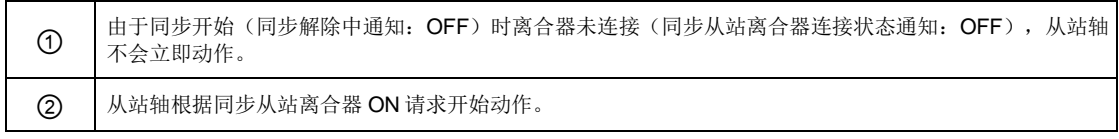

## ■ I/O 的分配

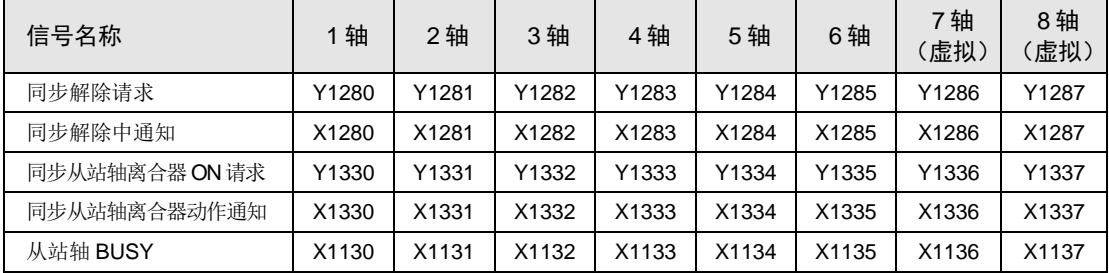

## 12.4 电子齿轮功能

## 12.4.1 电子齿轮功能的概要

### ■ 电子齿轮功能

电子齿轮功能是指以主动轴速度乘以设置的齿轮比来运行的功能。

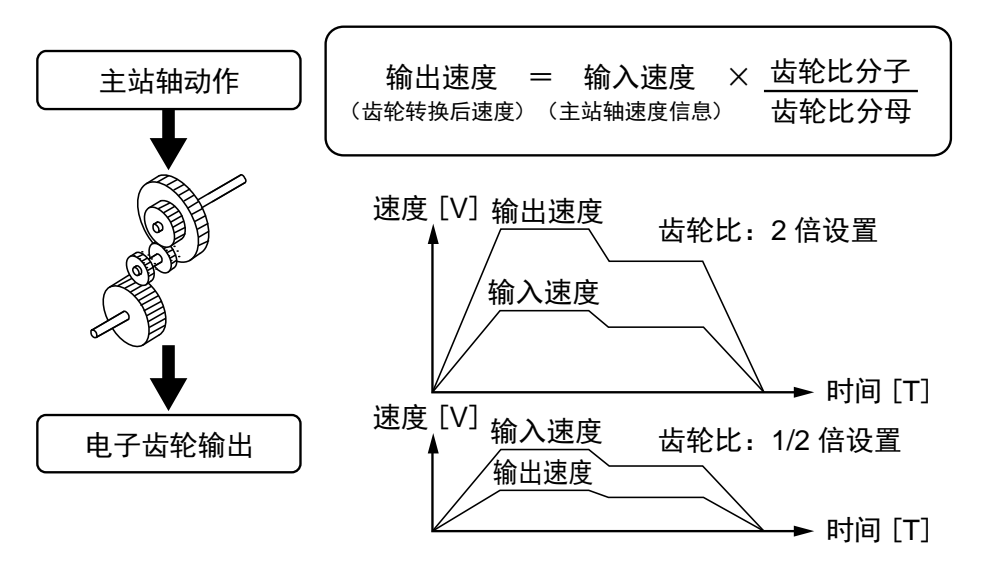

## ■ 使用电子齿轮功能时的注意事项

使用电子齿轮功能,可以任意设置相对于主动轴的从站轴的动作速度,从站轴的移动量按下式 计算,主动轴和从站轴的移动量不一致。

从站轴移动量 = 主动轴移动量 ×(齿轮比分子/齿轮比分母)

※ 齿轮比固定的动作时

主动轴和从站轴的移动量必须一致时,请勿使用电子齿轮功能。

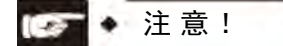

若在变更齿轮比时执行紧急停止、减速停止,从站轴会突然停止,请予注意。

## 12.4.2 设置的参数的种类和内容

使用电子齿轮时需要设置的参数如下所示。

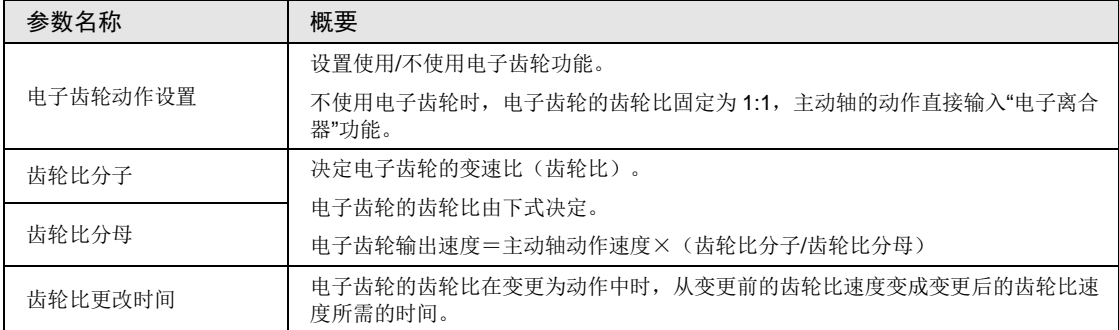

## 12.4.3 动作中的齿轮比变更

#### ■ 动作中变更齿轮比时的注意事项

- •若在动作过程中变更齿轮比,必须经过设置的"齿轮比变更时间"后,才会变为变更后的齿轮 比速度。
- •齿轮比变更时间为"1"时,则按加减速时间为 0 来变更齿轮比。
- •齿轮比变更过程中的加速或减速动作为直线加减速。不能使用 S 形加减速。

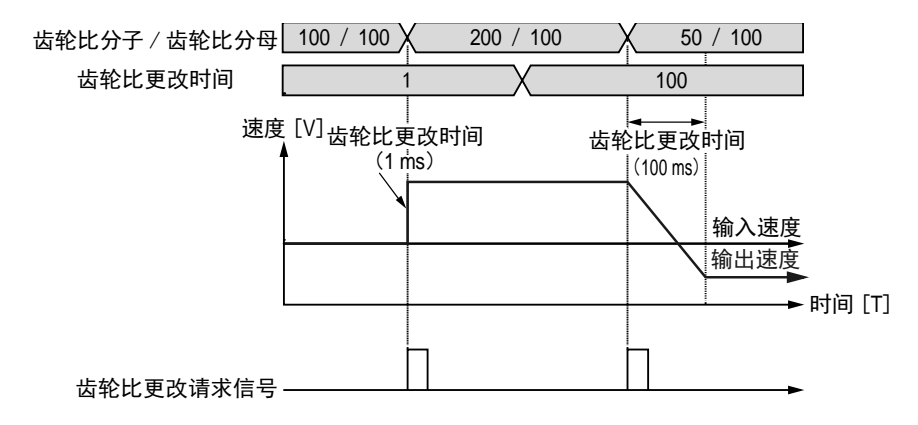

## ■ 编程方法

动作过程中变更齿轮比时,请按照以下步骤创建用户程序。

#### 1. 齿轮比的变更

在电子齿轮设置区变更"电子齿轮齿轮比分子"及"电子齿轮齿轮比分母"。

本区域中设置的齿轮比为控制单元启动时的齿轮比,若要将齿轮比恢复为启动时的值,建议保 存变更前的齿轮比。

#### 2. 使齿轮比变更请求触点 ON

请将分配给单元的对象轴的 I/O 信号"电子齿轮齿轮比变更请求"信号置为 ON。

此信号为"脉冲沿型"时有效。将齿轮比变更请求信号 ON 作为触发,开始齿轮比的变更。

#### ■ I/O 的分配

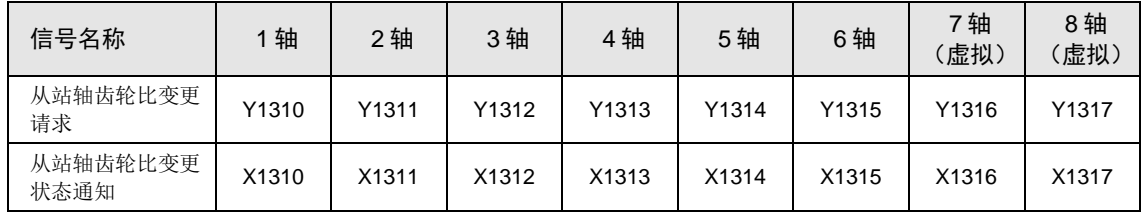

变更后,请将齿轮比变更请求信号置为 OFF。

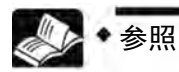

关于齿轮比设置区的详细内容,请参阅"[25.4](#page-460-0) [位置控制存储器](#page-460-0)"一项。

# 12.5 电子离合器功能

## 12.5.1 什么是电子离合器功能?

电子离合器功能是对于电子齿轮功能的输出,连接(ON)或切断(OFF)离合器的功能。电子 离合器 OFF 时,主动轴和从站轴的动作相互分离,从站轴不再跟随主动轴动作,变为停止状 态。电子离合器 ON 时, 主动轴和从站轴联动动作。

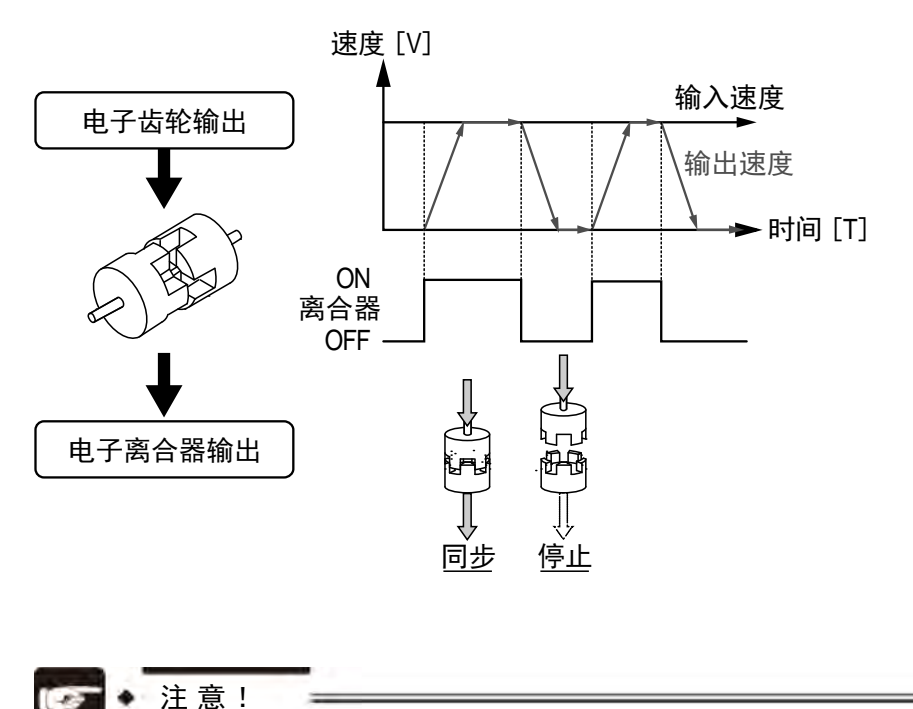

若在主动轴减速时执行离合器 OFF, 从站轴有可能突然停止, 请予注意。

## 12.5.2 设置的参数的种类和内容

使用电子离合器时需要设置的参数如下所示。

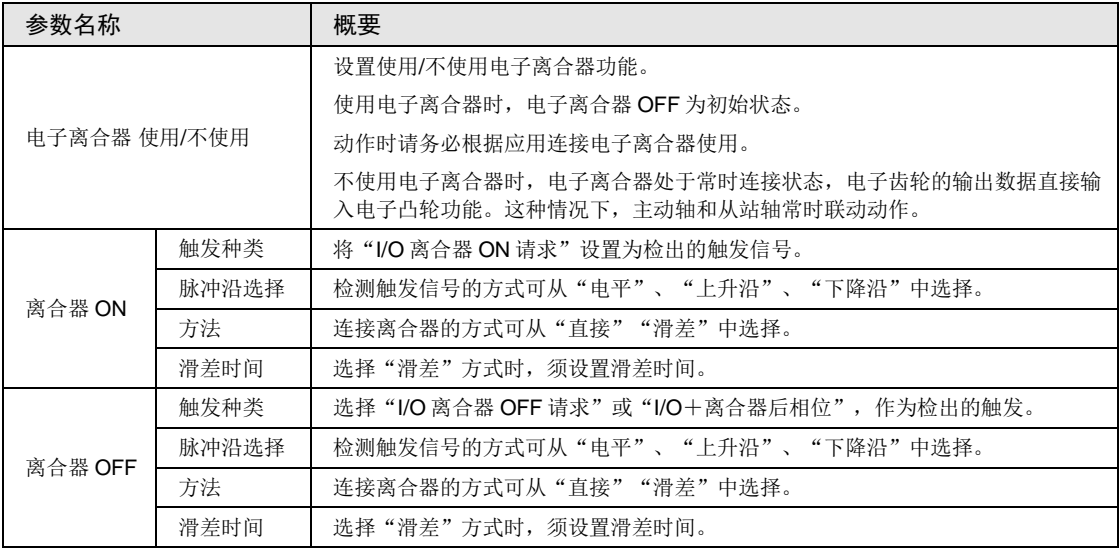

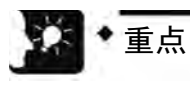

● 关于离合器 OFF 后,在任意相位停止的模式 (I/O+离合器后相位) 详情,请参阅 "[12.5.5](#page-237-0) [相位指定离合器](#page-237-0) OFF 功能"一项。

## 12.5.3 电子离合器的触发种类

电子离合器的连接(ON)/切断(OFF)方法有以下几种。

#### ■ 离合器请求信号 (Y1330~Y1337、Y1340~Y1347)

通过向单元分配的 I/O 信号"离合器请求信号"来控制电子离合器。

#### ■ I/O 的分配

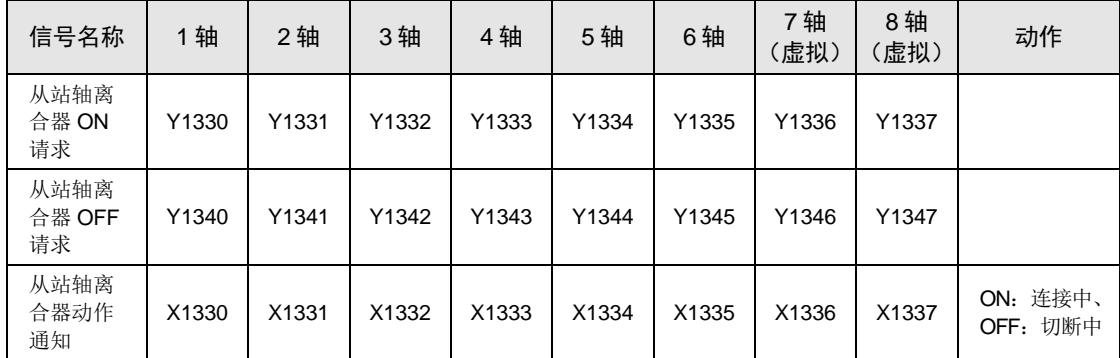

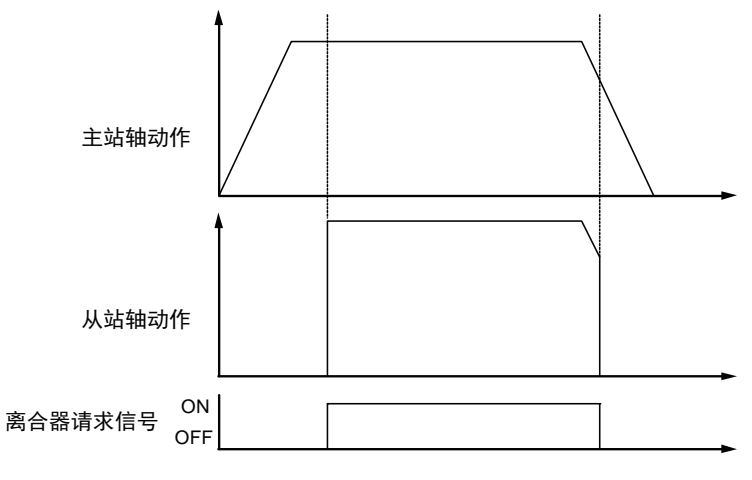

(注):上图为离合器连接方式选择"直接方式"时的情形。

#### ■ 脉冲沿选择

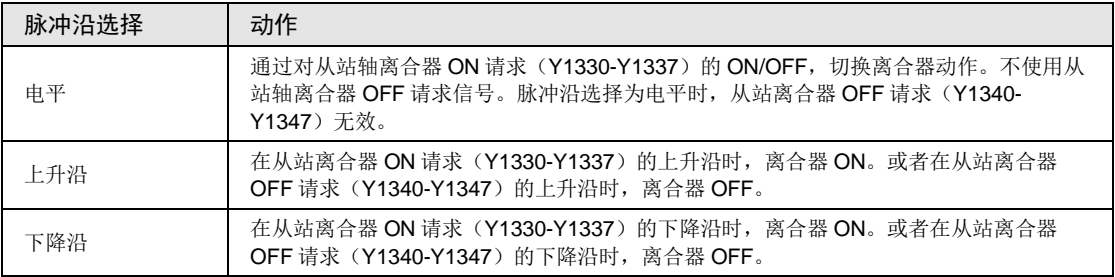

## 12.5.4 电子离合器的连接方式

使用电子离合器功能时,离合器 ON 可以使从站轴"停止→动作",离合器 OFF 可以使从站轴 "动作→停止",此时加减速时的动作可如下设置。

## ■ 直接方式

检测离合器 ON (OFF), 检测到时使主动轴和从站轴的动作速度一致。使用直接方式时, 离 合器 ON(OFF)时从站轴以主动轴的动作速度动作、加减速时间为 0。

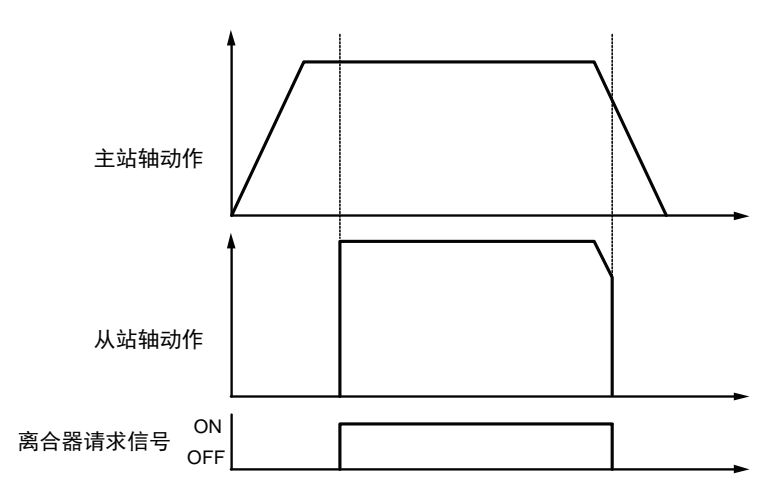

## ■ 滑差方式

检测到离合器 ON (OFF) 后, 将设置的"滑差时间"作为加速时间及减速时间, 使从站轴的 动作速度追随主动轴的动作速度。加减速方式采用直线加减速。

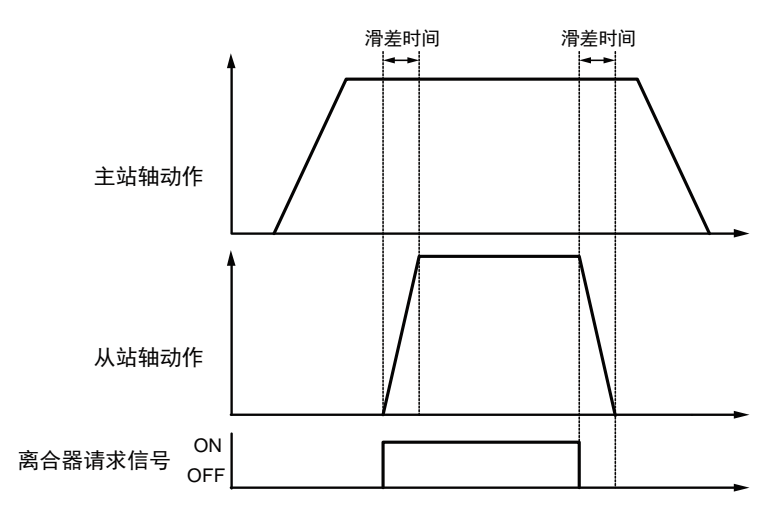

## <span id="page-237-0"></span>12.5.5 相位指定离合器 OFF 功能

"相位指定离合器 OFF 功能"是指在任意设置的相位将电子离合器设为 OFF 的功能。可在 相同相位重复执行停止或启动等时,进行无偏差的控制。

## ■ 相位指定离合器 OFF 功能

通过 I/O 信号进行 OFF 请求时, 与相位无关, 均将执行离合器 OFF 操作。

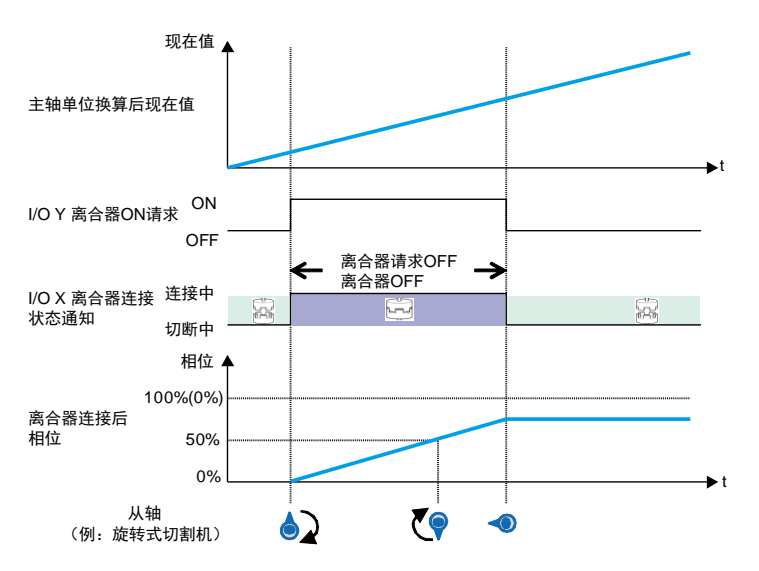

"相位指定离合器 OFF 功能"中,根据 I/O 信号发出 OFF 请求后,在与设置的相位一致 时将离合器设为 OFF。

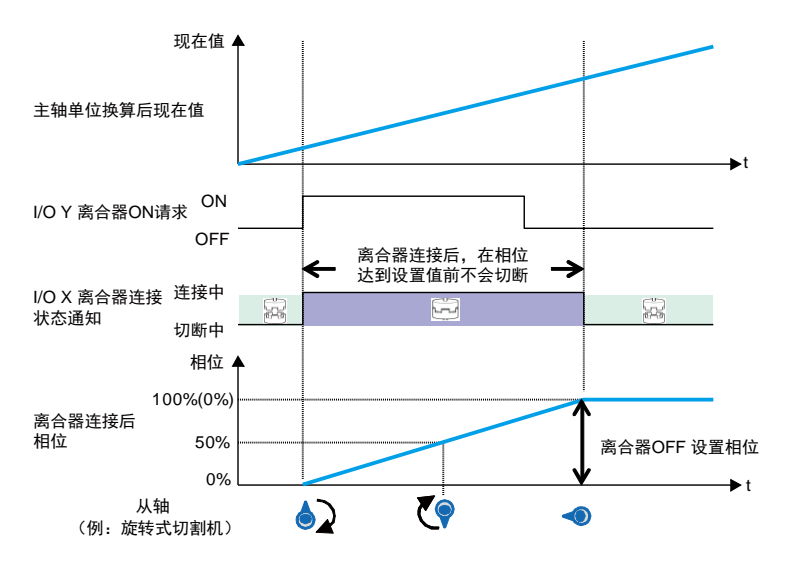

(注 1): 上图表示离合器 ON 请求、OFF 请求同时设置为"电平"时的示例。还可选择"上升沿"或"下降沿"。 (注 2):上图表示将离合器 OFF 设置比率设为"0%"时的示例。可在 0~99%的范围内设置。

## ■ 动作特性的注意事项

● 在离合器 OFF 方法中, 设置为"滑差"时, 在达到离合器 OFF 设置比率的时间后, 相位延迟 指定滑差时间,然后减速停止。如需在设置比率的相位停止,请将离合器 OFF 方法设置为 "直接"后使用。

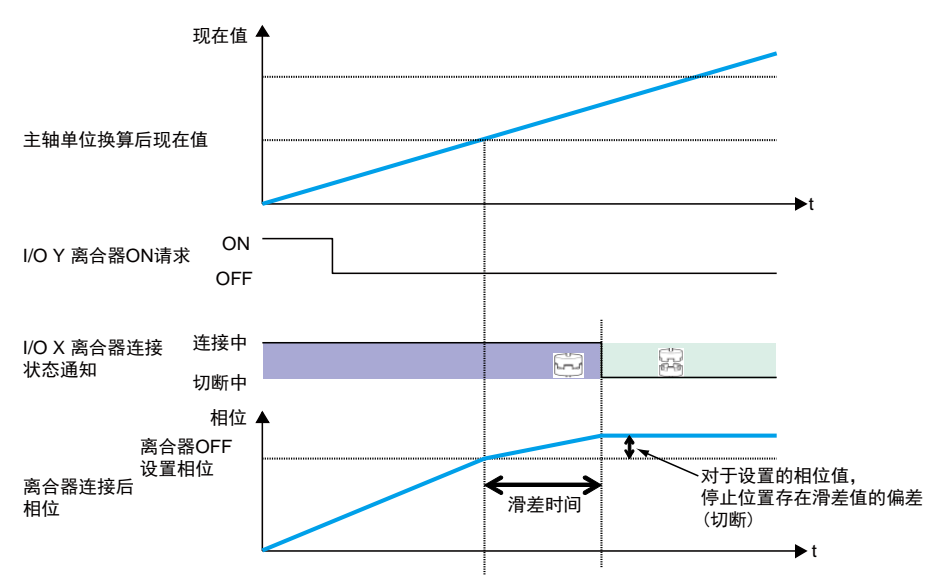

●在比已设置的离合器 OFF 设置比率 (0~99%)更大的相位检出离合器 OFF 触发信号时, 下 一次到达时离合器将 OFF。

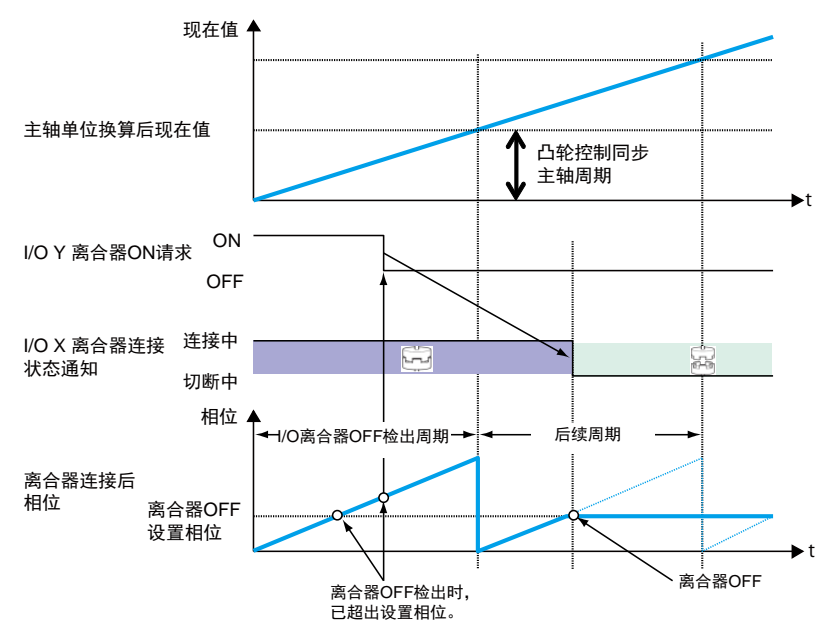

# 12.6 电子凸轮功能

## 12.6.1 电子凸轮功能的概要

## ■ 何谓电子凸轮功能

电子凸轮功能利用预先设置的凸轮曲线,根据主动轴动作(相位信息)和凸轮曲线确定从站轴 的移动量并进行输出。凸轮曲线是指以主动轴旋转 1 圈为动作基准, 主动轴的各相位(旋转角 度)下从站轴的位移量,在配置画面中进行设置。

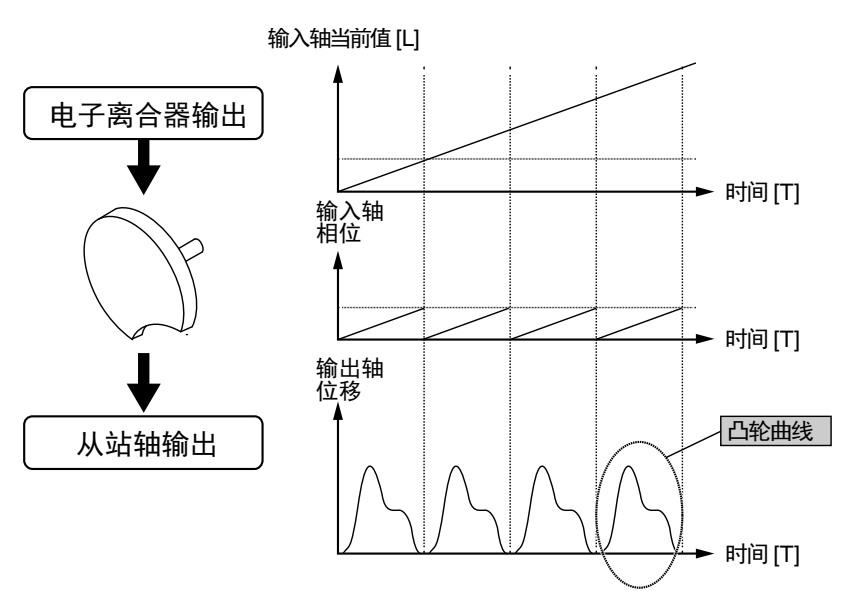

## ■ 凸轮曲线

凸轮曲线是指以主动轴旋转 1 圈为动作基准,主动轴的各相位(旋转角度)下从站轴的位移 量。凸轮曲线的横轴以 1 圈为基准,表示主动轴的相位(旋转角度); 纵轴表示位移量。横 轴、纵轴均以%来表示。凸轮曲线在 Configurator PM7 的配置画面中进行设置。

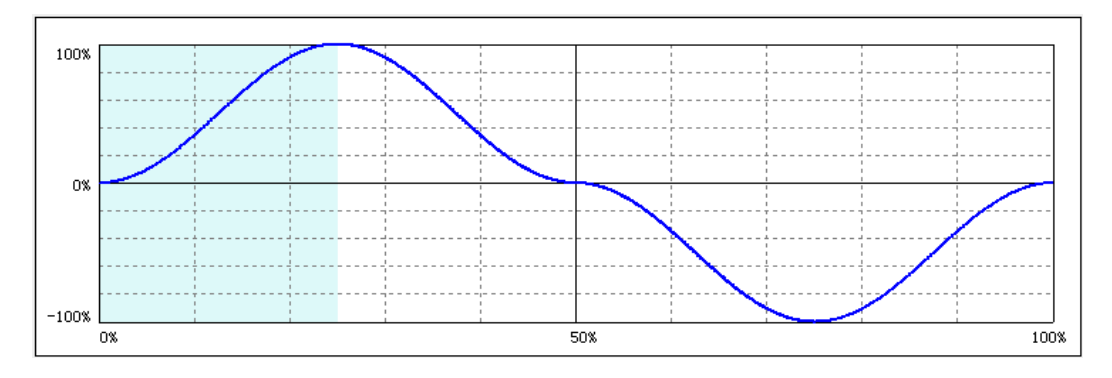

## ■ 凸轮曲线的规格

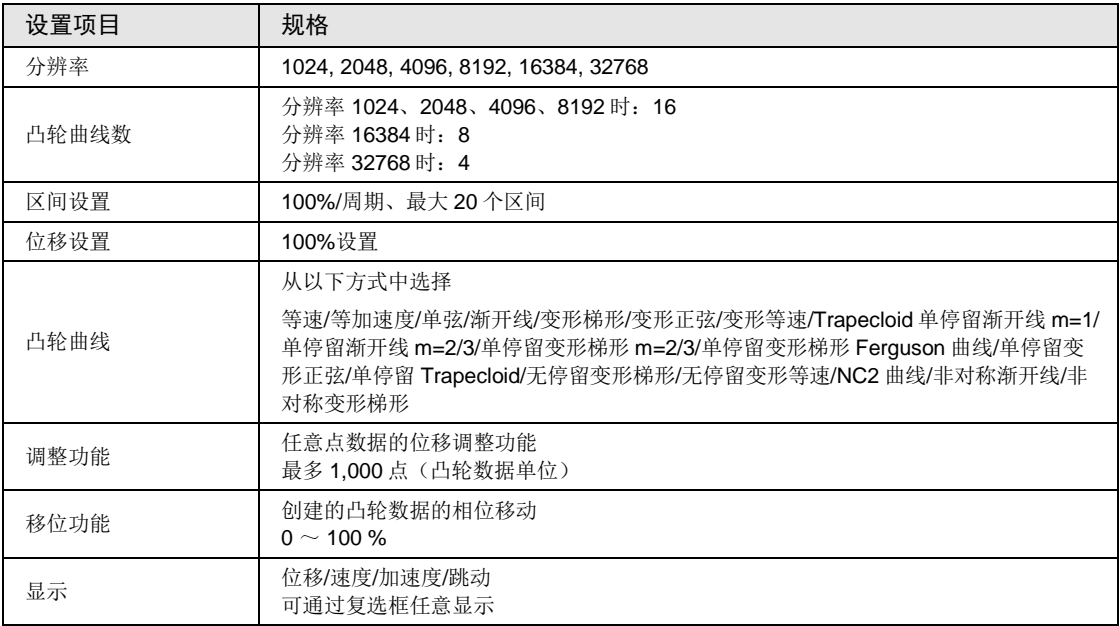

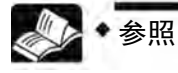

• 从站轴的相位(当前值),将被保存在位置控制存储器(各轴信息区域:H20- H21)。可使用 F384 (PTBR) 指令读取相应的值。关于位置控制存储器的详情, 请参照"[25.4.3](#page-484-0) [各轴信息区域\(存储器区域](#page-484-0) No.1)"一项。

## 12.6.2 设置的参数的种类和内容

使用电子凸轮时需要设置的参数如下所示。

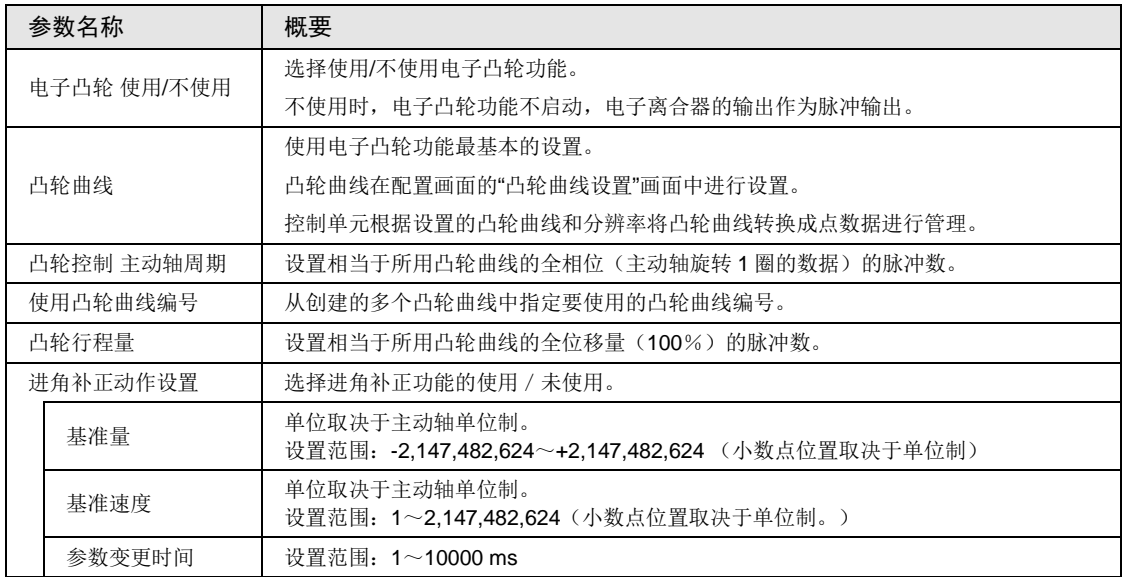

## 12.6.3 凸轮曲线的设置方法

## ■ 凸轮曲线设置画面的启动

- •在 FPWIN GR7 中打开配置画面,选择"位置控制设置",启动设置工具。
- ●在单元设置工具的工具栏中,从以下图标或菜单中选择"轴设置"一"凸轮曲线设置",或者 点击 <sup>®• |</sup> 图标。显示凸轮曲线设置画面。
- •新建文件时显示空白画面,已存在数据时显示凸轮曲线 1 的设置。

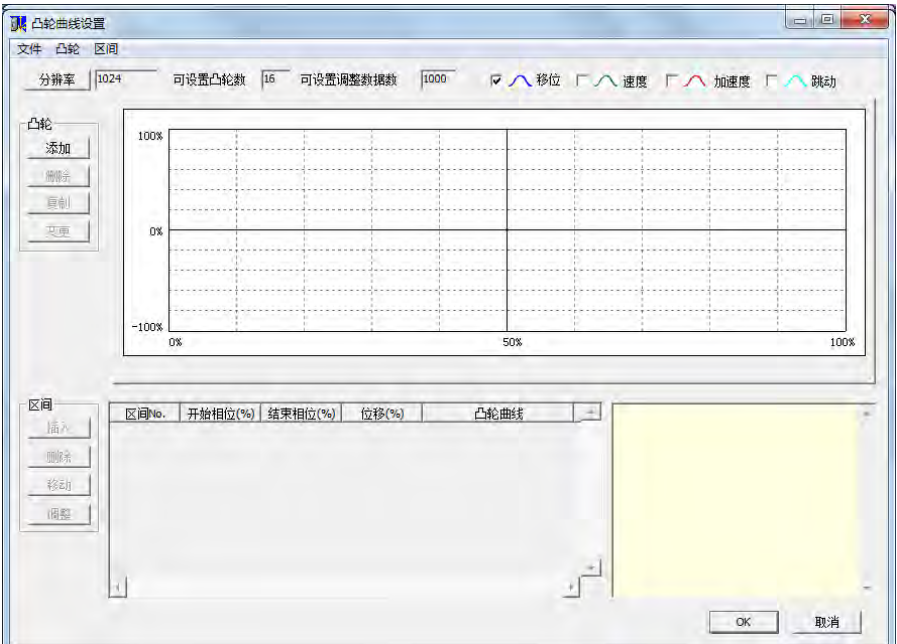

#### ■ 分辨率的设置

在凸轮曲线画面下按「分辨率] 按钮。显示分辨率设置画面后, 选择分辨率, 点击「OK] 按 钮。

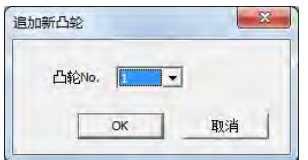

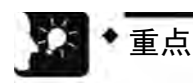

- 分辨率对所有凸轮曲线均有效。不能对每个凸轮曲线单独设置分辨率。
- 分辨率不同,可设置的凸轮曲线数也不同。变更分辨率时,如果设置的凸轮曲线数 超过了分辨率变更后可使用的凸轮曲线数,则分辨率无法变更。请删除凸轮曲线后 重新变更分辨率。

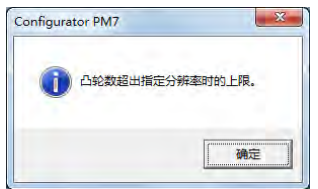

#### ■ 新凸轮曲线的创建/复制

在"凸轮"字段中点击 [增加] 按钮, 启动凸轮 No.选择画面。

选择凸轮 No., 点击 [OK] 按钮。

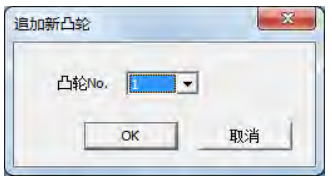

凸轮曲线也可以复制。点击 [复制] 按钮, 选择复制目标和复制源凸轮曲线 No.。

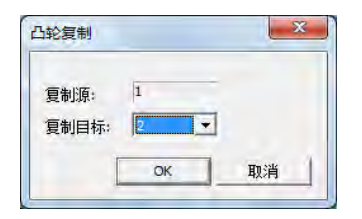

要变更凸轮 No.时,点击「变更] 按钮, 选择变更后的凸轮 No.。

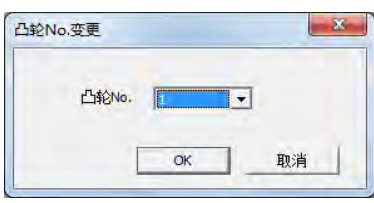

注)不能设置已经设置过的凸轮曲线 No.。

## ■ 凸轮曲线的设置

在"区间"字段中点击 [插入] 按钮。设置开始相位, 点击 [OK] 按钮。 初始状态下,凸轮曲线只设置为 0~100%相位的一个区间。 可通过设置开始相位将上述区间分割成多个区间。

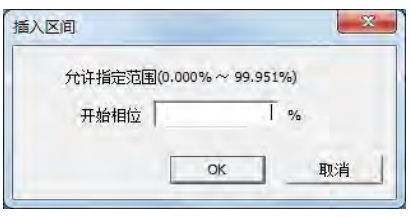

选中的区间背景为白色,未选中的区间背景为灰色。

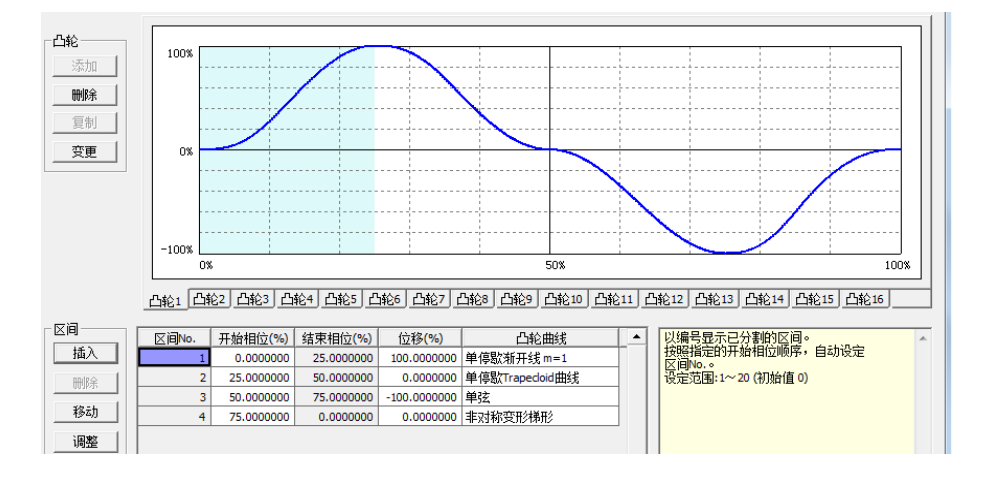

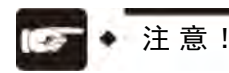

• 由于分辨率的关系,开始相位有时无法达到指定的相位值。

## ■ 凸轮表的编辑

对创建的凸轮表数据进行编辑。

请对设置的各区间的以下数据进行设置:

- •开始相位(%)
- •位移(%)
- •凸轮曲线

凸轮曲线根据设置内容发生变化。

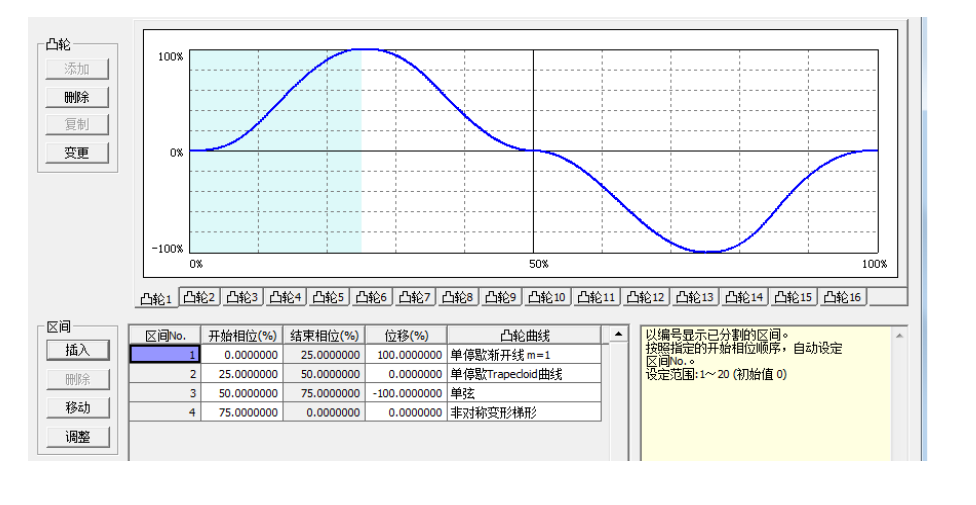

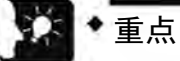

- 结束相位不能设置。变更开始相位后,结束相位也自动变更。
- 请勿对设置的凸轮曲线进行急剧的位移变更。若位移过于急剧,电机可能无法追随 输出。
- 同样,请将相位 0%和 100%的位移设置为一样。

## ■ 凸轮表的确认

确认设置的凸轮表(凸轮曲线)。同步控制中,从站轴追随凸轮曲线动作。因此,若凸轮曲线 变化过于急剧, 电机可能无法追随输出。此外, 关于凸轮曲线的变化, 除了位移, 加速度等信 息也很重要。在凸轮表设置画面中可显示位移以外的下述信息。

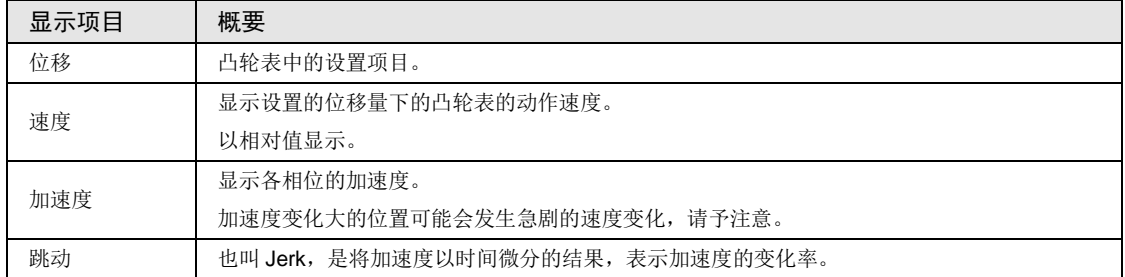

在凸轮表设置画面下,通过选中以下复选框来设置各显示项目。参考显示的各显示项目来变更 凸轮表的设置。

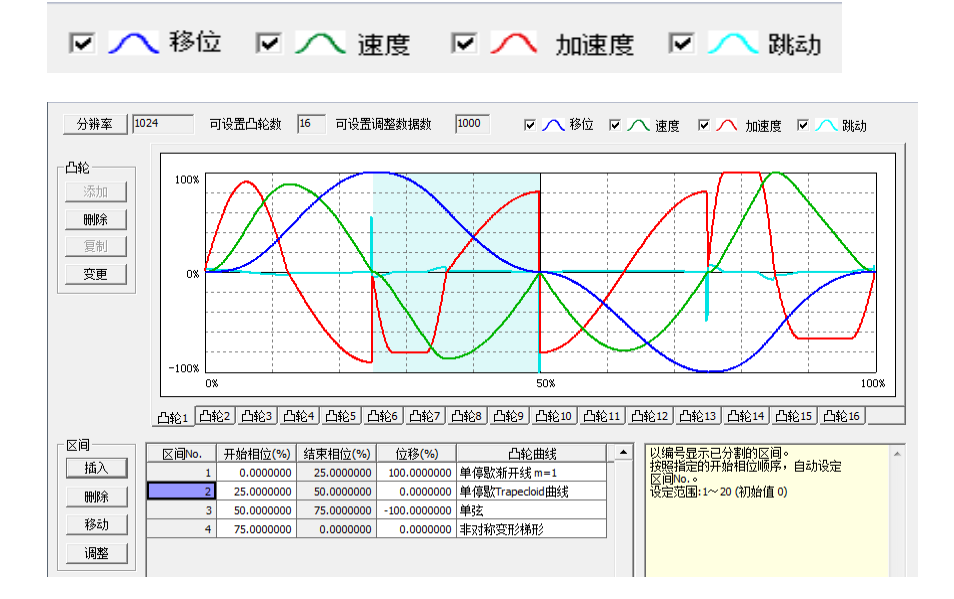

## ■ 凸轮表的调整

在凸轮表设置画面下对设置的凸轮曲线的数据进行微调的功能。通过调整功能对已设置的凸轮 数据进行微调,可以缓和急剧的变化。要调整时,请选择调整对象的区间 No.,点击 [调整] 按钮。显示调整画面。在以设置分辨率对全区间(0~100%)进行分割后的区间中,将指定区 间 No.部分的数据表显示在调整画面中。

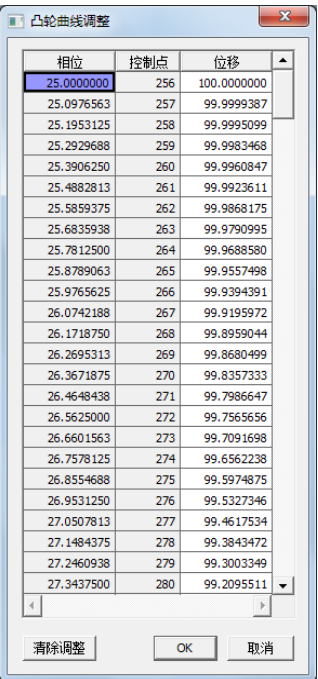

选择想要调整的相位(控制点)的数据,变更位移数据。选择"OK"即接受调整内容,选择 "清除调整",则清除设置的调整数据。执行了调整的区间 No.的凸轮曲线以红字显示,由此 可判断是否进行了调整。

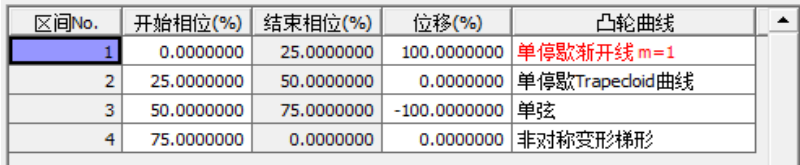

## ■ 凸轮表的移动

创建的凸轮曲线以相位 0~100%来定义,但在实际动作中,创建的凸轮曲线的基准相位有可能 不同。凸轮表的移动是设置当前值坐标系为 0 的位置的相位是创建的凸轮曲线的百分之几的功 能。

电子凸轮的移动示意图

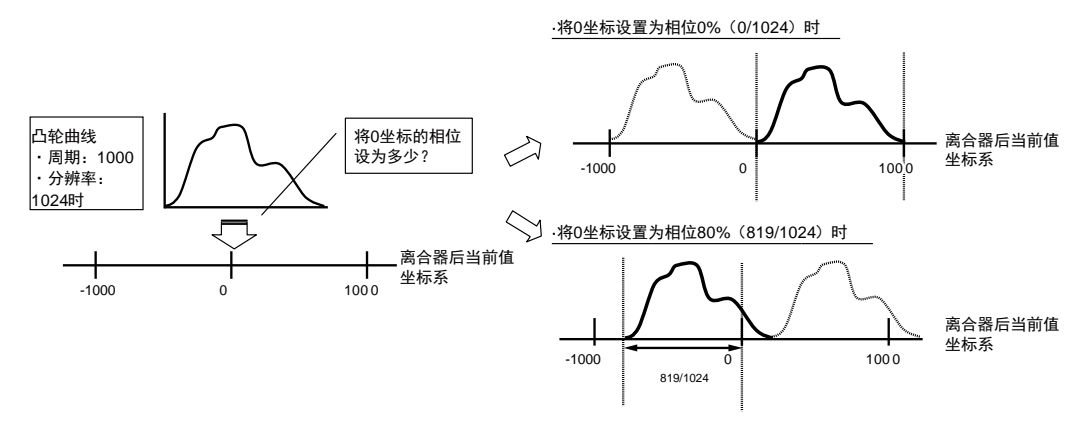

从"区间"选择移动,设置移动量。

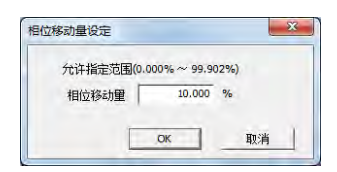

创建的凸轮曲线移动 10%,并更新显示。

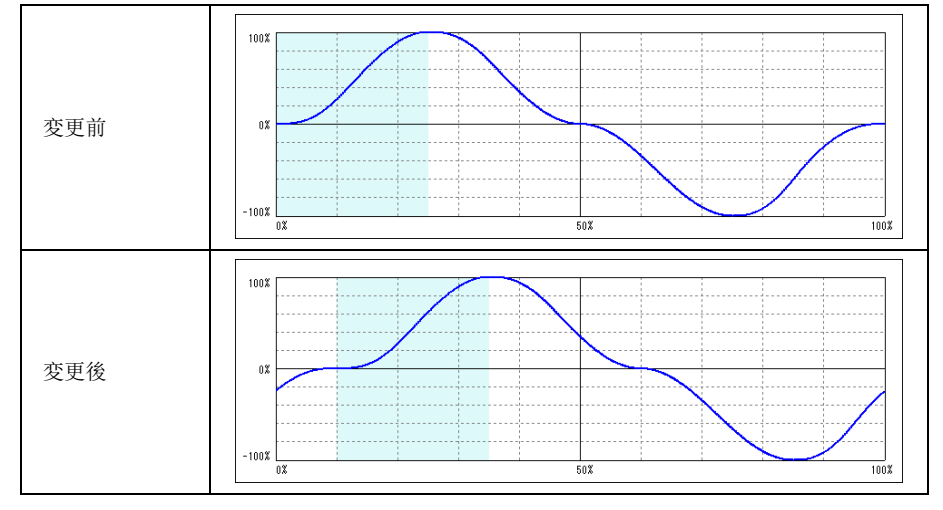

## ■ 凸轮表的保存

点击凸轮表设置画面中的[OK]按钮,将自动保存创建的凸轮表。保存的凸轮表在 FPWIN GR7 中管理,通过将其下载到控制单元进行设置。

## 12.6.4 基于程序的凸轮曲线改写

基于凸轮曲线程序的编辑功能,是指通过用户程序执行凸轮曲线变更的功能。

#### ■ 凸轮曲线编辑步骤

通过"凸轮表读取"和"凸轮表改写"等 2 个操作执行凸轮曲线编辑。使用位置控制存储器内 的"凸轮曲线编辑区域"执行这些操作。

(1)变更已设置的凸轮曲线时的步骤

①将凸轮表读取到凸轮曲线编辑区域。

②变更读取到凸轮曲线编辑区域的凸轮表参数。

③执行凸轮表的改写。

(2)重新创建凸轮曲线时的步骤

①在凸轮曲线编辑区域写入要创建的凸轮曲线数据的参数。

②执行凸轮曲线数据的改写。

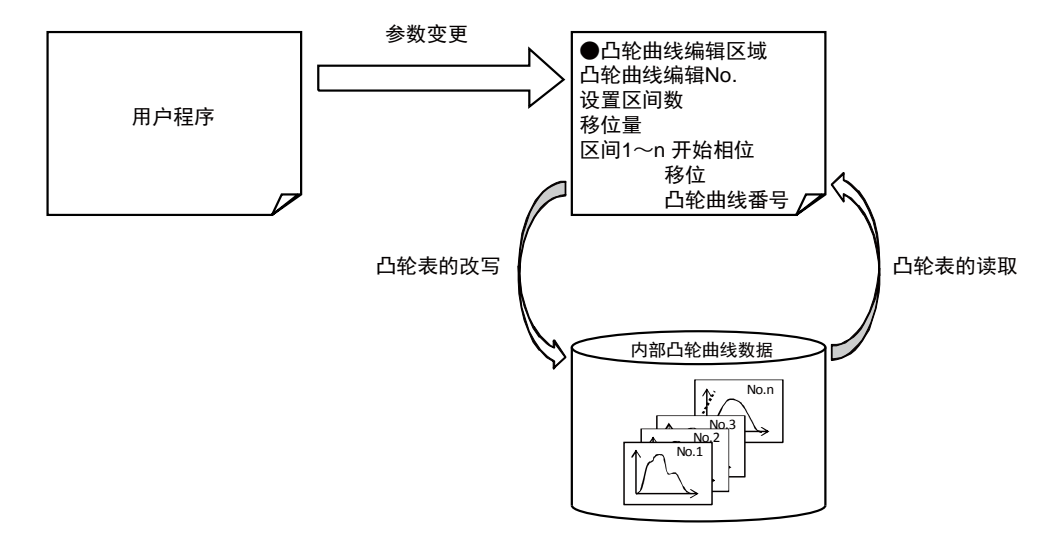

#### ■ 凸轮曲线编辑的执行条件

凸轮曲线编辑的执行条件如下所示。

•在所有的轴中非同步中

•在所有的轴中非动作中。

•已正确设置参数

另外,同时执行读取请求和改写请求时,优先进行读取。此时,改写请求对应的执行结果显示 异常结束(响应代码:FF21H)。

## ■ 凸轮曲线数据的读取方法

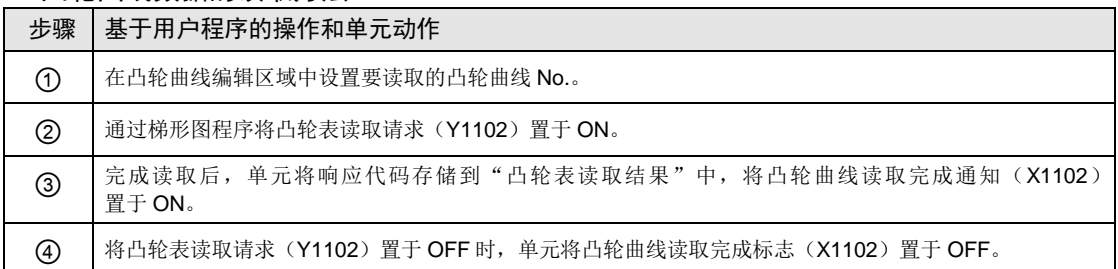

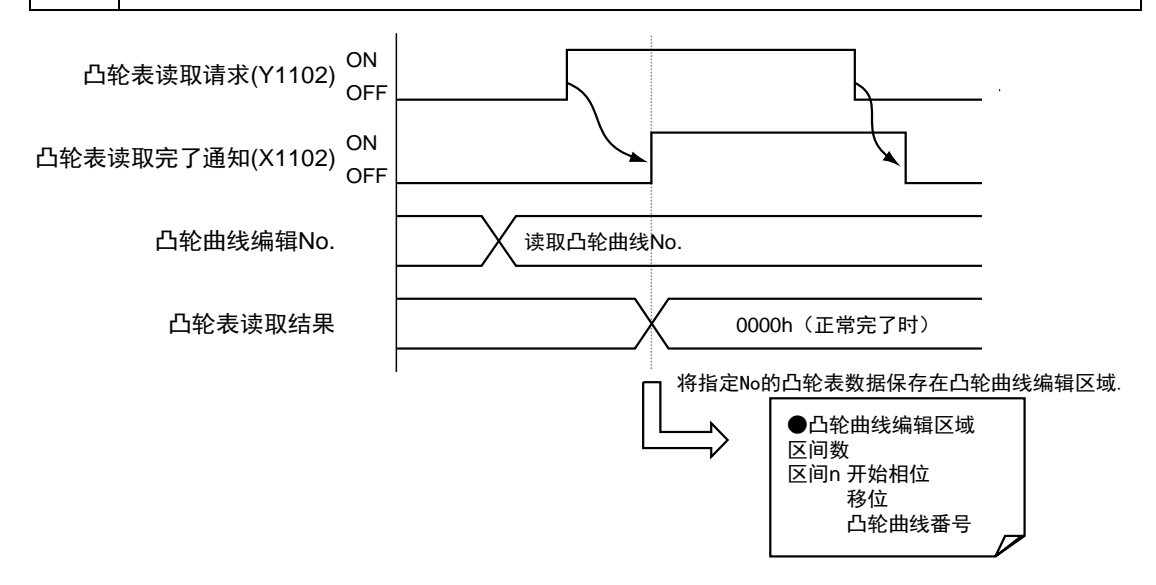

## ■ 相关位置控制参数

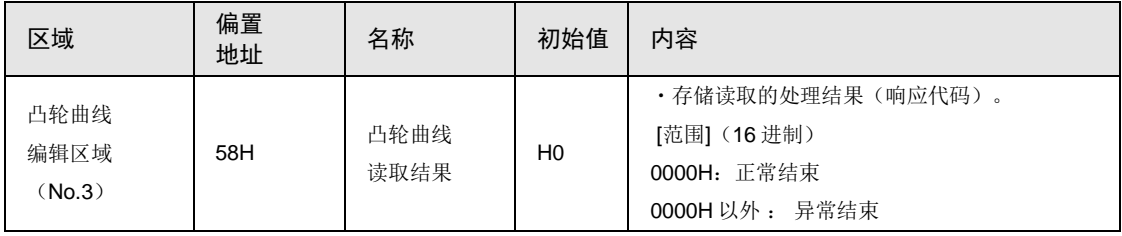

#### ■ 凸轮曲线数据的改写方法

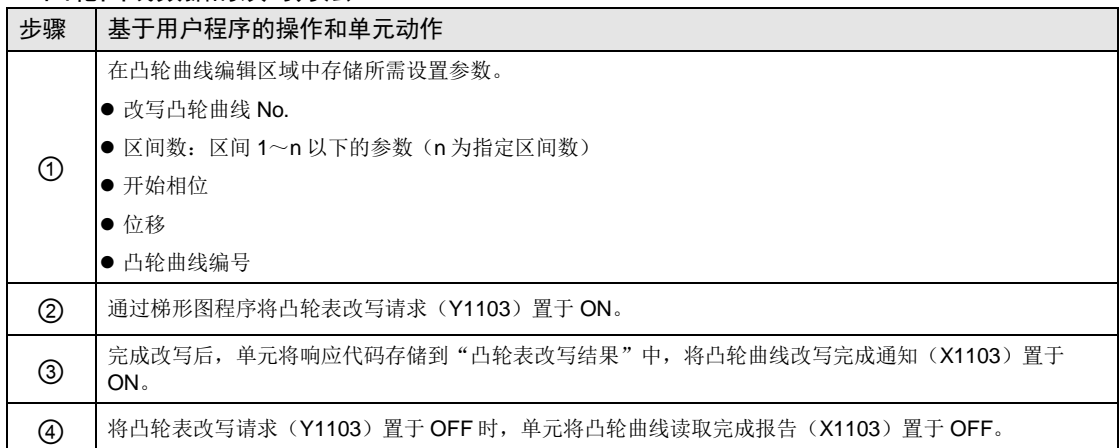

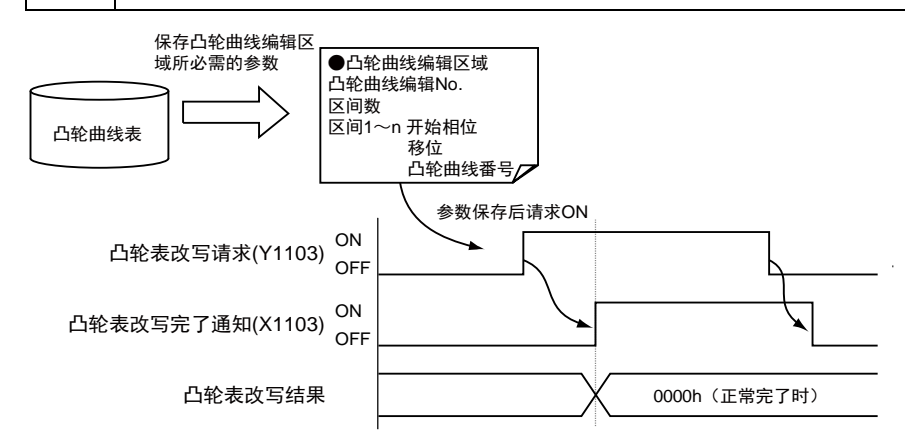

## ■ 相关位置控制参数

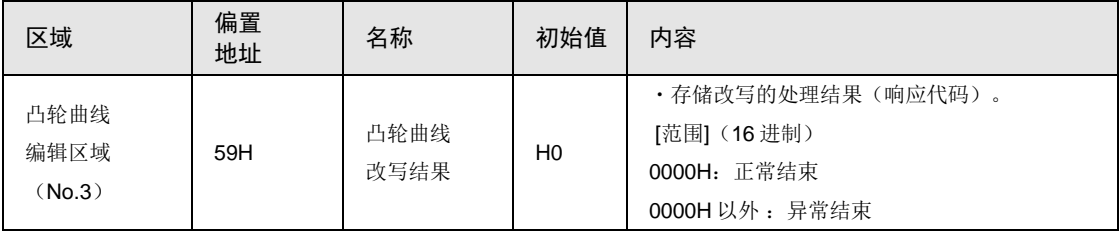

#### ■ 示例程序

- ●关于第 1 轴为主动轴、第 2 轴~第 8 轴为从站轴, 凸轮表 No.2 的区间 3, 表示变更相位、位 移、曲线种类时的情形。
- 对所有从站轴(第 2 轴~第 8 轴)执行同步解除。确认所有从站轴(第 2 轴~第 8 轴)非同 步中,并且所有轴(第1轴~第8轴)非动作中。
- •执行凸轮表的读取、参数变更、改写。

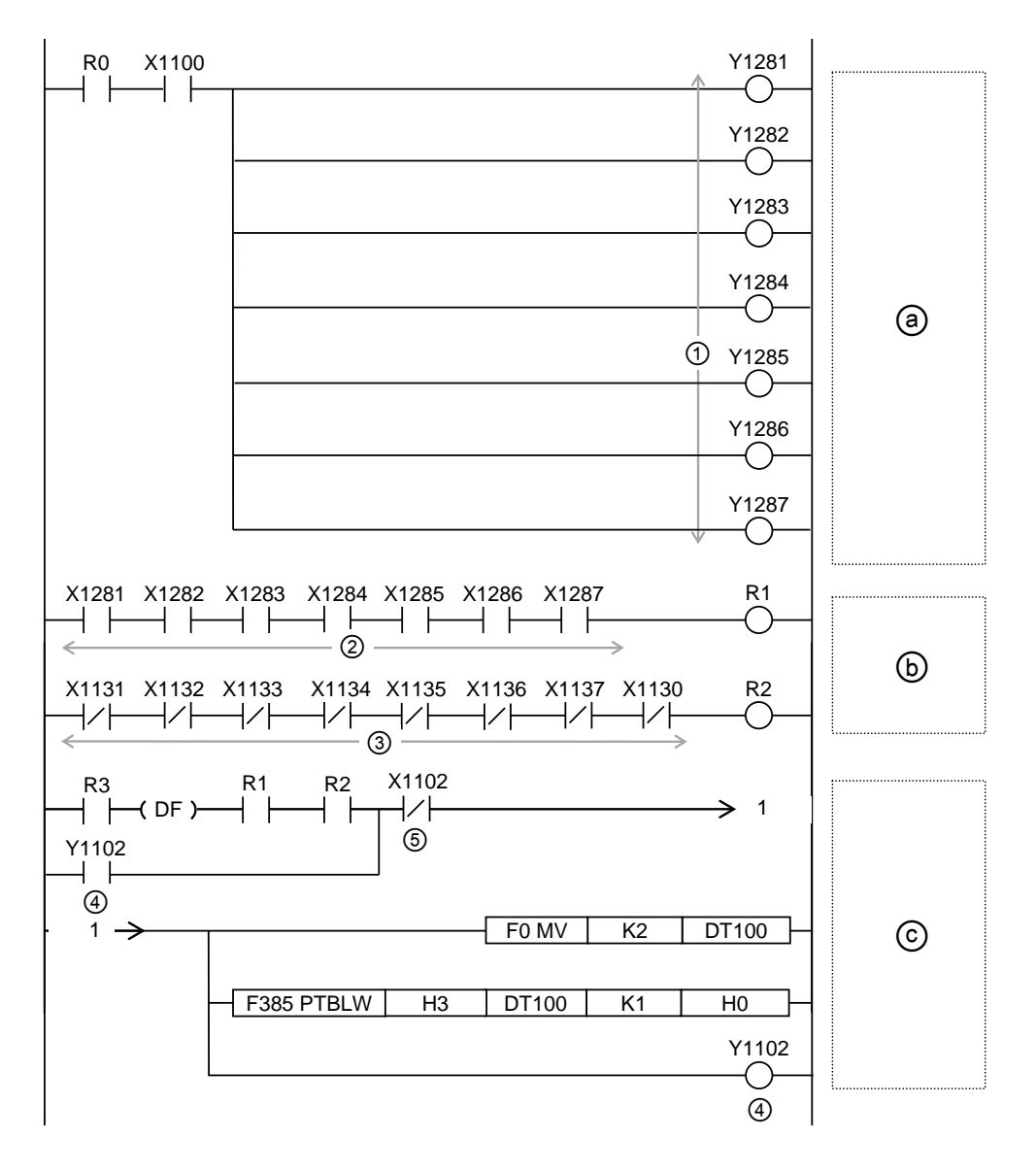
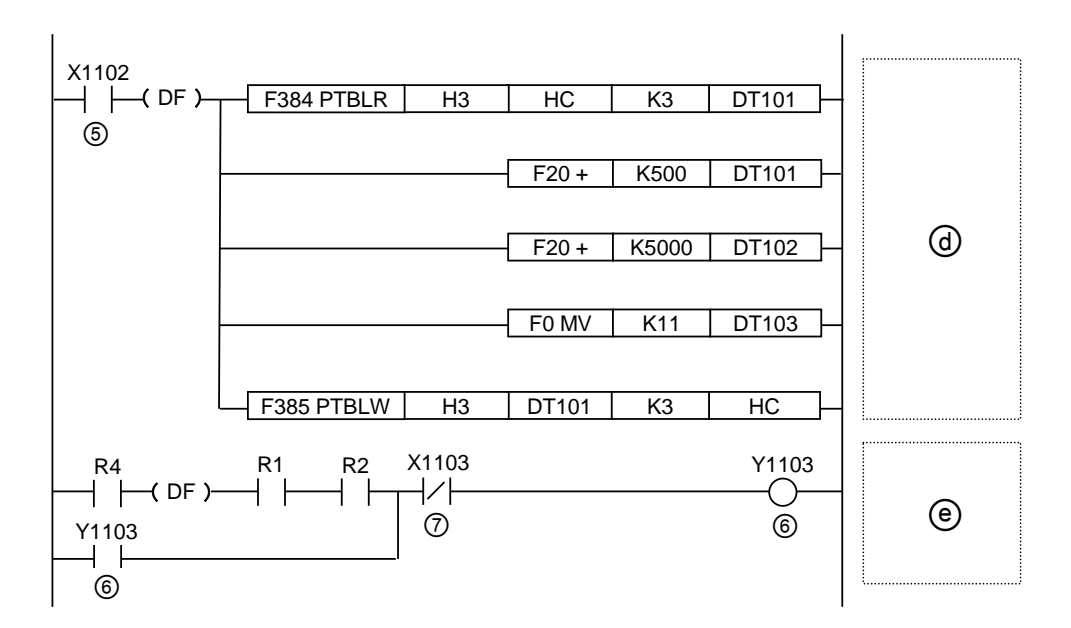

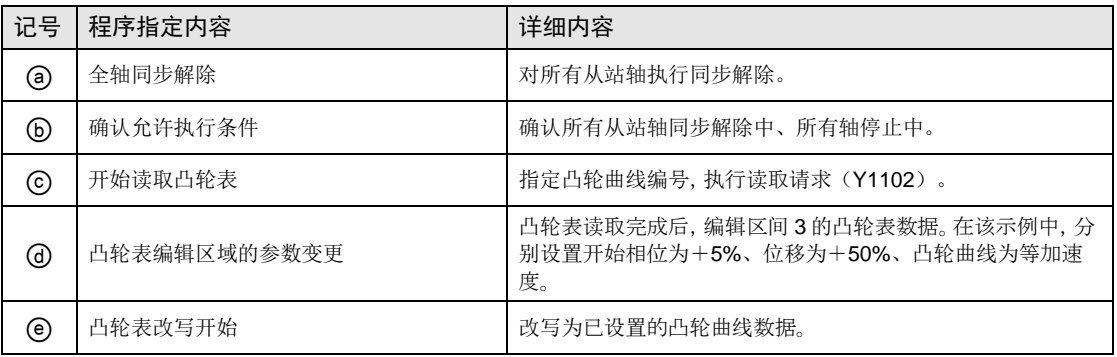

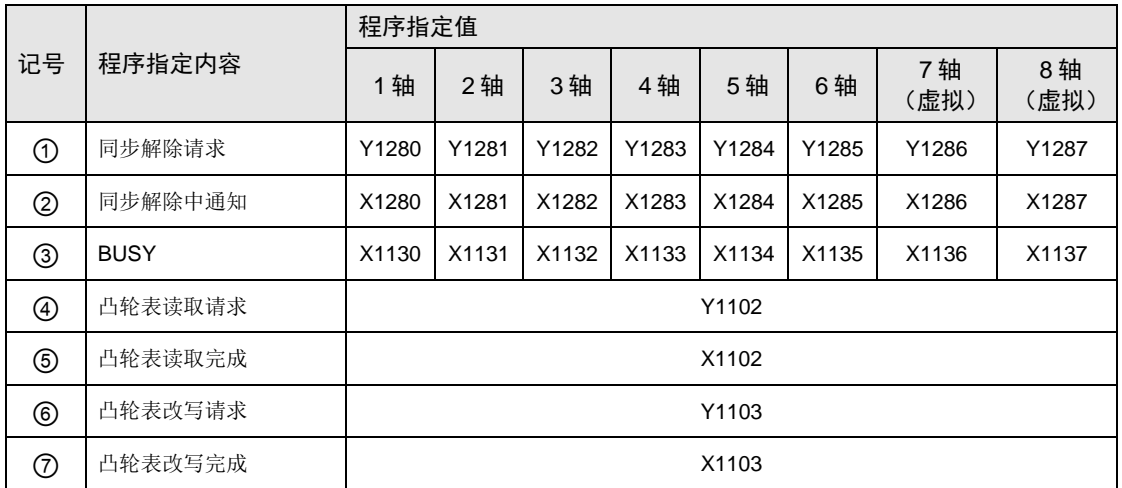

## ■ 通过程序改写凸轮曲线的注意事项

- •即使通过该功能改写凸轮曲线数据,也不更新位置控制参数的凸轮曲线数据。
- •电源 ON 时或已改写配置数据、PROG 模式→RUN 模式时,再次改写为通过 ConfiguratorPM7 设置的凸轮曲线。请根据需要再次通过程序执行凸轮曲线改写。
- •可使用"凸轮曲线更新标志"确认是否已将凸轮曲线改写为位置控制参数数据。
- •读取时,指定未登录的凸轮曲线 No.并执行读取请求时,读取数据全部变为"0"。
- •在未登录任何一个凸轮的状态(未确定分辨率的状态)下执行改写请求时,将分辨率改写为 1024。
- 不可使用通过 ConfiguratorPM7 设置的凸轮调整数据。另外, 执行改写时, 改写前的调整数据 将被初始化。

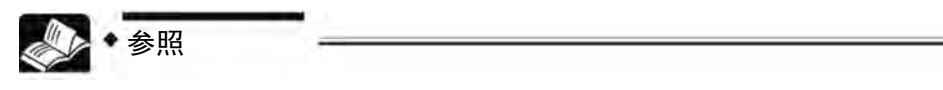

关于"凸轮曲线更新标志",请参阅"[25.4.5](#page-500-0) [凸轮曲线编辑区域\(存储器区域](#page-500-0) [No.3](#page-500-0))"一项。

## ■ 使用相位移动时的注意事项

①请设置相位移动量为 0(%)时的凸轮曲线参数值(开始相位、位移、凸轮曲线)。

 $(2)$ 区间 No.1 的开始相位为  $0(%)$ 。设置  $0(%)$ 以外时会发生错误。区间 No.2 以后的开始相 位请设置任意开始相位。读取、写入设置内容时,在单元内部自动计算最接近分辨率的相位。

3请设置相位移动量为 Q (%)时的凸轮曲线后,设置相位移动量。读取、写入相位移动量的 设置内容时,在单元内部自动计算最接近分辨率的数值。

将通过设置工具软件 Configurator PM7 设置的凸轮曲线改写为用户程序时,请按照如下步骤进 行改写。

⑤请记录通过 Configurator PM7 指定的相位移动量。

⑥Configurator PM7 上显示的开始相位为添加相位移动量的相位。为确认凸轮曲线的参数值 (开始相位、位移、凸轮曲线),请将相位移动设为 0(%)。

⑦请在用户程序中使用⑥中获得的参数值。另外,开始相位请使用保留小数点后 2 位的数值。

⑧请设置⑤中记录的相位移动量。与开始相位相同,请使用保留小数点后 2 位的数值。

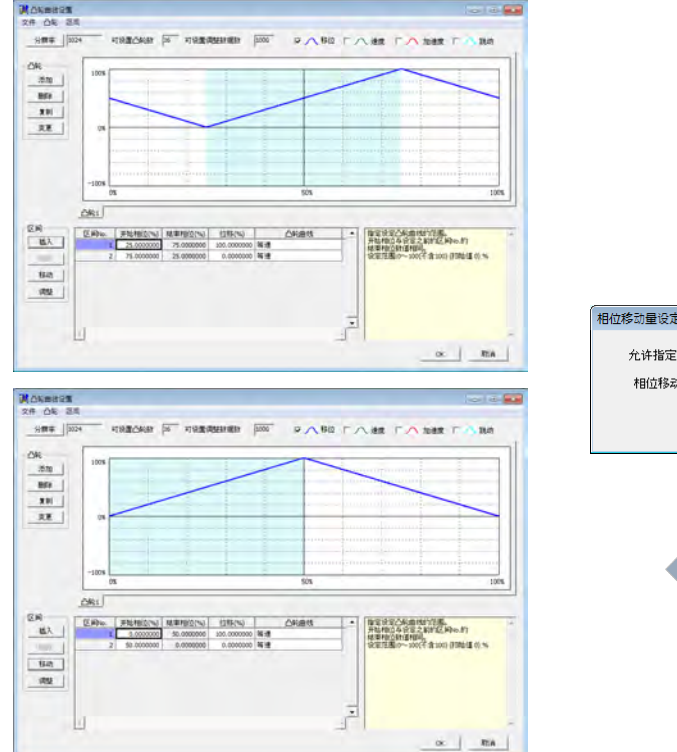

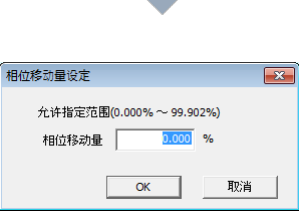

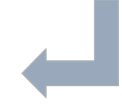

## 12.6.5 进角补正功能

"进角补正功能"是指,对电子凸轮输出连接的机械系统的响应延迟或 PLC 运算处理时间延迟 进行补正的功能。

#### ■ 进角补正量的指定

- •进角补正量通过工具软件或用户程序,按从站轴分别设置。
- ●设置"进角补正基准速度"、"进角补正基准量"后,将使用动作中的"主动轴输入速度"自 动计算补正量。按以下的计算公式计算进角补正量。

#### 进角补正量 = 主轴输入速度 × 进角补正基准量 进角补正基准速度

#### 主轴输入速度:离合器控制后的速度信息

#### ■ 进角补正的内部处理

根据进角补正量的设置值,可求得用作从站轴补正基准的主动轴相位,作为运算用数据。可以 该值为基准,求得从站轴的补正量。

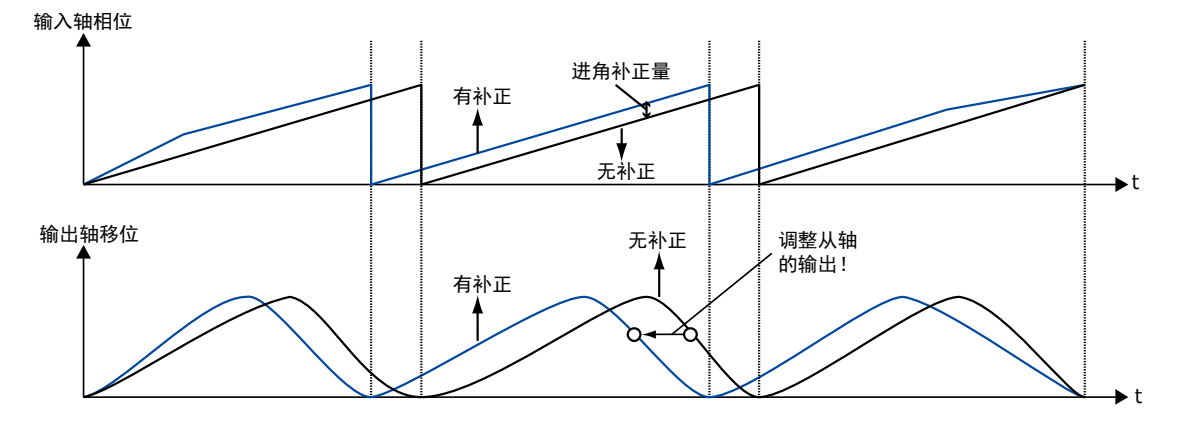

转下一页

## ■ 工具软件的设置

通过同步控制设置对话框进行设置。

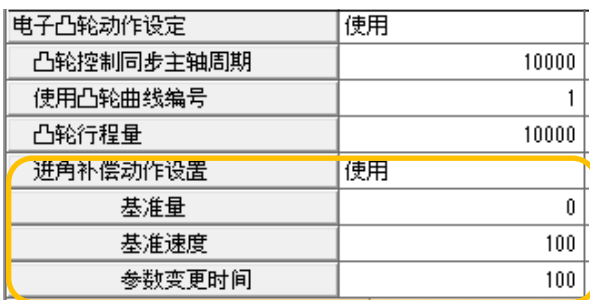

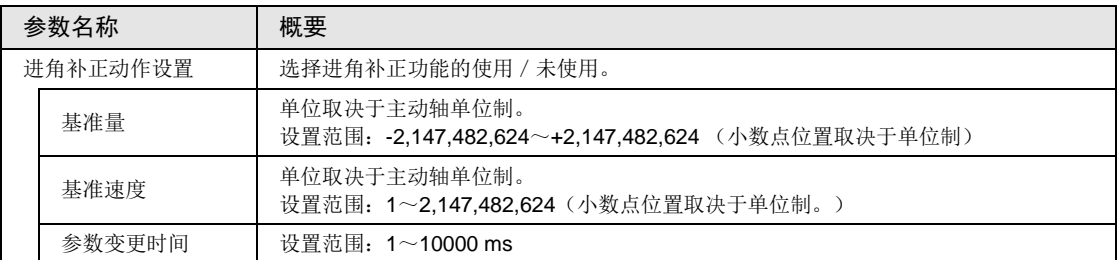

## ■ 基于用户程序的设置

1 轴的进角补正基准量变为 50、进角补正基准速度变为 3000 时的情形如下所示。

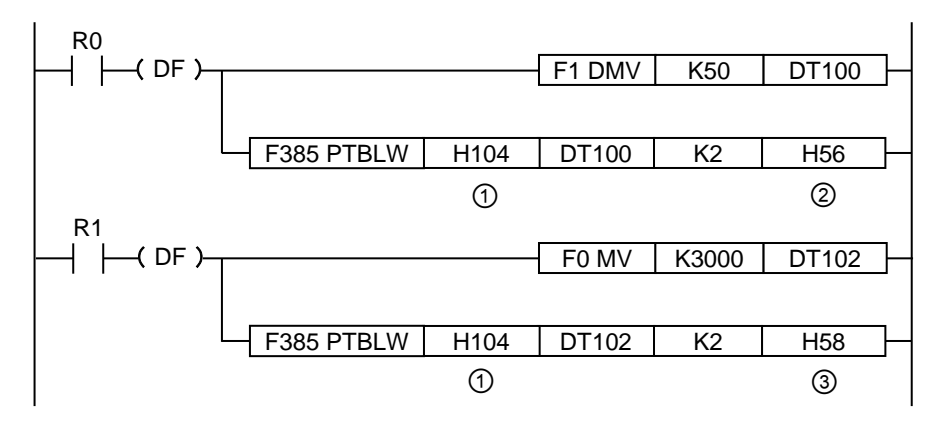

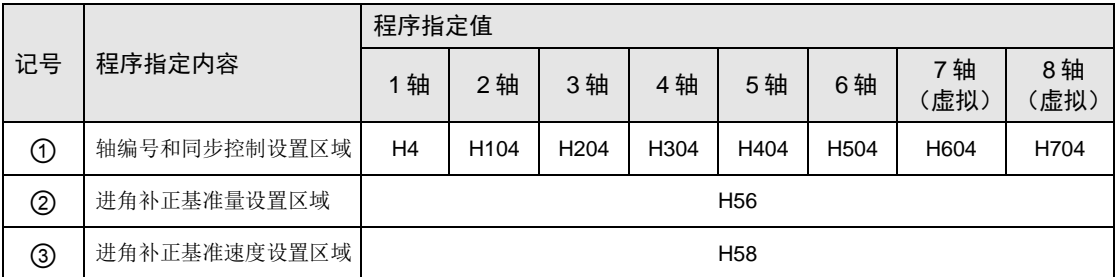

## ■ 动作中的进角补正量的变更

- •进角补正量可在动作中进行变更。
- ●单元检出"进角补正基准速度"或"进角补正基准量"的变更后,将在经过设置的"进角补正 变更时间"后反映进角补正量。

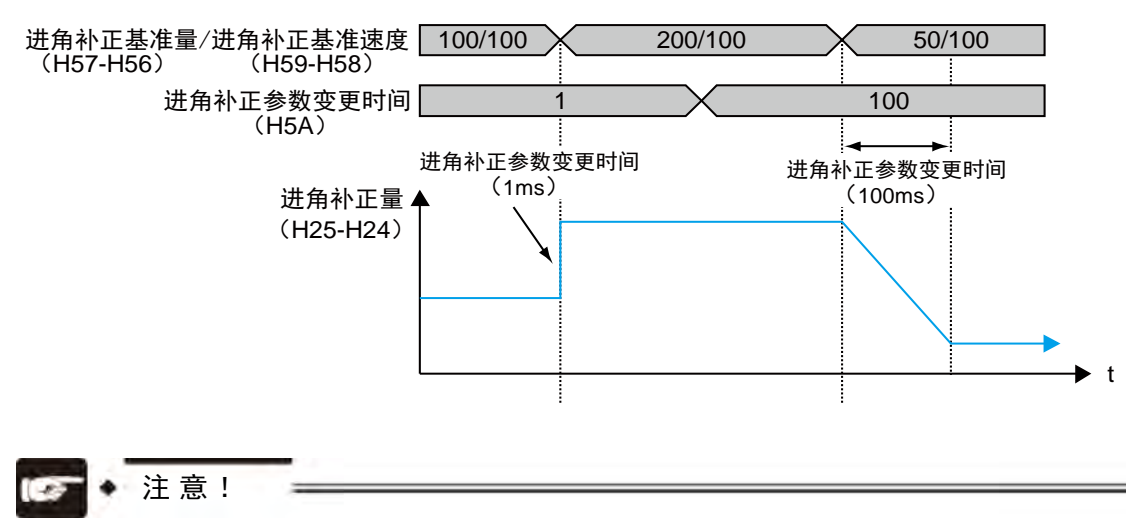

- "进角补正基准速度"和"进角补正基准量"为带符号 32 位数据。以 16 位(1 字)为单位进行变更后,可能变更为意外値。请务必以 32 位(2 字)为单位进行 改写。
- 动作中发生变更时,单元取得变更后的"进角补正基准速度"和"进角补正基准 量"的时间可能出现偏差。请变更"进角补正基准速度"或"进角补正基准量"的 参数之一,以防"进角补正量"发生剧烈变化。

## ■ 设置时的注意事项

- •使用进角补正功能时,主动轴在启动/停止时如果没有设置充分的加减速时间,或在主动轴动 作时,由于直接将离合器连接/断开,输入速度急剧的加速/减速时,根据设置不同,有可能发 生过冲或下冲现象。
- •使用进角补正功能时,对于主动轴,需要设置充分的加减速时间,如果同时使用离合器功能 时,应使用滑差功能的设置,防止出现急剧的加速/减速。

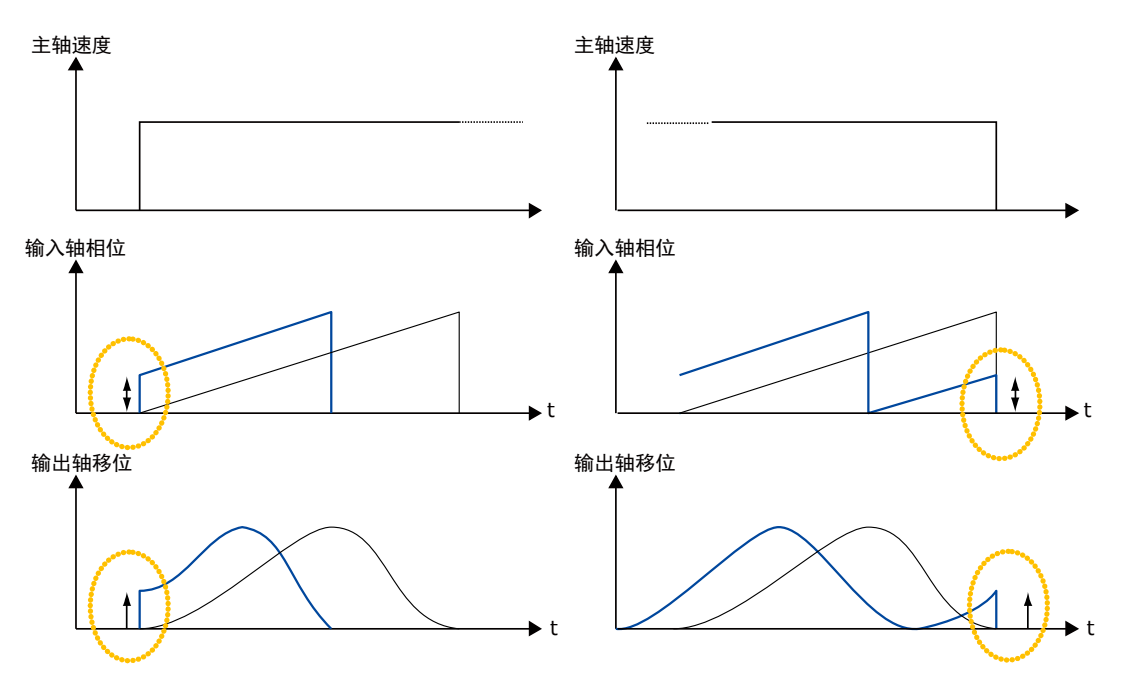

•根据"进角补正基准速度"和"进角补正基准量"的设置,计算得出的进角补正量可能超过 "凸轮控制同步主动轴周期"。进角补正量超过"凸轮控制同步主动轴周期"时,如下图所示 以"同步凸轮主动轴周期"为上限。请根据输入速度设置进角补正的参数。

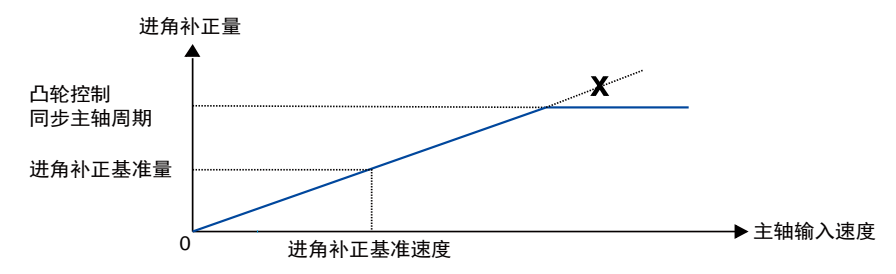

# 13 手动运行(JOG 运行)

# 13.1 JOG 运行的设置和动作

下面以执行第 1 个轴的 JOG 运行时为例进行说明。单位设置为 pulse。

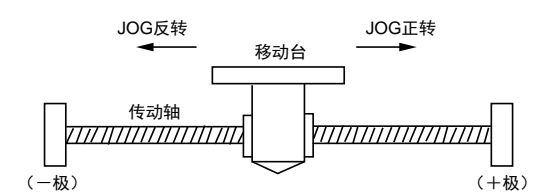

## ■ 设置内容

JOG 运行需要设置的参数通过编程工具的位置控制设置菜单进行设置。

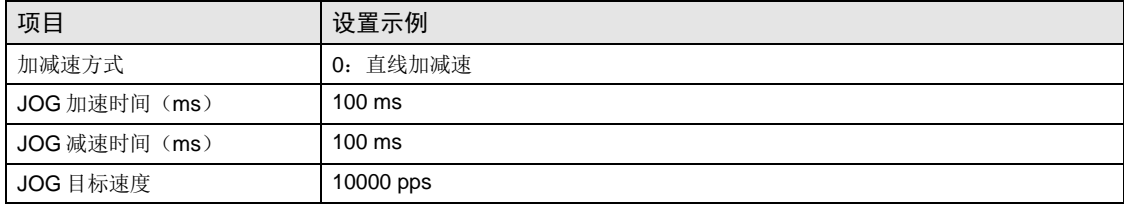

## ■ 动作图

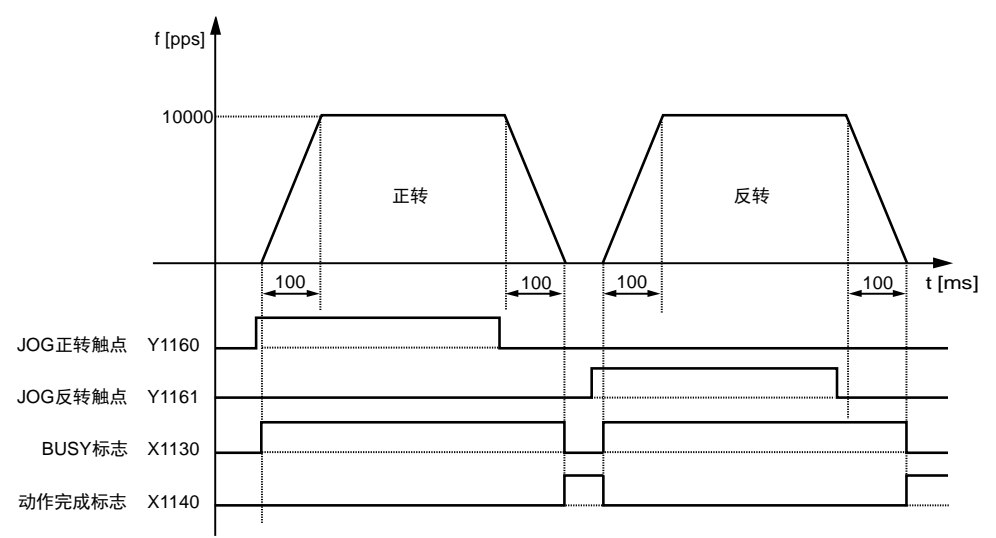

## ■ 各触点的动作

•表示电机正在动作的 BUSY 标志(X1130)在 JOG 运行开始时 ON, 动作结束时 OFF。

•表示动作结束的动作完成标志(X1140)在动作结束时 ON,并一直保持到下一个位置控制、 JOG 运行、原点返回、脉冲发生器运行中的任意一个动作启动。

■ 示例程序

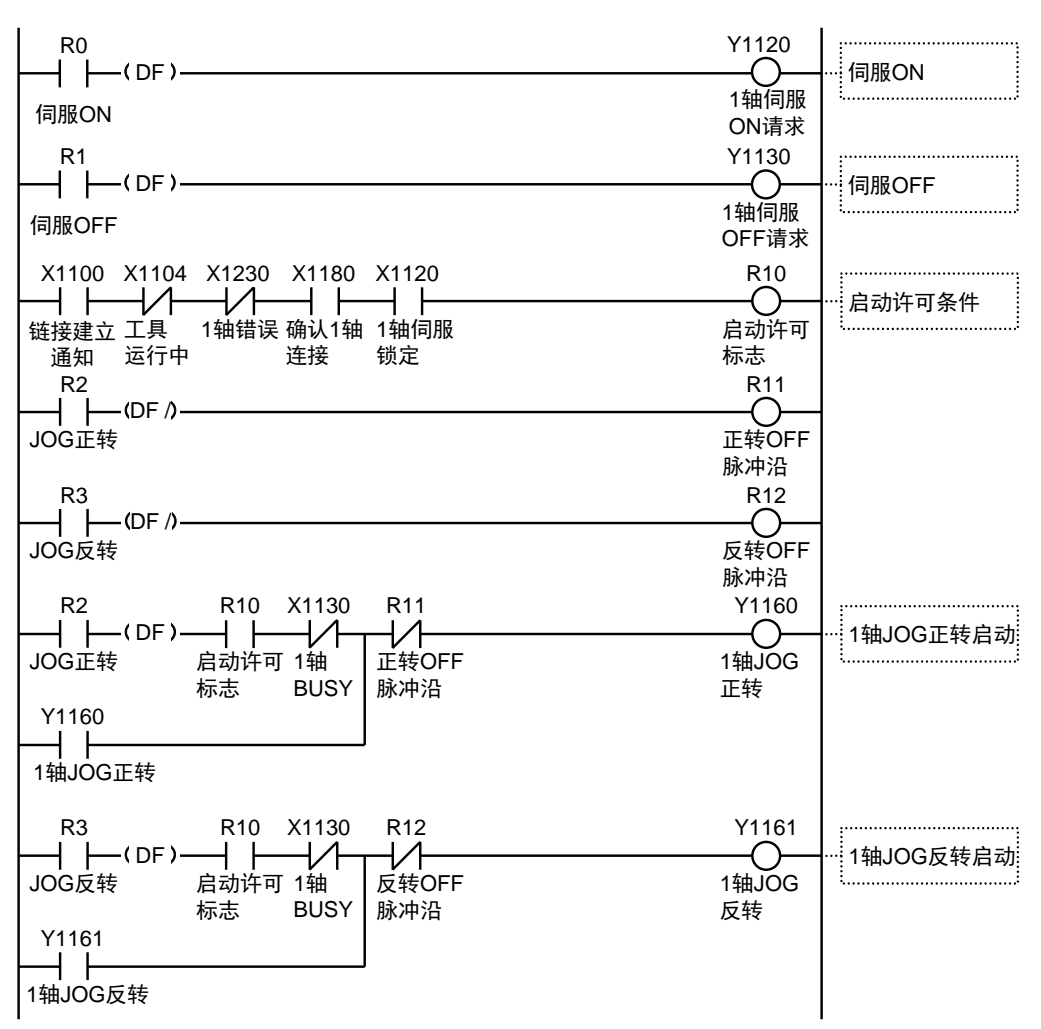

### ■ 程序上的注意事项

启动触点、标志的编号因轴编号而变化。

#### ■ 限位输入时的动作

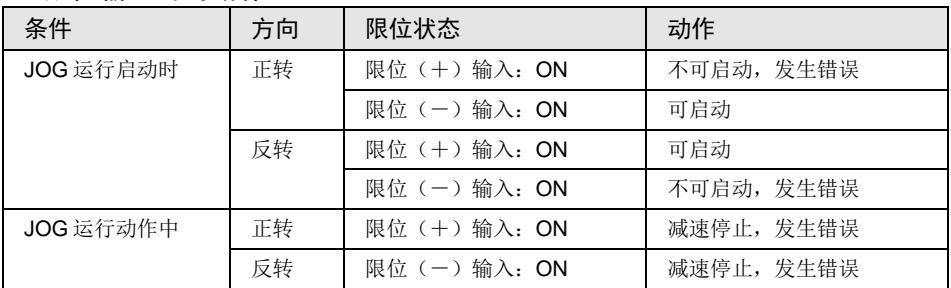

## 13.2 动作中的速度变更

在 JOG 运行动作过程中可以变更目标速度。

## ■ 设置内容

JOG 运行需要设置的参数通过编程工具的位置控制设置菜单进行设置。

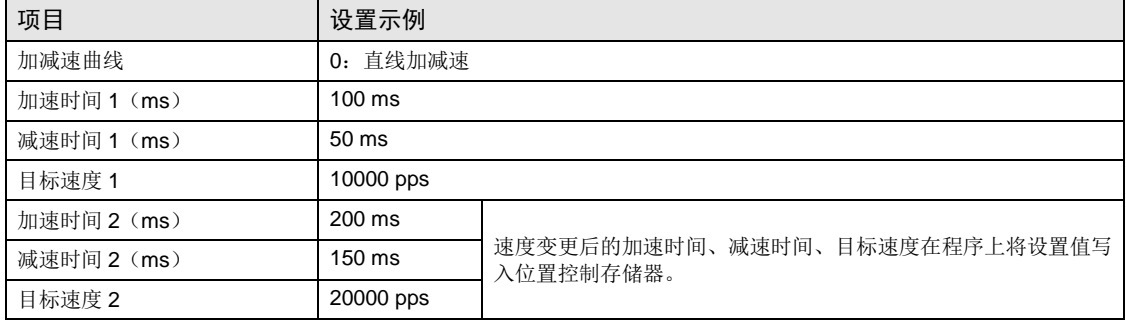

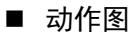

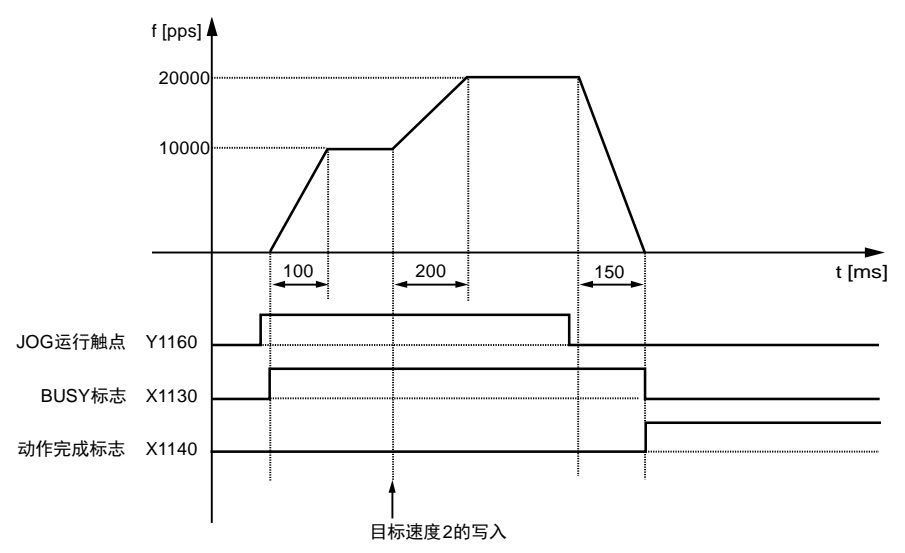

## ■ 各触点的动作

- ●表示电机正在动作的 BUSY 标志(X1130) 在 JOG 运行开始时 ON, 动作结束时 OFF。
- JOG 运行动作中可自由变更目标速度。目标速度通过程序进行变更。
- •表示动作结束的动作完成标志(X1140)在动作结束时 ON,并一直保持到下一个位置控制、 JOG 运行、原点返回、脉冲发生器运行中的任意一个动作启动。

■ 示例程序

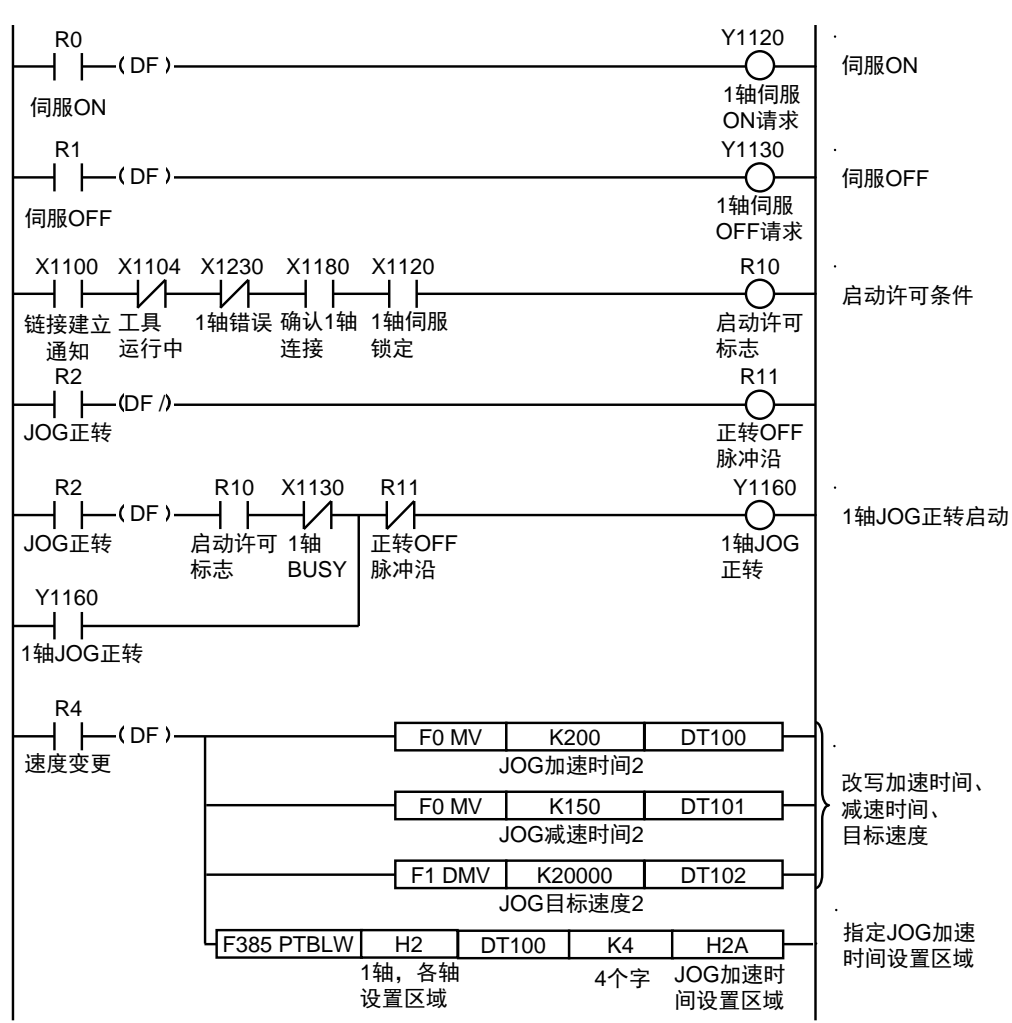

### ■ 程序上的注意事项

- 进行 JOG 运行中的速度变更时, 通过用户程序改写位置控制存储器(H2A~H2D)的数值。 在位置控制存储器的各地址中,通过用户程序设置以下内容。(H2A:JOG 加速时间、 H2B: JOG 减速时间、H2C-H2D: JOG 目标速度)
- •启动触点、标志的编号因轴编号而变化。

# 14 手动运行(原点返回)

# 14.1 原点返回的种类

原点返回是指移动到预先设置的基准位置原点,并将该处的坐标设为 0 的功能。 可使用以下原点返回方式。

## ■ DOG 方式 1 (近原点开关的脉冲沿检测+原点开关前端基准)

检测到近原点开关(DOG)的上升沿后,将最初的原点(Z 相)的上升沿作为原点。

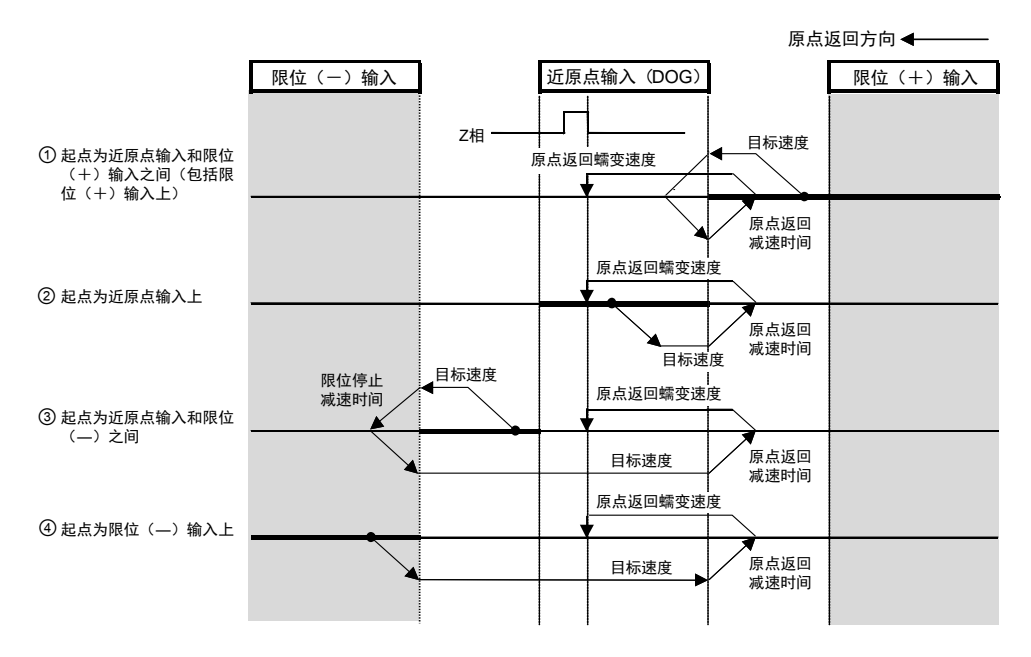

## ■ DOG 方式 2 (近原点开关的脉冲沿检测)

检测到近原点开关(DOG)的上升沿,并将其作为原点。

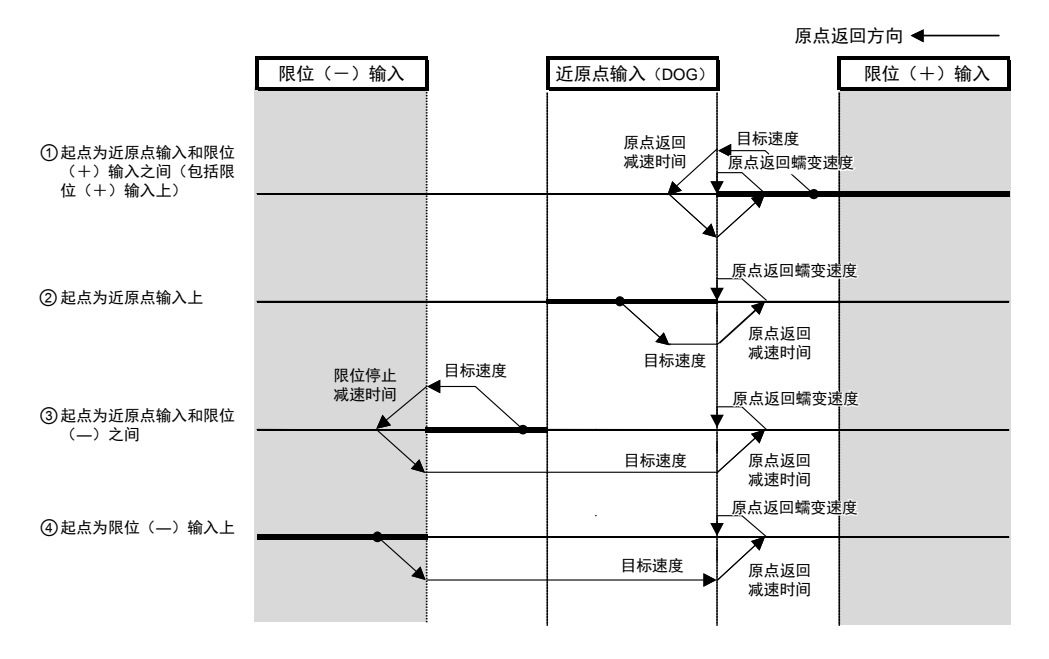

■ DOG 方式 3 (近原点开关的脉冲沿检测+原点开关后端基准) 检测到近原点开关(DOG)的下降沿(后端)后,将原点返回方向最初的原点(Z 相)的上升 沿作为原点。

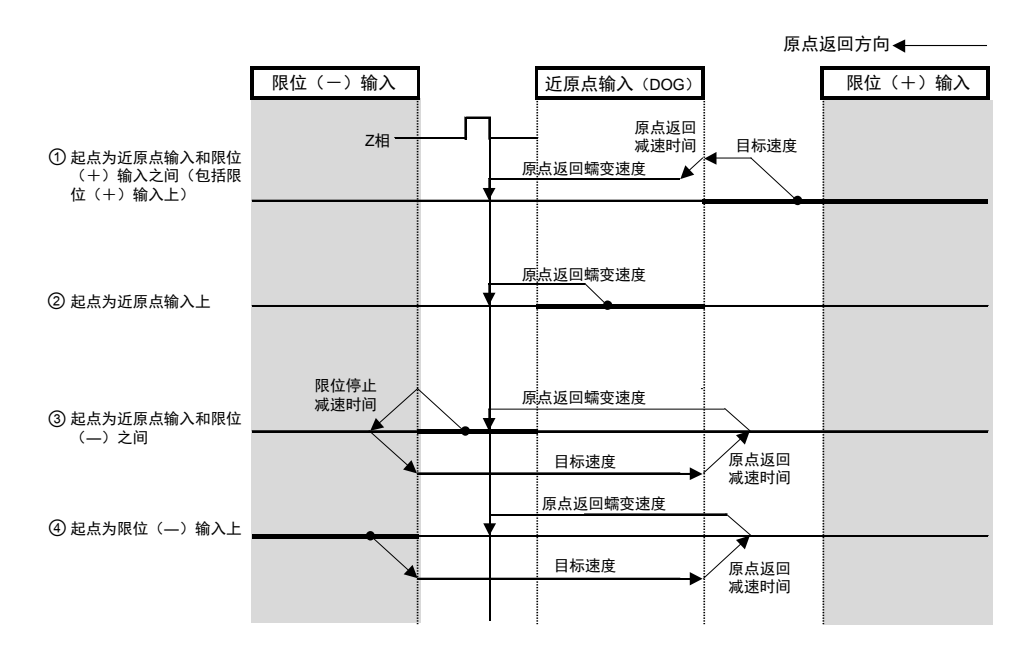

## ■ 限位方式 1 (限位开关的脉冲沿检测+原点开关前端基准)

检测到与原点返回方向相反的限位开关的上升沿后,进行反转。然后,在最初的原点(Z 相) 的上升沿停止,将其作为原点。

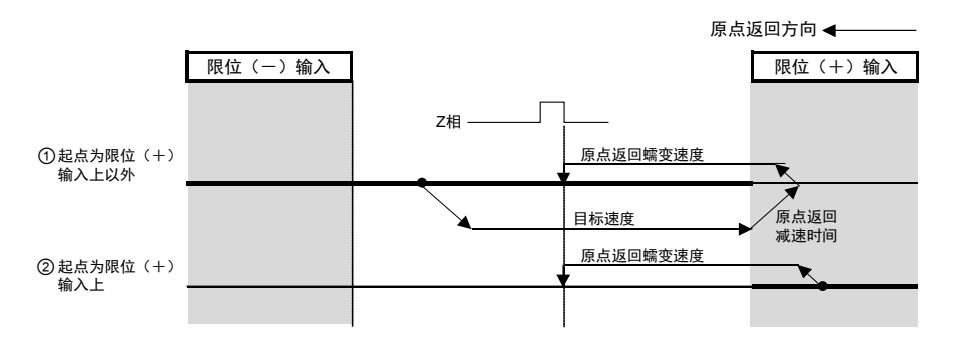

## ■ 限位方式 2 (限位开关的脉冲沿检测)

检测到原点返回方向的限位开关的上升沿后停止,并将其作为原点。

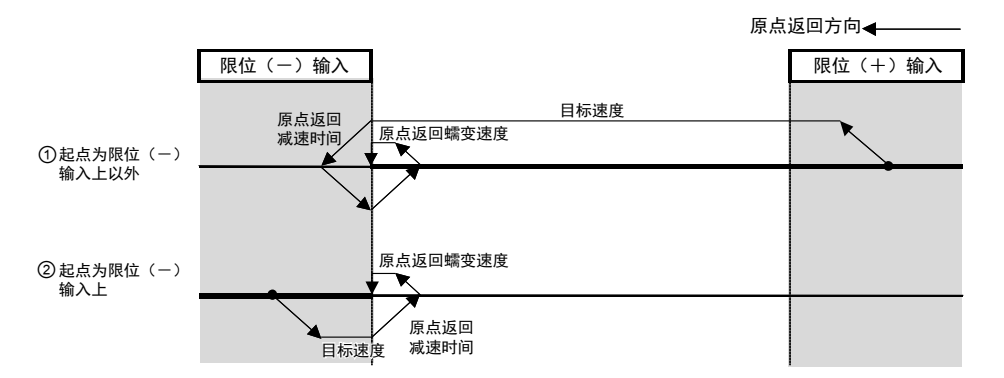

## ■ Z相方式(原点开关的脉冲沿检测)

从当前值向原点返回方向移动,检测到最初的原点(Z 相)的上升沿后停止,将其作为原点。

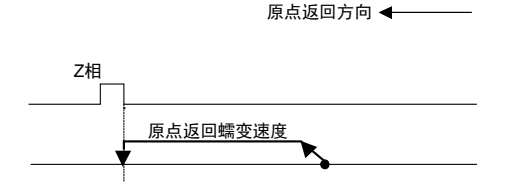

## ■ 制动方式 1

通过挡块等机械停止机构停止,将指定值以上的扭矩值经过一定时间后的位置作为原点。

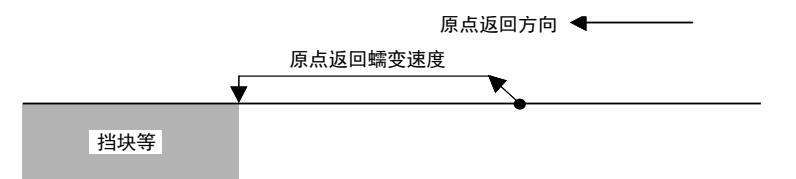

## ■ 制动方式 2

虽然与制动方式的动作相同,但会进行挡块停止后反转动作,检测到最初的原点(Z相)上升 沿时停止,并将其作为原点。

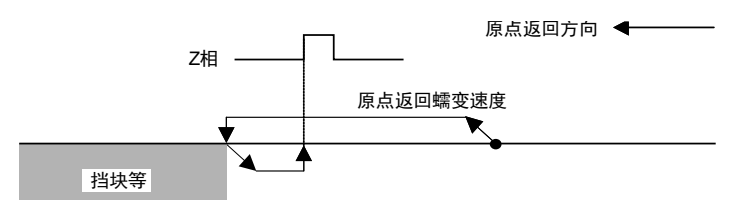

## ■ 数据设置方式

将当前值作为原点。

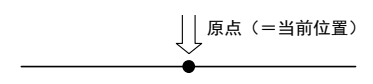

# 14.2 原点返回的设置和动作

下面以执行第 1 轴的原点返回时为例进行说明。单位设置为 pulse。

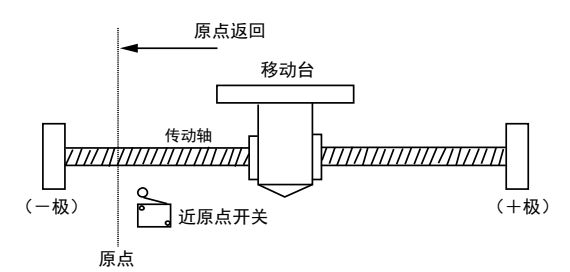

## ■ 设置内容

原点返回的设置所需的参数通过编程工具的位置控制设置菜单进行设置。

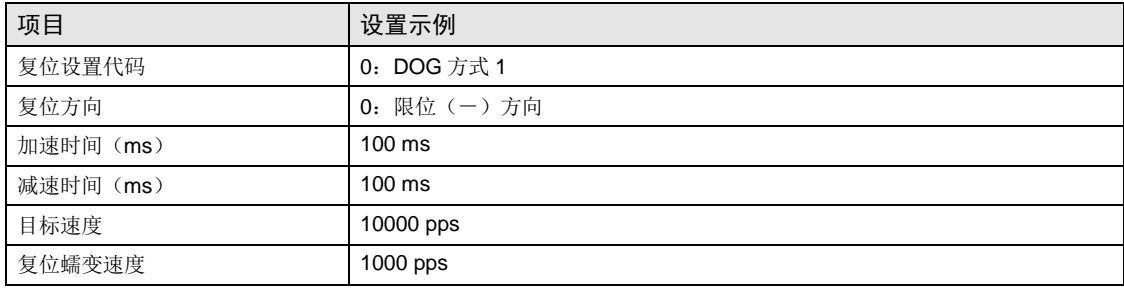

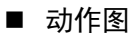

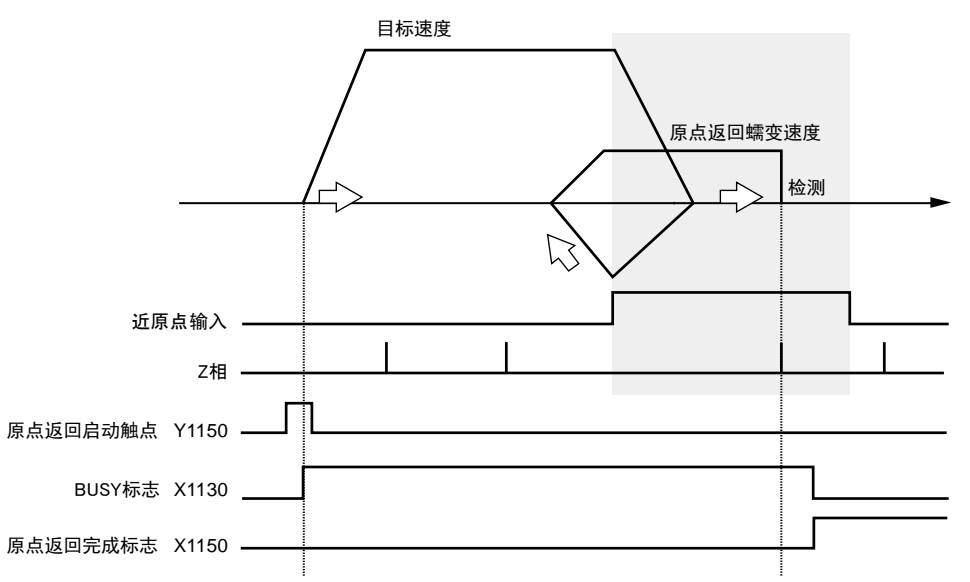

## ■ 各触点的动作

- •表示电机正在动作的 BUSY 标志(X1130)在原点返回开始时 ON,动作结束时 OFF。
- •表示动作结束的原点返回完成标志(X1150)在原点返回动作结束时 ON,并一直保持到下一 个位置控制、JOG 运行、原点返回、脉冲发生器运行中的任意一个动作启动。ON 的时机为原 点返回完成时。

## ■ 示例程序

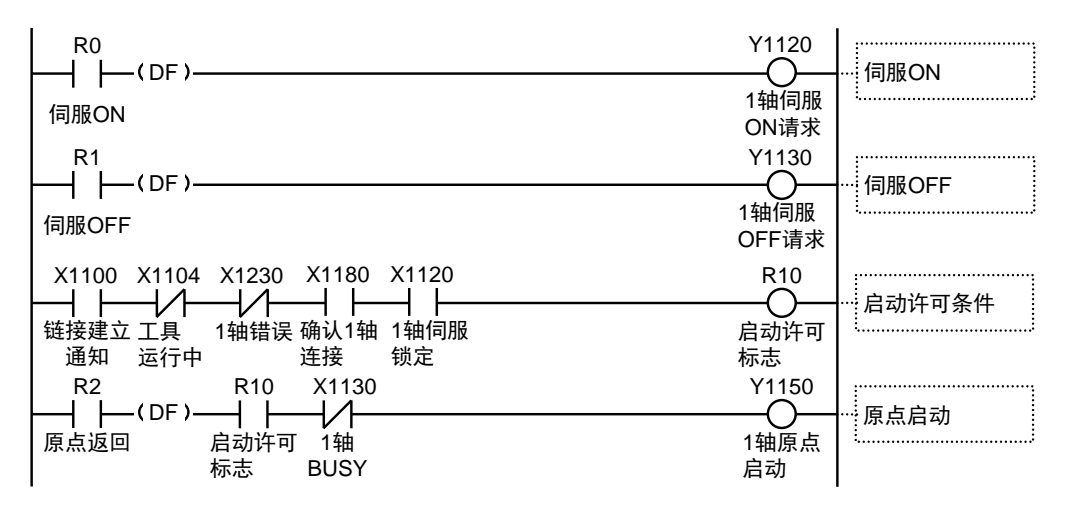

## ■ 程序上的注意事项

•启动触点、标志的编号因轴编号而变化。

### ■ 限位输入时的动作

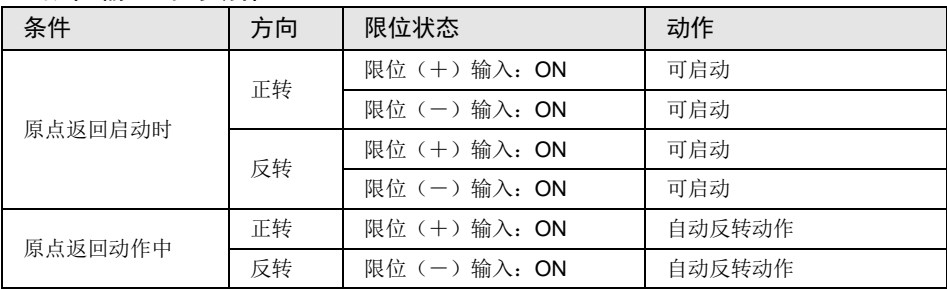

# 15 运动控制部 脉冲输入功能

# 15.1 运动控制部脉冲输入

## 15.1.1 脉冲输入的用途

脉冲输入可用于以下2种用途。用途通过 Configurator PM7 的"脉冲输入"设置对话框进行选 择。

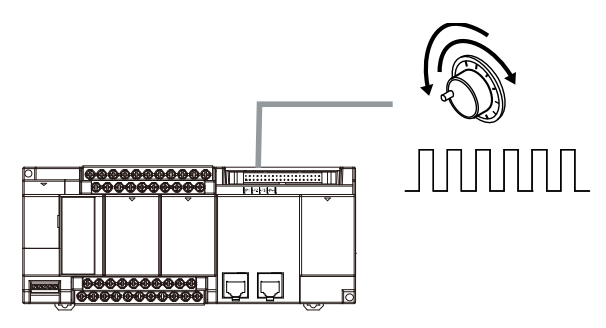

#### ■ 规格

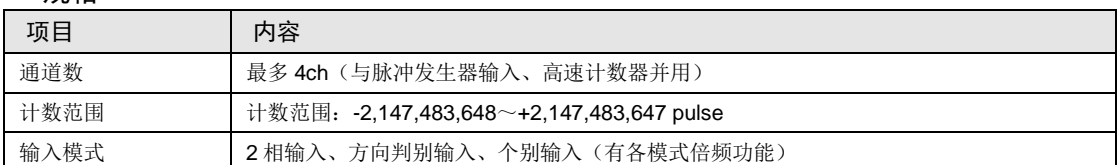

## ■ 脉冲输入的用途

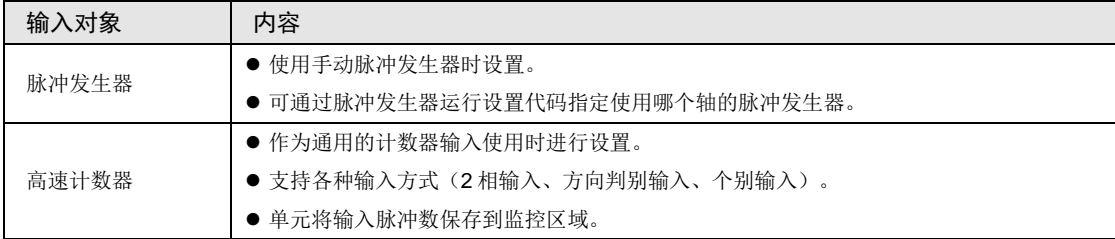

## ■ 基于用途的组合限制

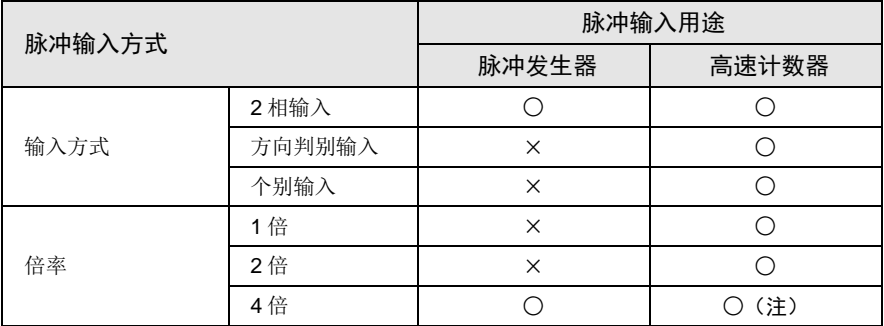

(注):仅输入方式为"2 相输入"时可设置。

## 15.1.2 脉冲输入用途的选择

脉冲输入电路的用途及方式,通过 Configurator PM7 的"脉冲输入设置"对话框选择。

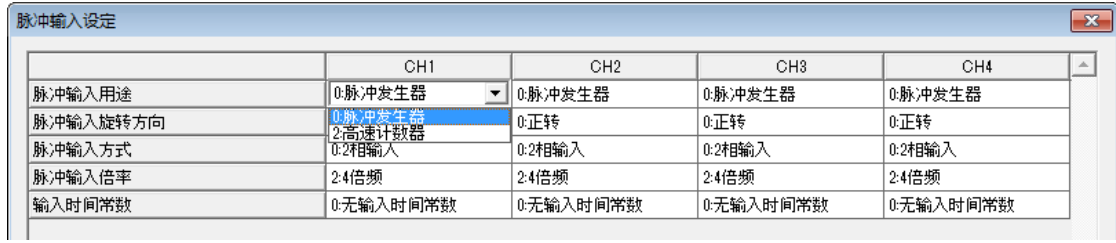

## ■ 设置项目

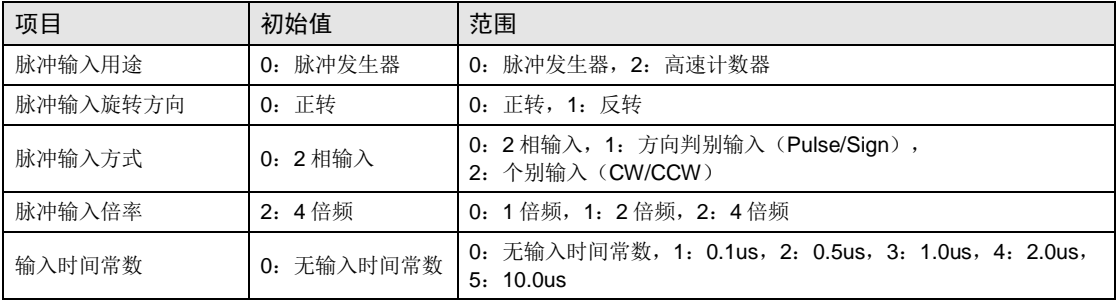

## 15.1.3 脉冲输入的输入方式

- •可根据需连接的输入设备,从以下 3 种中选择。
- •根据倍频数的设置,计数动作的变化如下页所示。

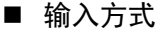

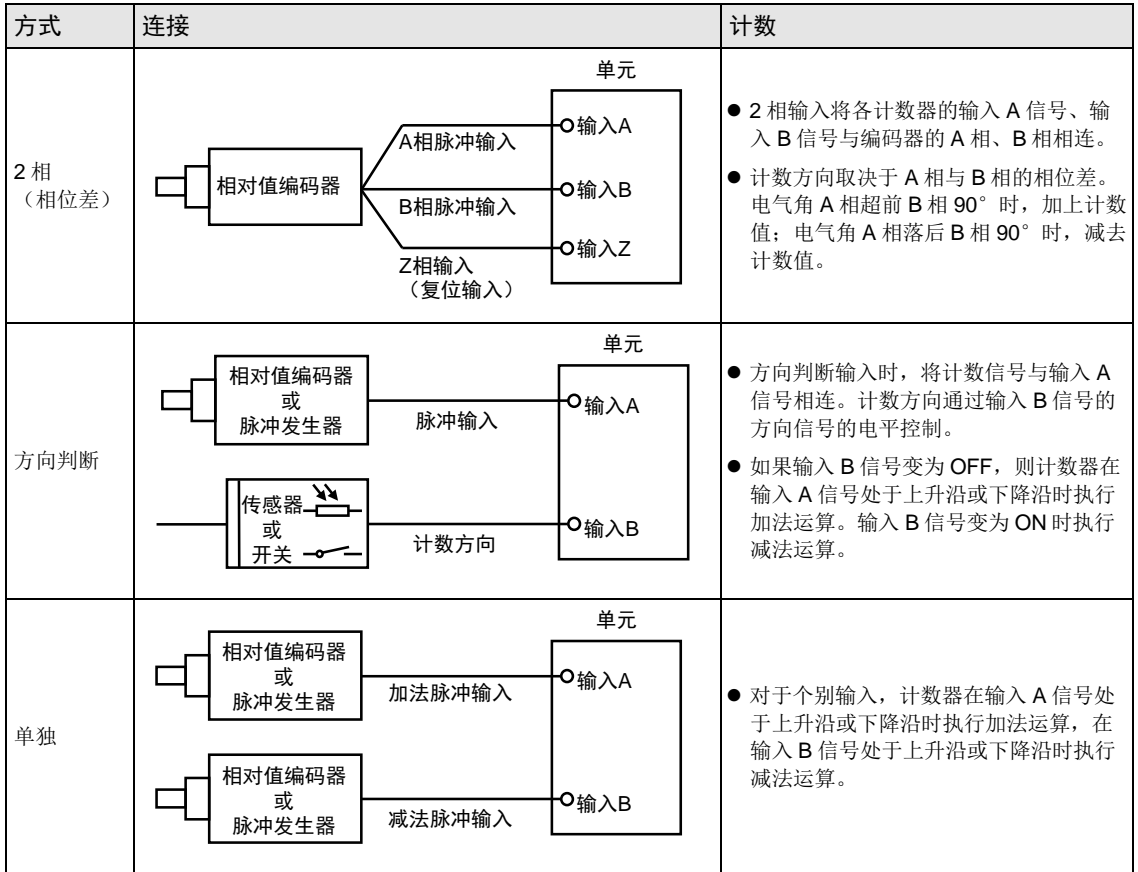

## ■ 2相输入的计数动作

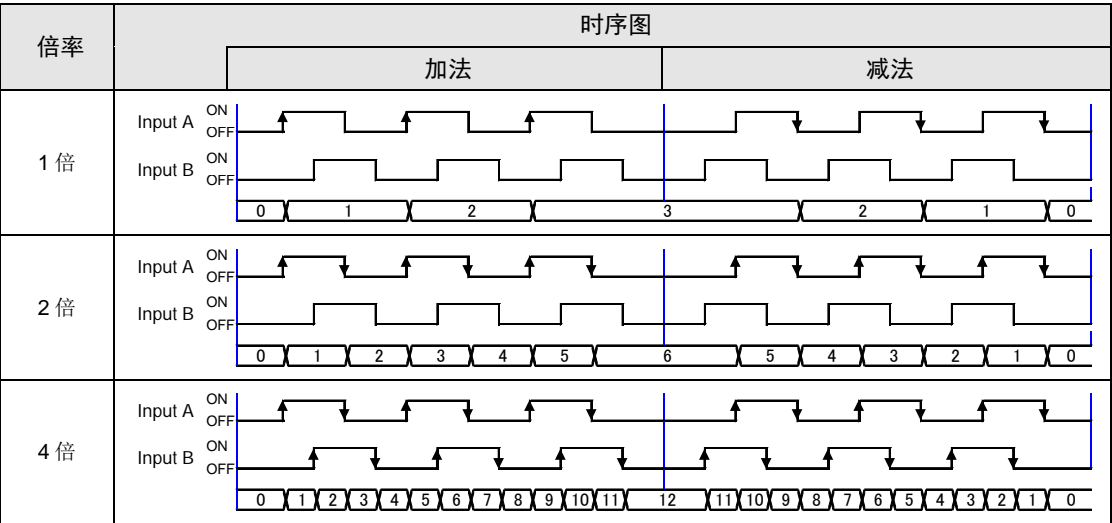

## ■ 个别输入的计数动作

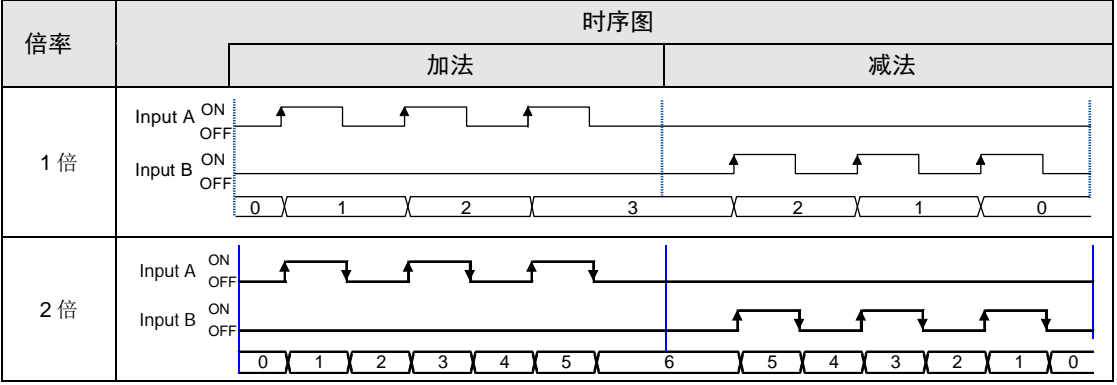

## ■ 方向判断输入的计数动作

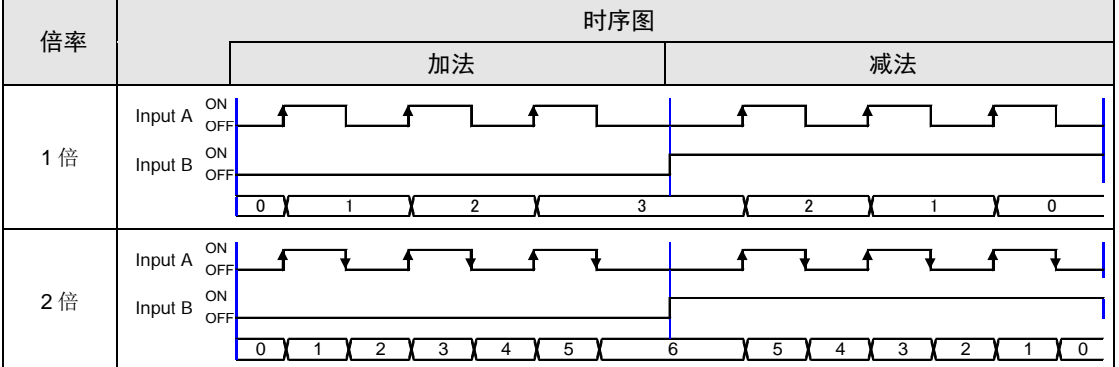

## <span id="page-279-0"></span>15.1.4 脉冲输入值的监控

- •脉冲输入值保存在位置控制存储器(区域 No.0/地址 H3C0~H3C7)中。脉冲输入值可通过用 户程序读取进行监控。
- •保存与脉冲输入用途(脉冲发生器、高速计数器)相应的脉冲输入值。(单位:pulse)
- •累计保存脉冲输入值,变更脉冲输入用途、清除脉冲输入值后则清除。

## ■ 程序示例

监控第 1 轴脉冲输入值的示例如下所示。

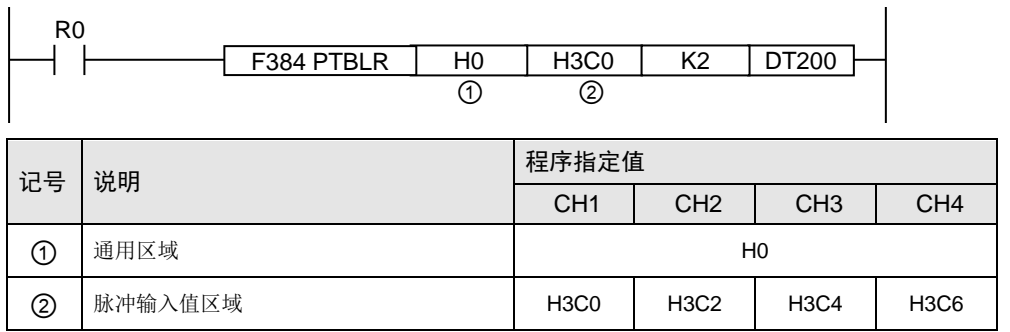

## <span id="page-279-1"></span>15.1.5 脉冲输入值变更功能

脉冲输入的用途选择"高速计数器"时,可根据用户程序,变更保存在位置控制存储器中的脉 冲输入值。

## ■ 脉冲计数控制区域 (位置控制存储区域 No.0)

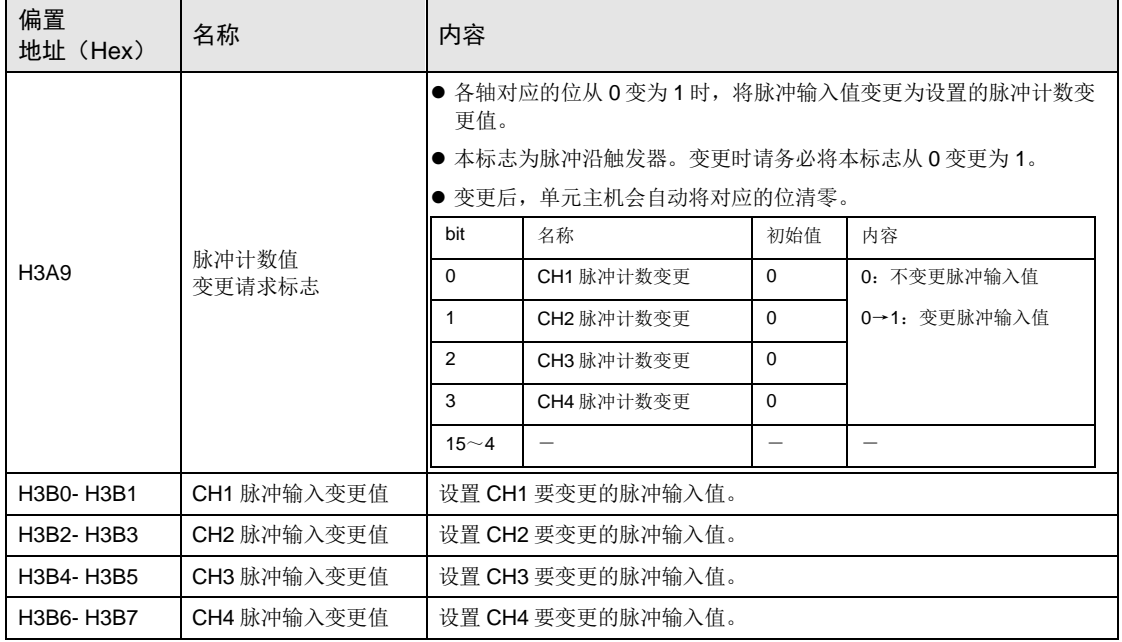

## ■ 程序示例

- 将 CH1 的脉冲输入值预置成任意值 K0 的示例如下所示。在程序的第 1 行中, 读取脉冲输入 值进行监控。
- •在对应的位置控制存储器中预置写入脉冲输入值的数值,并设置对应通道的变更值请求标志。 输入值变更完成时,变更请求标志区域(位置控制存储区域 No,0/地址 H3A9)将清零。

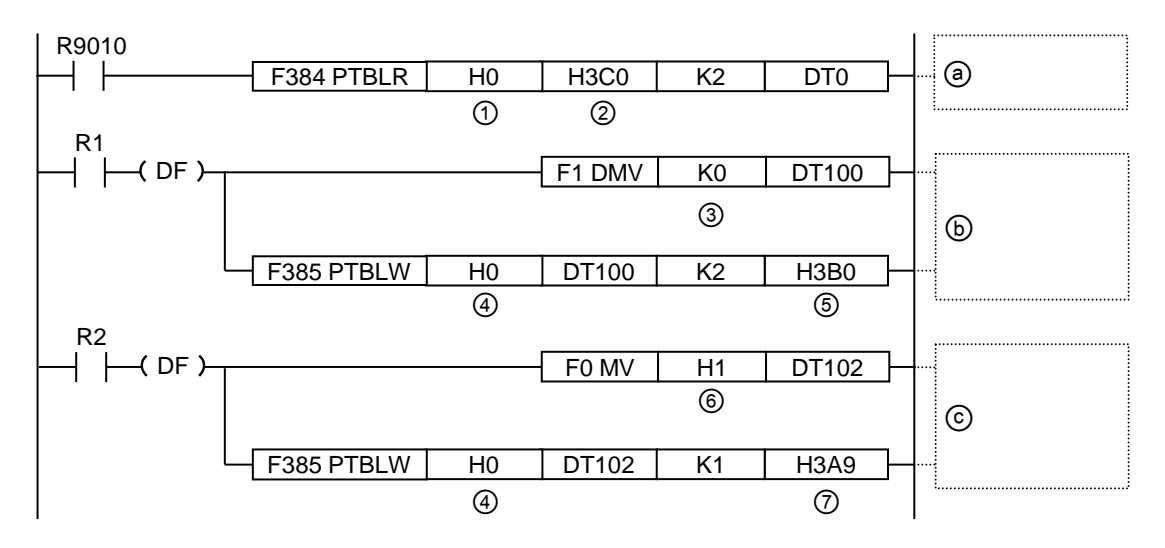

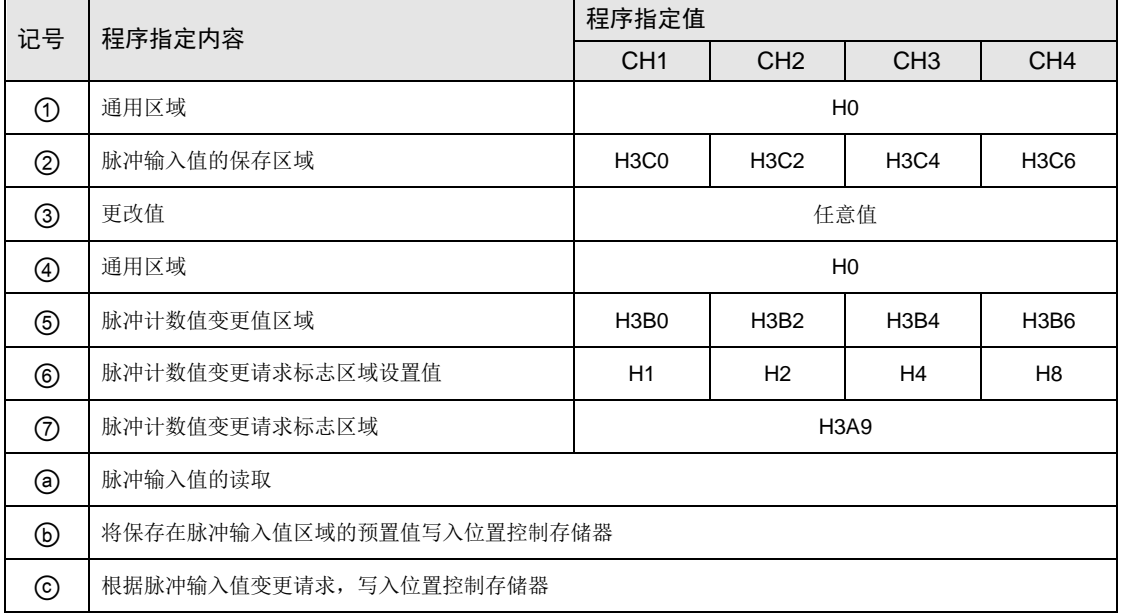

# 15.2 脉冲发生器运行的设置和动作

## 15.2.1 概要

通过连接在 FP-XH M8N 控制单元脉冲输入连接器上的脉冲发生器,手动连接轴的功能。

- •最多可连接 4 通道的脉冲发生器。
- •最多可对 8 轴进行脉冲发生器运行。每轴都可选择作为内部信号连接的脉冲发生器。使用 1 个 脉冲发生器可使多个通道同时动作。

### ■ 脉冲发生器输入方式

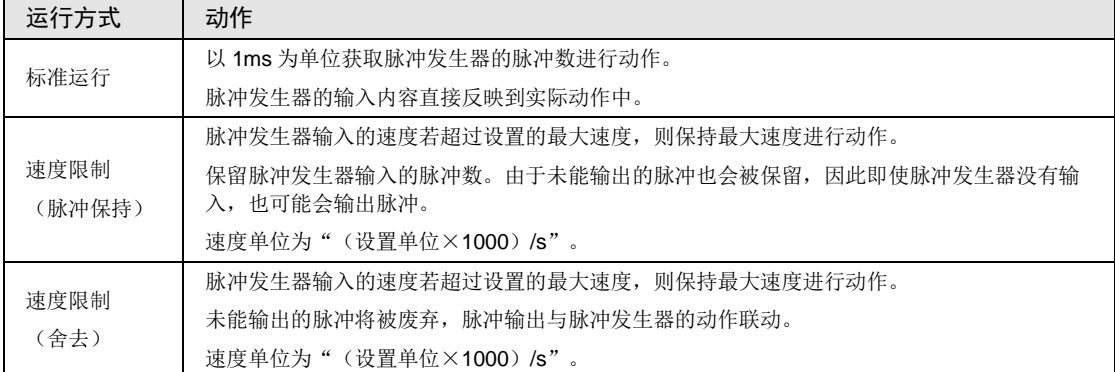

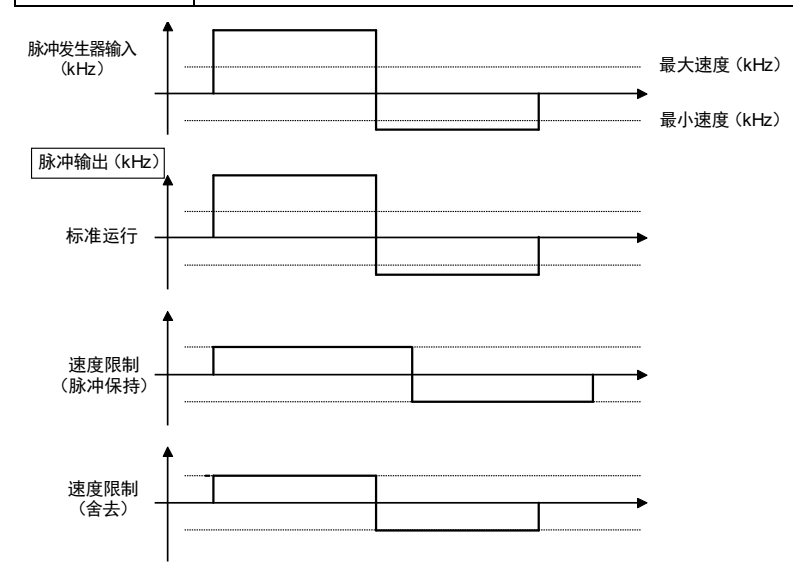

## 15.2.2 脉冲发生器运行时的设置

使用脉冲发生器运行时, 在 Configurator PM7 的"脉冲输入"和"参数设置"2个对话框上进 行设置。

## ■ 脉冲输入设置

从脉冲输入用途的项目中选择"脉冲发生器"。

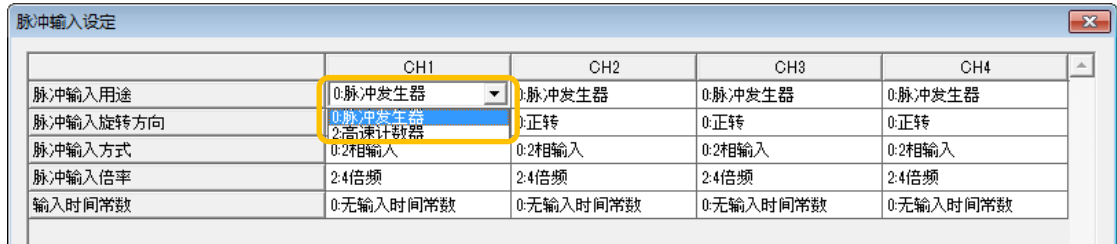

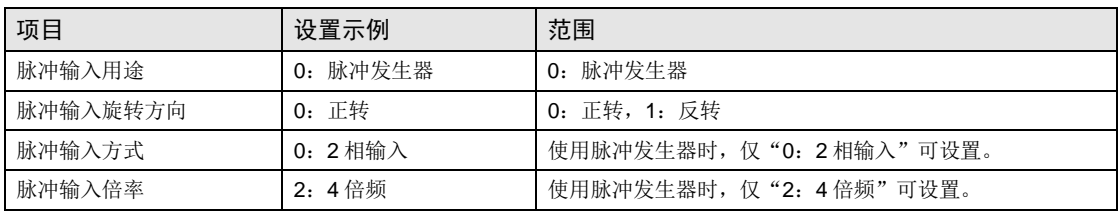

## ■ 参数设置菜单

- •关于进行脉冲发生器运行轴的"脉冲发生器运行设置代码"项目,请选择连接的脉冲输入的通 道编号。
- •对于来自脉冲发生器的输入信号设置比率分子和比率分母,可以改变脉冲发生器信号每个脉冲 的移动量。

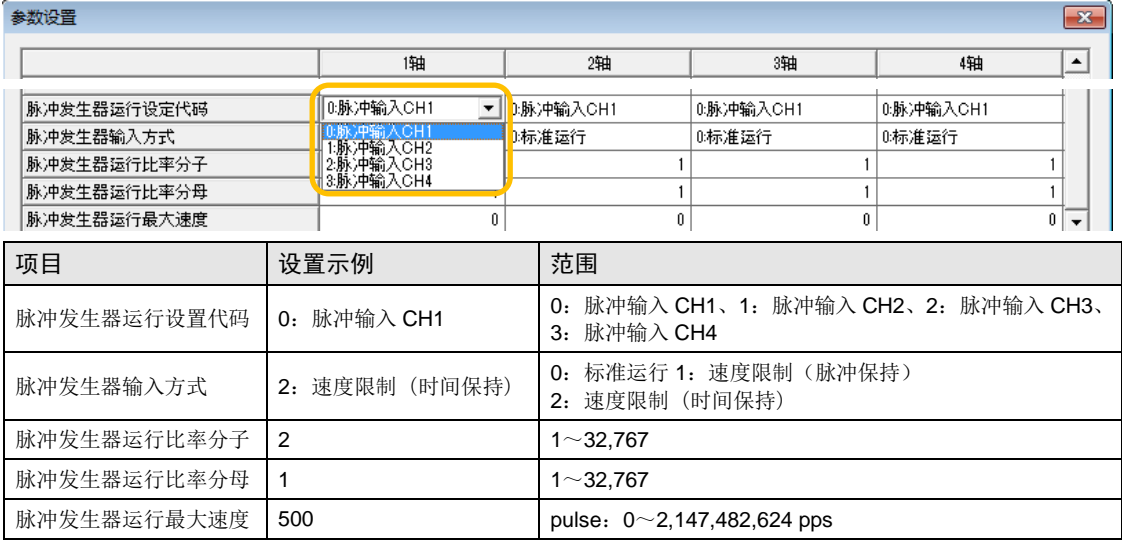

## 15.2.3 脉冲发生器运行时的动作

下面以第 1 轴执行脉冲发生器运行时为例进行说明。单位设置为 pulse。

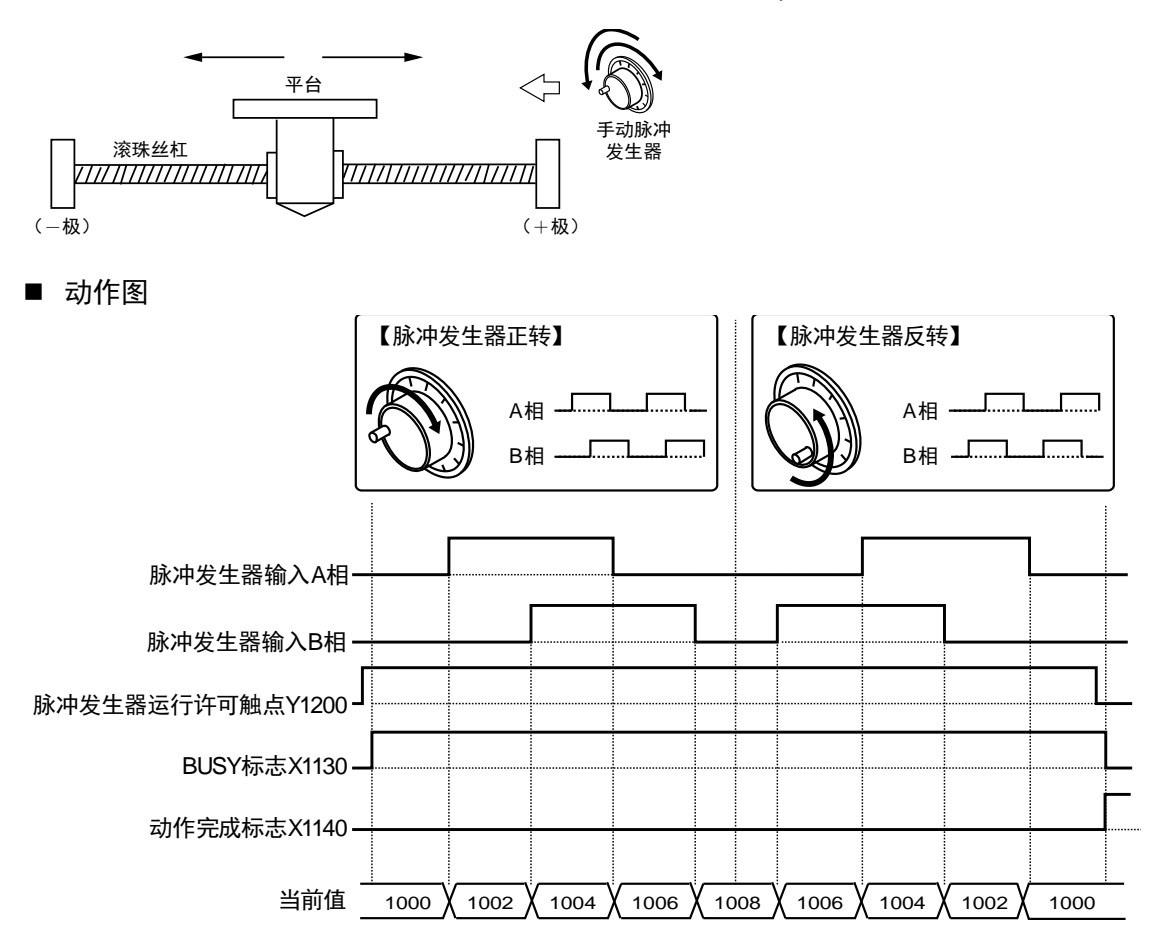

## ■ 各触点的动作

- •表示电机动作中的 BUSY 标志(X1130)在脉冲发生器运行许可触点 ON 时变为 ON, 脉冲发 生器运行许可触点 OFF 时变为 OFF。
- •表示动作结束的动作完成标志(X1140)在脉冲发生器运行许可触点 OFF 时 ON, 并一直保 持到下一个位置控制、JOG 运行、原点返回、脉冲发生器运行中的任意一个动作启动。

### ■ 示例程序

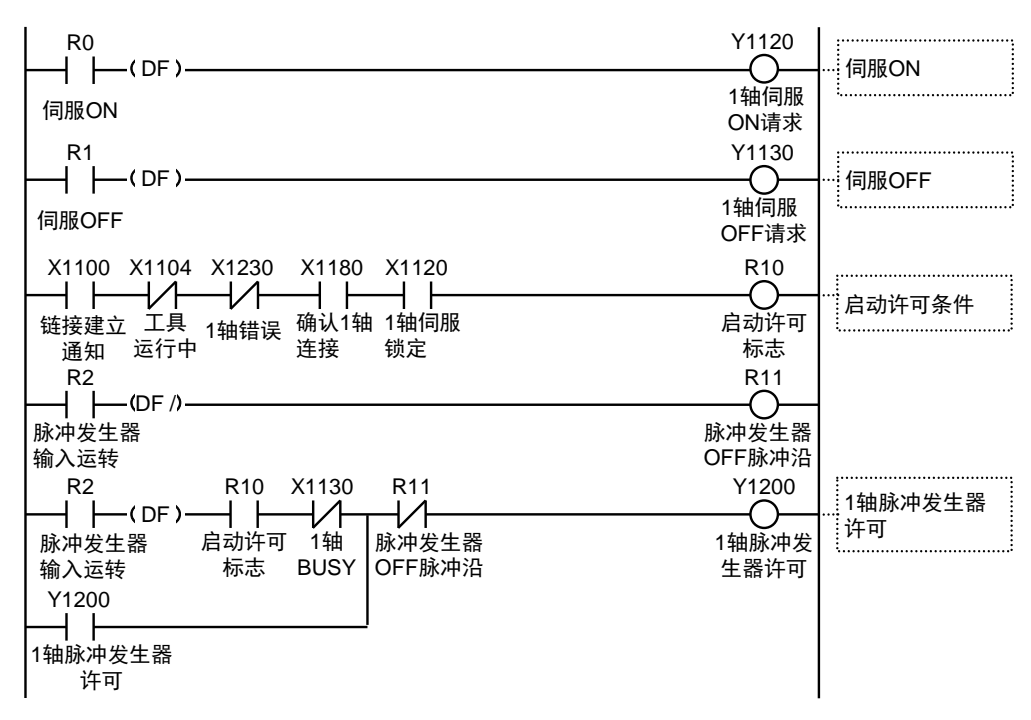

### ■ 程序上的注意事项

•启动触点、标志的编号因轴编号而变化。

### ■ 限位输入时的动作

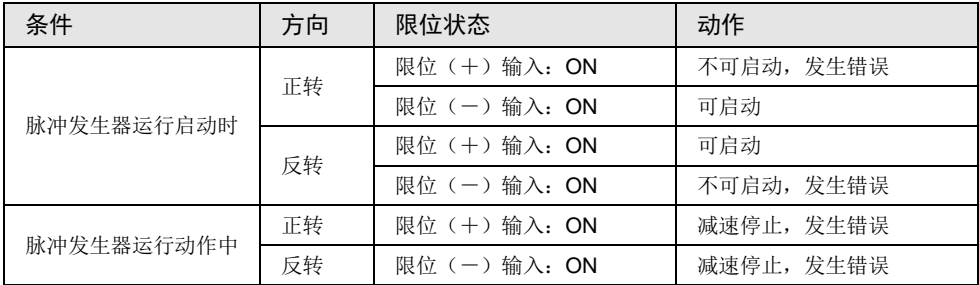

## 15.3 运动控制部高速计数器功能

## 15.3.1 概要

将脉冲输入用途设置为"高速计数器",单元就可以将脉冲输入作为外部计数器使用。

# 参照 • 关于计数值的监控,请参阅"[15.1.4](#page-279-0) [脉冲输入值的监控"](#page-279-0)一项。

- 关于计数值的预置方法,请参阅"[15.1.5](#page-279-1) [脉冲输入值变更功能"](#page-279-1)一项。
- 关于通用输入输出部高速计数器功能的详情,请参照"FP-XH M8N 用户手册(脉 冲串位置控制/PWM 输出/高速计数器篇)"。

## 15.3.2 使用高速计数器时的设置

将脉冲输入功能作为高速计数器使用时, 在 Configurator PM7 的"脉冲输入"对话框上进行设 置。

## ■ 脉冲输入设置

从脉冲输入用途的项目中选择"高速计数器"。

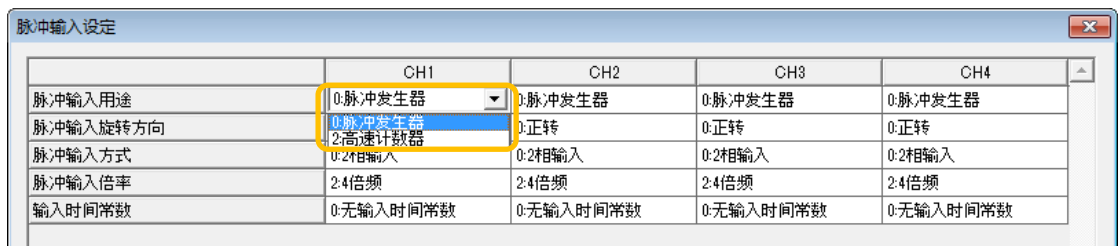

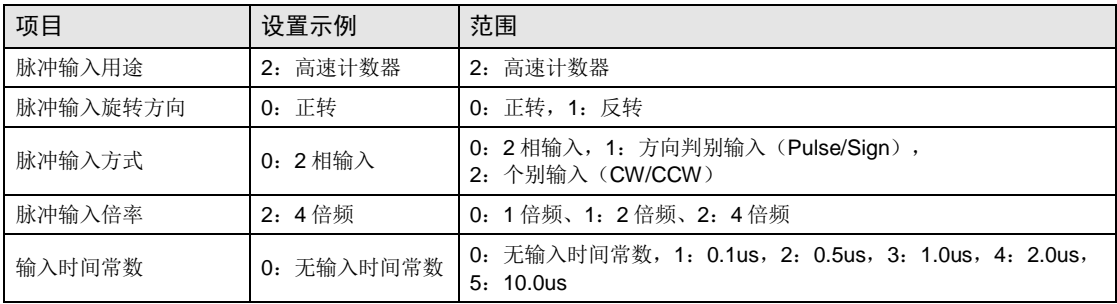

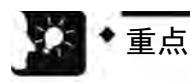

• 将脉冲输入作为同步控制的主动轴使用时,请在"同步参数设置"对话框的"同步 主动轴选择"项目中,选择任意的脉冲输入通道。

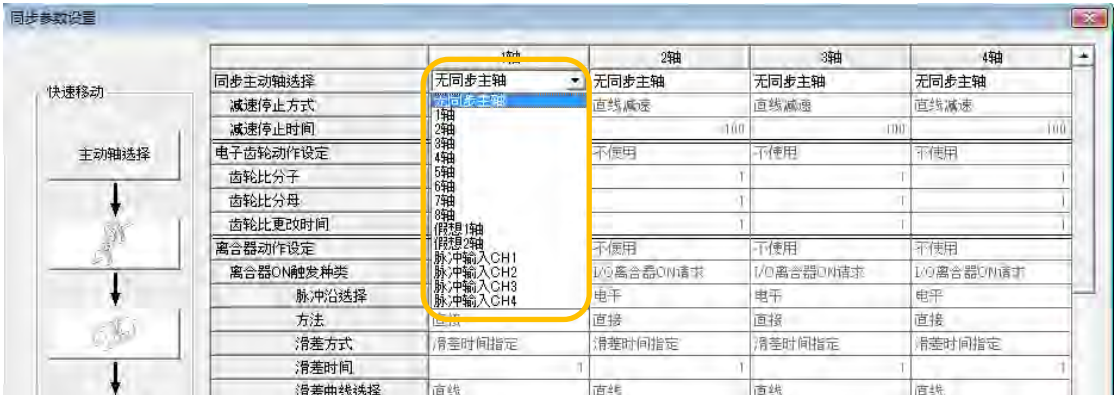

## 15.3.3 计数禁止/允许控制

## ■ 脉冲输入的控制

- •脉冲输入用途选择"高速计数器"时,可任意停止脉冲输入值的计数。脉冲输入值停止计数 时,将保持当前的脉冲输入值。
- •脉冲输入计数的禁止/允许,通过使用用户程序写入以下区域进行设置。

## ■ 程序示例

执行条件 R0 为 ON 时, 禁止第 1 轴脉冲输入的示例如下所示。

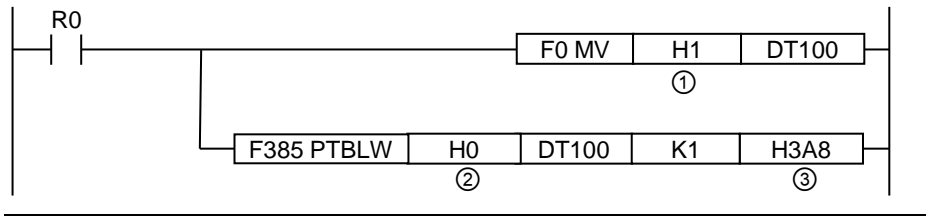

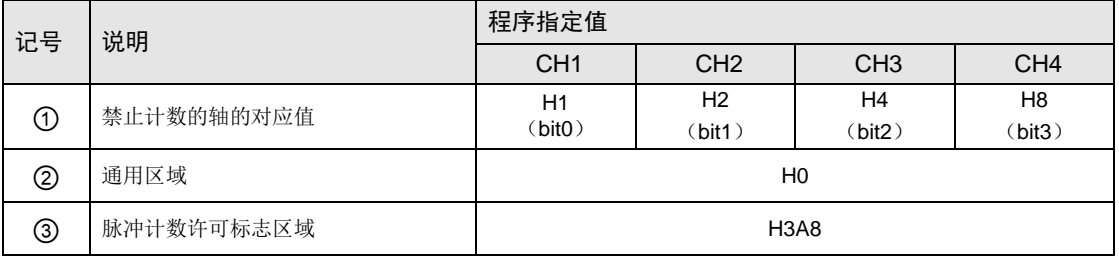

运动控制部 脉冲输入功能
# 16 停止功能

# 16.1 停止功能的种类和设置

#### 16.1.1 停止的种类

- •停止包括以下 7 种。
- •系统停止、紧急停止、减速停止、暂停在分配的输出信号通过用户程序变为 ON 时生效。

•限位停止、软限位停止、错误停止在相应条件成立时生效。

名称 えい しくうくう しょうしゃ こうしょう しゅうしゅう こうかん あんじょう しょうかん しょうかん おおし こくしゃ こうしょう こうしゃ こうしょう しょうしょう こうしょう しゅうしょく こうしゃ しょうしゃ しょうしょく 系统 停止 E ● 将系统停止触点(Y1100) 置于 ON 时, 停止已 启动的动作,立即停止所有轴的动作。 以 1ms 减速时间停止。 将控制单元的运行模式由 RUN 切换为 PROG. 时,也进行同样动作。 紧急 停止 E 紧急停止减速时间 ● 将紧急停止触点 (Y1180-Y1187) 置于 ON 时, 停止已启动的动作,停止对应轴的动作。 ● 按 Configurator PM7 的参数设置菜单中设置的 紧急停止减速时间减速停止。 限位 停止 E 限位停止减速时间 ● 将限位+输入、限位-输入(X1200~X120F)置 于 ON 时,停止已启动的动作,停止对应轴的动 作。 ● 按 Configurator PM7 的参数设置菜单中设置的 "限位停止减速时间"减速。 软限位 停止 E 错误停止减速时间 将软限位功能设为有效时,如果超过了软限位范 围,将停止已启动的动作,停止对应轴的动作。 ● 按 Configurator PM7 的参数设置菜单中设置的 "错误停止减速时间"减速。 错误 停止 ● 发生自诊断错误(错误代码 44: 位置控制动作 错误)时,停止对应轴(所有轴或各轴)的动 作。(注 1) ● 按 Configurator PM7 的参数设置菜单中设置的 "错误停止减速时间"减速。

#### ■ 停止动作的种类

(注 1): 发生位置控制动作错误以外的自诊断错误时, 将变为 PROG.模式, 并执行系统停止。 但是,发生自诊断错误时的模式随系统寄存器的设置而变化。

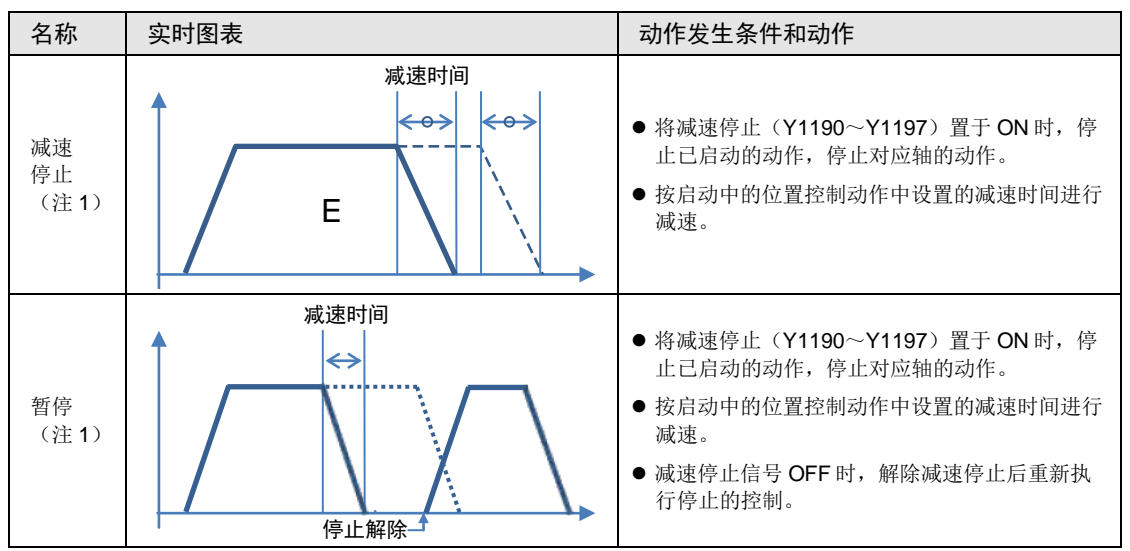

(注 1):减速停止、暂停通过使用用户程序设置位置控制存储器的系统动作设置区域,切换动作。

## ■ I/O 信号的分配

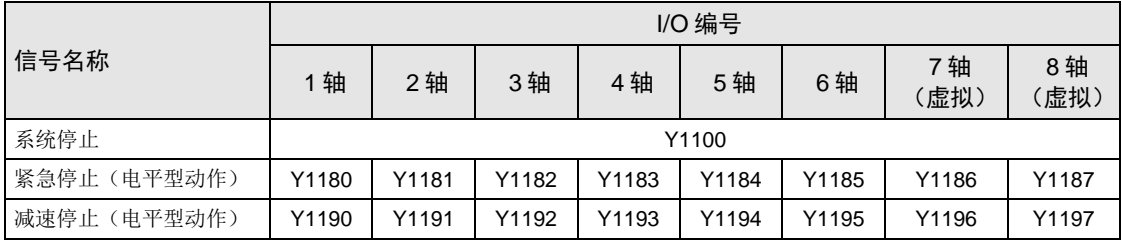

(注1): 插补控制时, 请将插补组中最小的轴编号对应的触点为 ON。

# 16.1.2 停止时间的设置

停止时间按轴在 Configurator PM7 上进行指定。

## ■ 停止时间的设置

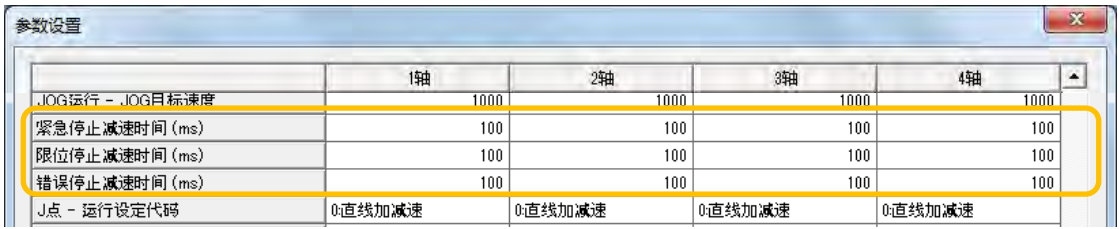

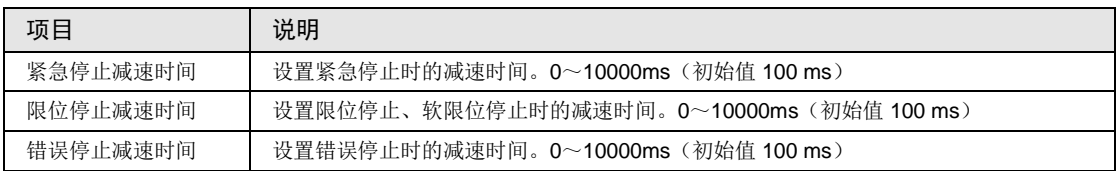

# 16.2 停止中的处理

#### ■ 停止中的操作

- •系统停止、紧急停止、减速停止、暂停在 I/O 区域的各请求触点 ON 时停止。
- •停止状态在各触点 ON 期间有效,并保持到各请求信号 OFF 为止。停止期间不能进行各种运 行。限位停止、软限位停止、错误停止时也是一样。

#### ■ 停止动作的优先顺序

- •停止控制要求重复时,按如下优先顺序执行停止处理。
- ①系统停止>②错误停止/软限位停止/限位停止>③紧急停止>④暂停>⑤减速停止
- •错误停止,软限位停止,限位停止属于同一优先度级别。
- •同一优先度级别的停止时,在最先发生的停止时间停止。

#### ■ 停顿时间的设置

- •停止动作中停顿时间的设置无效,与模式无关。
- •暂停后的位置控制动作时,停顿时间设置生效。

#### ■ 标志处理

- •系统停止时, BUSY 信号变为 OFF, 动作结束信号变为 ON。
- •紧急停止、限位停止、软限位停止、错误停止、减速停止时,减速结束后,BUSY 信号 OFF、动作结束信号变为 ON。

#### ■ 当前值坐标

- •即使停止动作时,当前值坐标区域仍始终更新。
- •紧急停止、限位停止、软限位停止、错误停止、减速停止、暂停后,按各自设置的减速时间减 速,保存动作停止时的数值。
- •系统停止时,保存动作停止时的数值。

# 16.3 暂停功能

### 16.3.1 暂停功能

- •暂停功能是使运行中的控制暂时停止的功能。暂停功能与减速停止功能相互切换使用。
- •暂停功能在减速停止请求触点 ON 时按照动作中控制的减速时间减速停止。此后,在减速停止 请求触点(Y1190~Y1197)ON 期间保持停止状态, 在减速停止请求触点 OFF 时重新执行停 止的控制。

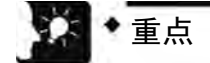

- 使用暂停功能时不能执行减速停止。若要在使用暂停功能时进行停止处理,请使用 紧急停止功能。
- 暂停功能仅在执行自动运行(位置控制)时有效。手动运行(JOG 运行、原点返 回、脉冲发生器运行)时, 与减速停止的动作相同。
- 暂停功能与其他停止功能一样,在减速停止请求信号 ON 时保持停止状态。在停止 中若执行紧急停止或系统停止,则解除暂停状态,转移到紧急停止或系统停止状 态。

## 16.3.2 暂停设置

•减速停止、暂停通过使用用户程序设置位置控制存储器的系统动作设置区域(位置控制存储区 域 No.0/地址 H389), 切换动作。

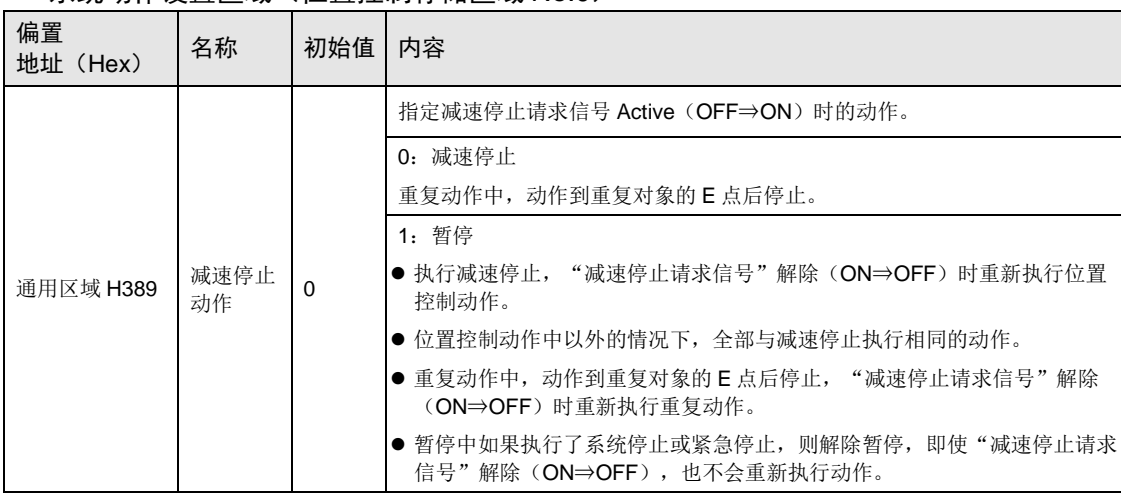

#### ■ 系统动作设置区域 (位置控制存储区域 No.0)

#### ■ 程序示例

•切换第 1 轴的减速停止触点 ON 时的动作。

•在系统动作区域(位置控制存储区域 No.0/地址 H389)中设置与动作对应的参数。

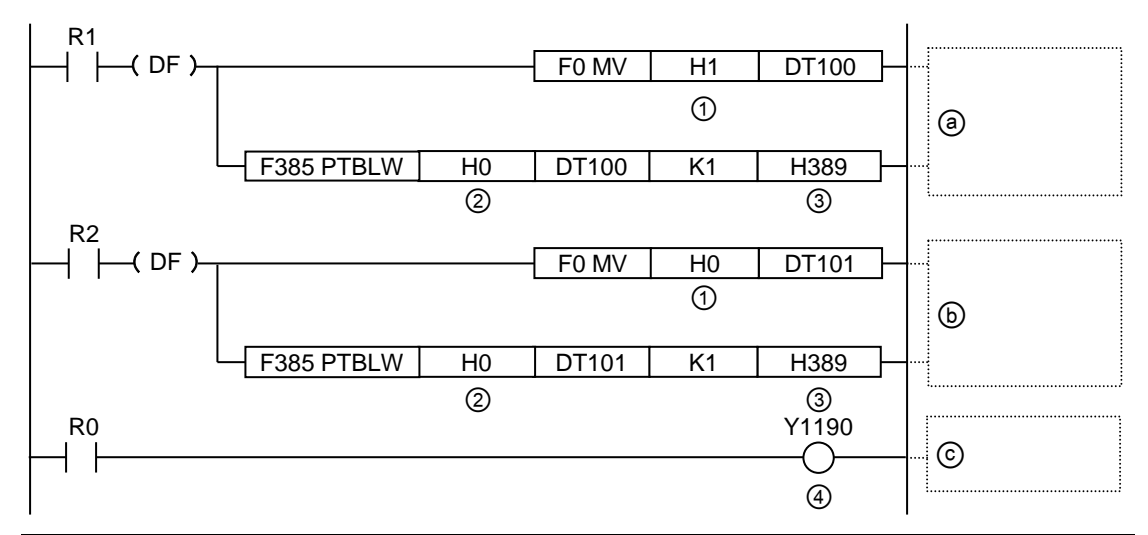

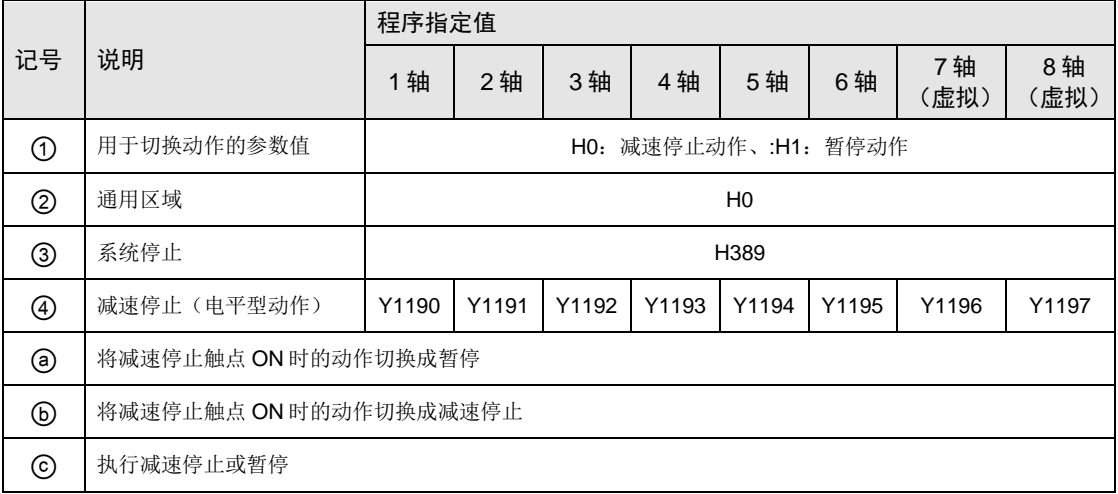

# 17 辅助功能

# 17.1 停顿时间

自动运行时,从位置控制数据表执行完毕后、到下一个动作开始前的时间叫做停顿时间。

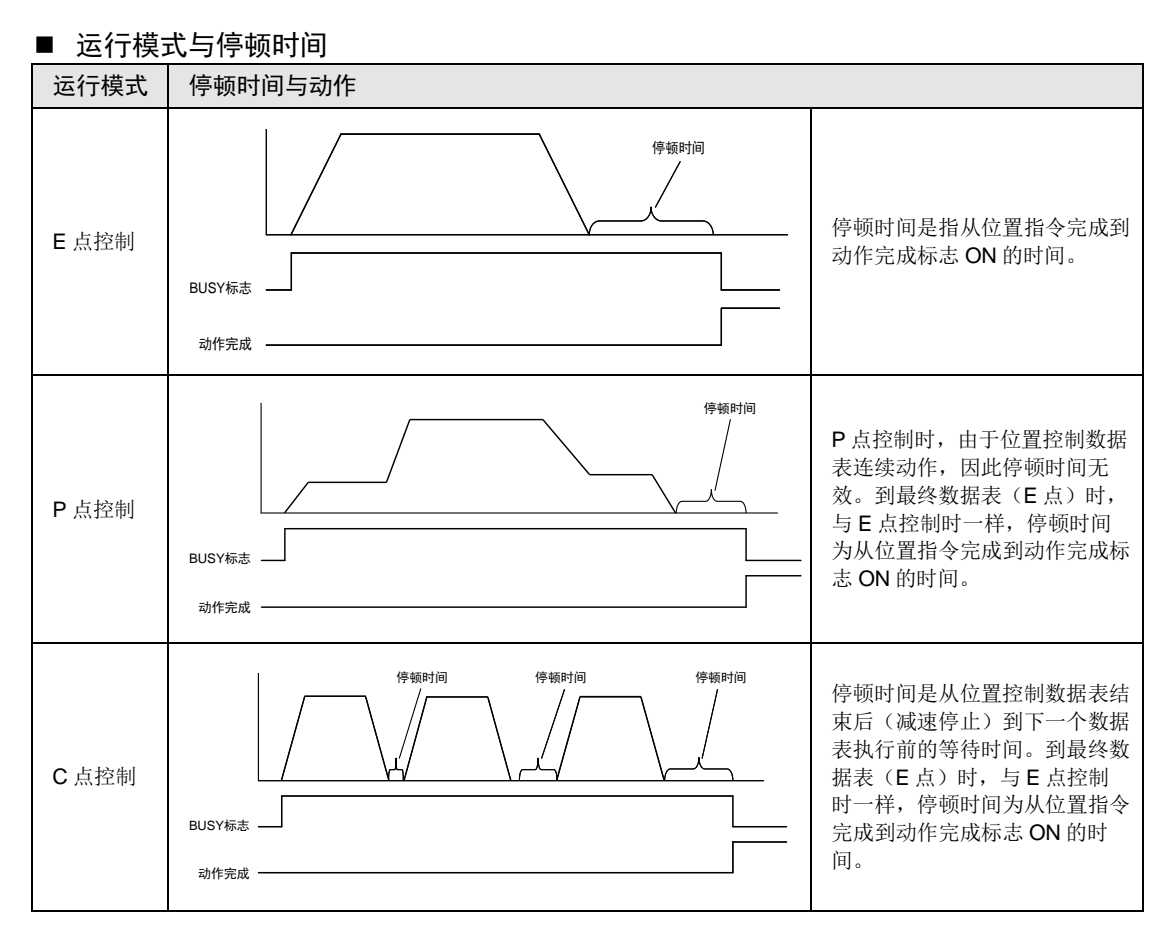

#### ■ 停顿时间的设置

- •停顿时间通过 Configurator PM7 在各位置控制数据表中进行指定。
- •可在 0~32767 (ms)的范围内对位置控制数据的每个数据表进行设置。

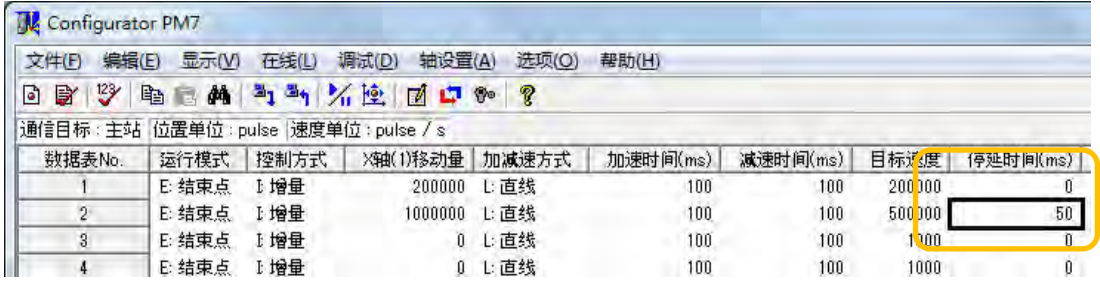

# 17.2 软限位

#### ■ 软限位的功能

- •系统设计时为了对电机的移动范围进行限制,设置了机械限位(+)、限位(-)。
- •软限位与机械限位(+)、限位(-)不同,是为单元内部管理的绝对坐标附加软件限位的功 能。软限位是保护电机及伺服放大器、电机驱动器的功能,建议如下图所示,设置在机械限位 (+)、限位(-)的范围内。

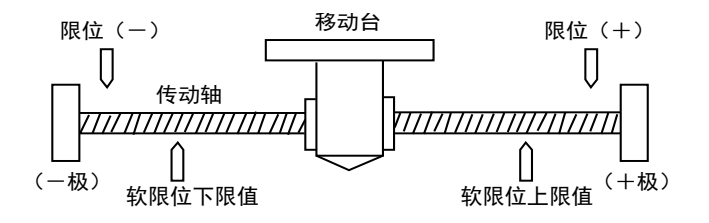

•超出软限位设置范围(上下限值)时会报错,执行减速停止。停止后,必须执行错误清除,通 过 JOG 运行等将电机移动到软限位范围内。

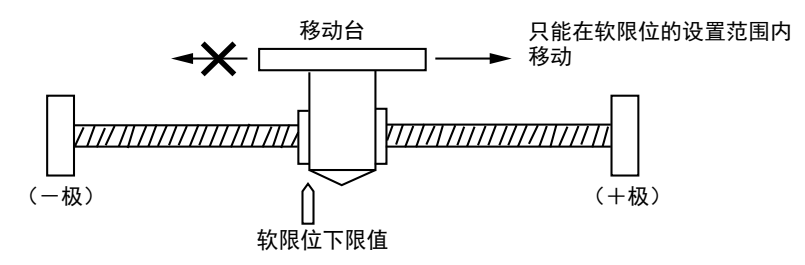

#### ■ 软限位的设置

- •软限位的有效/无效可通过 Configurator PM7 的参数设置对话框,对每个轴进行设置。
- •位置控制、原点返回、JOG 运行可分别设置软限位有效/无效。例如,可在原点返回、JOG 运 行时将软限位设为无效。

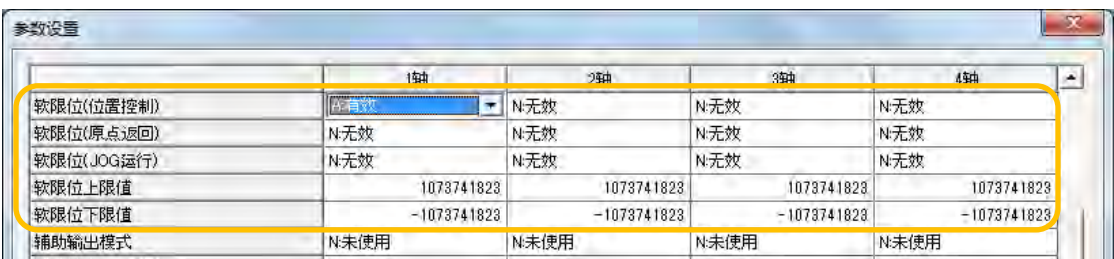

# 17.3 辅助输出

# 17.3.1 辅助输出功能

- ●辅助输出是执行自动运行(E 点控制、C 点控制、P 点控制、J 点控制)时, 向外部通知正在 执行哪个数据的动作的功能。
- •辅助输出触点及辅助输出代码因执行中的数据表而异。
- •辅助输出代码的值可以保持到下一个位置控制数据表开始执行。此外,自动运行结束时,将保 持之前刚刚输出的辅助输出代码。

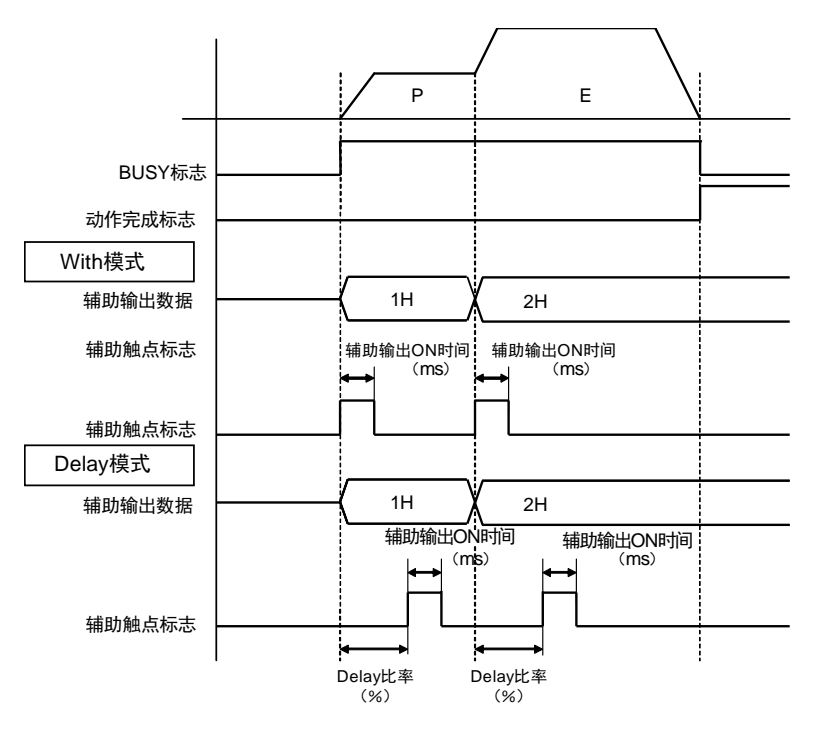

- •辅助输出分为 With 模式、Delay 模式 2 种。辅助输出模式、辅助输出 ON 时间、Delay 比率通 过 Configurator PM7 进行设置。
- •辅助输出触点可通过分配至各轴的输入触点(X1190-X1197)进行监控。
- •辅助输出代码可通过 Configurator PM7,对各位置控制数据表进行设置。辅助输出代码可读 取位置控制存储器(各轴信息区域)进行监控。

# 17.3.2 辅助输出的设置

辅助输出按轴在 Configurator PM7 上进行指定。辅助输出功能在通过参数设置对话框选择辅助 输出模式时有效。

#### ■ 辅助输出模式/辅助输出触点动作的设置

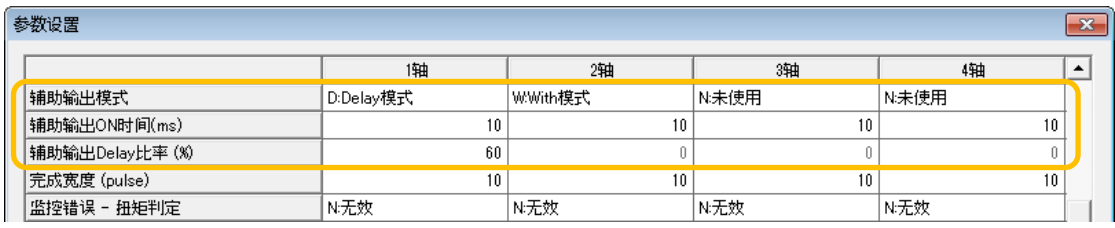

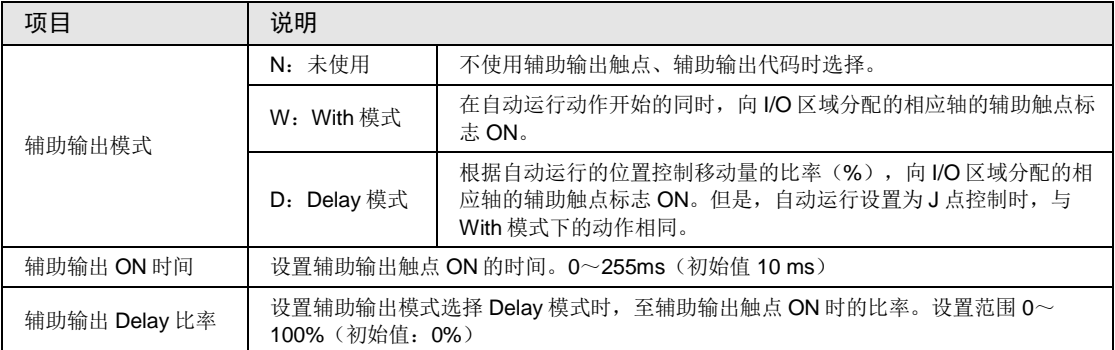

## ■ 辅助输出代码的设置

位置控制数据的每个数据表均可设置辅助输出代码(1字)。

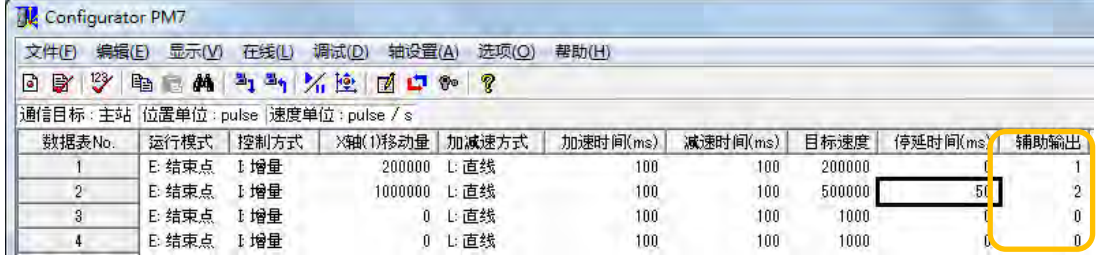

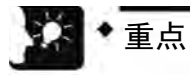

- 仅使用辅助输出代码时,也请在 With 模式、Delay 模式中选择任一辅助输出模式。
- 无论哪种辅助输出模式(With 模式、Delay 模式),辅助输出代码在位置控制开始 的同时均会被保存。

# 17.3.3 辅助输出的监控

运行中的辅助输出触点可通过输入触点进行监控。此外,辅助输出代码可读取位置控制存储区 域进行监控。

#### ■ 辅助输出触点的分配

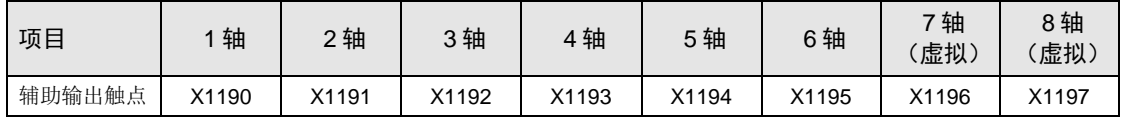

#### ■ 辅助输出代码的监控

•表示当前状况的辅助输出代码保存在位置控制存储器内的各轴信息区域(区域 No.1)的地址 H39 中。请通过用户程序读取。

•辅助输出代码也可通过 Configurator PM7 数据监控进行监控。

#### ■ 程序示例

将 1 轴和 2 轴的辅助输出代码读取至 DT0~DT1 的示例如下所示。

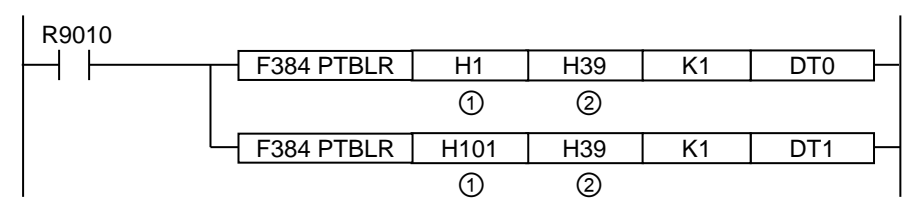

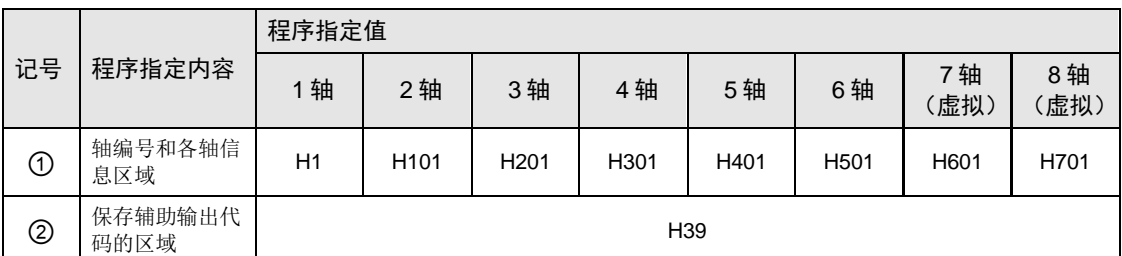

# 17.3.4 动作中的移动量变更时的动作

### ■ 位置控制动作中的移动量变更时的注意事项

Delay 比率指定为1-99%时,位置控制动作中移动量变更时的辅助触点动作如下所述。

- •在辅助触点 ON 前执行移动量变更请求时,按照移动量变更前的比率,将辅助触点置为 ON。
- •辅助触点 ON 时的移动量小于变更后的目标值时,数据表完成时变为 ON。

# 17.4 原点坐标

原点坐标是可将原点返回处理后的坐标设置为任意值的功能。

- •原点返回后的坐标可通过 Configurator PM7 的参数设置对话框或用户程序,在位置控制存储 器中进行设置。
- •执行对象轴的原点返回时,所设坐标将变为原点坐标。

#### ■ 原点坐标的设置

原点坐标可通过 Configurator PM7 的参数设置对话框对每个轴进行设置。

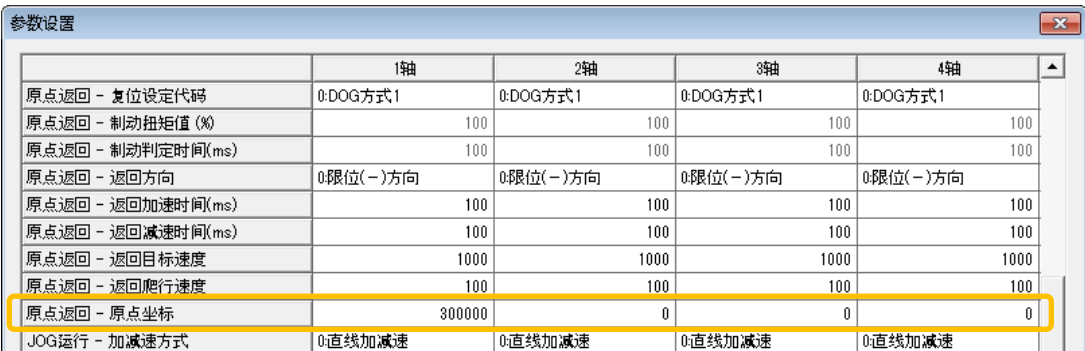

## ■ 程序示例

读取第 1 轴的单位制换算当前值,并将其设为原点坐标的示例如下所示。

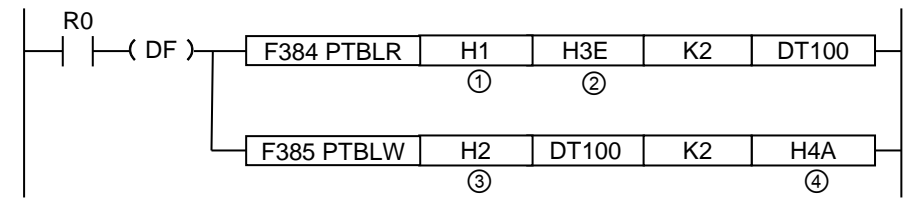

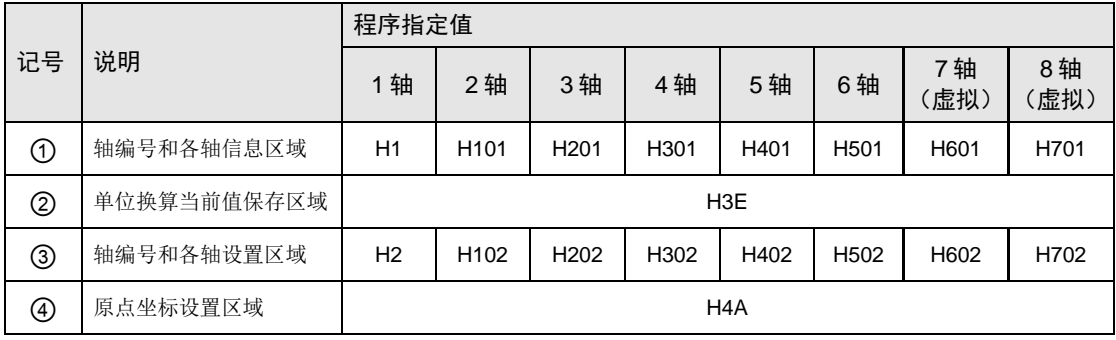

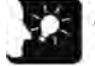

• 原点坐标将设置成等于单位制换算当前值的整数值。 例) 单位为 μm (0.1 μm) 时, 1,000.0 μm 设置成"10000"。

# 17.5 当前值更新

当前值更新是将位置控制存储器中保存的"单位制换算当前值"设置为任意值的功能。

- ●在位置控制存储器内的当前值更新坐标区域(位置控制存储区域 No.0/地址 HC8-HD7)中, 通过用户程序设置作为当前值的设置值。
- •将当前值更新请求标志区域(位置控制存储区域 No.0/地址 HC0)的对象轴的位设为 ON 时, 各轴信息区域的"单位制换算当前值"(位置控制存储区域 No.1/地址 H3E-H3F)将变更为指 定的当前值。

#### ■ 程序示例

在位置控制存储区域中预置任意值 K100000,更新第 1 轴的单位制换算当前值之值的程序示例 如下所示。在程序的第 1 行中,将第 1 轴的单位制换算当前值读取至数据寄存器 DT0~DT1 进 行监控。

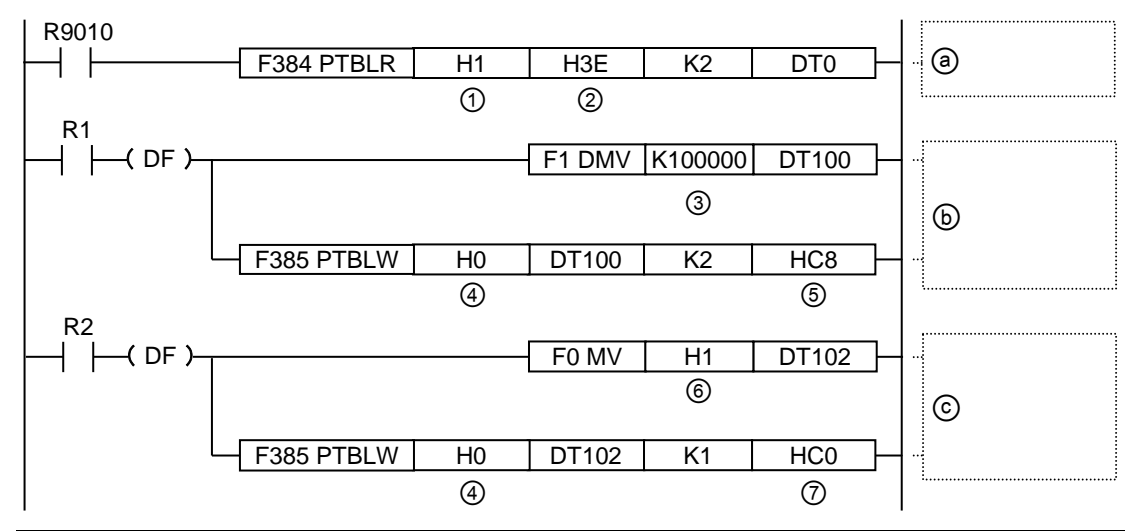

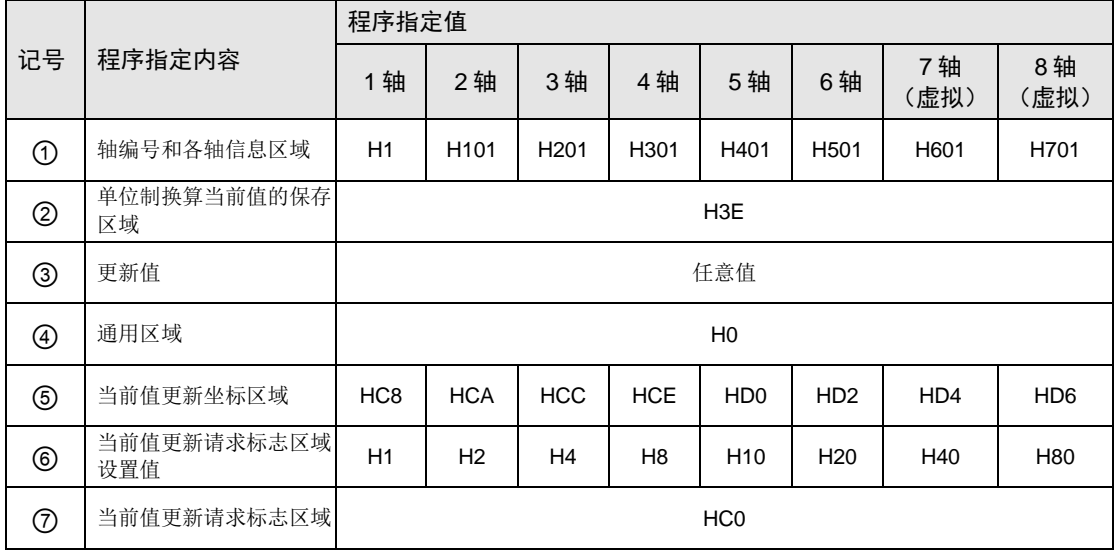

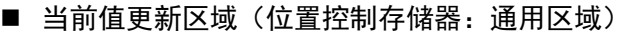

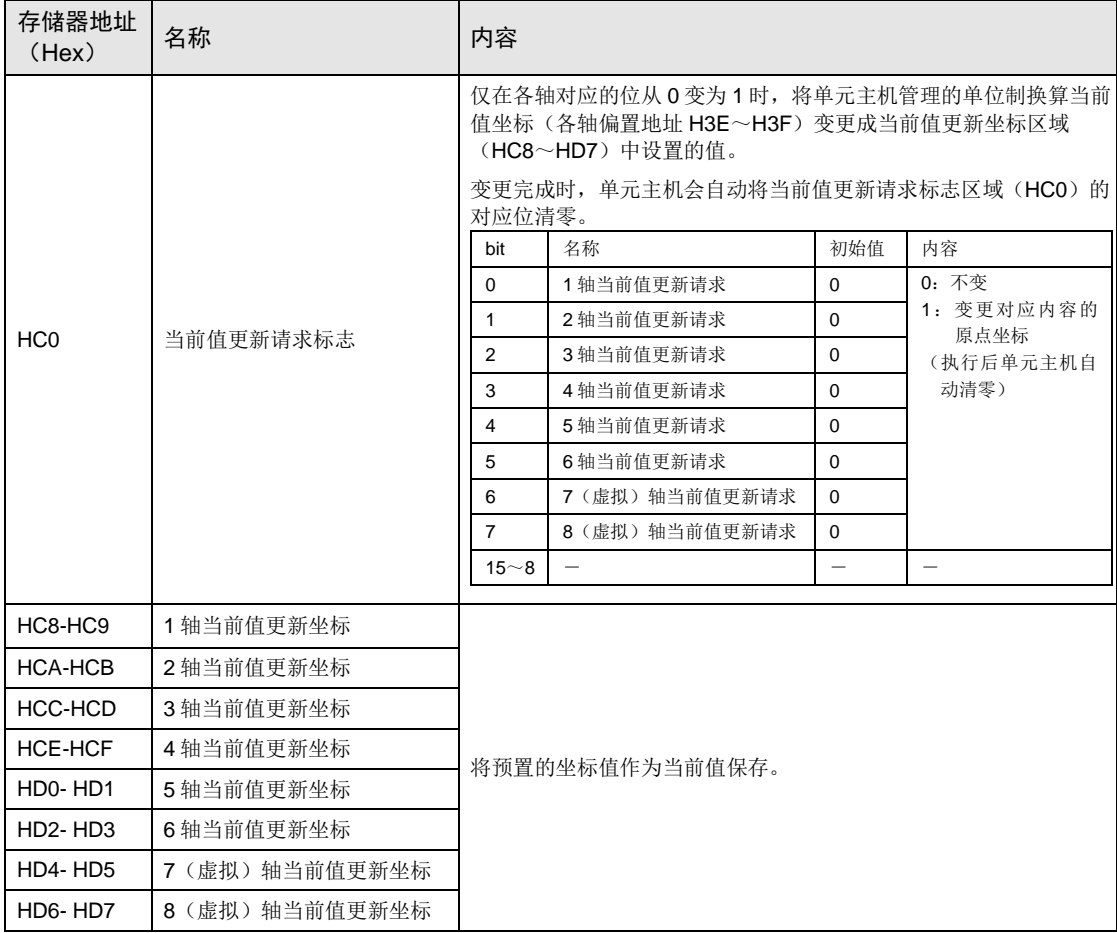

<u> 1989 - Johann Barn, amerikansk politiker</u>

(注): 当前值更新请求标志通过 H 常数指定。对 1 轴和 2 轴执行更新请求时, 写入 H3。

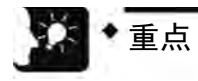

• 通过当前值更新变更的是单位制换算当前值。

# 17.6 目标速度变更功能

# 17.6.1 概要

目标速度变更功能是指根据执行中的位置控制数据表,将目标速度变更为任意速度的功能。即 使速度被变更了,数据表内的动作量不会改变。

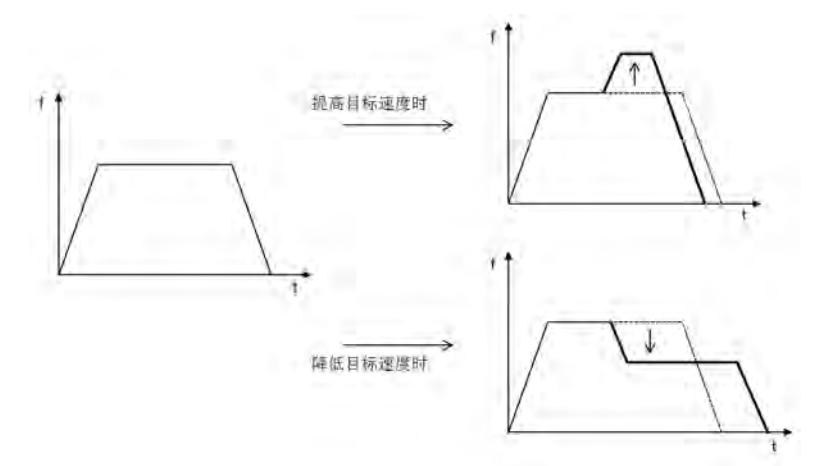

# ■ 使用条件

目标速度变更功能的使用条件如下

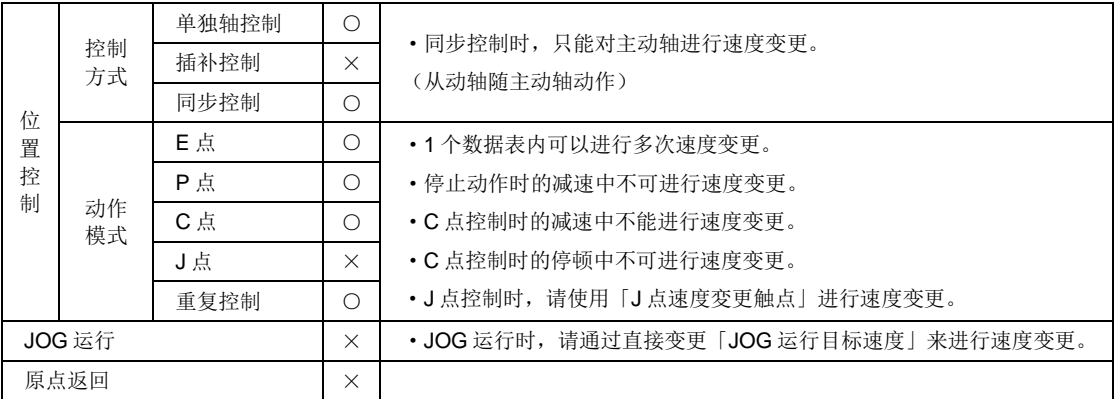

#### ■ 速度变更方式

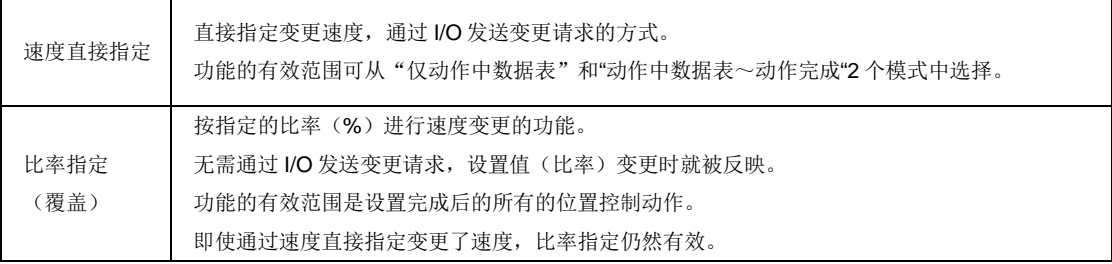

# 17.6.2 设置方法和动作(速度直接指定方式)

#### ■ 速度直接指定方式的设置方法和动作

速度直接指定方式的目标速度变更功能在位置控制运行中以如下方法进行动作。

1.设置位置控制存储器里的「变更模式选择」和「变更速度」。

2. 位置控制运行中, 将「速度变更请求」触点标志 ON。

※ 速度变更开始的同时,「速度变更完成通知」触点被标志为 ON。

※「速度变更请求」触点标志为 OFF 时、「速度变更完成通知」触点也将标志为 OFF。

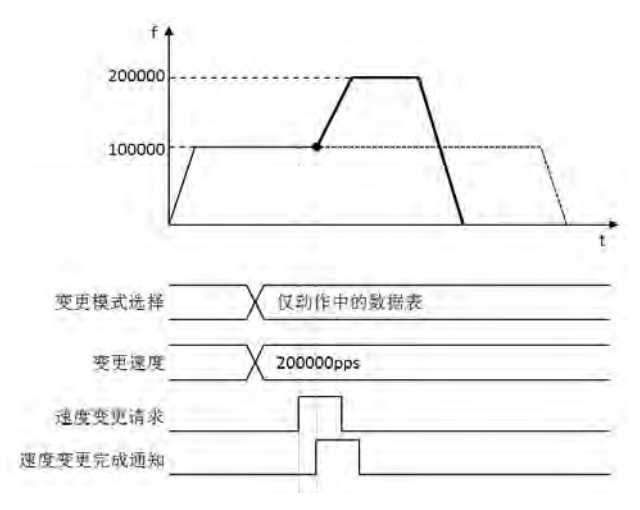

(注 1)加速到变更速度的时间,从变更速度开始的减速时间,都由动作中的数据表决定。 (注2) 即使执行了速度变更,移动量不会改变。

#### ■ 速度直接指定方式的设置参数

速度直接指定方式的目标速度变更功能使用如下参数。

#### 位置控制动作变更设置区域 (位置控制存储器区域 No.5)

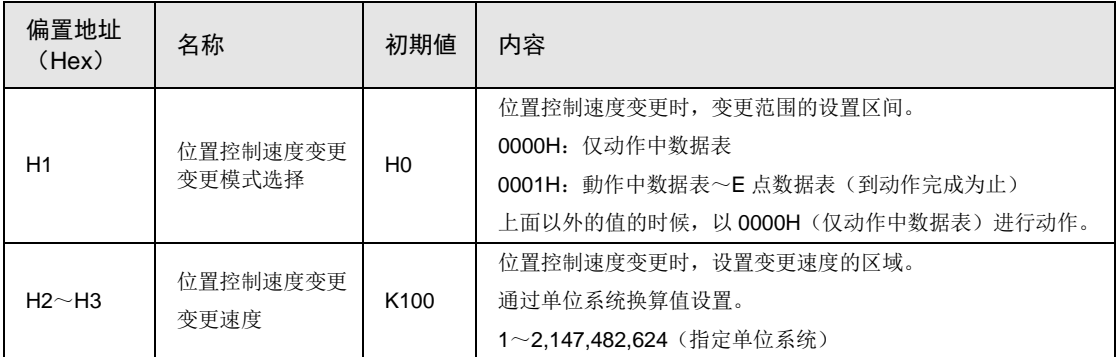

■ 动作例① 速度直接指定 · 仅动作中的数据表

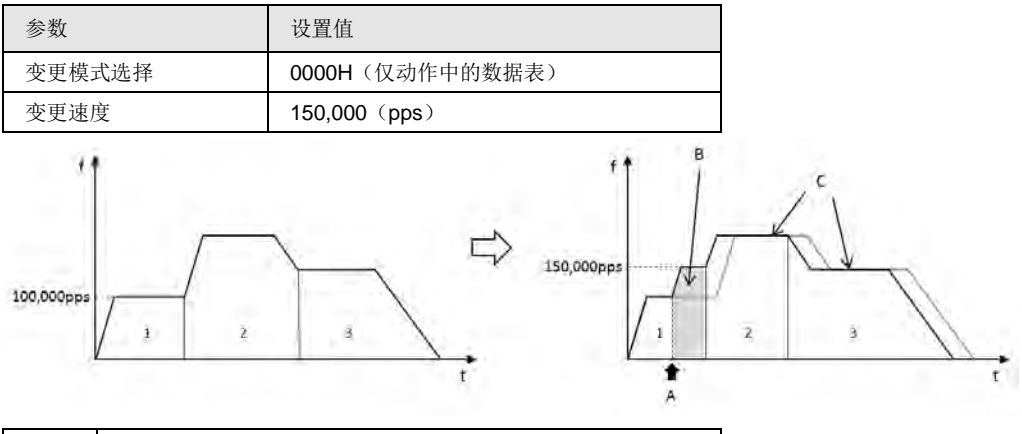

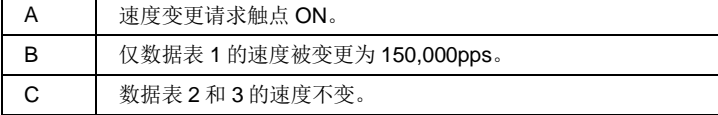

#### ■ 动作例② 速度直接指定·动作中的数据表~E 点数据表(到动作完成为止)

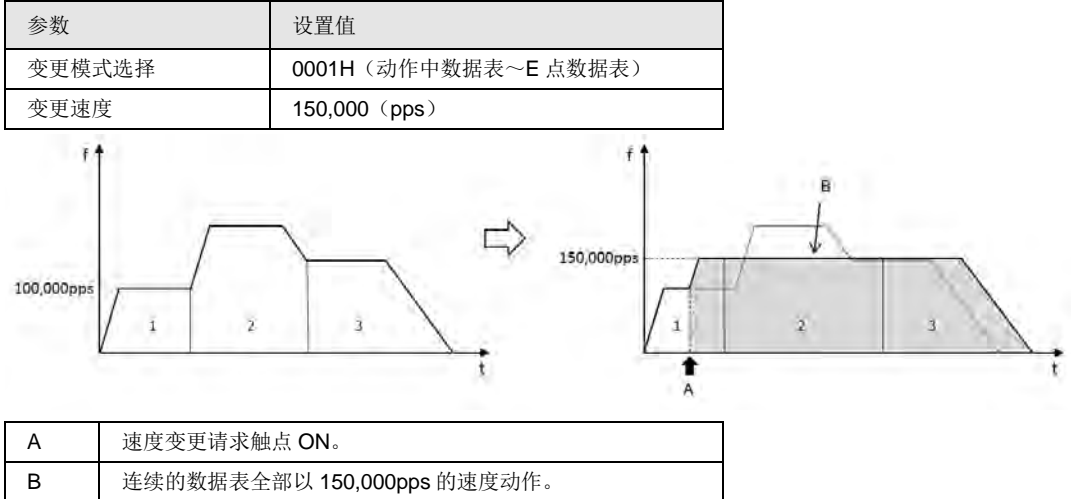

## ■ 动作例 (重复时)

位置控制重复动作中,进行速度变更(速度直接指定・仅动作中的数据表)时,仅执行中的重 复周期的动作中数据表的速度被变更。

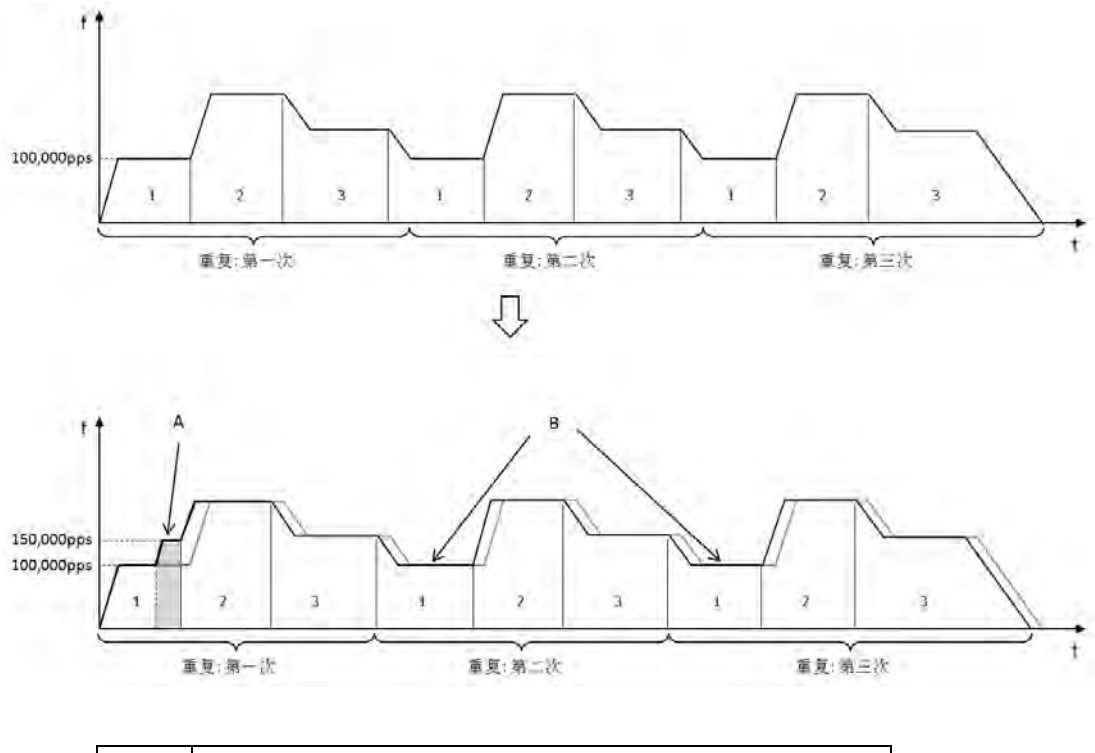

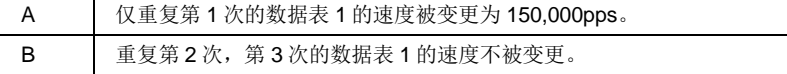

# 17.6.3 设置方法和动作(比率指定方式)

#### ■ 比率指定方式(覆盖)的设置方法和动作

比率指定时,将位置控制存储器里的「比率指定」变更时,立即将指令速度反映为被指定的比 率。

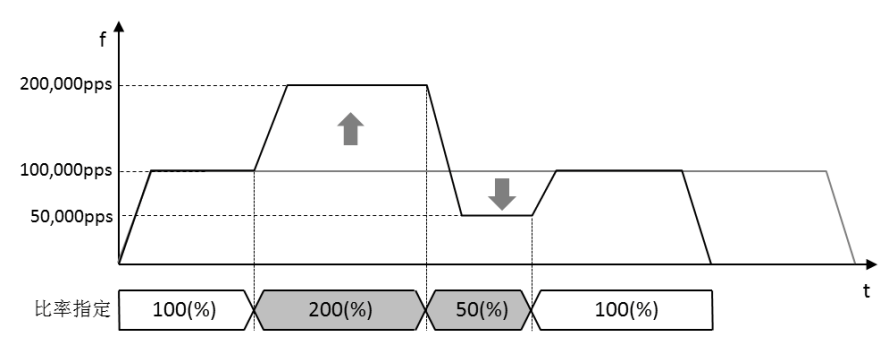

(注1)加速到变更速度的时间,从变更速度开始的减速时间,都由动作中的数据表决定。 (注 2)即使执行了速度变更,移动量不会变。

#### ■ 比率指定方式的设置参数

比率指定方式的目标速度变更功能使用如下参数。

#### 位置控制动作变更设置区域(位置控制存储器区域 No.5)

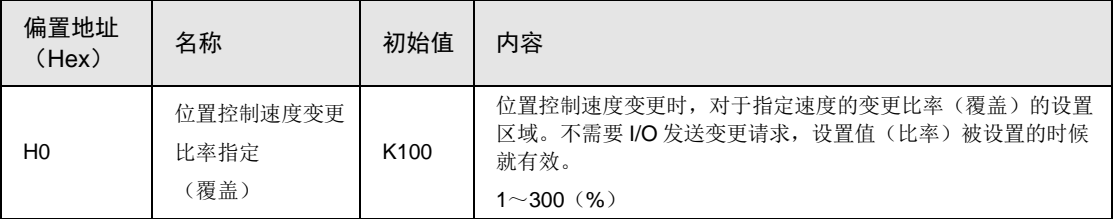

# ■ 动作例

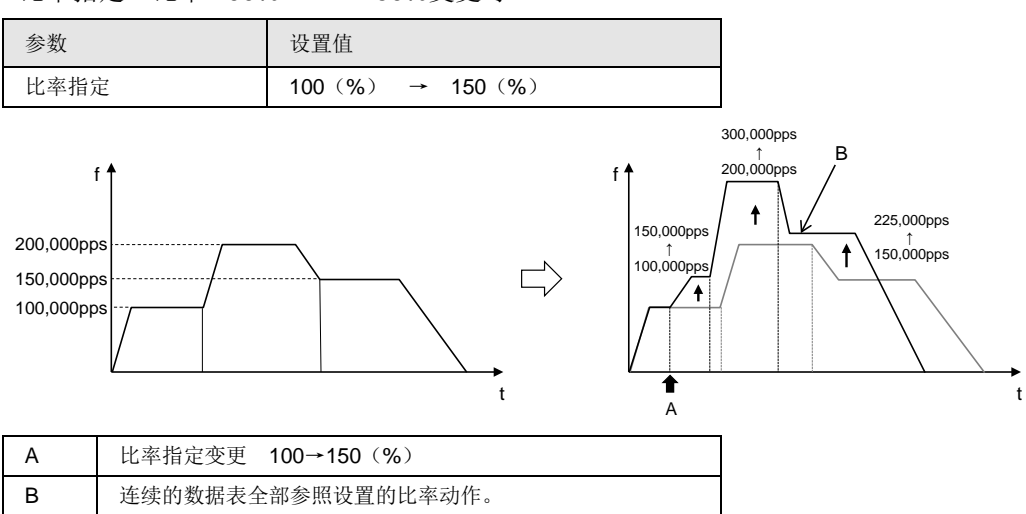

•比率指定 比率 100% → 150%变更时

# 17.7 移动量变更功能

# 17.7.1 概要

•移动量变更功能是指,通过执行中的位置控制数据表任意地变更移动量的功能。

•即使移动量被变更,目标速度不变。

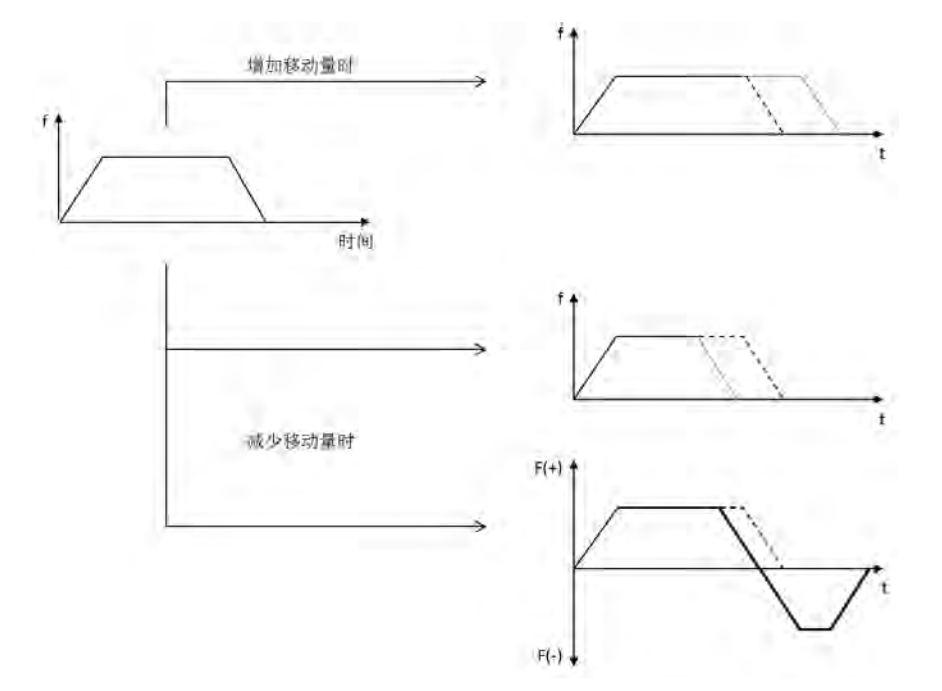

# ■ 使用条件

移动量变更功能的使用条件如下

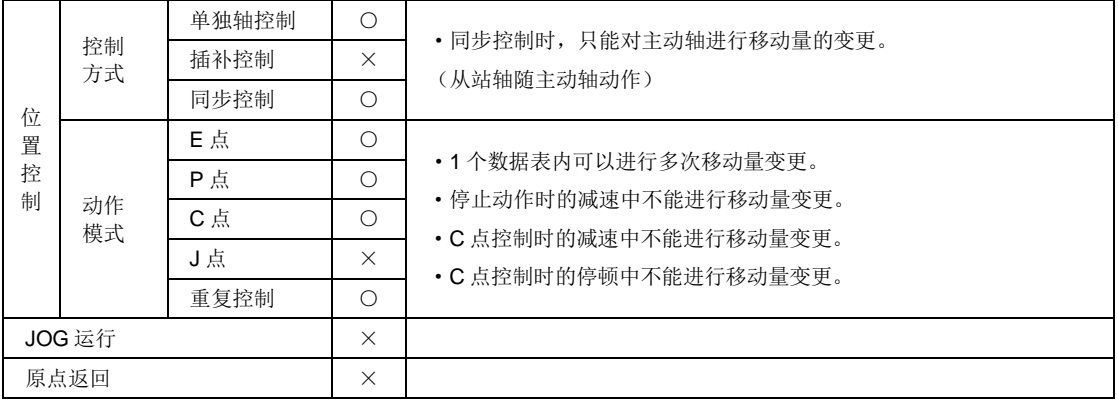

# 17.7.2 设置方法和动作

#### ■ 移动量变更功能的设置方法和动作

移动量变更功能在位置控制运行中以如下方法动作。

1.设置位置控制存储器内的「变更移动量」。

2.位置控制运行中将「移动量变更请求」触点标志 ON。

※ 移动量变更开始的同时,「移动量变更完成通知」触点被标志为 ON。

※「移动量变更请求」触点标志为 OFF 时,「移动量变更完成通知」触点也将标志为 OFF。

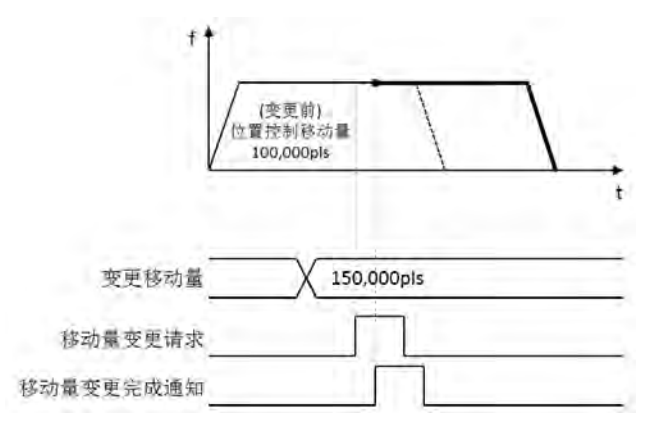

## ■ 设置参数

移动量变更功能使用如下参数。

位置控制动作变更设置区域(位置控制存储器区域 No.5)

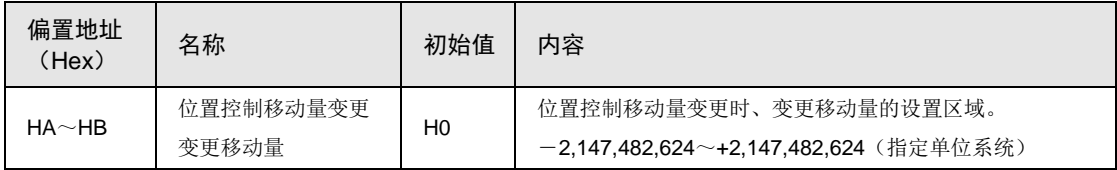

■ 动作例① 将移动量减少时(变更移动量 > 当前值) 参数 2011年11月11日 11日 设置值 控制方式 增量 位置控制移动量(变更前) | 10,000 (pls) 位置控制移动量(变更后) 7,000 (pls)

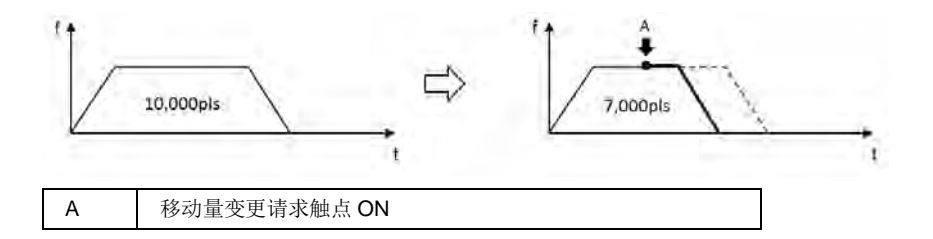

■ 动作例② 将移动量减少时(变更移动量 < 当前值)

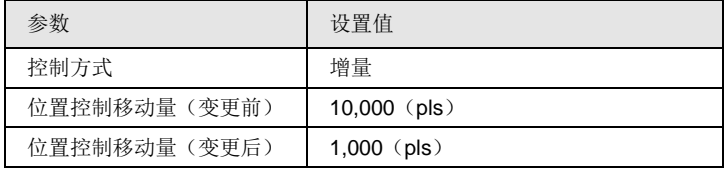

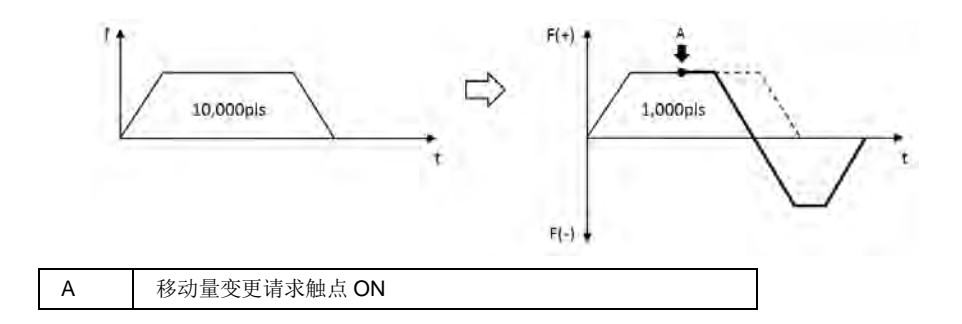

■ 动作例③ 连续的数据表运行中时(增量)

| 参数                  | 设置值           |
|---------------------|---------------|
| 控制方式                | 增量            |
| 数据表 1 位置控制移动量 (变更前) | $5,000$ (pls) |
| 数据表 1 位置控制移动量 (变更后) | $8,000$ (pls) |

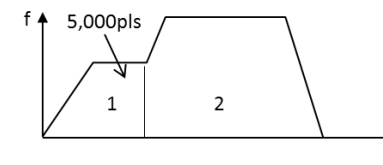

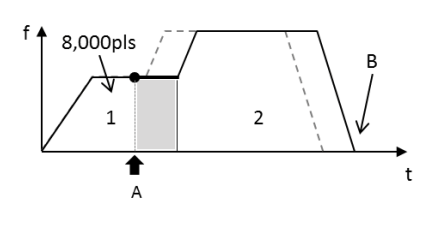

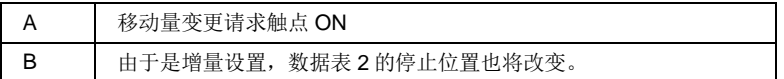

 $\Rightarrow$ 

 $\mathbf t$ 

## ■ 动作例④ 连续的数据表运行中时(绝对值)

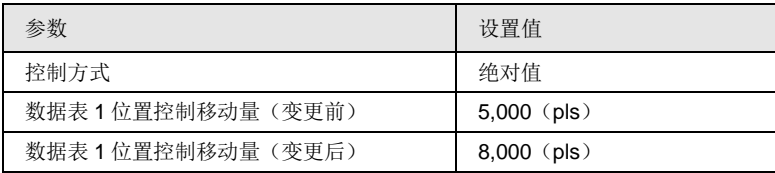

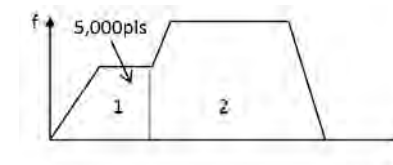

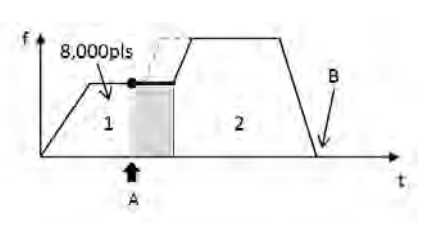

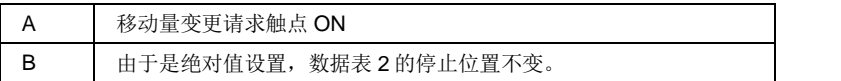

ŧ

#### ■ 动作例 (重复时)

位置控制重复动作中改变移动量时,仅执行中的重复周期的动作中的数据表的移动量被变更。

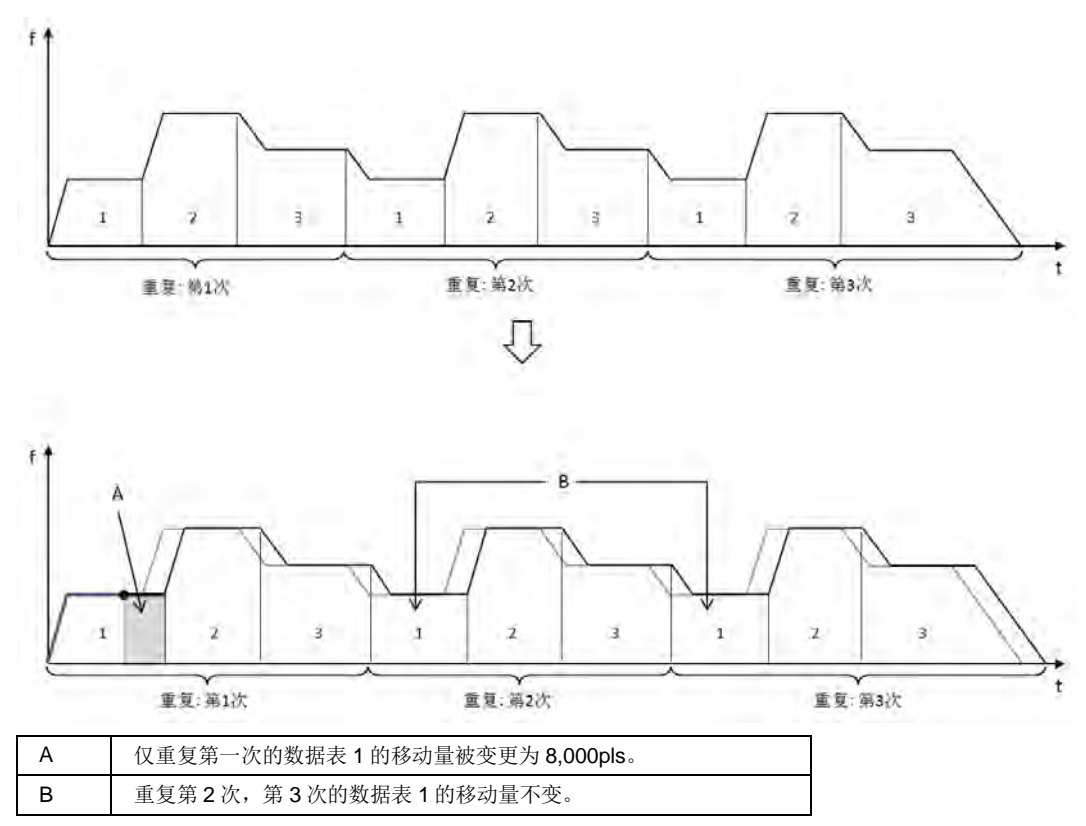

#### ■ 关于移动量变更时的辅助输出

Delay 模式下设置了辅助输出时,即使移动量被改变了,根据相对变更前的移动量的 Delay 比 率的位置,辅助触点被标志 ON。但是, Delay 比率被设为 100%时, 动作完成时辅助触点将被 标志 ON。

# 17.8 直接输入输出

# 17.8.1 直接输入输出功能

- •直接输入输出是指运算执行时对外部输入/输出进行更新的功能。
- •通常输入输出刷新执行时是整体进行更新的,
- •使用直接输入指令时,运算执行时将外部输入读出并进行更新。
- •使用直接输出指令时,运算执行时对外部输出 ON/OFF。
- •对于有高速响应要求的控制有效。

#### ■ 指令种类

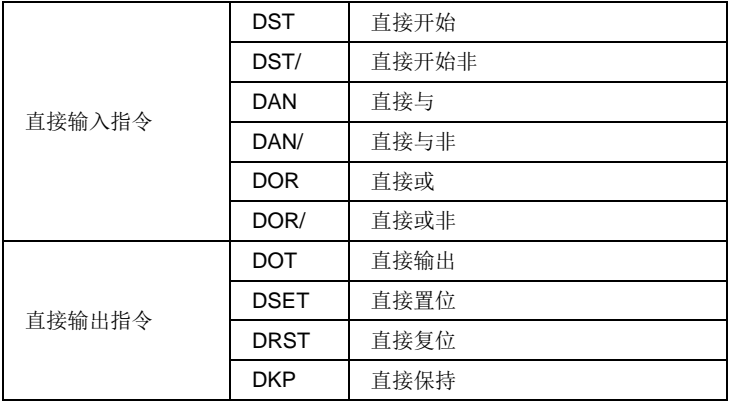

## ■ 基于 FPWIN GR7 的编程方法

通过功能栏选项进行「直接」选择。

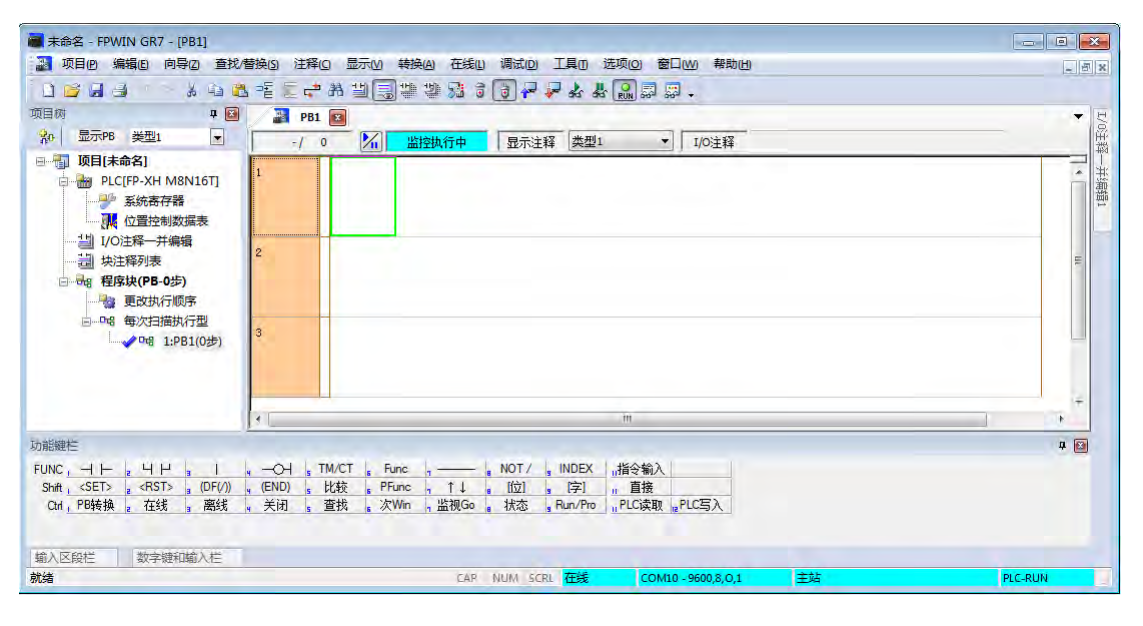

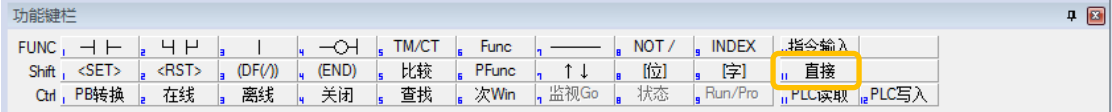

•功能栏变成直接指令用。

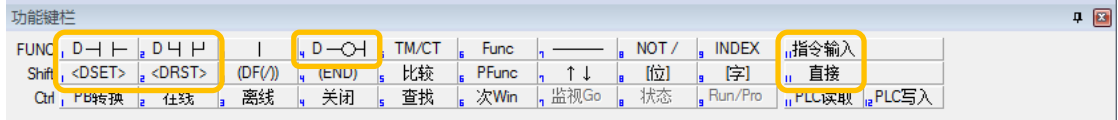

•选择将使用的直接输入输出指令。通过「指令输入」选择 DKP 指令。

•按[Esc]键或者[Shift]+[f11]键、功能键栏返回常用输入输出指令键。

# 17.8.2 直接输入

- •直接输入指令中有 DST·DST/·DAN·DAN/·DOR·DOR/指令。
- •可以指定的继电器类型只有 X 触点。

#### ■ 可指定的范围

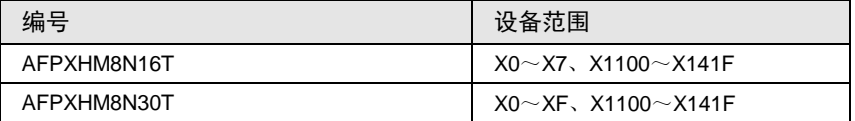

#### ■ 梯形图标记

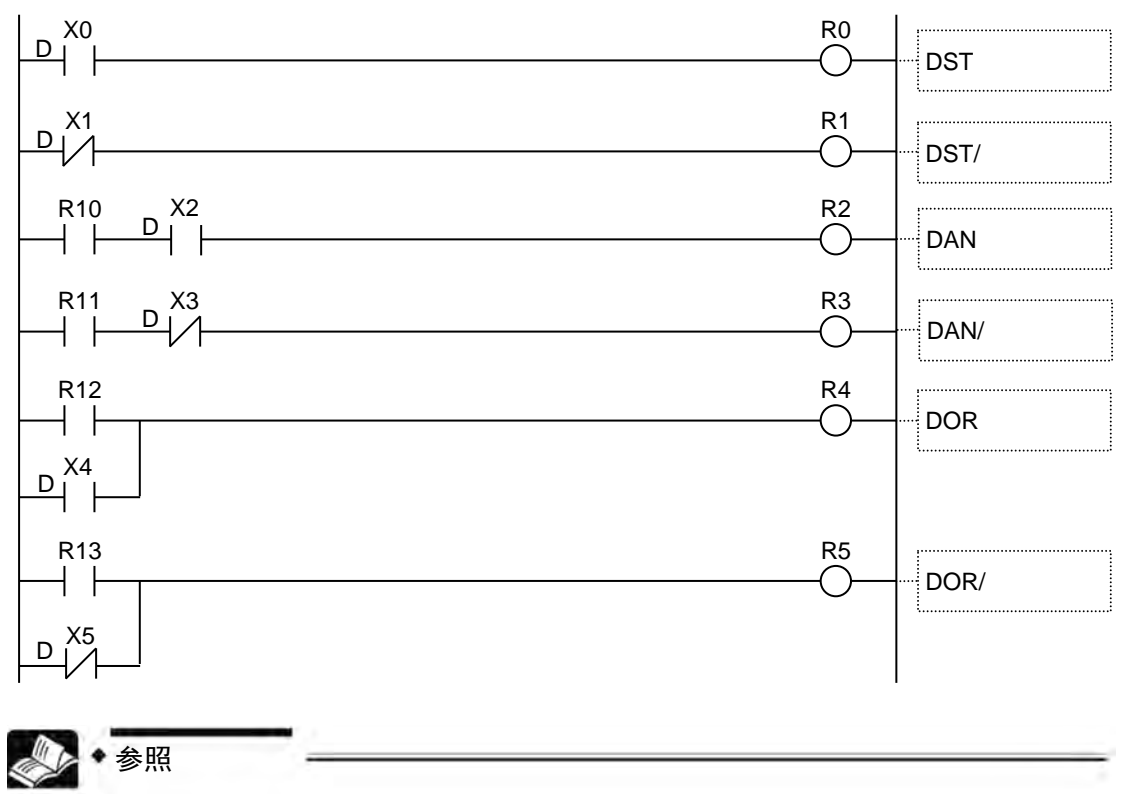

#### 有关指令详细请参照"[18.](#page-338-0) [指令语参考](#page-338-0)"项。

# 17.8.3 直接输出

- •直接输出指令中有 DOT·DSET·DRST·DKP 指令。
- •可以指定的继电器类型只有 Y 触点。

#### ■ 可指定的范围

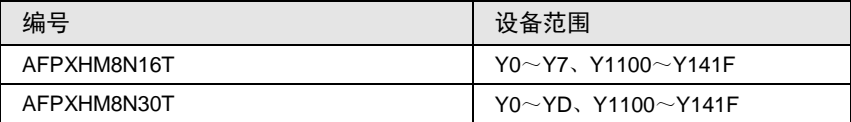

#### ■ 梯形图标记

参照

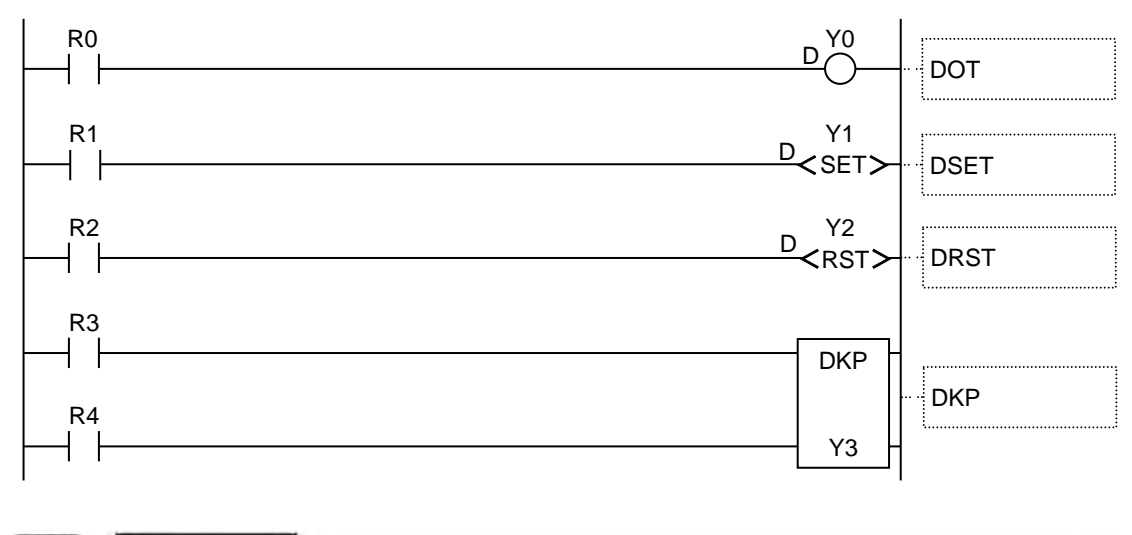

有关指令详细请参照"[18.](#page-338-0) [指令语参考](#page-338-0)"项。

# 17.9 扭矩限制

扭矩限制是一种可实时变更 AMP 最大输出扭矩的功能。

- •扭矩限制,通过用户程序设置位置控制存储器的"扭矩限制有效标志",通过写入"扭矩限制 值"执行。每轴都可设置扭矩限制的有效/无效、扭矩限制值。
- •可在位置控制、同步控制、JOG 运行中执行。原点返回时无法执行。
- •执行 AMP 参数 R/W 或 AMP 监控时,无法执行扭矩限制功能。

#### ■ 扭矩限制设置区域 (位置控制存储区域 No.0)

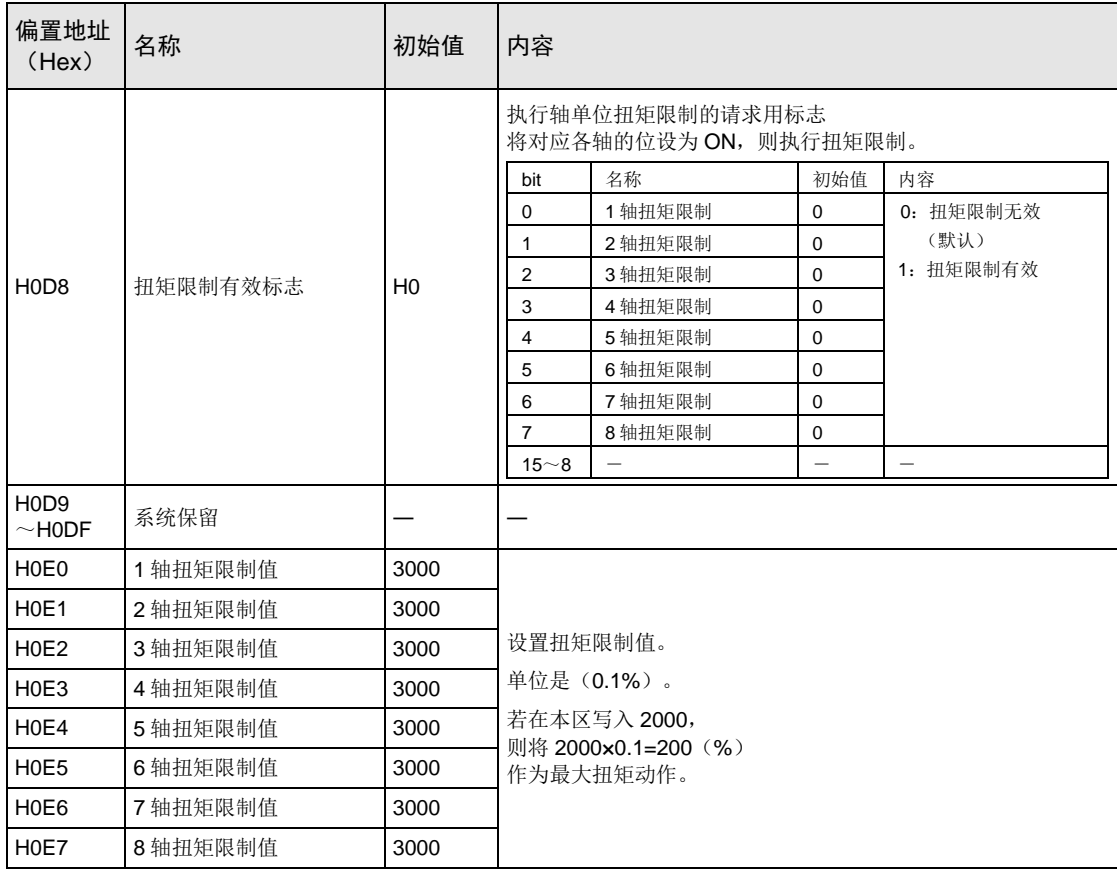

#### ■ 程序示例

第 1 轴 JOG 运行中执行实时扭矩限制的示例如下所示。请通过用户程序设置位置控制存储器的 "扭矩限制有效标志",写入"扭矩限制值"。

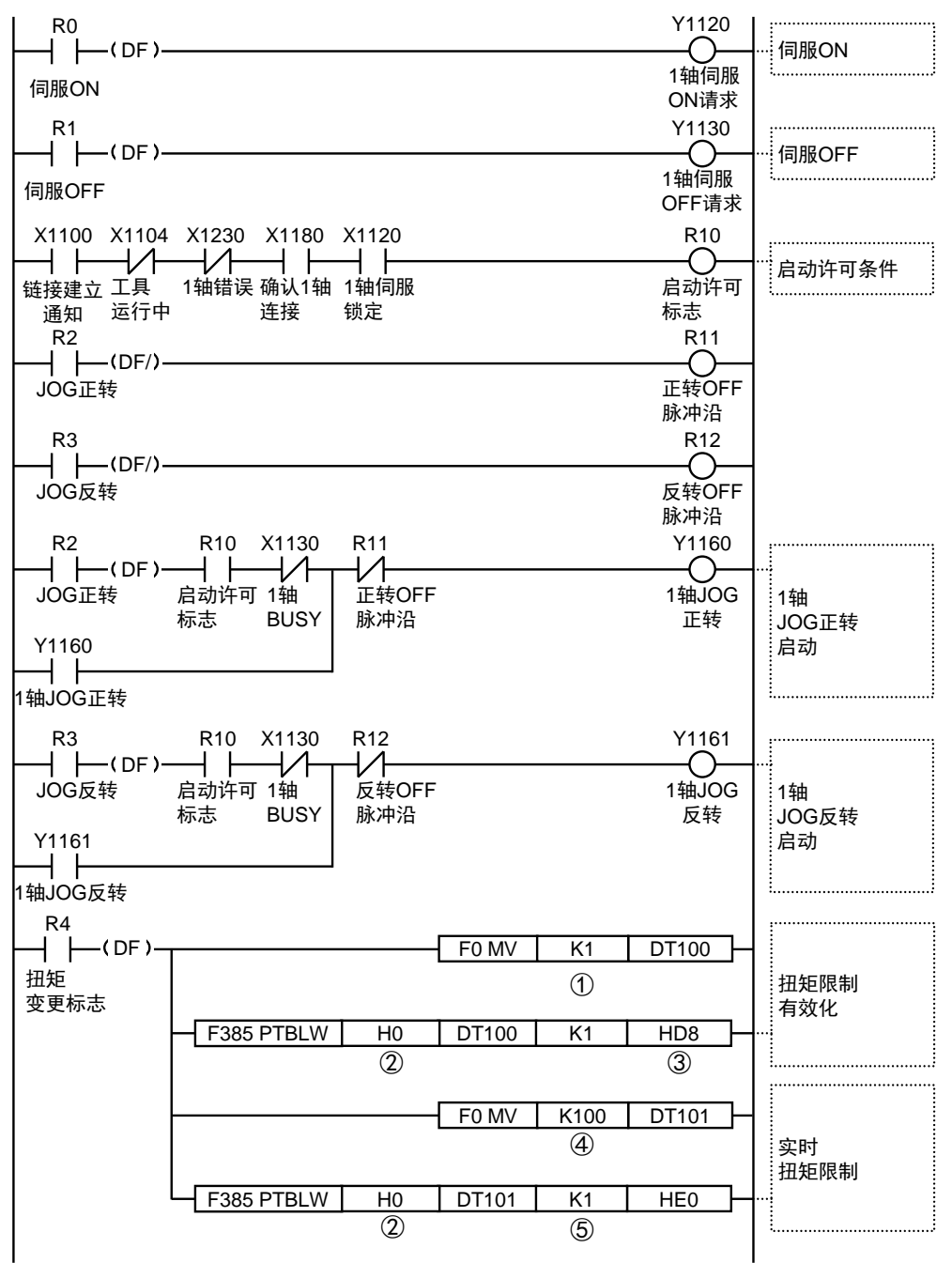

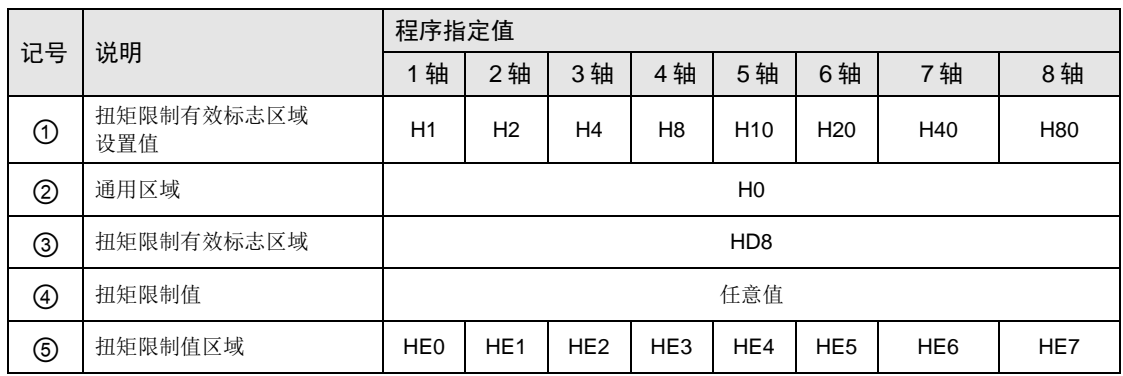

# 17.10监控错误(扭矩/实际速度判定)

监控伺服放大器的实际速度/扭矩,当超过设置判定值时,在控制单元侧发生错误或警告的功能。

- •监控错误在 Configurator PM7 的"参数设置"对话框内设置。每轴的判定值都可单独设置扭 矩和实际速度。
- ●发生错误时以"错误停止减速时间"停止,直到进行错误清除为止,都不能执行运行处理。发 生警告时,仅在进行警告通知情况下继续动作。

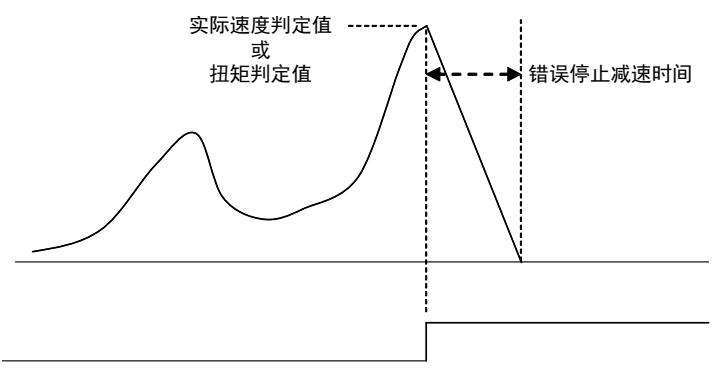

#### 错误通知标志 一

(注):上图表示设置错误时的动作图

■ 通过 Configurator PM7 设置参数

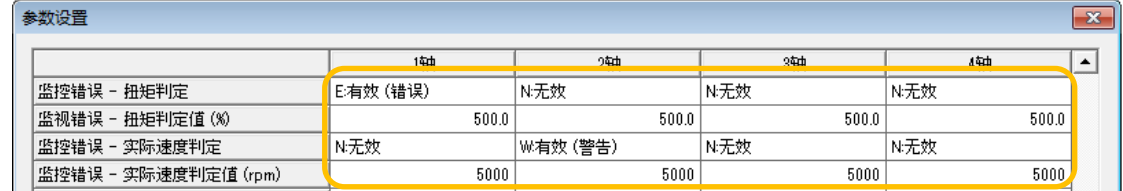

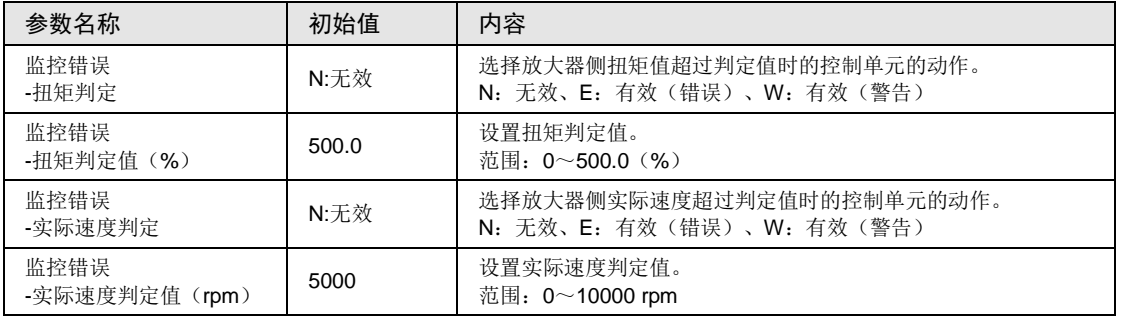

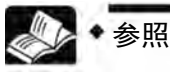

关于错误、警告的详情,请参阅"[19](#page-368-0) 错误/[警告通知功能](#page-368-0)"一项。

# 17.11动作完成信号

#### 17.11.1 动作完成标志和到位标志

通知动作完成的标志分为 FP-XH M8N 控制单元控制的"动作完成标志"和伺服放大器侧控制 的"到位标志"。

#### ■ 动作完成标志

●动作完成标志是为了在 FP-XH M8N 控制单元侧确认"动作完成"的信号。

•动作完成标志,在各动作启动时 OFF,动作完成时 ON。动作完成因具体动作而异。

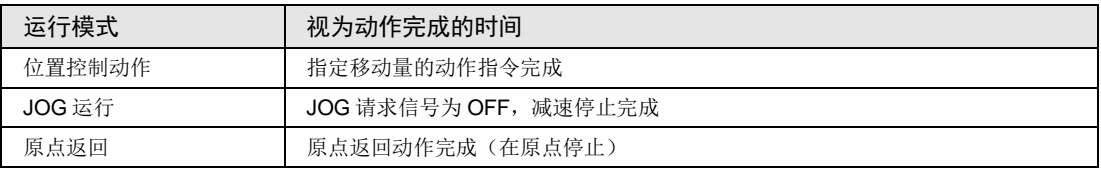

•动作过程中执行减速停止或紧急停止、错误停止等任意的停止处理时,停止动作完成时动作完 成标志均 ON。

- ●视为动作完成的"完成宽度"范围,通过 Configurator PM7 或用户程序在 FP-XH M8N 控制 单元中设置。每轴都可设置完成宽度。
- 设置的完成宽度将传输给伺服放大器, 在伺服放大器的参数"位置控制完成范围"(Pr4.31) 中设置。

## ■ 到位标志

- •到位(INP)是为了在伺服放大器侧确认"位置控制完成"的信号。
- •"到位"状态的条件、输出设置,使用 PANATERM 在伺服放大器中设置。

•在 FP-XH M8N 控制单元侧,可通过位置控制存储器进行监控。
# 17.12位置偏差简易监控

"位置偏差简易监控"是一种监控 FP-XH M8N 控制单元内管理的当前位置与从 AMP 反馈的 AMP 当前位置间的偏差的功能。

•偏差可从位置控制存储器内的各轴信息区域中,通过用户程序读取。

•还可通过 Configurator PM7 的"数据监控功能"进行监控。

### ■ 通过 FP-XH M8N 控制单元的监控

在 DT0~DT1 中读取第 1 轴的位置偏差值并监控。

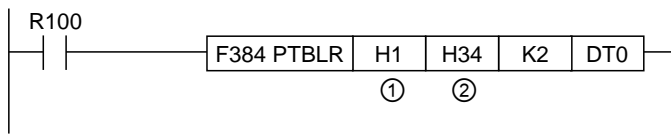

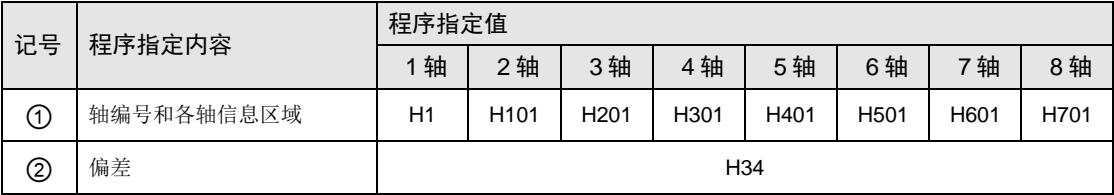

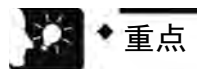

- 由于在 FP-XH M8N 控制单元内也可计算,所以用"位置偏差简易监控"功能读取的 偏差与 AMP 内的偏差计数值间会产生差异。
- 位置偏差监控的显示以 10ms 为单位进行更新。

# 17.13AMP 参数 R/W 功能

#### 17.13.1 概要

FP-XH M8N 控制单元对于连接到网络上的 AMP, 可执行以下操作。无论哪种操作, 均可通过 FP-XH M8N 控制单元的位置控制存储器内的 AMP 参数控制区域(存储区域 No.6 地址 H0- H27), 由用户程序控制。

#### ■ 操作种类(●:可执行,无记号:不可执行)

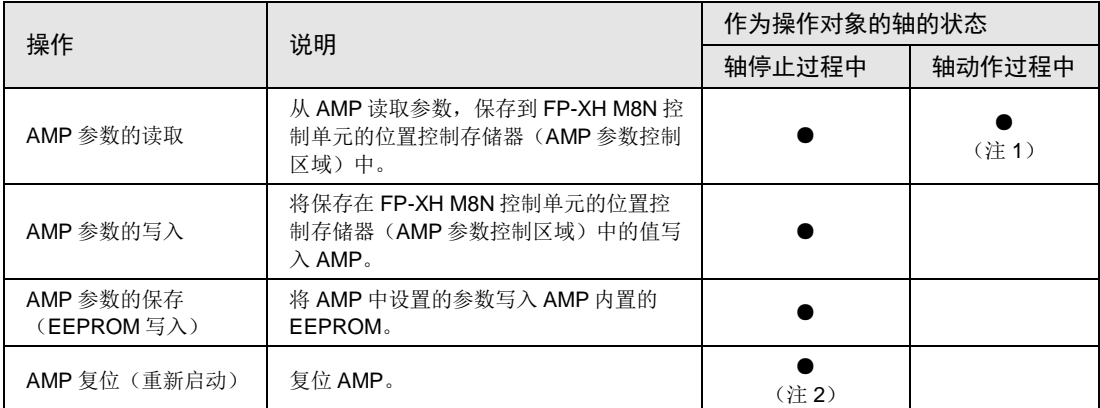

(注 1):原点返回过程中,无法执行参数读取。

(注 2): 执行 AMP 复位时, 请确保全轴处于停止状态。

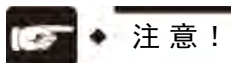

- 执行 AMP 复位功能时, 请将接入网络的所有轴设置为伺服 OFF。此外, 在执行 AMP 复位时,网络将被切断连接,接入网络的所有轴将会发生报错,变成伺服 OFF 状态。
- 发生网络断开错误时,由于不能通信,所以无法执行。

# 17.13.2 从 AMP 中读取参数

从 AMP 中读取参数,可通过用户程序,按照以下步骤进行。

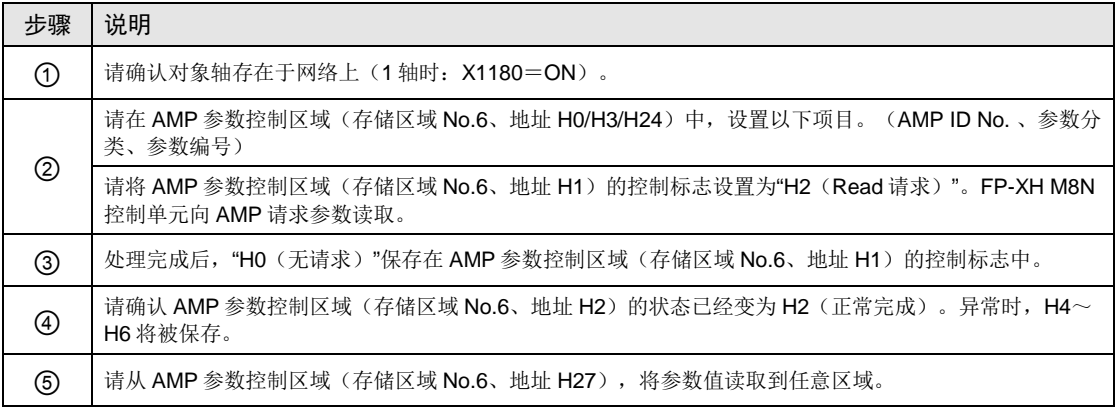

### ■ 程序示例

读取第 1 轴的 AMP 参数 Pr1.01 时如下所示。

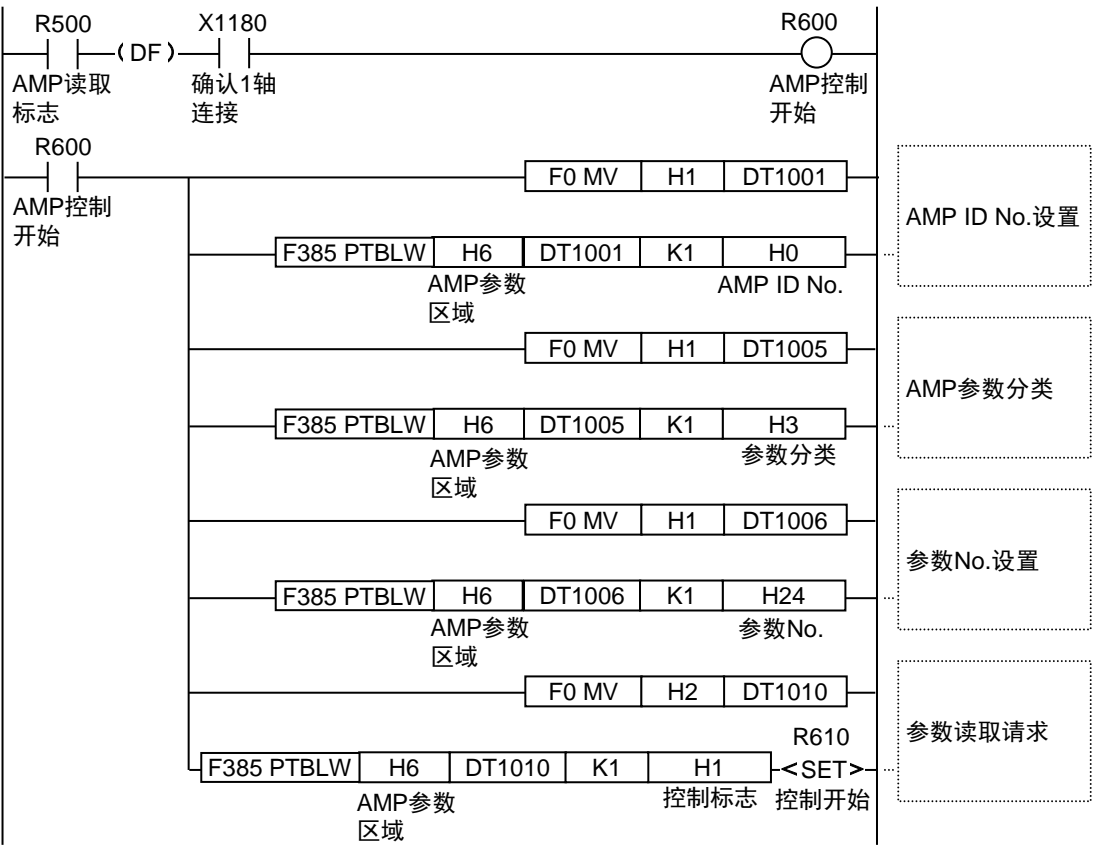

接下页

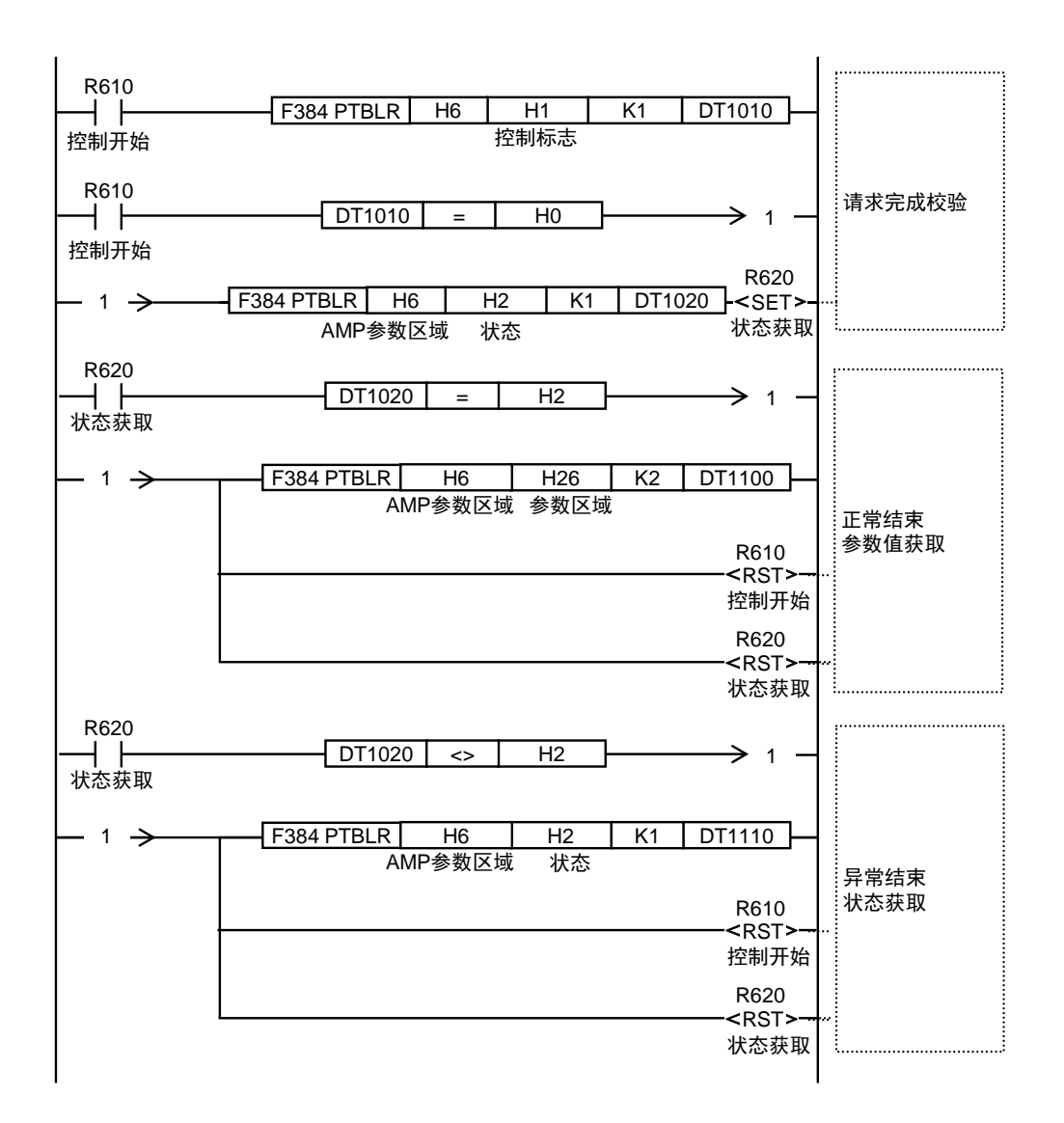

## 17.13.3 向 AMP 中写入参数

向 AMP 中写入参数,可通过用户程序,按照以下步骤进行。

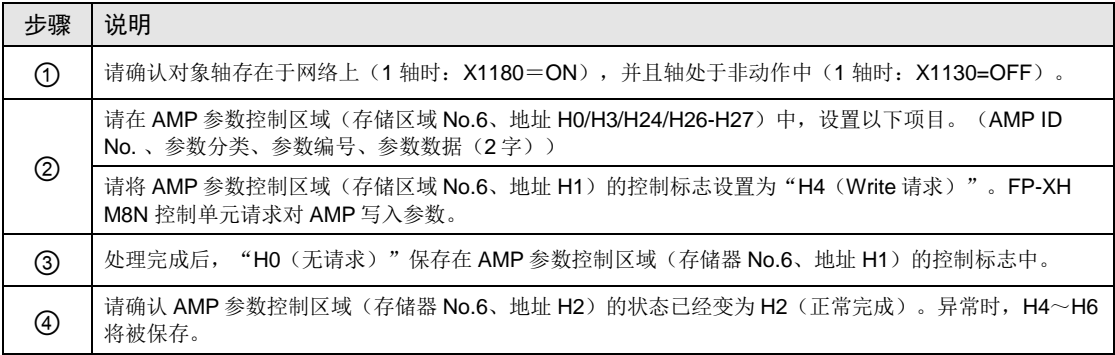

#### ■ 程序示例

写入第 1 轴的 AMP 参数 Pr1.01 时如下所示。

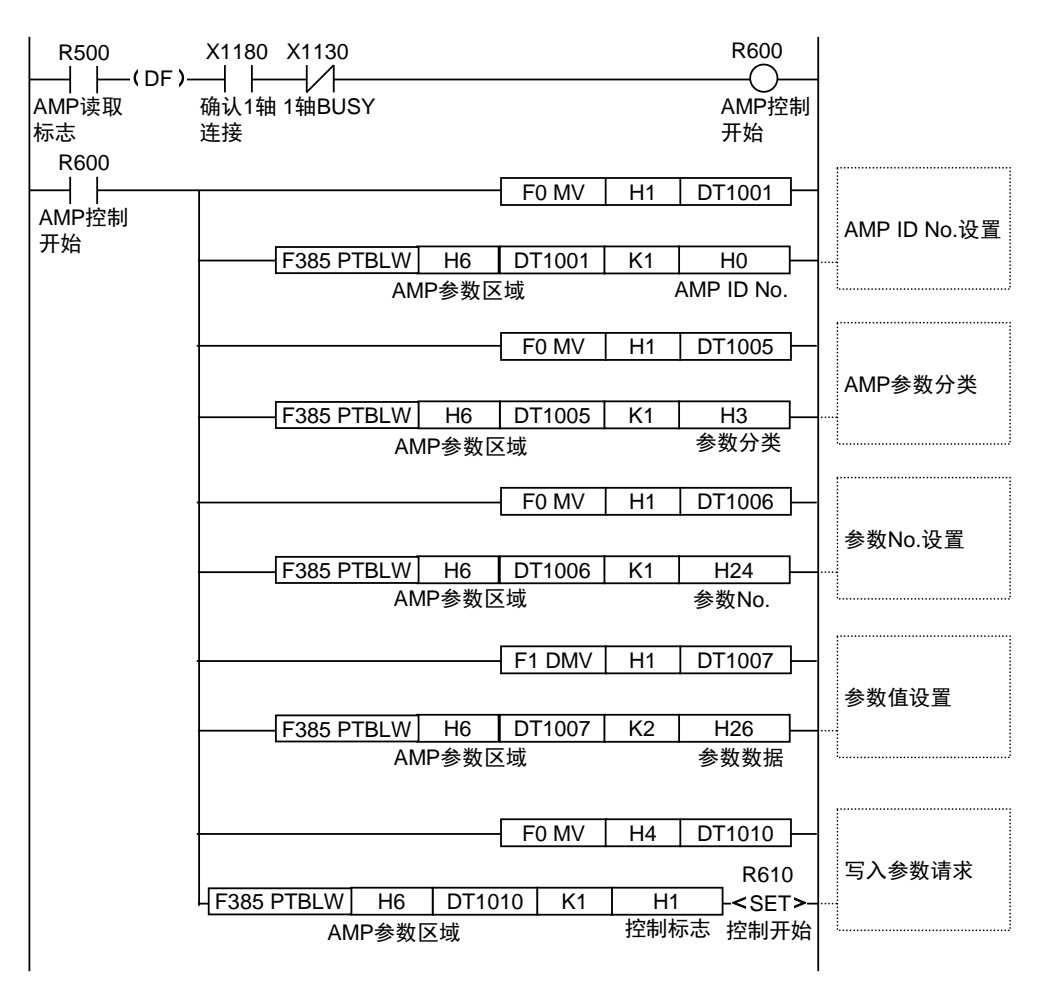

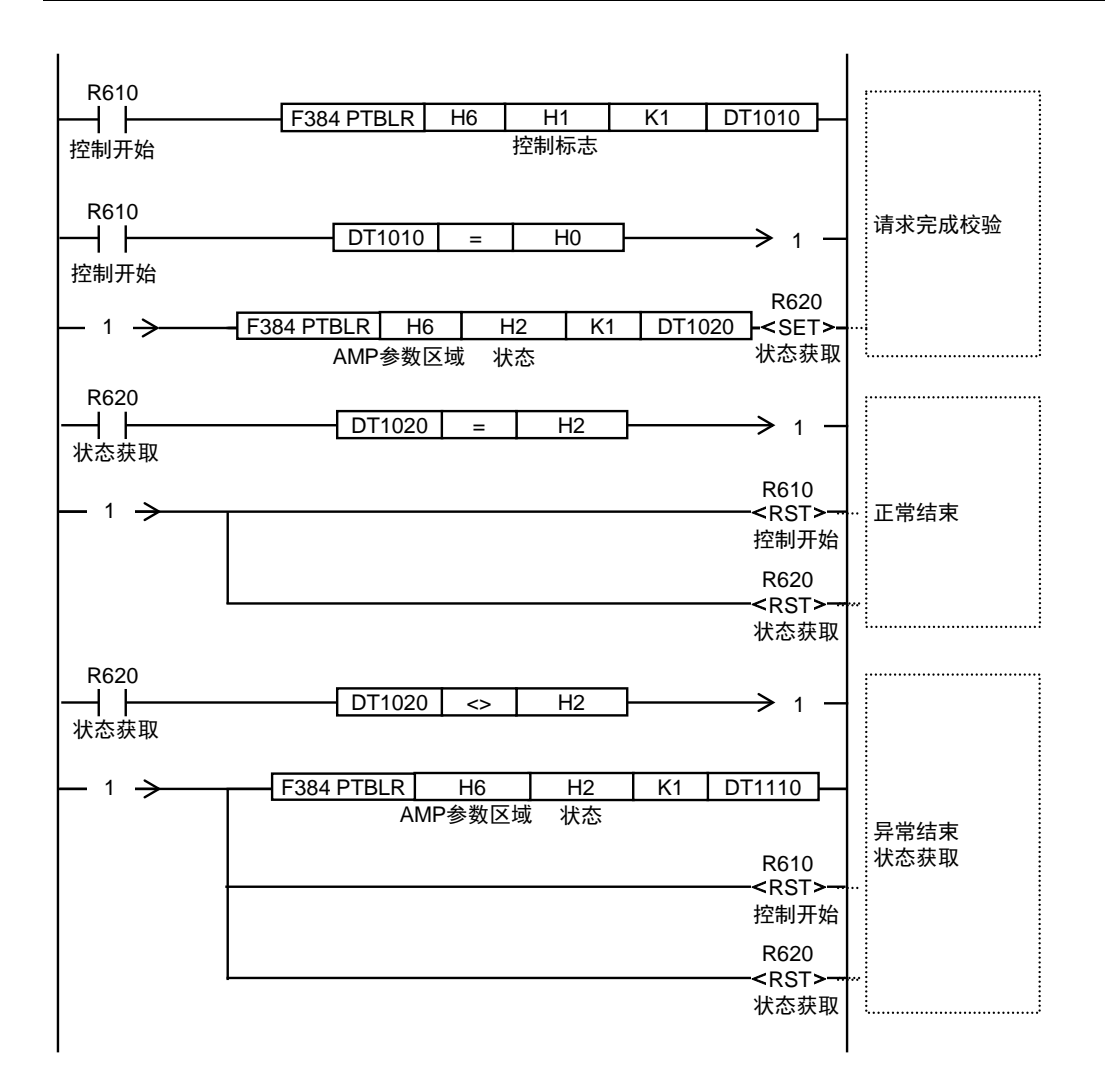

# 17.13.4 AMP 参数的保存 (EEPROM 写入)

向 AMP 参数的 EEPROM 中写入时,可通过用户程序,按照以下步骤进行。

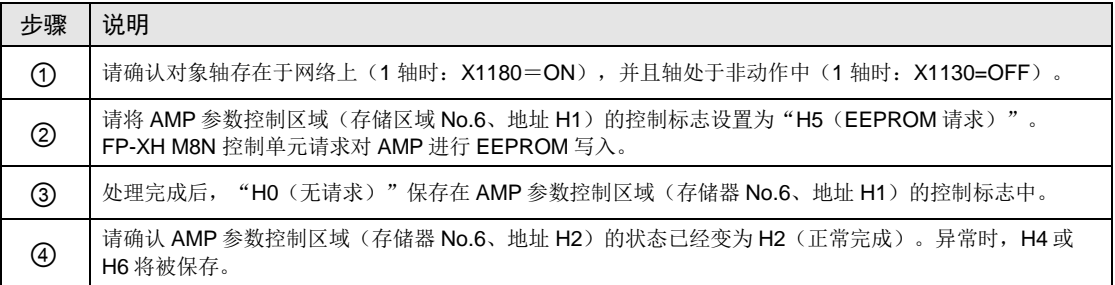

#### ■ 程序示例

保存 1 轴的 AMP 参数时如下所示。

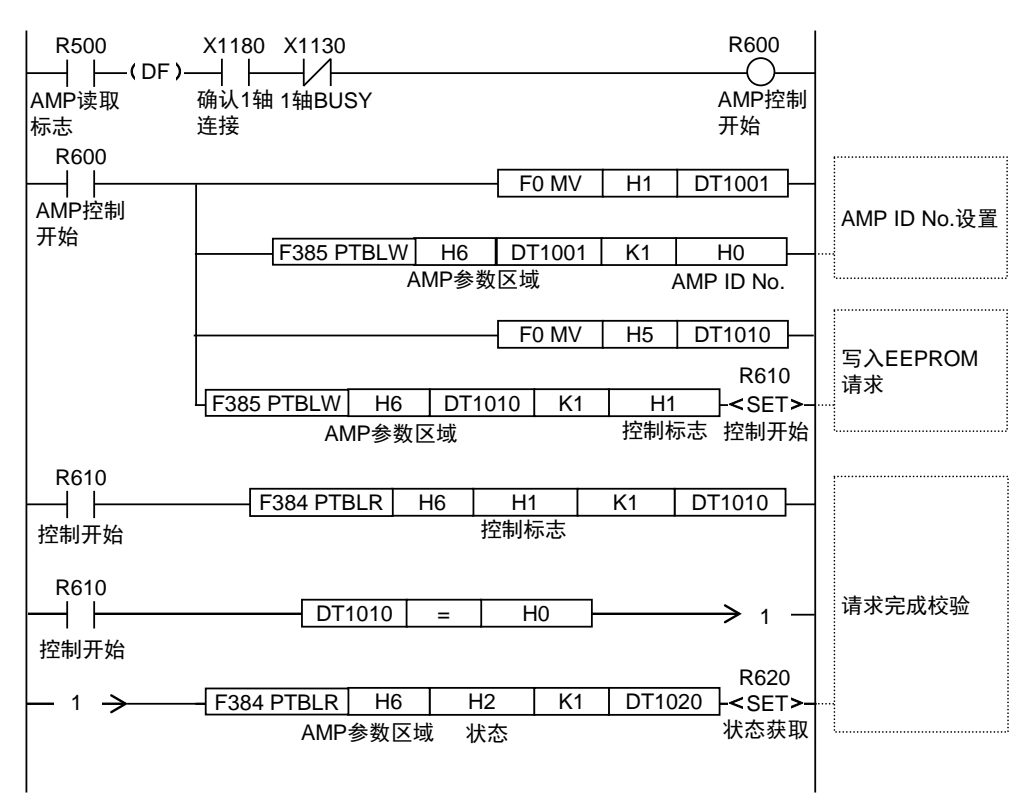

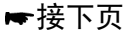

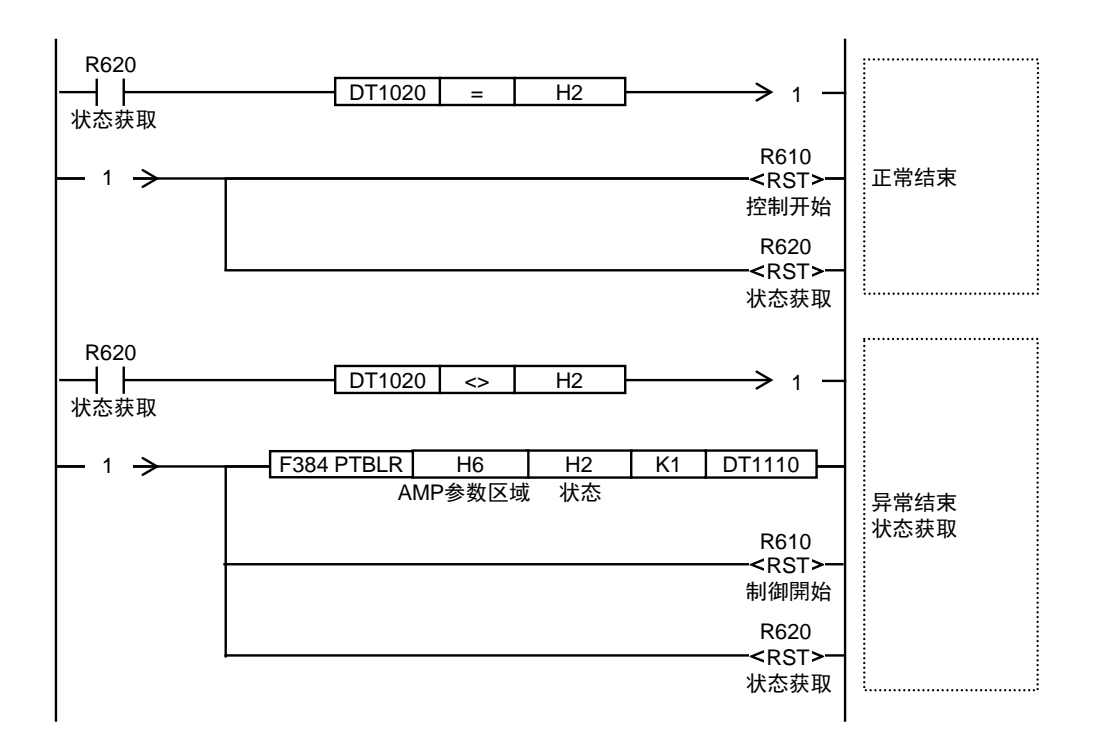

# 17.13.5 AMP 复位 (重新启动)

AMP 复位,可通过用户程序,按照以下步骤进行。

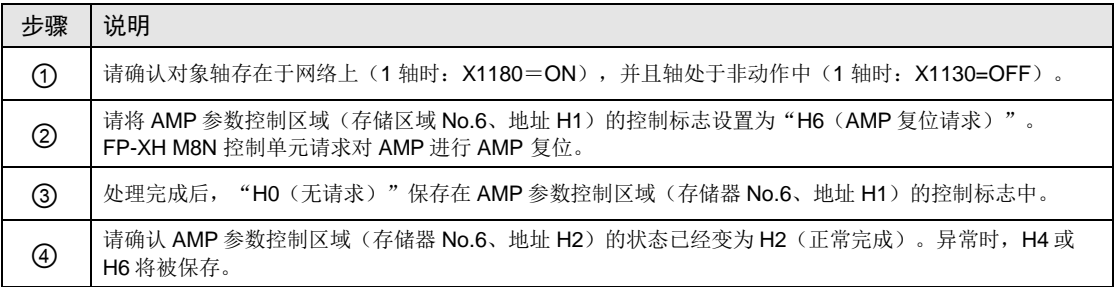

#### ■ 程序示例

复位第1轴(ID)的 AMP 时如下所示。

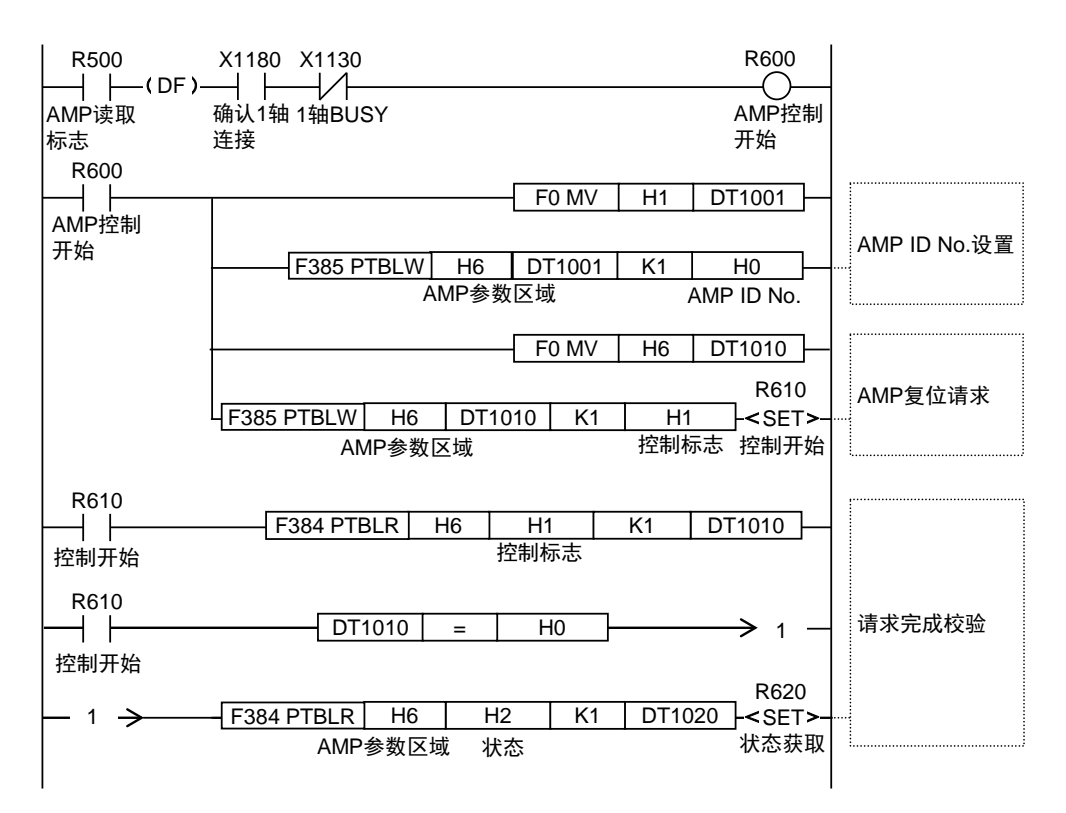

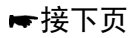

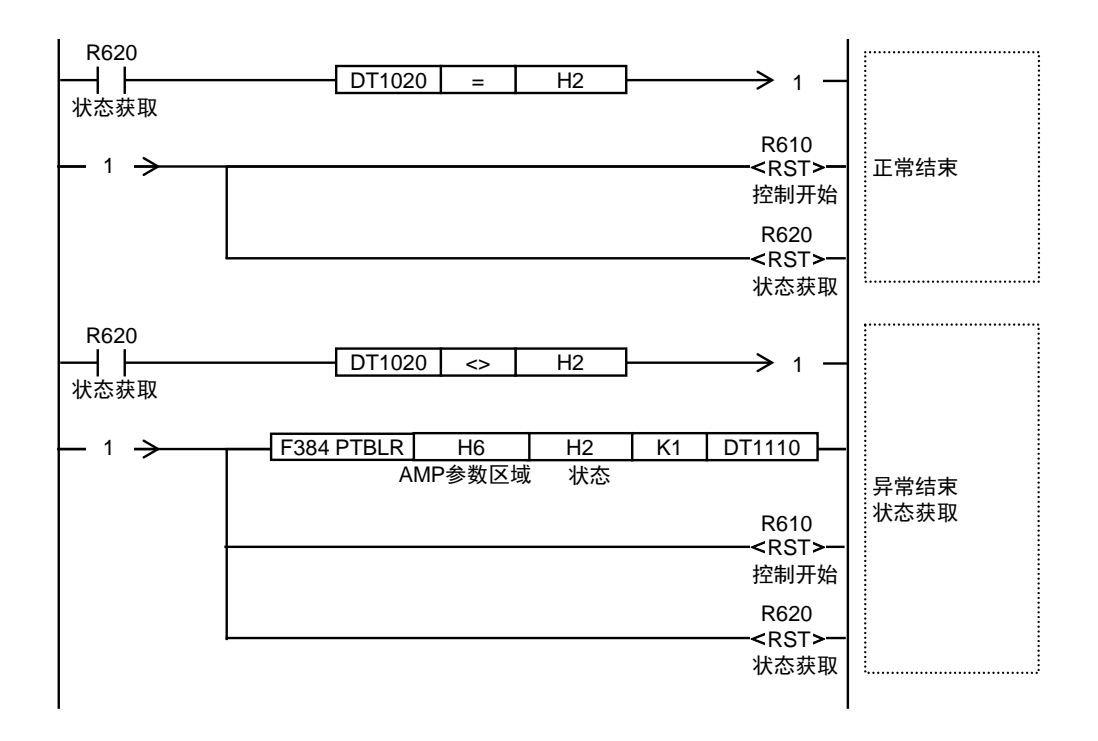

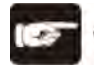

注意!

- 使用 AMP 复位功能时,请将接入网络的所有轴设置为伺服 OFF。
- AMP 复位时网络将被切断连接,接入网络的所有轴将会发生报错。

# 17.14AMP 监控功能

#### 17.14.1 概要

FP-XH M8N 控制单元使用 RTEX 监控指令,监控伺服放大器的状态信息的功能。

•对于 FP-XH M8N 控制单元的位置控制存储器内的 AMP 监控&控制区域(通用区域 No.0 地址 H390-H395),可通过用户程序控制来进行读取。

•AMP 监控功能在轴动作中也能使用。但在原点返回动作中无法进行监控,敬请注意。

•发生网络断开错误时,由于不能通信,所以无法执行。

## 17.14.2 监控项目

可在 FP-XH M8N 控制单元中读取的 TypeCode 和名称如下表所示。

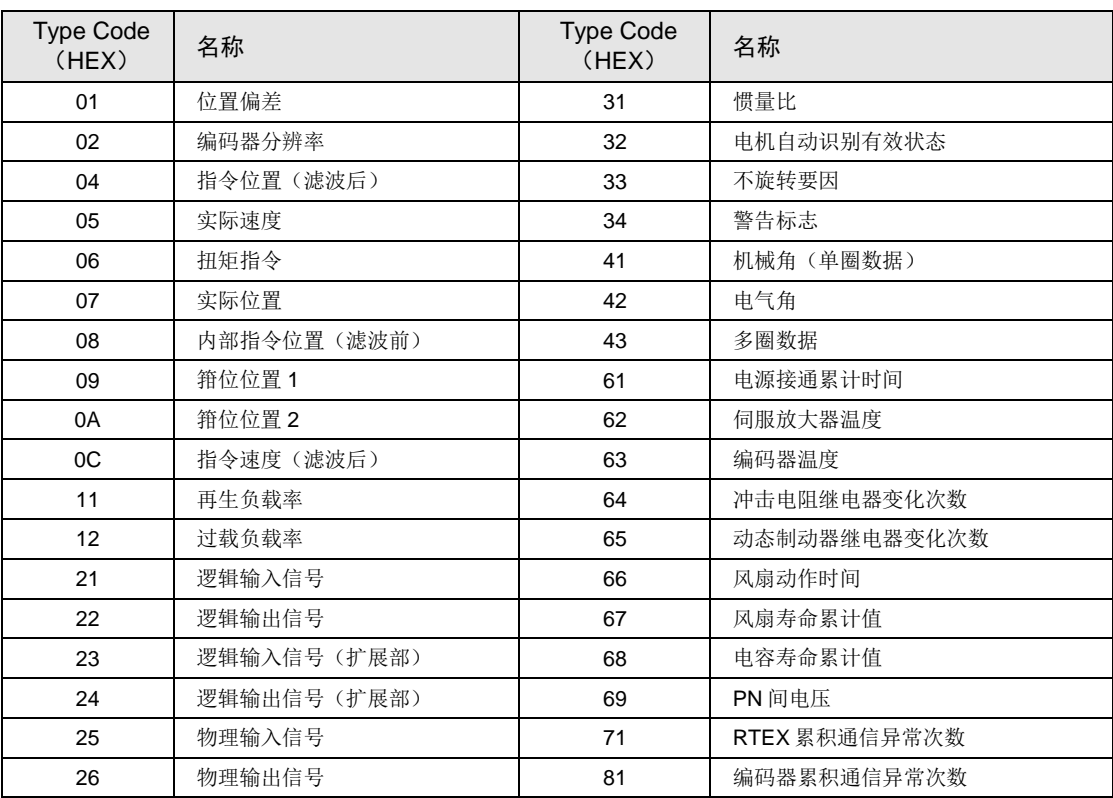

(注):请参考伺服放大器的最新的手册或者技术资料。

### 17.14.3 监控步骤

可通过用户程序,执行以下内容进行监控。

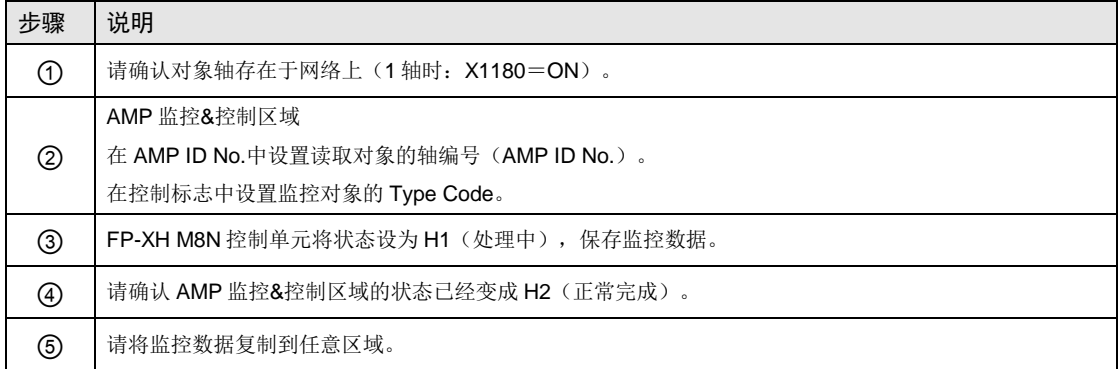

#### ■ 程序示例

监控 1 轴的编码器温度(Type Code 63)时

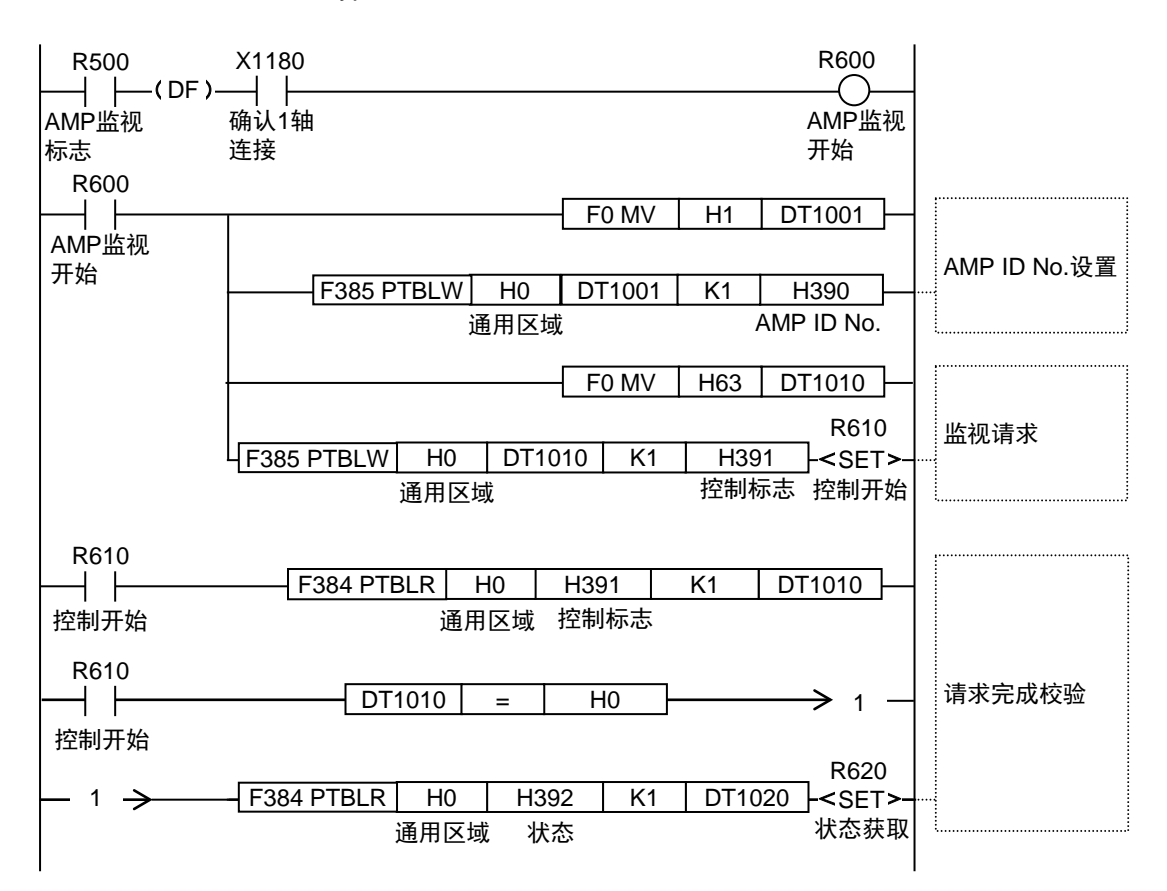

#### 接下页

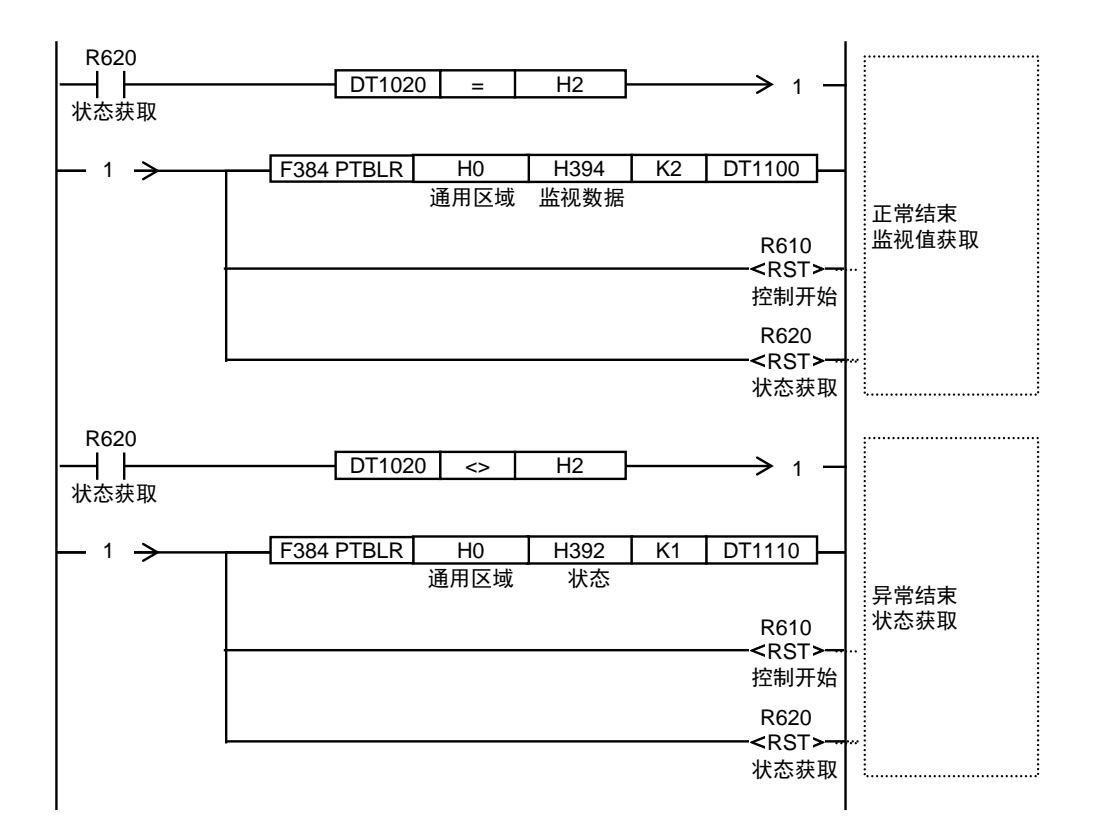

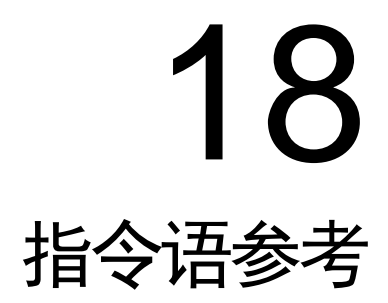

# 18.1 网络位置控制指令

# 18.1.1 [F384 PTBLR] 位置控制参数读取指令

将单元位置控制存储器中保存的位置控制参数数据读取到运算用存储器的区域中。

#### ■ 指令格式

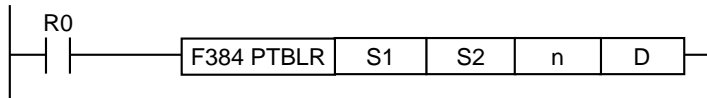

#### ■ 操作数

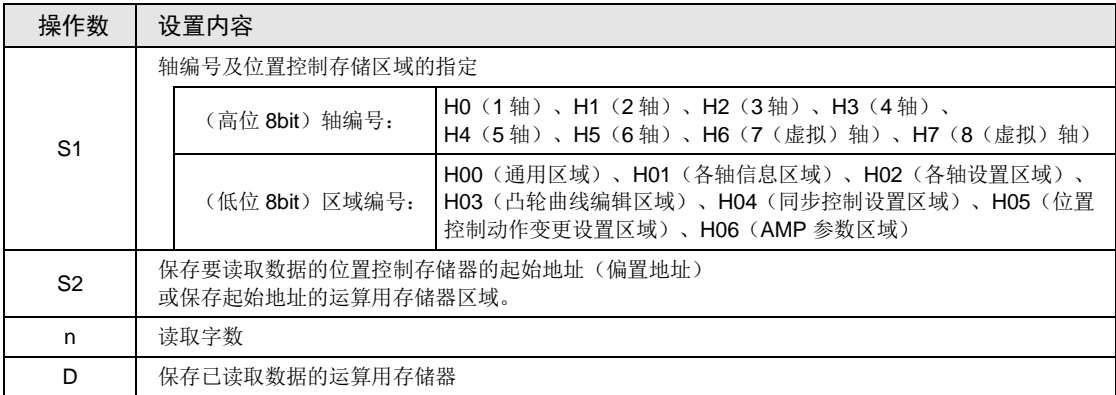

(注 1): 从通用区域、凸轮曲线编辑区域读取时, 轴编号的设置无效。请在 S1 中指定 H0。

(注 2): 通过 16 进制组合指定操作数 S1。轴编号 3 的轴信息区域设置为 H201。

#### ■ 可指定的存储器区域种类

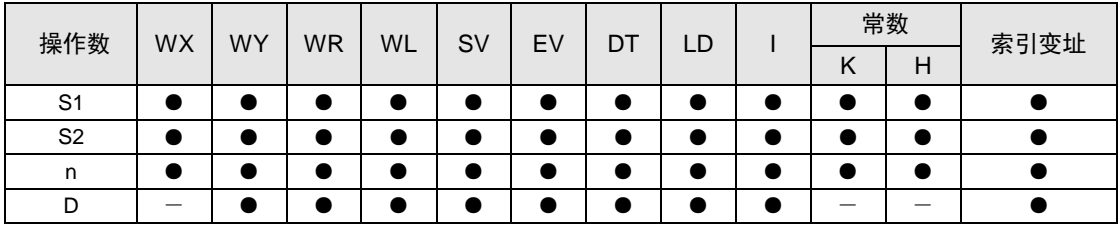

#### ■ 动作说明

- •读取 [n] 字以 [S2] 开头的位置控制存储器中保存的数据, 保存在以 [D] 开头的运算用存 储器区域中。
- •通过[S1]指定轴编号和位置控制存储器的区域编号。

#### ■ 编程时的注意事项

- •操作数超出可指定范围时,会发生运算错误。
- [F384 PTBLR] 位置控制参数读取指令,是网络位置控制、脉冲串位置控制通用的指令。操作 数指定方法不同。

# 18.1.2 [F385 PTBLW] 位置控制参数写入指令

通过用户程序写入位置控制参数、位置控制数据表数据时使用。

#### ■ 指令格式

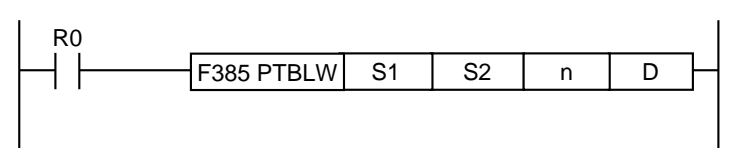

#### 操作数

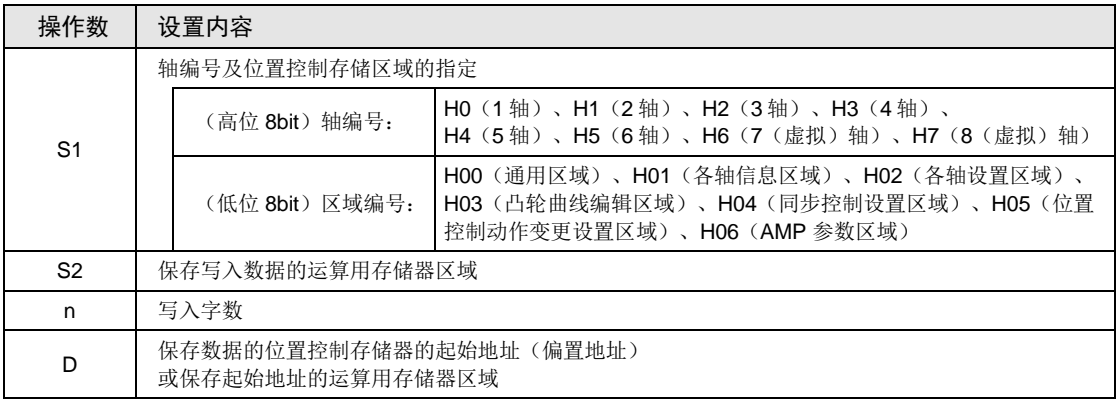

(注1): 从通用区域、凸轮曲线编辑区域读取时, 轴编号的设置无效。请在 S1 中指定 H0。

(注 2): 通过 16 进制组合指定操作数 S1。轴编号 3 的轴设置区域设置为 H202。

#### ■ 可指定的存储器区域种类

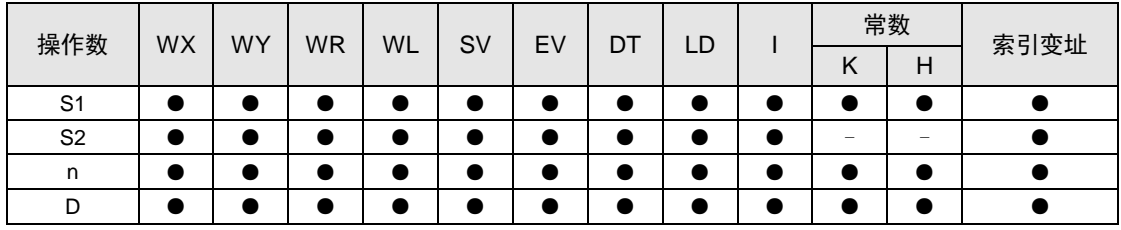

### ■ 动作说明

•读取 [n] 字以 [S2] 开头的区域中保存的数据, 保存在以 [D] 开头的位置控制存储器中。

•通过[S1]指定轴编号和位置控制存储器的区域编号。

- 编程时的注意事项
- •操作数超出可指定范围时,会发生运算错误。
- [F385 PTBLW] 位置控制参数写入指令,是网络位置控制、脉冲串位置控制通用的指令。操作 数指定方法不同。

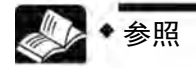

关于位置控制存储器的详细,请参阅"[25.4](#page-460-0) [位置控制存储器](#page-460-0)"一项。

# 18.1.3 [F386 PSET] 位置控制开始数据表设置

在启动位置控制的程序前写入,设置需启动的位置控制数据表。

#### ■ 指令格式

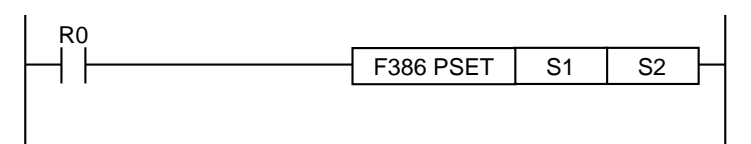

#### ■ 操作数

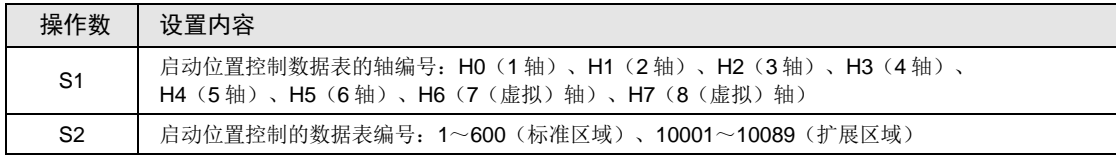

#### ■ 可指定的存储器区域种类

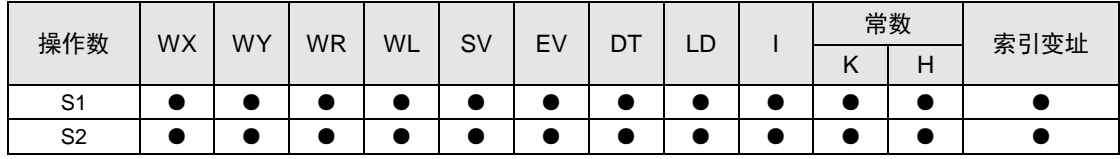

#### ■ 动作说明

- •设置需启动的位置控制数据表。
- •对应轴的启动触点 ON 时,根据位置控制存储器(位置控制数据表区域)中事先设置的数据, 启动位置控制运行动作。

#### ■ 编程时的注意事项

- •操作数超出可指定范围时,会发生运算错误。
- •满足系统停止、紧急停止、限位停止、减速停止条件时,优先停止处理。
- •设置值或位置控制存储器(轴设置区域)的值有异常时,会发生自诊断错误(错误代码 44: 位置控制动作错误)。在 AFPXHM8N30T 中, 网络位置控制动作错误标志(R910B)为 ON。
- •要启动的轴已处于动作中时,不启动位置控制而结束动作。

# 18.1.4 [F387 PSTRD]轴状态获取

将表示位置控制动作的状态信息读取至任意设备。

### ■ 指令格式

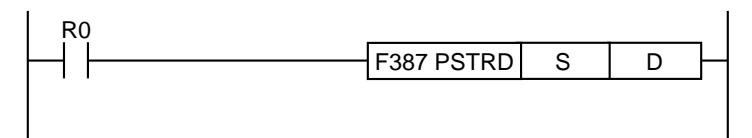

#### ■ 操作数

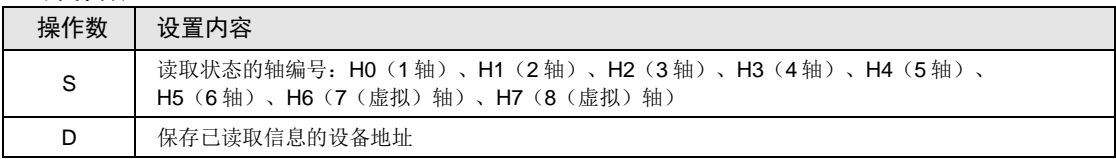

### ■ 可指定的存储器区域种类

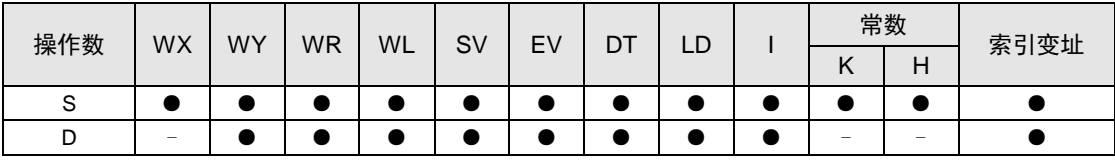

■ 动作说明

•将[S]指定的轴的状态读取至任意设备。

#### ■ 轴状态信息的种类

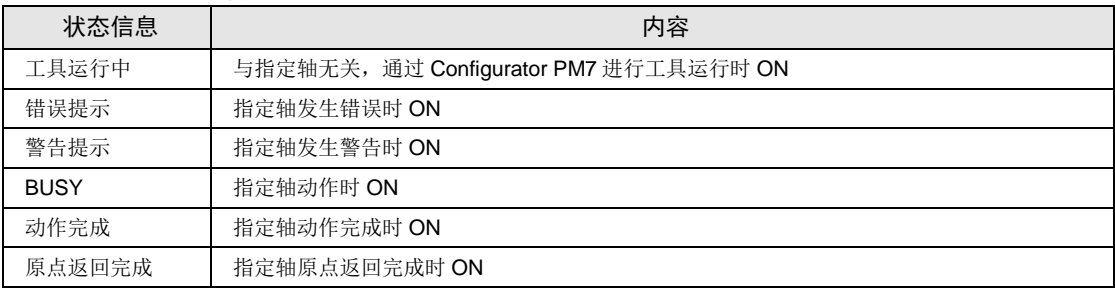

# ■ [D]保存的轴状态信息的分配

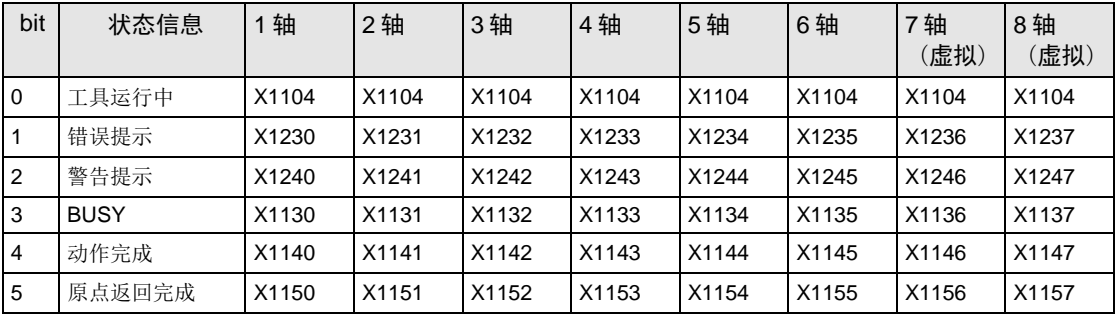

### ■ 保存示例

如果 1 轴的状态为下表所示状态,则保存的值为 H0008。

保存值

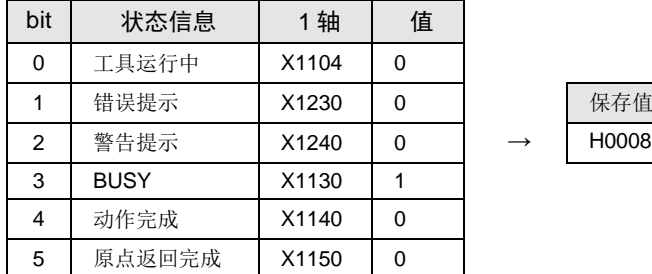

## ■ 编程时的注意事项

•操作数超出可指定范围时,会发生运算错误。

# 18.1.5 [F388 PERRD] 位置控制错误/警告获取

将保存在错误通知缓冲区 1/警告缓冲区 1 中的代码读取至任意设备。

#### ■ 指令格式

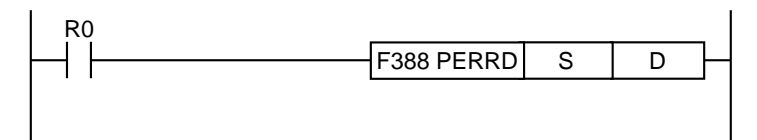

#### ■ 操作数

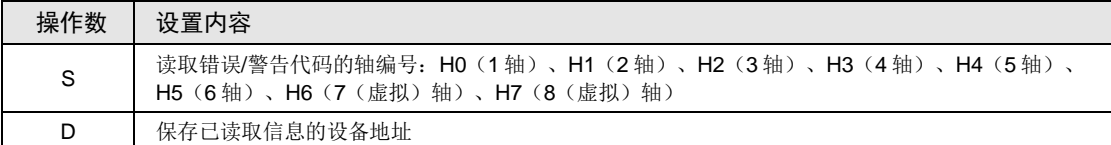

#### ■ 可指定的存储器区域种类

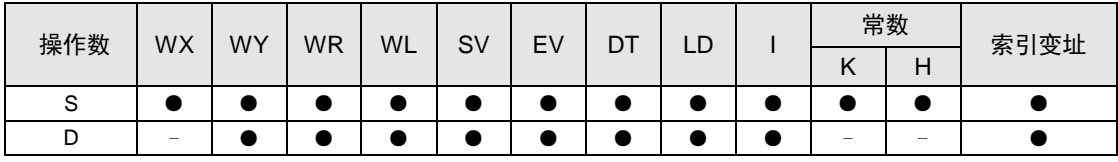

#### ■ 动作说明

•将[S]指定的轴的错误通知缓冲区及警告通知缓冲区中保存的代码读取至任意设备。

•[D]中保存错误代码,[D+1]中保存警告代码。

#### ■ 编程时的注意事项

•操作数超出可指定范围时,会发生运算错误。

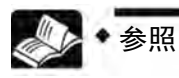

● 关于错误、警告的概要,请参阅"[19.1](#page-369-0) [错误和警告](#page-369-0)"一项。

# 18.1.6 [F389 UCLR] 位置控制错误/警告清除

清除保存在错误通知缓冲区/警告缓冲区中的代码。

## ■ 指令格式

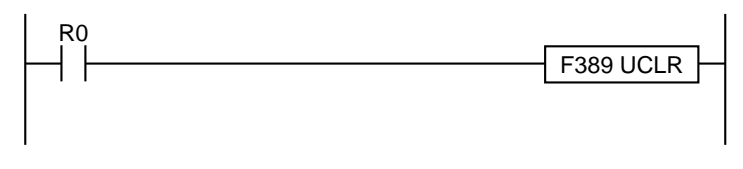

### ■ 动作说明

•清除位置控制错误通知&清除区域及警告通知&清除区域的内容。

# 18.2 直接输入指令

## 18.2.1 [DST·DST/]直接开始·直接开始非

DST,DST/: 读出外部输入,进行逻辑运算。由于进行触点单位的输入刷新,对于有高速响应 要求的控制有效。

#### ■ 指令格式

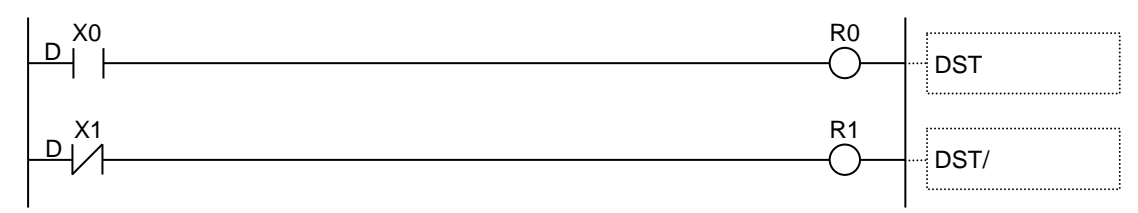

#### ■ 可指定的继电器类型(指定单位: bit)(●: 指定可 -: 指定不可)

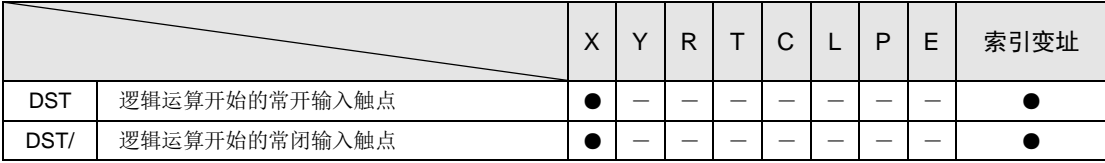

#### ■ 动作说明

- •「DST」指令,读出被指定的外部输入并反映给输入触点,将该输入触点作为常开触点(a 触 点),并开始逻辑运算。
- •「DST/」指令,读出被指定的外部输入并反映给输入触点,将该输入触点作为常闭触点(b 触 点),并开始逻辑运算。
- <例>以上程序时
- •外部输入 X0 标志 ON 时, 将 R0 标志为 ON。
- $\bullet$  外部输入 X1 标志 OFF 时, 将 R1 标志为 ON。

#### ■ 可指定的范围

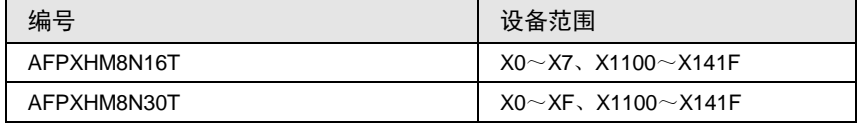

#### ■ 程序上的注意点

•触点在指定可能范围外时,将发生运算错误。

•通过系统寄存器的主单元输入时间常数设置功能设置时间时,时间常数将无效。

# ■ ST 指令和 DST 指令的比较

• DST 指令比 ST 指令更适合高速响应要求。

## <ST指令时>

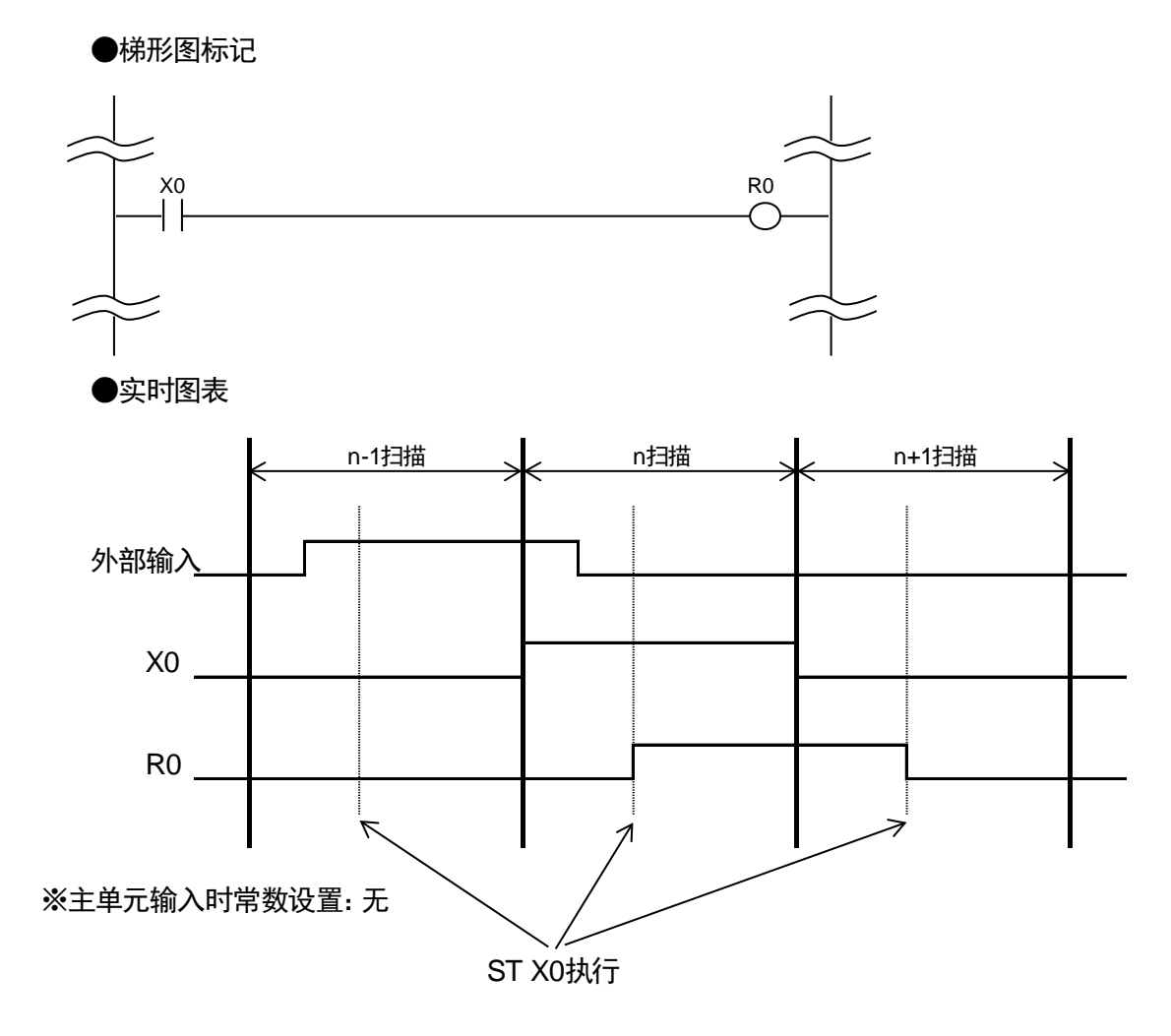

<DST指令时>

●梯形图标记

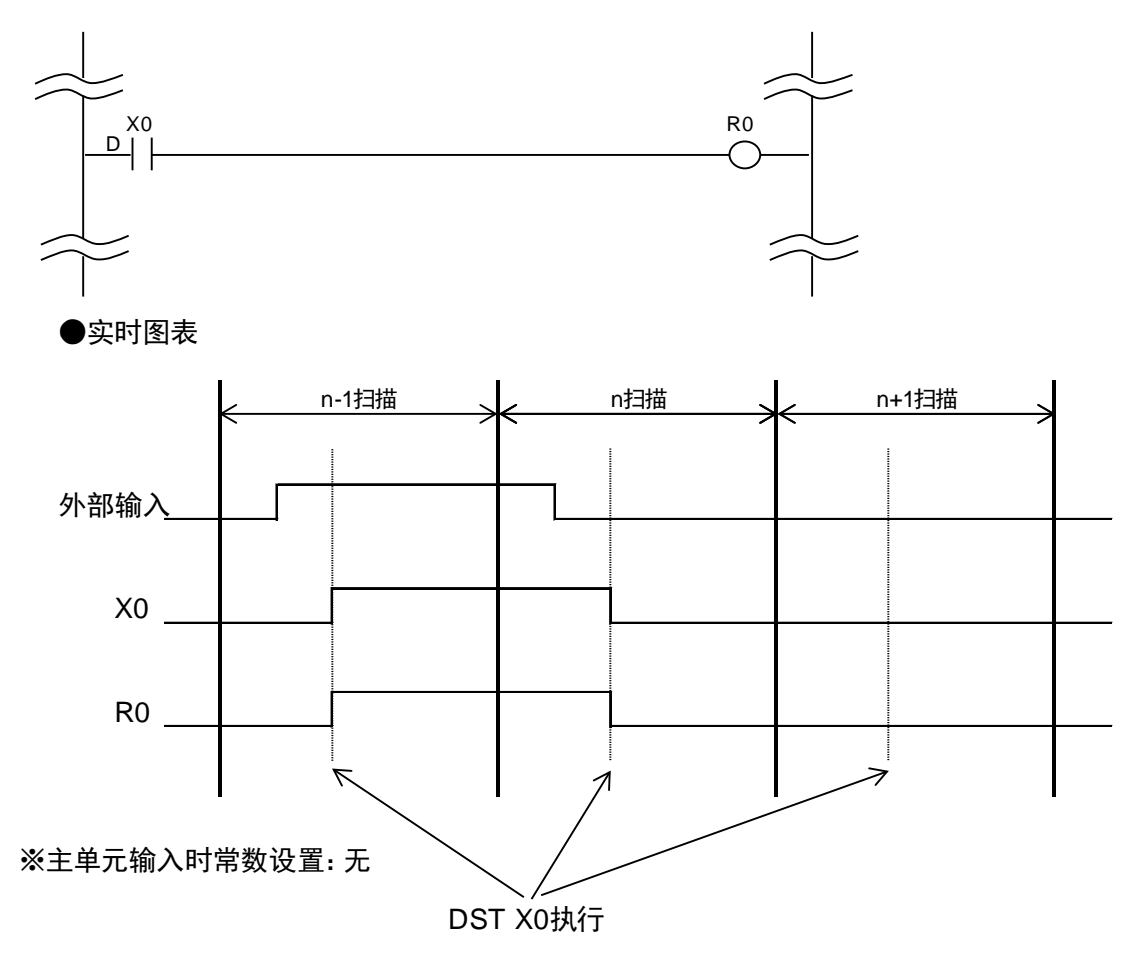

### 18.2.2 [DAN · DAN/] 直接与 · 直接与非

DAN: 读出外部输入, 将常开触点(a 触点)串联连接。由于按触点单位进行输入刷新, 对有 高速响应要求的控制有效。

DAN/:读出外部输入,将常闭触点(b 触点)串联连接。由于按触点单位进行输入刷新,对有 高速响应要求的控制有效。

■ 指今格式

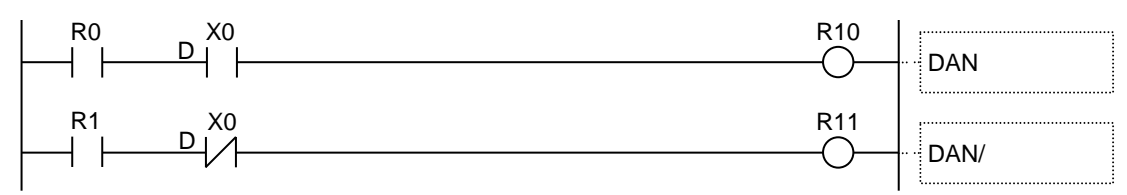

#### ■ 可指定的继电器种类(指定单位: bit) (●: 指定可 -: 指定不可)

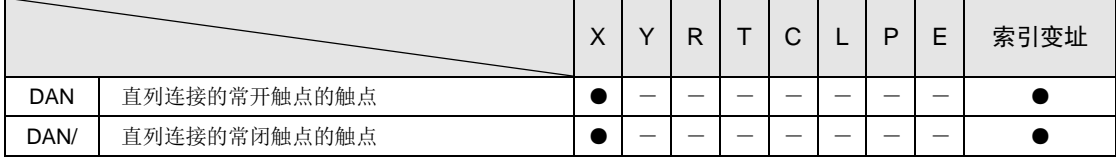

#### ■ 动作说明

•将被指定的外部输入读出并反映到输入触点,和串联连接的当前运算结果进行逻辑乘运算。 <例>以上程序时

• R0 标志 ON, 外部输入 X0 标志 ON 时, 将 R10 标志为 ON。

• R1 标志 ON, 外部输入 X0 标志 OFF 时, 将 R11 标志为 ON。

■ 可指定的范围

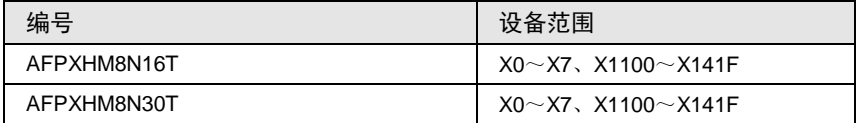

■ 程序上的注意点

•触点在指定可能范围外时,将发生运算错误。

•通过系统寄存器主单元输入时间常数设置功能设置时间时,时间常数将无效。

■ AN 指令和 DAN 指令的比较

• DAN 指令比 AN 指令更适合高速响应要求。

<AN指令时>

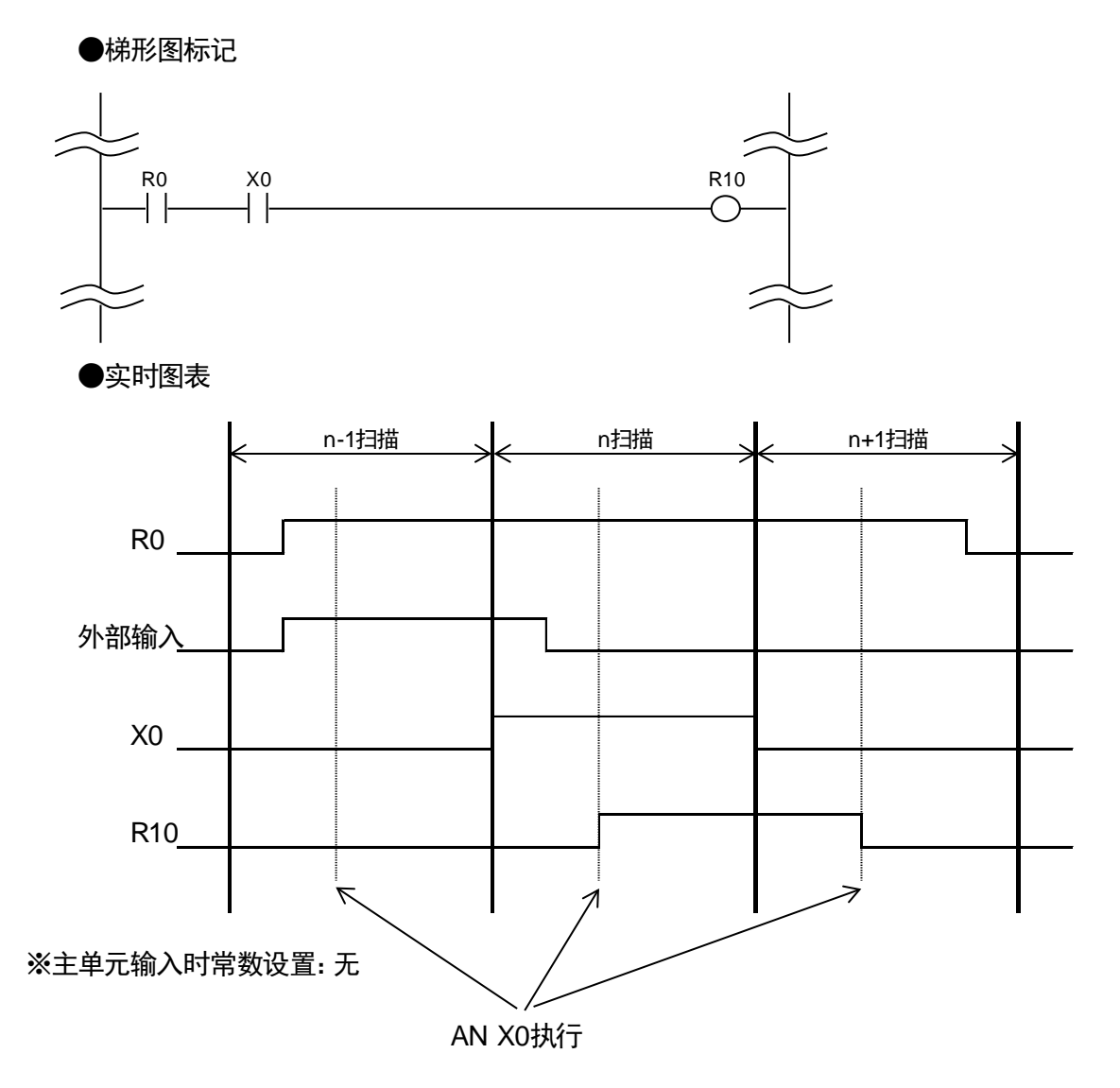

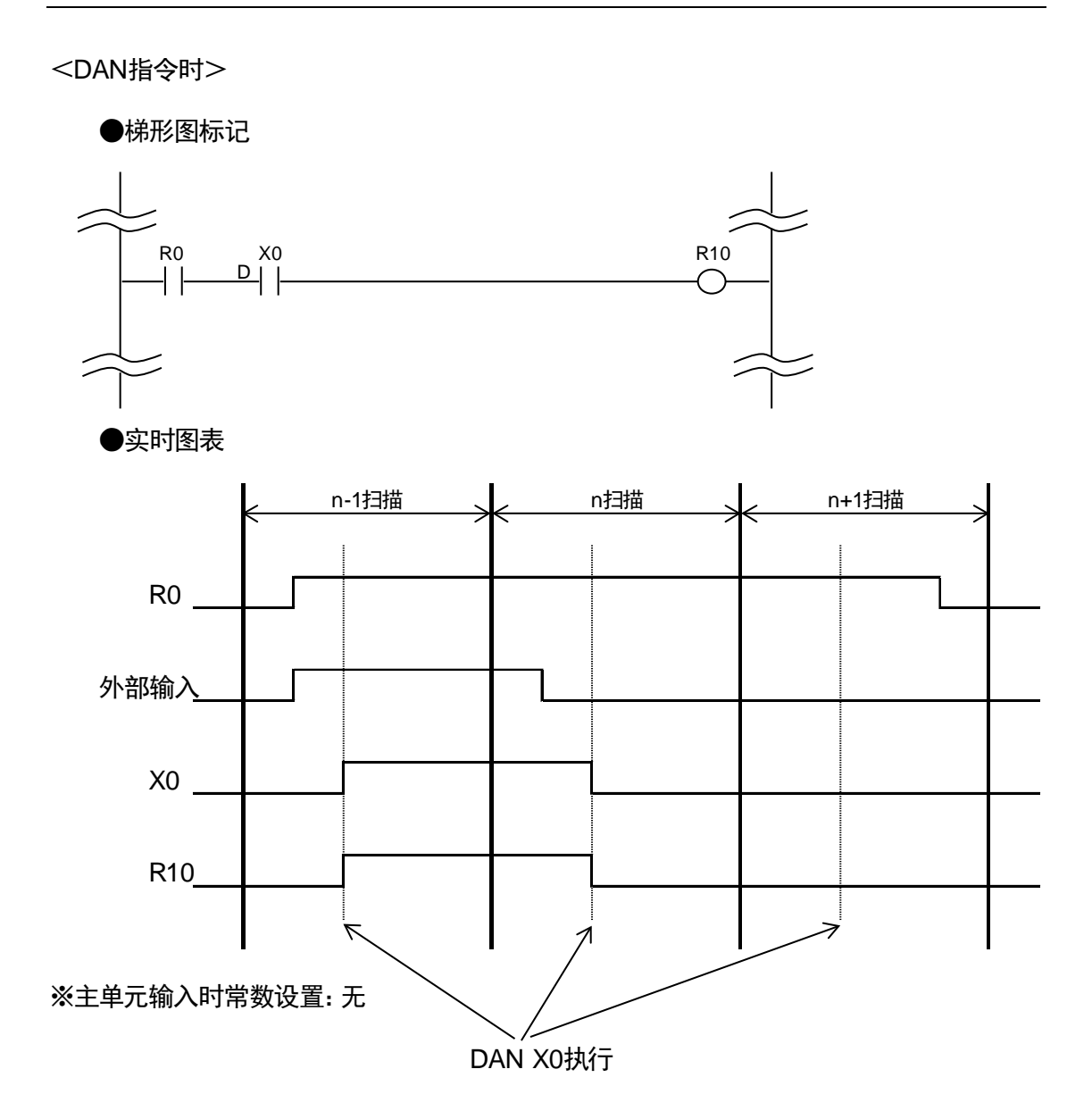

### 18.2.3 [DOR·DOR/]直接或·直接或非

DOR:读出外部输入,将常开触点(a 触点)并联连接。由于按触点单位进行输入刷新,对有 高速响应要求的控制有效。

DOR/:读出外部输入,将常闭触点(b 触点)并联连接。由于按触点单位进行输入刷新,对有 高速响应要求的控制有效。

■ 指今格式

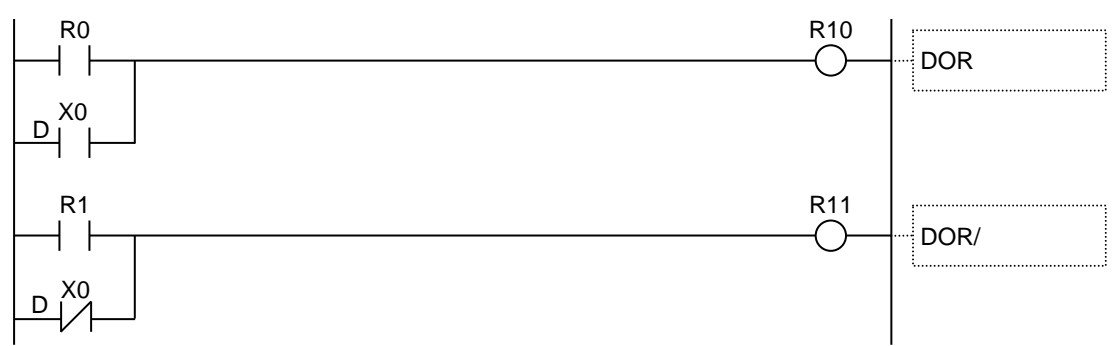

#### ■ 可指定的继电器种类(指定单位: bit)(●: 指定可 -: 指定不可)

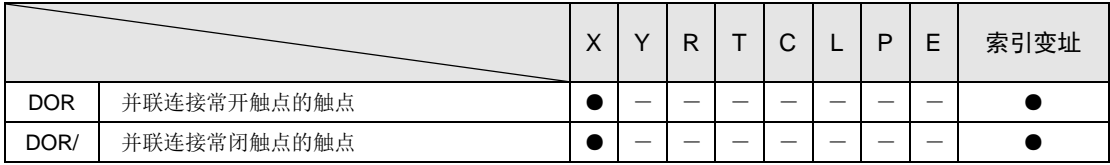

#### ■ 动作说明

•将被指定的外部输入读出并反映到输入触点,和并联连接的当前运算结果进行逻辑和运算。

<例>以上程序时

•  $R0$  标志 ON 或外部输入 X0 标志 ON 时, 将  $R10$  标志为 ON。

• R1 标志 ON 或外部输入 X0 标志 OFF 时, 将 R11 标志为 ON。

#### ■ 可指定的范围

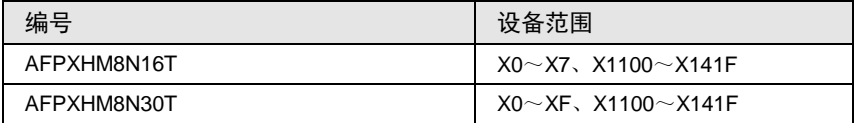

#### ■ 程序上的注意点

•触点在指定可能范围外时,将发生运算错误。

•通过系统寄存器主输入时间常数设置功能设置时间时,时间常数将无效。

# ■ OR 指令和 DOR 指令的比较

• DOR 指令比 OR 指令更适合高速响应要求。

## <OR指令时>

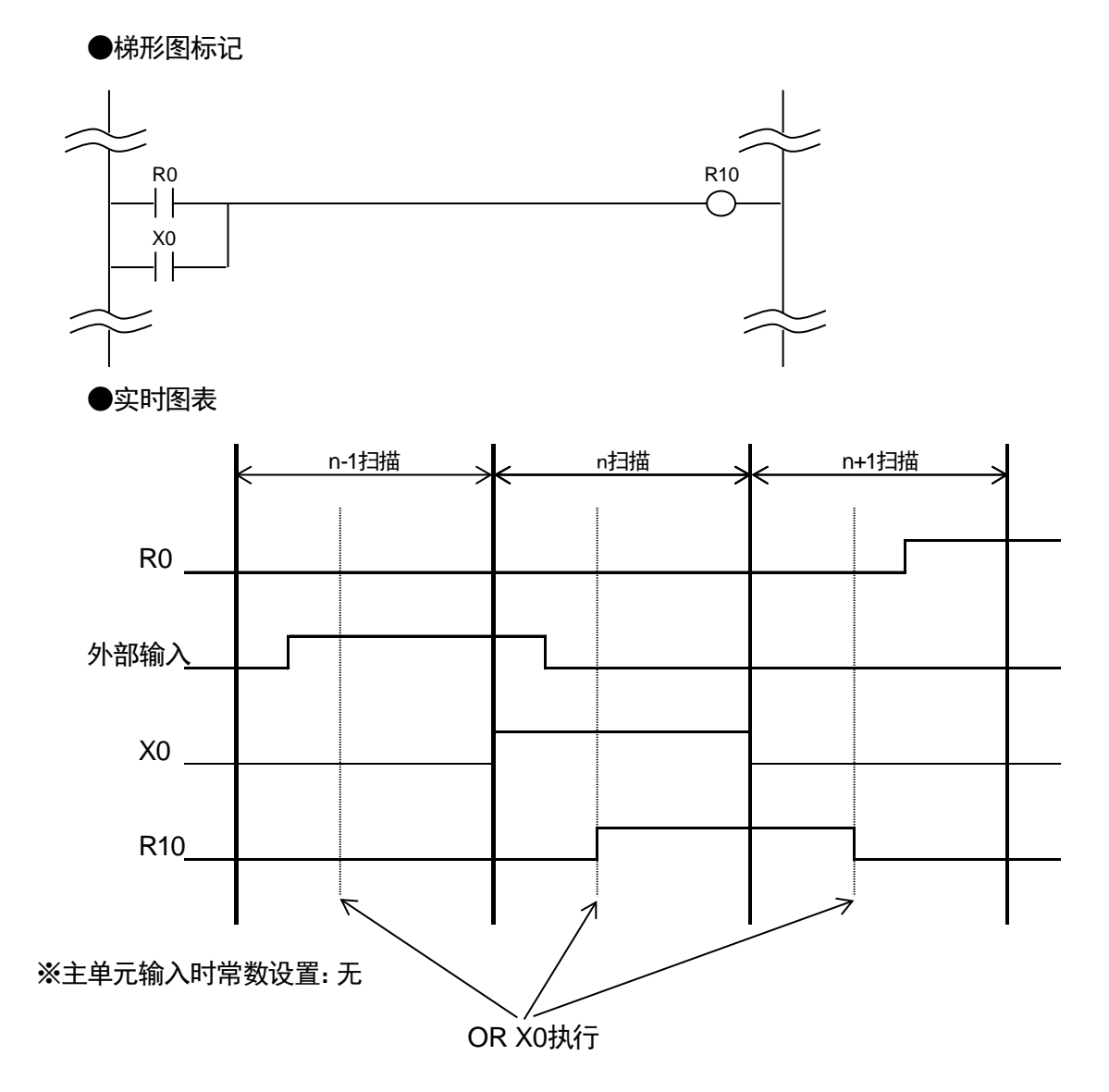

<DOR指令时>

●梯形图标记

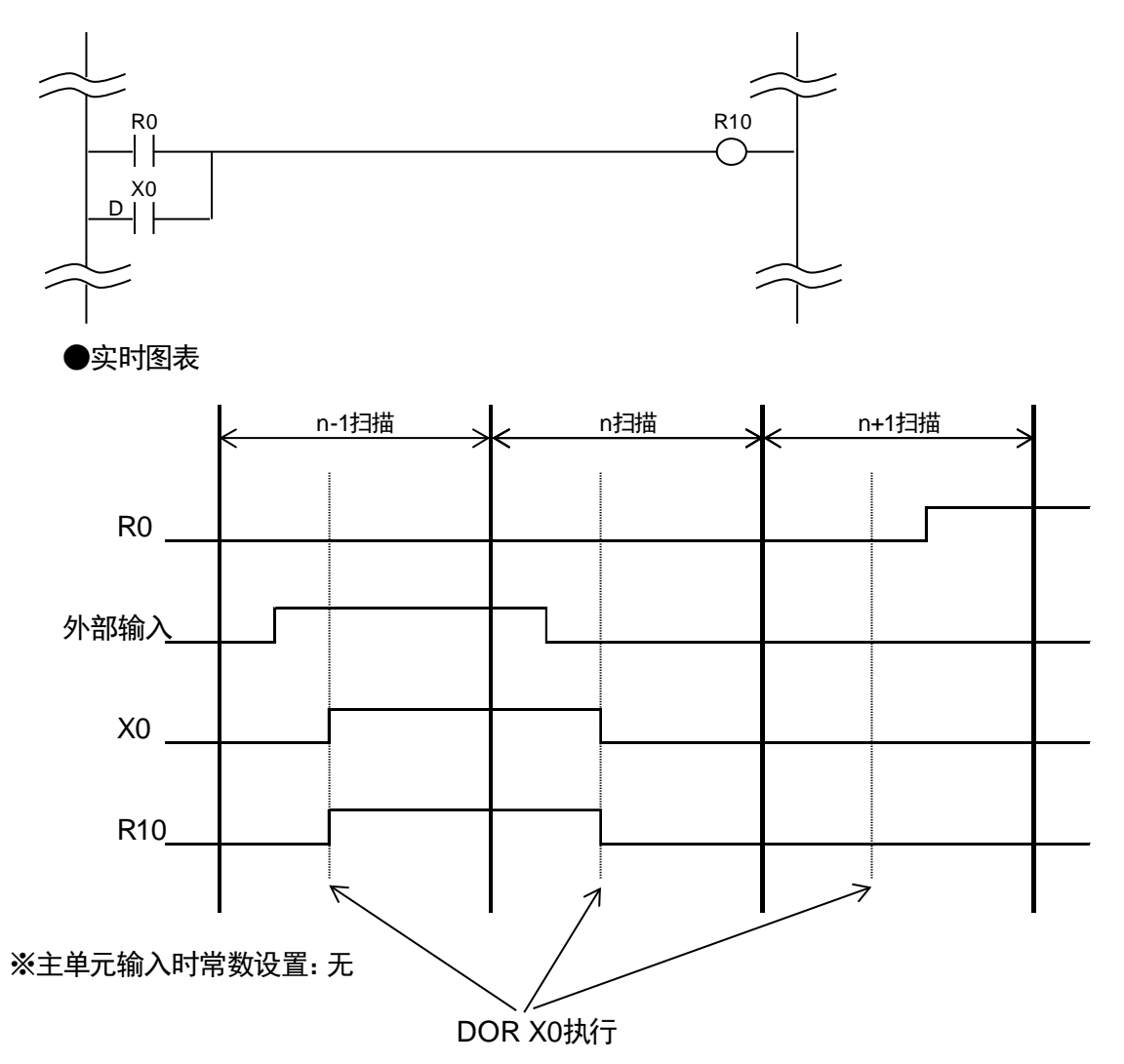

# 18.3 直接输出指令

# 18.3.1 [DOT]直接输出

DOT:对外部输出运算结果(ON/OFF)。由于按触点单位进行输入刷新,对有高速响应要求 的控制有效。

### ■ 指令格式

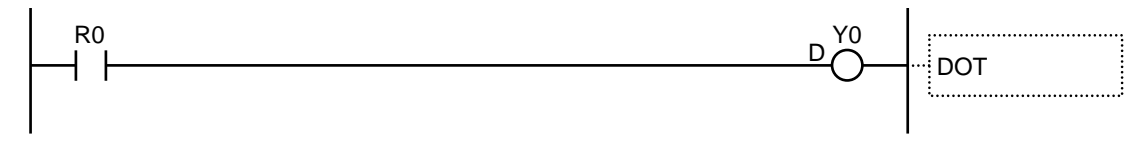

### ■ 可指定的继电器种类 (指定单位: bit) (●: 指定可 -: 指定不可)

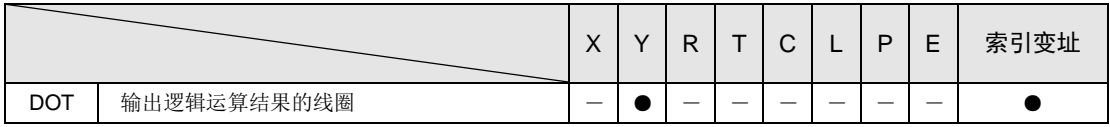

■ 动作说明

•「DOT」指令,将运算结果反映给被指定的输出触点,对外部输出 ON/OFF。

<例>以上程序时

 $\bullet$  R0 标志 ON 时, 将外部输出 Y0 标志为 ON。

 $\bullet$  R0 标志 OFF 时, 将外部输出 Y0 标志为 OFF。

#### ■ 可指定的范围

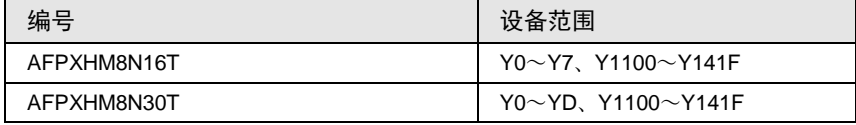

### ■ 程序上的注意点

•触点在指定可能范围外时,将发生运算错误。

•指定同一个输出线圈时,将出现语法错误(双重输出)。

# ■ OT 指令和 DOT 指令的比较

• DOT 指令比 OT 更适应高速响应要求。

<OT指定时>

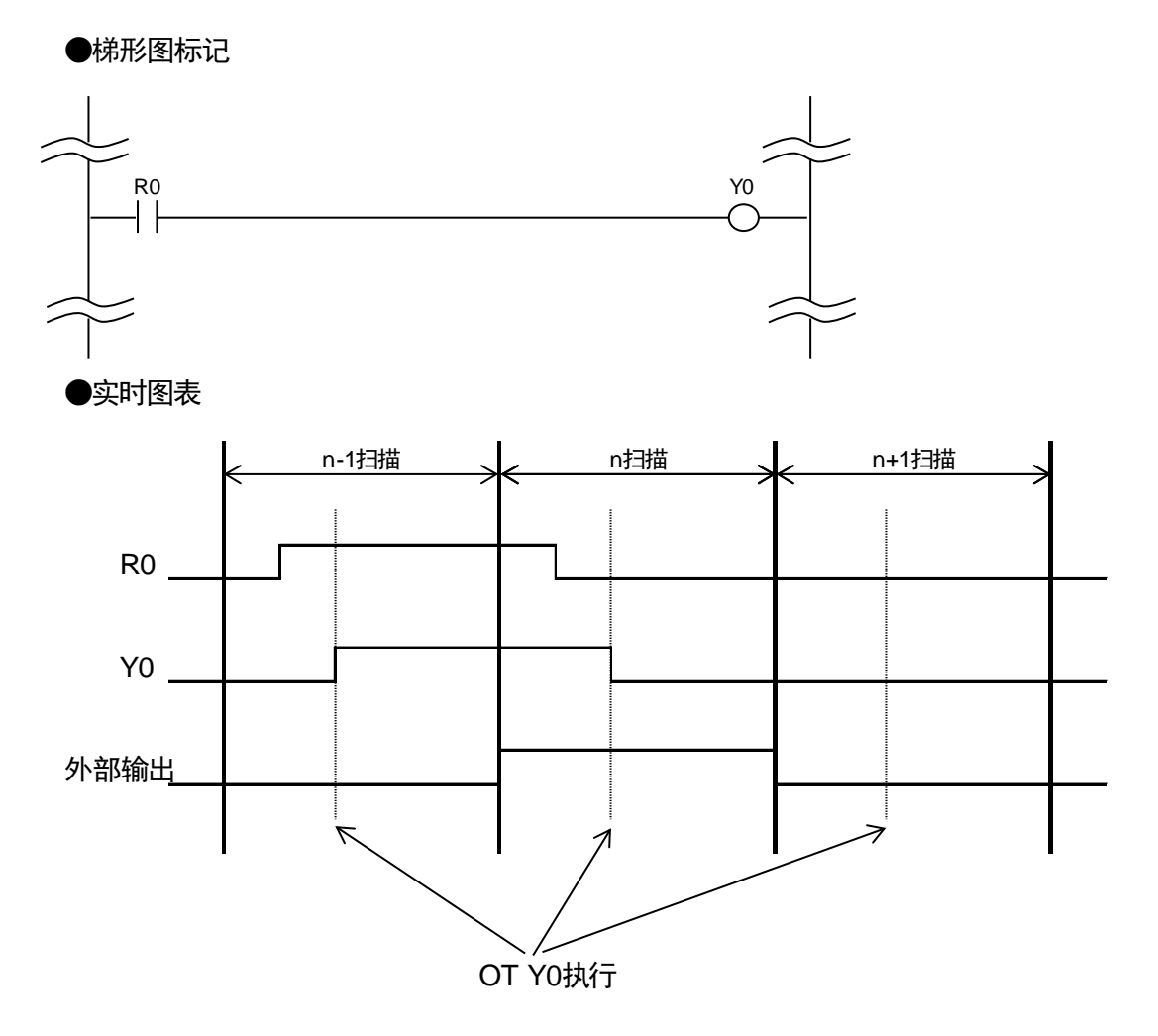

<DOT指令时>

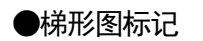

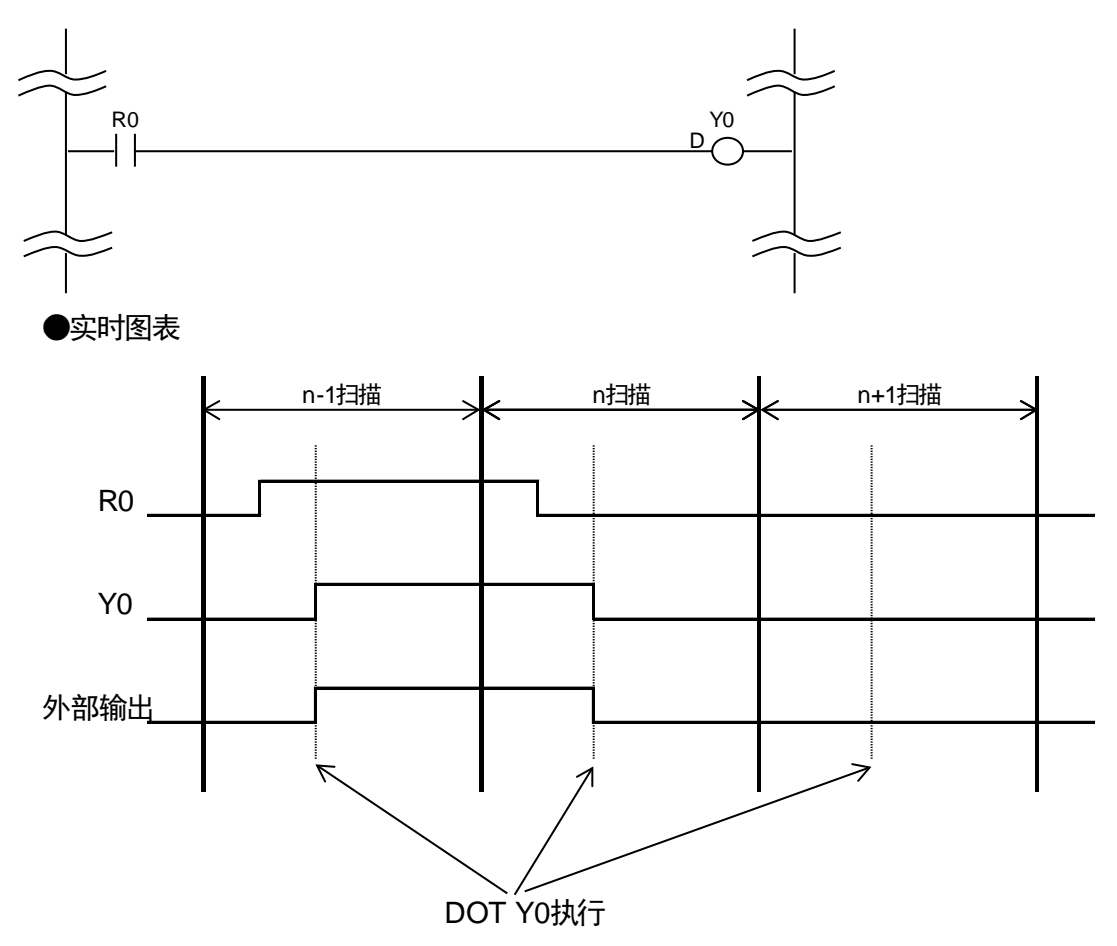

#### 18.3.2 [DSET·DRST]直接置位·直接复位

DSET:执行条件成立时,对外部输出 ON。并保持 ON 状态。由于按触点单位进行输入刷新, 对有高速响应要求的控制有效。

DRST:执行条件成立时,对外部输出 OFF。并保持 OFF 状态。由于按触点单位进行输入刷 新,对有高速响应要求的控制有效。

■ 指今格式

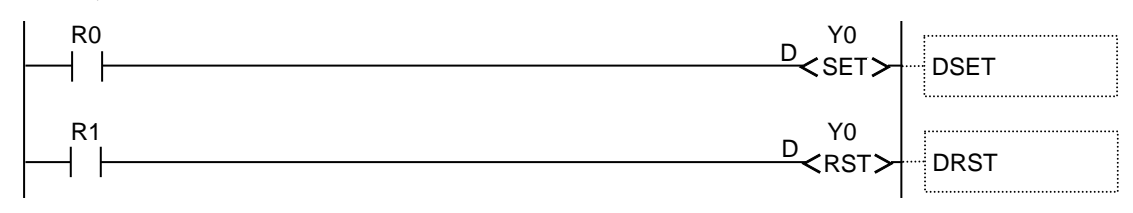

#### ■ 可指定的继电器种类(指定单位: bit)(●: 指定可 -: 指定不可)

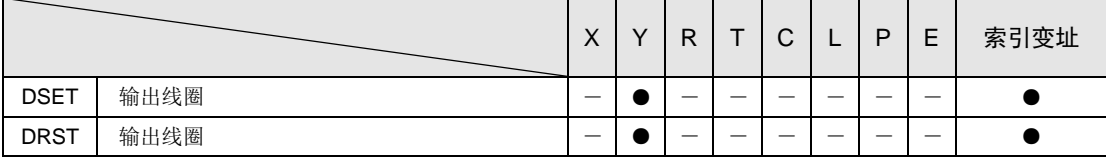

■ 动作说明

- •「DSET」指令,当执行条件 ON 时,将被指定的输出触点标志 ON,对外部输出 ON。与执 行条件的状态变化无关,一直保持 ON 状态。
- •「DRST」指令,当执行条件 ON 时,将被指定的输出触点标志 OFF,对外部输出 OFF。与 执行条件的状态变化无关,一直保持 OFF 状态。
- •「DSET」「DRST」指令可以对同一线圈多次指定输出。(即使执行累加校验也不会出现语 法错误)

<例>以上程序时

- R0 标志 ON 时, 将外部输出 Y0 标志 ON, 并保持 ON 的状态。
- R1 标志 ON 时, 将外部输出 Y0 标志 OFF, 并保持 OFF 的状态。

#### ■ 可指定的范围

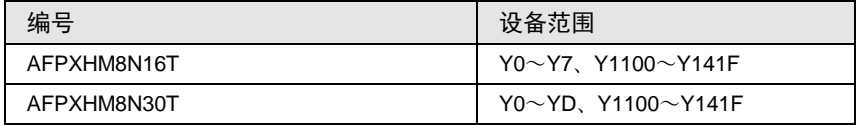

#### ■ 程序上的注意点

•触点在指定可能范围外时,将发生运算错误。

- •即使「MC」指令正在执行中,DSET 指令的输出端的状态将被保持。
- •「RUN 模式」向「PROG 模式」切换,电源 OFF 等情形时,DSET 指令的输出端将被复位。
### ■ SET 指令和 DSET 指令的比较

• DSET 指令比 SET 指令更适合高速响应要求。

### <SET指令时>

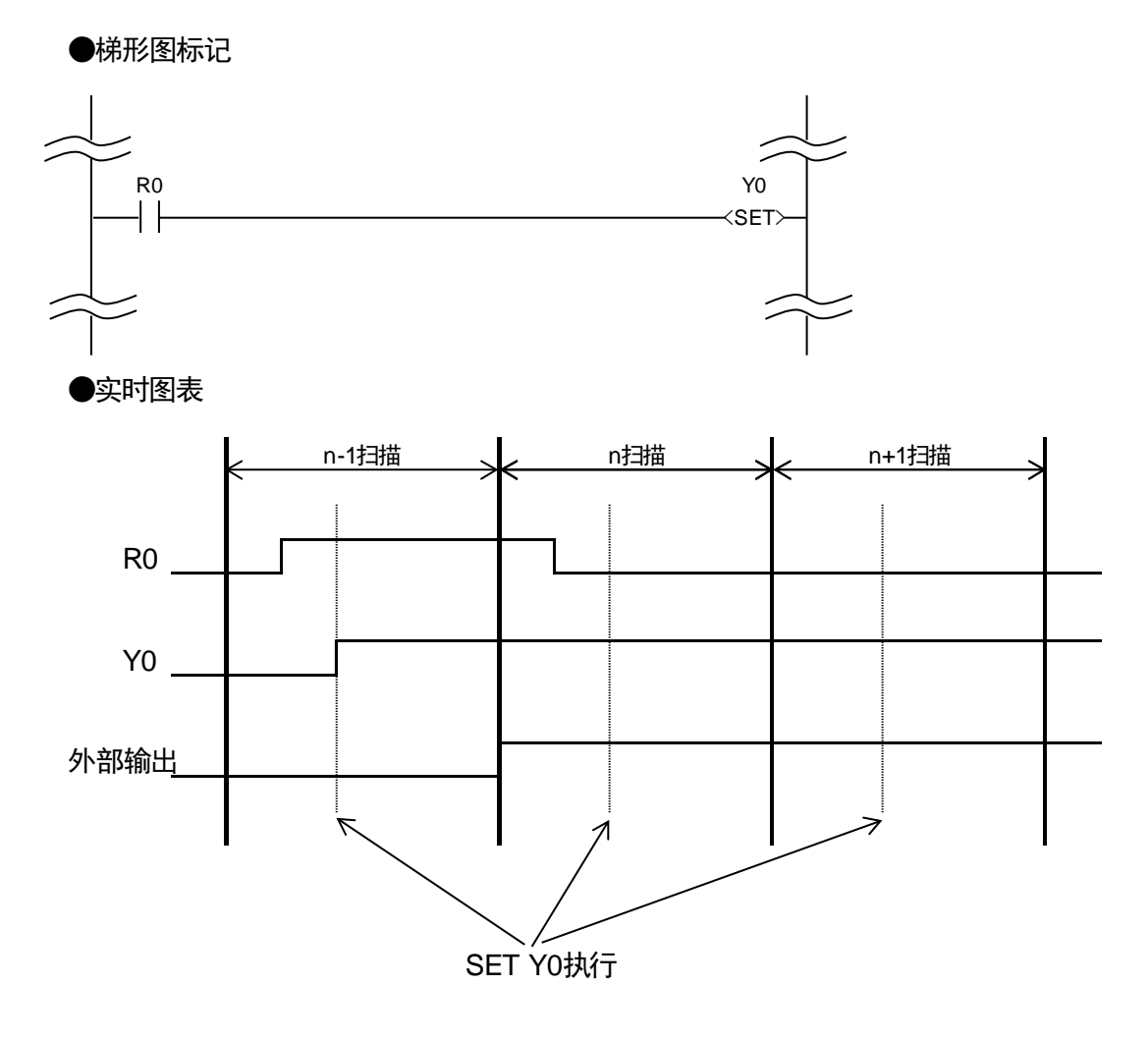

<DSET指令时>

●梯形图标记

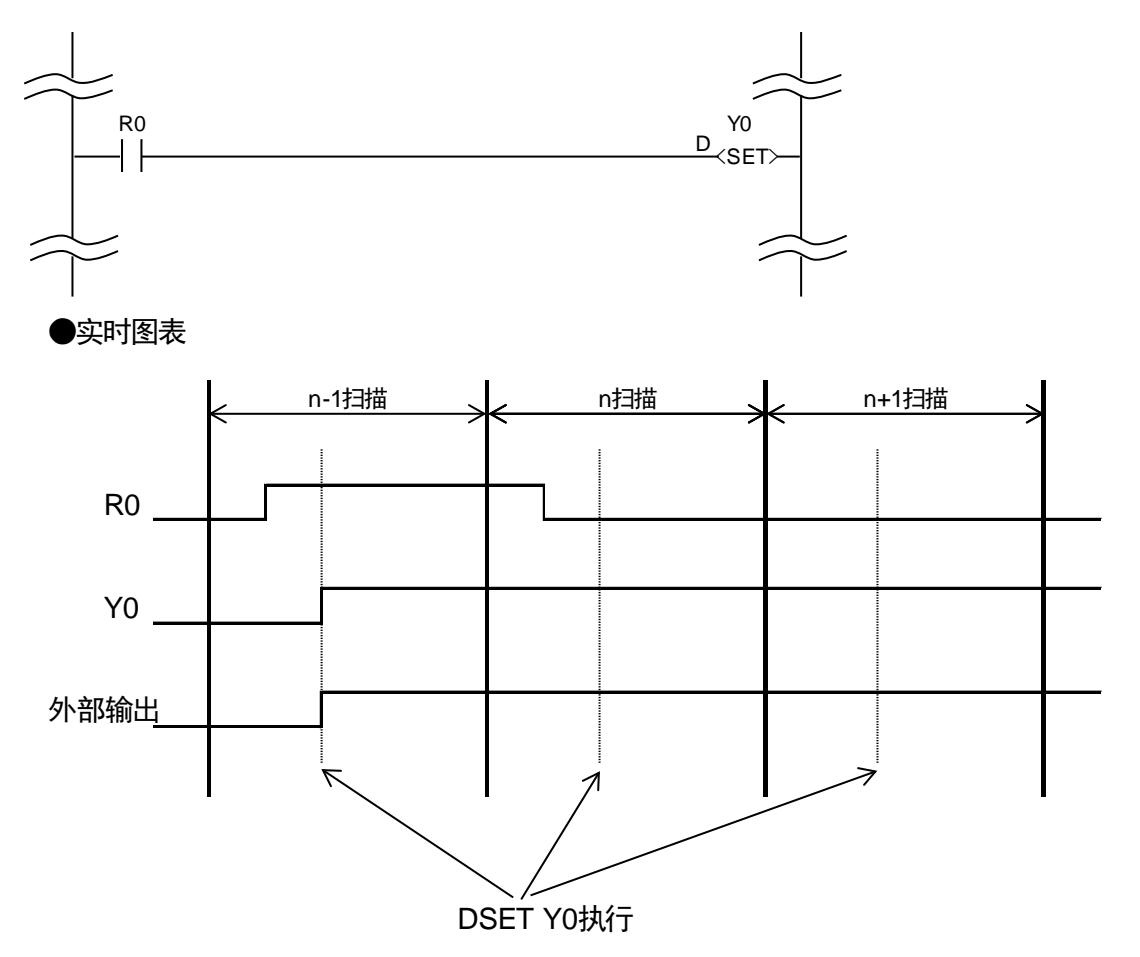

### ■ RST 指令和 DRST 指令的比较

• DRST 指令比 RST 指令更适合高速响应要求。

### <RST指令时>

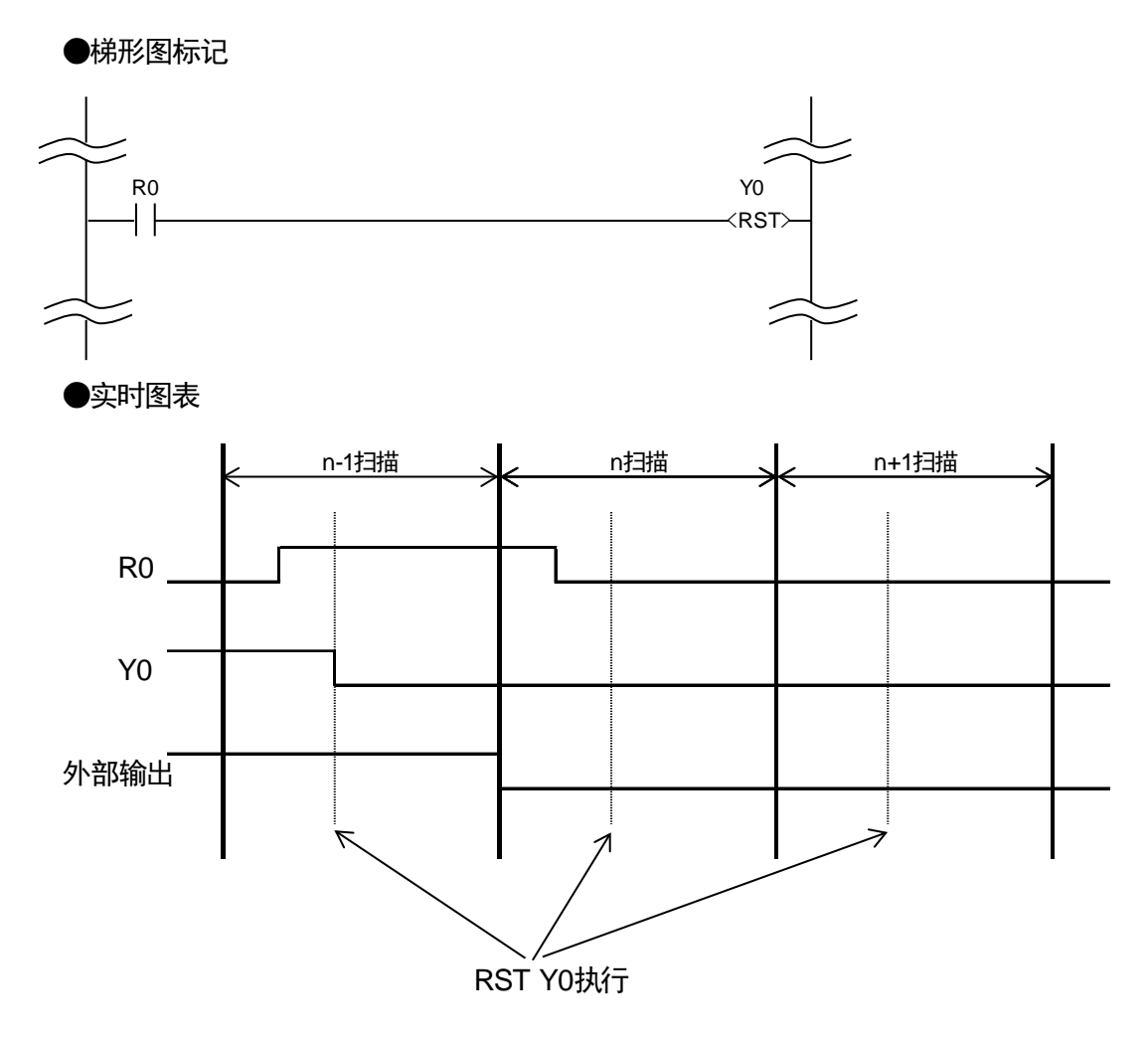

<DRST指令时>

●梯形图标记

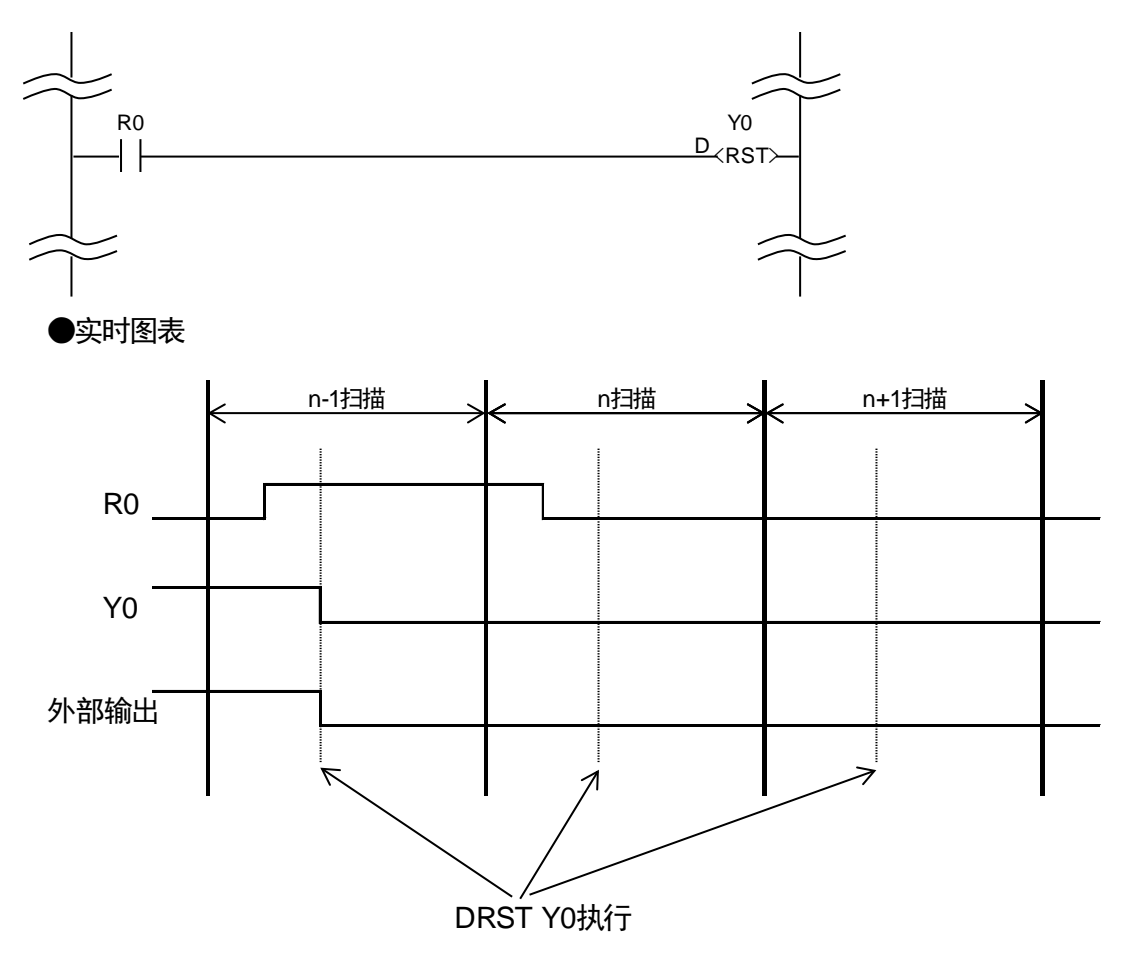

### 18.3.3 [DKP]直接保持

DKP:通过带置位·复位的输出,对外部输出 ON/OFF,并将其状态保持。

#### ■ 指今格式

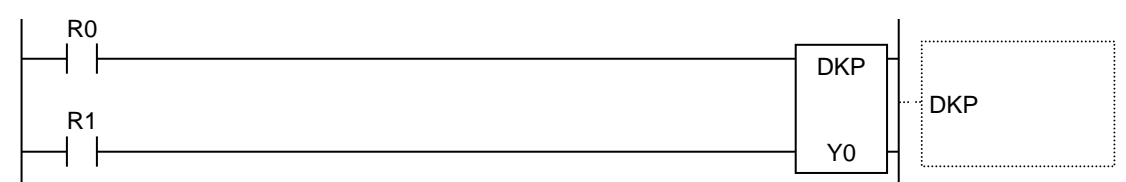

#### ■ 可指定的继电器种类(指定单位: bit)(●: 指定可 -: 指定不可)

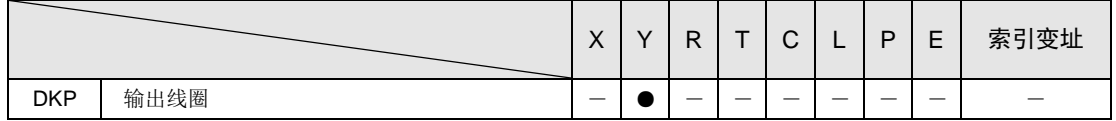

#### ■ 动作说明

- •置位输入 ON 时,对被指定的线圈的输出置 ON,外部输出也标志 ON。并将其状态保持。
- •复位输入 ON 时,对被指定的线圈的输出置 OFF,外部输出也标志 OFF。并解除其保持。
- •保持中时,和置位输入的 ON/OFF 无关,直到复位输入为止,将其状态保持。
- •置位输入和复位输入同时 ON 时,复位输入将被优先执行。

<例>以上程序时

- $R0$  标志 ON 时, 将外部输出 Y0 标志 ON, 并保持 ON 的状态。
- R1 标志 ON 时, 将外部输出 Y0 标志 OFF, 并保持 OFF 的状态。

#### ■ 可指定的范围

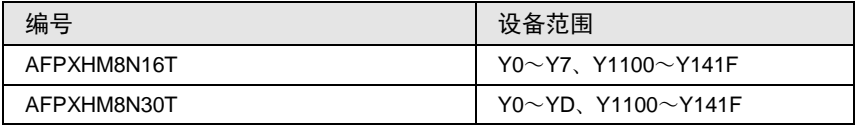

#### ■ 程序上的注意点

- •触点在指定可能范围外时,将出现运算错误。
- •指定同一个输出线圈时,将出现语法错误(双重输出)。
- •即使是在「MC」指令执行中,输出端的状态将被保持。
- •「RUN 模式」向「PROG 模式」切换,电源 OFF 等情况时,输出端将被复位。

■ KP 指令和 DKP 指令的比较

• DKP 指令比 KP 指令更适合高速响应要求。

<KP指令时>

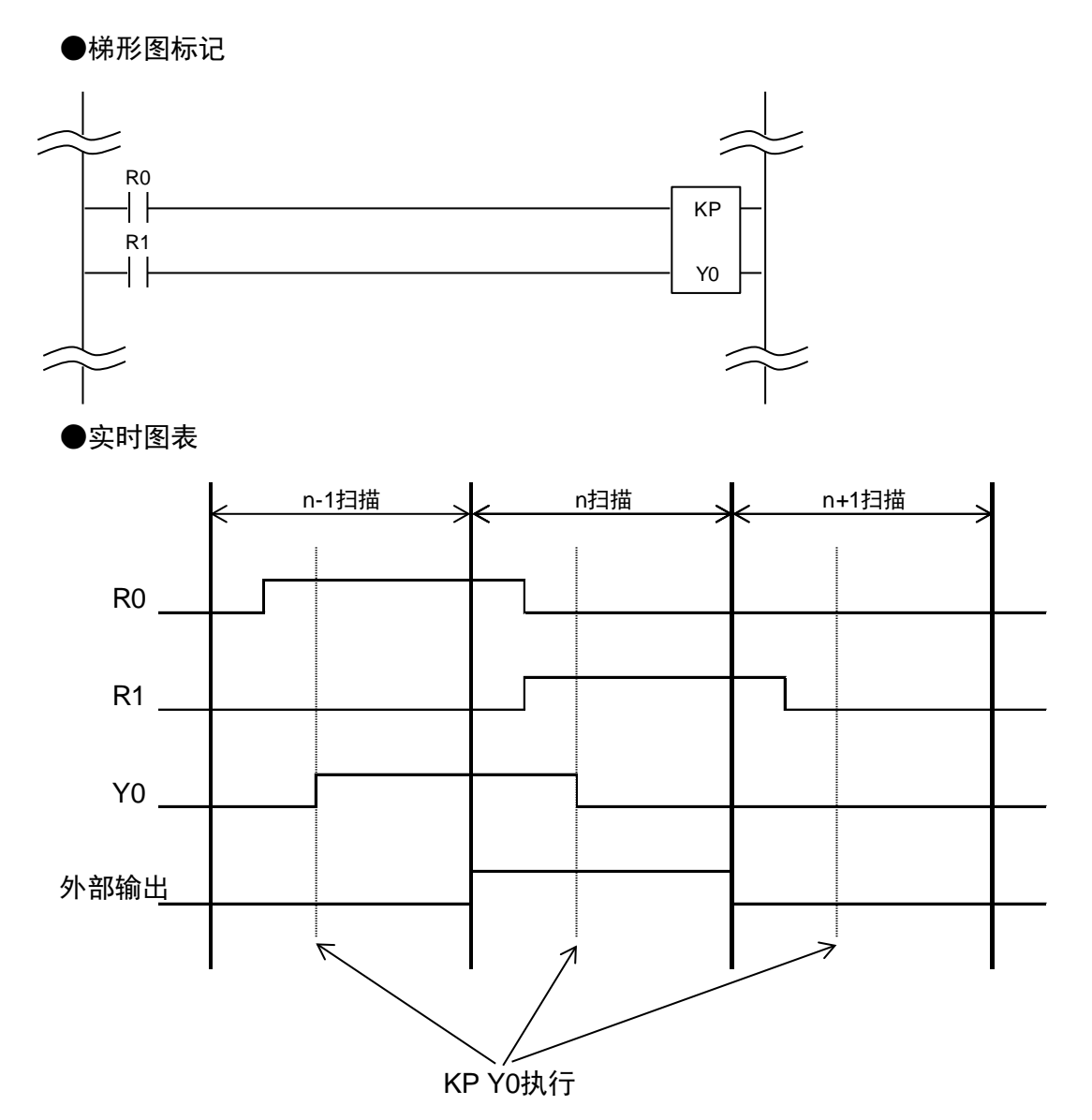

<DKP指令时>

●梯形图标记

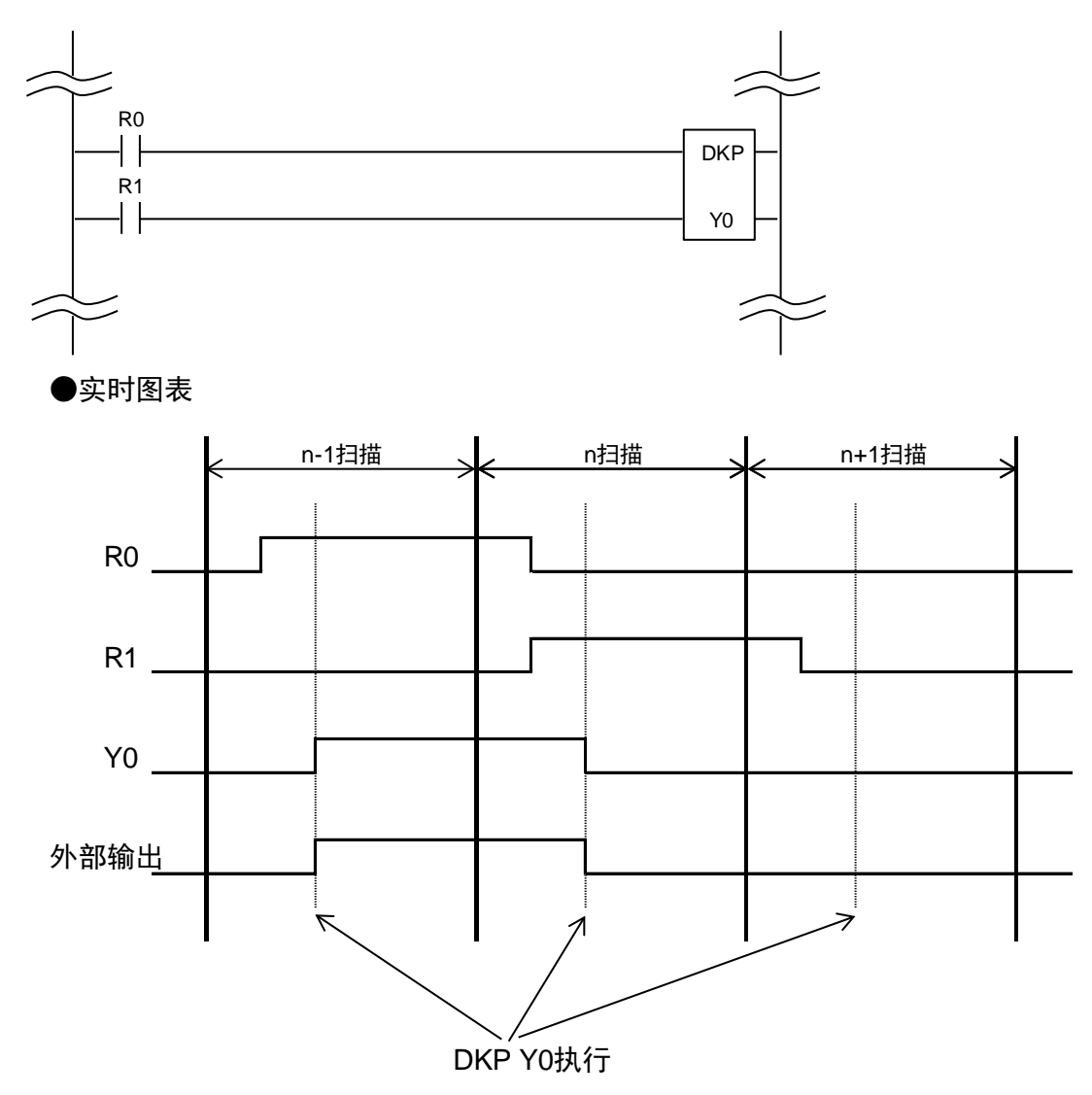

# 19 错误/警告通知功能

### 19.1 错误和警告

### 19.1.1 错误和警告

#### ■ 错误/警告的功能

•通知运动控制部的设置及动作发生了异常的功能。

•错误和警告有以下区别。

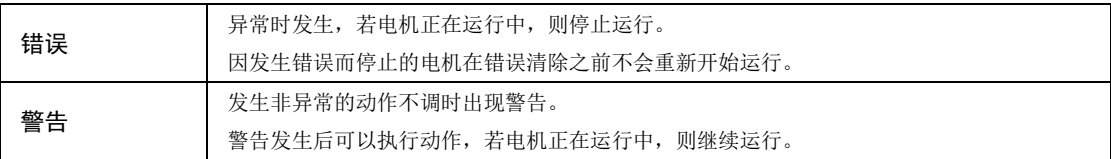

### ■ 与自诊断错误的关系

•发生了错误或警告时,将作为自诊断错误(错误代码 44:位置控制动作错误)检出。

•在 AFPXHMN30T 中使用以下特殊继电器,可在程序上确认各位置控制动作错误的有无。

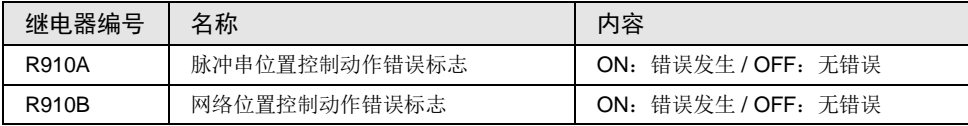

•发生位置控制动作错误时控制单元的运行模式通过系统寄存器 No.24 进行设置。默认设置将 运行设为"继续",因此运动控制部的动作为上表中的动作。系统寄存器 No.24 选择"停 止"时,在发生错误或警告时均将停止运行。

### 19.1.2 通过 Configurator PM7确认及清除

在编程工具的 Configurator PM7 上选择"在线"→"数据监控",可以对各轴进行确认及清 除。

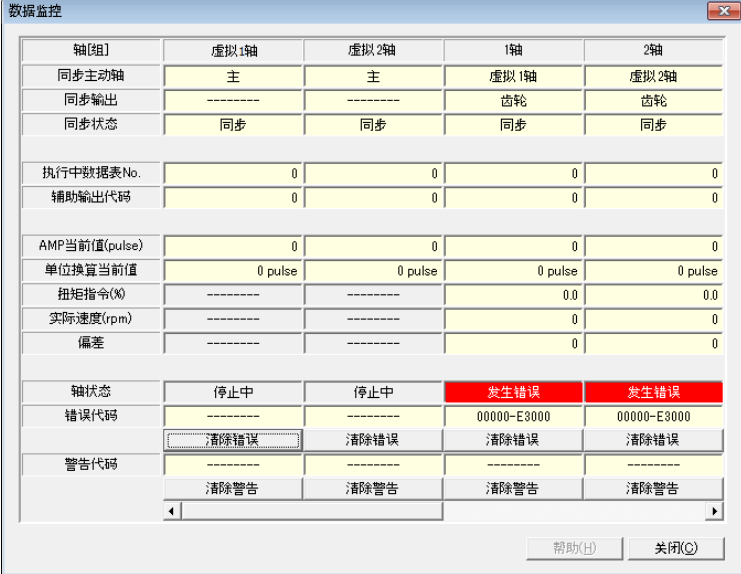

### 19.1.3 通过用户程序确认及清除

#### ■ 错误/警告信息的确认

●信息的读取通过专用指令 PERED(错误/警告获取)来进行。执行 F388 PERRD 指令时,除 了错误代码、警告代码外,还将读取保存在缓冲区 1 中的代码。

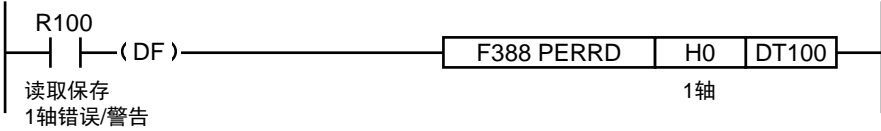

错误及警告代码如下保存。

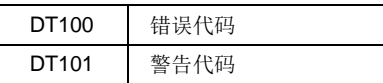

### ■ 通过 UCLR 指令进行全轴清除

●执行专用指令 UCLR (错误/警告清除),可清除控制单元全轴发生的错误和警告。

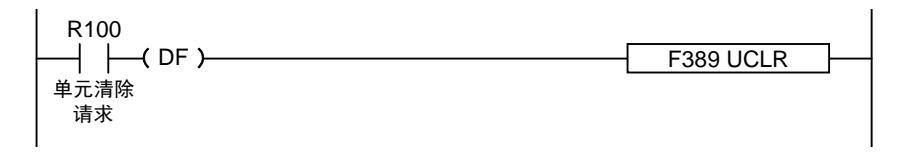

#### ■ 通过 I/O 信号对各轴进行清除

●分配给 I/O 区域的错误/警告清除请求标志 ON 时,可单独清除各个轴的错误/警告。以下为错 误清除时的程序。

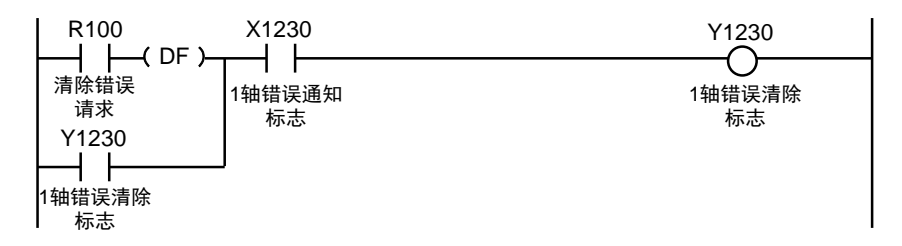

#### ■ I/O 信号的分配

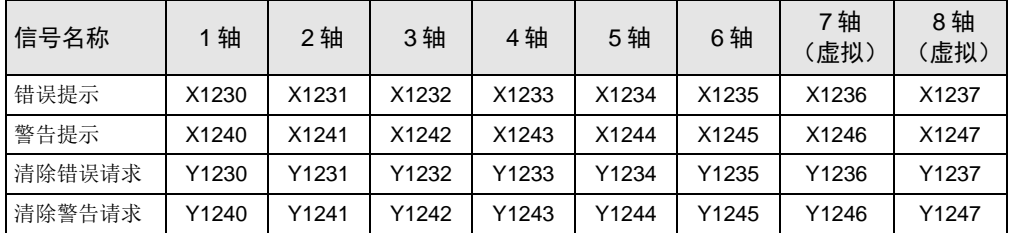

### 19.1.4 错误/警告日志

单元有保存错误/警告发生时的错误/警告代码的日志区域。

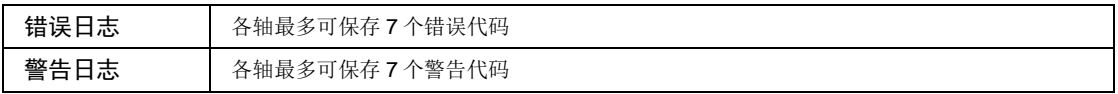

•发生错误/警告时,错误/警告代码会保存在发生错误的轴的日志区域。

•在编程工具的位置控制设置菜单中,只能确认各轴最新的错误/警告代码。

•浏览各轴的错误/警告日志时,请从位置控制存储器(通用区域)内保存的错误/警告日志区域 进行读取。

错误日志 まんじょう おおとこ かんきょう かんきょう 警告日志区域

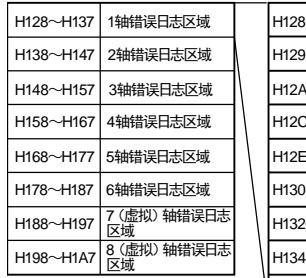

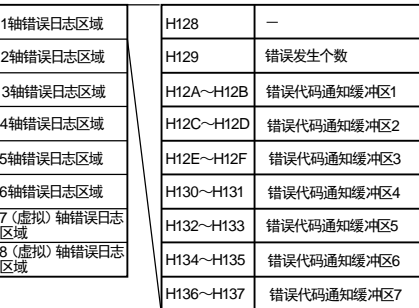

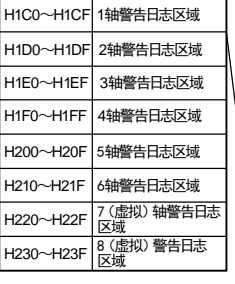

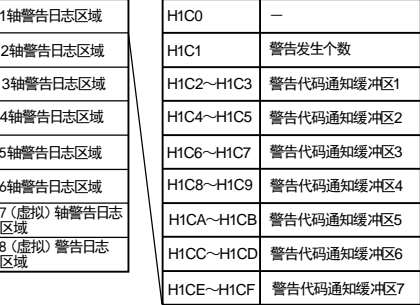

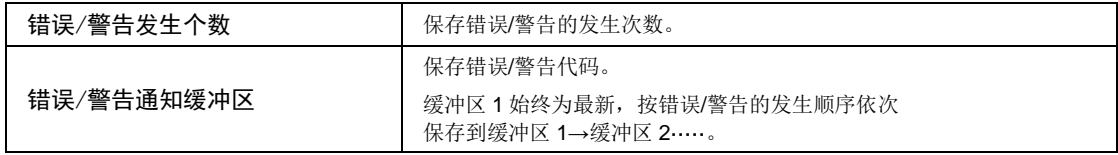

#### ■ 程序示例

- ●将 1 轴的错误发生个数读取至 DT100, 将错误通知缓冲区 1~7 中保存的错误代码读取至 DT101~DT114 的 14 个字时的示例如下所示。
- •同样地将 1 轴的警告发生个数读取至 DT200,将警告通知缓冲区 1~7 中保存的警告代码读取 至 DT201~DT214 的 14 个字时的示例如下所示。
- •每个错误代码、警告代码读取 2 个字的数据。

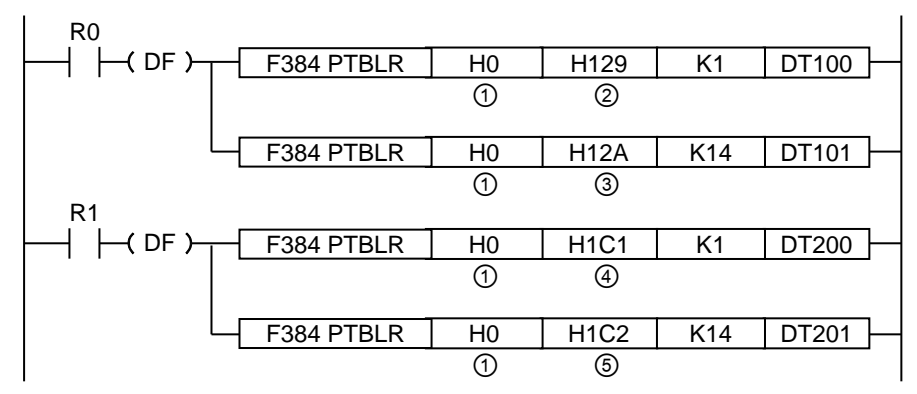

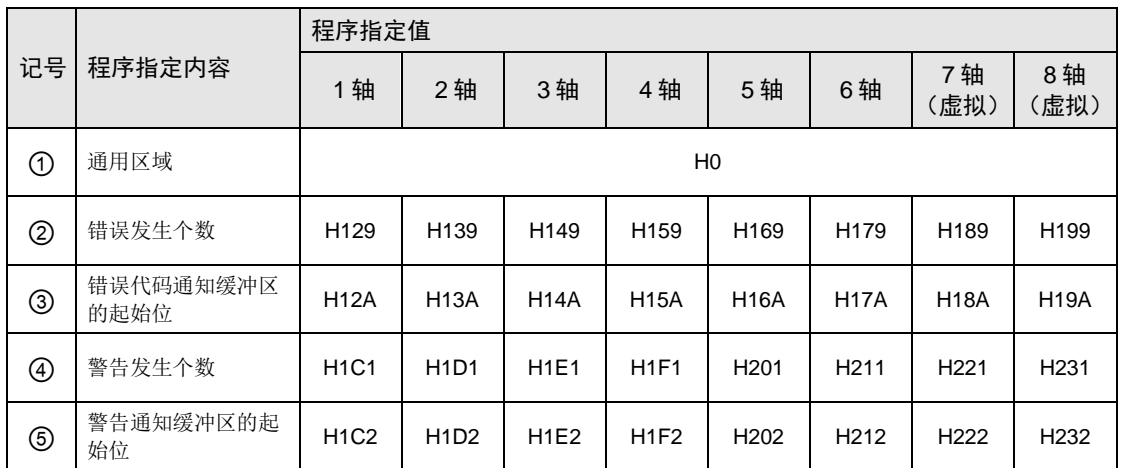

## 19.2 错误恢复处理的变更

### 19.2.1 概要

错误发生后的恢复方法因错误发生时的状态而异。

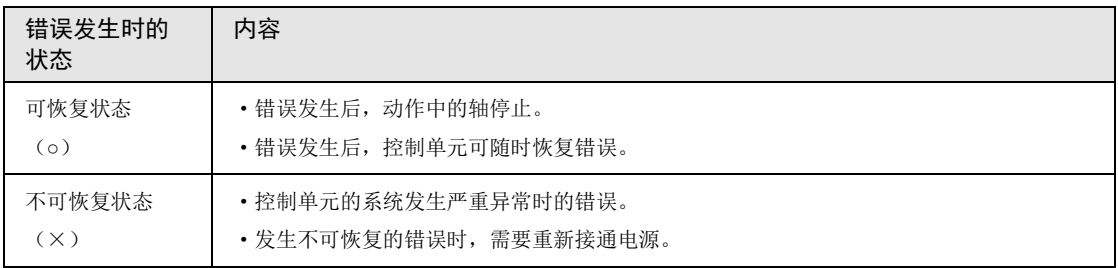

### 19.3 错误代码一览

#### 19.3.1 AMP 错误 (0001H  $\sim$ )

•AMP 侧发生的报警/错误,FP-XH M8N 控制单元侧将作为错误代码输出。

•AMP 错误因 AMP 的种类而异。关于 AMP 错误的处理,请参阅伺服放大器的手册。

•发生 AMP 错误时,会自动变为无伺服状态。清除错误后,请再次进行伺服 ON 请求。

■ AMP 错误代码的阅读方法

•AMP 错误通过主代码和子代码加以区分。

●保存在 FP-XH M8N 控制单元错误通知区域内的错误代码为 16 进制 4 位数。

•要确认 AMP 侧的错误代码,请如下所示将 16 进制数的代码分别转换为 10 进制数。

例)编码器通信异常保护 发生时

 本单元的错误代码:01 15 H  $\downarrow$ 主代码: 15 H、子代码: 01 H ↓ 将 16 进制数分别转换为 10 进制数 AMP 侧的错误代码 主:21、子:1

### ■ AMP 错误代码对照表【以 A6N 为例】

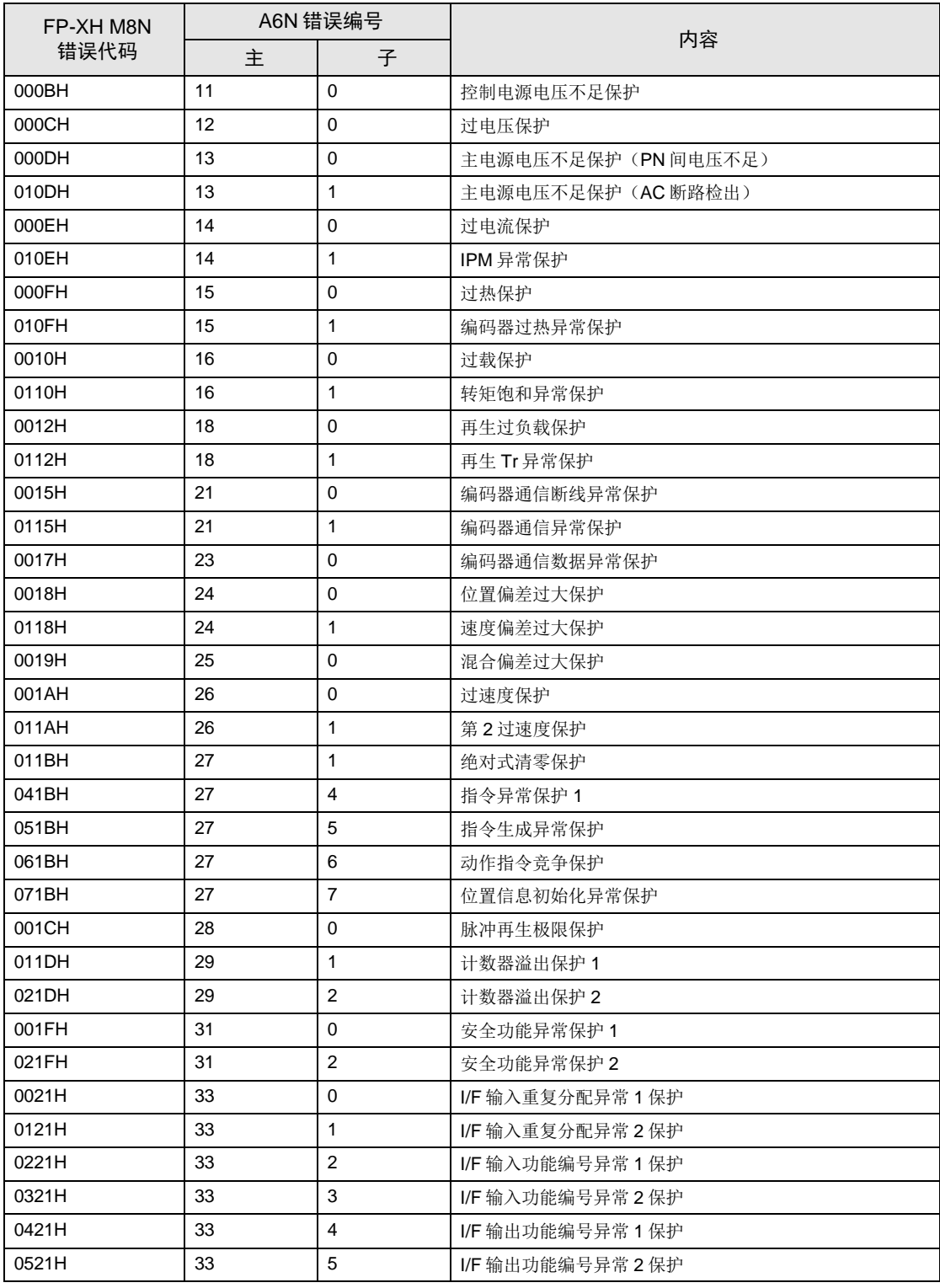

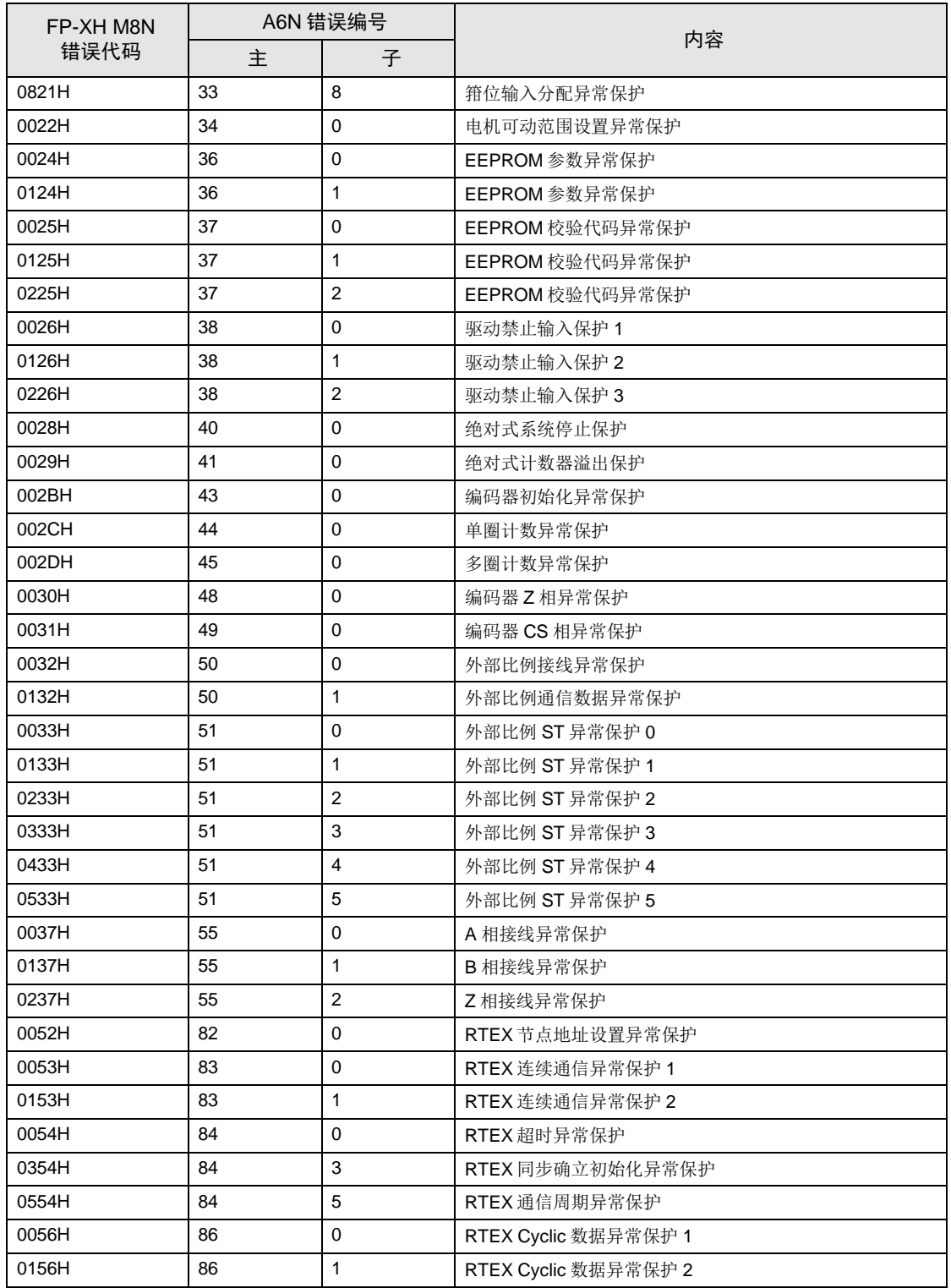

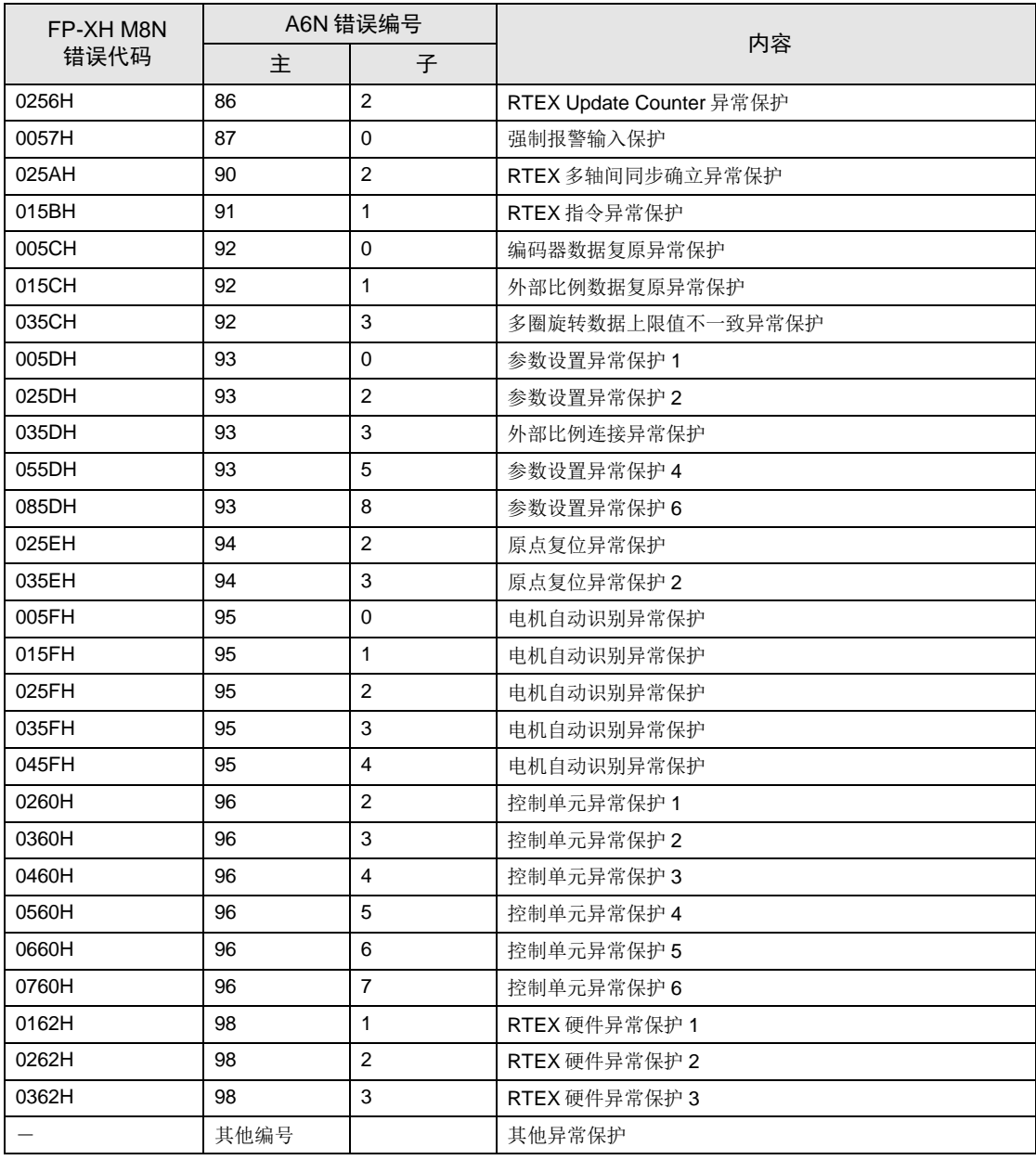

### ■ AMP 错误代码对照表【以 A5N 为例】

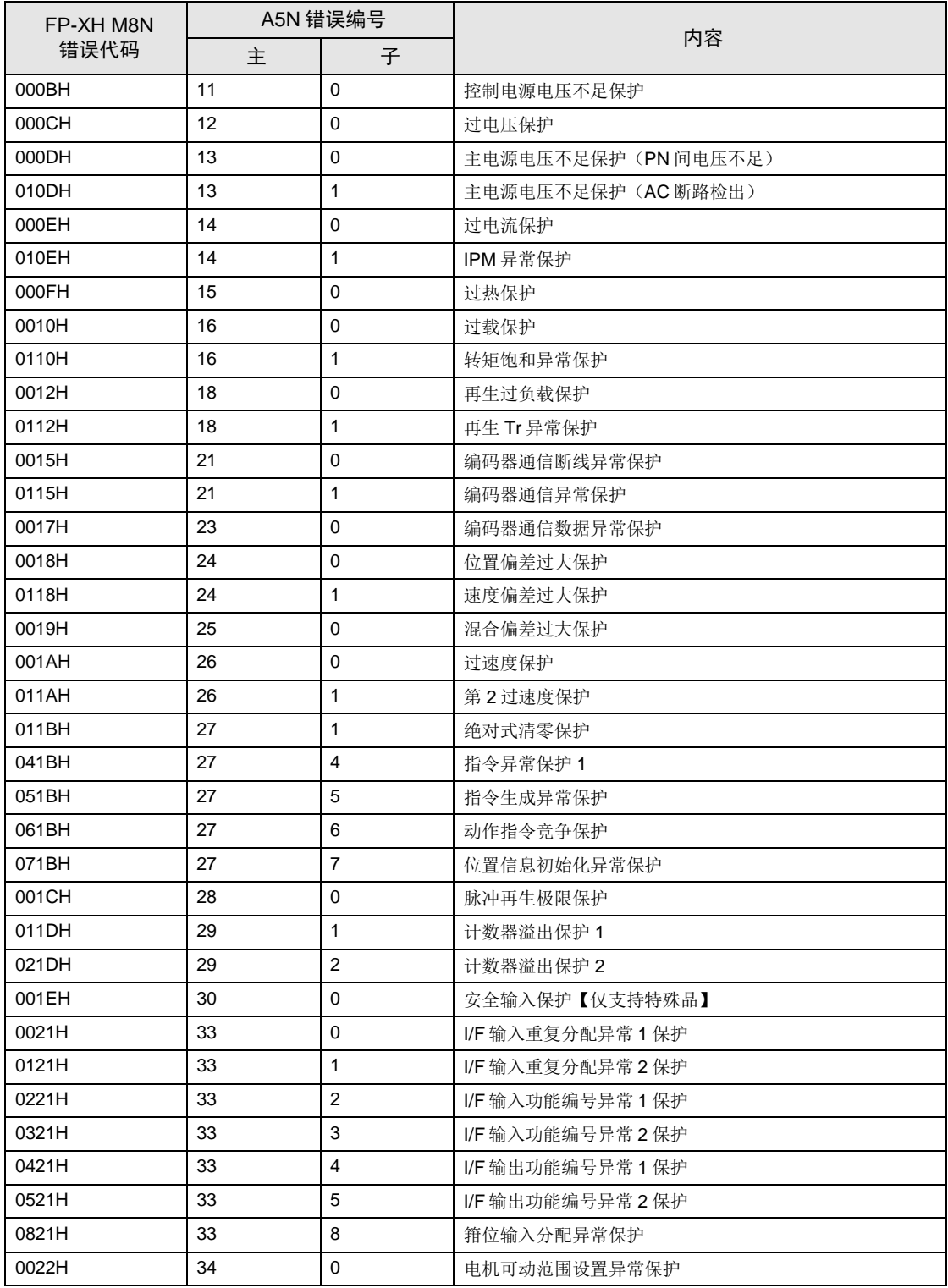

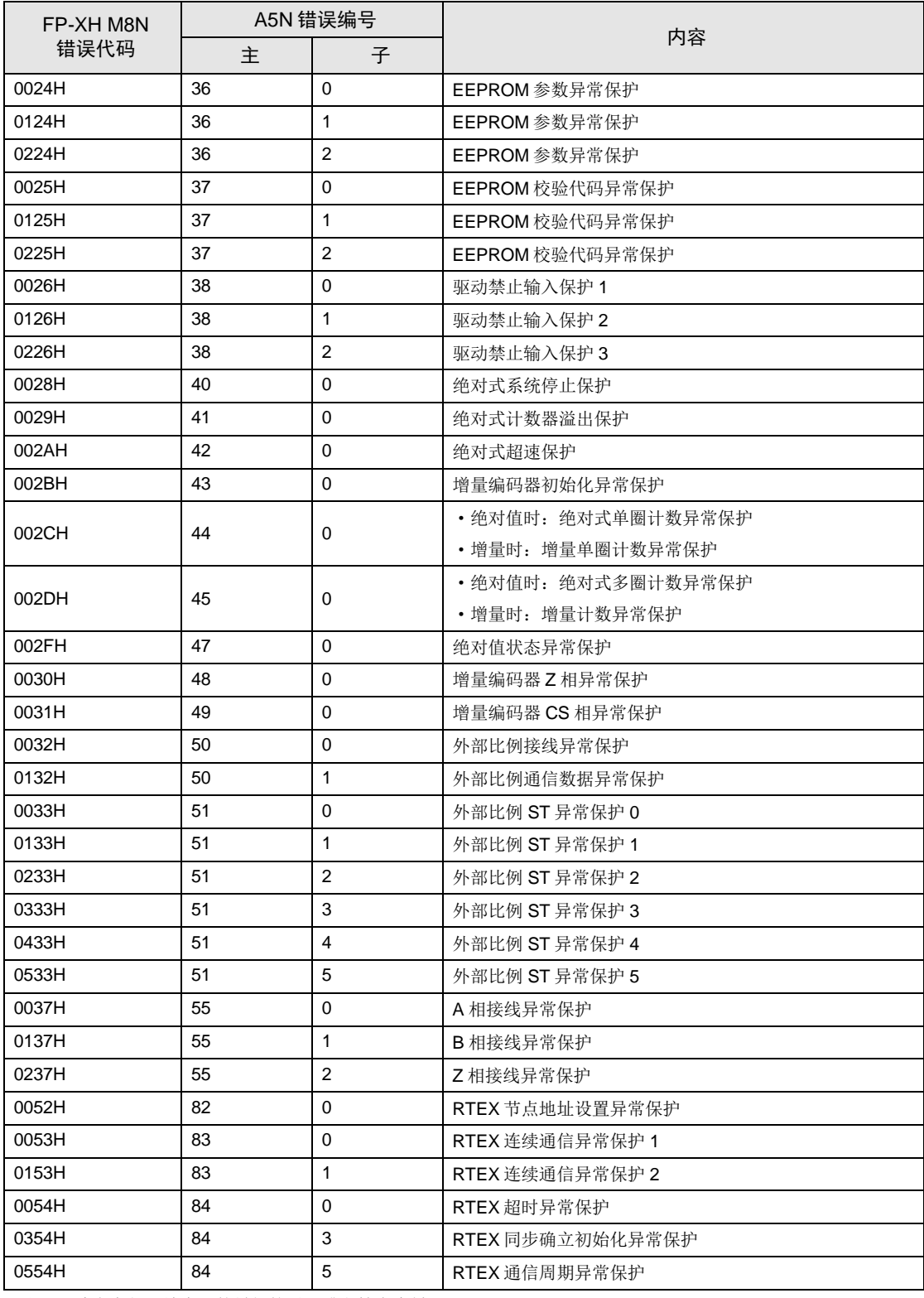

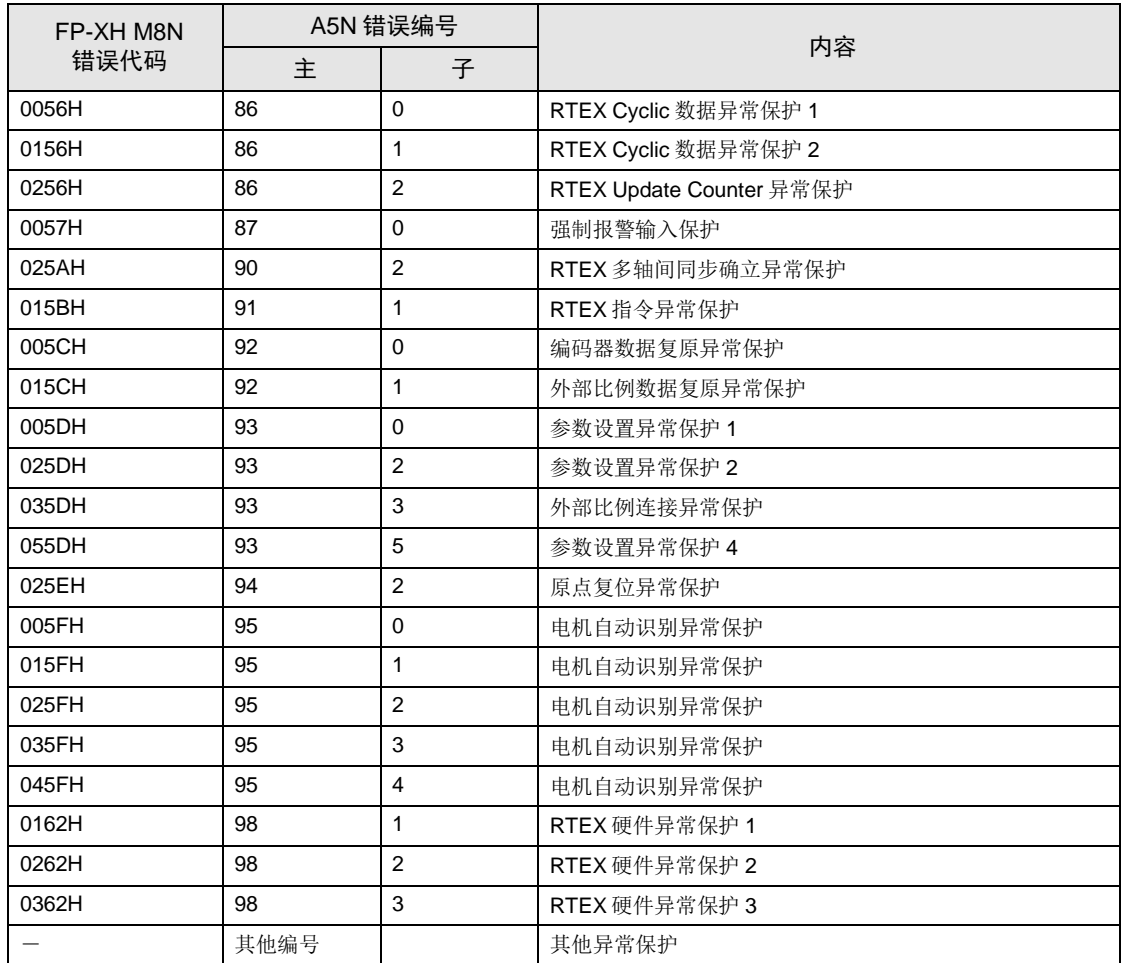

### 19.3.2 系统错误 (1000H ~)

以下是因单元内部异常发生的错误。系统错误定义为对系统产生致命影响的错误,除了部分项 目,系统错误的恢复需要重新接通电源。

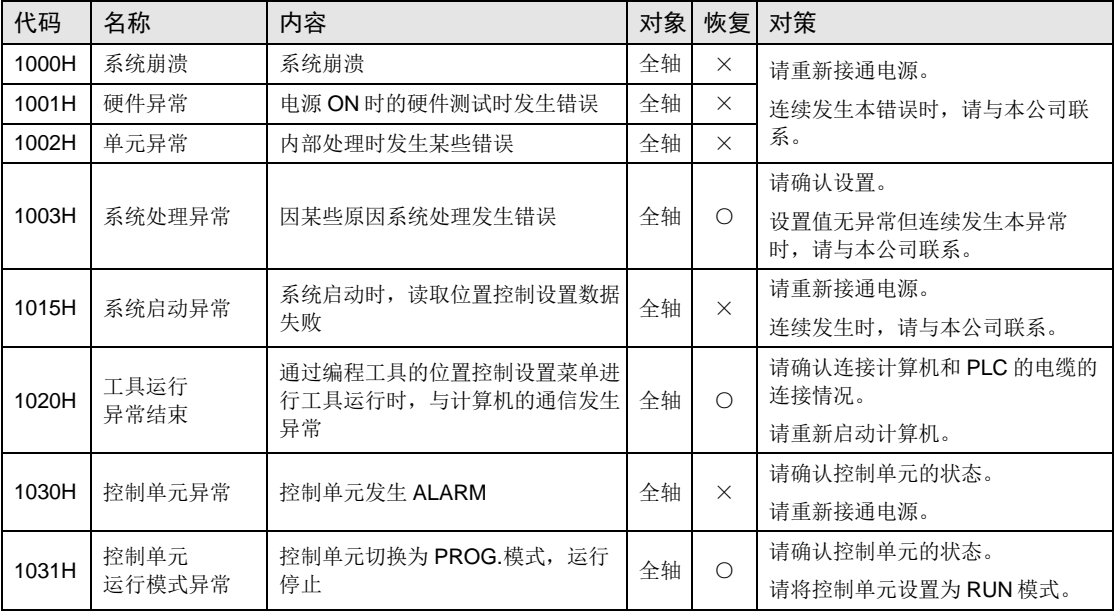

### 19.3.3 AMP 通信错误 (2000H ~)

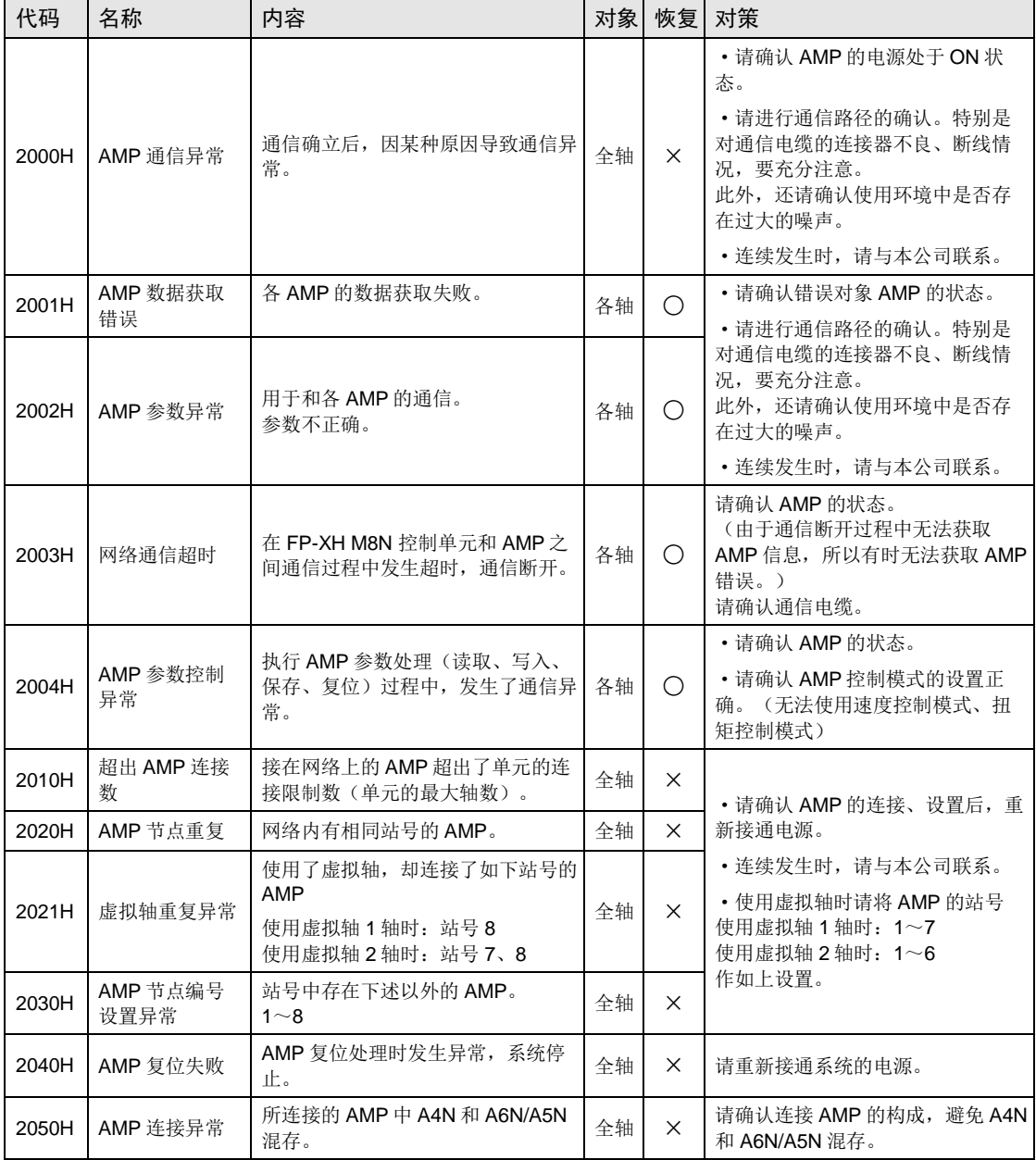

在 FP-XH M8N 控制单元和 AMP 之间进行网络通信时产生的错误。

### 19.3.4 轴动作错误 (3000H ~)

### 以下是执行各种动作处理时发生的错误。

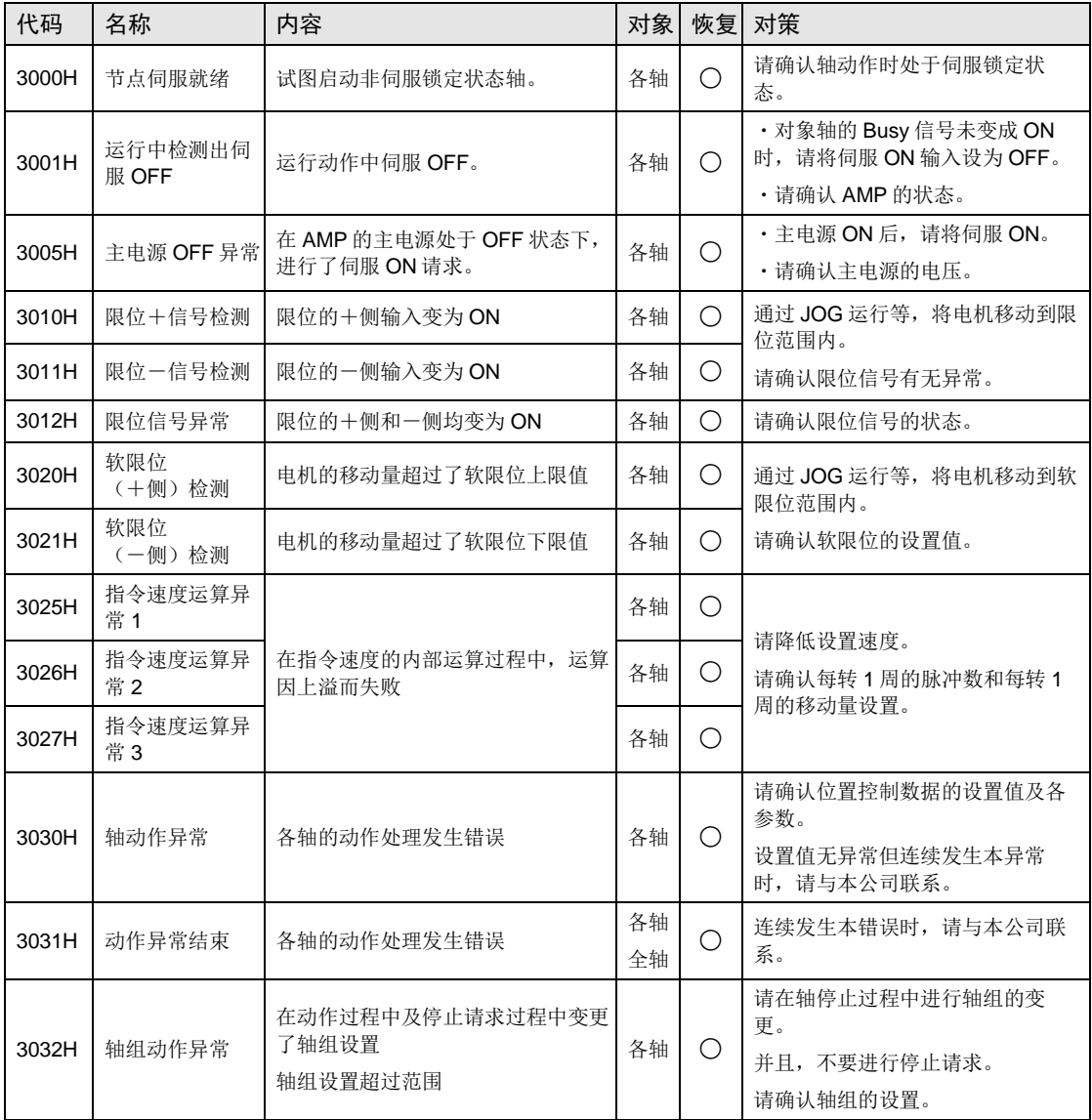

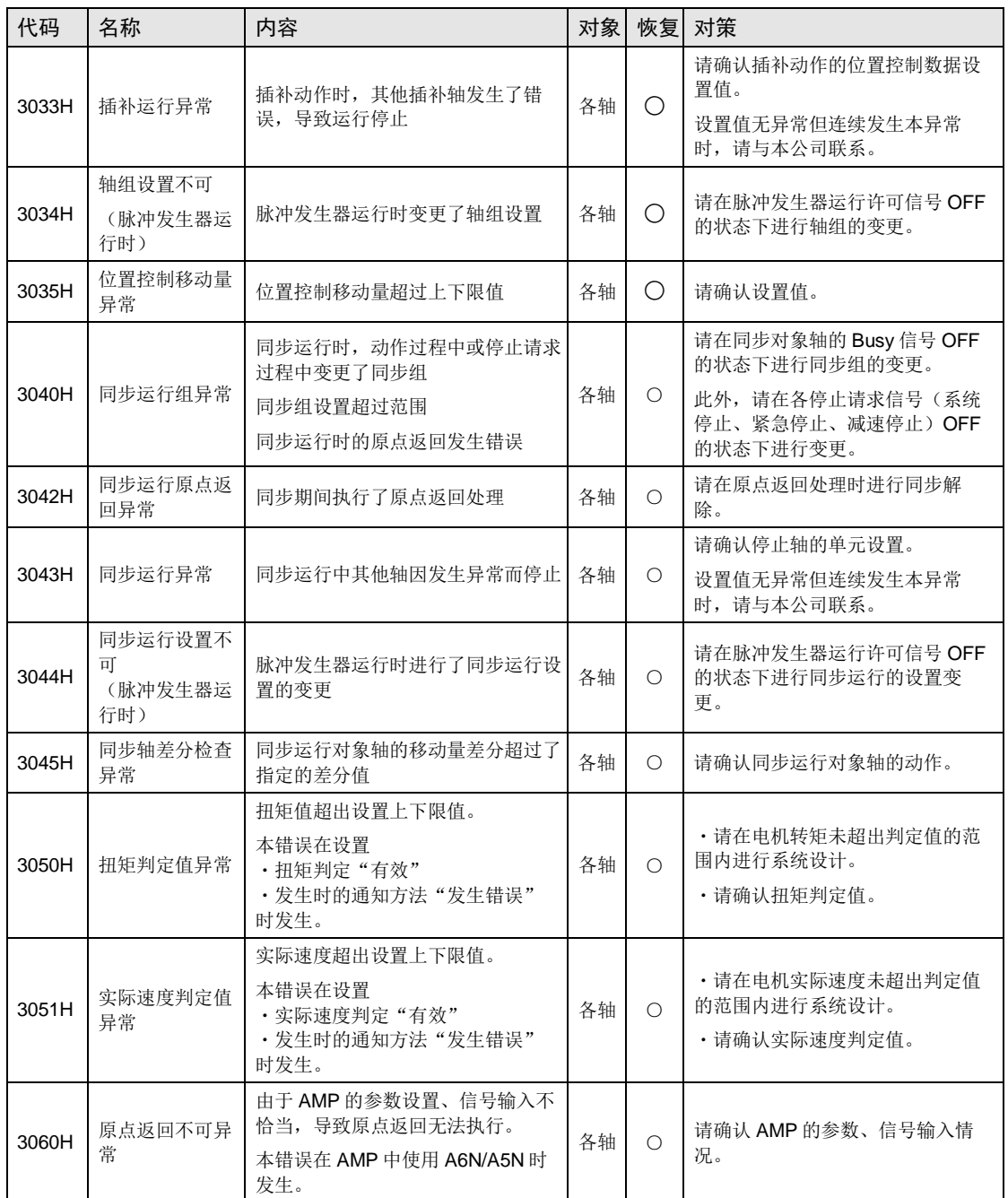

### 19.3.5 设置值错误 (4000H ~)

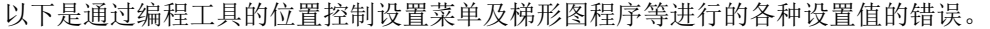

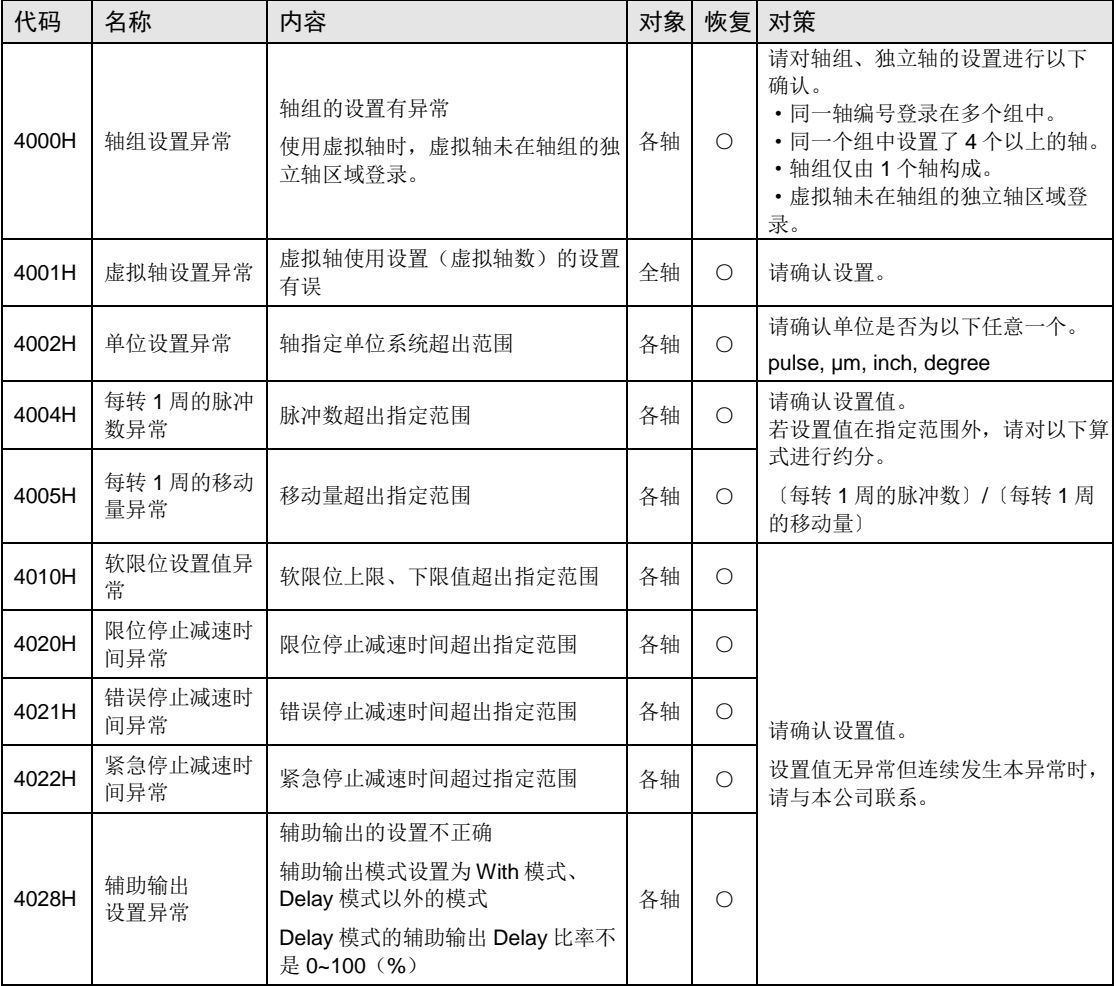

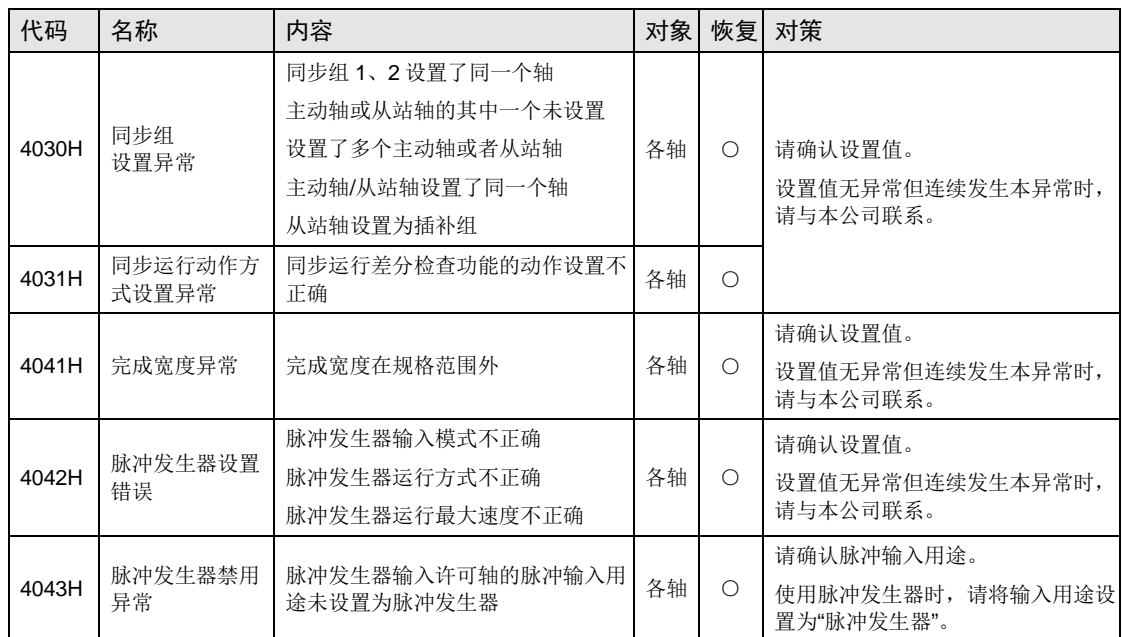

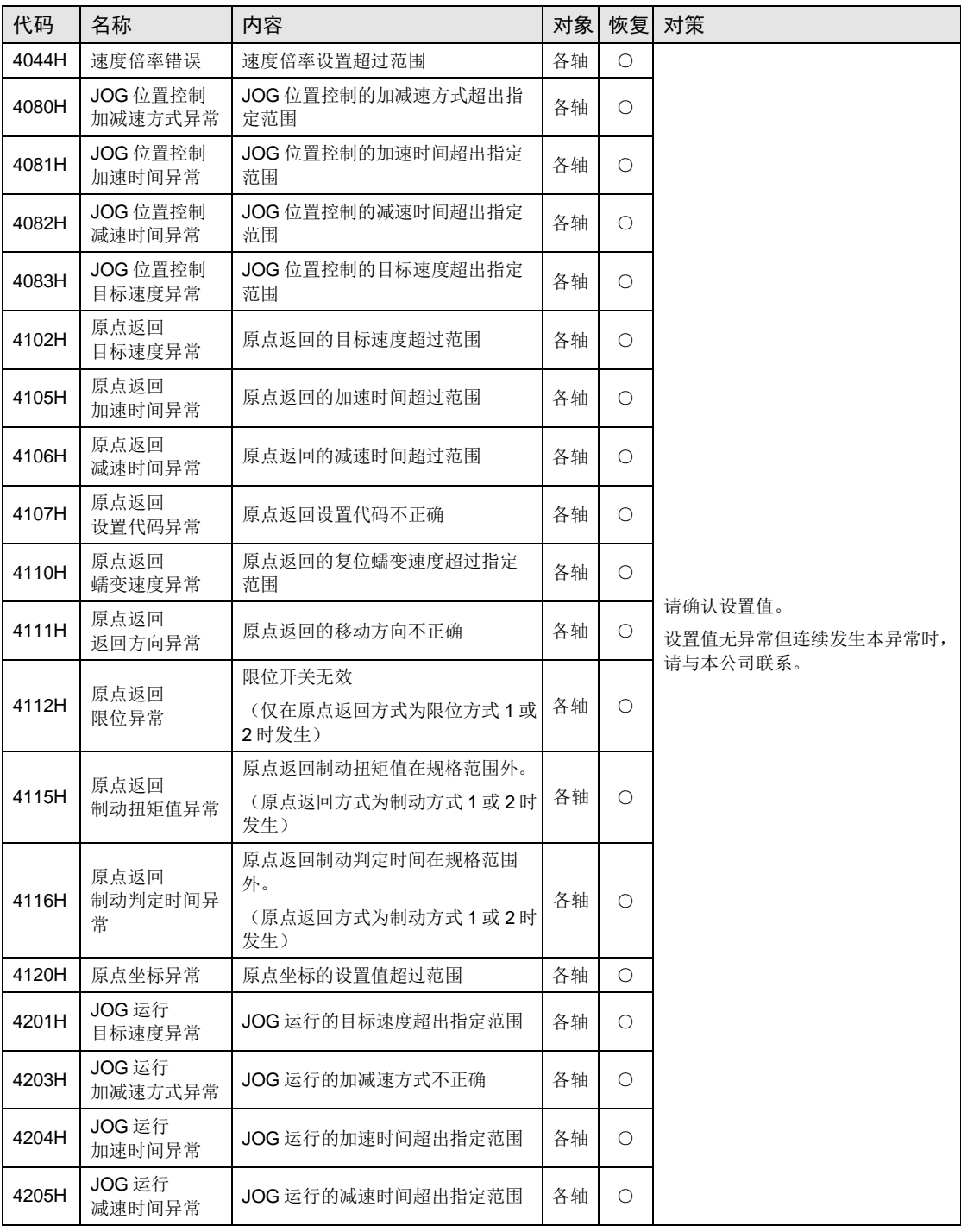

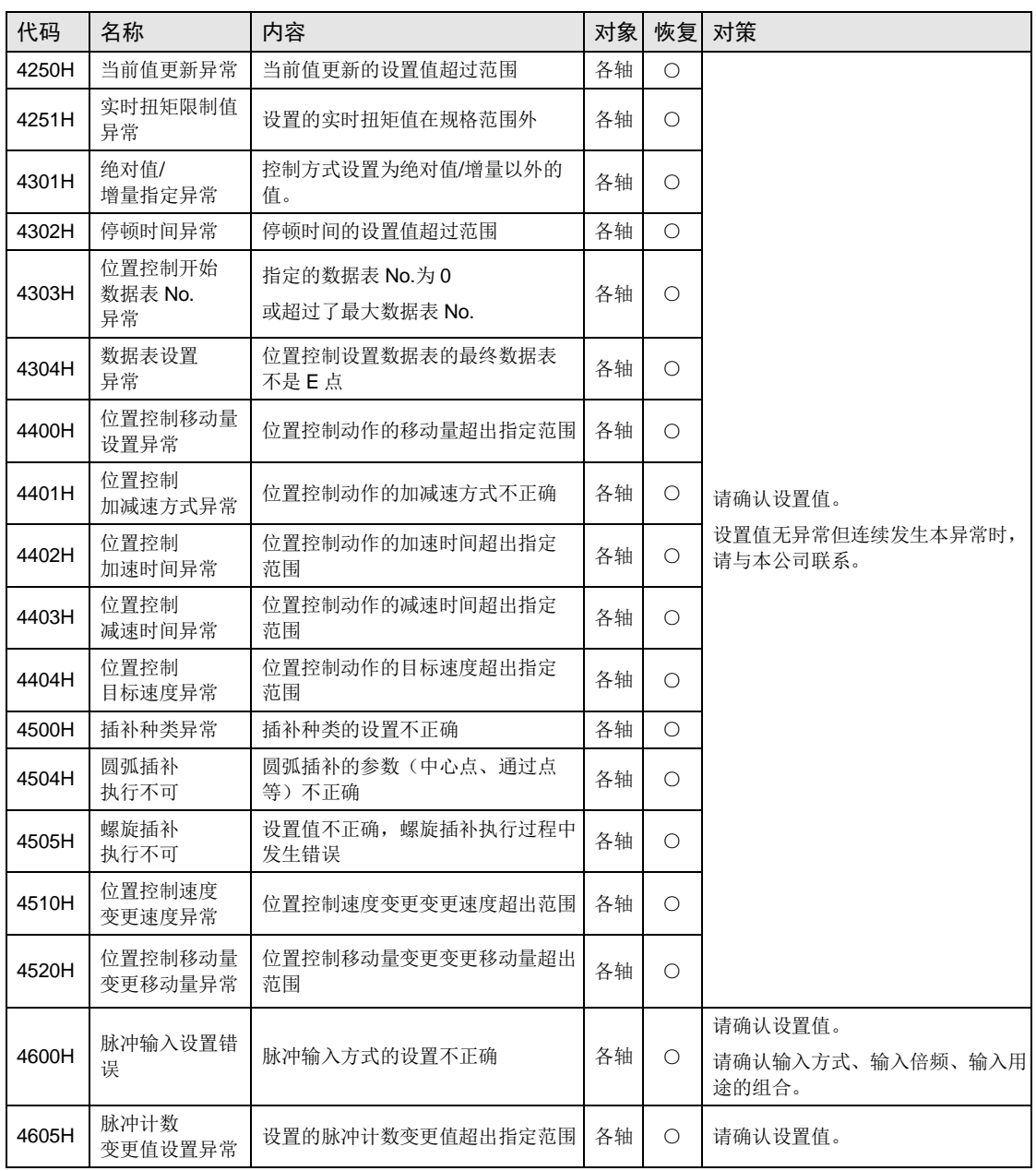

### 19.3.6 同步参数设置值错误 (5000H ~)

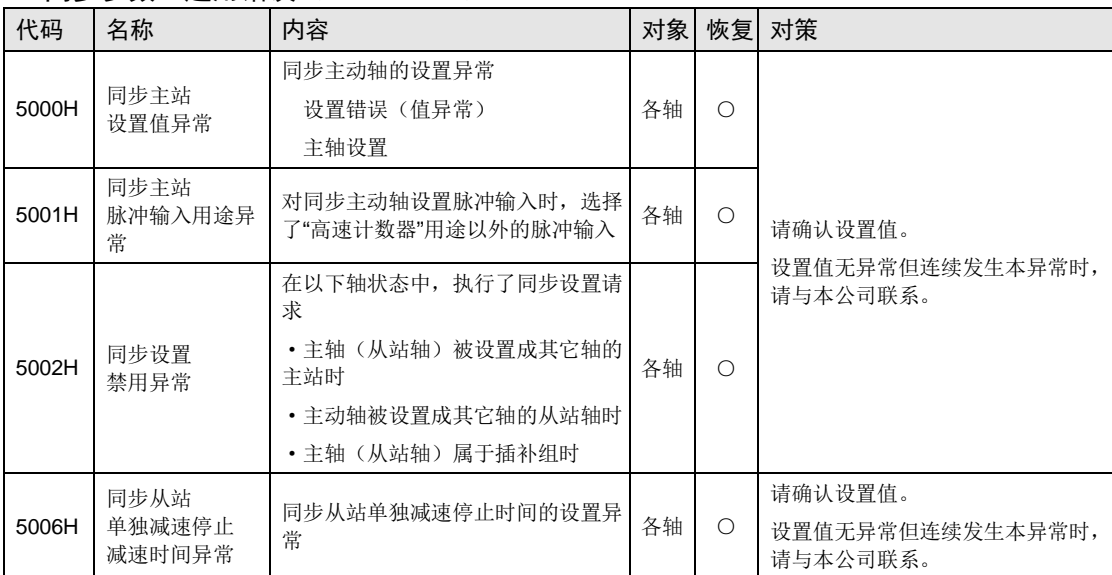

### ■ 同步参数 通用错误 (5000H  $\sim$ )

### ■ 同步参数 电子齿轮相关错误 (5100H ~)

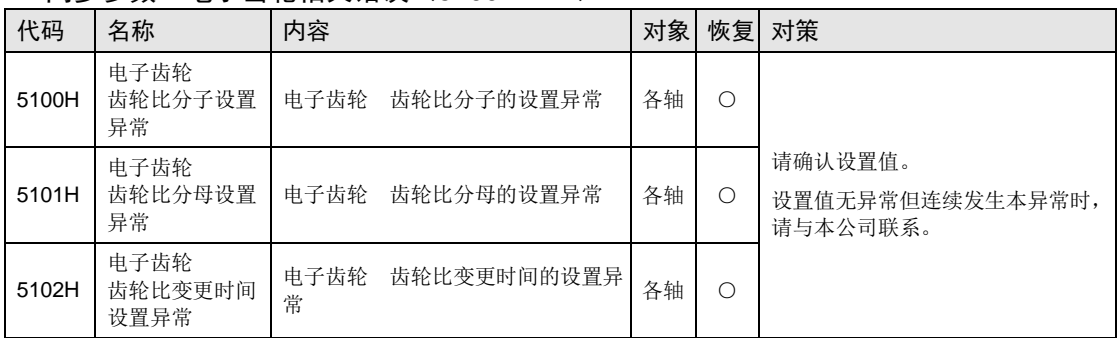

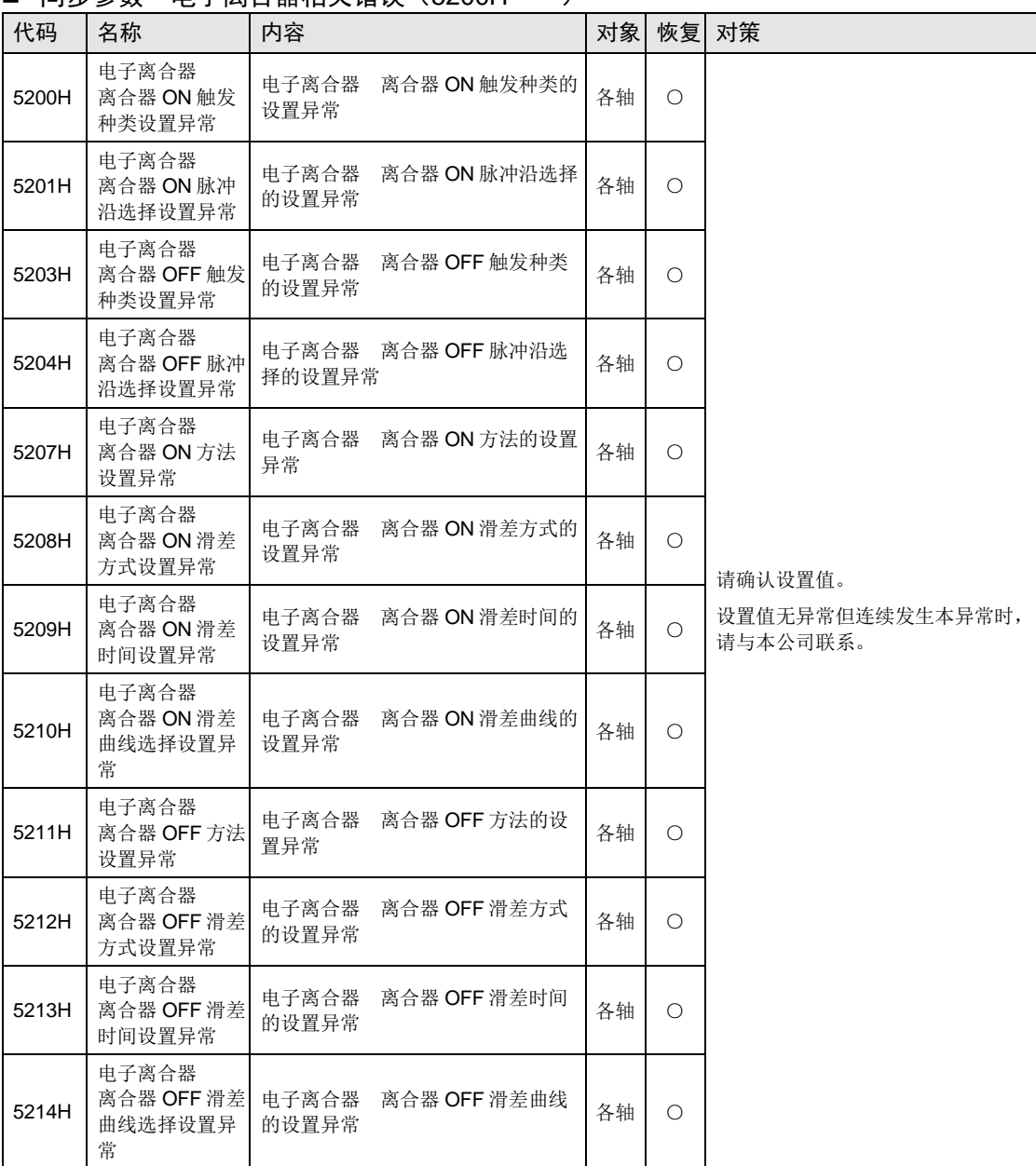

### ■ 同步参数 电子离合器相关错误 (5200H  $\sim$ )

### ■ 同步参数 电子凸轮相关错误 (5300H ~)

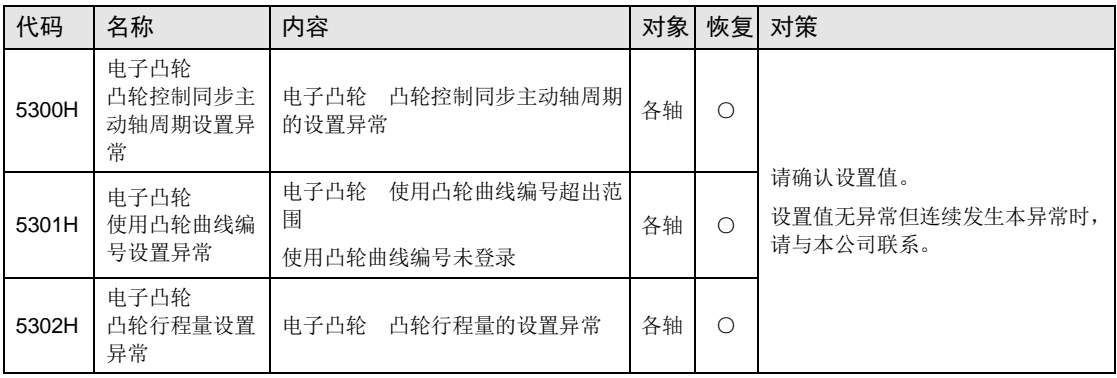

### ■ 凸轮曲线相关错误 (5400H  $\sim$ )

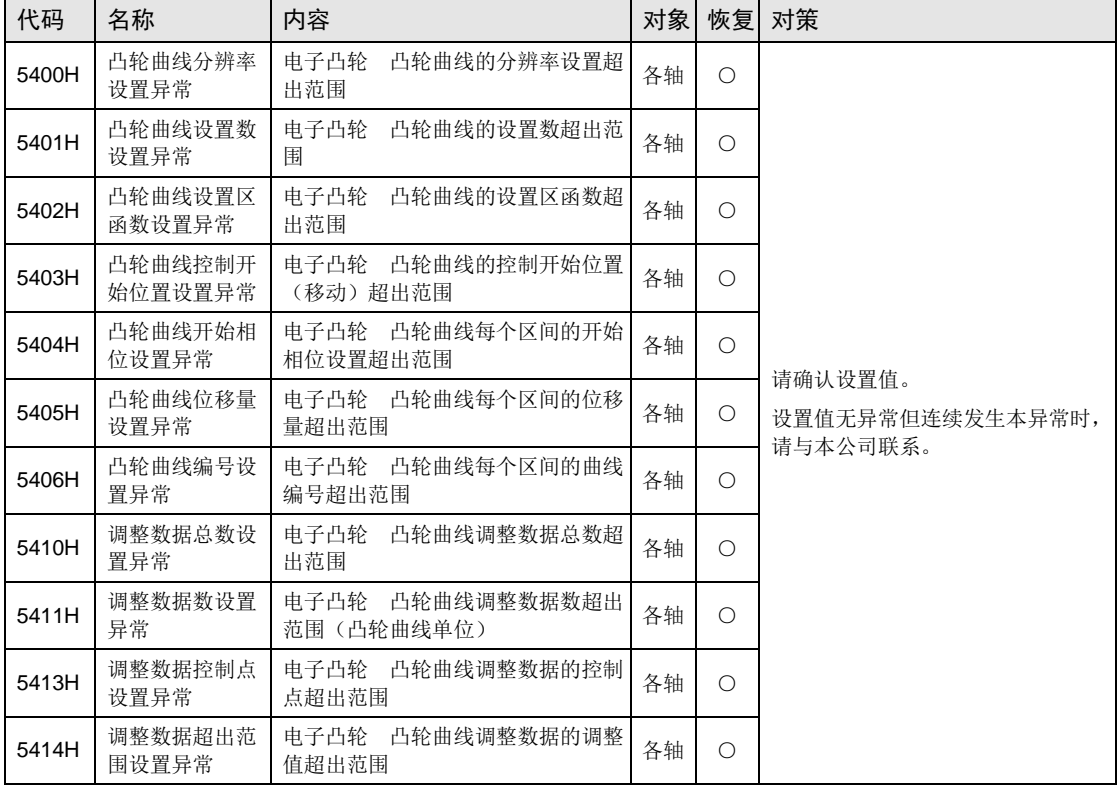

### 19.4 警告代码一览表

### 19.4.1 AMP 警告 (A000H  $\sim$ )

• AMP 侧发生的警告, 在 FP-XH M8N 控制单元侧将作为警告代码输出。

- ●从本单元输出的警告代码是 16 进制数; A6N/A5N 时, 从 AMP 输出的警告编号是 16 进制 数。
- •AMP 警告因 AMP 的种类而异。关于 AMP 警告的处理,请参阅伺服放大器的手册。

#### ■ AMP 警告代码的阅读方法【以 A6N/A5N 为例】

AMP 侧的警告编号是从本单元的警告代码中减去 A000H 算出。

例)过载警告 发生时

本单元的警告代码: A0A0 H  $\downarrow$ 

从警告代码中减去 A000H: 00A0 H

 ↓ AMP 侧的警告编号: A0 H

### 19.4.2 单元警告 (B000H ~ )

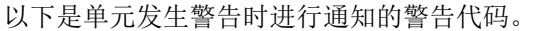

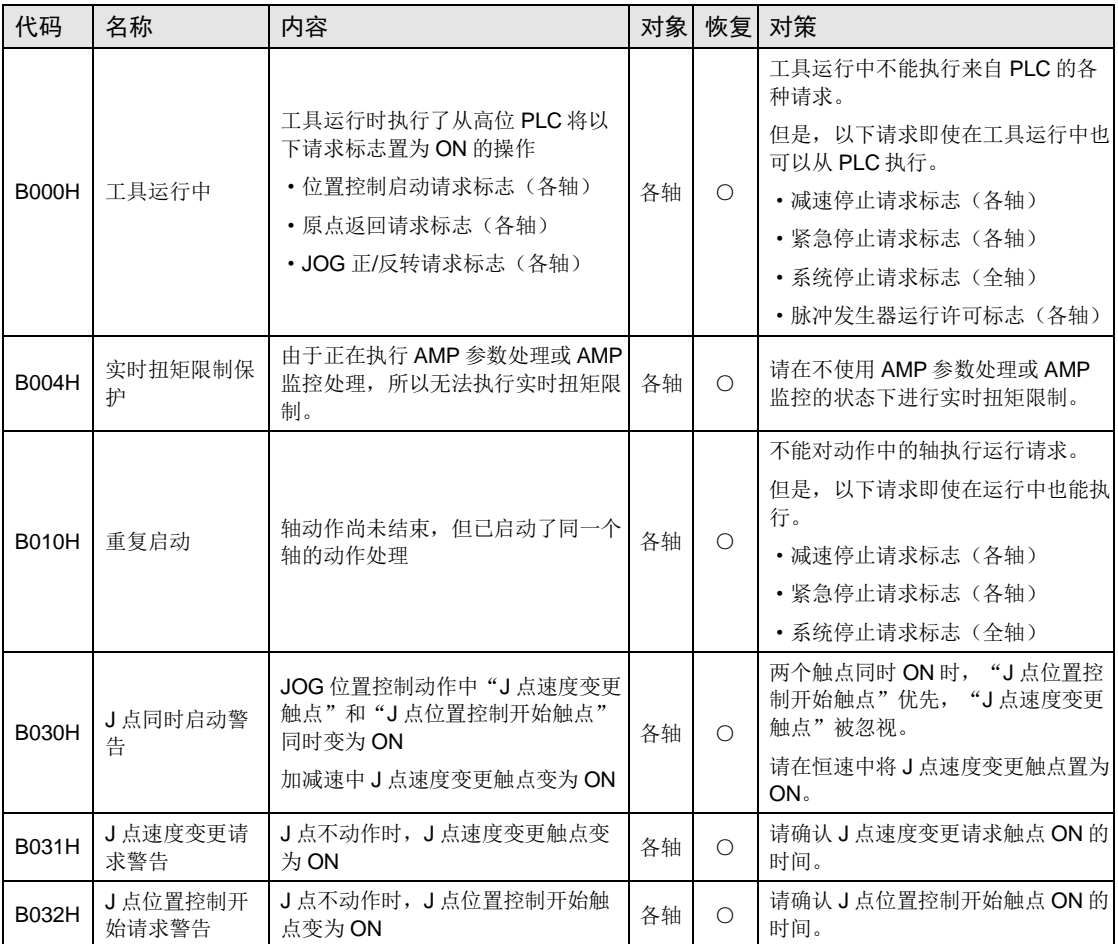

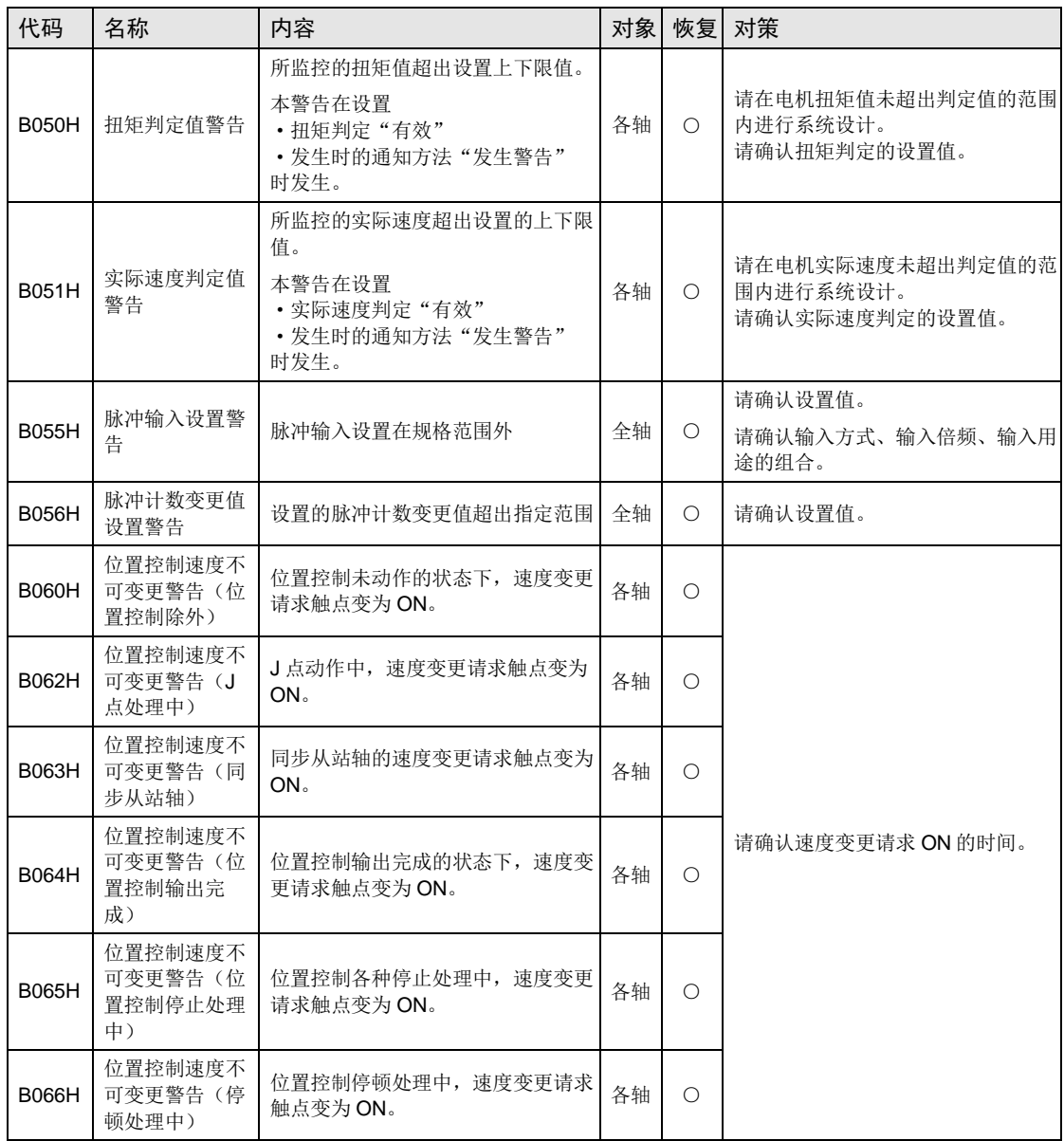
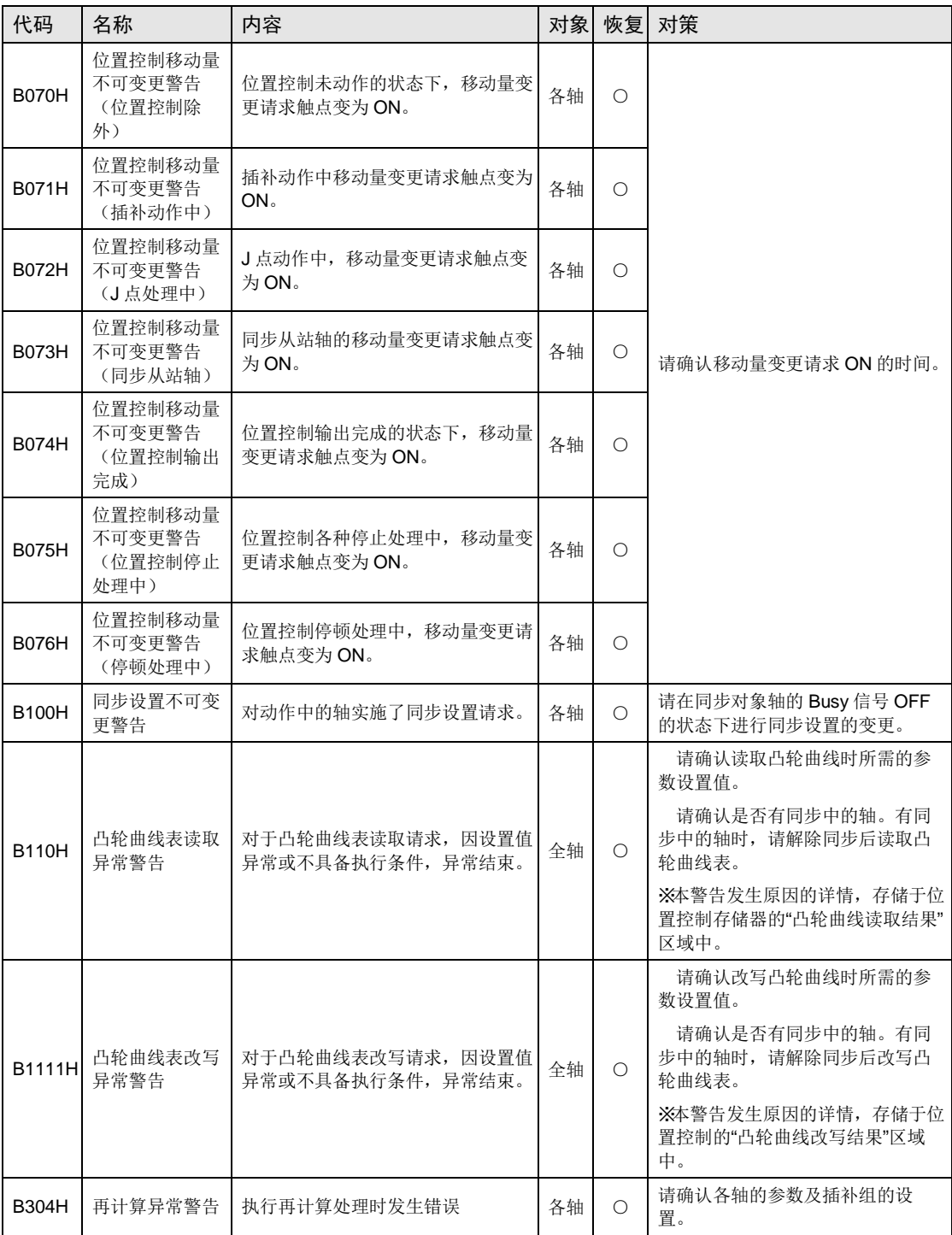

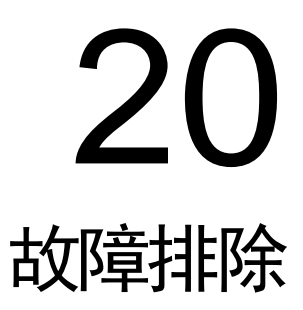

# 20.1 自诊断功能

# 20.1.1 控制单元的状态显示 LED

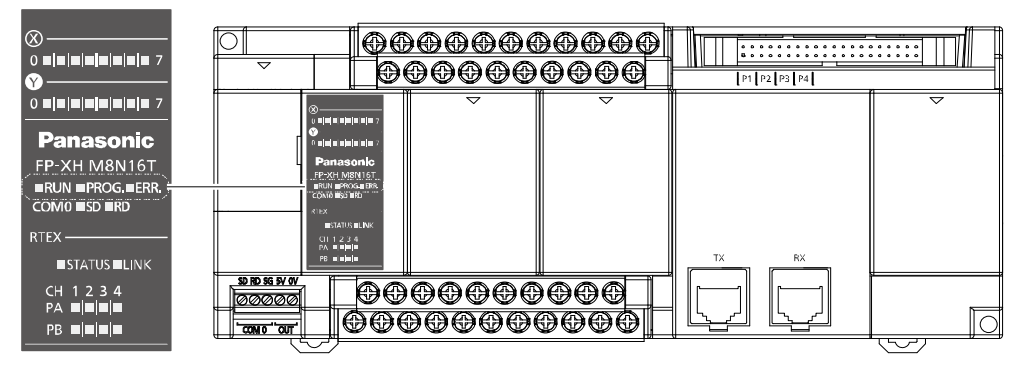

# *AFPXHM8N16T* 的示例

•内置有控制单元发生异常时,对当时情况进行判断,且根据需要停止运行的自诊断功能。

•异常发生时,控制单元主机的动作状态显示 LED 如下表所示。

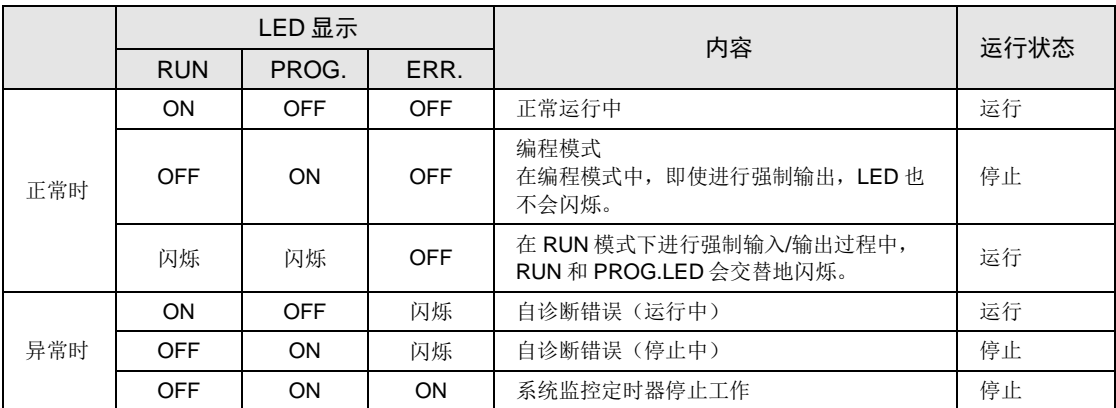

# ■ 自诊断错误相关 LED 显示

# 20.1.2 FP-X扩展 FP0 适配器的状态显示 LED

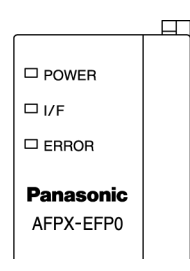

- ●内置有 FP-X 扩展 FP0 适配器发生异常时,对当时情况进行判断,且根据需要停止运行的自诊 断功能。
- •异常发生时,控制单元主机的动作状态显示 LED 如下表所示。

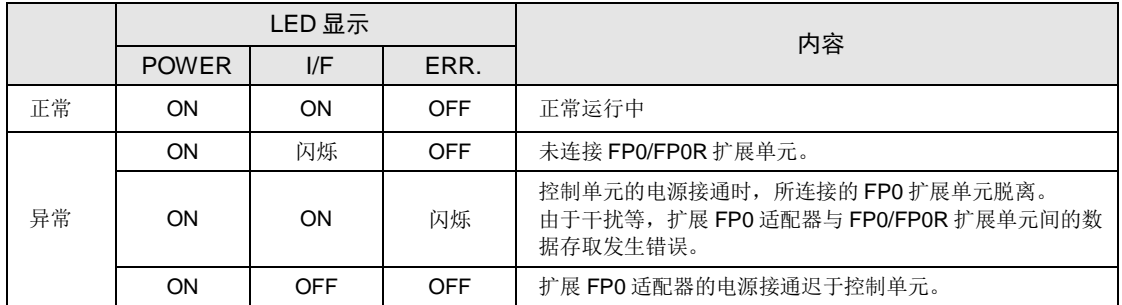

### ■ 自诊断错误相关 LED 显示

# 20.1.3 异常时的运行模式

•发生异常时,通常情况下停止运行。因错误的种类不同,可以通过对系统寄存器进行设置,选 择继续运行或者停止。

# ■ FPWIN GR7 系统寄存器设置对话框

通过 FPWIN GR7 设置 PLC 错误时的运行时,请在菜单栏中选择"选项(O)"→"系统寄存 器设置",单击"异常时运行"标签。显示如下画面。

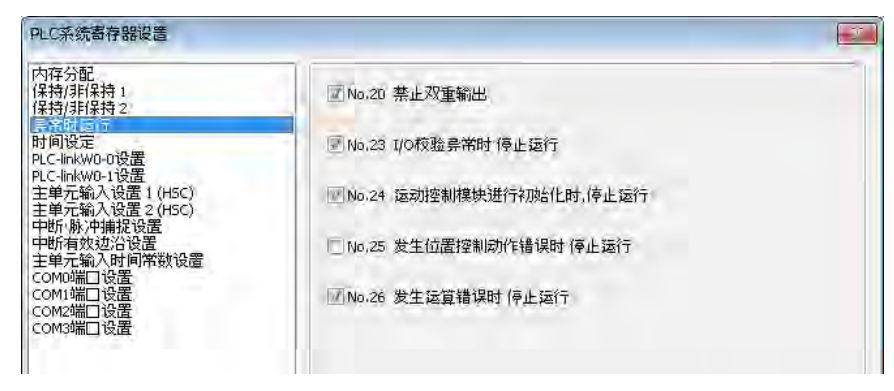

*AFPXHM8N16T* 的示例

# 20.2 发生异常时的处理方法

# 20.2.1 ERR.LED 闪烁时

# ■ 情况

发生了语法错误或自诊断错误。

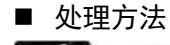

步骤

#### 1. 请使用编程工具,确认错误代码。

编程和调试中发生 PLC 错误时, 自动显示"状态显示"对话框。请确认自诊断错 误的内容。

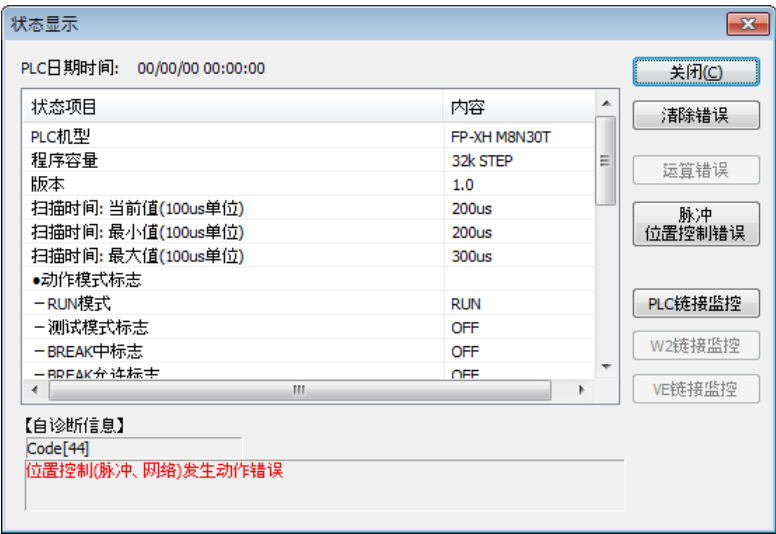

*AFPXHM8N30T* 的示例

2. 请确认错误代码,修改错误原因。

■ 错误代码和处理方法

| 错误代码       | 情况       | 处理方法                                   |
|------------|----------|----------------------------------------|
| $1 \sim 9$ | 发生语法错误。  | ● 请将 PLC 切换到 PROG.模式,解除错误状态。           |
|            |          | ● 用 FPWIN GR7 进行总体检查, 确认语法错误的地址, 修改程序。 |
| 20 以上      | 发生自诊断错误。 | ● 请参照"25.10 错误代码一览",修改设置和程序。           |
|            |          | ● 请在 PROG.模式中使用编程工具, 解除错误状态。           |

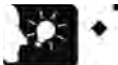

重点

- 发生代码 43 以上的错误时,可在状态显示对话框中按下 [清除错误] 按钮,清除 错误状态。在 PROG.模式中,重新接通电源也可以清除错误,但除保持型数据之 外,运算存储的内容也被清除。
- 可通过自诊断错误设置指令 F148(ERR)来清除错误。
- 发生运算错误(错误代码 45)时,程序错误发生地址保存在特殊数据寄存器 DT90017 及 DT90018 中。此时在解除错误状态之前,请单击对话框中的[运算错 误]按钮,查看错误发生地址。
- 在 AFPXHM8N30T 中,位置控制(脉冲串、网络)发生动作错误(错误代码 44) 时,可确认脉冲串位置控制动作错误的详细信息。请点击[脉冲串位置控制错误] 按钮,确认错误代码。
- 在 AFPXHMN30T 中使用以下特殊继电器,可在程序上确认各位置控制动作错误的 有无。

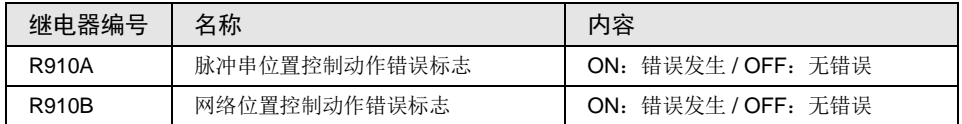

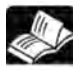

参照

- 关于网络位置控制错误发生时的处理方法,请参照"[19.](#page-368-0) 错误/[警告通知功能"](#page-368-0)。
- 关于脉冲串位置控制错误发生时的处理方法,请参照"FP-XH M8N 用户手册(脉 冲串位置控制/PWM 输出/高速计数器篇)"。

# 20.2.2 未切换至 RUN 模式时

# ■ 情况

发生语法错误或停止运行时,发生自诊断错误。

# ■ 处理方法

请按以下步骤确认情况。

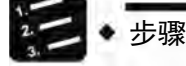

- 1. 请确认 ERR.LED 是否闪烁或亮灯。
- 2. 请通过工具软件,执行"总体检查",确认语法错误位置。

# 20.2.3 ERR.LED 亮灯时

#### ■ 情况

系统监控定时器工作,控制器停止运行。

#### ■ 处理方法

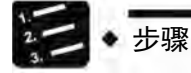

1. 请切换至 PROG.模式,再次接通电源。

如果 ERR.LED 重新亮灯, 则可能是单元异常。如果熄灭, 则可能是由干扰等暂时 性原因导致。

2. 请切换至 RUN 模式。

如切换至 RUN 模式后 ERR.LED 亮灯, 则表明程序已超时。请重新运行程序。

3. 请检查周围环境,确认有无干扰的影响。

如程序本身没有问题,则可能是周围环境的问题。请检查包括地线在内的配线。

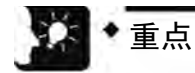

# • 重新检查程序时,请确认以下内容。

例 1) 根据控制 JP 指令和 LOOP 指令等程序流程的指令, 确认程序是否为无限循 环。

例 2)中断指令是否连续执行?

# 20.2.4 全部 LED 未亮灯时

# ■ 情况

可能是供电不足。

# ■ 处理方法

请按以下步骤确认情况。

步骤

- 1. 请在切断电源后,重新确认端子是否松动等配线状态。
- 2. 请检查是否已施加了容许范围内的电压。
- 3. 请检查电压是否变动过大。
- 4. 与其它设备共用电源时,请切断其它设备与电源的连接。

进行该处理时,如果单元的 LED 亮灯,则可能是电源的容量不足。请重新设计电 源。

# 20.2.5 保护错误的信息出现时

### ■ 情况

可能是使用了主存储器插卡,或设置了密码。

■ 处理方法(使用主存储器插卡时)

在使用主存储器插卡的情况下,不能进行程序编辑。请切断电源拆下主存储器插卡。

■ 处理方法 (使用了密码功能时)

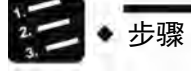

- 1. 在 FPWIN GR7 中选择"工具"→"PLC 安全设置"→"PLC 密码设置"。 显示"PLC 密码设置"对话框。
- 2. 选择"允许存取",点击[进行设置]按钮。 解除保护状态。

重点

• 按下[强制解除]按钮后,将删除所有保存至 PLC 的程序。

# 20.2.6 未正常输出时

#### ■ 情况

可能是由于程序、I/O 分配等软件的原因及配线、电源等硬件的原因而共同导致。

### ■ 处理方法 (输出侧的检查)

请按照输出侧、输入侧的检查顺序确认情况。

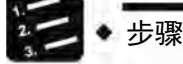

1. 请确认输入输出单元的输出显示 LED 是否亮灯。

亮灯时进行下一个步骤,未亮灯时进行步骤 4。

2. 请重新确认端子有无松动、负载的配线状态等。

进行该处理时,如果单元的 LED 亮灯,则可能是电源的容量不足。请重新设计电 源。

3. 请确认负载两端的电压是否正常。

如果电压正常,则可能是负载异常。如果未施加电压,则可能是单元的输出部异 常。

4. 请使用工具软件监控输出状态。

如果监控状态为 ON, 则可能是使用了双重输出。

5. 请使用工具软件的强制输入/输出功能,强制将相应的输出 ON/OFF。

当单元的输出 LED 亮灯时, 请进一步对输入侧进行检查。如果不亮灯, 则可能是 单元输出部异常。

#### ■ 处理方法 (输入侧的检查)

请根据以下步骤确认情况。

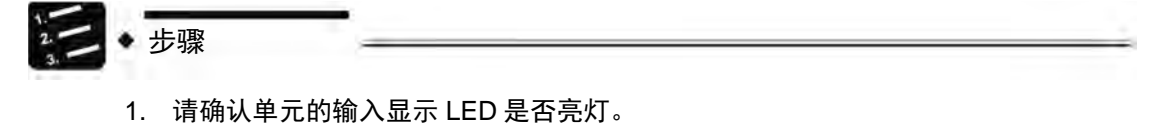

如熄灭则进行下一个步骤;如亮灯则进行步骤 3。

2. 请重新确认端子有无松动、输入设备的配线状态等。

进行该处理时,如果单元的 LED 亮灯,则可能是电源的容量不足。请重新设计电 源。

3. 请确认输入端子的电压是否正常。

如果电压正常,则可能是单元的输入部异常。如果未施加电压,则可能是电源或输 入设备异常。

### 4. 请使用工具软件监控输入状态。

如果监控状态为 OFF, 则可能是单元的输入部异常。 如果监控状态为 ON,请重新检查程序。输入设备为双线式传感器时,也可能是由 于漏电流造成的。

# 重点

- 重新检查程序时,请注意以下事项。
- 1. 请检查是否改写了输出,例如使用了双重输出等。
- 2. 请通过 MCR 指令、JMP 指令等控制指令,检查程序的流程是否已发生变化。
- 3. 请确认 I/O 映射的分配与安装状态是否一致。

20.2.7 扩展单元不动作时

# ■ 情况

可能扩展单元的设置有误。

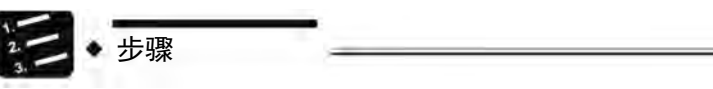

- 1. 请确认扩展单元的终端设置是否正确。 请确认是否对若干单元进行了终端设置。
- 2. 请确认扩展 FP0 适配器是否连接在最后。 当 FP-X 扩展 FP0 适配器被连接在最后时,其它扩展单元不需要进行终端设置。
- 3. 请确认是否发生瞬间停电等短时间的电源通断。

有时由于发生瞬间停电等短时间的电源通断而无法识别扩展单元。请重新接通电源。

# 20.2.8 发生通信异常时(RS-232C)

#### ■ 对象

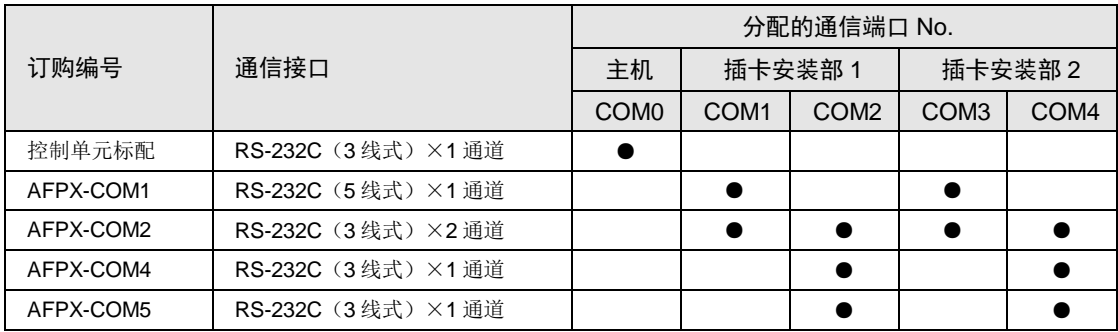

# ■ 情况

连接和设置可能存在错误。

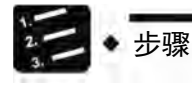

# 1. 请确认系统寄存器的设置。

请确认分配的通信端口 No.对应的设置是否正确。选择 PLC 间链接时,请确认链接 区域是否重复。

# 2. 请确认 CS 信号是否为 ON。 3 线式时,请连接 RS 信号和 CS 信号, 将 CS 信号设为 ON。5 线式时,请确认通 信插卡 LED 和对方设备的 RS 信号。

# 3. 请确认与对方设备的连接状态。 请确认对方设备的 SD 端子与 PLC 侧的 RD 端子、对方设备的 RD 端子已与 PLC 侧的 SD 端子连接。另外,请确认双方的 SG 端子是否已连接。

# 20.2.9 发生通信异常时(RS-422)

## ■ 对象

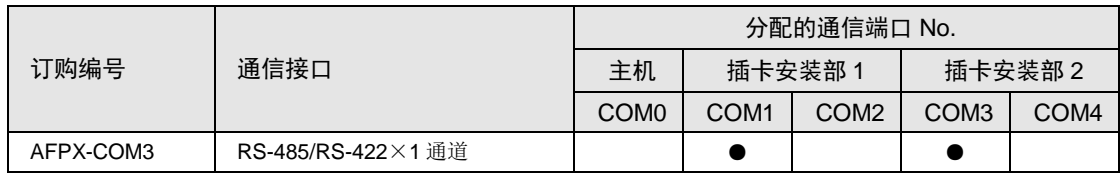

# ■ 情况

连接和设置可能存在错误。

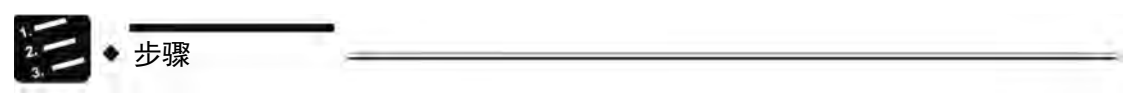

1. 请确认系统寄存器的设置。

请确认分配的通信端口 No.对应的设置是否正确。选择 PLC 间链接时, 请确认链接 区域是否重复。

- 2. 请确认终端站是否已正确连接。
- 3. 请确认传输电缆是否已与对方设备的发送数据端子、接收数据端子切实连接。
- 4. 请确认传输电缆是否属于规格范围内。

# 20.2.10 发生通信异常时(RS-485)

#### ■ 对象

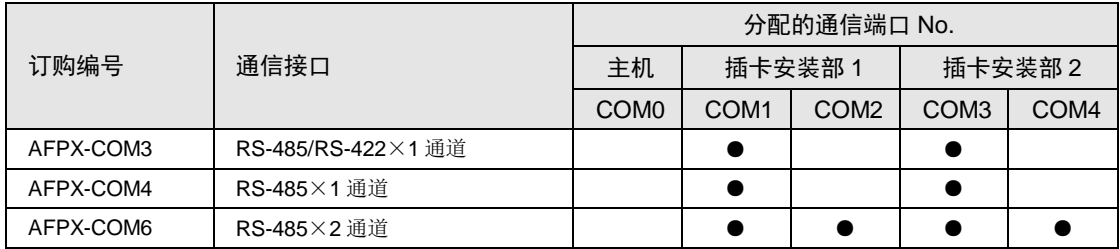

# ■ 情况

连接和设置可能存在错误。

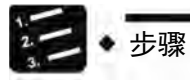

### 1. 请确认系统寄存器的设置。

请确认分配的通信端口 No.对应的设置是否正确。选择 PLC 间链接时,请确认链接 区域是否重复。

2. 请确认终端站是否已正确连接。

请不要将网络两端以外的单元设置为终端局。

3. 请确认传输电缆是否已切实与各设备的传输端子(+)和(+)、(-)和(-) 进行连接。

### 4. 请确认传输电缆是否属于规格范围内。

不要使用多个品种,要统一使用 1 种电缆。

# 20.2.11 发生通信异常时(Ethernet)

# ■ 对象

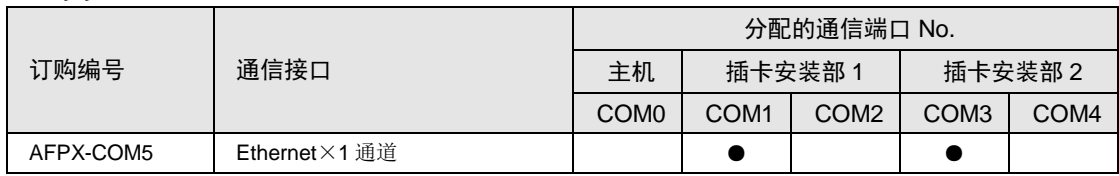

# ■ 情况

连接和设置可能存在错误。

# ■ 确认步骤 (ERR.LED 未亮灯时)

连接和设置可能存在错误。

步骤

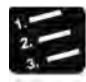

1. 请确认系统寄存器的设置。

请确认分配的通信端口 No.对应的设置是否正确。

- 2. 请确认 LAN 电缆是否牢靠地与插卡或者计算机相连接。
- 3. 连接中使用了 HUB 时, 请确认 HUB 的电源是否已经接通。
- 4. 请确认 LINK/ACT 的 LED 是否亮灯。

处于熄灯状态时,未正确连接 LAN 电缆。

- 5. 请确认 IP 地址和连接对方端的 IP 地址。
- 6. 请确认控制单元主机的 COM1 端口的传输格式、传输速度和 FP-X 通信插卡 (AFPX-COM5)的通信环境的设置是否相符。
- 确认步骤 (ERR.LED 亮灯时)

连接和设置可能存在错误。

# 步骤

1. 请通过 Configurator WD 确认状态。

状态中显示"IP 冲突错误"时,网络上的 IP 地址有冲突。请不要设置冲突的 IP 地 址。

状态中显示"DHCP 错误"时,无法从 DHCP 服务器获取 IP。请确认网络系统中 有无异常。

# 20.3 发生异常时的处理方法(运动控制部)

# 20.3.1 无法和 AMP 通信

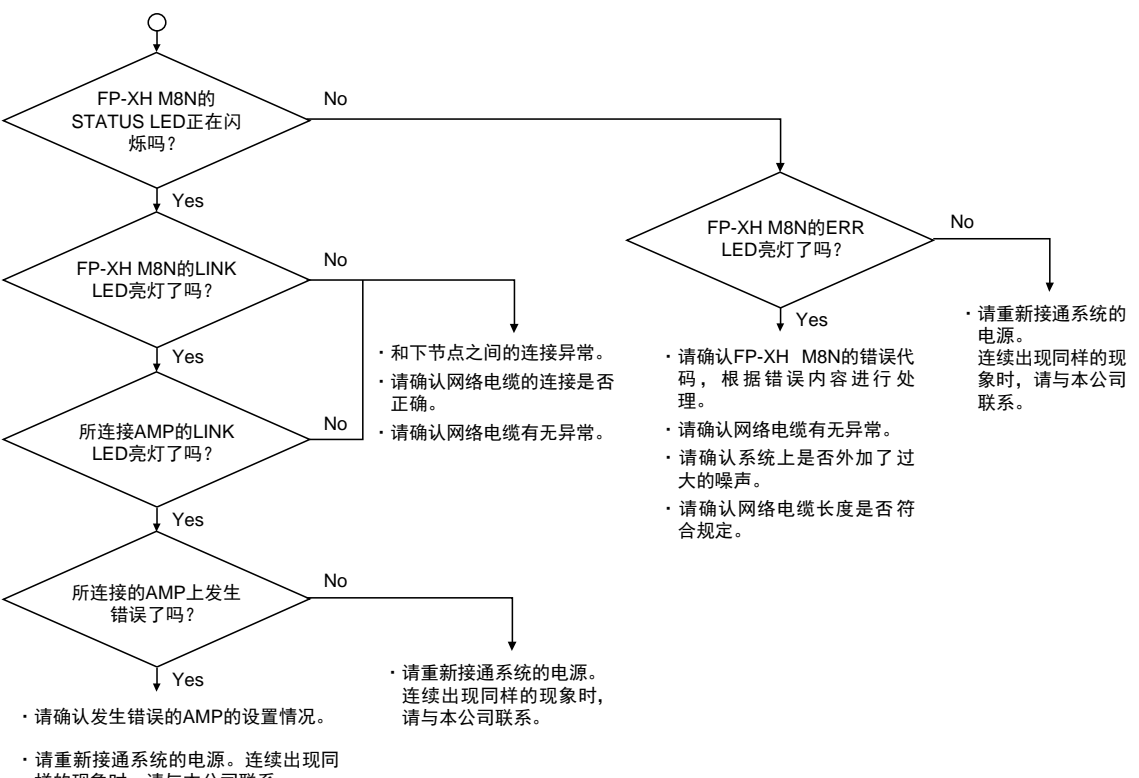

样的现象时,请与本公司联系。

# 20.3.2 电机不旋转、不动作

# ■ 处理方法 1:

请确认伺服 ON 请求为 ON 时, AMP 是否处于伺服锁定状态。

要启动非伺服锁定状态轴时,发生 NOT 伺服就绪错误(3000H)。

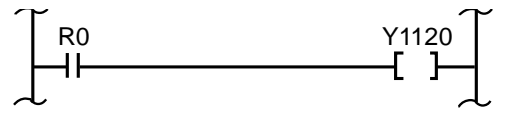

# ■ 处理方法 2

请重新检查程序。

# 检查要点

- 1. 确认 I/O 编号是否吻合。
- 2. 确认启动触点在程序上是否被改写。
- 3. 确认超限开关的输入逻辑。(此时 ERR.LED 亮灯。)

# 21 存储器/主存储器插卡

# 21.1 存储备份

# 21.1.1 程序存储器的备份

下载至控制单元主机的内容,停电时仍可保存。

#### ■ 程序存储器的备份

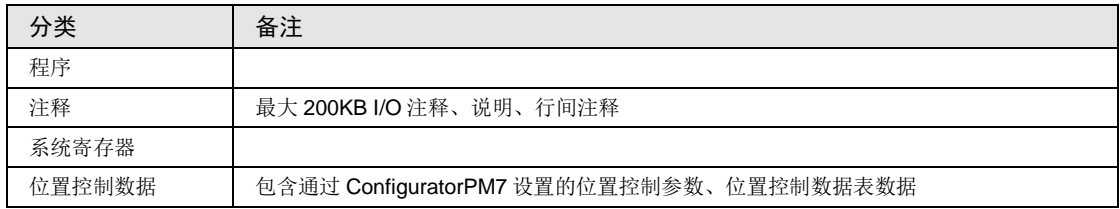

# 21.1.2 运算内存的备份

•运算内存包括停电保持型和非保持型区域。

• FP-XH M8N 控制单元时,停电时或模式切换时(RUN→PROG.)备份固定区域。

# ■ 非保持型和保持型区域

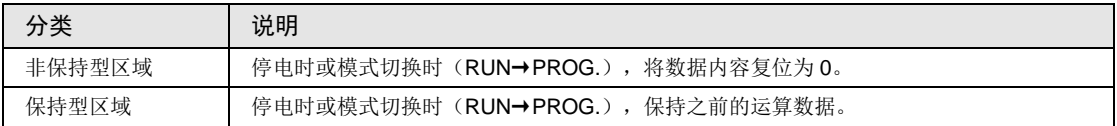

# ■ 停电时的自动备份

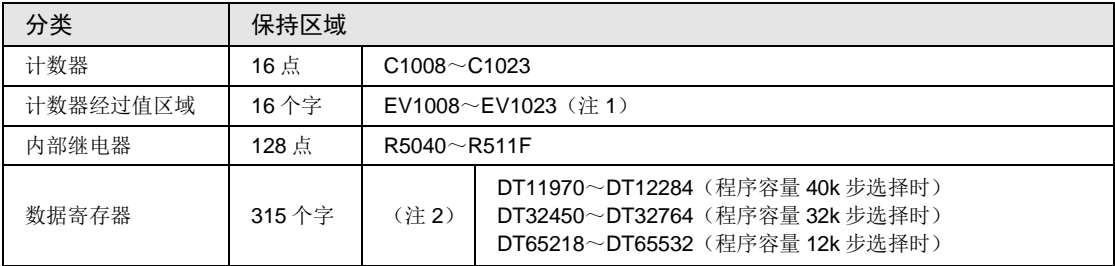

(注 1): 无法保持计数器目标值区域 SV。

(注 2): 数据寄存器的范围因系统寄存器 No.0 程序容量的设置而异。

# ■ 基于用户程序 P13 (ICWT) 指今的备份

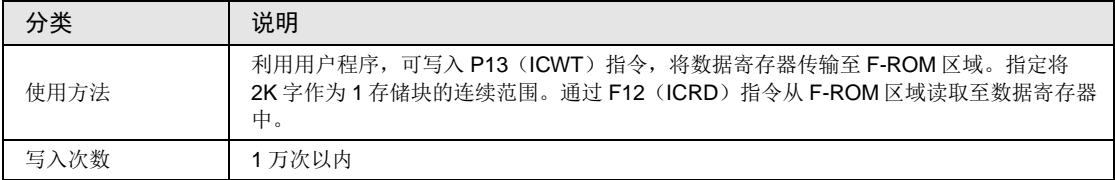

# 21.1.3 运算内存的备份(安装电池时)

•初始状态下保持型区域不足时,或使用日历时钟功能时,安装另售的备份电池。

●安装电池后, 在停电时或模式切换时(RUN→PROG.), 也可备份下述全部区域。

# ■ 使用备份电池的备份

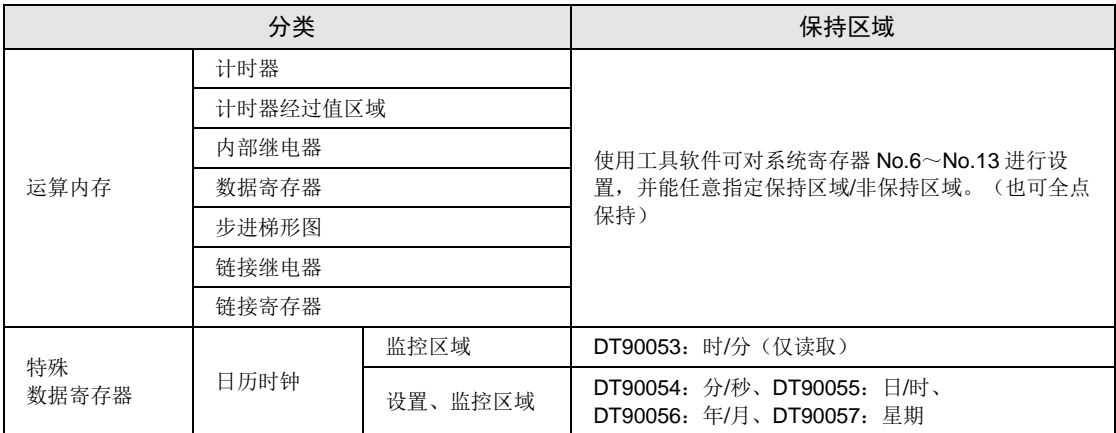

(注 1): 电源 ON 时如果检出电池已用完, 则将保持型区域运算内存清 0。

# ■ 备份电池的种类(另售)

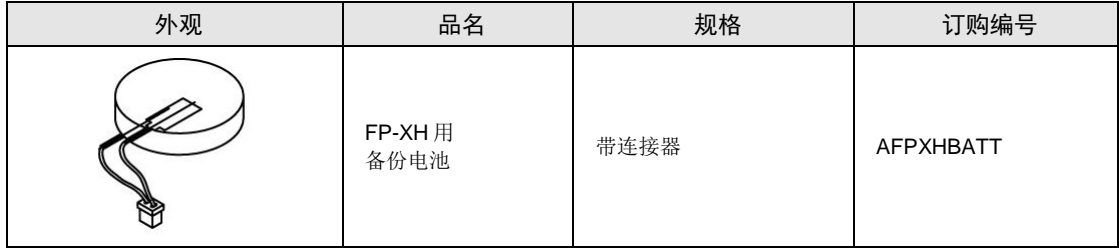

(注):无法使用旧型号 FP-X 系列电池。

# ■ 安装电池的个数

FP-XH M8N 仅可安装 1 个电池。

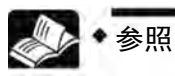

• 关于电池的安装方法,请参阅"[4.2](#page-85-0) [备份电池的安装](#page-85-0)"一项。

# 21.1.4 电池异常警告/保持型区域的设置

# ■ 电池异常警告的设置

- ●安装备份电池时, 请选中"系统寄存器 No.4 电池异常警告"复选框。
- •电池容量变少时,控制单元主机的 ERR.LED 闪烁,发出异常警告。

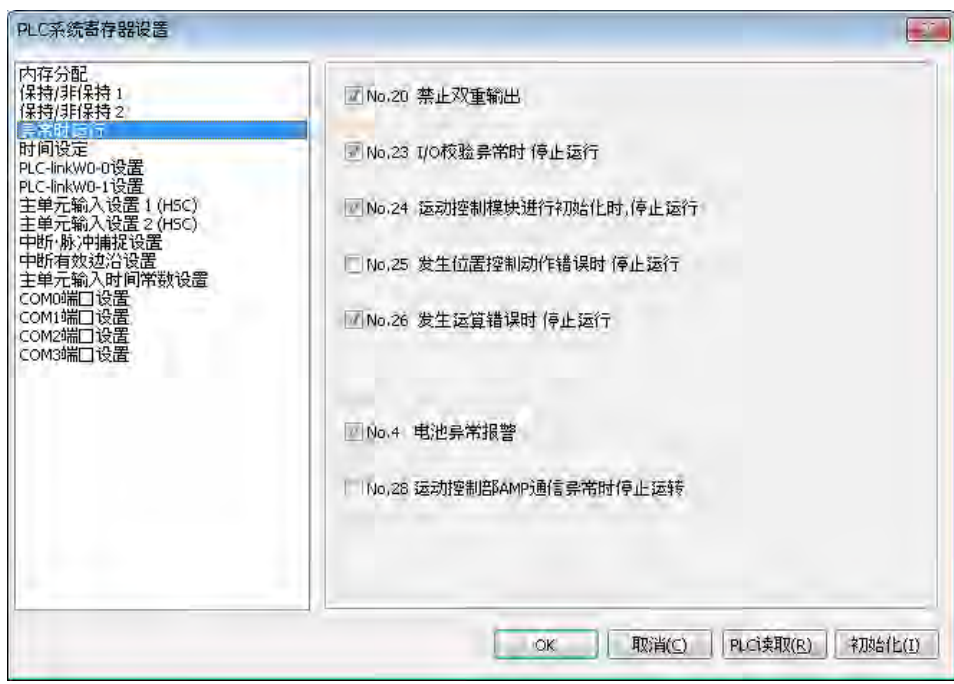

*AFPXHM8N16T* 的示例

# ■ 保持型区域作器 体持型区域的设置

变更数据寄存器等运算内存区域的保持型区域的范围时, 设置系统寄存器 No.6~No.14。

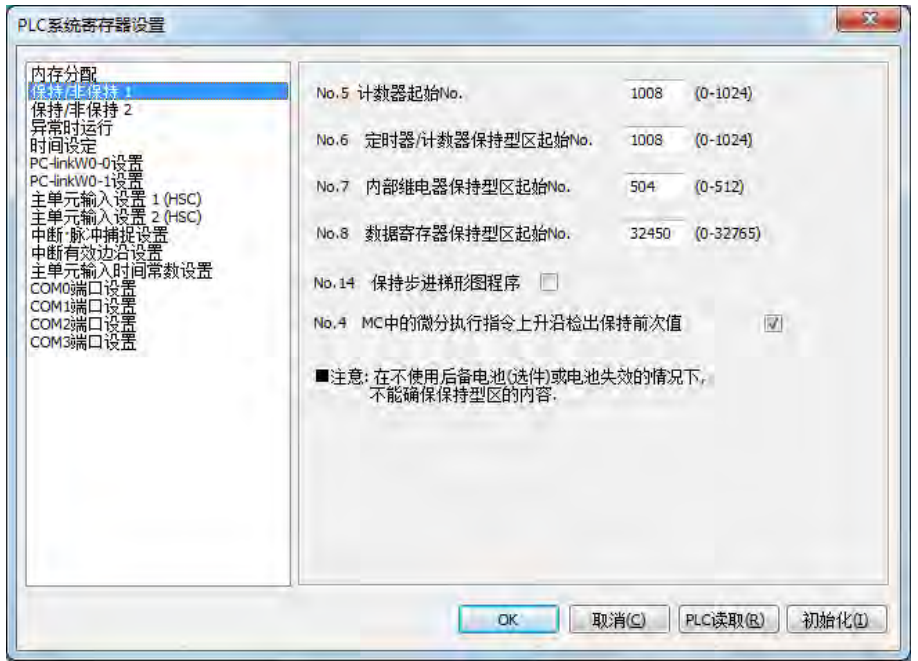

*AFPXHM8N16T* 的示例

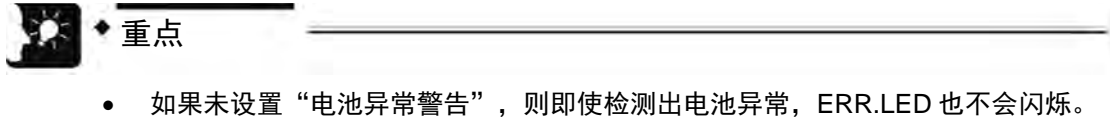

• 只有安装了备份电池时,系统寄存器 No.6~14 的设置方才有效。未安装电池时, 请直接使用初始值。

# 21.2 RAM/ROM 传输功能

# 21.2.1 功能概要

通过基于工具软件的操作,可将数据寄存器 DT 的所有内容备份至控制单元内存的 F-ROM 区域 内的功能。

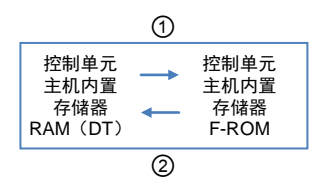

# 21.2.2 使用工具软件的操作

如下,假设 FPWIN GR7 已启动条件下进行说明。

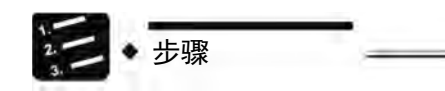

- 1. 选择菜单栏中的"在线"→"切换为在线模式"。
- 2. 选择菜单栏中的"工具"→ "ROM<=>RAM 传输"。

显示"ROM <= > RAM 传输"对话框。

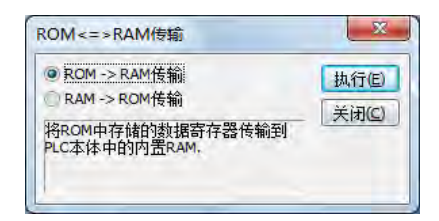

3. 选择传送方向后,点击[执行]按钮。 ROM->RAM 传输时, 从 F-ROM 区域传输至数据寄存器区域。 RAM->ROM 传输时,从数据寄存器区域传输至 F-ROM 区域。

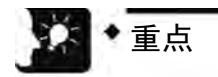

- 仅可执行 PROG.模式。
- 传输数据寄存器所有区域中的数据。

# 21.3 主存储器插卡的功能

# 21.3.1 功能概要

主存储器插卡,同时包含存储器备份或复制的功能、实时时钟的功能。仅可在 FP-XH M8N 控 制单元中安装一个。

# ■ 主存储器功能

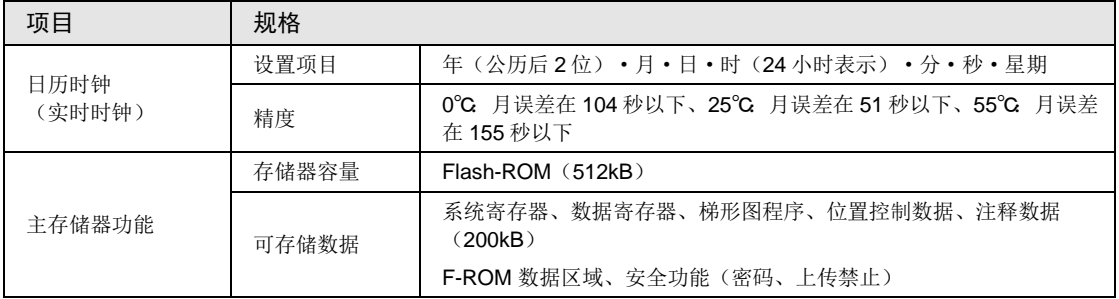

# 21.3.2 主存储器单元的设置

# ■ 功能切换开关的设置

安装前请确认开关的位置。

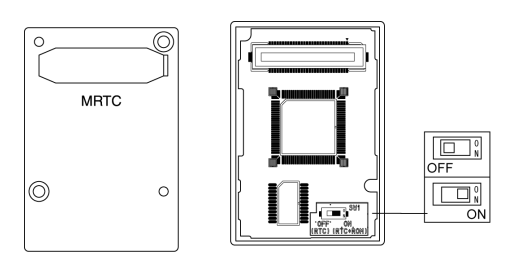

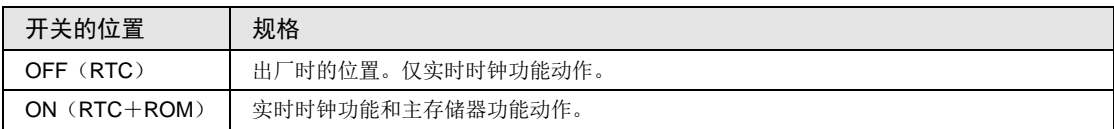

# 21.4 主存储器功能

# 21.4.1 功能概要

将保存到控制单元主机中的程序和数据进行备份、复制时,使用主存储器功能。

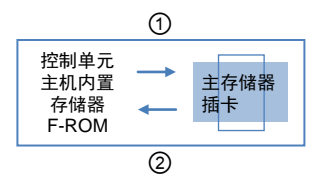

# ■ 控制单元←→主存储器间的传输

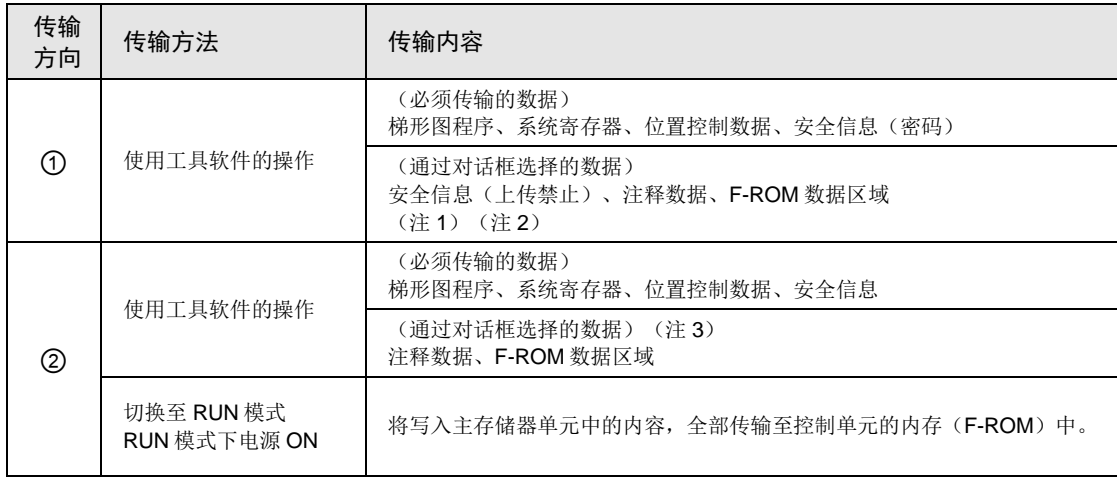

(注 1): 以 2K 字为单位按照存储块 No.指定 F-ROM 数据区域。

(注 2):从主存储器上删除内部存储器→主存储器传输时未选择的项目。

(注3): 主存储器上不存在注释数据、F-ROM 数据区域时, 无法通过菜单进行选择。

# 21.4.2 接通电源前

主存储器插卡的功能切换开关 ON (RTC+ROM) 且主存储器功能生效时,根据电源 ON 时的 模式不同,动作发生如下变化。

#### ■ 在 PROG.模式下接通电源时

- •接通电源时,变为在控制单元、主存储器单元中都存在数据(程序、注释、系统寄存器数据、 数据寄存器、位置控制数据)的状态。
- •通过工具软件的操作,可进行内部存储器→主存储器传输,或主存储器→内部存储器的传输。
- •将控制单元主机中保存的数据复制到主存储器插卡中时,在 PROG.模式下接通电源。切换至 RUN 模式时,将主存储器插卡的内容传输至内部存储器中。

#### ■ 在 RUN 模式下接通电源时

- •接通电源时,将主存储器单元中保存的数据(程序、注释、系统寄存器数据、数据寄存器、位 置控制数据)传输至控制单元主机的存储器中。
- •接通电源前控制单元主机中保存的数据将被覆盖。
- 已将所需数据(程序、注释、系统寄存器数据、数据寄存器、位置控制数据)保存至主存储器 时,在 RUN 模式下接通电源。

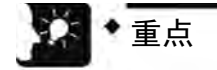

• 请在设置和程序编辑结束后进行主存储器插卡的安装、从控制单元主机向主存储器 插卡传输数据。根据操作状况的不同,会发生如下错误。

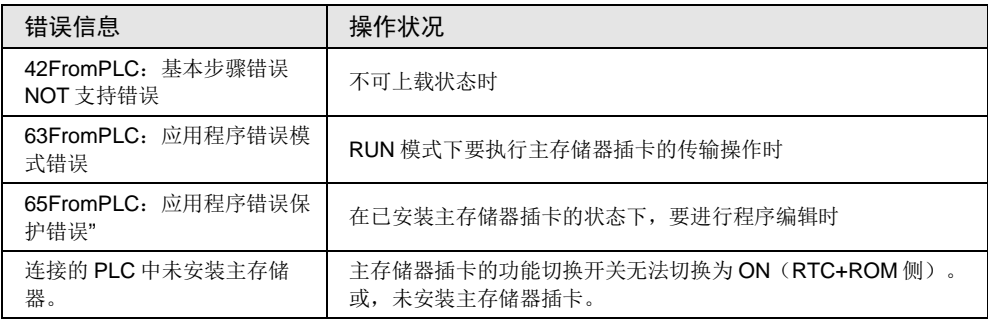

• 接通电源状态下,进行插卡的装拆时,会发生 I/O 核对异常错误。

# 21.4.3 向主存储器插卡传输数据

可将通过程序、系统寄存器、位置控制数据及选项设置的注释、数据寄存器传输至主存储器插 卡中。

#### ■ 操作步骤

步骤

按照以下步骤从控制单元向主存储器插卡传输数据。通过 FPWIN GR7 进行操作。如下,假设 FPWIN GR7 已启动条件下进行说明。

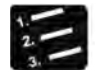

- 
- 1. 选择菜单栏中的"在线"→"切换为在线模式"。
- 2. 选择菜单栏中的"工具"→"内部存储器<=>主存储器"。

显示"内部存储器 <= >主存储器"对话框。

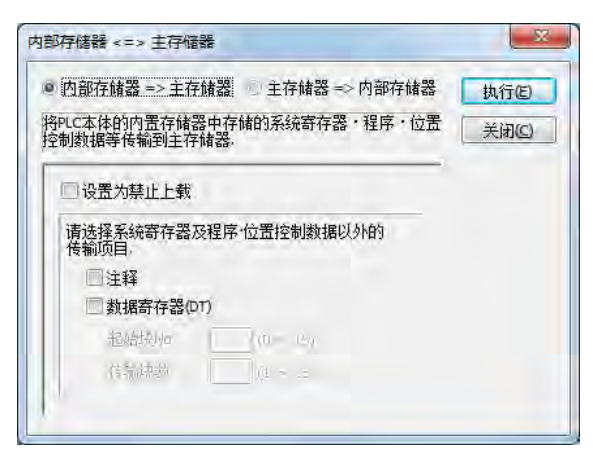

3. 选择传送方向后,点击[执行]按钮。

传输结束时显示信息。

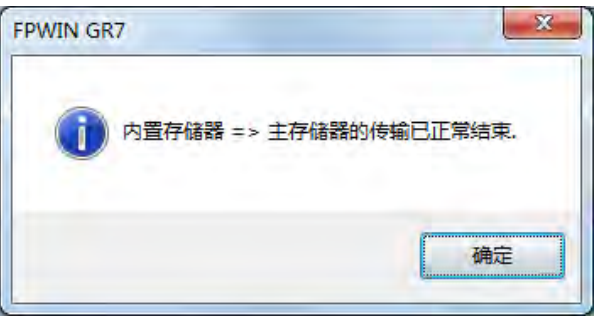

#### ■ 选项设置

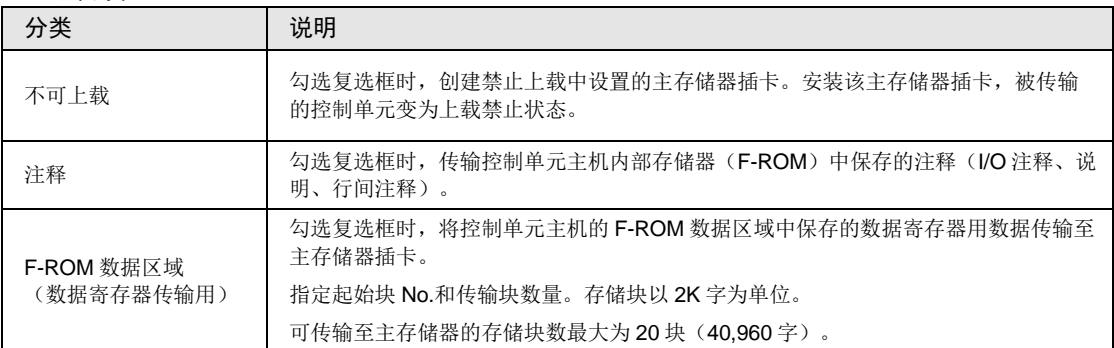

### ■ F-ROM 数据区域的指定

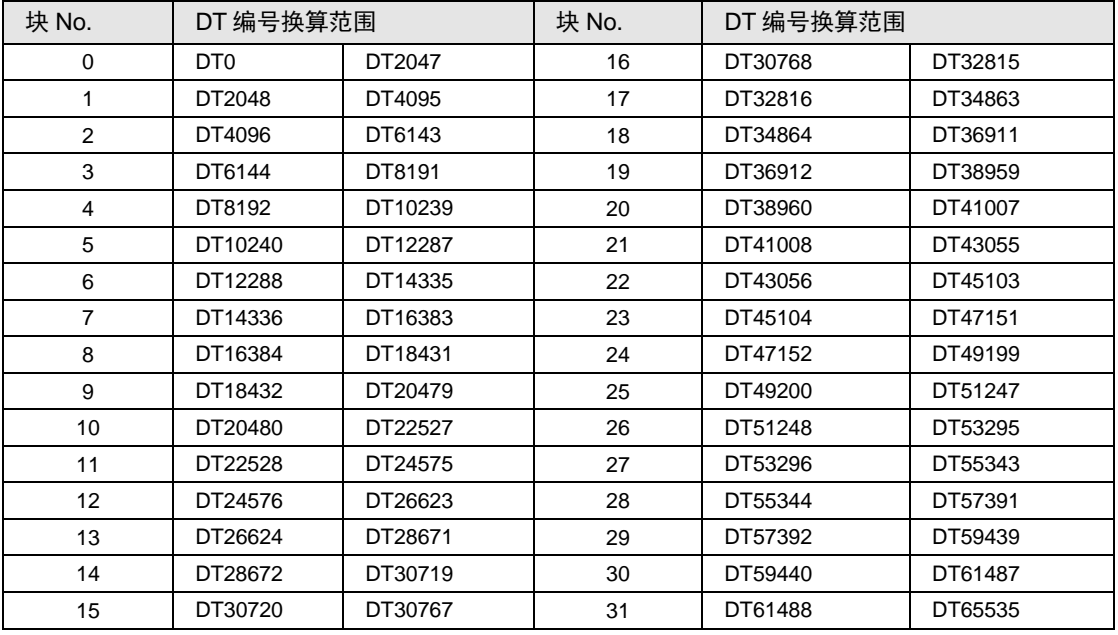

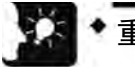

重点

- 传输开始时,暂时删除主存储器插卡上的全部数据。未被作为传输范围选择的注释 和 F-ROM 数据区域的值, 不保存在主存储器插卡内。
- 通过工具软件的"RAM→ROM 传输功能"或 P13 (ICWT) 指令, 从控制单元内 置 RAM 向 F-ROM 区域进行传输。
- 通过 P13 (ICWT) 指令的写入、通过 F12 (ICRD) 指令的读取最多可执行 32 块 (最大 65536 字)。

步骤

# 21.4.4 从主存储器插卡向单元主机传输数据

可通过以下方法将主存储器插卡中保存的数据传输至控制单元主机中。

### ■ 操作步骤

使用 FPWIN GR7, 按照以下步骤从控制单元向主存储器插卡传输数据。如下,假设 FPWIN GR7 已启动条件下进行说明。

- 1. 选择菜单栏中的"在线"→"切换为在线模式"。
- 2. 选择菜单栏中的"工具"→"内部存储器<=>主存储器"。

显示"内部存储器<=>主存储器"对话框。

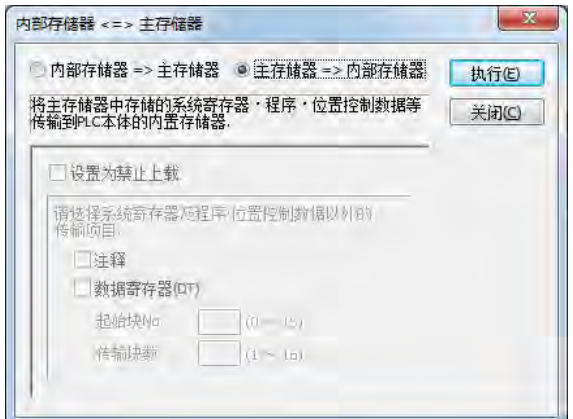

3. 将传输方向变更为"主存储器=>内部存储器"侧,点击"执行"按钮。 传输结束时显示信息。

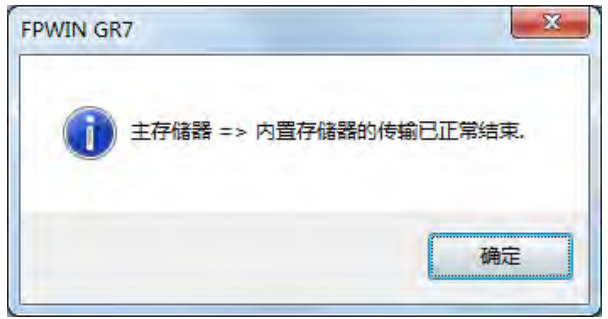

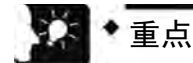

• 一旦进行传输后,PROG 切换至 RUN 时,将核对主储存器插卡和内部存储器的内 容,一致时不进行传输处理。

■ 选项设置

| 分类                  | 说明                                                                                     |  |
|---------------------|----------------------------------------------------------------------------------------|--|
| 注释                  | 勾选复选框时, 将主存储器插卡中保存的注释(I/O注释、说明、行间注释)传输至控制单<br>元主机内部存储器(F-ROM)中。主存储器单元中未保存注释数据时,不显示复选框。 |  |
| F-ROM 数据区域<br>数据寄存器 | 勾选复选框时, 将主存储器插卡中保存的数据传输至控制单元主机的F-ROM 数据区域中。<br>主存储器单元中未保存数据时,不显示复选框。                   |  |

# 21.4.5 主存储器插卡的机型间流用

在将 FP-XH M8N 控制单元创建的主存储器单元流用到其他机型上时,存在以下限制。

(●:可流用 -:不可流用)

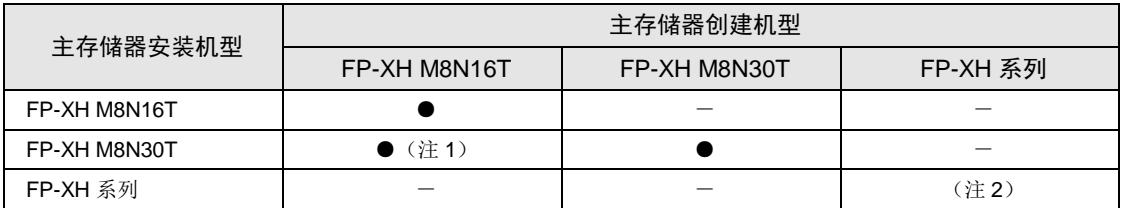

(注1): 从主存储器插卡向单元主机传输数据时, "脉冲串位置控制"参数将被复位。

(注 2): 因具体机型而异。详情请参照"FP-XH 用户手册(基本篇)"。

# 21.5 日历时钟

# 21.5.1 功能概要

•主存储器插卡内置日历时钟功能。

•将时间数据保存在特殊数据寄存器中,通过用户程序读取、使用。

#### ■ 主存储器单元的功能

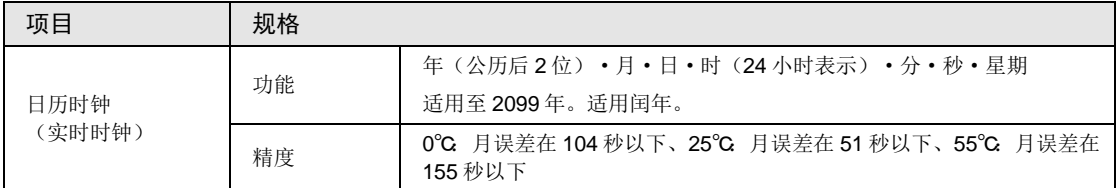

# ■ 通过日历时钟使用的区域

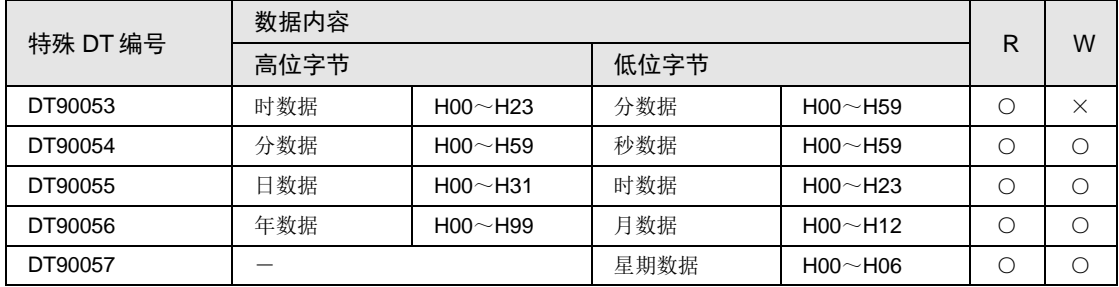

(注 1): 在 H00~H06 范围内指定任意星期数据。

# 21.5.2 日历时钟的设置

可通过工具软件或用户程序设置日历时钟。

# ■ 工具软件的设置

请选择"PLC 日期/时间设置"菜单。必须设置星期数据时,请通过用户程序进行设置。

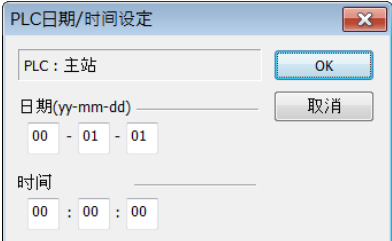

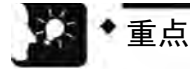

• 通过电池备份日历时钟数据。设置前请安装电池。

# ■ 基于用户程序的设置

在特殊数据寄存器 DT90054~DT90057 中写入时间数据后,在 DT90058 中写入 H8000。请按 H8000→H0000 的顺序,或者用微分指令执行传输。请注意始终不要写入 H8000。

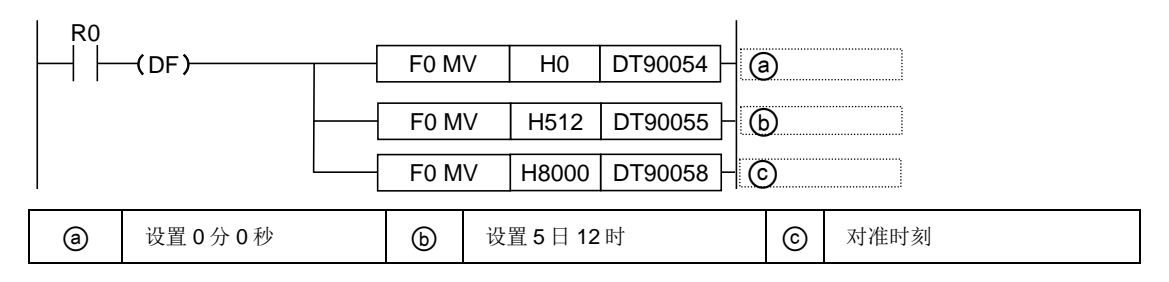

# 21.5.3 日历时钟的应用示例

- 使用示例 (定时自动启动)
- ●使用日历时钟(实时时钟)功能,每天上午 8 点 30 分都输出 1 秒(Y0)信号。实例中利用存 储在特殊数据寄存器 DT90053 中的"时、分数据", 定时输出信号。
- ●在 DT90053 中, "时数据"、"分数据"以 BCD 形式分别存储于高位 8 字节和低位 8 字节 中。比较这个"时、分数据"与任意时刻(BCD)的值时,用特殊内部继电器 R900B(=标 志)检查时间是否一致。

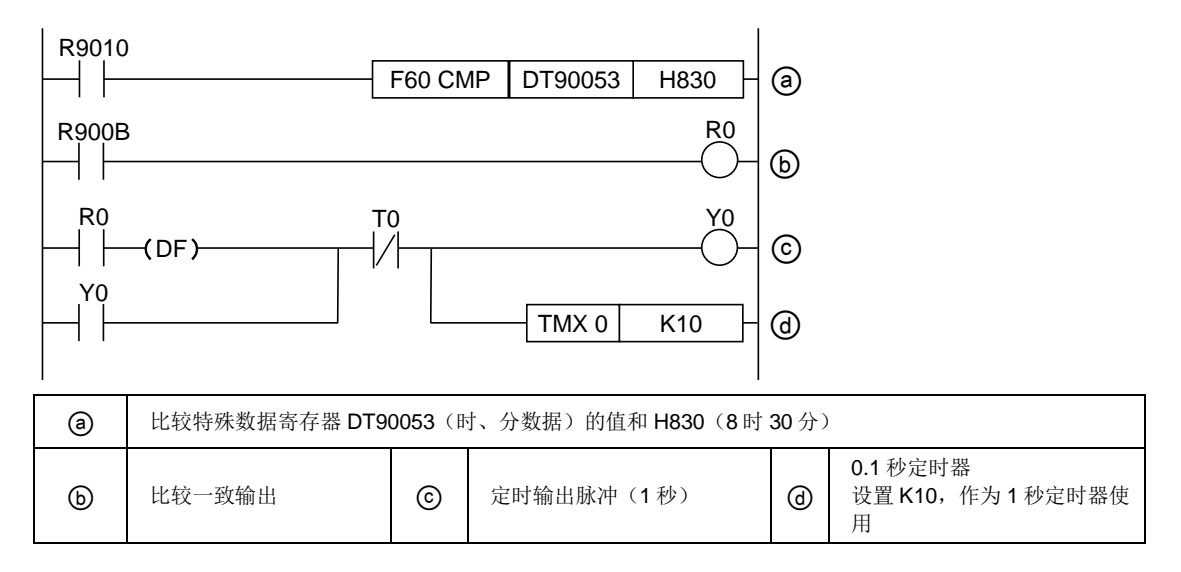

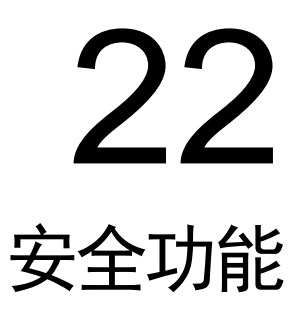

# 22.1 密码保护功能

# 22.1.1 功能概要

#### ■ 密码保护功能的概要

通过设置密码,禁止对程序和系统寄存器进行读出或写入的功能。密码的设置方法有以下 2 种。

1. 使用编程工具进行设置

2. 通过指令进行设置(SYS1 指令),但指令不可设置 32 位密码。

### ■ 可用于密码的字符

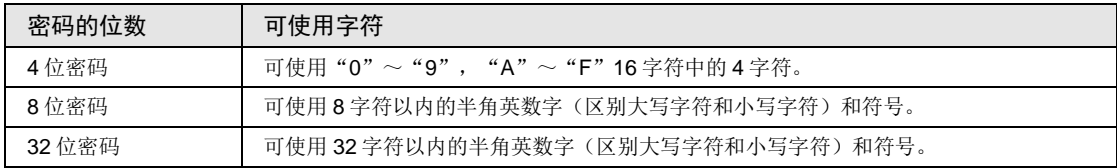

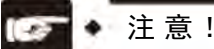

• 请绝对不要忘记密码。在忘记了密码的情况下,不能够读取程序。即使求助于本公 司也不可能读取。

# 22.1.2 工具软件的设置

# ■ 基于 FPWIN GR7 的设置

1.从菜单栏中选择「在线(L)]→「切换为在线模式(N)],或者同时按下<CTRL>+ <F2>键。

将画面切换成【在线监控】。

2.从菜单栏中选择「工具(T)]→[PLC 安全设置(S)]→[PLC 密码设置(P)]。 显示"PLC 密码设置"对话框。
### ■ PLC 密码设置对话框

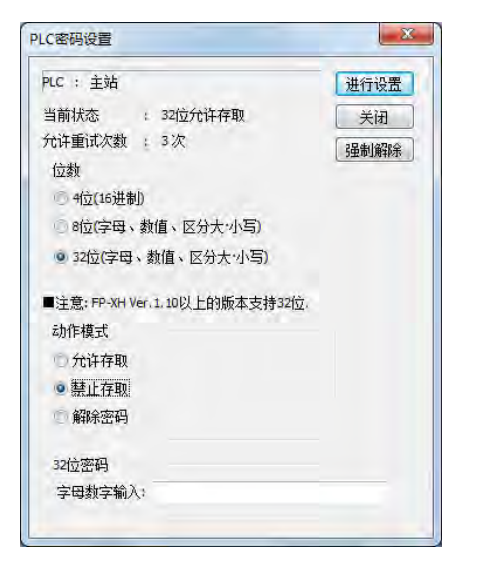

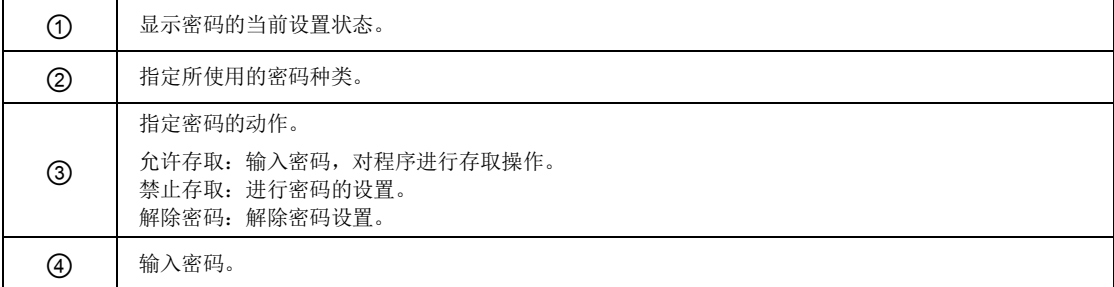

### ■ 密码设置内容的确认

注意!

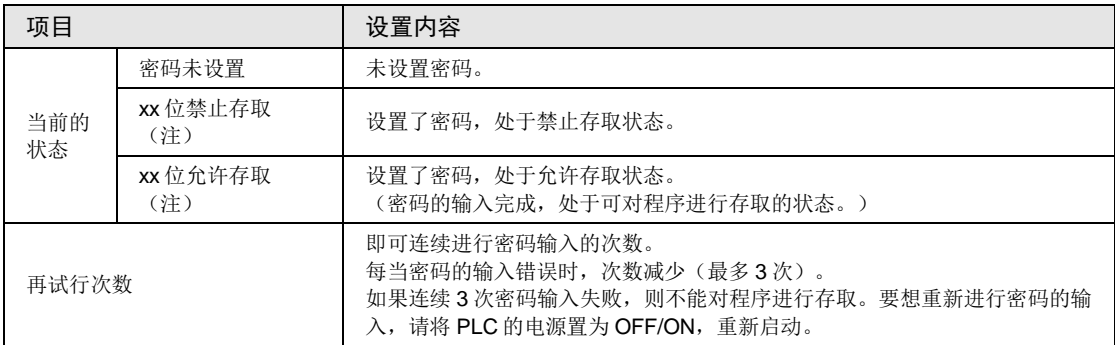

(注):xx 处根据设置密码的位数,为 4、8、32 其中一个数字。

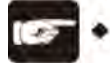

• 在允许存取的状态下,如果将 PLC 的电源置为 OFF/ON, 则回到密码保护状态。

### ■ 利用密码禁止存取的设置

1. 从菜单栏中选择 [工具(T)]→[PLC 安全设置(S)]→[PLC 密码设置(P)]。 显示"PLC 密码设置"对话框。

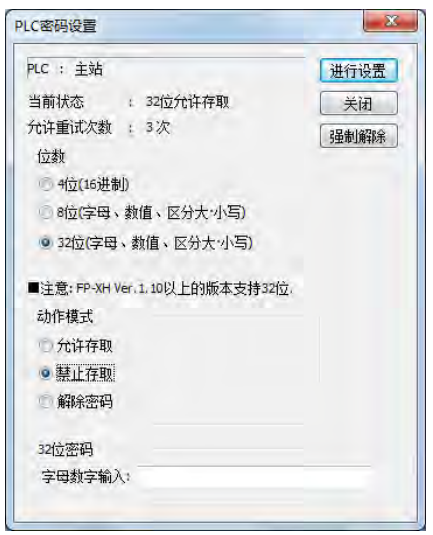

2. 设置下表的项目,单击「进行设置]键。

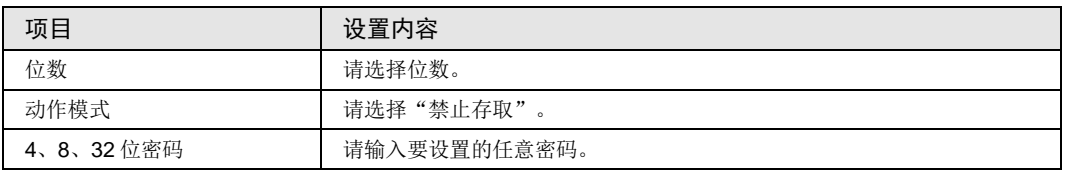

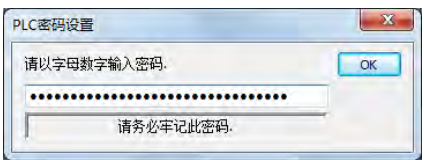

3. 为了加以确认,请再次输入密码,单击 [确定]键。 进入禁止写入/读取的状态(保护状态)时,显示以下信息。

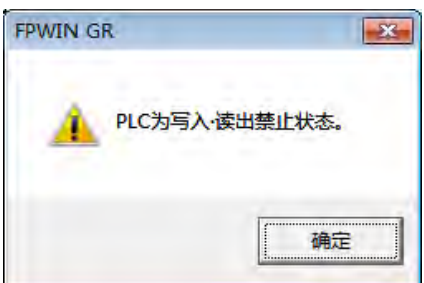

4. 单击[OK]键。

### ■ 利用密码允许存取的设置

1. 从菜单栏中选择 [工具(T)]→[PLC 安全设置(S)]→[PLC 密码设置(P)]。 显示"PLC 密码设置"对话框。

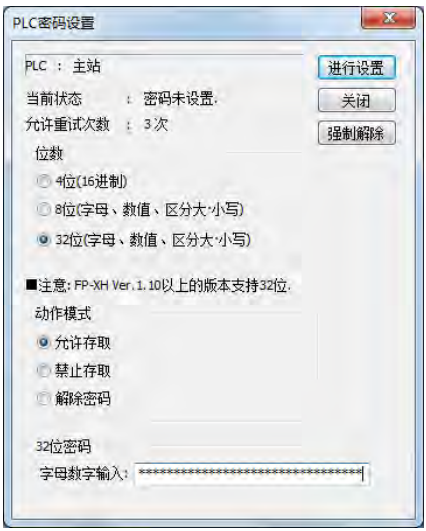

2. 设置下表的项目,单击「进行设置]键。

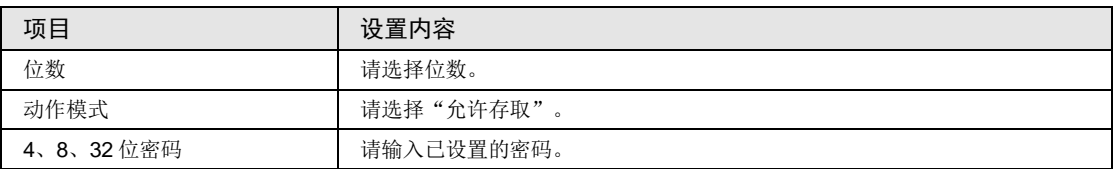

进入允许存取的状态时,显示以下信息。

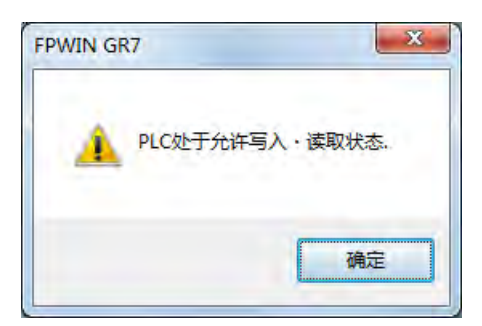

3. 单击[确定]键。

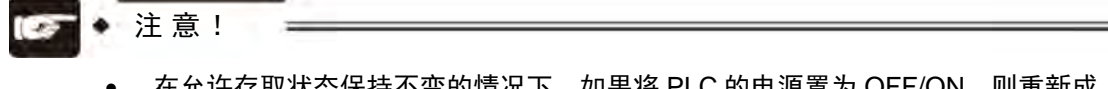

• 在允许存取状态保持不变的情况下,如果将 PLC 的电源置为 OFF/ON, 则重新成 为密码保护状态。

### ■ 密码保护解除

密码设置的解除有以下 2 种方法。

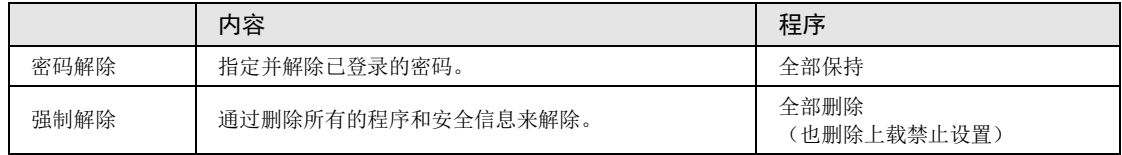

1. 从菜单栏中选择 [工具(T)]→[PLC 安全设置(S)]→[PLC 密码设置(P)]。 显示"PLC 密码设置"对话框。

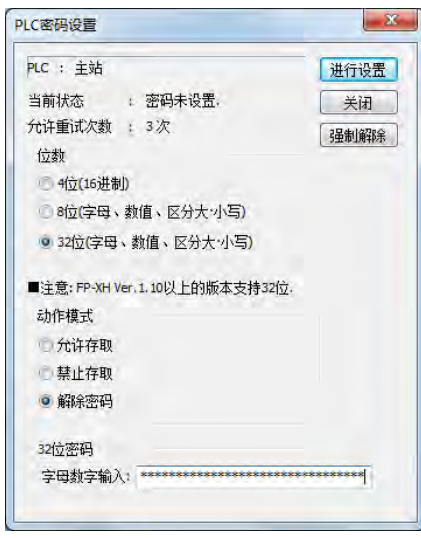

### 2. 设置下表的项目,单击[设置]键。

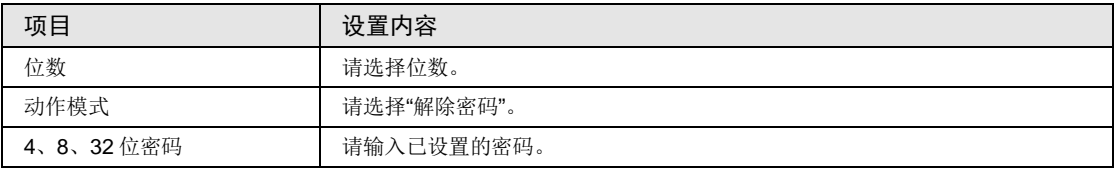

解除密码完成后,显示以下信息。

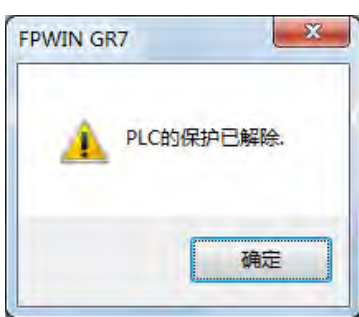

3. 单击[确定]键。

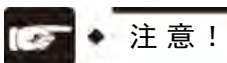

• 只有进入允许存取的状态,才可执行解除密码的操作。

### ■ 强制解除的方法 (程序和安全信息全部删除)

1. 从菜单栏中选择 [工具(T)]→[PLC 安全设置(S)]→[PLC 密码设置(P)]。 显示"PLC 密码设置"对话框。

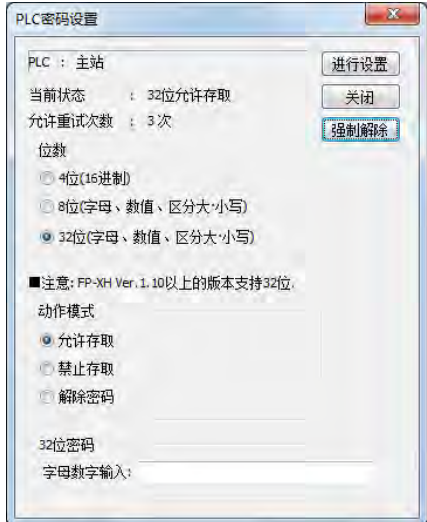

2. 单击[强制解除]键。 显示确认信息。

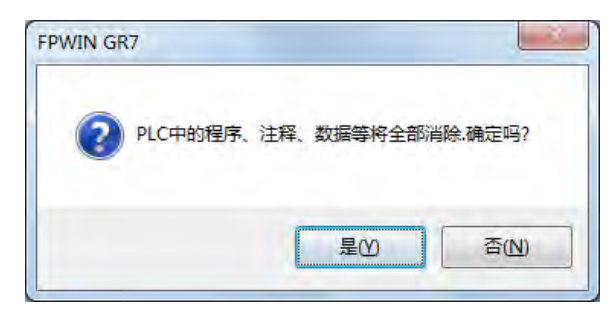

3. 确认信息,单击[是]键。 当前状态显示为"未设置密码"。全部的程序和安全信息已经被删除。

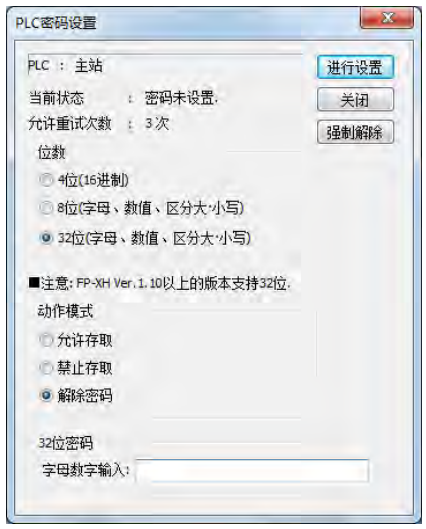

# 22.2 程序上载禁止功能

### 22.2.1 功能概要

#### ■ 程序上载禁止功能的概要

- •即通过程序上载禁止的设置来禁止对程序和系统寄存器进行读取的功能。
- •请注意,已设置为上载禁止时,在其后不能对梯形图程序和系统寄存器进行上载。
- •使用编程工具,便可解除设置,但进行解除时,梯形图程序或系统寄存器、密码信息等将会全 部被删除。
- •可以利用编程工具读取使用计算机管理的文件并进行在线编辑。但是,当程序确实不一致时, 程序损坏。在使用该功能的情况下,请以文件形式对梯形图程序加以保存,并进行管理。

#### ■ 同密码保护功能的设置关系

- •对于已设置了本功能的 PLC,也可以同时进行密码设置。
- •对于已设置了密码的 PLC,也可以设置本功能。

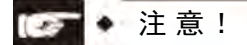

• 如果强制解除上载禁止设置,则所有的程序和安全信息将会被删除。即使求助于本 公司,也不可能恢复被删除了的程序。

### 22.2.2 工具软件的设置

### ■ 基于 FPWIN GR7 的设置

1. 从菜单栏中选择「在线(L)]→「切换为在线模式(N)], 或者同时按下<CTRL>+  $<$ F2 $>$ 键。

将画面切换成【在线监控】。

2. 从菜单栏中选择 [工具(T)]→ [PLC 安全设置(S)]→ [ 设置禁止上载(R)]。 显示"禁止上载设置"对话框。

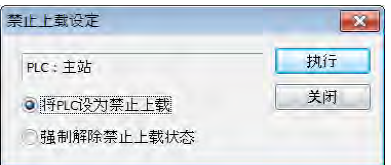

3. 选择"将 PLC 设为禁止上载", 按下"执行"键。

### ■ 基于 FPWIN GR7 的强制解除

在"禁止上载设置"对话框中,选择"强制解除上载保护",然后按下 [执行(E)]键。

# 22.3 安全功能适用一览

### 22.3.1 控制单元主机

控制单元主机的安全操作条件,因主存储器插卡的有无而异。

### ■ 无主存储器插卡

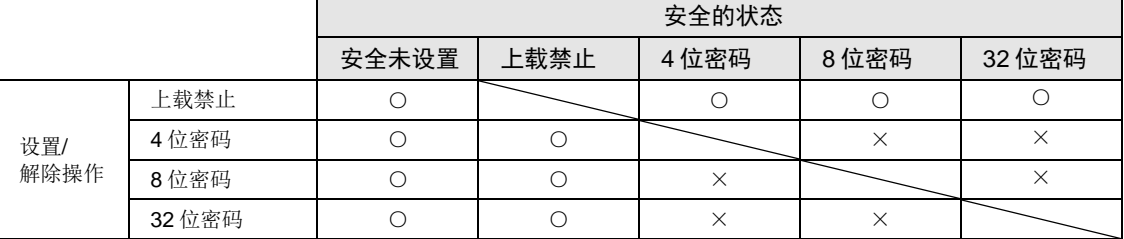

○:可操作 ×:不可操作

### ■ 安装主存储器插卡时

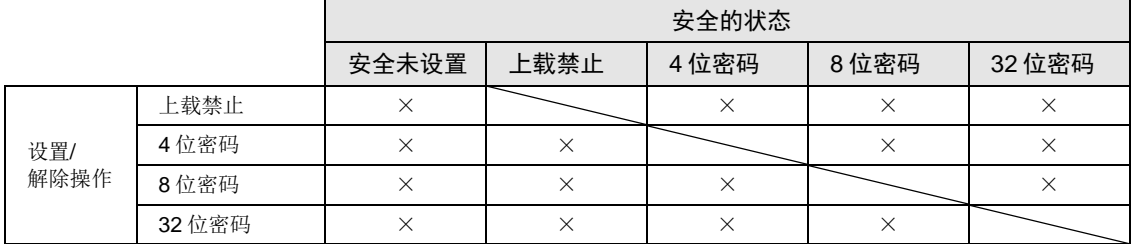

○:可操作 ×:不可操作

# 23 其他功能

# 23.1 模拟电位器

### 23.1.1 功能概要

#### ■ 功能概要

- FP-XH M8N 控制单元中, 配备 1 个模拟电位器。
- •旋转电位器时,特殊数据寄存器 DT90040 的值在 K0~K4000 范围内变化。可以在不使用编 程工具的情况下变更 PLC 内部的设置值,因此,可用于从外部旋转电位器来变更设置值的模 拟定时器等。

### 23.1.2 模拟电位器的使用实例

### ■ 定时器的应用示例

将与模拟电位器 V0 对应的特殊数据寄存器(DT90040)的值传输至 TMX0 的设置值区域 (SV0),并设置定时器的时间。

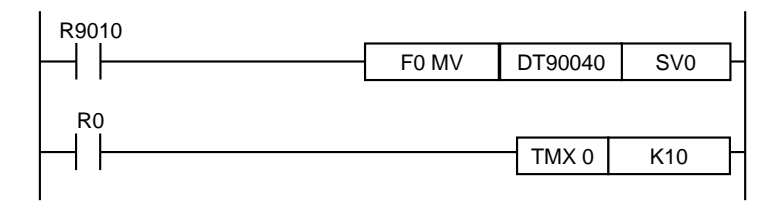

# 23.2 输入时间常数设置功能

### 23.2.1 功能概要

### ■ 输入时间常数处理设置时的动作

- 利用编程工具变更系统寄存器 430~433 的值后,即可设置控制单元主机输入的时间常数。
- ·如进行此项设置,将会按照以下的等价电路运行。一经设置,可除去输入的干扰以及振动。

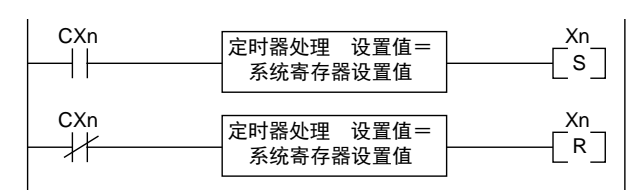

CXn=Xn 触点的输入信号 Xn=输入 Xn 的画面存储

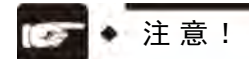

- X 触点的输入信号的接收可通过普通的 I/O 刷新的时间来执行。
- 对于时间常数处理中的输入,如执行部分刷新指令,时间常数的处理会无效,读出 此时的输入状态进行设置。
- 如使用 F182 (FILTR) 指令, 即便是关于控制单元主机之外的输入(扩展单 元), 也能设置时间常数处理。
- 使用该等价电路内的时间处理,无需使用时间指令。
- 高速计数器或脉冲捕捉进行中断的设置时,时间常数处理无效。

■ 输入时间常数设置功能和适用编号

| 系统寄存器编号 | 控制单元<br>主机输入 I/O 编号 | 适用编号        |             |
|---------|---------------------|-------------|-------------|
|         |                     | AFPXHM8N16T | AFPXHM8N30T |
| 430     | $X0 \sim X3$        |             |             |
| 431     | $X4 \sim X7$        |             |             |
| 432     | $X8\sim XB$         |             |             |
| 433     | $XC~\sim$ $XF$      |             |             |

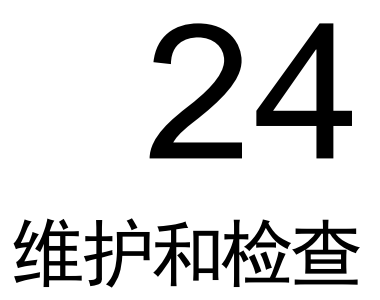

# 24.1 备份电池使用注意事项

### <span id="page-447-0"></span>24.1.1 备份电池的更换

可在通电状态下更换 FP-XH M8N 控制单元的备份电池。请根据以下步骤更换备份电池。

# 警告 严禁使用 **FPXHBATT** 以外的电池。否则会导致电池起火、破裂。

■ 备份电池的种类(另售)

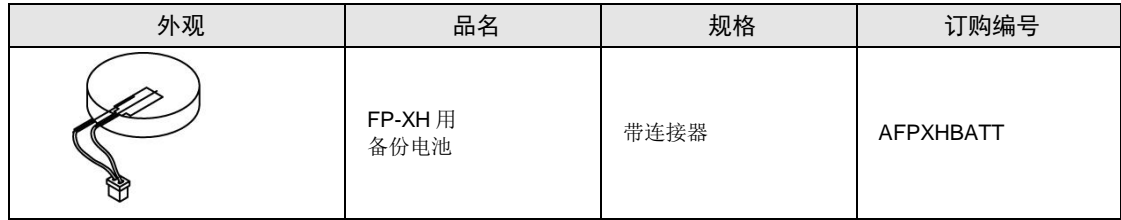

### ■ 安装电池的个数

FP-XH M8N 控制单元仅可安装 1 个电池。

- 步骤
	- 1. 对控制单元通电 5 分钟以上。

更换电池时,对内置电容器进行充电,以保持存储器内容。

- 2. 切断电源。
- 3. 打开盖。
- 4. 拆下使用过的电池。
- 5. 在切断电源后 2 分钟以内安装新电池。
- 6. 将盖合上。

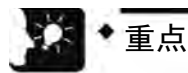

• 可在接通电源的状态下更换 FP-XH M8N 控制单元的电池。如切断电源后更换,则为给 内置电容器充电,请通电 5 分钟以上,并在 2 分钟以内完成更换。如通电不充分,则可 能导致日历时钟的数据不稳定。收存电池连接器电缆时,请避免被盖板夹入。

### <span id="page-448-0"></span>24.1.2 备份电池寿命与更换时间

#### ■ 备份电池寿命

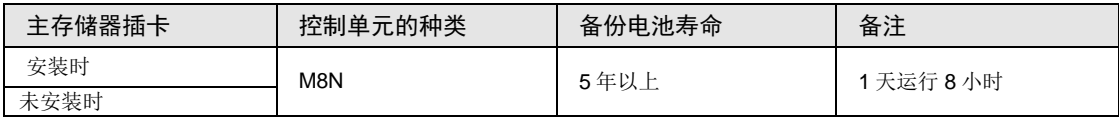

(注):可能会因使用条件而缩短使用寿命,因此请予以注意。

### ■ 备份电池异常的检测与电池的更换时间

- •如果备份电池电压下降,则特殊内部继电器(R9005、R9006)将变为 ON。请根据需要编制 向外部发出异常警告的程序。
- 系统寄存器 No.4 "电池异常警告"设置有效后, 控制器单元主机的 ERR.LED 闪烁。
- •检测到备份电池异常后,数据可在不通电状态下保持约 1 周,但请立刻更换电池。

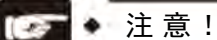

- 特殊内部继电器(R9005、R9006)ON 或控制单元的 ERR.LED 闪烁后,如果 1 周内处于不通电状态,则保持在存储器中的数据可能会变为 0。
- 特殊内部继电器(R9005、R9006)与系统寄存器的设置无关,如检测到备份电池 异常, 即进入 ON 状态。
- 与从检测到备份电池异常开始起经过的时间无关,更换备份电池时,请将控制单元 通电 2 分钟以上。

# 24.2 检查

为确保在最佳状态下使用,请进行日常或定期检查。

### ■ 检查项目

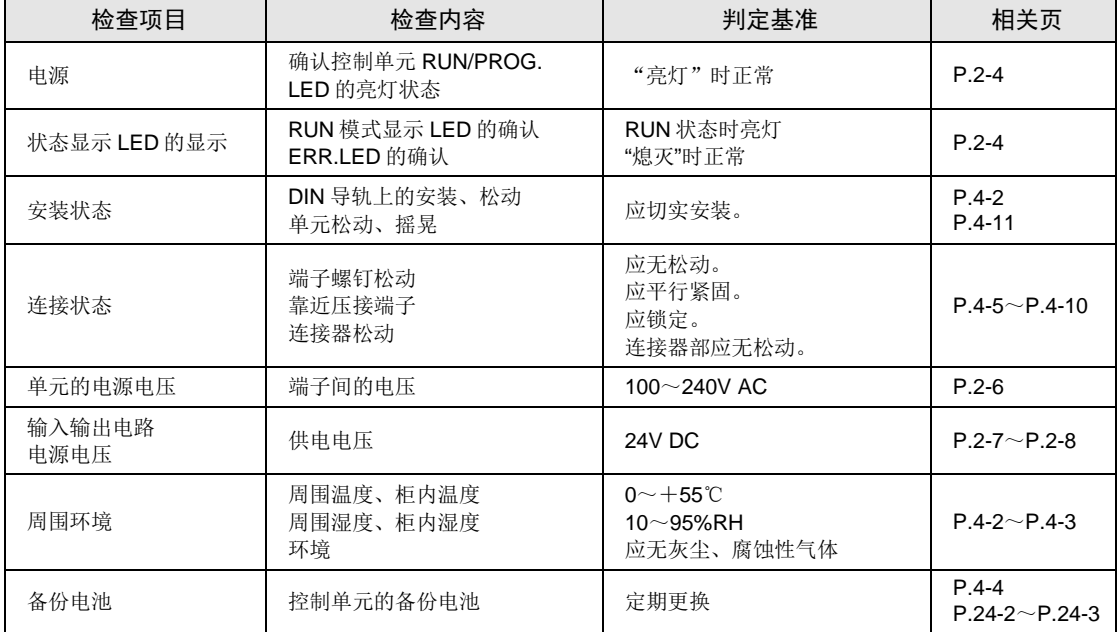

25 规格

# 25.1 控制单元规格

# 25.1.1 一般规格

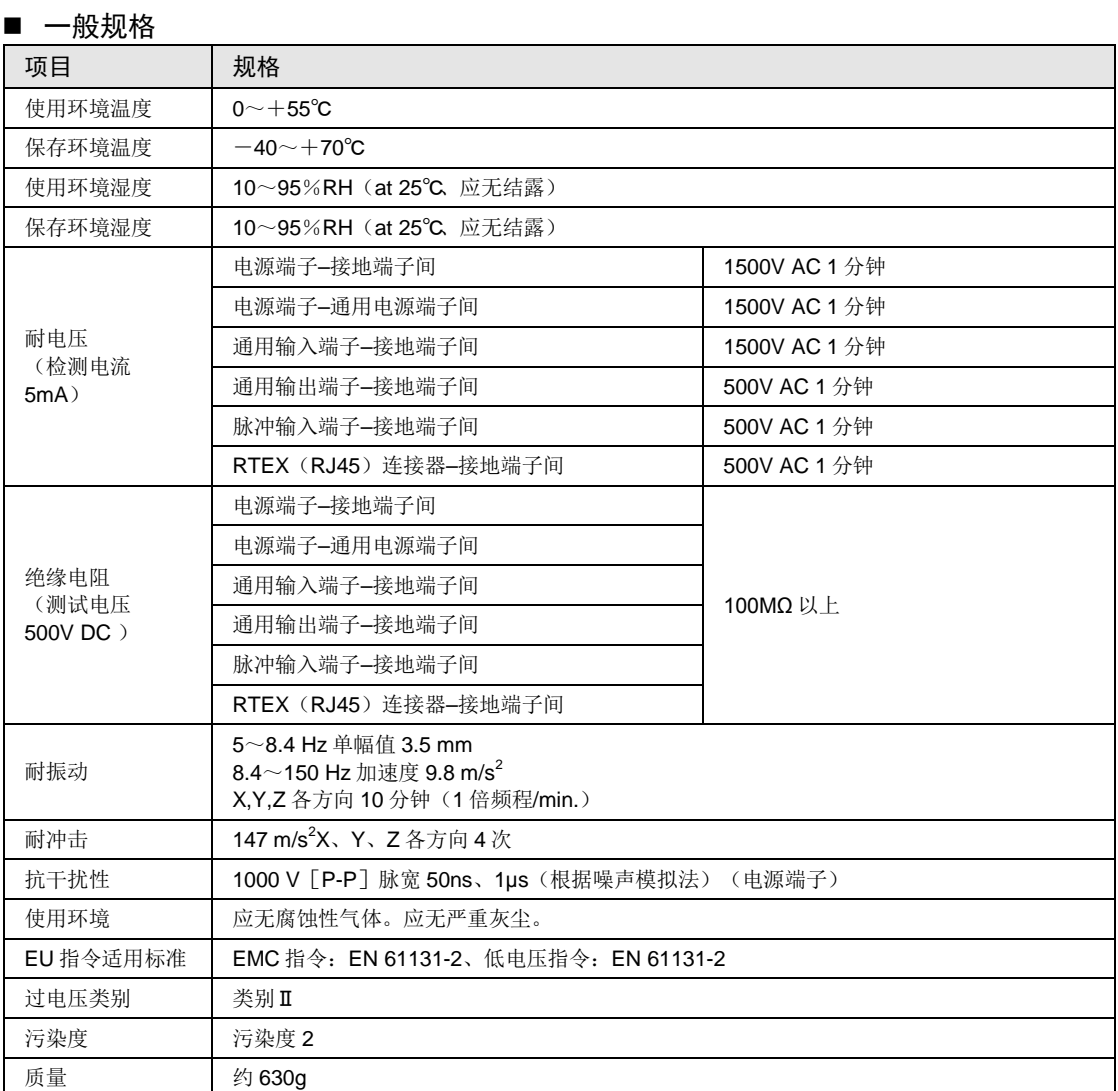

### ■ 消耗电流一览表

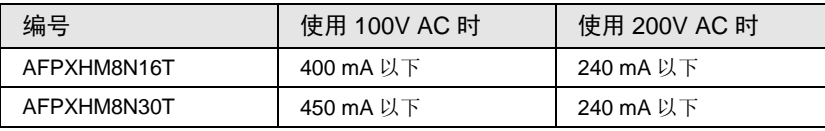

### 25.1.2 性能规格

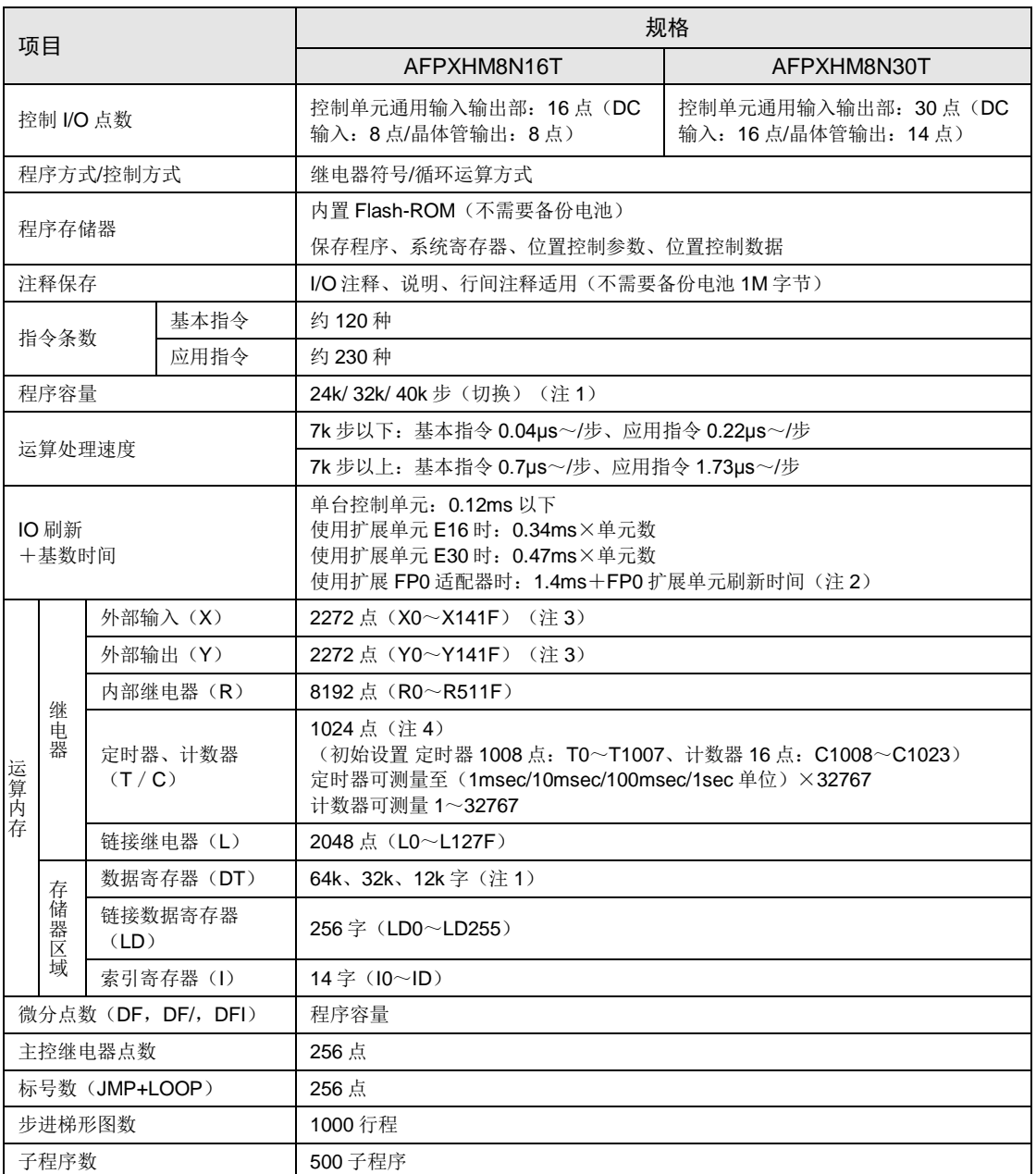

(注1): 变更系统寄存器 No.0 (顺序程序容量设置)时, 数据寄存器(DT)的容量也将发生变动。

(注 2): FP0 扩展单元刷新时间表: 8 点单元: 使用台数×0.8msec、16 点单元: 使用台数×1.0msec、32 点单元: 使用台数×1.3msec、64 点单元:使用台数×1.9msec

(注3): 上表中记载的点数是运算存储器的点数。实际可作为输入输出使用的点数,由硬件的组合决定。

(注 4): 可通过系统寄存器 No.5 的设置变更计时器点数。利用辅助定时器可以增加点数。

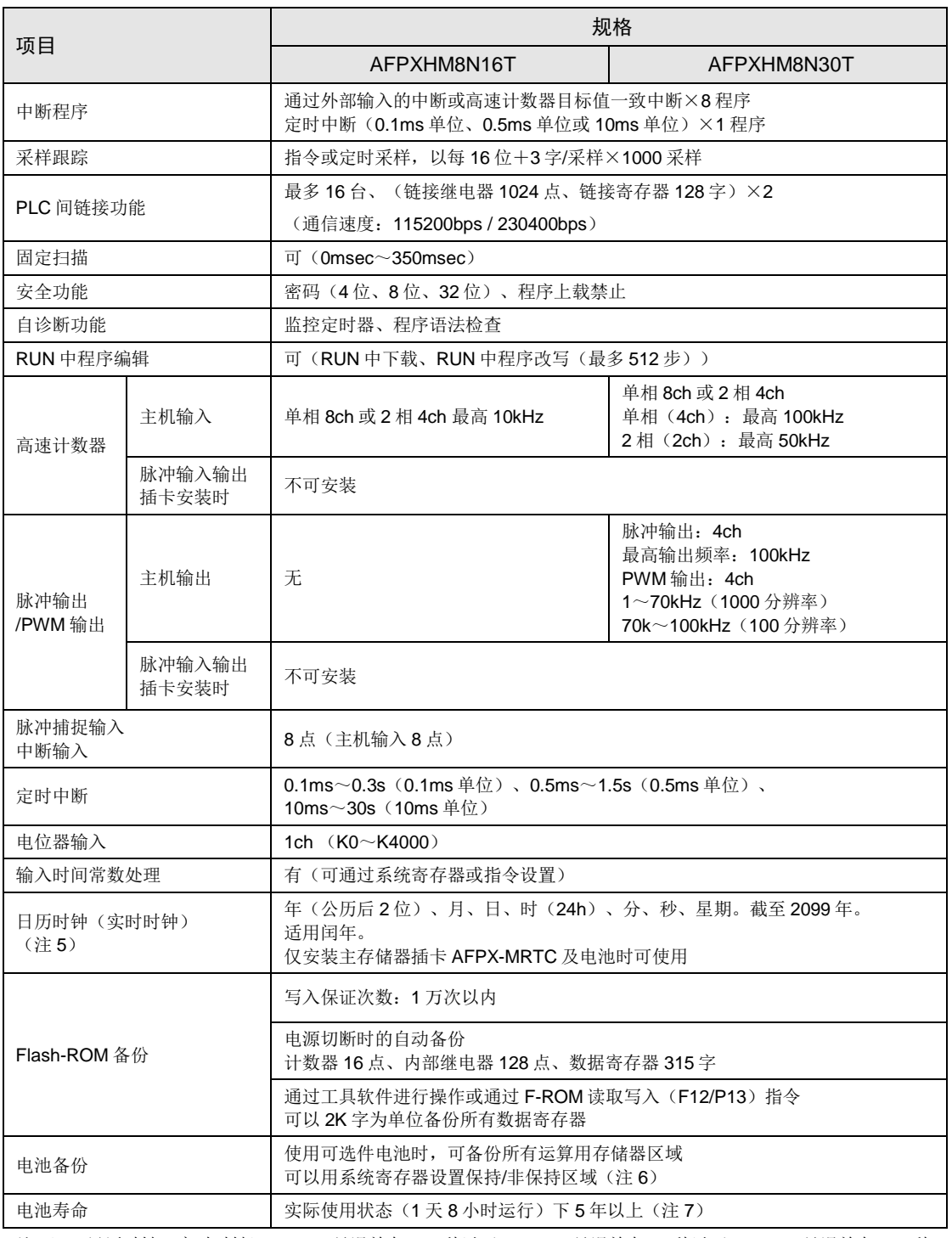

(注 5):日历时钟(实时时钟)(0℃:月误差在 119 秒以下、25℃:月误差在 51 秒以下、55℃:月误差在 148 秒 以下)

(注 6):未安装电池或电池没电时,将在接通电源时清零。

(注7): 电池寿命为完全不通电情况下的值。实际使用值因使用条件的差异,有时寿命会有所缩短。

# 25.1.3 运动控制部性能规格

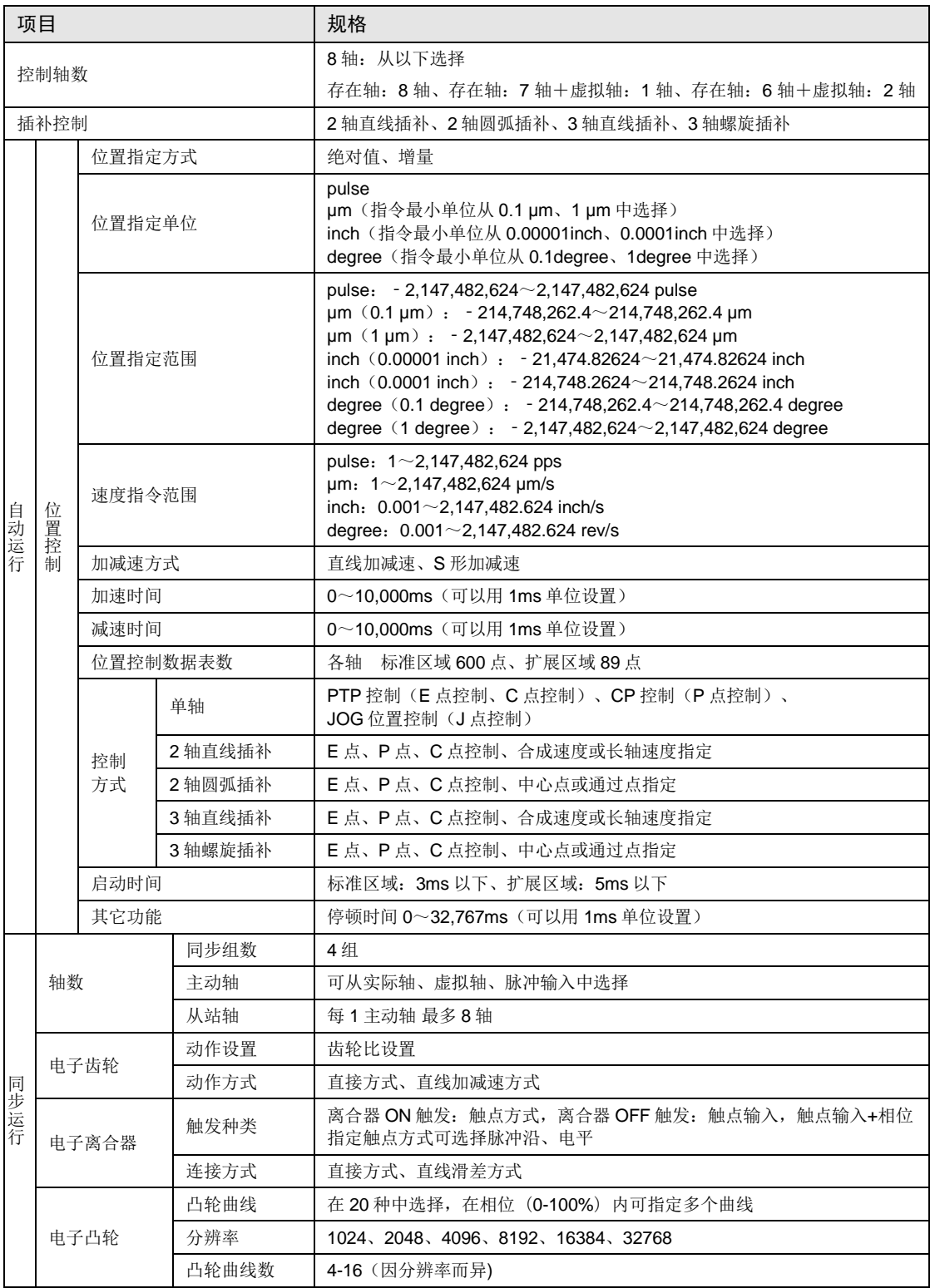

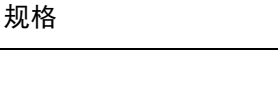

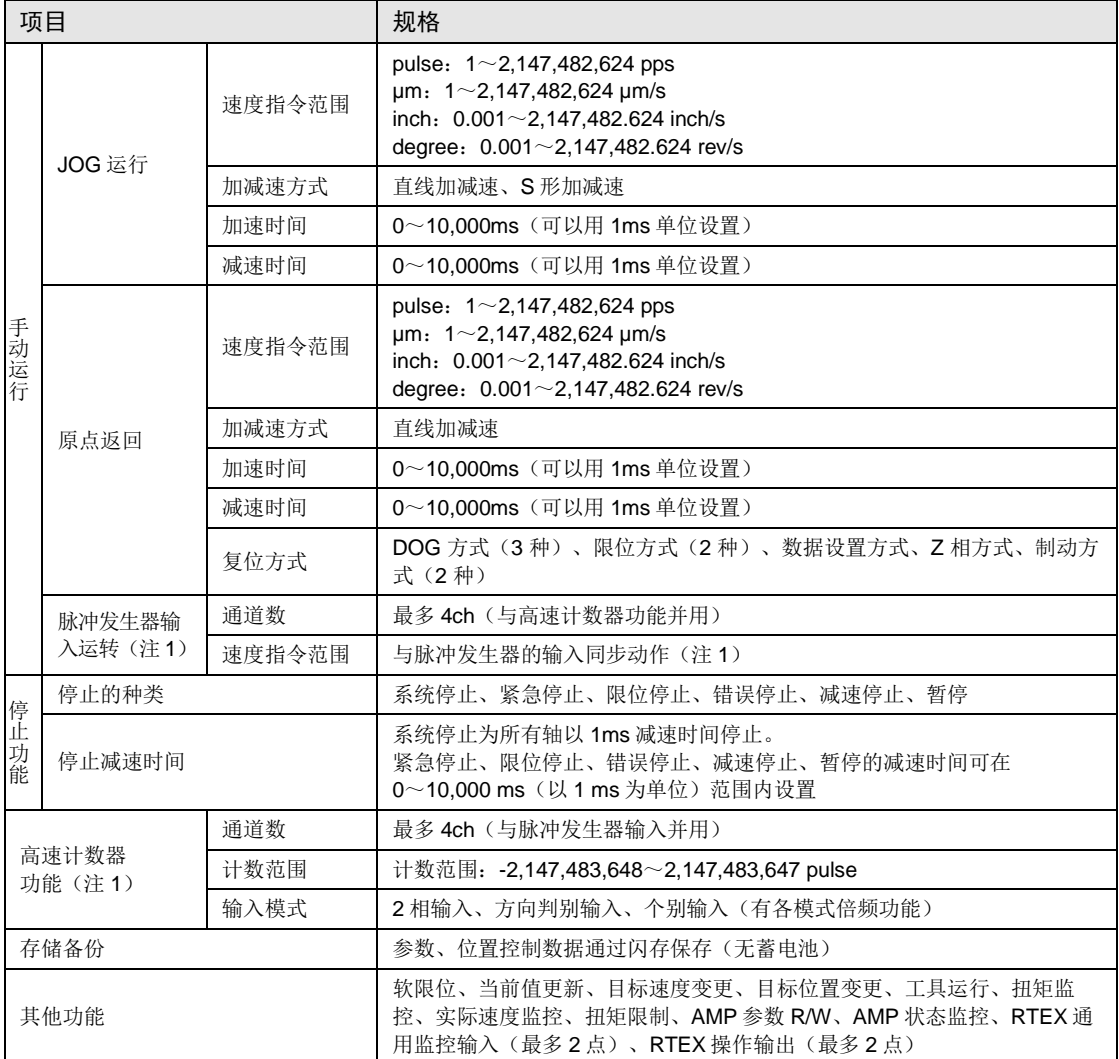

-<br>(注 1): 脉冲发生器输入功能及高速计数器功能使用同一个脉冲输入端子, 因此两个功能不能同时使用。

# 25.2 通信规格

# 25.2.1 控制单元主机通信规格

### ■ USB 端口 (工具软件用)

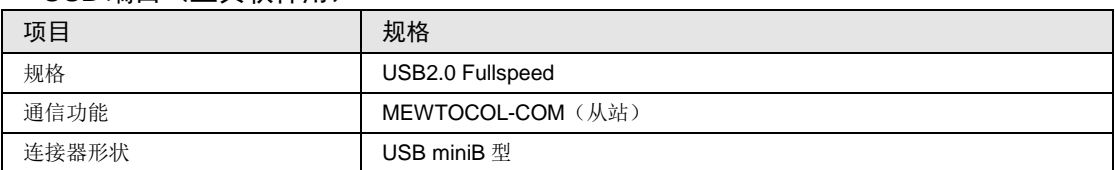

### ■ COM0 端口

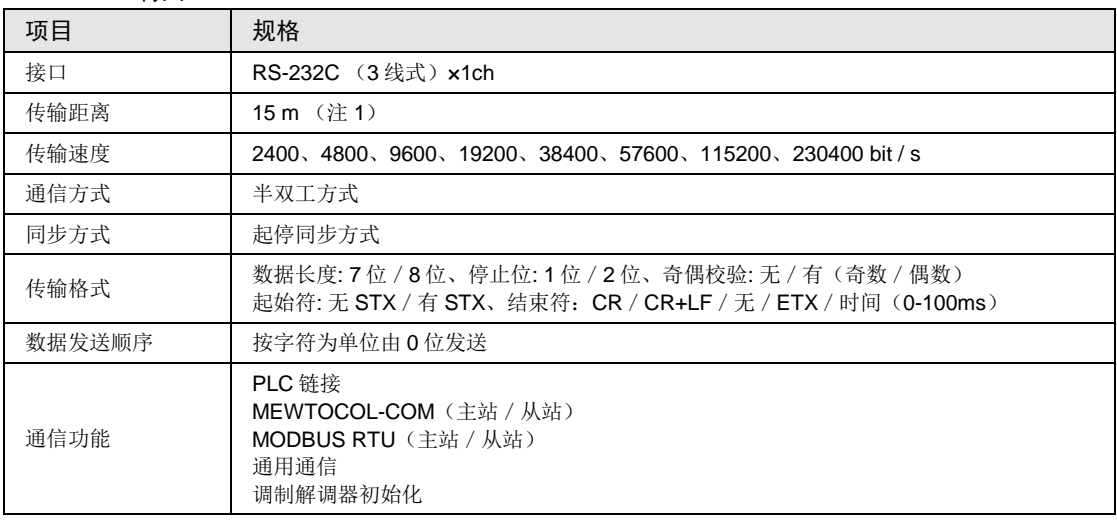

(注1): 以 38400bit/s 以上的速度通信时, 电缆长度应为 3m 以内。为提高 RS-232C 配线的抗干扰性, 请务必使用 屏蔽线。

### ■ 运动控制部 通信规格

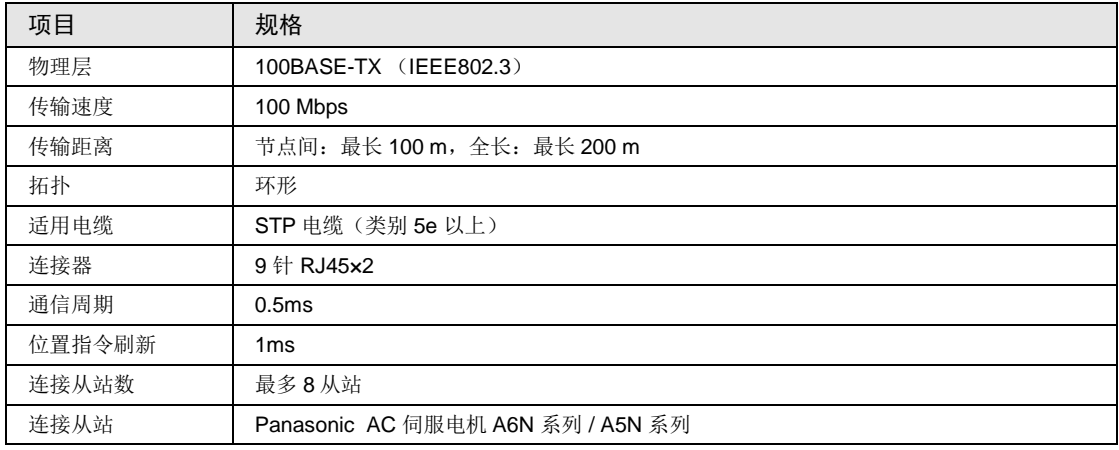

### 25.2.2 通信插卡规格

#### ■ RS-232C / RS-422 / RS-485 接口

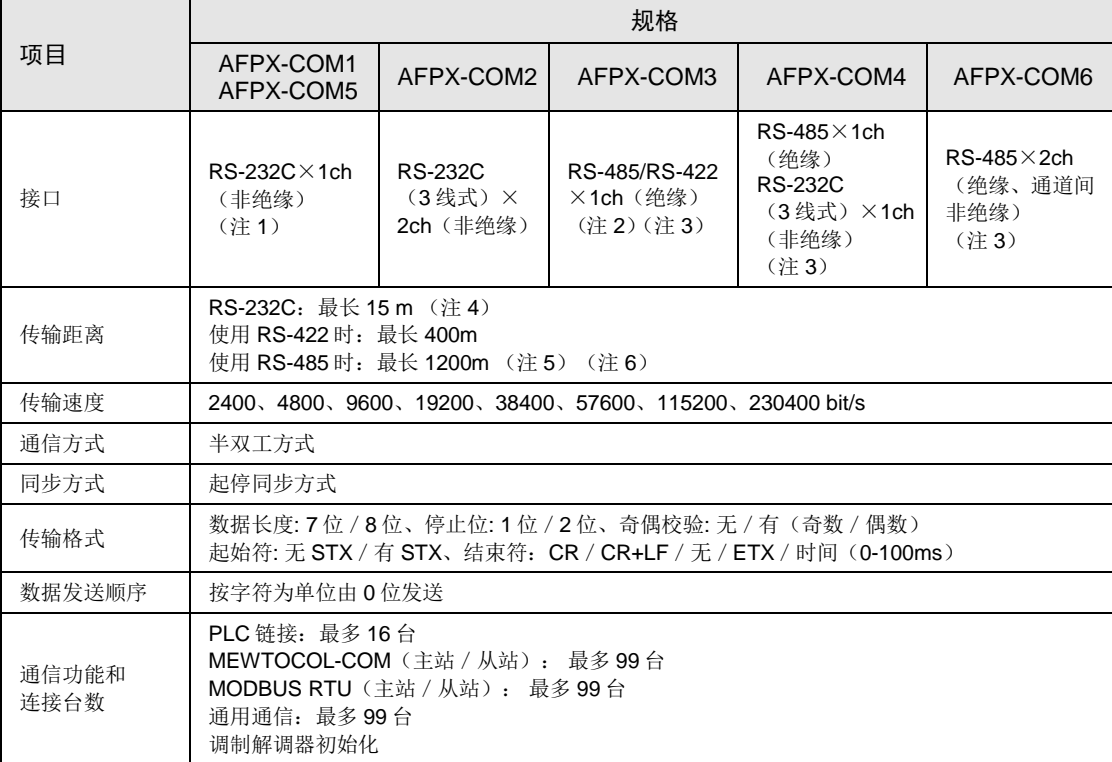

(注 1): AFPX-COM1 为 5 线式。作为 3 线式使用时, 请把 RS-CS 端子短路。

- (注 2): 通过切换插卡主机的拨码开关, 可切换 RS-485 和 RS-422。
- (注 3): 连接具有 RS-485/RS-422 接口的市售设备时, 请根据实际使用的设备进行确认。站数、传输距离、速率可 随着所连接设备而改变。
- (注 4): 以 38400bit/s 以上的速度通信时, 电缆长度应为 3m 以内。为提高 RS-232C 配线的抗干扰性, 请务必使用 屏蔽线。
- (注 5): 如下所述, 传输距离受限于设置 RS-485 时的传输速度和连接台数。速度小于 38400bit/s 时, 为最长 1200m、 最多 99 台。与 C-NET 适配器混用时,最多可连接 32 台,传输速度则限制在 19200bit/s 以下。

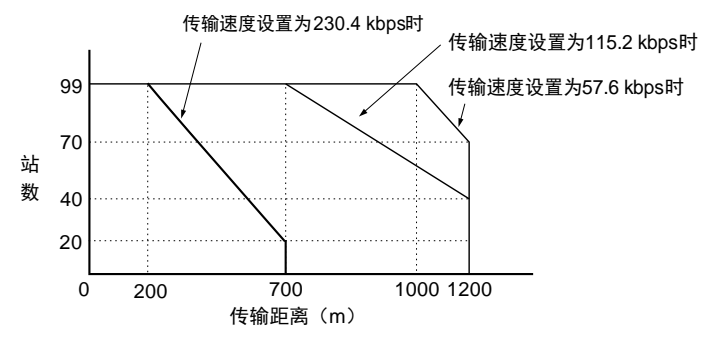

(注 6): 计算器端的 RS-485 转换器建议使用 LINEEYE Co.,LTD 生产的 SI-35。

(注 7): 关于可使用的功能和组合限制, 请参阅"1.4.4 通信功能的相关限制"一项。

### ■ Ethernet 端口

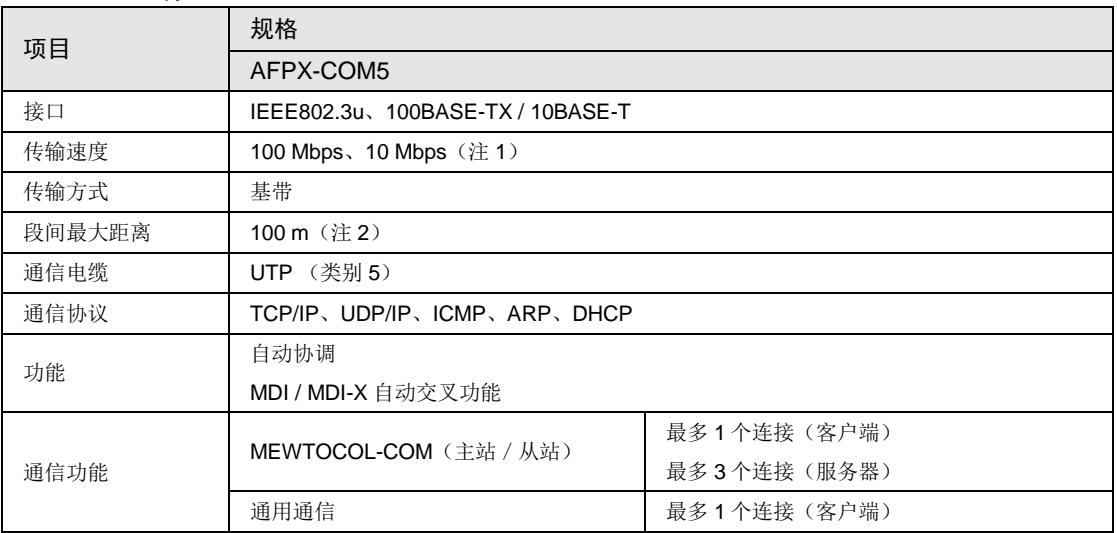

(注 1):通过自动协调功能自动切换速度。

(注 2): 最大规格为 100m, 部分使用环境下需要采取安装铁氧体磁芯等抗干扰措施。此外, 建议将集线器设置在控 制面板附近,并在 10m 内进行使用。

# 25.3 运算用存储器区域

### ■ 运算用存储器区域一览

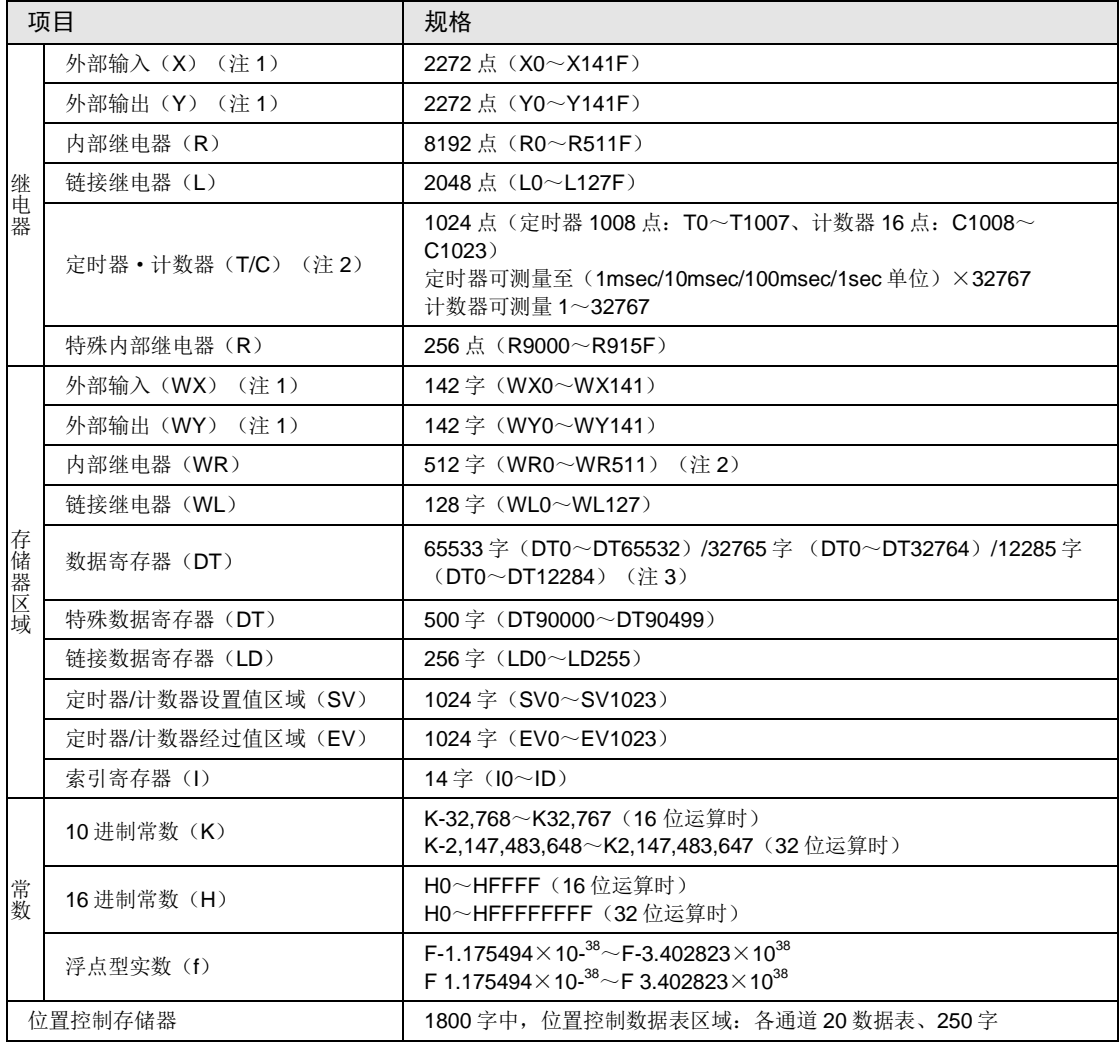

(注1): 上表中记载的点数是运算存储器的点数。实际可作为输入输出使用的点数,由硬件的组合决定。

(注 2): 可通过系统寄存器 No.5 的设置变更计时器点数。利用辅助定时器可以增加点数。

(注3): 变更系统寄存器 No.0(顺序程序容量设置)时, 数据寄存器(DT)的容量也将发生变动。

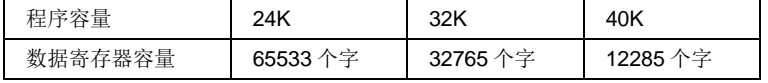

(注 4):保持区域/非保持区域的详情请参阅"[21.1.2](#page-415-0) [运算内存的备份"](#page-415-0)一项。

# 25.4 位置控制存储器

# 25.4.1 位置控制存储器的构成

位置控制存储器由 6 个区域构成。

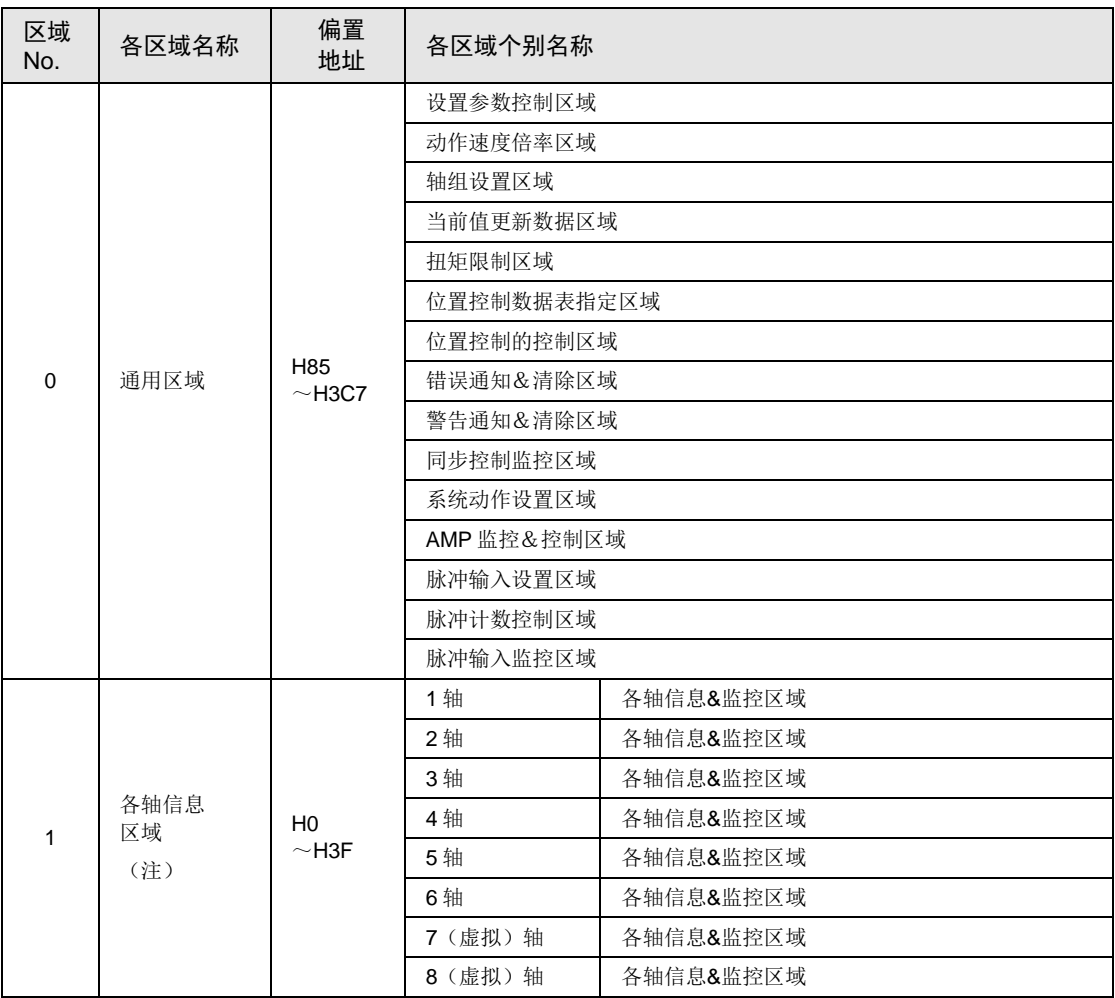

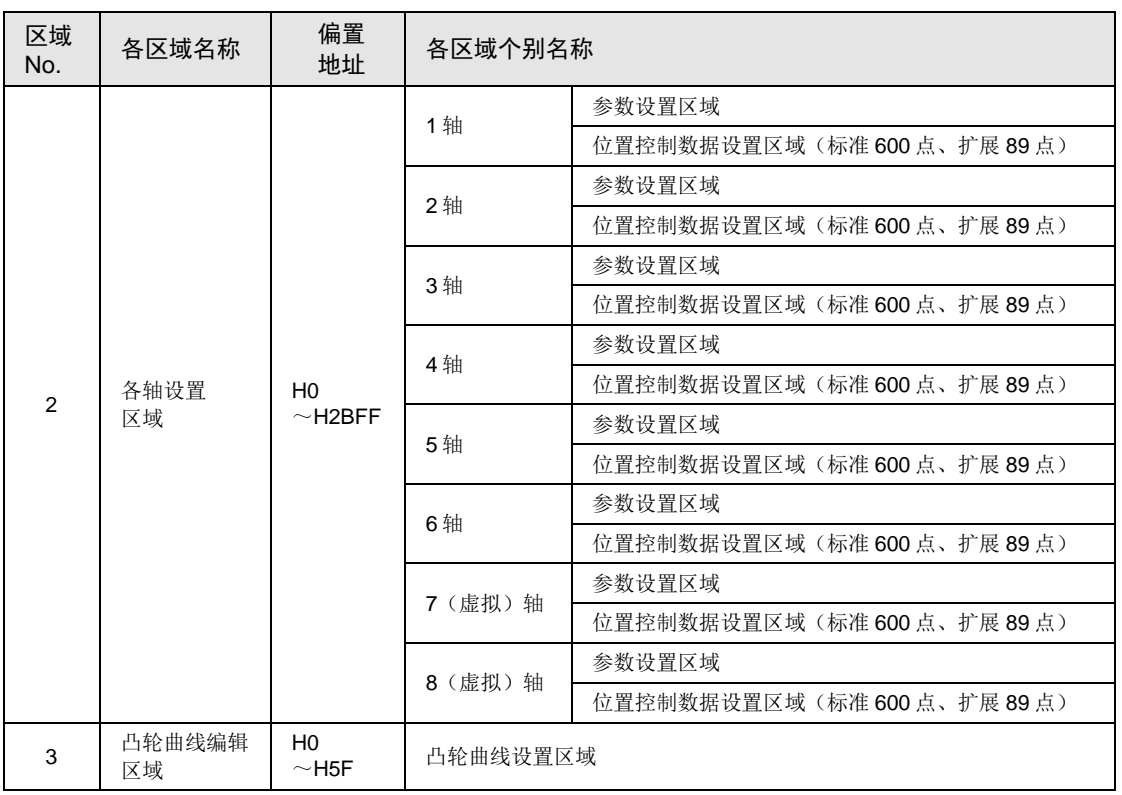

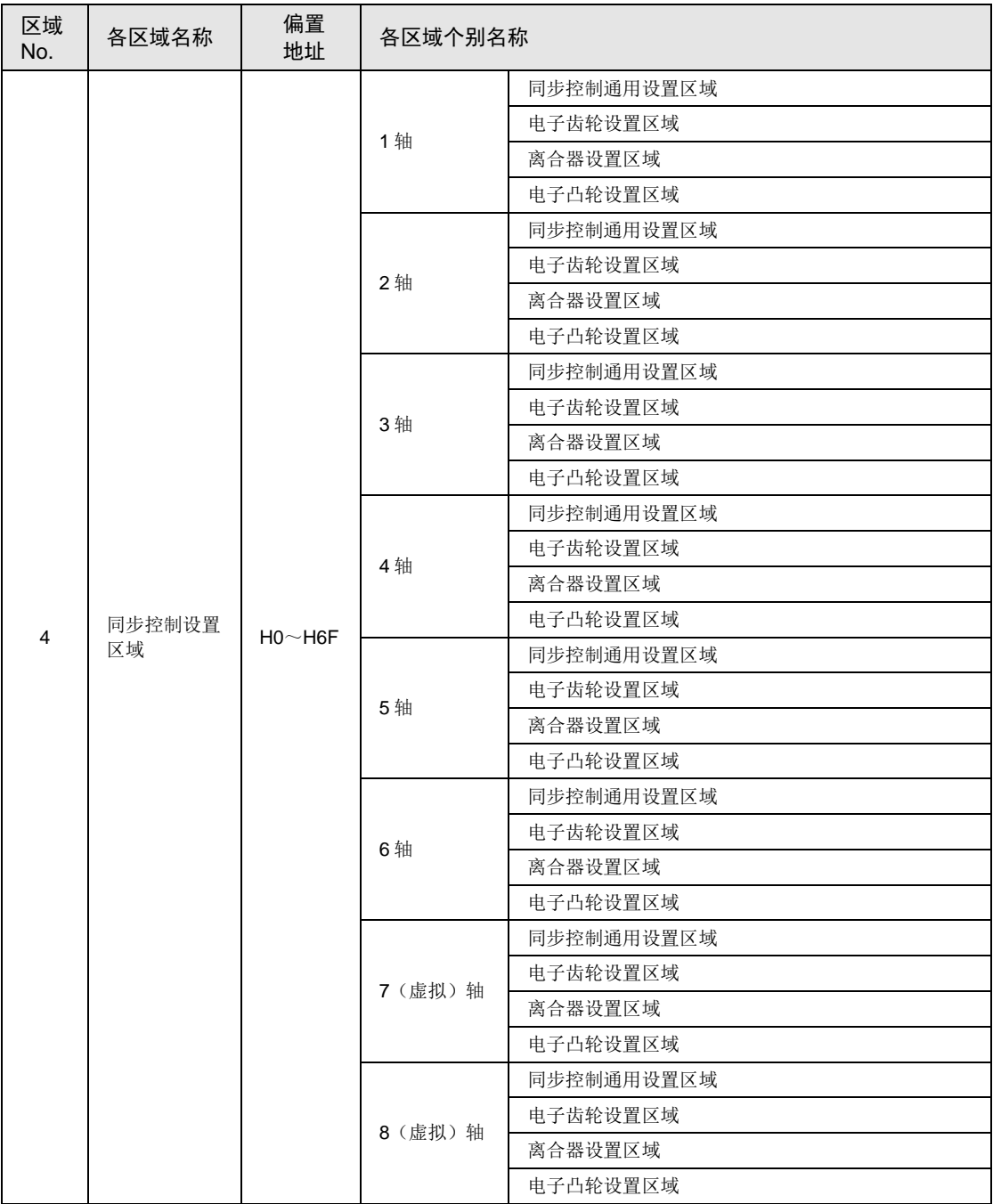

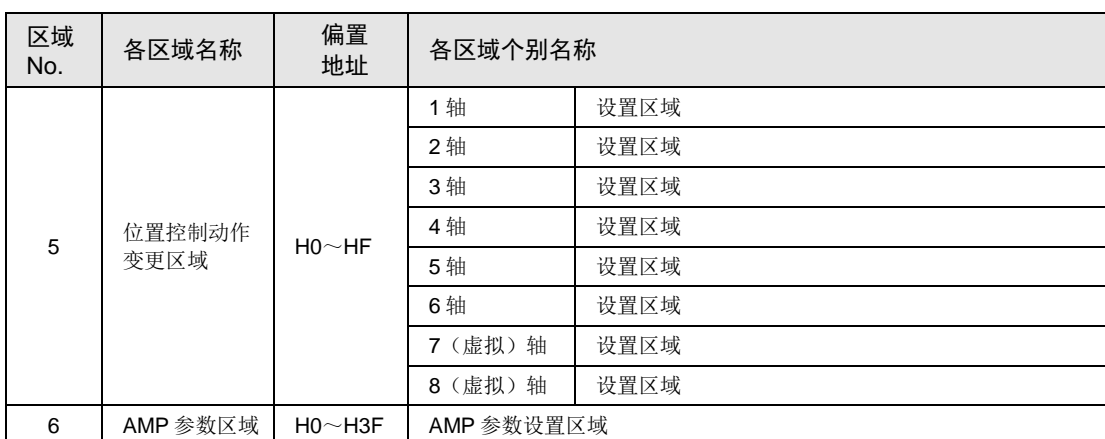

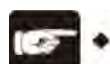

# 注意!

- 请不要在系统保留区域中执行写入。
- 通过程序读取各轴信息区域时,请先确认链接建立通知标志(X1100)为 ON 状 态,然后再进行读取。

# 25.4.2 通用区域(存储器区域 No.0)

### ■ 设置参数控制区域

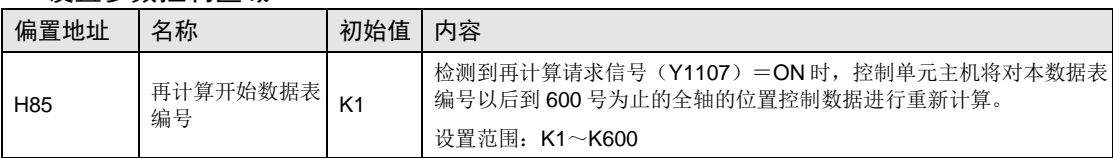

#### ■ 动作速度设置区域

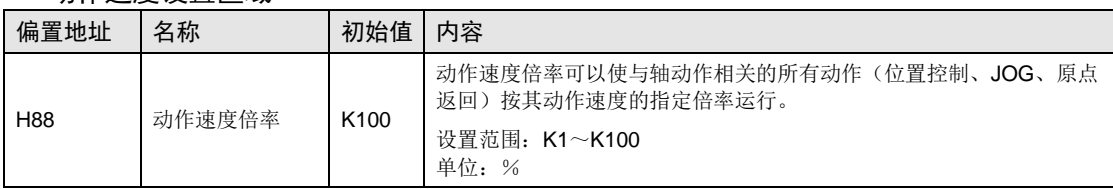

# 通用区域(存储器区域 **No.0**)

### ■ 轴组设置区域

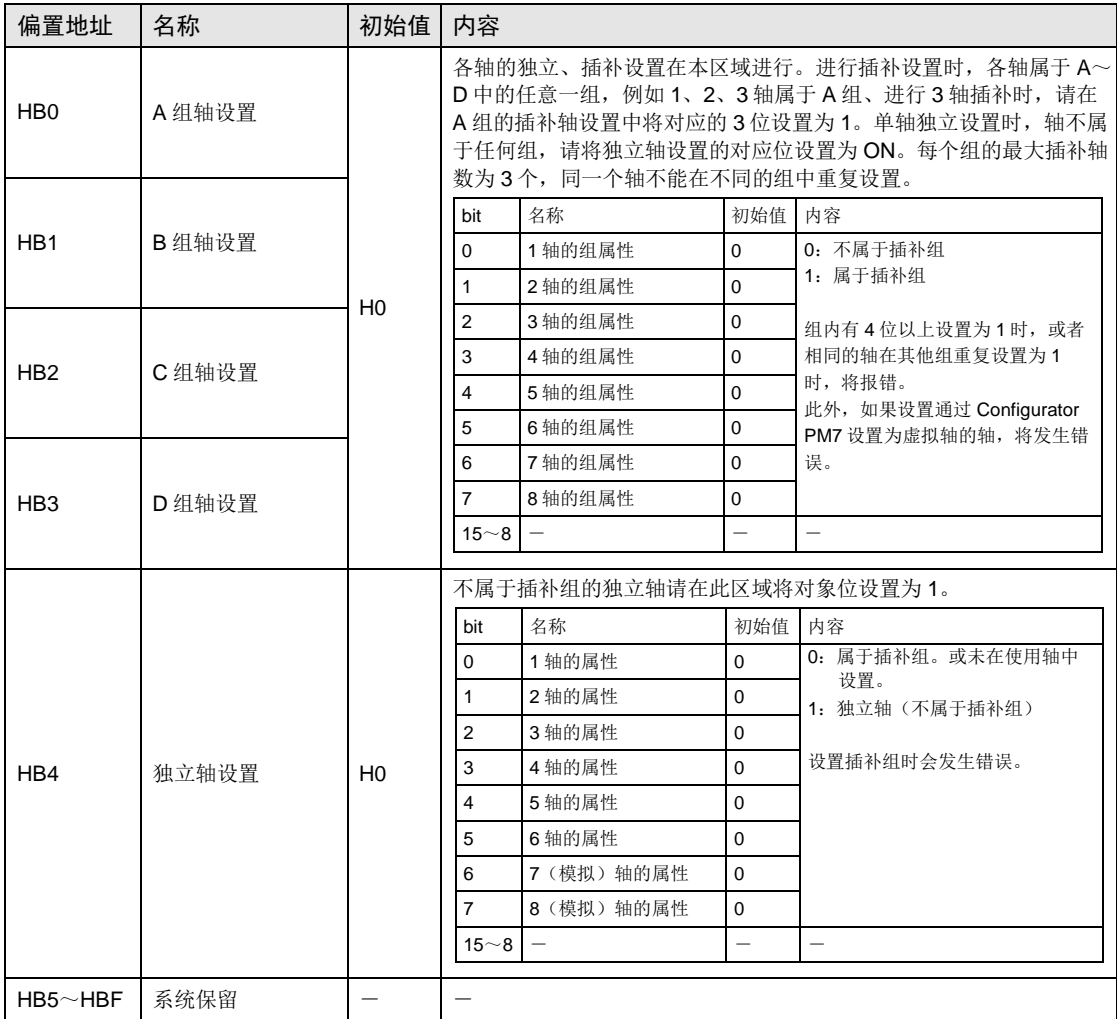

# 通用区域(存储器区域 **No.0**)

### ■ 当前值更新区域

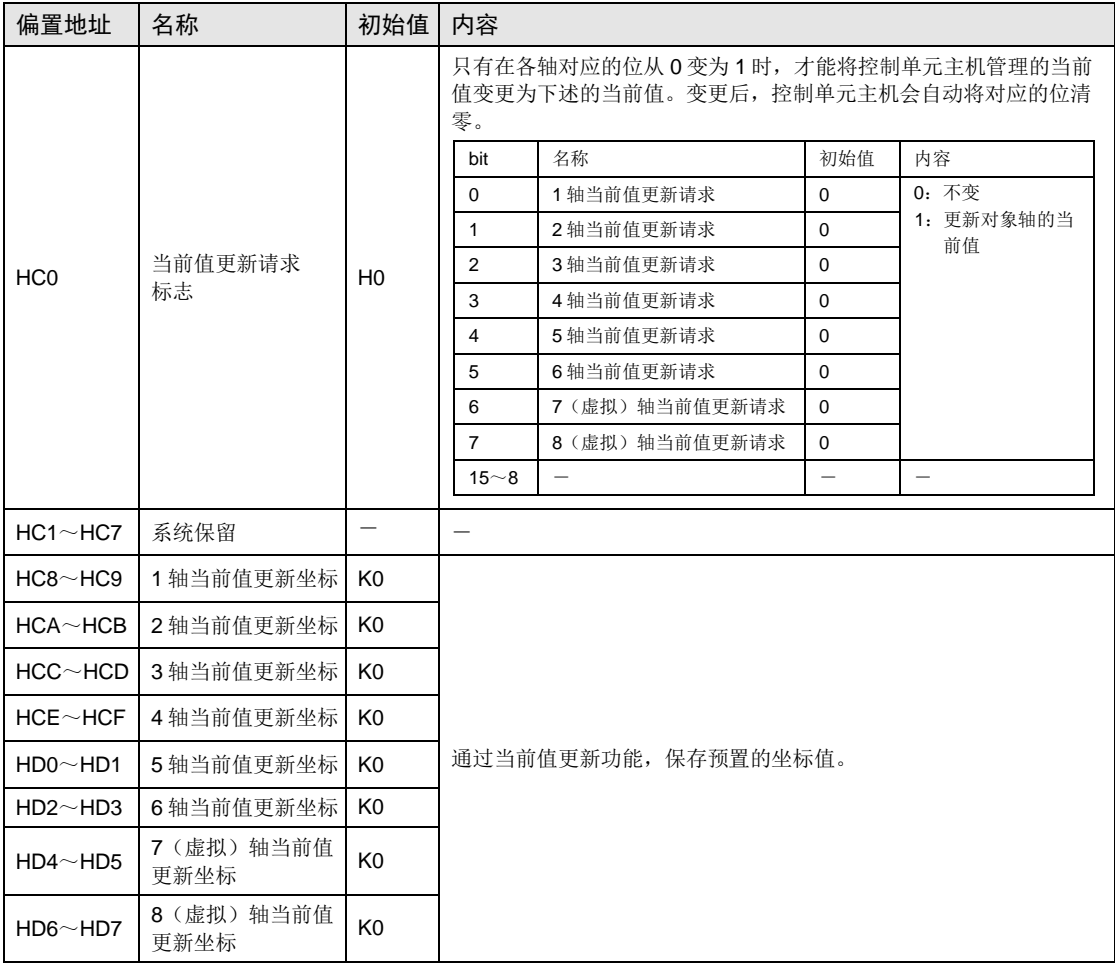

### 通用区域(存储器区域 **No.0**)

### ■ 扭矩限制区域

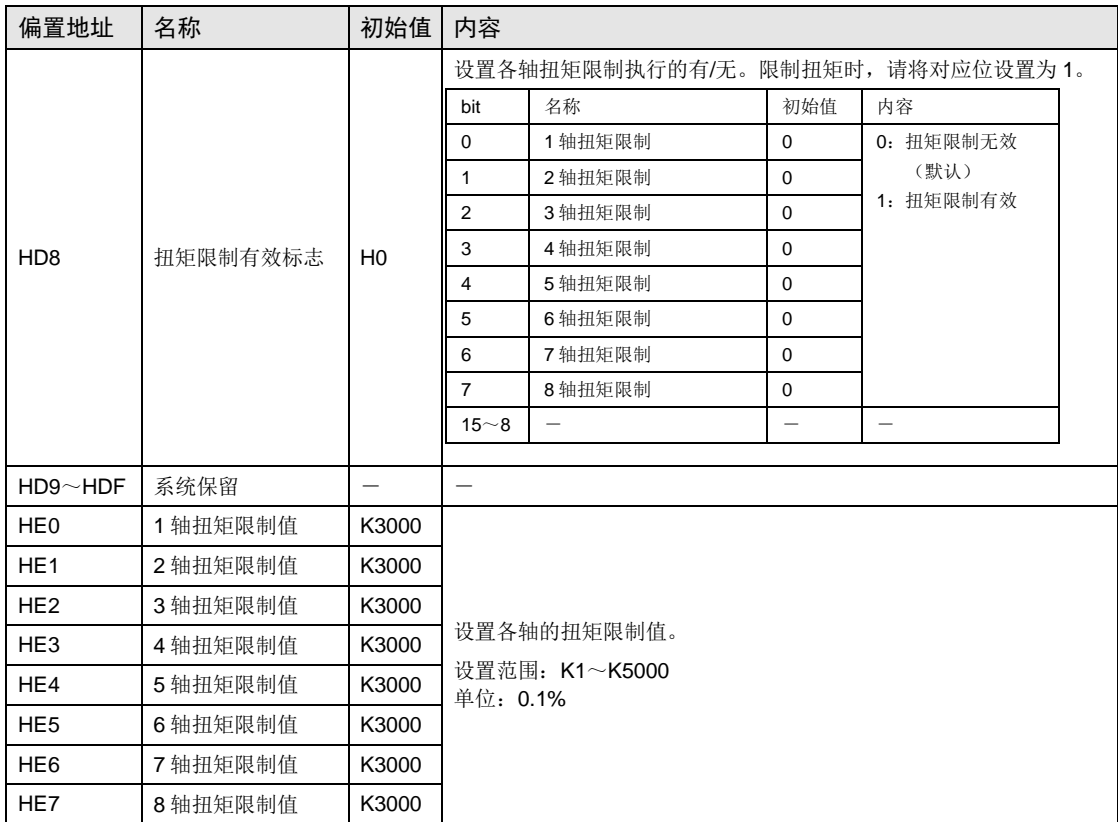
### ■ 位置控制开始数据表编号指定区域

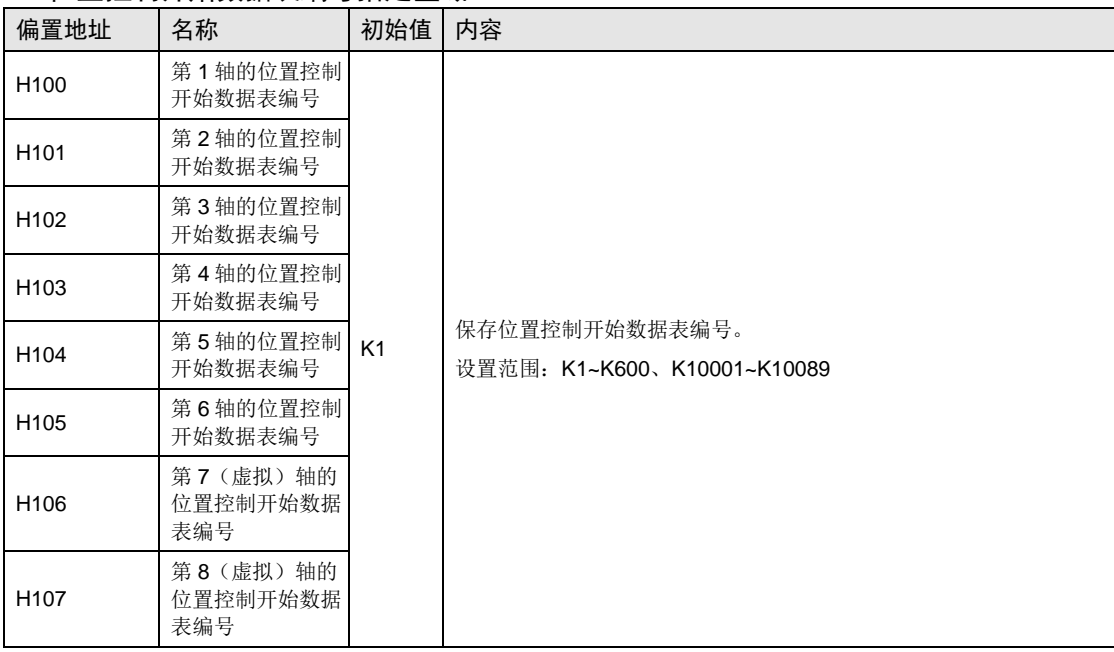

#### ■ 位置控制的控制区域

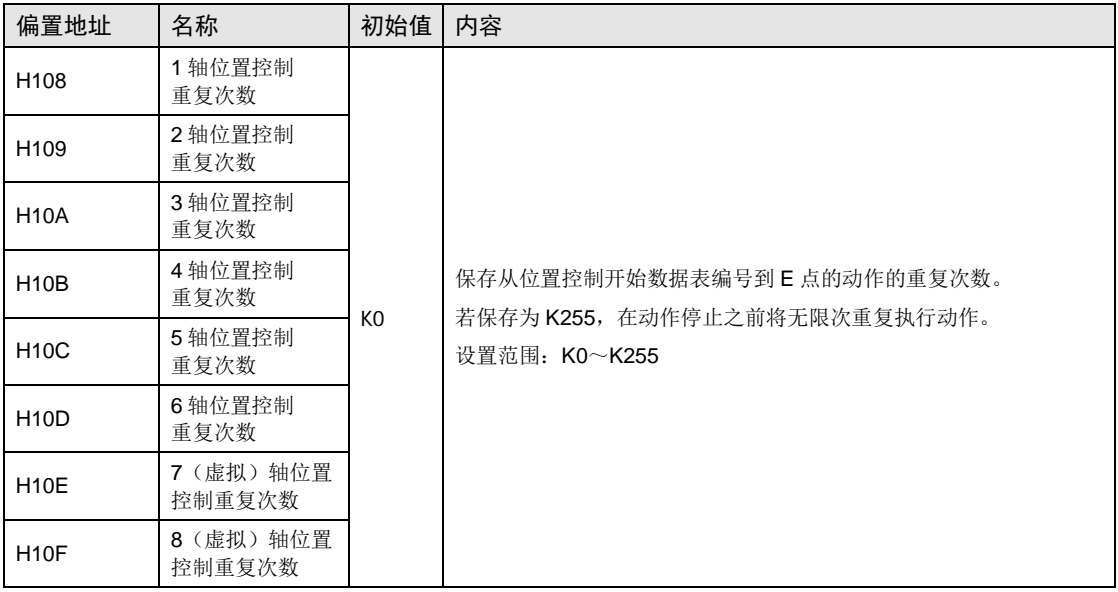

## ■ 错误通知&清除区域

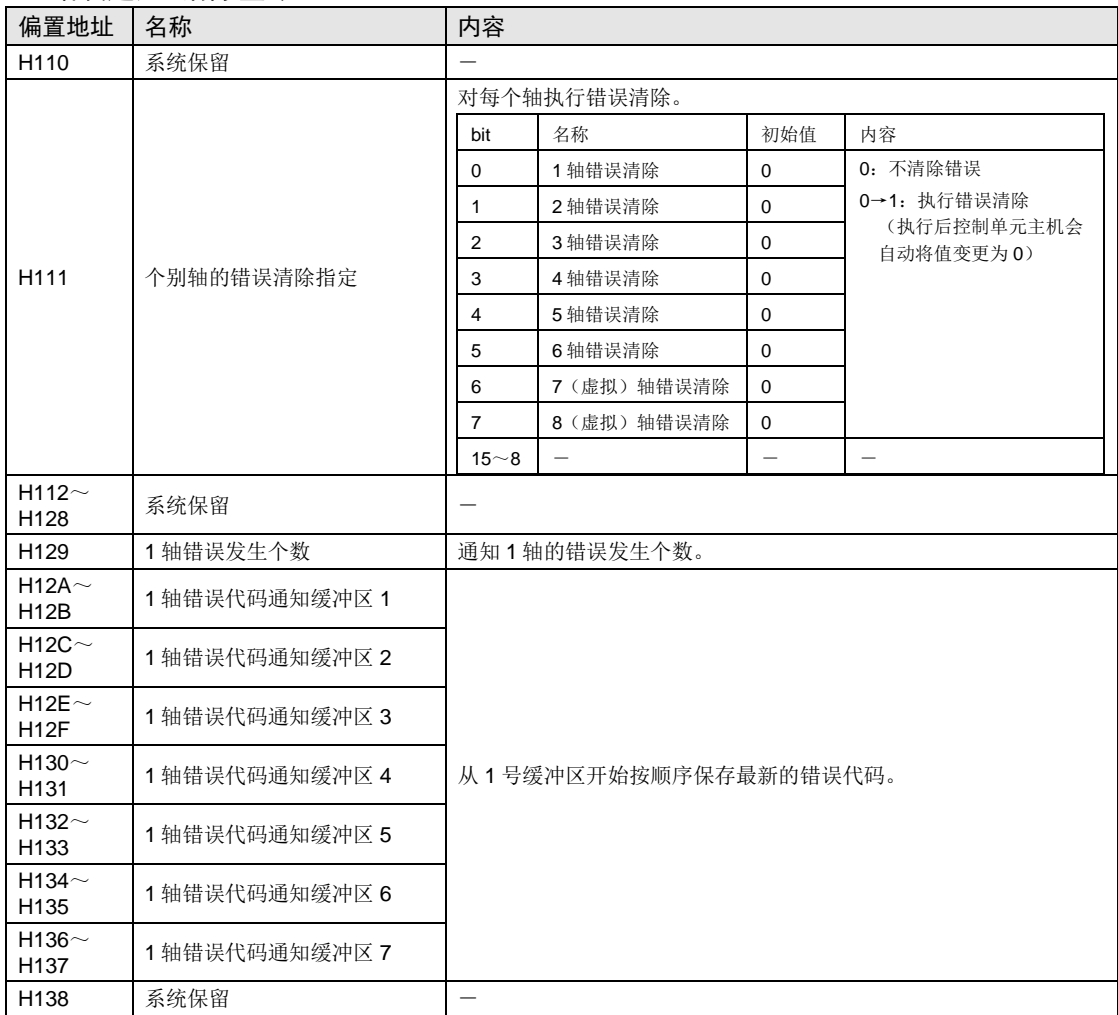

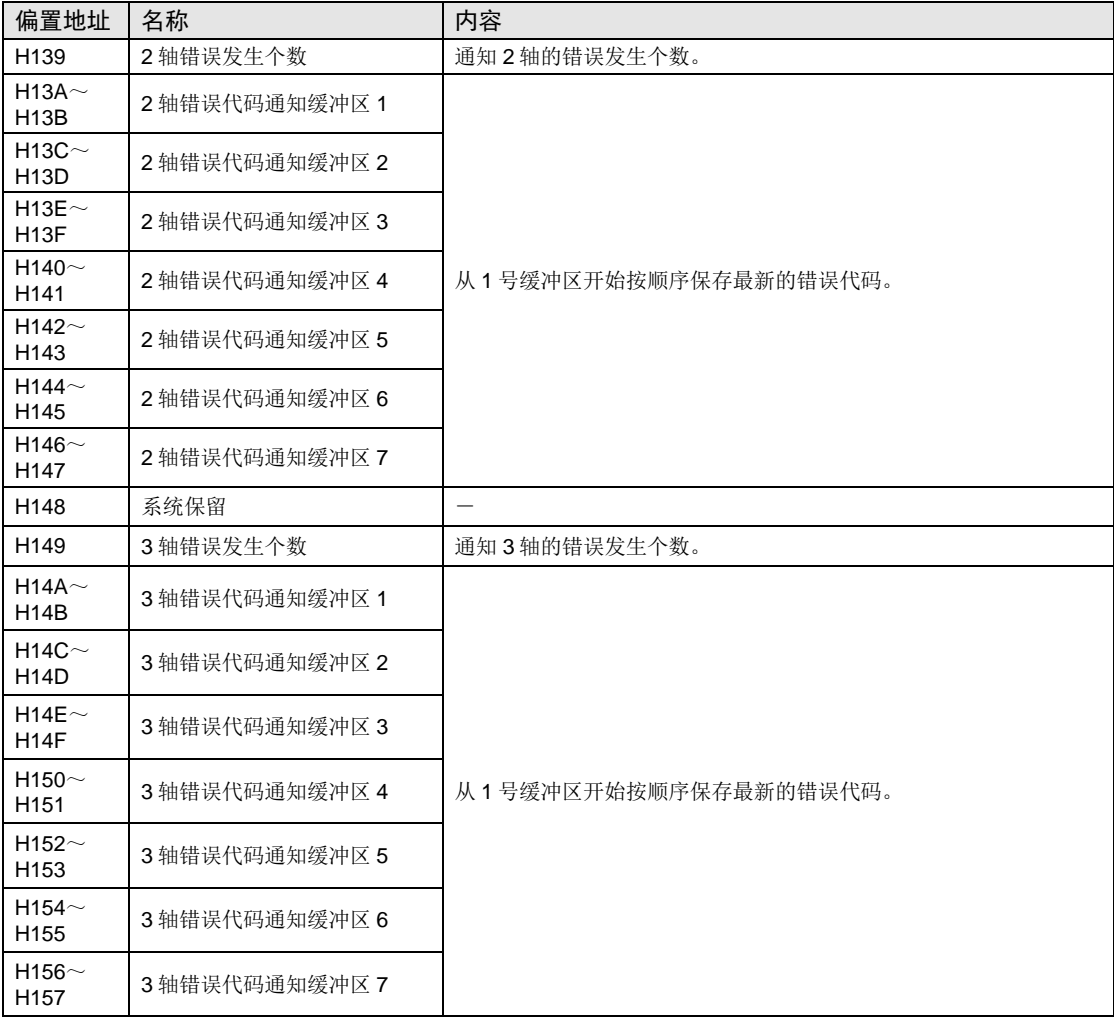

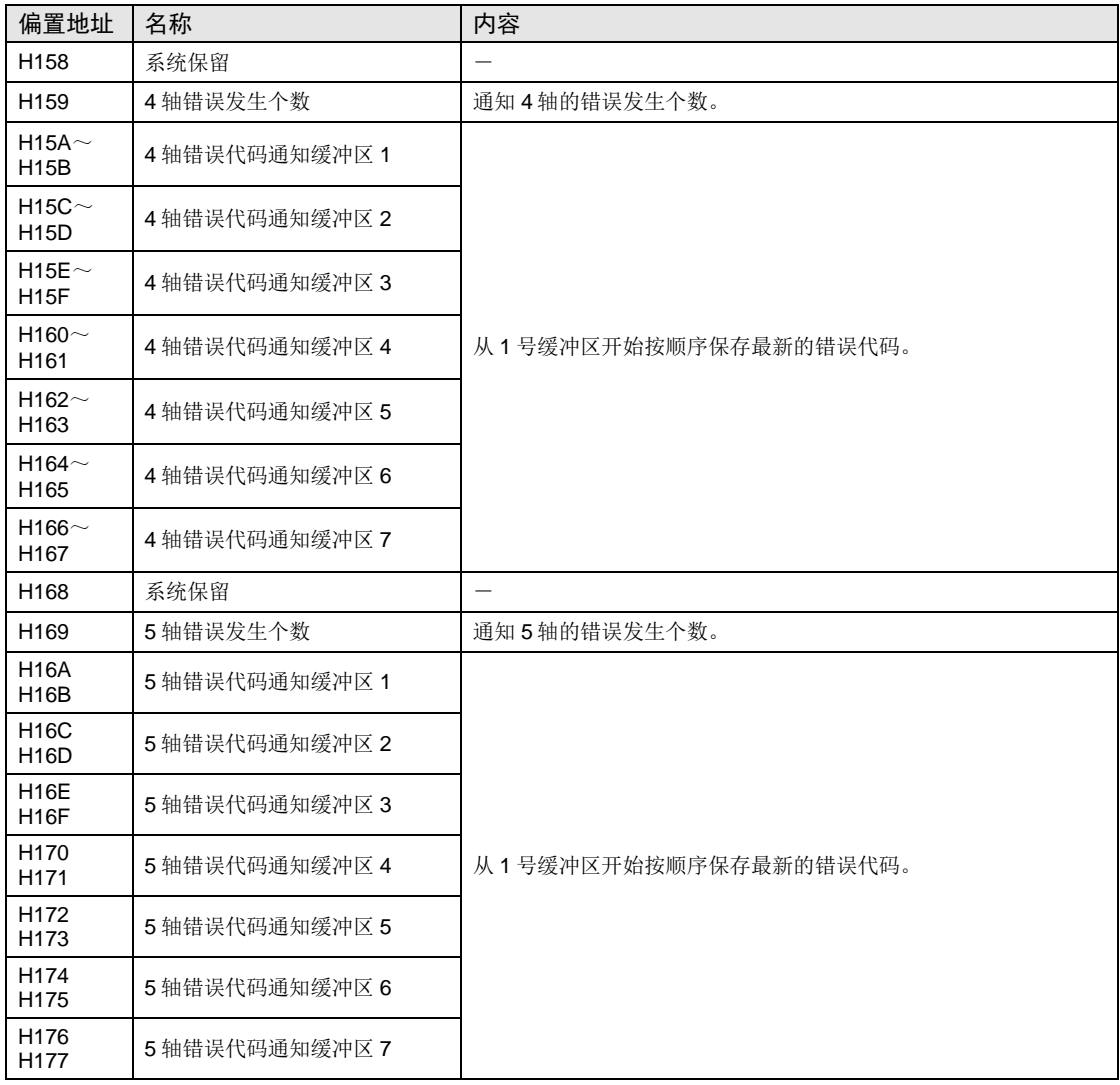

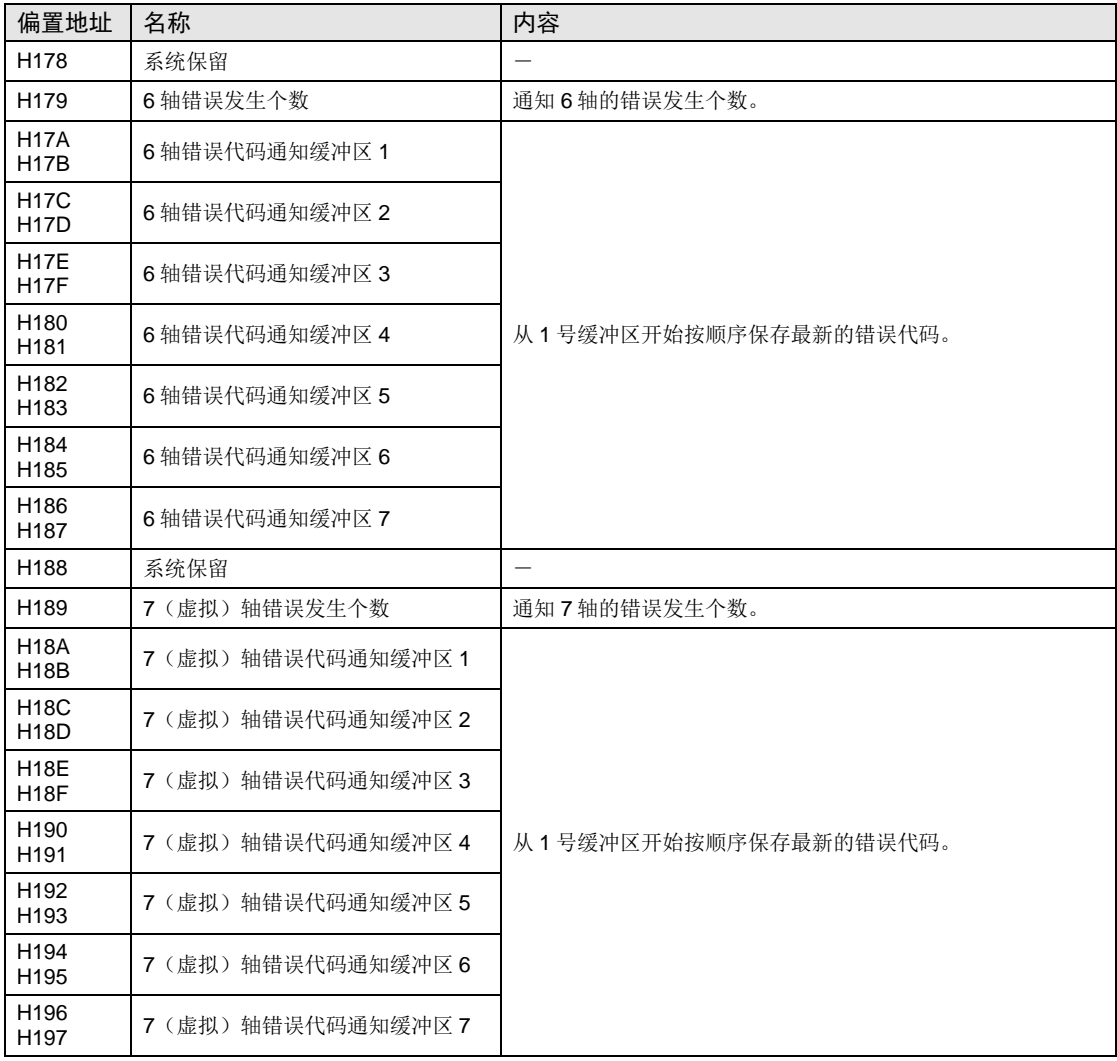

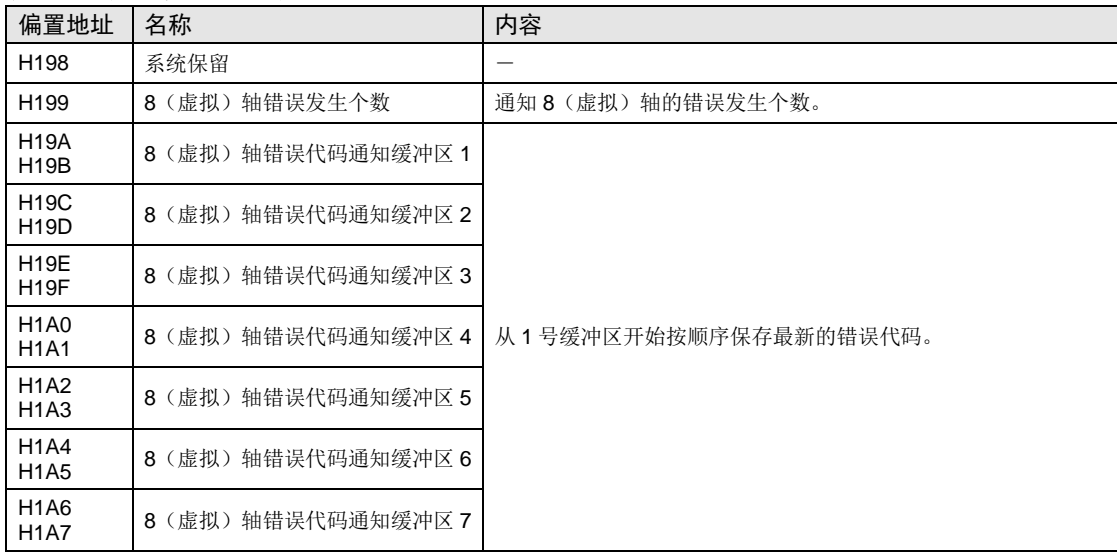

## ■ 警告通知&清除区域

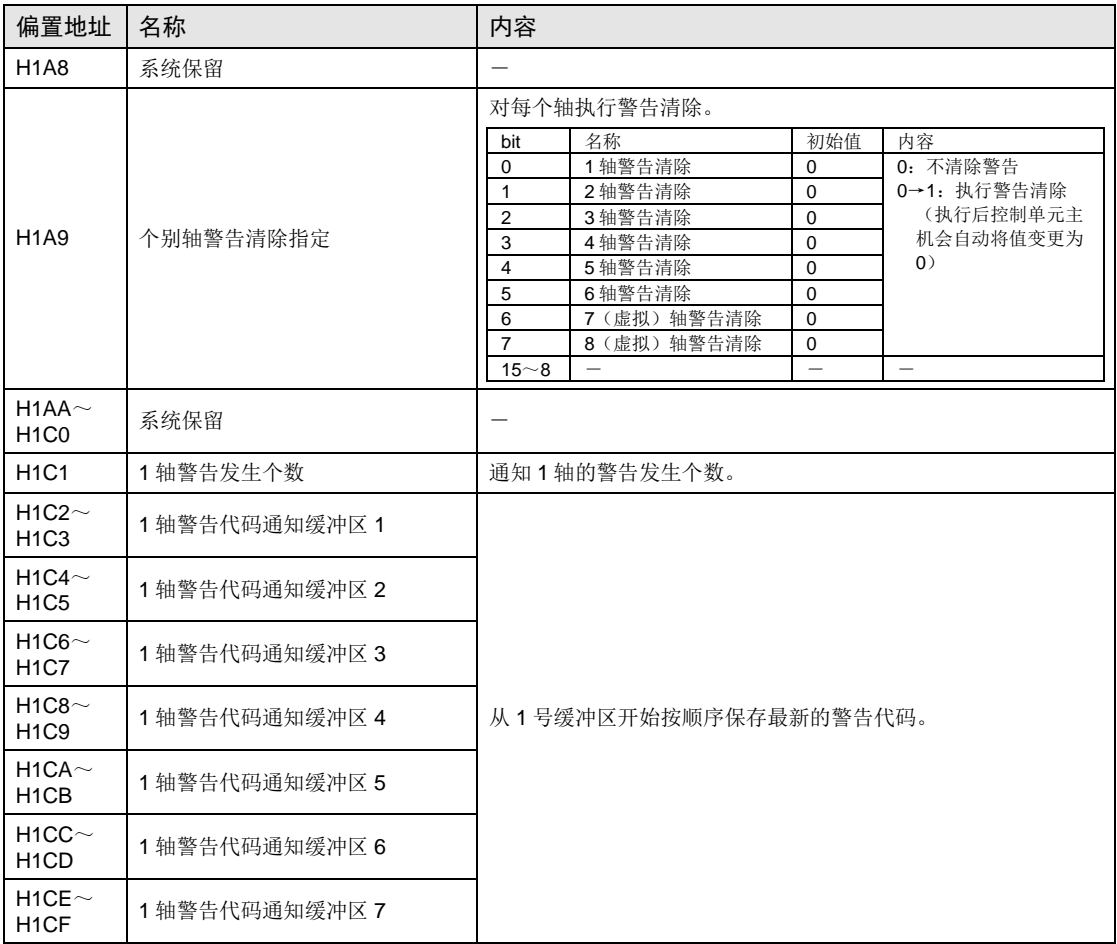

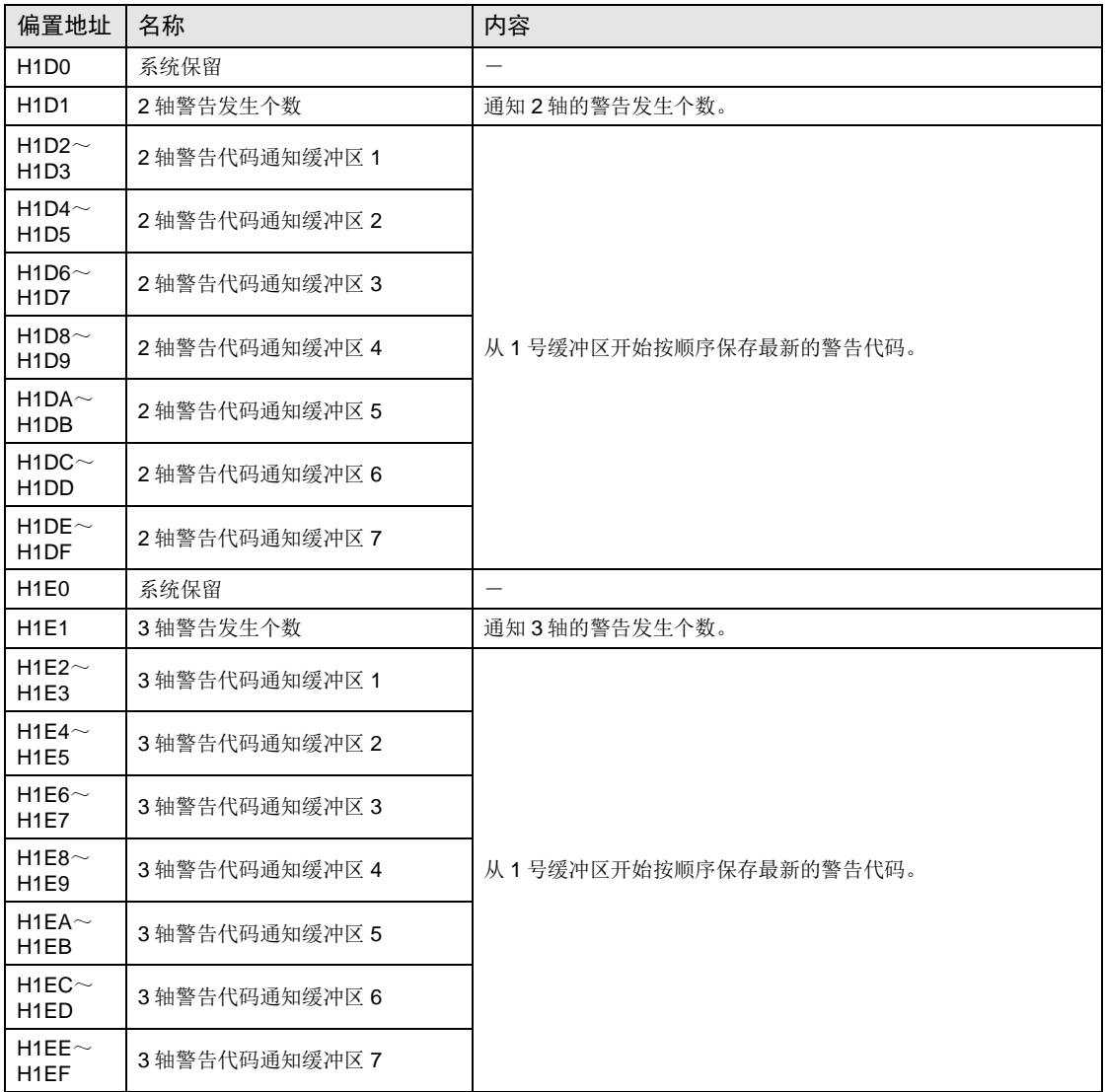

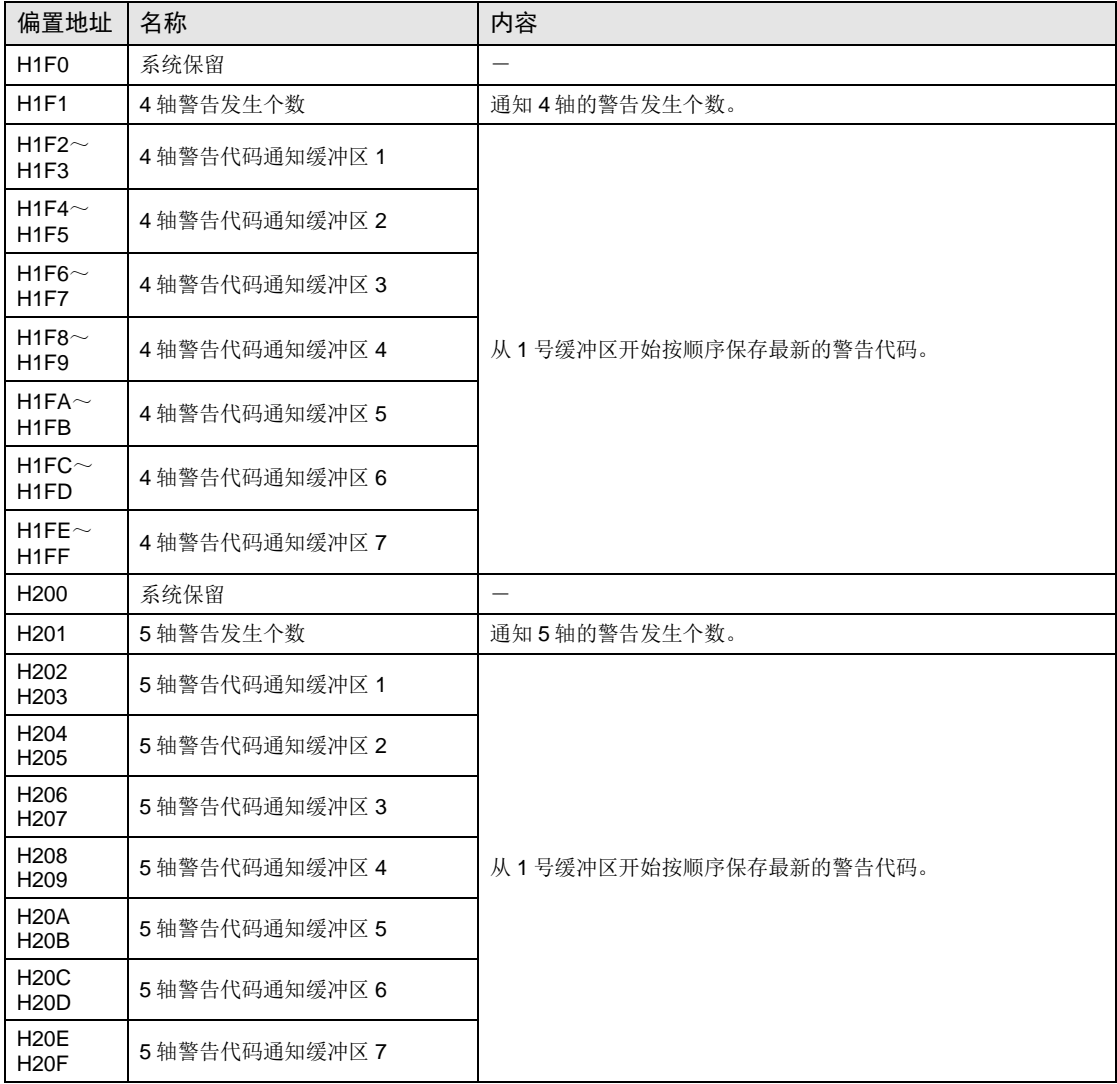

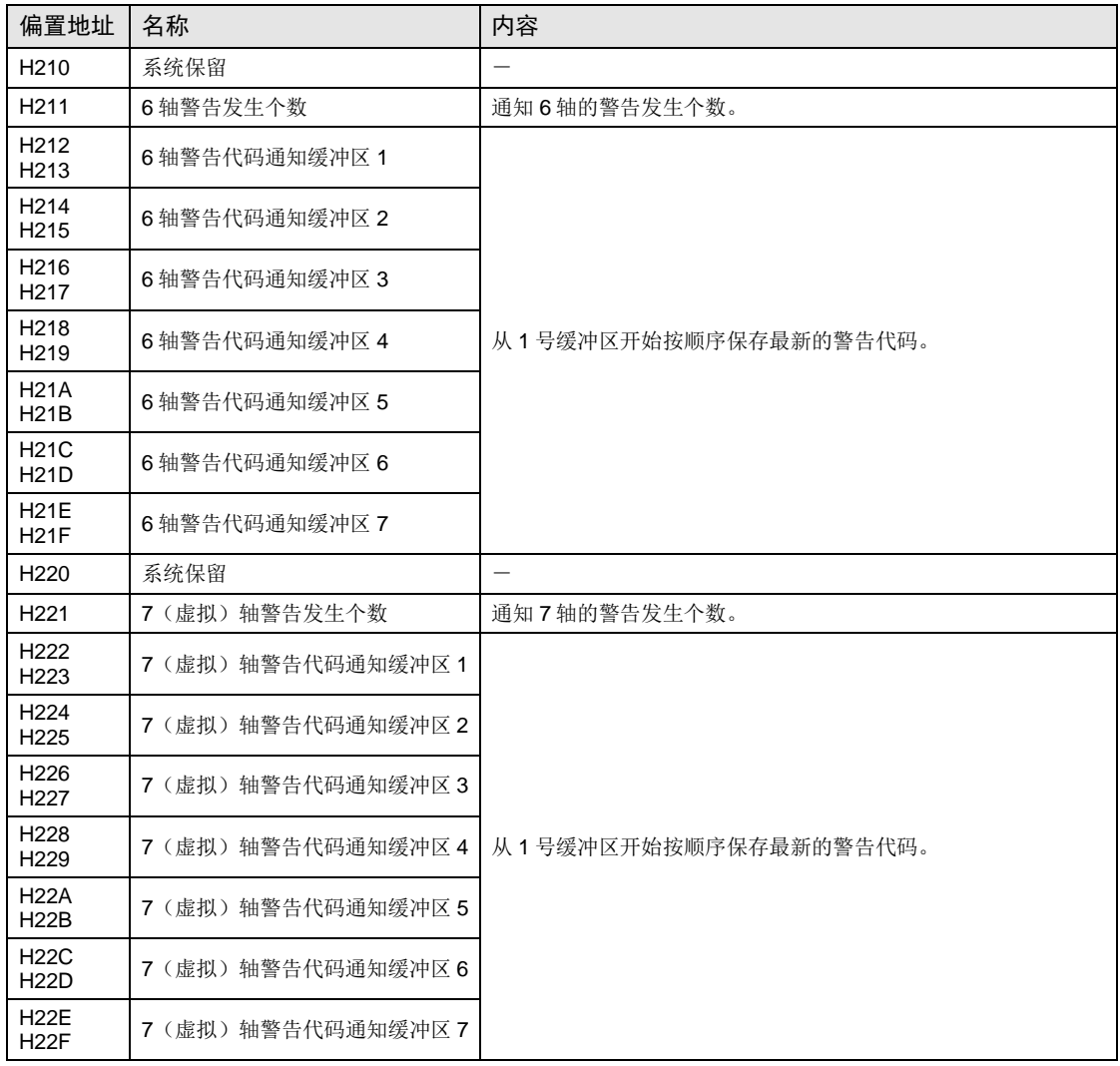

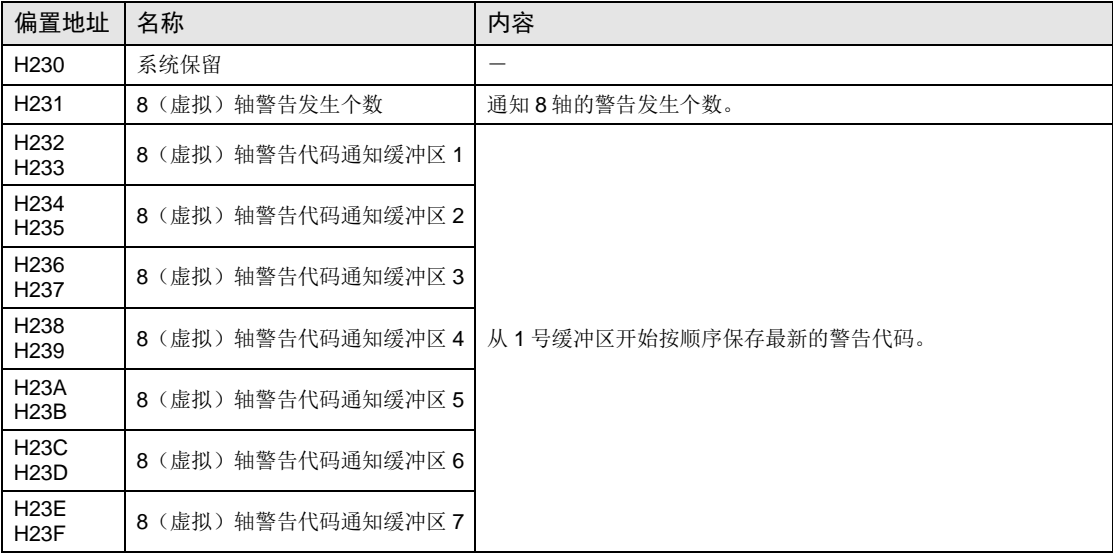

#### ■ 同步控制监控区域

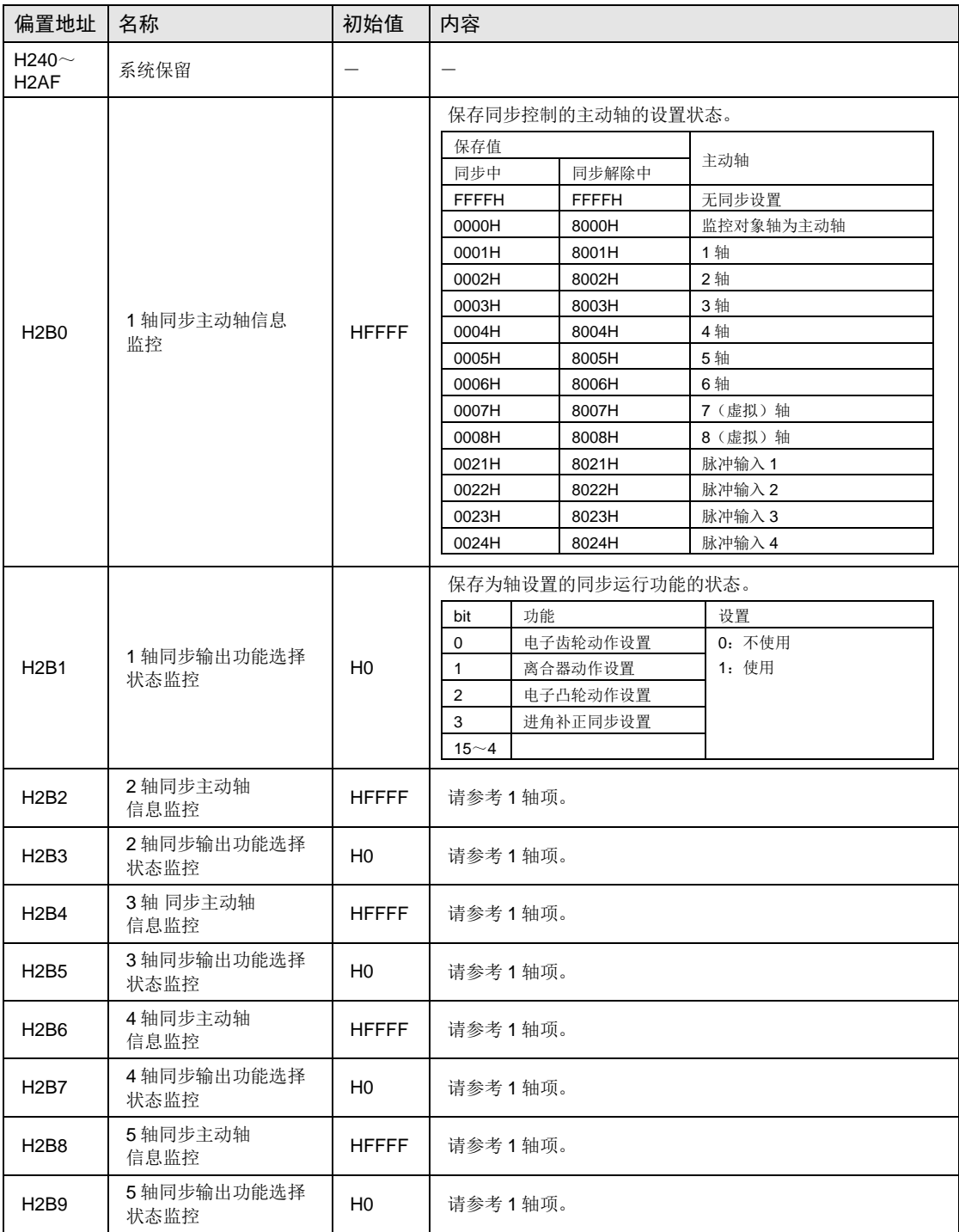

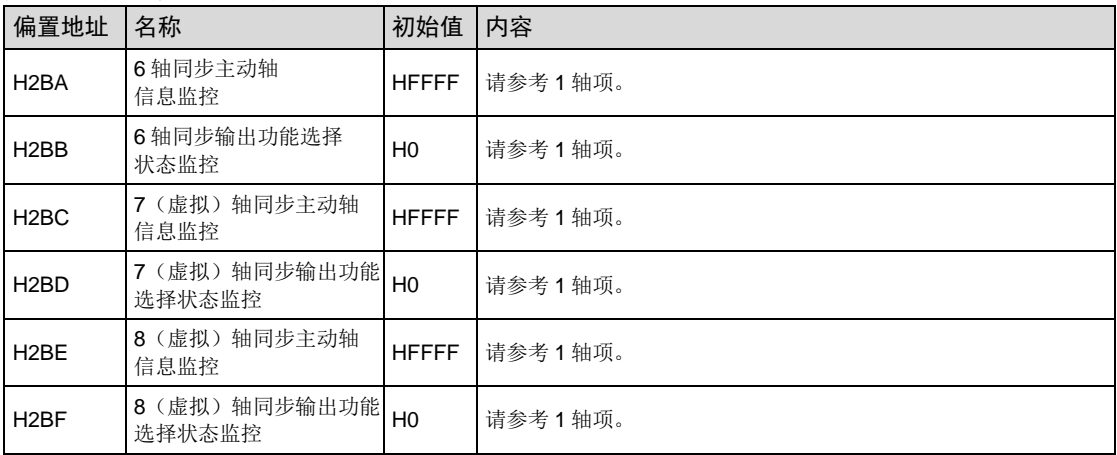

#### ■ 系统动作设置区域

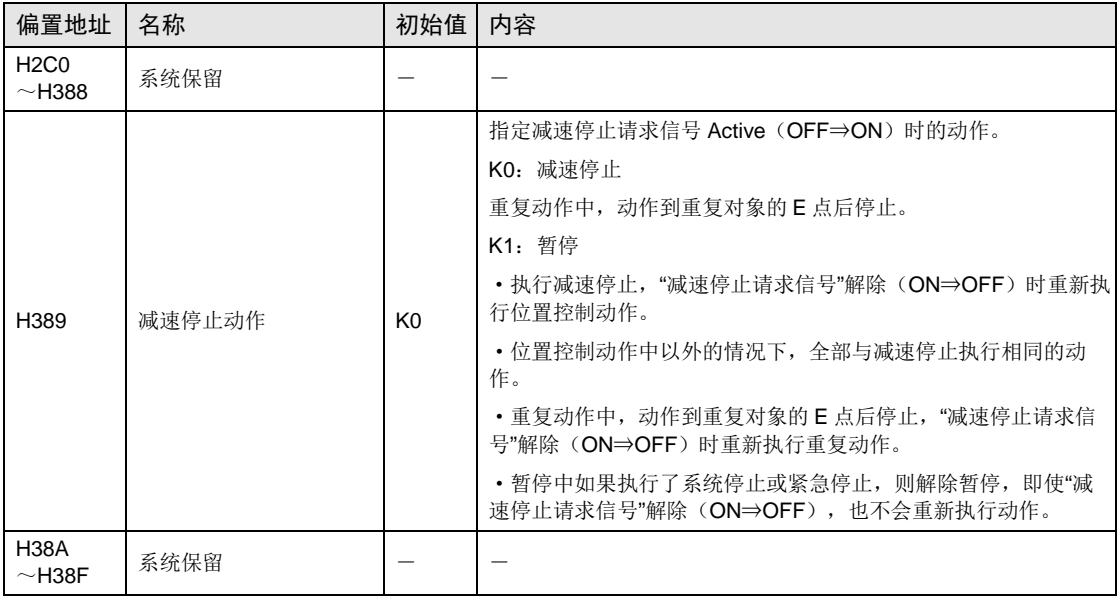

## ■ AMP 监控&控制区域

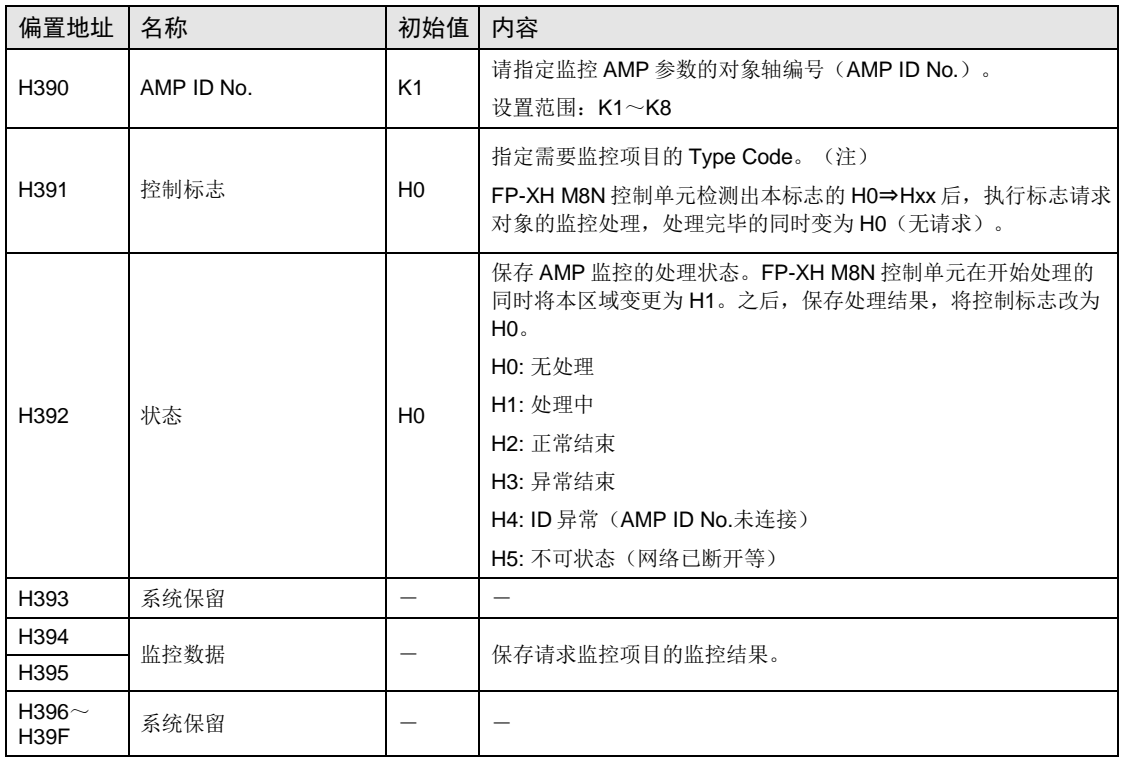

(注): 关于 Type Code, 请参阅"[17.14](#page-334-0) AMP [监控功能"](#page-334-0)一项。

## ■ 脉冲输入设置区域

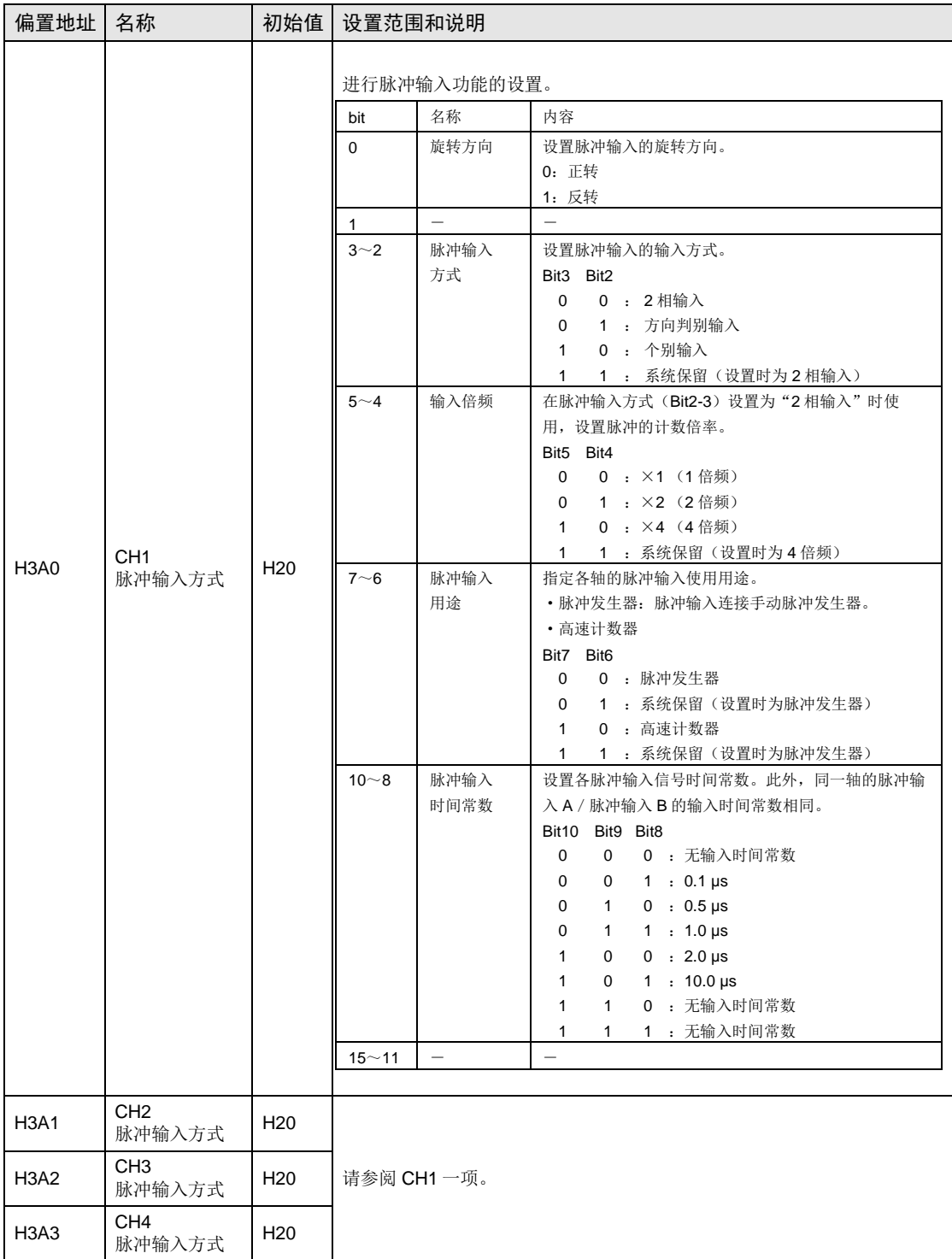

#### 脉冲计数控制区域

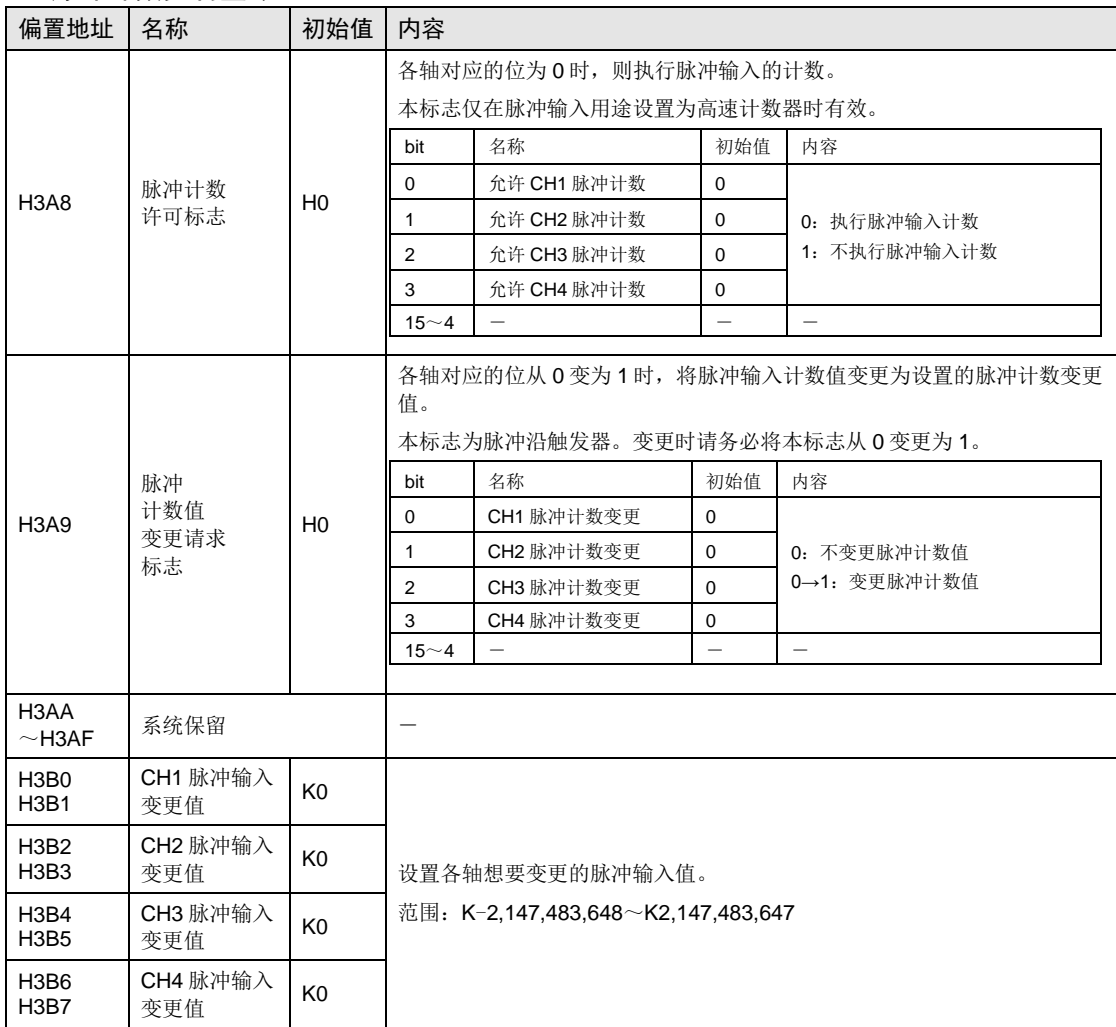

## ■ 脉冲输入监控区域

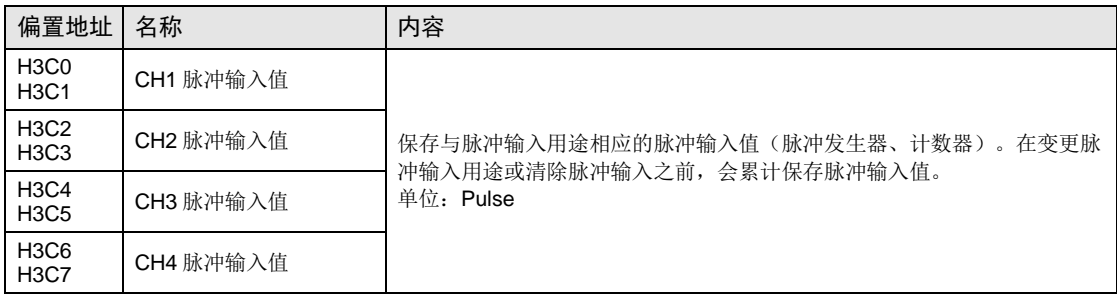

# 25.4.3 各轴信息区域(存储器区域 No.1)

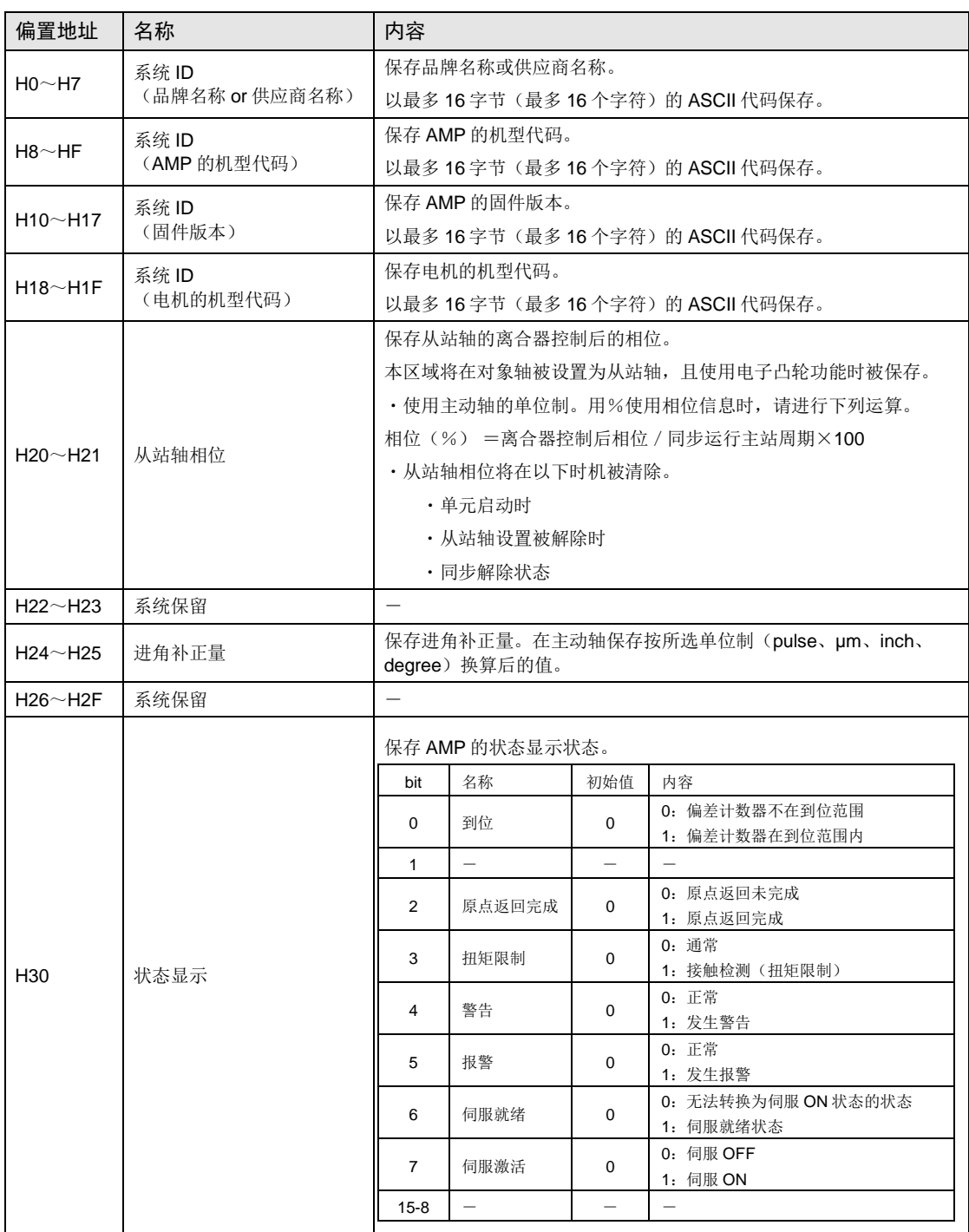

## 各轴信息区域(存储器区域 **No.1**)

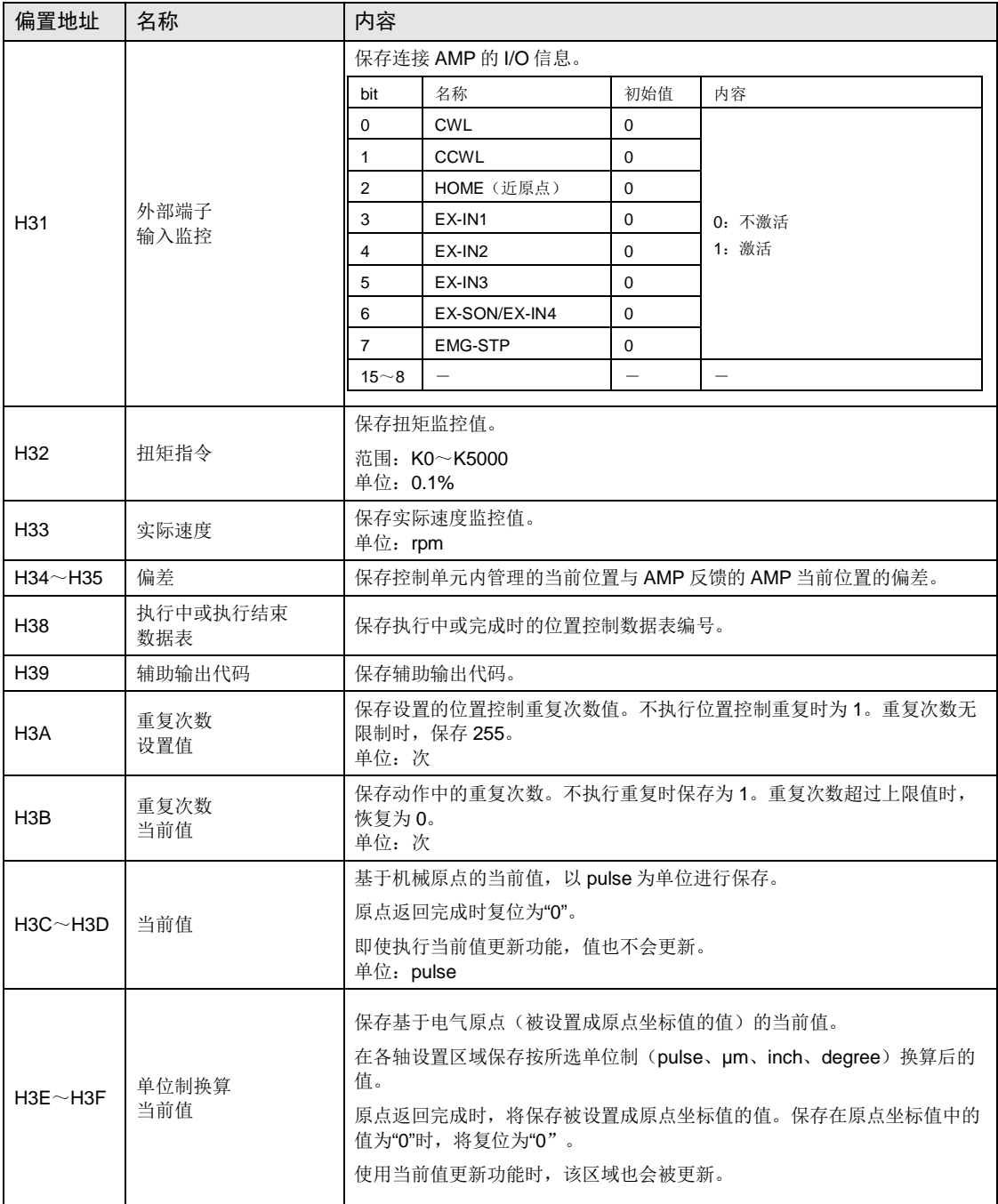

# 25.4.4 各轴设置区域(存储器区域 No.2)

#### ■ 各轴位置控制参数

从各轴位置控制参数起始地址开始保存以下格式的数据。

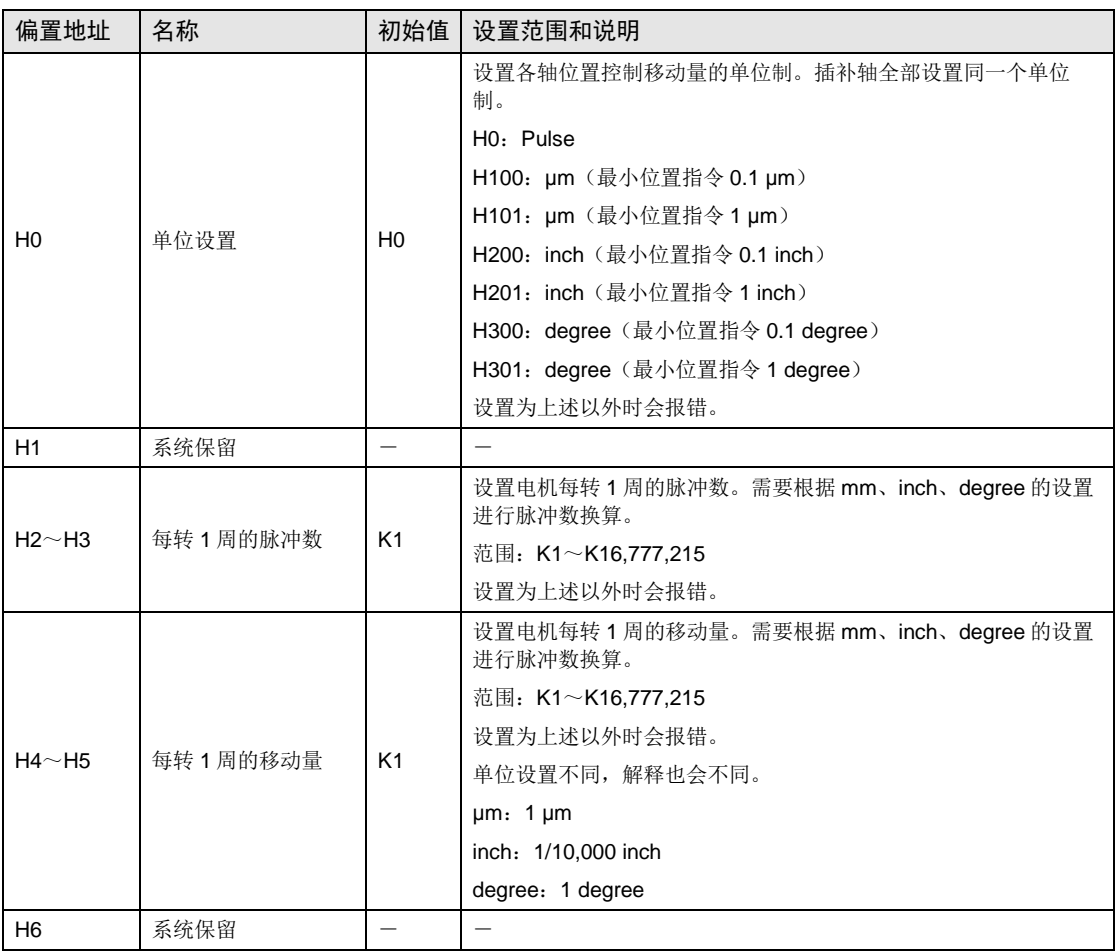

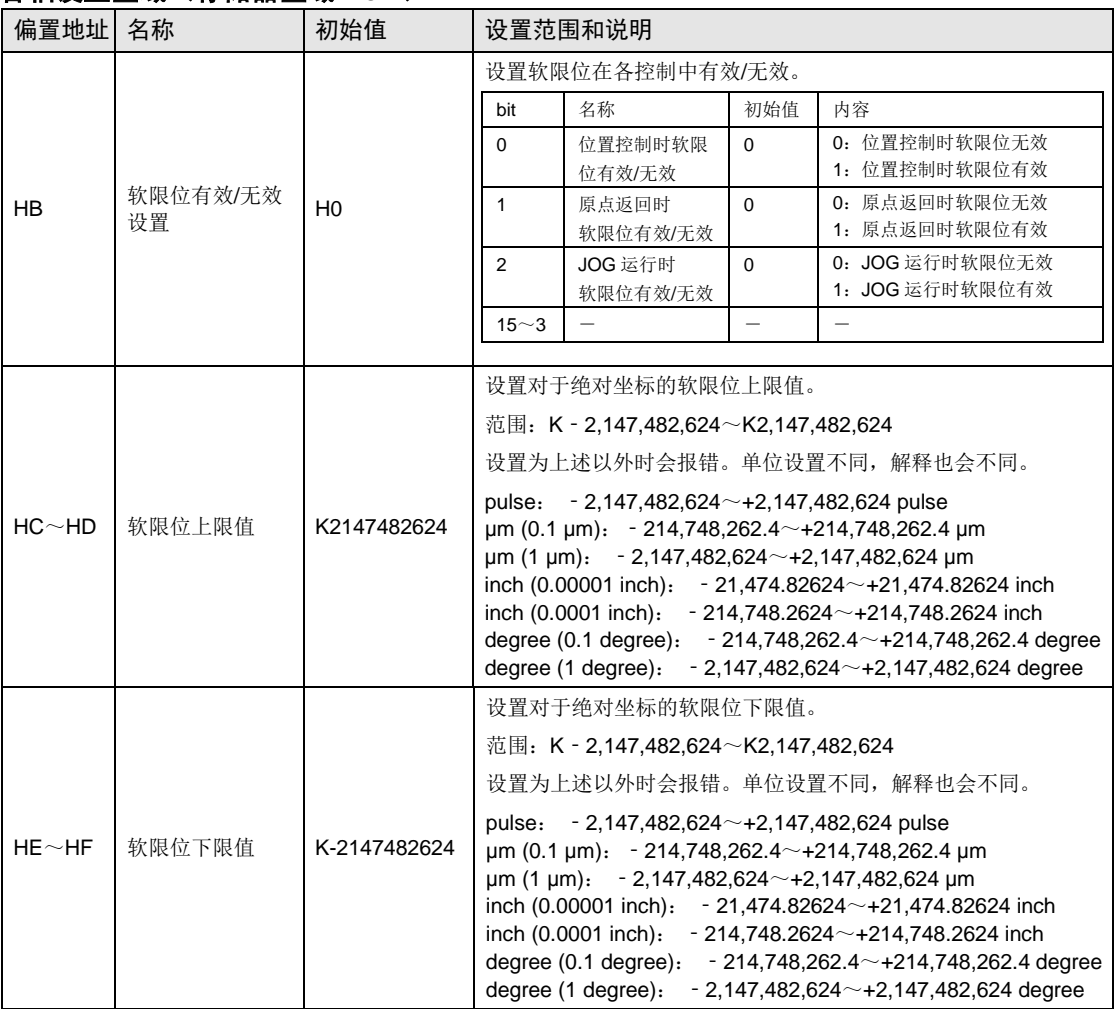

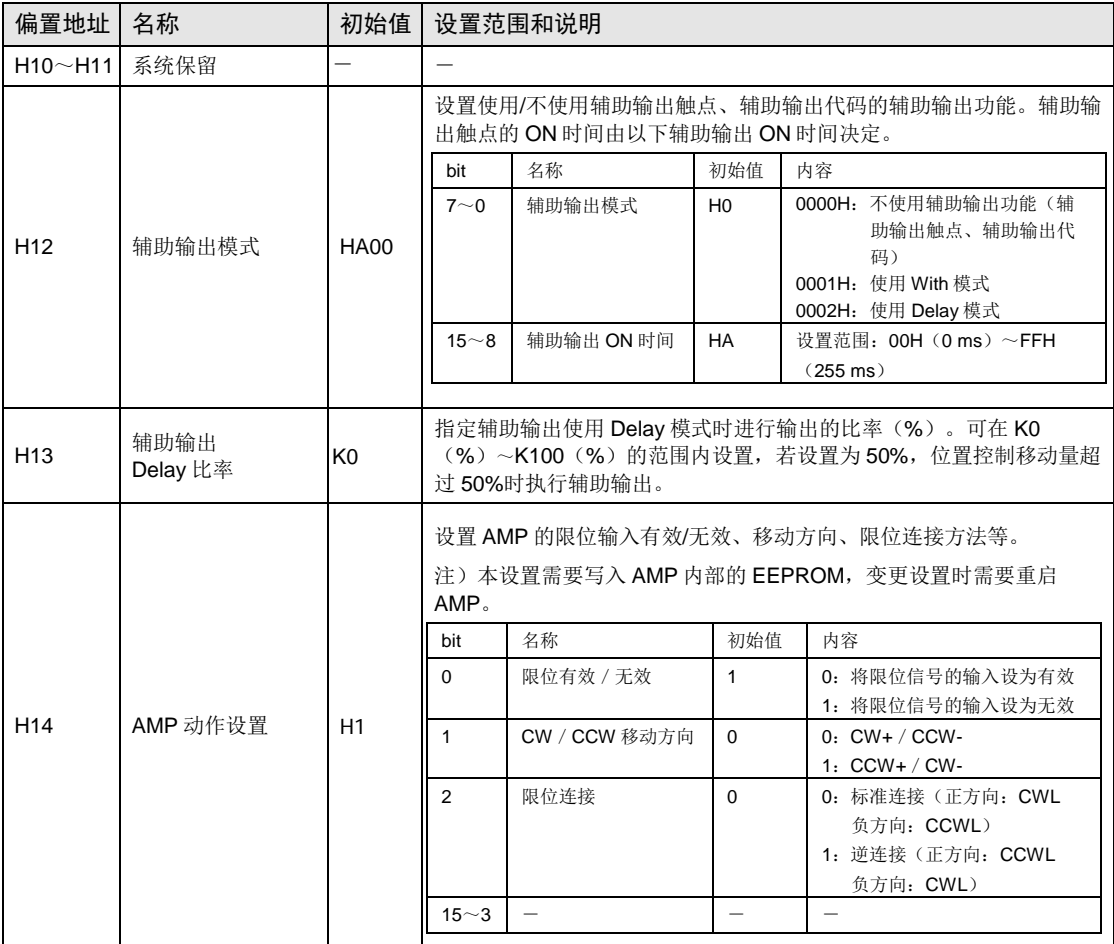

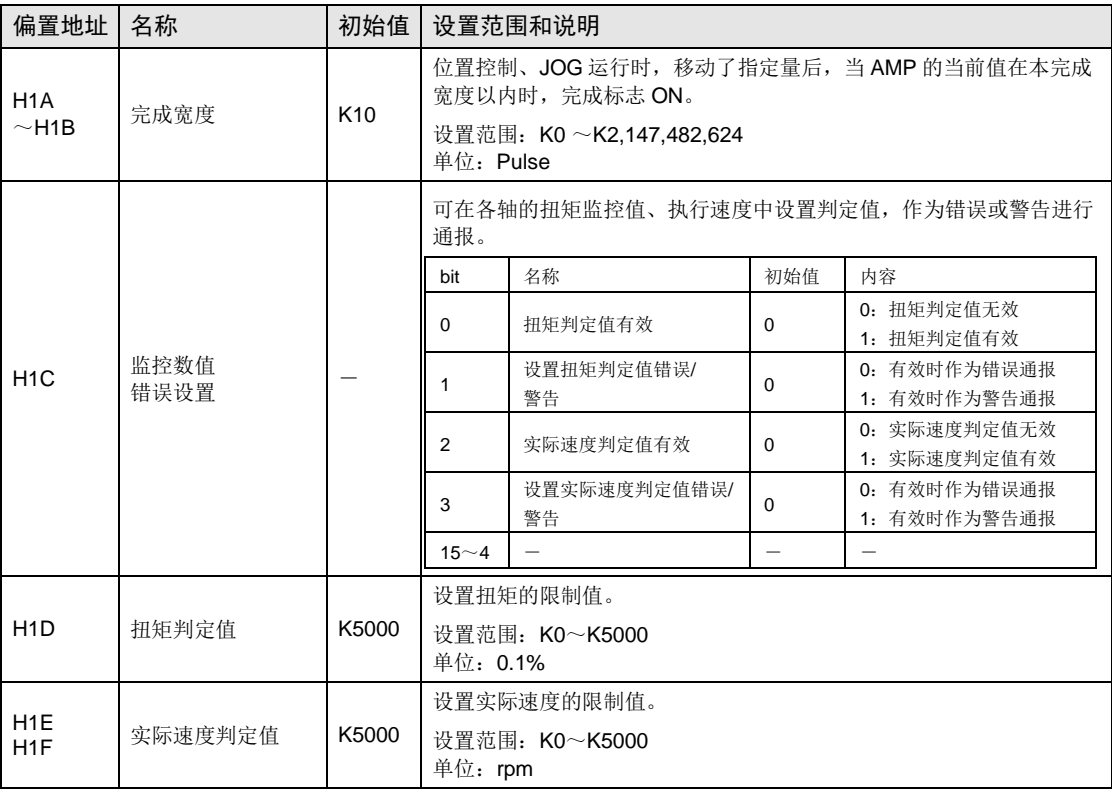

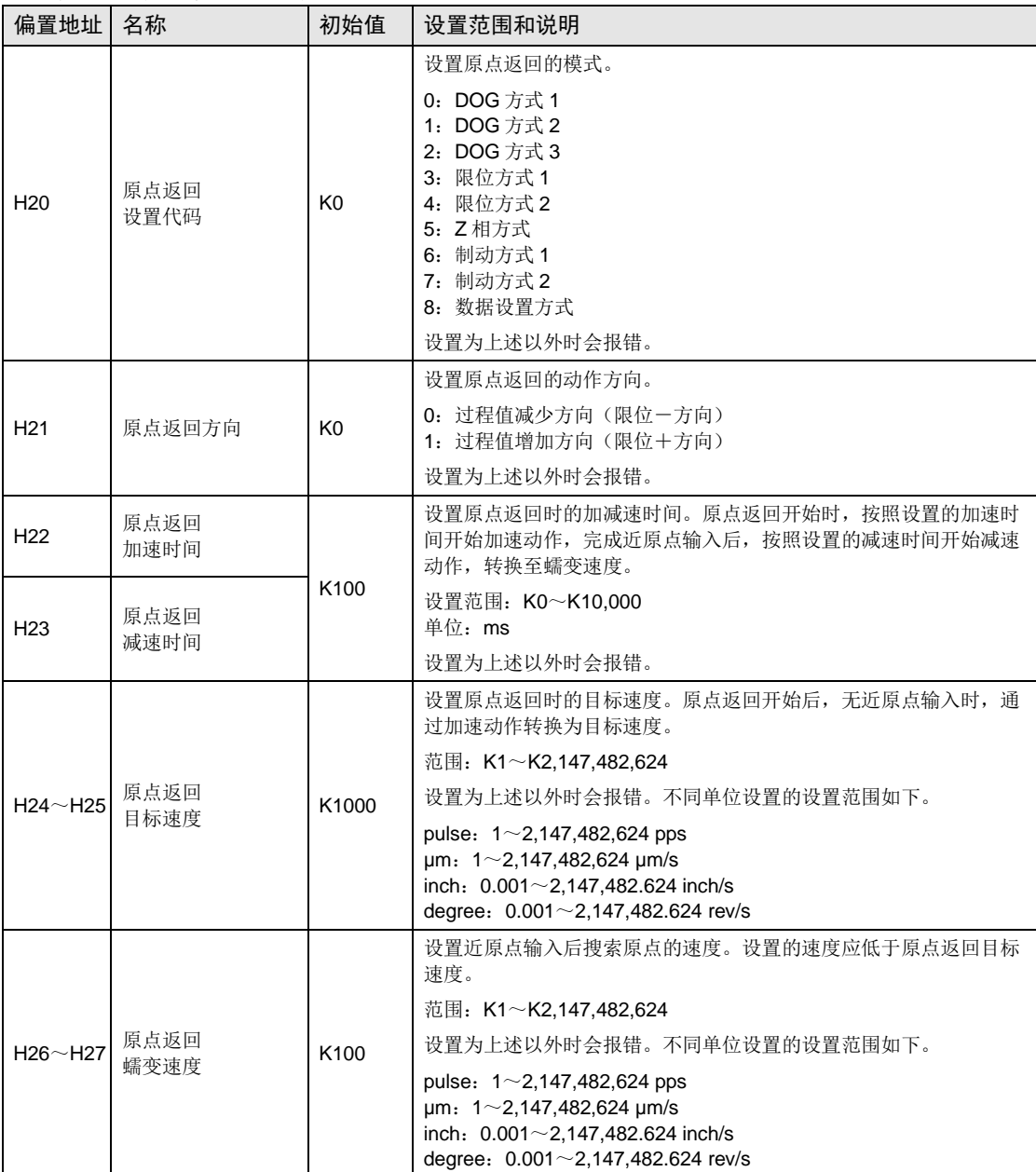

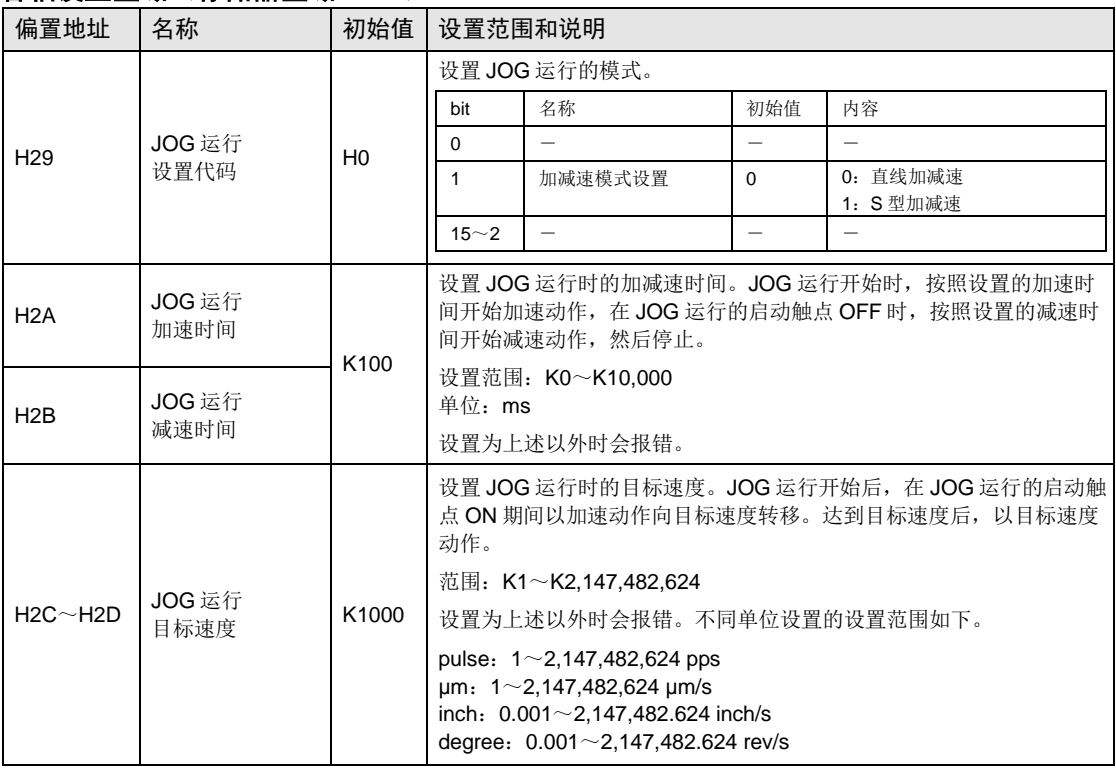

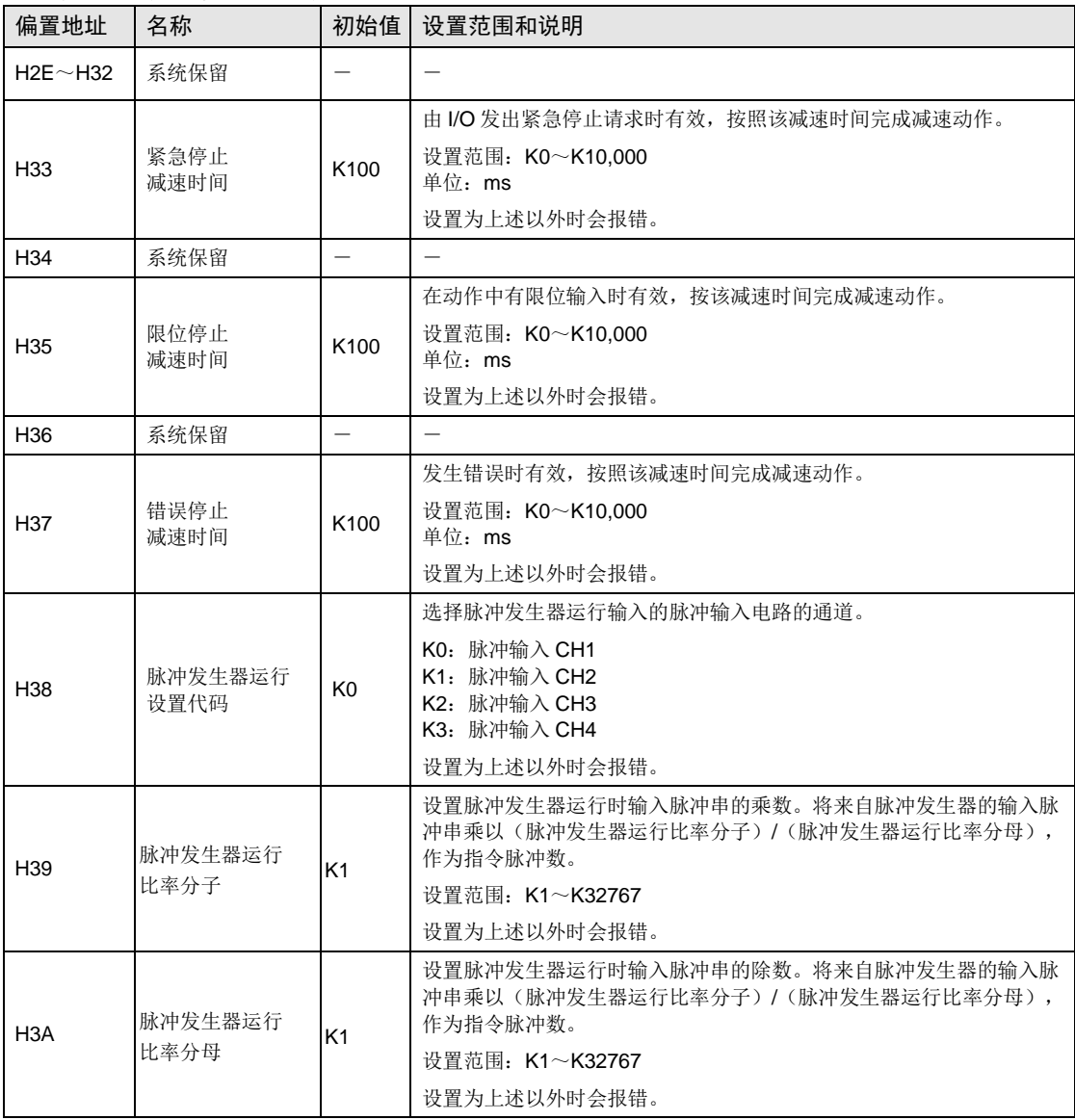

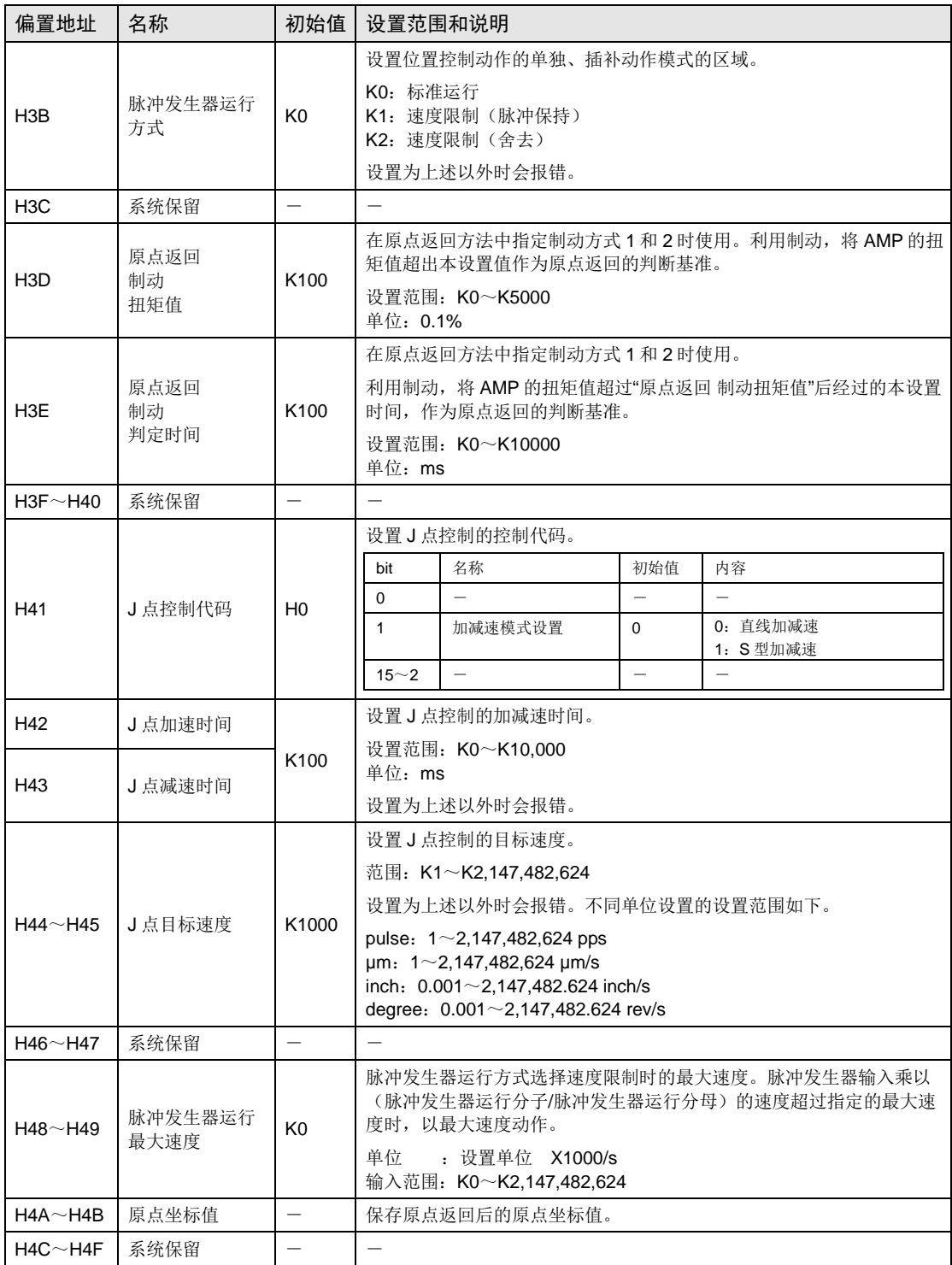

## ■ 位置控制数据设置区域

关于各位置控制数据表的起始位地址,请参照[25-49](#page-498-0)页之后的一览表。

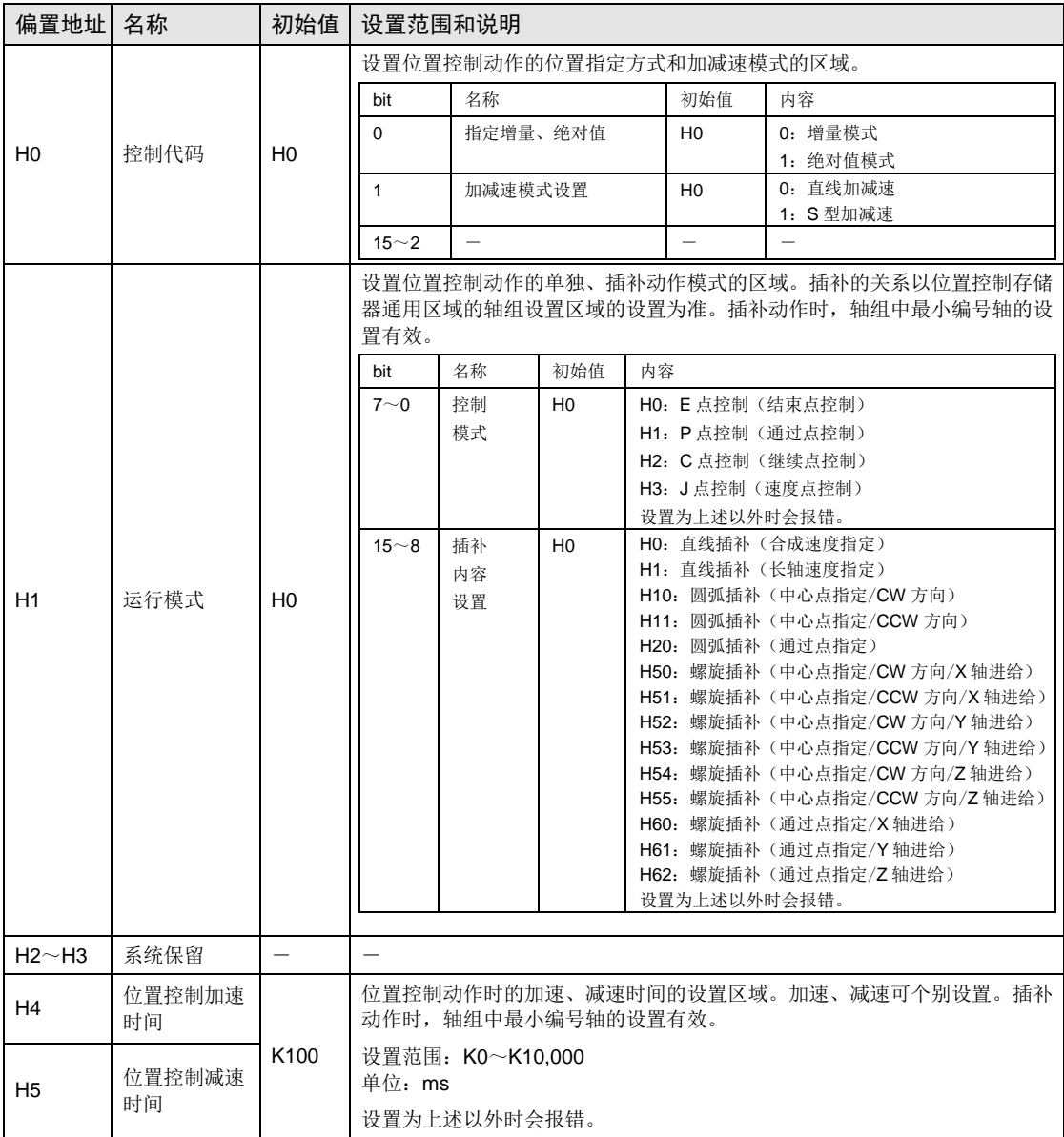

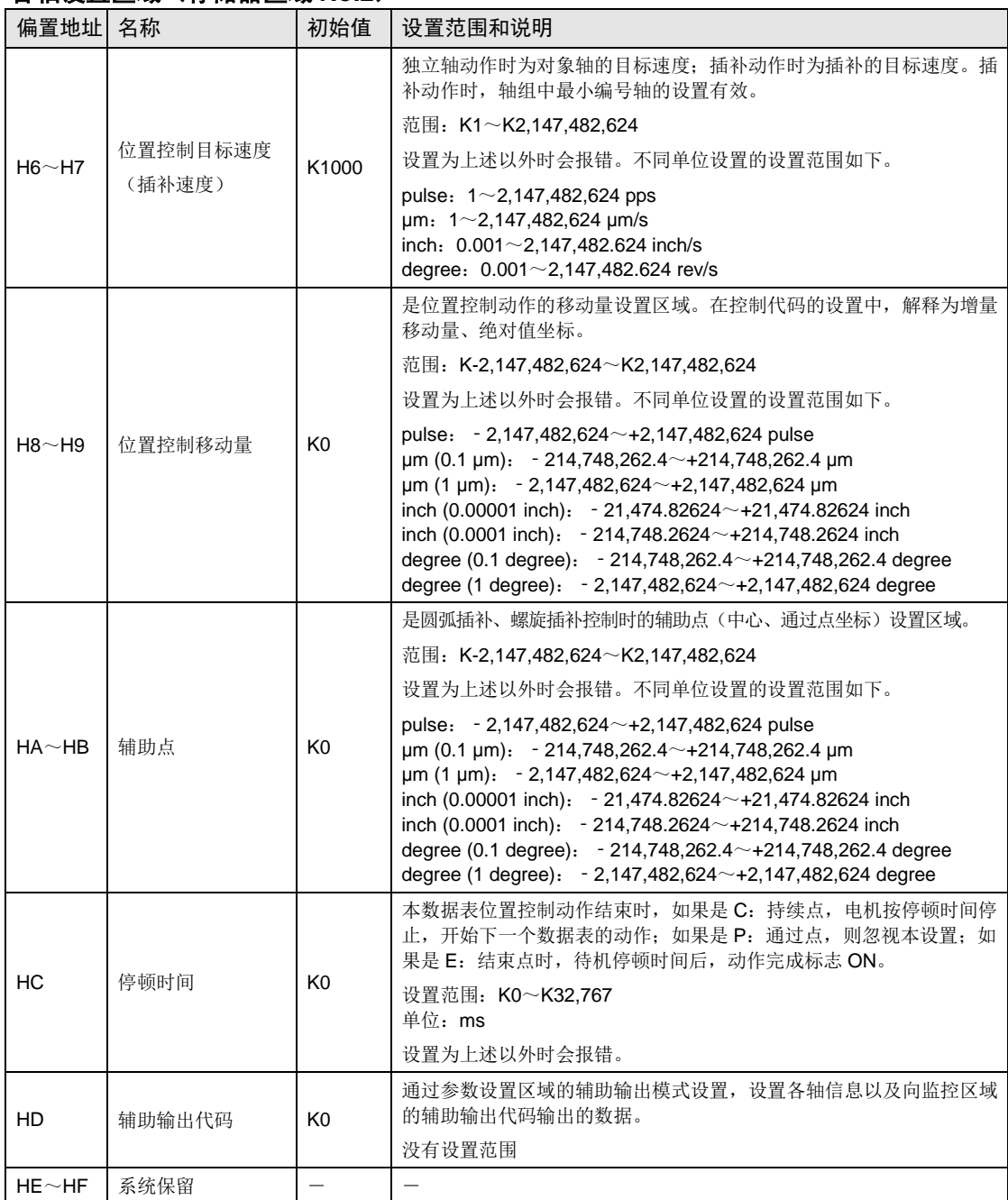

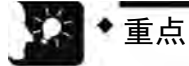

向位置控制数据表各个项目分配的位置控制存储器地址由分配给各轴、各数据表的地址 加上偏置地址构成。

#### ■ 位置控制数据表的起始地址(标准数据表 1~200)

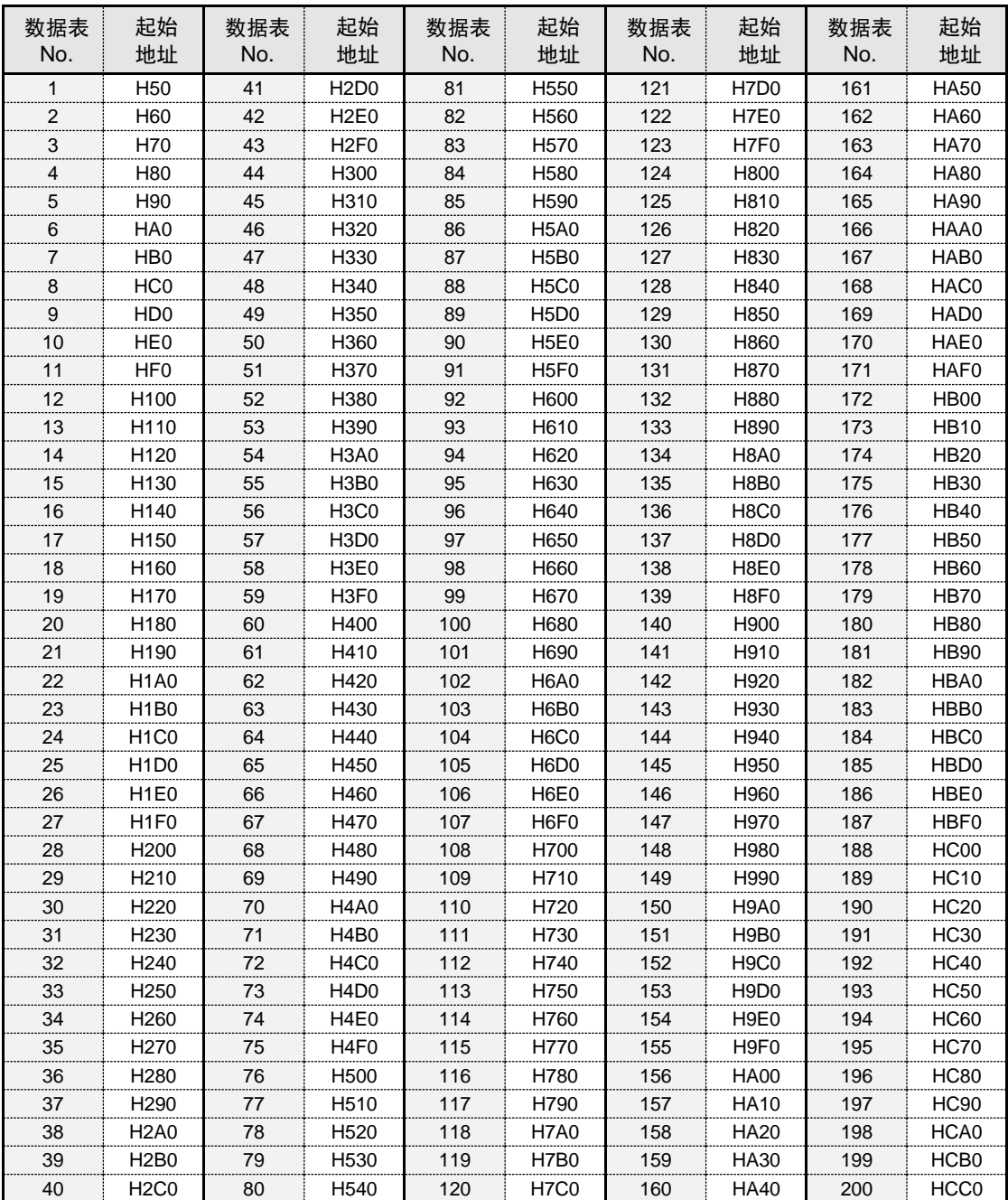

■ 位置控制数据表的起始地址 (标准数据表 201~400)

| 数据表 | 起始               | 数据表 | 起始               | 数据表 | 起始    | 数据表 | 起始                             | 数据表 | 起始                |
|-----|------------------|-----|------------------|-----|-------|-----|--------------------------------|-----|-------------------|
| No. | 地址               | No. | 地址               | No. | 地址    | No. | 地址                             | No. | 地址                |
| 201 | HCD <sub>0</sub> | 241 | <b>HF50</b>      | 281 | H11D0 | 321 | H1450                          | 361 | H16D0             |
| 202 | HCE <sub>0</sub> | 242 | <b>HF60</b>      | 282 | H11E0 | 322 | H1460                          | 362 | H16E0             |
| 203 | <b>HCF0</b>      | 243 | <b>HF70</b>      | 283 | H11F0 | 323 | H1470                          | 363 | <b>H16F0</b>      |
| 204 | HD <sub>00</sub> | 244 | <b>HF80</b>      | 284 | H1200 | 324 | H1480                          | 364 | H1700             |
| 205 | HD10             | 245 | HF90             | 285 | H1210 | 325 | H1490                          | 365 | H1710             |
| 206 | HD <sub>20</sub> | 246 | HFA0             | 286 | H1220 | 326 | <b>H14A0</b>                   | 366 | H1720             |
| 207 | HD30             | 247 | HFB <sub>0</sub> | 287 | H1230 | 327 | H14B0                          | 367 | H1730             |
| 208 | <b>HD40</b>      | 248 | HFC <sub>0</sub> | 288 | H1240 | 328 | H14C0                          | 368 | H1740             |
| 209 | <b>HD50</b>      | 249 | HFD0             | 289 | H1250 | 329 | H14D0                          | 369 | H1750             |
| 210 | HD60             | 250 | <b>HFE0</b>      | 290 | H1260 | 330 | H14E0                          | 370 | H1760             |
| 211 | <b>HD70</b>      | 251 | HFF <sub>0</sub> | 291 | H1270 | 331 | <b>H14F0</b>                   | 371 | H1770             |
| 212 | <b>HD80</b>      | 252 | H1000            | 292 | H1280 | 332 | H1500                          | 372 | H1780             |
| 213 | <b>HD90</b>      | 253 | H1010            | 293 | H1290 | 333 | H1510                          | 373 | H1790             |
| 214 | HDA0             | 254 | H1020            | 294 | H12A0 | 334 | H1520                          | 374 | H17A0             |
| 215 | HDB <sub>0</sub> | 255 | H1030            | 295 | H12B0 | 335 | H1530                          | 375 | H17B0             |
| 216 | HDC0             | 256 | H1040            | 296 | H12C0 | 336 | H1540                          | 376 | H17C0             |
| 217 | HDD <sub>0</sub> | 257 | H1050            | 297 | H12D0 | 337 | H1550                          | 377 | H17D0             |
| 218 | HDE0             | 258 | H1060            | 298 | H12E0 | 338 | H1560                          | 378 | <b>H17E0</b>      |
| 219 | HDF <sub>0</sub> | 259 | H1070            | 299 | H12F0 | 339 | H <sub>1570</sub>              | 379 | <b>H17F0</b>      |
| 220 | HE <sub>00</sub> | 260 | H1080            | 300 | H1300 | 340 | H1580                          | 380 | H1800             |
| 221 | <b>HE10</b>      | 261 | H1090            | 301 | H1310 | 341 | H1590                          | 381 | H1810             |
| 222 | <b>HE20</b>      | 262 | H10A0            | 302 | H1320 | 342 | H15A0                          | 382 | H1820             |
| 223 | <b>HE30</b>      | 263 | <b>H10B0</b>     | 303 | H1330 | 343 | H15B0                          | 383 | H1830             |
| 224 | <b>HE40</b>      | 264 | <b>H10C0</b>     | 304 | H1340 | 344 | H15C0                          | 384 | H1840             |
| 225 | <b>HE50</b>      | 265 | H10D0            | 305 | H1350 | 345 | H15D0                          | 385 | H1850             |
| 226 | <b>HE60</b>      | 266 | <b>H10E0</b>     | 306 | H1360 | 346 | H15E0                          | 386 | H1860             |
| 227 | <b>HE70</b>      | 267 | <b>H10F0</b>     | 307 | H1370 | 347 | <b>H15F0</b>                   | 387 | H1870             |
| 228 | <b>HE80</b>      | 268 | H1100            | 308 | H1380 | 348 | H1600                          | 388 | H1880             |
| 229 | <b>HE90</b>      | 269 | H1110            | 309 | H1390 | 349 | H1610                          | 389 | H1890             |
| 230 | HEA0             | 270 | H1120            | 310 | H13A0 | 350 | H1620                          | 390 | H18A0             |
| 231 | HEB <sub>0</sub> | 271 | H1130            | 311 | H13B0 | 351 | H1630                          | 391 | H18B0             |
| 232 | HEC <sub>0</sub> | 272 | H1140            | 312 | H13C0 | 352 | H1640                          | 392 | H18C0             |
| 233 | HED <sub>0</sub> | 273 | H1150            | 313 | H13D0 | 353 | H1650                          | 393 | H18D0             |
| 234 | HEE0             | 274 | H1160            | 314 | H13E0 | 354 | H1660                          | 394 | H18E0             |
| 235 | HEF0             | 275 | H1170            | 315 | H13F0 | 355 | H1670                          | 395 | H18F0             |
| 236 | HF00             | 276 | H1180            | 316 | H1400 | 356 | H1680                          | 396 | H1900             |
| 237 | <b>HF10</b>      | 277 | H1190            | 317 | H1410 | 357 | H1690                          | 397 | H1910             |
| 238 | <b>HF20</b>      | 278 | H11A0            | 318 | H1420 | 358 | H16A0                          | 398 | H1920             |
| 239 | <b>HF30</b>      | 279 | H11B0            | 319 | H1430 | 359 | H16B0                          | 399 | H1930             |
| 240 | <b>HF40</b>      | 280 | H11C0            | 320 | H1440 | 360 | H <sub>16</sub> C <sub>0</sub> | 400 | H <sub>1940</sub> |

<span id="page-498-0"></span>■ 位置控制数据表的起始地址 (标准数据表 401~600)

| 数据表<br>No. | 起始<br>地址                       | 数据表<br>No. | 起始<br>地址                                   | 数据表<br>No. | 起始<br>地址                       | 数据表<br>No. | 起始<br>地址           | 数据表<br>No. | 起始<br>地址                       |
|------------|--------------------------------|------------|--------------------------------------------|------------|--------------------------------|------------|--------------------|------------|--------------------------------|
| 401        | H1950                          | 441        | H1BD0                                      | 481        | H1E50                          | 521        | H20D0              | 561        | H2350                          |
| 402        | H1960                          | 442        | H1BE0                                      | 482        | H1E60                          | 522        | H20E0              | 562        | H <sub>2360</sub>              |
| 403        | H1970                          | 443        | H1BF0                                      | 483        | H1E70                          | 523        | <b>H20F0</b>       | 563        | H2370                          |
| 404        | H1980                          | 444        | H1C00                                      | 484        | H1E80                          | 524        | H2100              | 564        | H2380                          |
| 405        | H1990                          | 445        | H1C10                                      | 485        | H1E90                          | 525        | H <sub>2110</sub>  | 565        | H2390                          |
| 406        | H19A0                          | 446        | H <sub>1</sub> C <sub>20</sub>             | 486        | H1EA0                          | 526        | H <sub>2120</sub>  | 566        | H23A0                          |
| 407        | H19B0                          | 447        | H <sub>1</sub> C <sub>30</sub>             | 487        | H1EB0                          | 527        | H <sub>2130</sub>  | 567        | H23B0                          |
| 408        | H19C0                          | 448        | H1C40                                      | 488        | H <sub>1</sub> EC <sub>0</sub> | 528        | H <sub>2</sub> 140 | 568        | H23C0                          |
| 409        | H19D0                          | 449        | H1C50                                      | 489        | H1ED0                          | 529        | H <sub>2150</sub>  | 569        | H23D0                          |
| 410        | H19E0                          | 450        | H1C60                                      | 490        | H1EE0                          | 530        | H2160              | 570        | H23E0                          |
| 411        | H19F0                          | 451        | H1C70                                      | 491        | H1EF0                          | 531        | H2170              | 571        | H23F0                          |
| 412        | H1A00                          | 452        | H1C80                                      | 492        | H1F00                          | 532        | H2180              | 572        | H2400                          |
| 413        | H1A10                          | 453        | H1C90                                      | 493        | H1F10                          | 533        | H2190              | 573        | H2410                          |
| 414        | H1A20                          | 454        | H <sub>1</sub> CA <sub>0</sub>             | 494        | H1F20                          | 534        | H21A0              | 574        | H2420                          |
| 415        | H1A30                          | 455        | H <sub>1</sub> CB <sub>0</sub>             | 495        | H1F30                          | 535        | H21B0              | 575        | H2430                          |
| 416        | H1A40                          | 456        | H <sub>1</sub> CC <sub>0</sub>             | 496        | H1F40                          | 536        | H21C0              | 576        | H2440                          |
| 417        | H1A50                          | 457        | H <sub>1</sub> CD <sub>0</sub>             | 497        | H1F50                          | 537        | H21D0              | 577        | H2450                          |
| 418        | H1A60                          | 458        | H <sub>1</sub> CE <sub>0</sub>             | 498        | H1F60                          | 538        | H21E0              | 578        | H2460                          |
| 419        | H1A70                          | 459        | H <sub>1</sub> CF <sub>0</sub>             | 499        | H1F70                          | 539        | H21F0              | 579        | H2470                          |
| 420        | H1A80                          | 460        | H1D00                                      | 500        | H1F80                          | 540        | H2200              | 580        | H2480                          |
| 421        | H1A90                          | 461        | H1D10                                      | 501        | H1F90                          | 541        | H2210              | 581        | H2490                          |
| 422        | H1AA0                          | 462        | H1D20                                      | 502        | H1FA0                          | 542        | H2220              | 582        | <b>H24A0</b>                   |
| 423        | H <sub>1</sub> AB <sub>0</sub> | 463        | H1D30                                      | 503        | H1FB0                          | 543        | H2230              | 583        | H24B0                          |
| 424        | H1AC0                          | 464        | H1D40                                      | 504        | H1FC0                          | 544        | H2240              | 584        | H24C0                          |
| 425        | H1AD0                          | 465        | H1D50                                      | 505        | H1FD0                          | 545        | H2250              | 585        | H24D0                          |
| 426        | H1AE0                          | 466        | H1D60                                      | 506        | H1FE0                          | 546        | H2260              | 586        | <b>H24E0</b>                   |
| 427        | H <sub>1</sub> AF <sub>0</sub> | 467        | H1D70                                      | 507        | H1FF0                          | 547        | H2270              | 587        | H24F0                          |
| 428        | H1B00                          | 468        | H1D80                                      | 508        | H2000                          | 548        | H2280              | 588        | H2500                          |
| 429        | H1B10                          | 469        | H1D90                                      | 509        | H2010                          | 549        | H2290              | 589        | H2510                          |
| 430        | H1B20                          | 470        | H1DA0                                      | 510        | H2020                          | 550        | H22A0              | 590        | H2520                          |
| 431        | H1B30                          | 471        | H <sub>1</sub> DB <sub>0</sub>             | 511        | H2030                          | 551        | H22B0              | 591        | H2530                          |
| 432        | H1B40                          | 472        | H1DC0                                      | 512        | H2040                          | 552        | H22C0              | 592        | H2540                          |
| 433        | H1B50                          | 473        | H <sub>1</sub> D <sub>D</sub> <sub>0</sub> | 513        | H2050                          | 553        | H22D0              | 593        | H2550                          |
| 434        | H1B60                          | 474        | H <sub>1</sub> DE <sub>0</sub>             | 514        | H2060                          | 554        | H22E0              | 594        | H2560                          |
| 435        | H1B70                          | 475        | H <sub>1</sub> DF <sub>0</sub>             | 515        | H2070                          | 555        | H22F0              | 595        | H <sub>2570</sub>              |
| 436        | H1B80                          | 476        | H1E00                                      | 516        | H <sub>2080</sub>              | 556        | H <sub>2300</sub>  | 596        | H <sub>2580</sub>              |
| 437        | H1B90                          | 477        | H1E10                                      | 517        | H2090                          | 557        | H2310              | 597        | H2590                          |
| 438        | H <sub>1</sub> BA <sub>0</sub> | 478        | H1E20                                      | 518        | H20A0                          | 558        | H2320              | 598        | H25A0                          |
| 439        | H1BB0                          | 479        | H1E30                                      | 519        | H20B0                          | 559        | H2330              | 599        | H25B0                          |
| 440        | H <sub>1</sub> BC <sub>0</sub> | 480        | H1E40                                      | 520        | H20C0                          | 560        | H <sub>2340</sub>  | 600        | H <sub>25</sub> C <sub>0</sub> |

■ 位置控制数据表的起始地址(扩展数据表 10001~10089)

| 数据表<br>No. | 起始<br>地址          | 数据表<br>No. | 起始<br>地址                       | 数据表<br>No. | 起始<br>地址                       | 数据表<br>No. | 起始<br>地址                       | 数据表<br>No. | 起始<br>地址                       |
|------------|-------------------|------------|--------------------------------|------------|--------------------------------|------------|--------------------------------|------------|--------------------------------|
| 10001      | H2670             | 10021      | <b>H27B0</b>                   | 10041      | <b>H28F0</b>                   | 10061      | H <sub>2</sub> A <sub>30</sub> | 10081      | H2B70                          |
| 10002      | H <sub>2680</sub> | 10022      | <b>H27C0</b>                   | 10042      | H <sub>2900</sub>              | 10062      | <b>H2A40</b>                   | 10082      | H <sub>2</sub> B <sub>80</sub> |
| 10003      | H2690             | 10023      | H <sub>27</sub> D <sub>0</sub> | 10043      | H <sub>2910</sub>              | 10063      | <b>H2A50</b>                   | 10083      | H <sub>2</sub> B <sub>90</sub> |
| 10004      | <b>H26A0</b>      | 10024      | <b>H27E0</b>                   | 10044      | H <sub>2920</sub>              | 10064      | <b>H2A60</b>                   | 10084      | H <sub>2</sub> B <sub>A0</sub> |
| 10005      | <b>H26B0</b>      | 10025      | <b>H27F0</b>                   | 10045      | H <sub>2930</sub>              | 10065      | <b>H2A70</b>                   | 10085      | H <sub>2</sub> BB <sub>0</sub> |
| 10006      | <b>H26C0</b>      | 10026      | H <sub>2800</sub>              | 10046      | H <sub>2940</sub>              | 10066      | <b>H2A80</b>                   | 10086      | H <sub>2</sub> BC <sub>0</sub> |
| 10007      | H26D0             | 10027      | H <sub>2810</sub>              | 10047      | H <sub>2950</sub>              | 10067      | <b>H2A90</b>                   | 10087      | H <sub>2</sub> B <sub>D0</sub> |
| 10008      | <b>H26E0</b>      | 10028      | H <sub>2820</sub>              | 1048       | H <sub>2960</sub>              | 10068      | H <sub>2</sub> AA0             | 10088      | H <sub>2</sub> BE <sub>0</sub> |
| 10009      | <b>H26F0</b>      | 10029      | H2830                          | 10049      | H <sub>2970</sub>              | 10069      | H <sub>2</sub> AB <sub>0</sub> | 10089      | H <sub>2</sub> BF <sub>0</sub> |
| 10010      | H <sub>2700</sub> | 10030      | H2840                          | 10050      | H <sub>2980</sub>              | 10070      | H <sub>2</sub> AC <sub>0</sub> |            |                                |
| 10011      | H <sub>2710</sub> | 10031      | H <sub>2850</sub>              | 10051      | H <sub>2990</sub>              | 10071      | H <sub>2</sub> AD <sub>0</sub> |            |                                |
| 10012      | H2720             | 10032      | H <sub>2860</sub>              | 10052      | <b>H29A0</b>                   | 10072      | H <sub>2</sub> AE <sub>0</sub> |            |                                |
| 10013      | H <sub>2730</sub> | 10033      | H2870                          | 10053      | <b>H29B0</b>                   | 10073      | H <sub>2</sub> AF <sub>0</sub> |            |                                |
| 10014      | H <sub>2740</sub> | 10034      | H2880                          | 10054      | H <sub>29</sub> C <sub>0</sub> | 10074      | <b>H2B00</b>                   |            |                                |
| 10015      | H <sub>2750</sub> | 10035      | H <sub>2890</sub>              | 10055      | H <sub>29</sub> D <sub>0</sub> | 10075      | H <sub>2</sub> B <sub>10</sub> |            |                                |
| 10016      | H <sub>2760</sub> | 10036      | <b>H28A0</b>                   | 10056      | <b>H29E0</b>                   | 10076      | H <sub>2</sub> B <sub>20</sub> |            |                                |
| 10017      | H <sub>2770</sub> | 10037      | <b>H28B0</b>                   | 10057      | <b>H29F0</b>                   | 10077      | H <sub>2</sub> B <sub>30</sub> |            |                                |
| 10018      | H <sub>2780</sub> | 10038      | <b>H28C0</b>                   | 10058      | <b>H2A00</b>                   | 10078      | H <sub>2</sub> B <sub>40</sub> |            |                                |
| 10019      | H <sub>2790</sub> | 10039      | H <sub>28</sub> D <sub>0</sub> | 10059      | <b>H2A10</b>                   | 10079      | H <sub>2</sub> B <sub>50</sub> |            |                                |
| 10020      | <b>H27A0</b>      | 10040      | <b>H28E0</b>                   | 10060      | <b>H2A20</b>                   | 10080      | H <sub>2</sub> B <sub>60</sub> |            |                                |

# 25.4.5 凸轮曲线编辑区域(存储器区域 No.3)

#### ■ 凸轮曲线设置区域

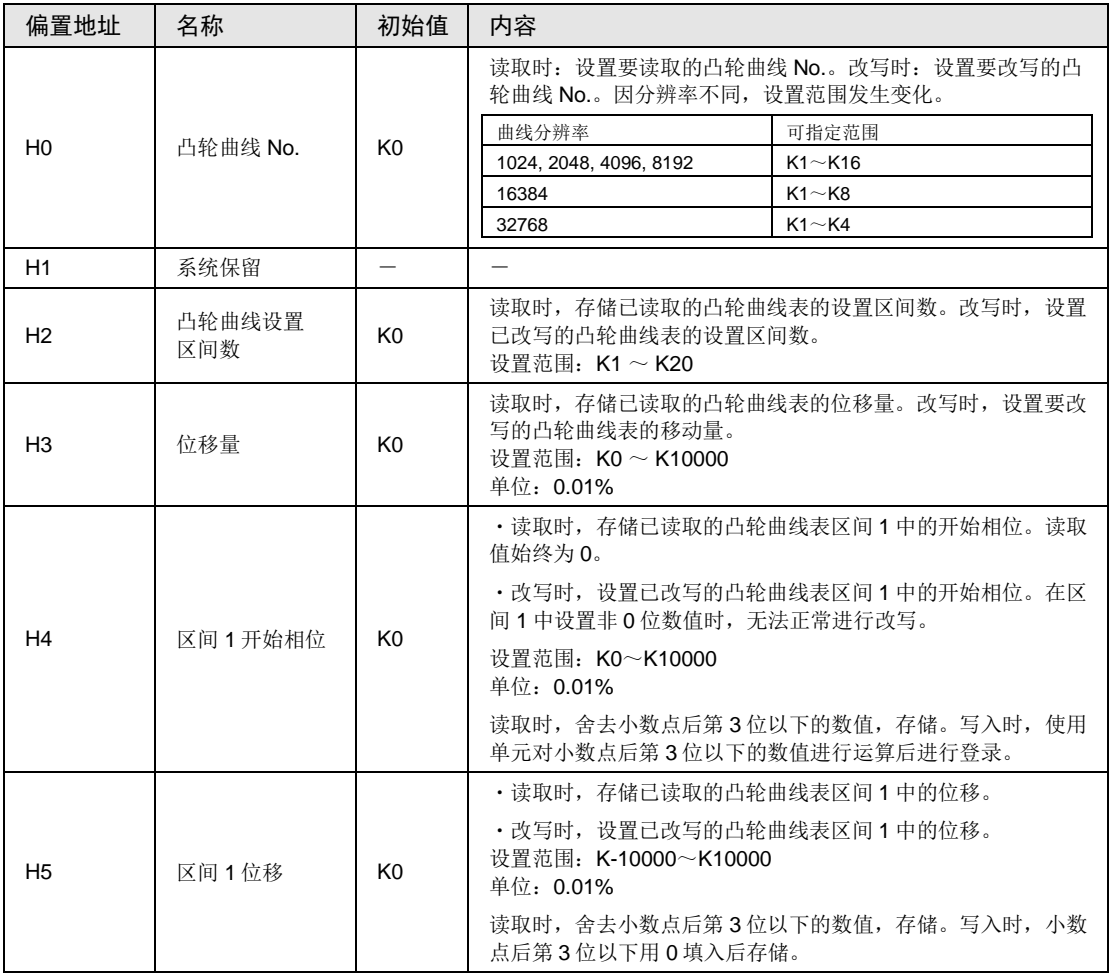

#### 凸轮曲线编辑区域(存储器区域 **No.**3)

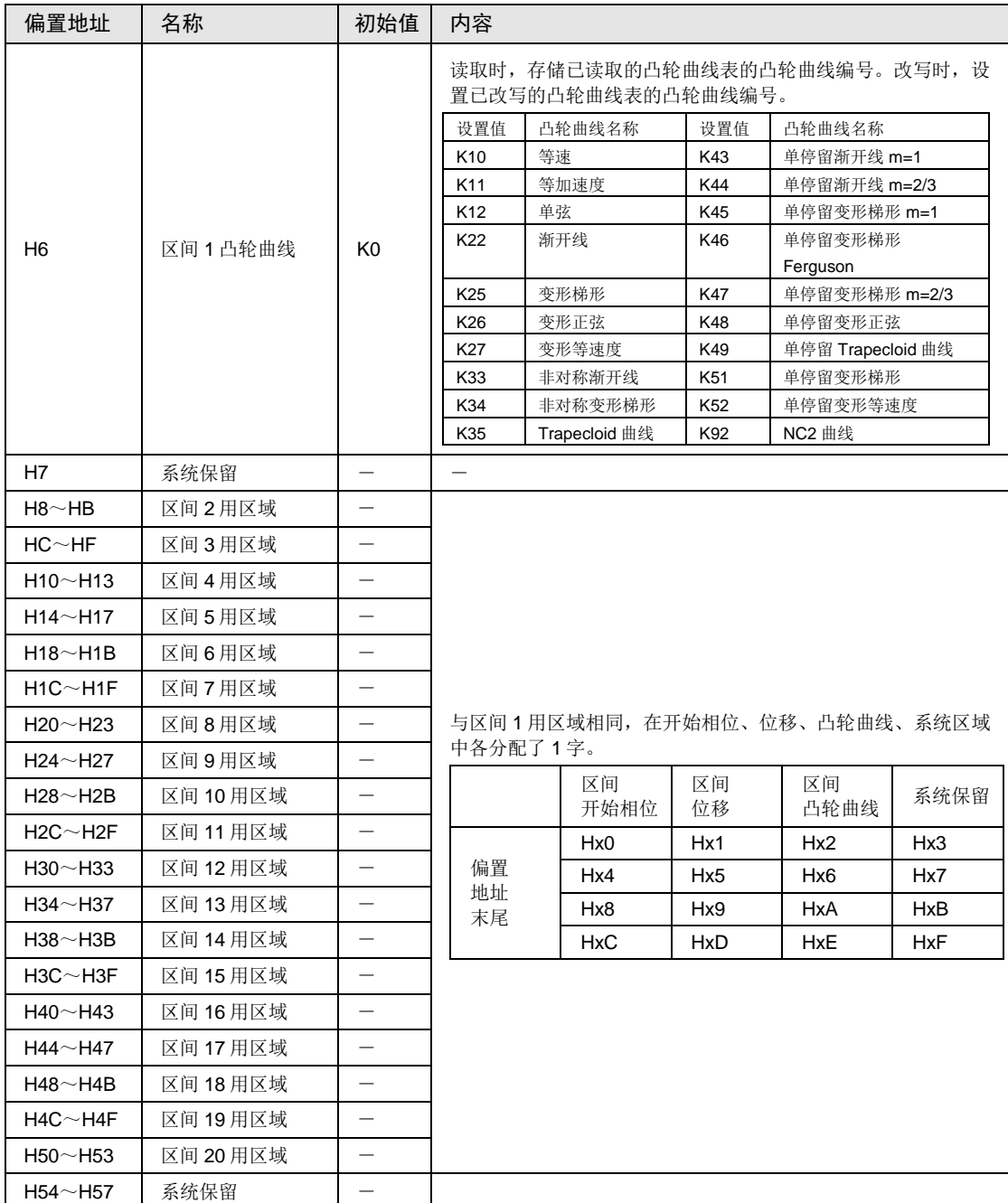

# 凸轮曲线编辑区域(存储器区域 **No.**3)

## ■ 凸轮曲线读取改写执行确认区域

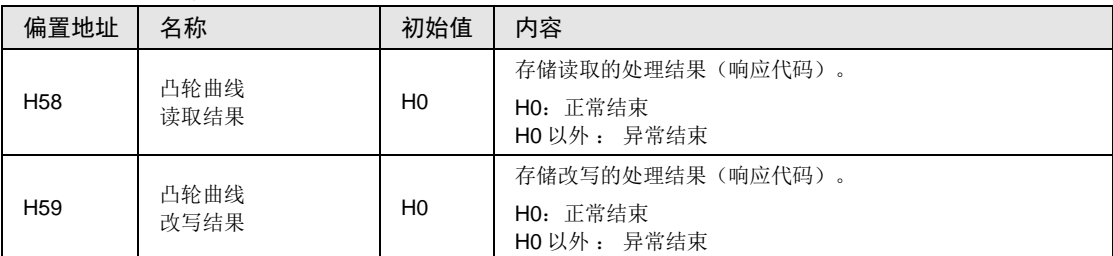

#### (注):异常结束时,存储下表中的代码。

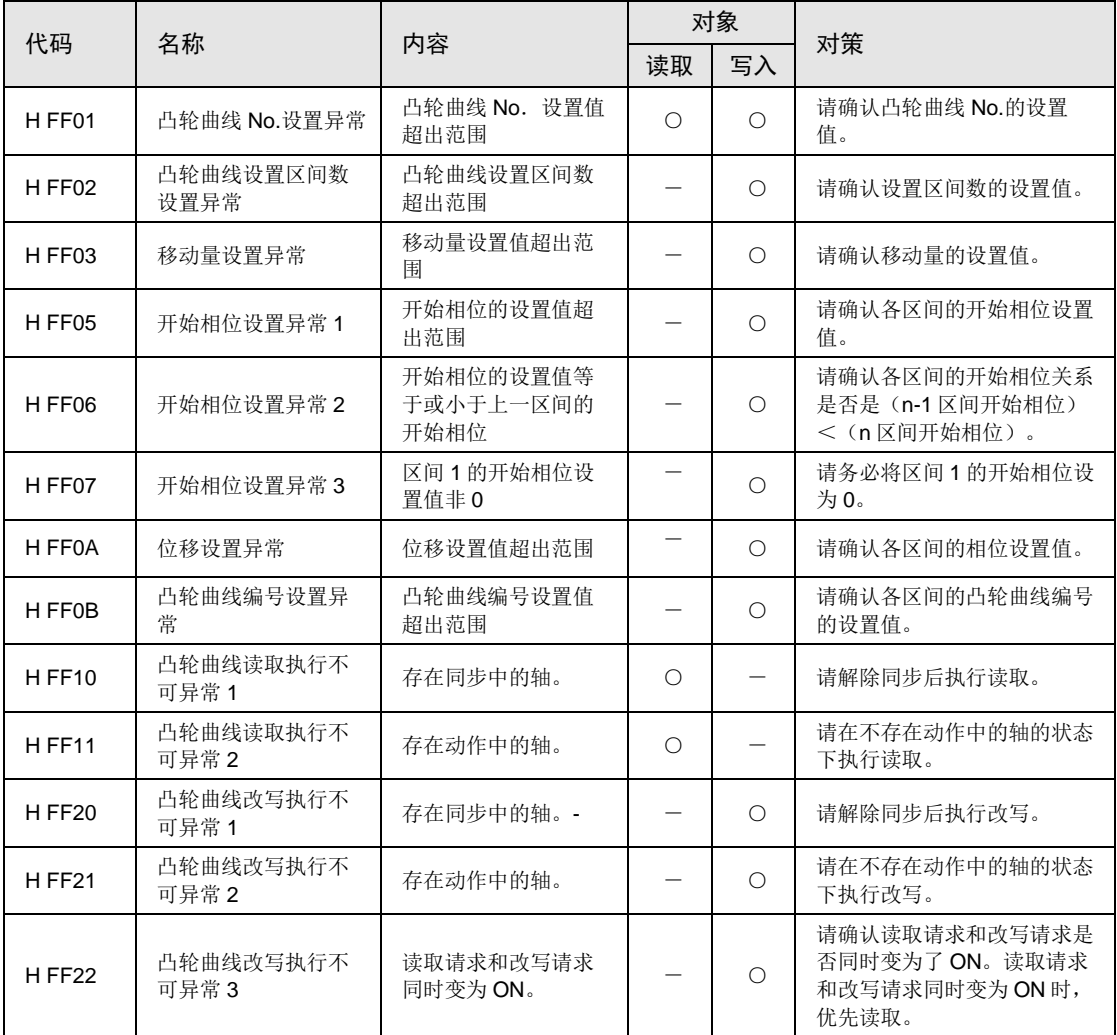

## 凸轮曲线编辑区域(存储器区域 **No.**3)

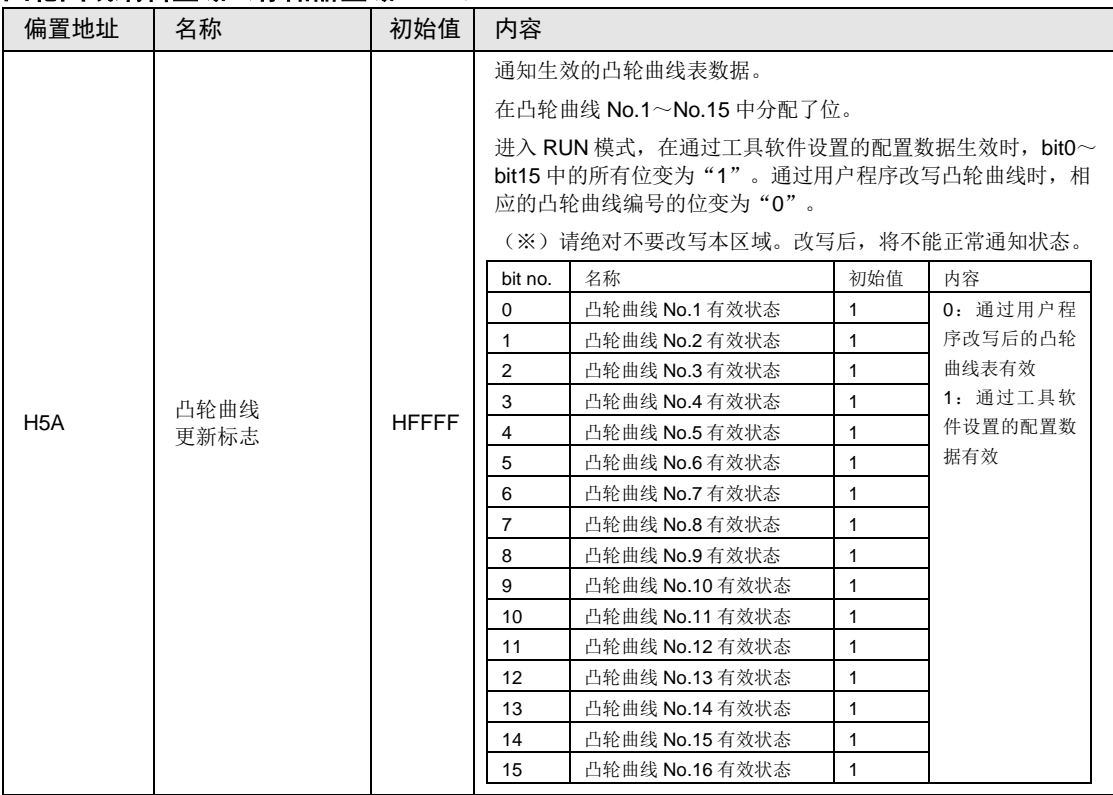
## 25.4.6 同步控制区域(存储器区域 No.4)

### ■ 同步设置通用设置区域

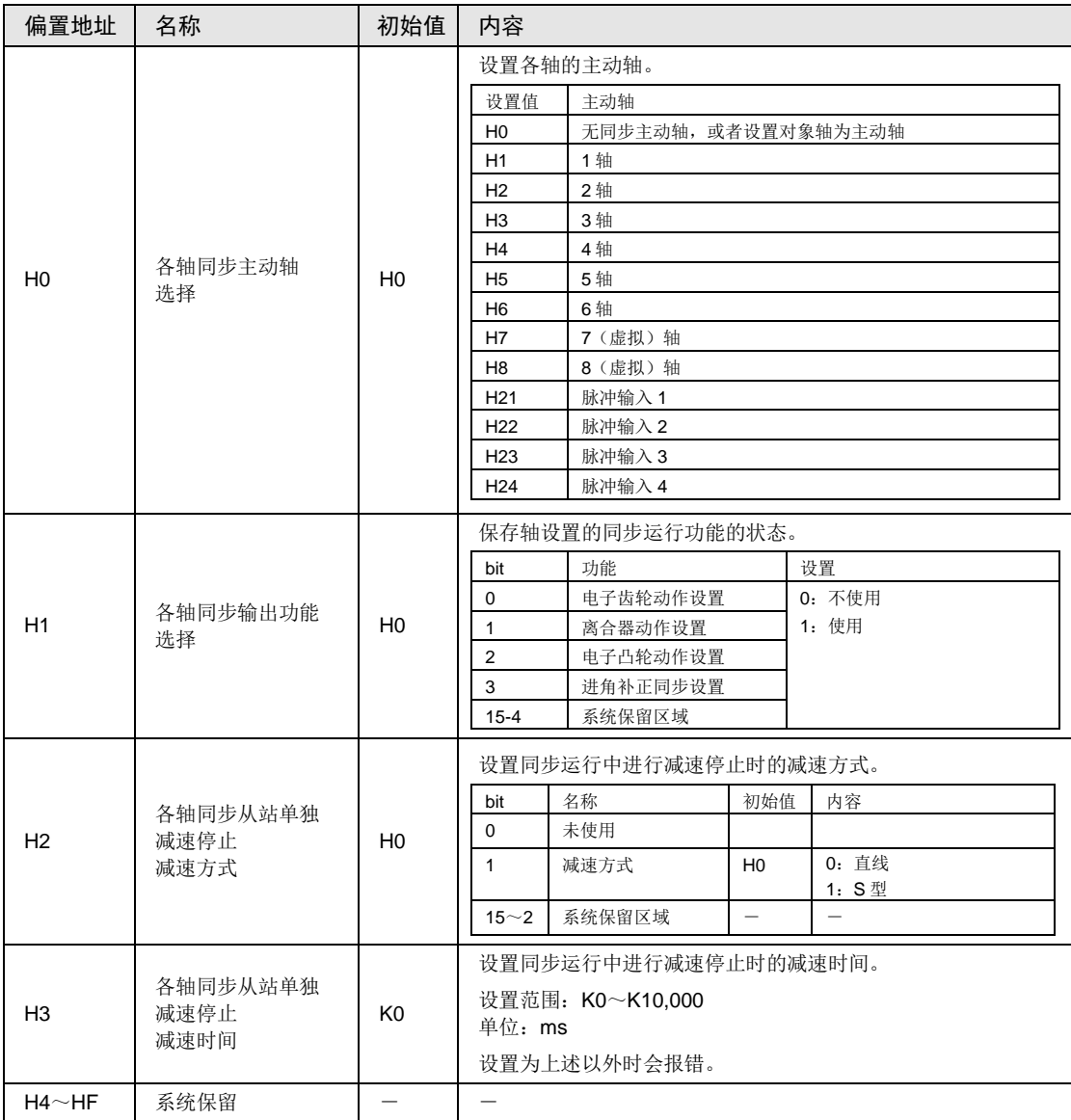

## ■ 电子齿轮设置区域

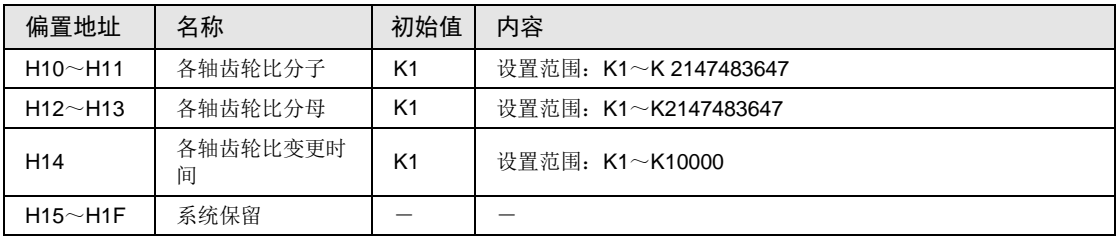

## 同步控制区域(存储器区域 **No.**4)

### ■ 离合器设置区域

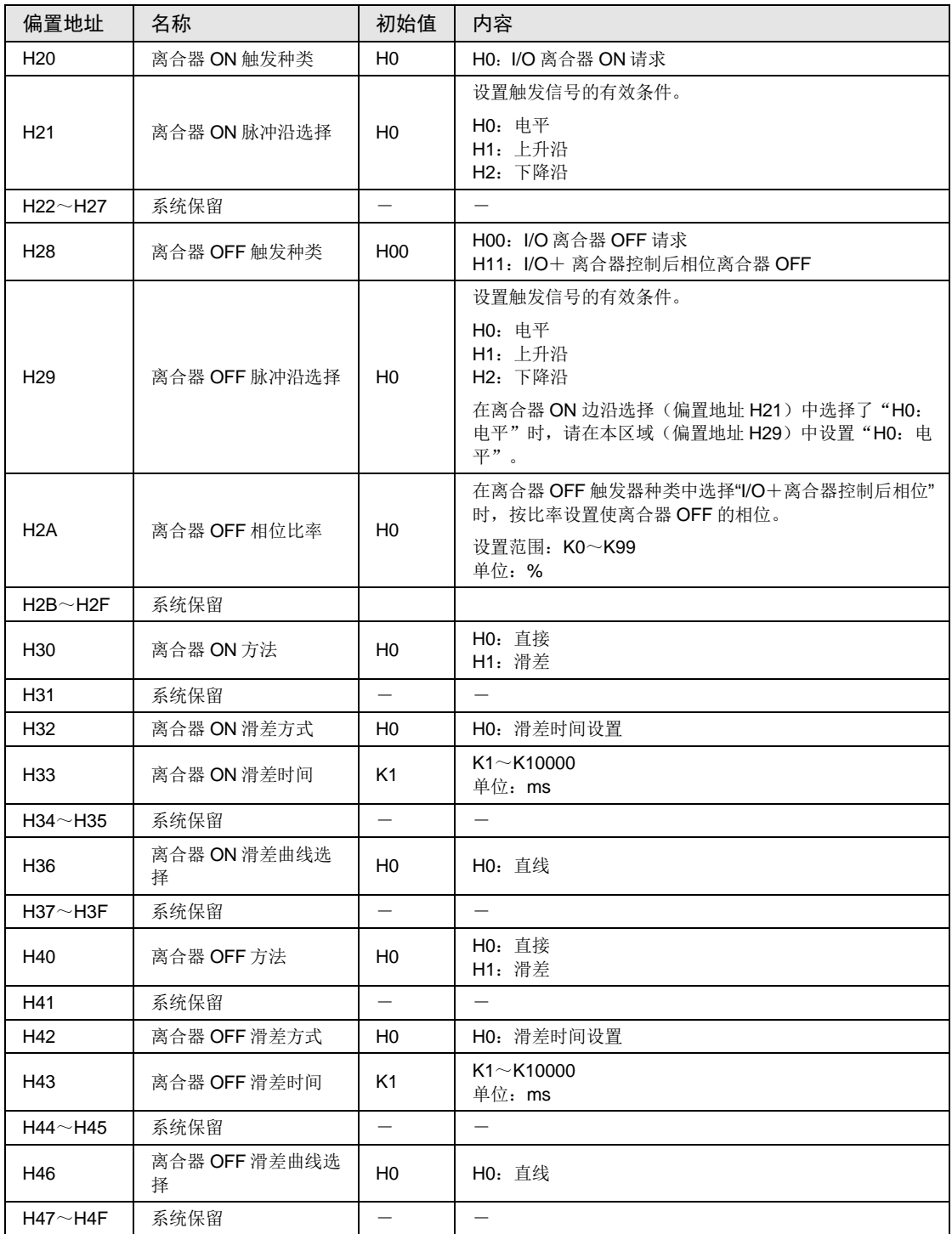

# 同步控制区域(存储器区域 **No.**4)

## ■ 电子凸轮设置区域

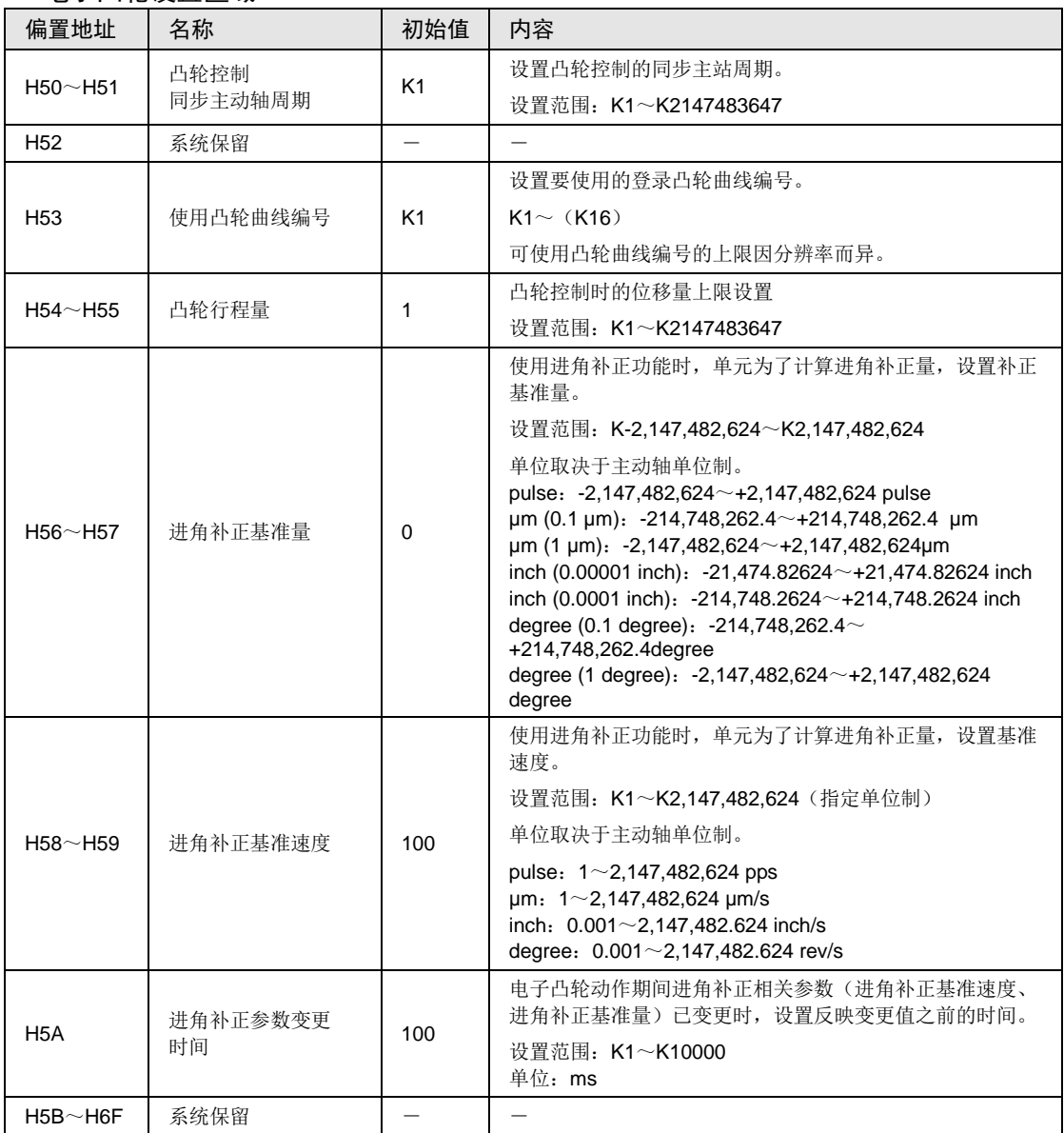

## 25.4.7 位置控制动作变更设置区域(存储器区域 No.5)

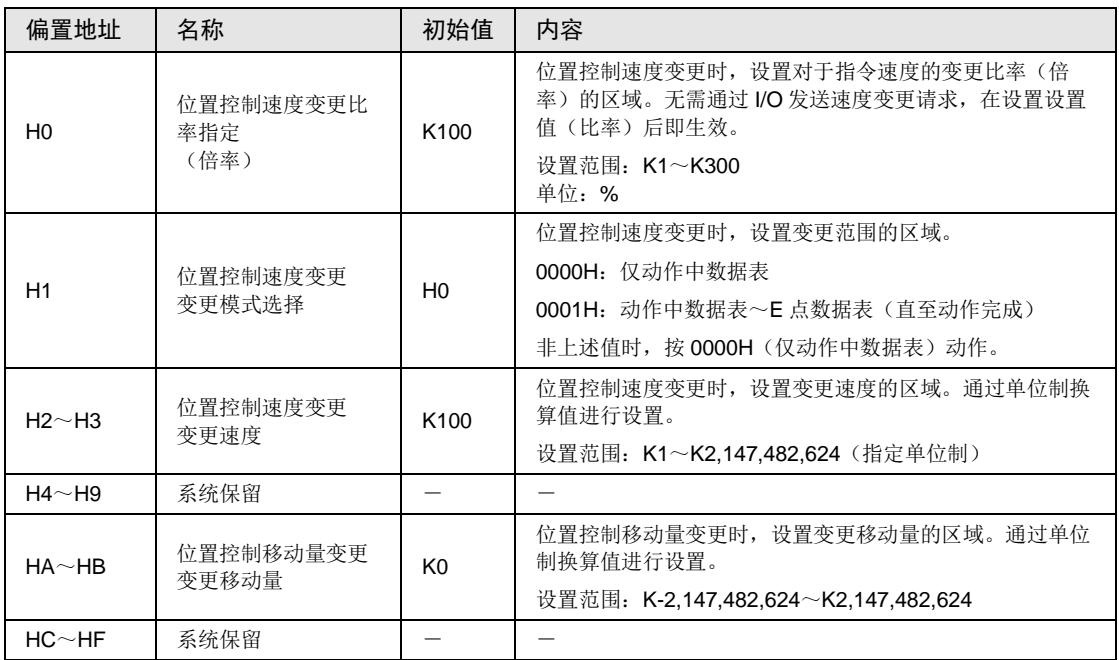

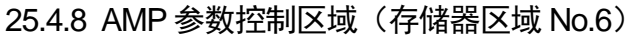

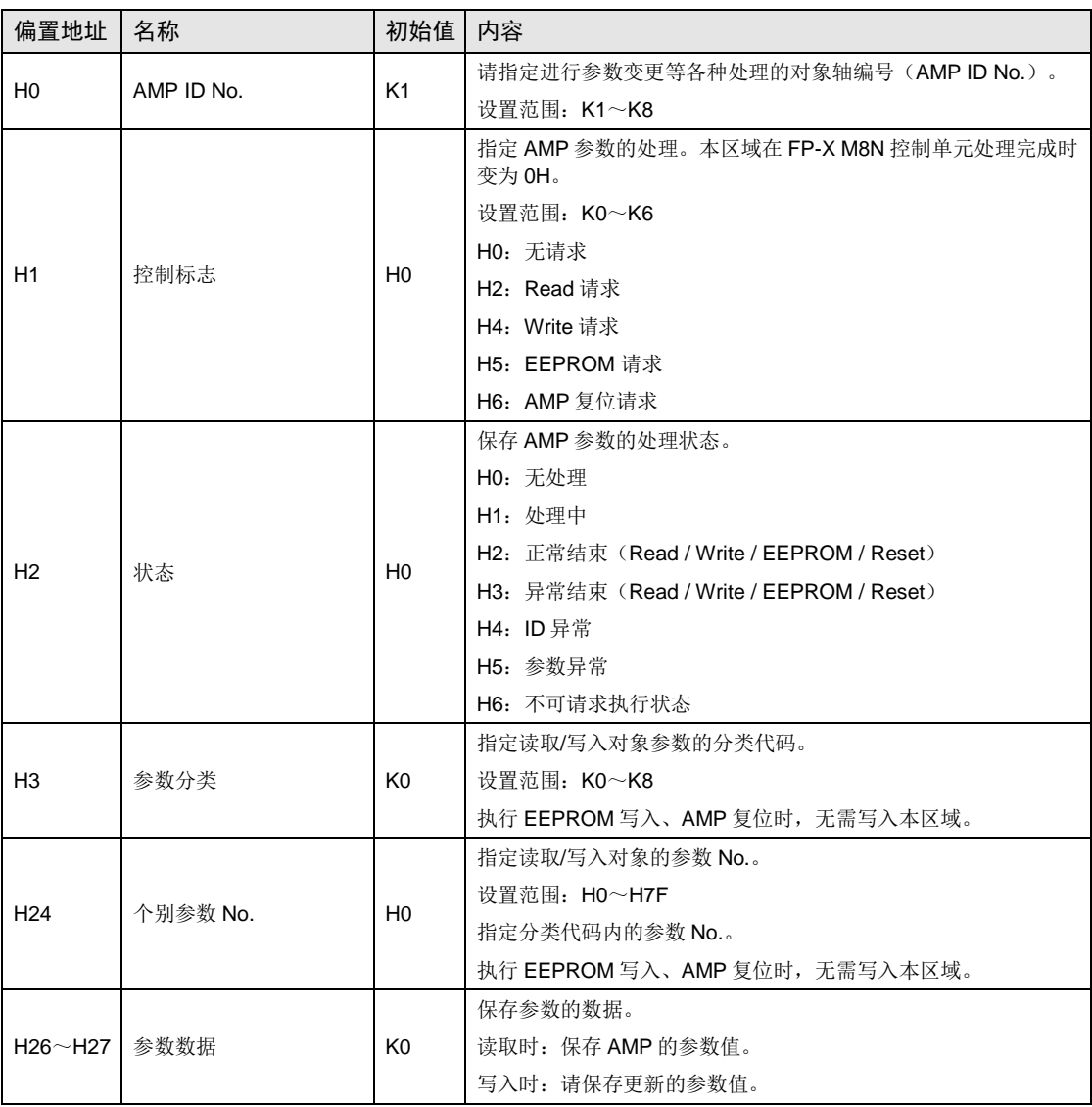

# 25.5 系统寄存器一览表

## 25.5.1 AFPXHM8N16T

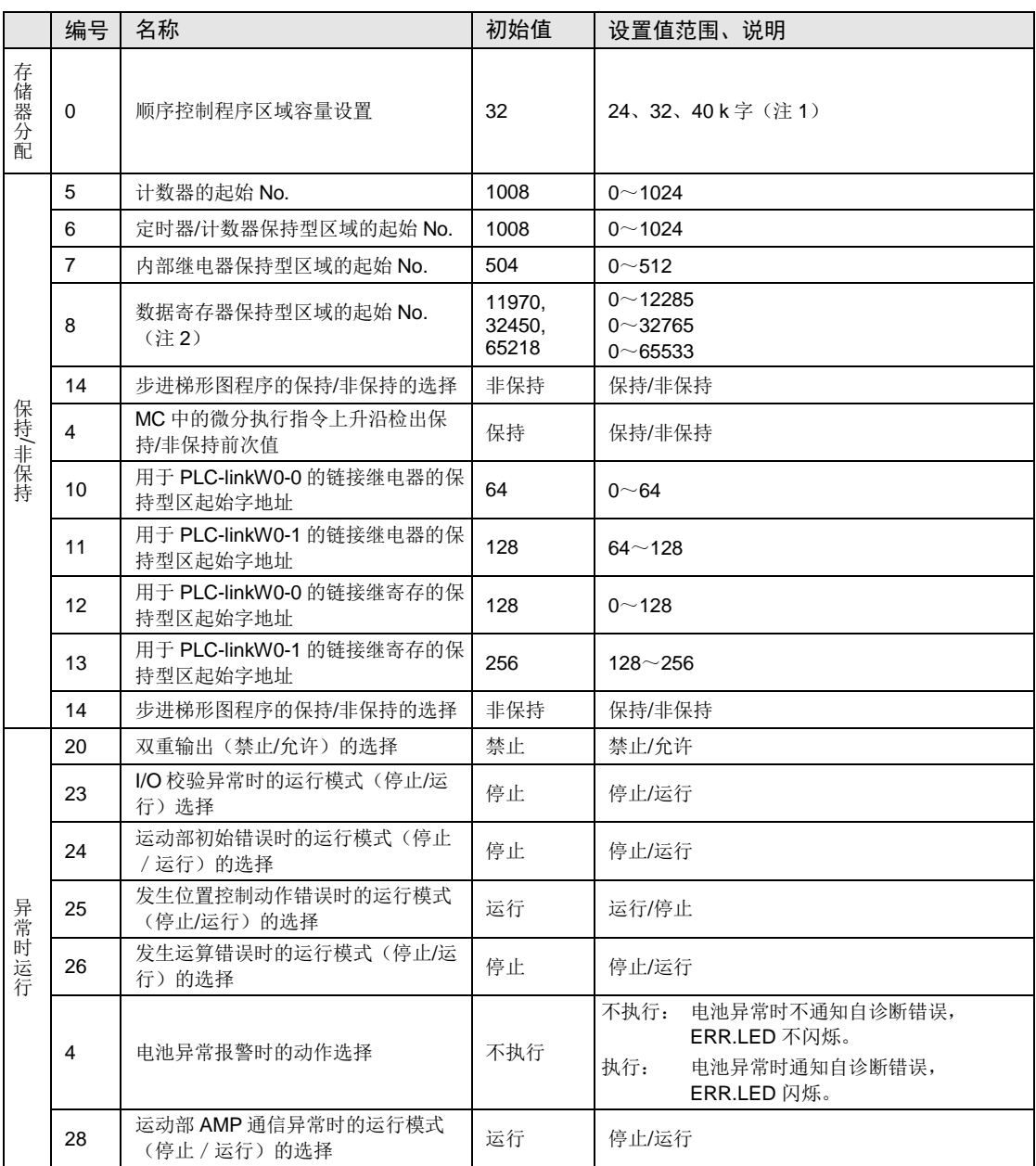

(注 1): 系统寄存器 No.0: 仅离线编辑时可设置顺序控制程序区域容量。为使设置内容有效,需要下载至控制单元主 机。

(注 2): 系统寄存器 No.0: 如果变更顺序控制程序区域容量, 则数据寄存器 DT 的容量发生变化。

(注 3): 系统寄存器 No.4-No.14: 仅在装有电池选件时,可保持通过系统寄存器设置范围的数据。未安装电池时,请 直接使用初始值。

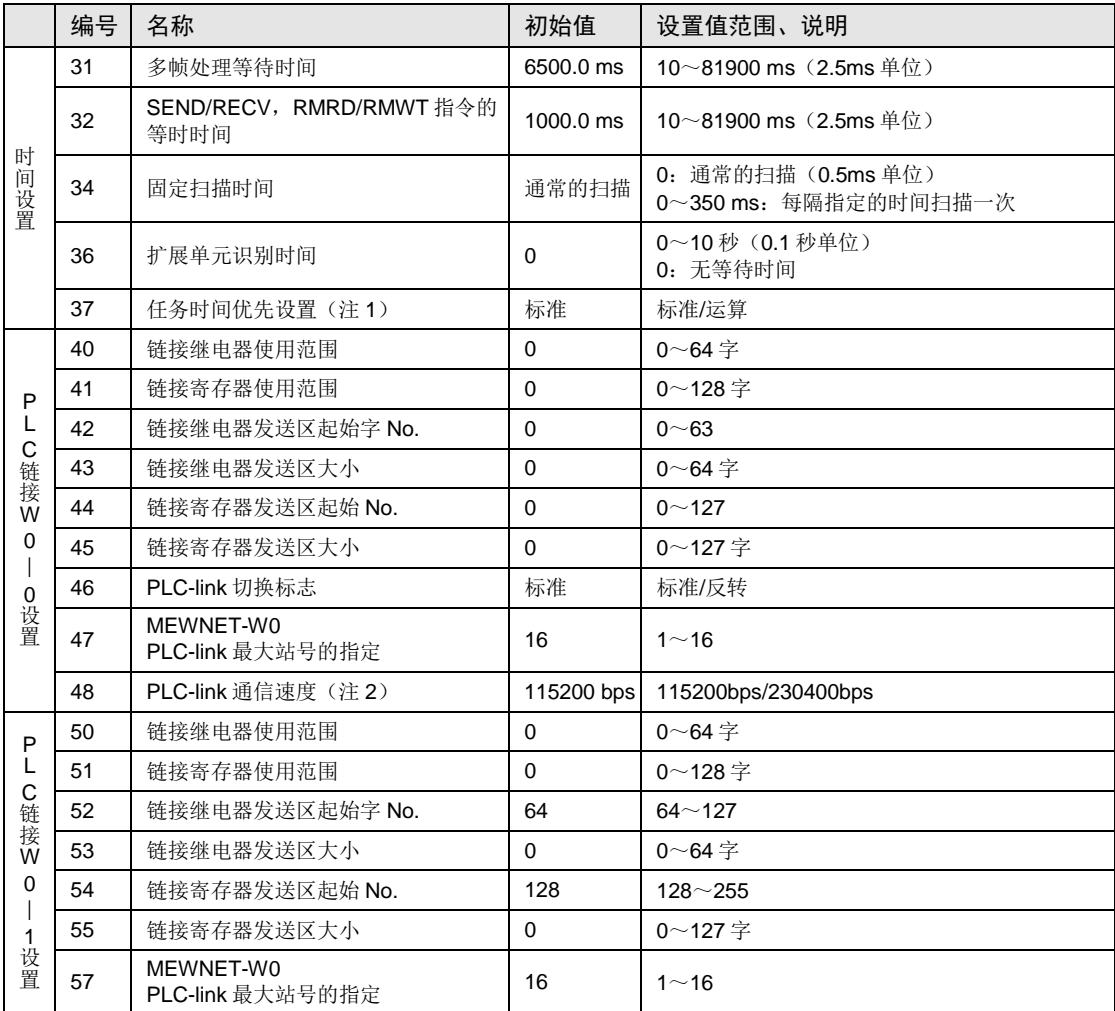

(注 1): 将系统寄存器 No.37 任务时间优先设置选为"运算"时,每扫描一次,将通信处理花费的时间缩短为 1 个端口, 优先运算处理。

(注 2): 在与 COM0 端口设置、COM1 端口设置相同的对话框内设置系统寄存器 No.48 PLC 链接通信速度。

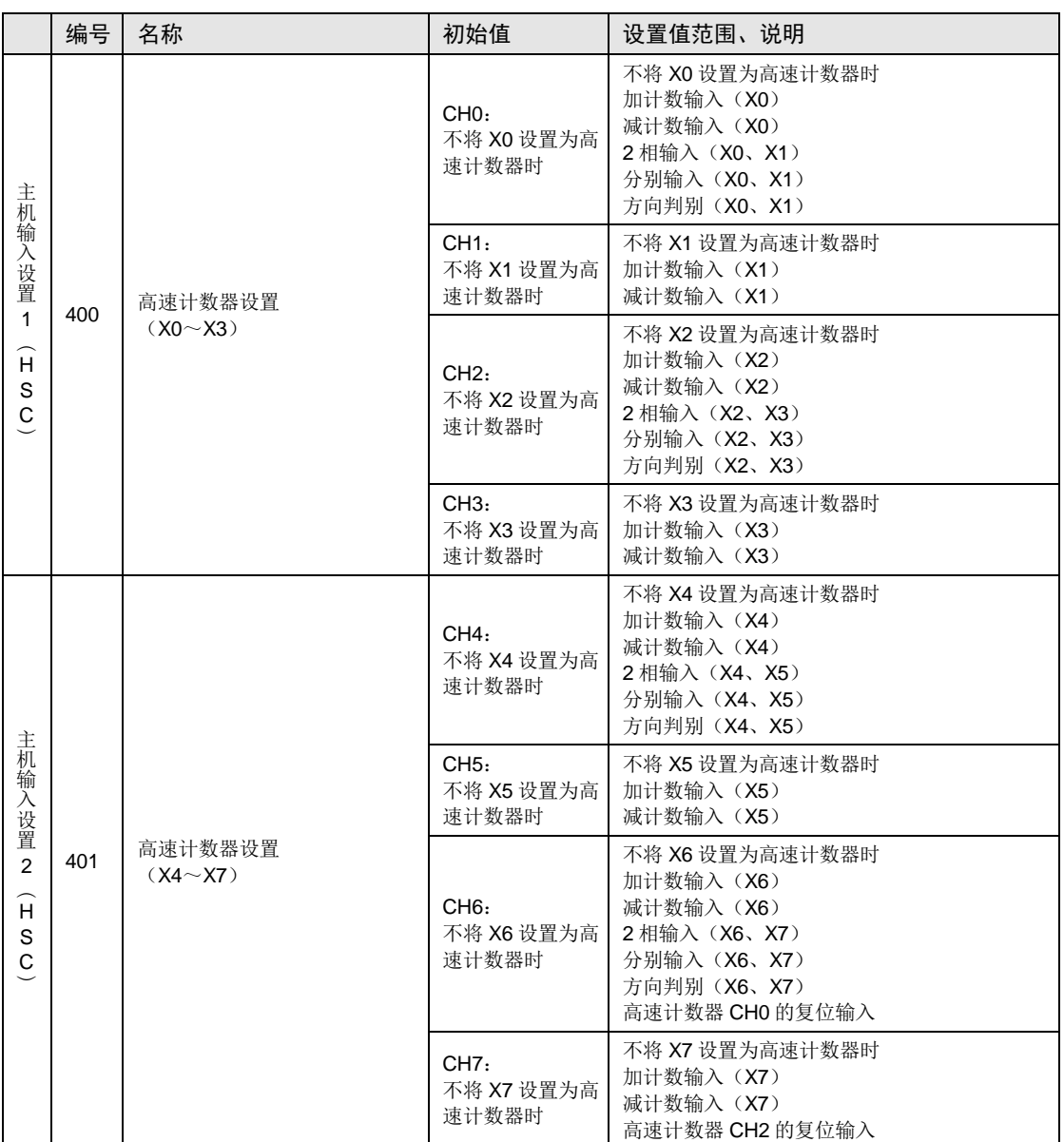

(注 1): 将高速计数器 CH0、CH2、CH4、CH6 设置为 2 相、单独、方向判别其中之一时, CH1、CH3、CH5、CH7 的设置无效。

(注 2): 高速计数器的硬件复位输入仅可使用 CH0 和 CH2。可在 CH0 中分配 X6、CH2 中分配 X7。

(注3): 将同一输入设置为高速计数器、脉冲捕捉、中断输入中的任意一个时, 优先顺序为高速计数器→脉冲捕捉→ 中断输入。

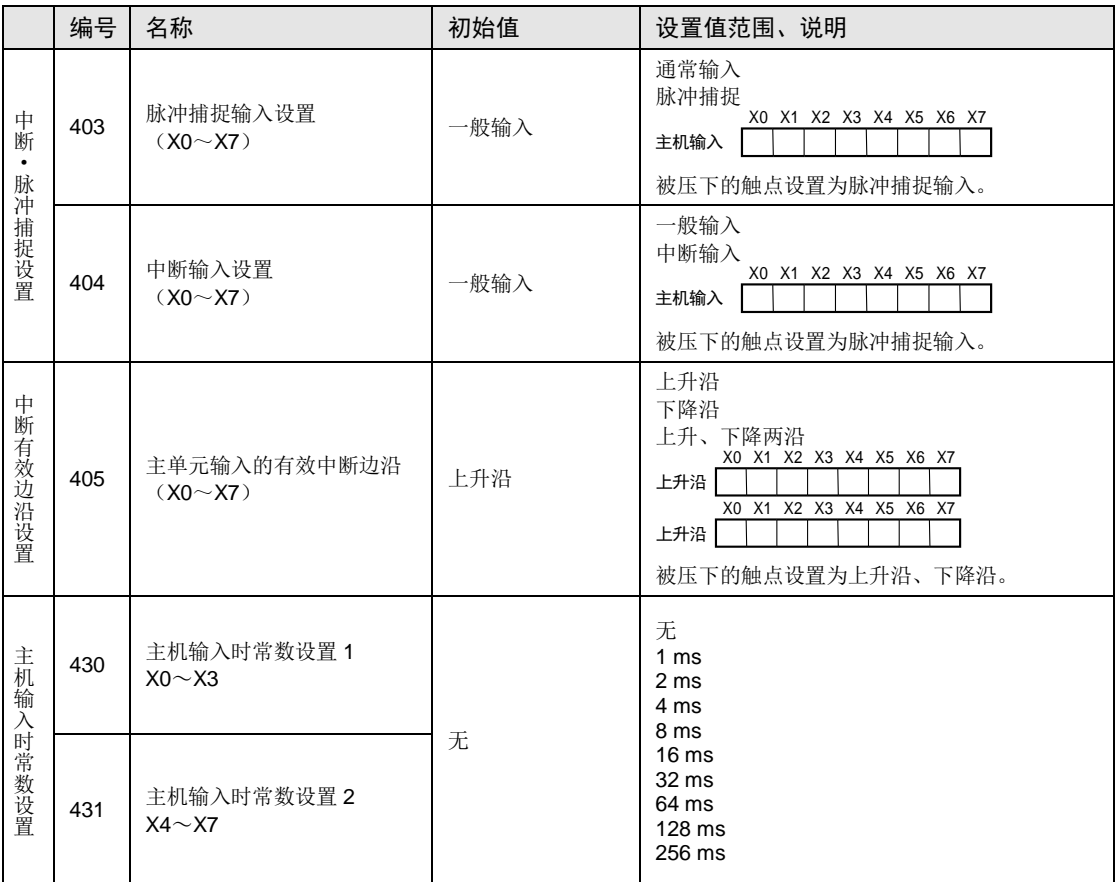

(注 1):将同一输入设置为高速计数器、脉冲捕捉、中断输入中的任意一个时,优先顺序为高速计数器→脉冲捕捉→ 中断输入。

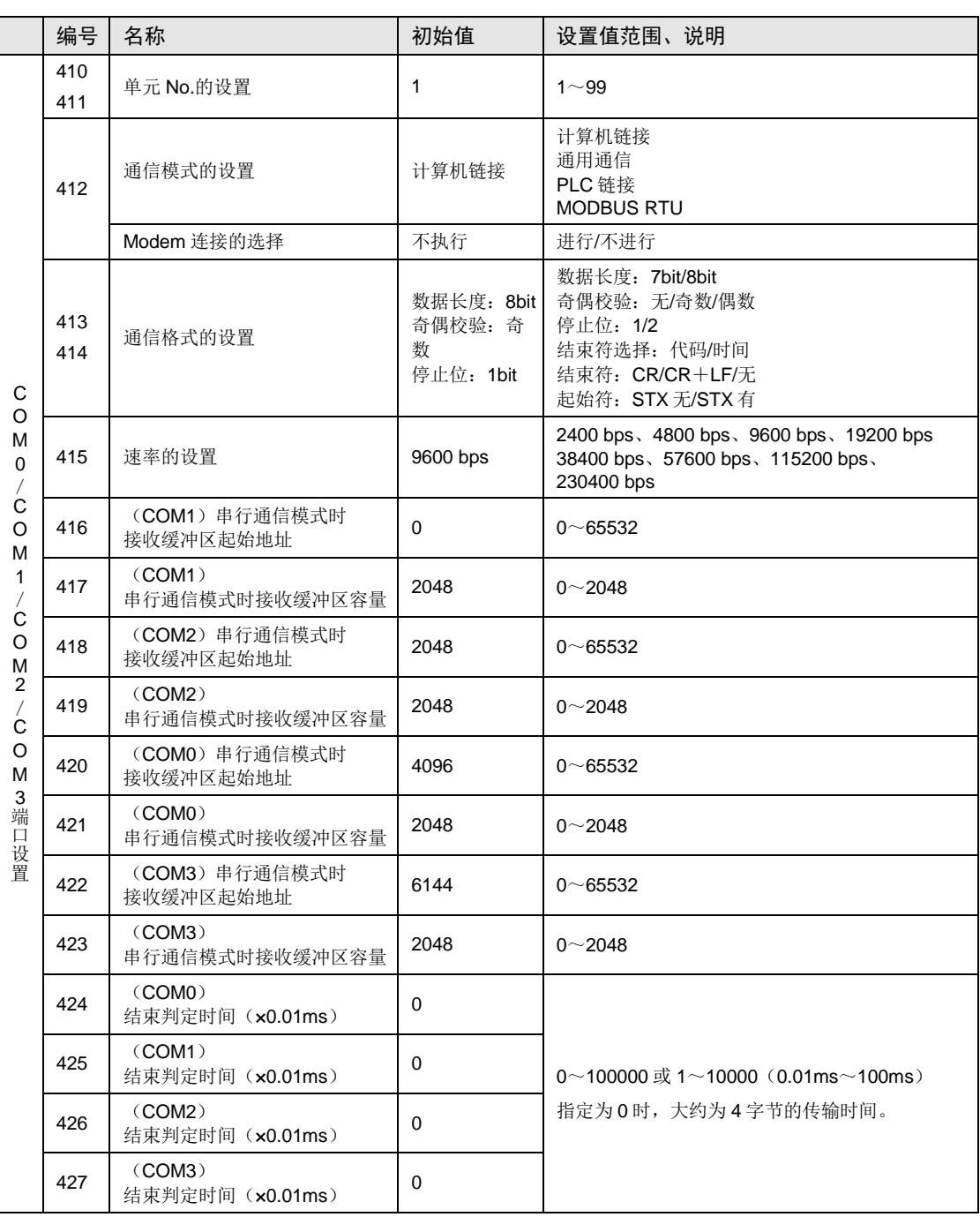

(注 1): No.412: 通信模式选择计算机链接或 MODOBUS RTU 时,可设置 No.413 传输格式、No.415 速率。

(注 2): No.412: 仅在通信模式选择通用通信时,可设置 No.413: 传输格式的终端选择、结束符及起始符。另外, 仅通过 No.413 将终端选择为时间时,可选择 No.424~No.427。

(注 3): PLC 链接功能仅适用于 COM0 或 COM1 端口。传输格式为数据长: 8位、校验奇偶: 奇数、停止位: 固定 为 1。另外, 在 PLC 链接 W0-0 系统寄存器 No.48 项中选择速率。

(注4): COM4 端口仅支持 MEWTOCOL-COM 通信。此外, 电源 ON 时的通信参数(站号、通信格式、通信速度) 和 COM3 端口的设置相同。RUN 后, 也可通过 SYS1 指令更改条件。

## 25.5.2 AFPXHM8N30T

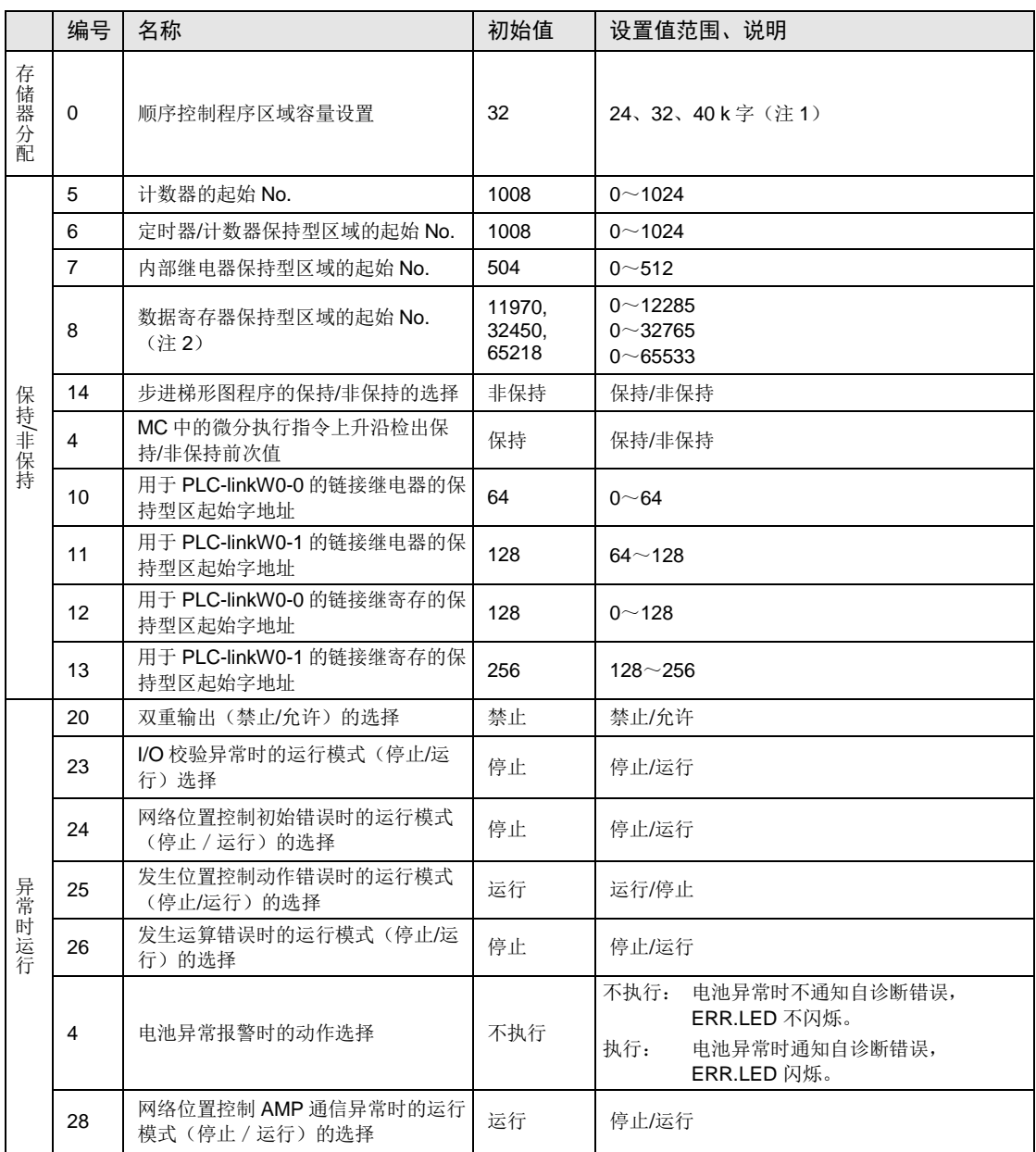

(注1): 系统寄存器 No.0: 仅离线编辑时可设置顺序控制程序区域容量。为使设置内容有效,需要下载至控制单元主 机。

(注 2): 系统寄存器 No.0: 如果变更顺序控制程序区域容量, 则数据寄存器 DT 的容量发生变化。

(注 3): 系统寄存器 No.4-No.14: 仅在装有电池选件时,可保持通过系统寄存器设置范围的数据。未安装电池时,请 直接使用初始值。

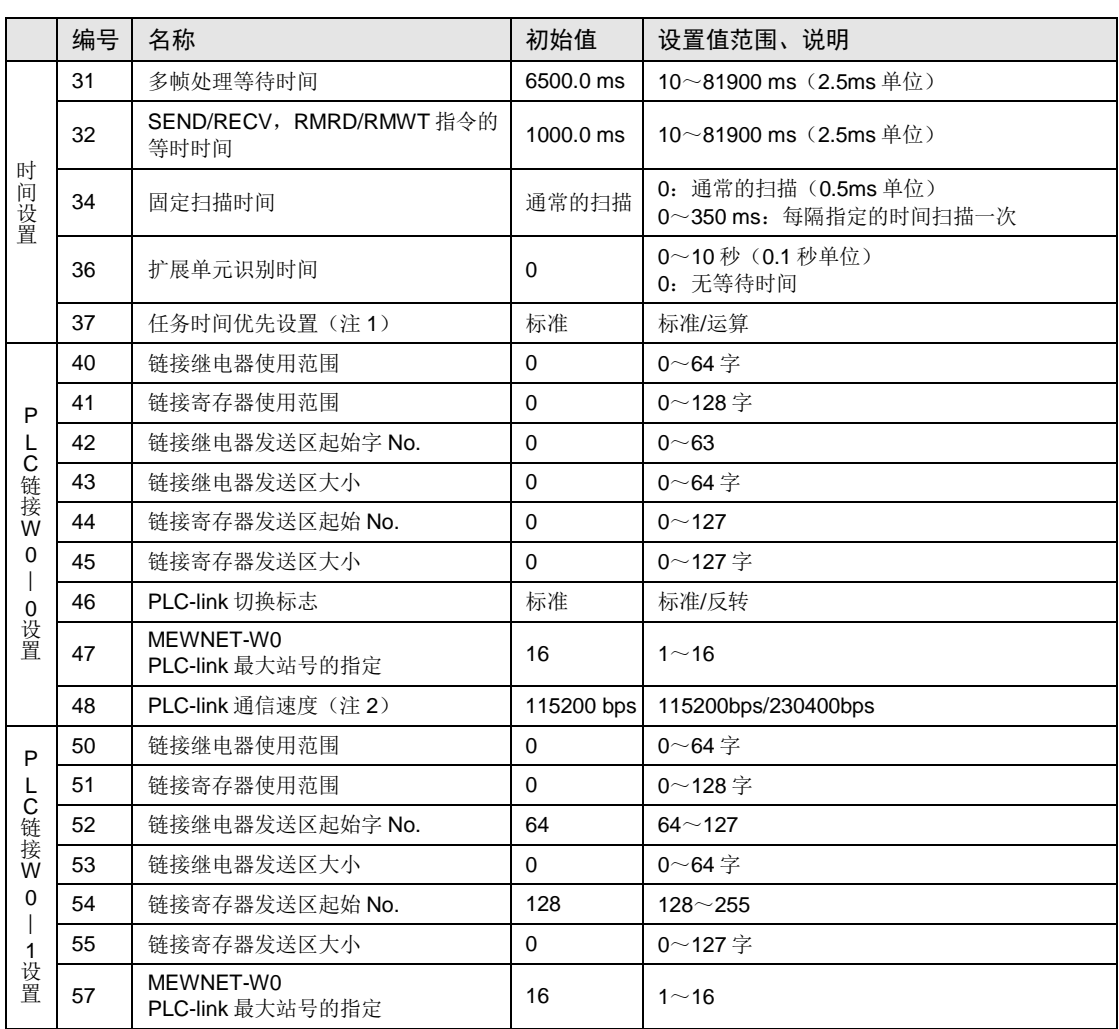

(注 1): 将系统寄存器 No.37 任务时间优先设置选为"运算"时, 每扫描一次, 将通信处理花费的时间缩短为 1 个端口, 优先运算处理。

(注 2): 在与 COM0 端口设置、COM1 端口设置相同的对话框内设置系统寄存器 No.48 PLC 链接通信速度。

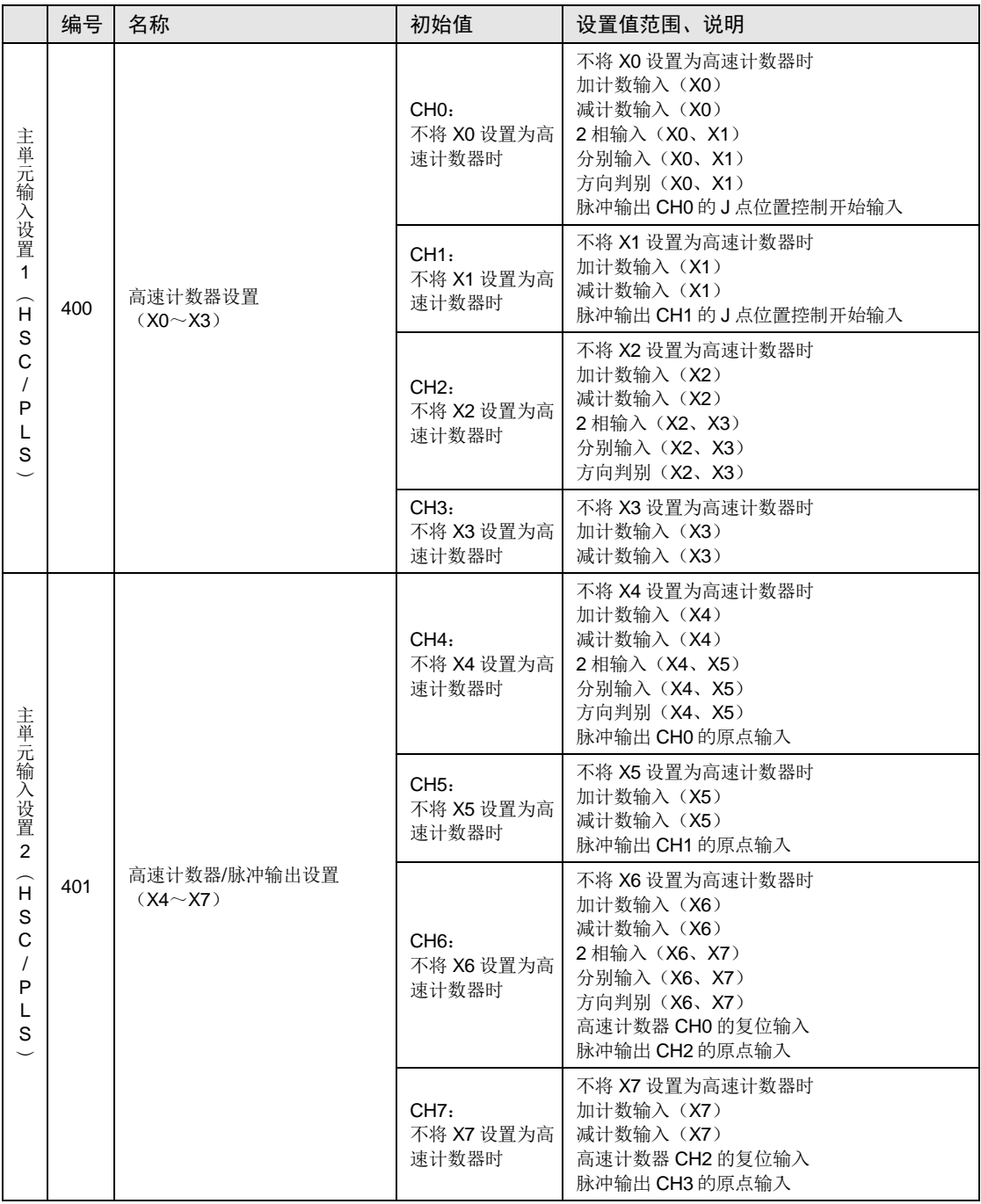

(注 1): 将高速计数器 CH0、CH2、CH4、CH6 设置为 2 相、单独、方向判别其中之一时, CH1、CH3、CH5、CH7 的设置无效。

(注 2): 高速计数器的硬件复位输入仅可使用 CH0 和 CH2。可在 CH0 中分配 X6、CH2 中分配 X7。

(注 3):将同一输入同时设置为高速计数器、脉冲捕捉、中断输入的多项时,优先顺序为高速计数器→脉冲捕捉→中 断输入。

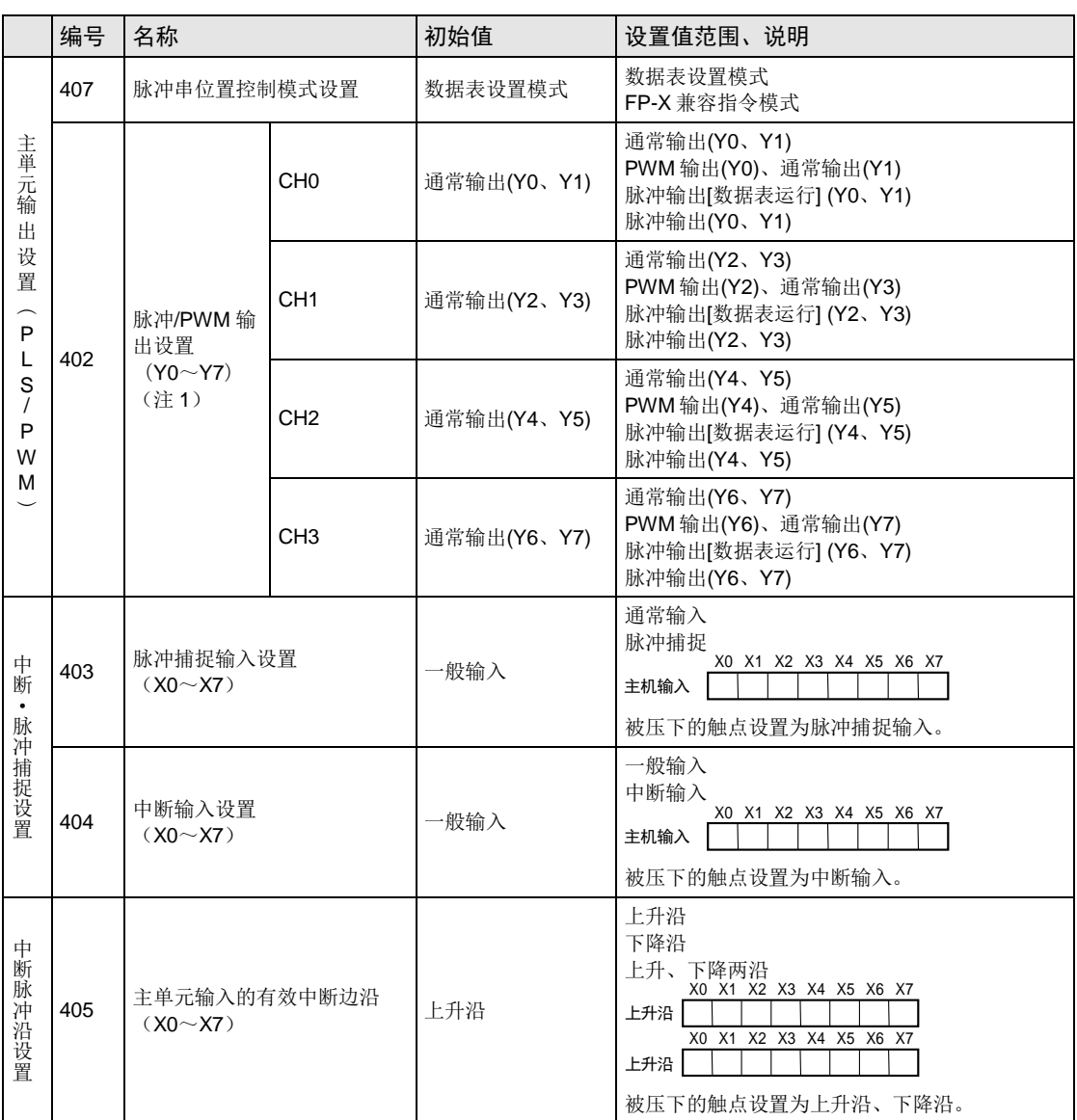

(注 1): "脉冲输出"仅在 FP-X 兼容指令模式下, "脉冲输出[数据表运行]"仅在数据表设置模式下允许设置。

(注 2): 将同一输入设置为高速计数器、脉冲捕捉、中断输入中的任意一个时, 优先顺序为高速计数器→脉冲捕捉→ 中断输入。

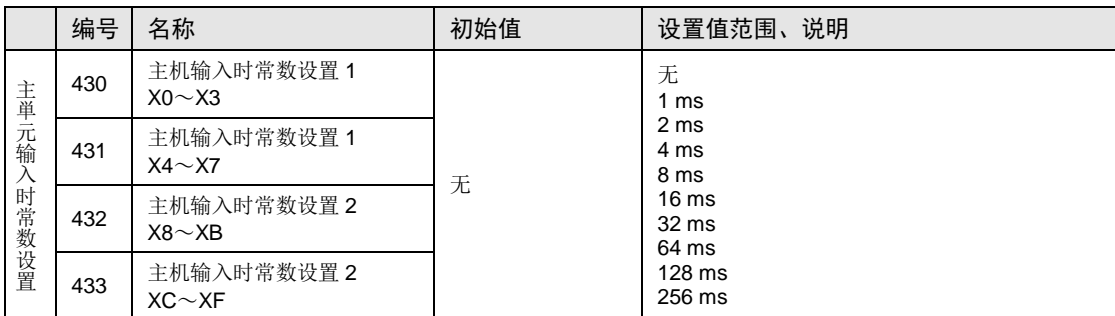

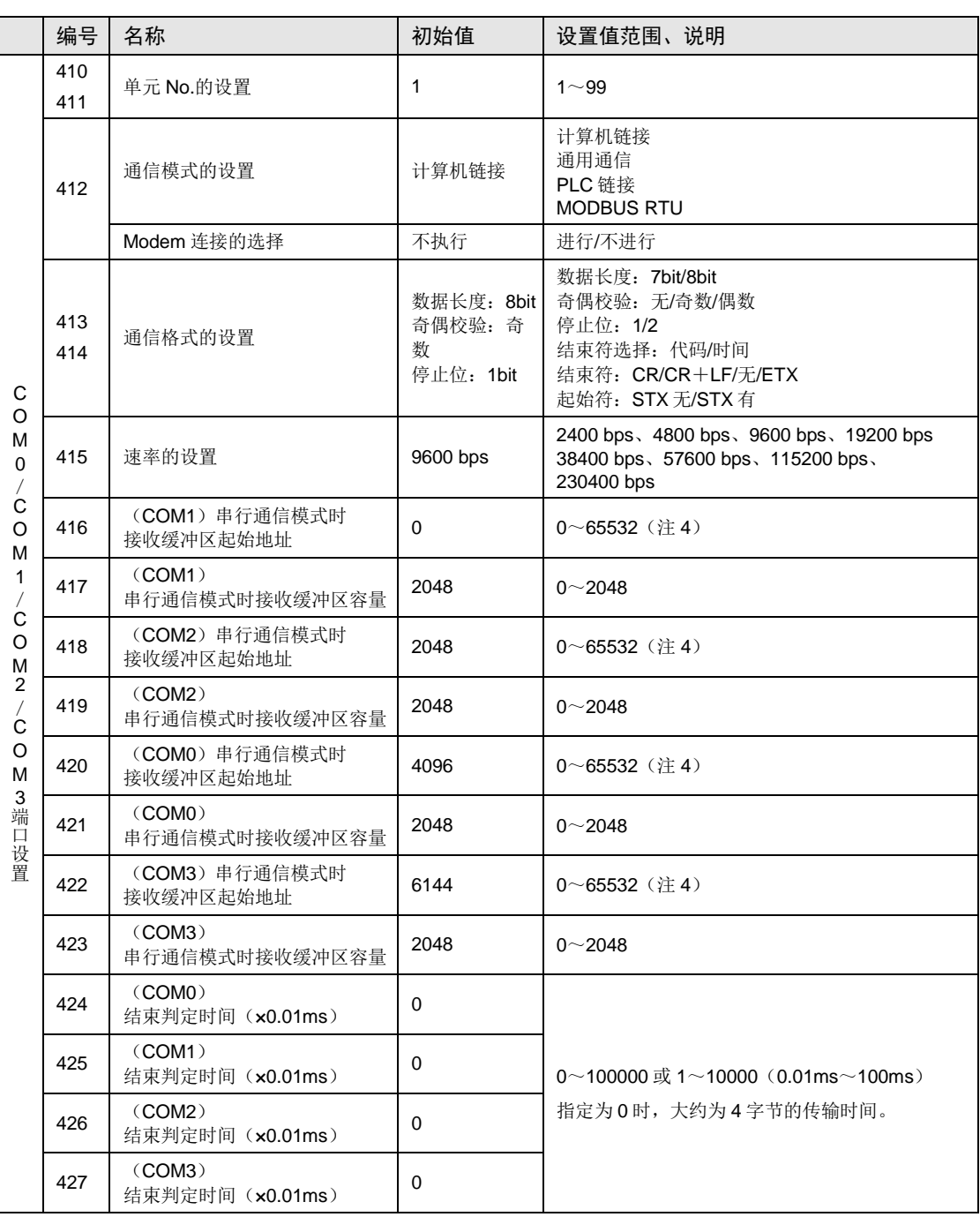

(注 1): No.412: 通信模式选择计算机链接或 MODOBUS RTU 时,可设置 No.413 传输格式、No.415 速率。

(注 2): No.412: 仅在通信模式选择通用通信时,可设置 No.413: 传输格式的终端选择、结束符及起始符。另外, 仅通过 No.413 将终端选择为时间时,可选择 No.424~No.427。

(注 3): PLC 链接功能仅适用于 COM0 或 COM1 端口。传输格式为数据长: 8 位、校验奇偶: 奇数、停止位: 固定 为 1。另外, 在 PLC 链接 W0-0 系统寄存器 No.48 项中选择速率。

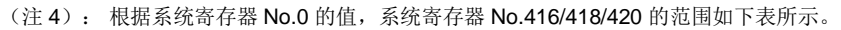

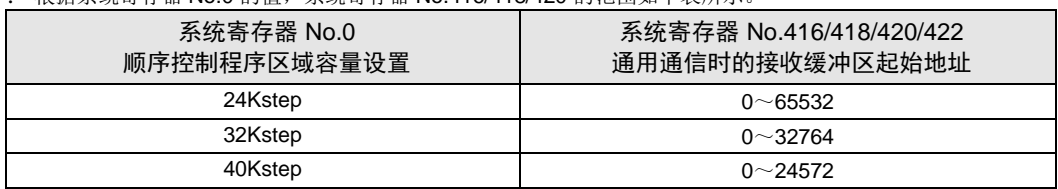

(注 5):COM4 端口仅支持 MEWTOCOL-COM 通信。此外,电源 ON 时的通信参数(站号、通信格式、通信速度) 和 COM3 端口的设置相同。RUN 后,也可通过 SYS1 指令更改条件。

# 25.6 特殊继电器一览

### WR900(以字为单位指定)

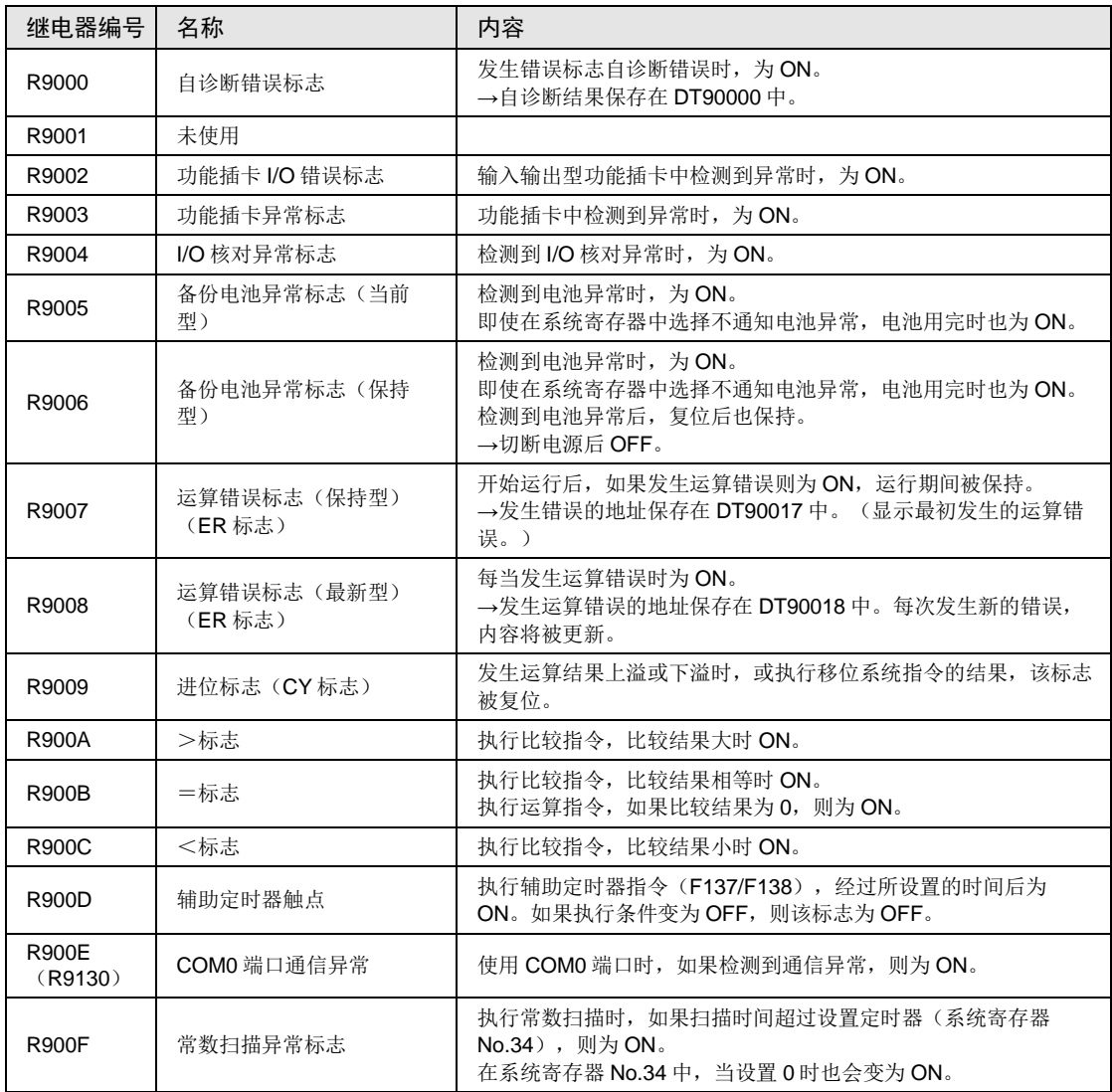

(注1): 括号内记载的特殊内部继电器中也分配了同一功能。

#### WR901 (以字为单位指定)

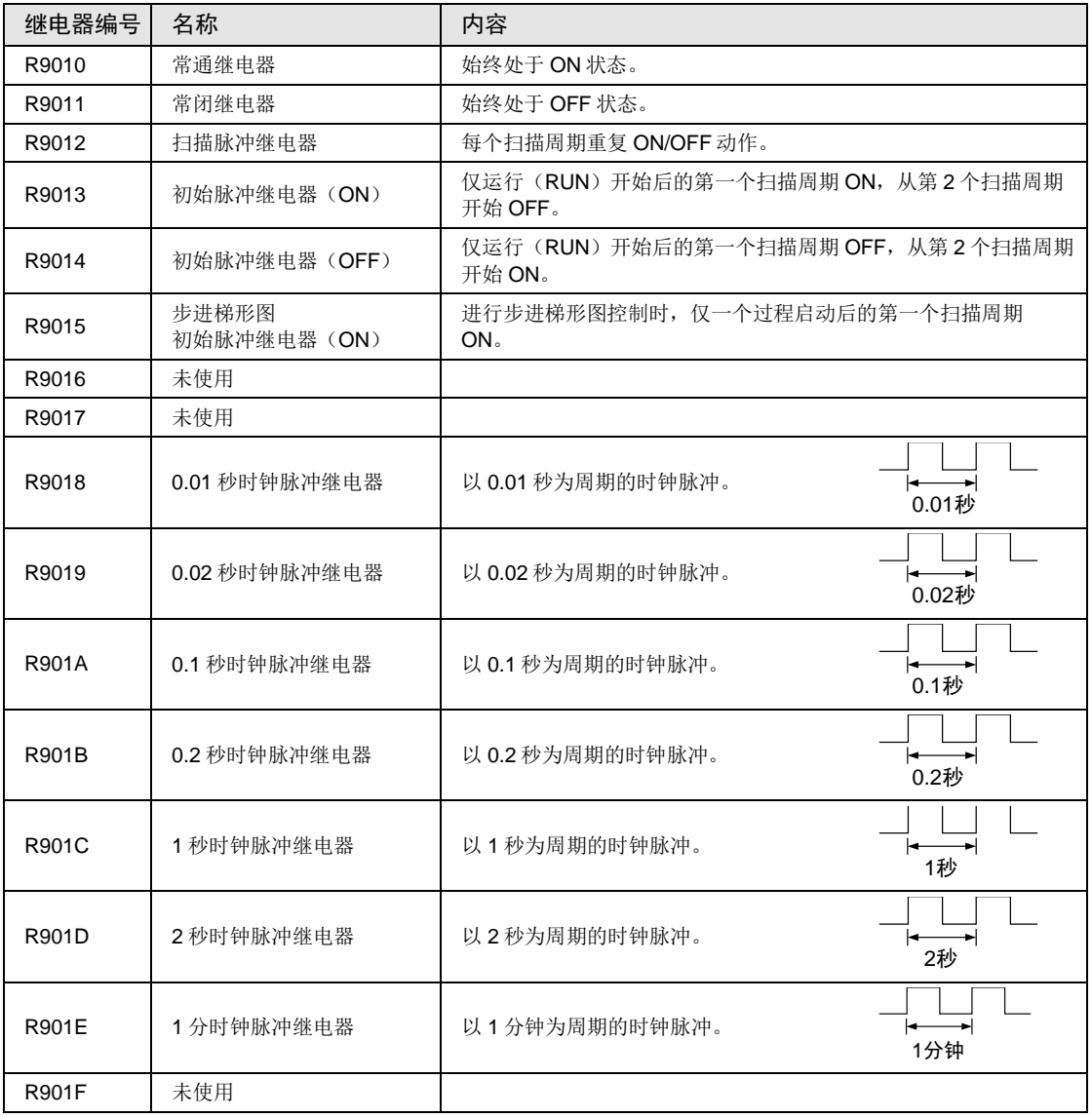

WR902 (以字为单位指定)

| 继电器编号        | 名称        | 内容                                             |
|--------------|-----------|------------------------------------------------|
| R9020        | RUN 模式标志  | 如果转换到 PROG.模式, 则为 OFF。<br>如果转换到 RUN 模式, 则为 ON。 |
| R9021        | 未使用       |                                                |
| R9022        | 未使用       |                                                |
| R9023        | 未使用       |                                                |
| R9024        | 未使用       |                                                |
| R9025        | 未使用       |                                                |
| R9026        | 有信息标志     | 如果执行信息显示指令(F149),则为 ON。                        |
| R9027        | 未使用       |                                                |
| R9028        | 未使用       |                                                |
| R9029        | 强制中标志     | 正在对输入/输出继电器、定时器/计数器触点等进行强制 ON/OFF<br>时,为ON。    |
| <b>R902A</b> | 中断中标志     | 外部中断被许可时,为ON。                                  |
| <b>R902B</b> | 中断异常标志    | 发生中断异常时, 为ON。                                  |
| R902C        | 采样点标志     | 根据指令采样: 0、每隔一定的时间进行采样: 1                       |
| R902D        | 采样跟踪完成标志  | 采样动作停止时: 1、启动时: 0                              |
| R902E        | 采样停止触发器标志 | 采样停止触发器启动时: 1、停止时: 0                           |
| <b>R902F</b> | 采样许可标志    | 采样开始时: 1、停止时: 0                                |

WR903(以字为单位指定)

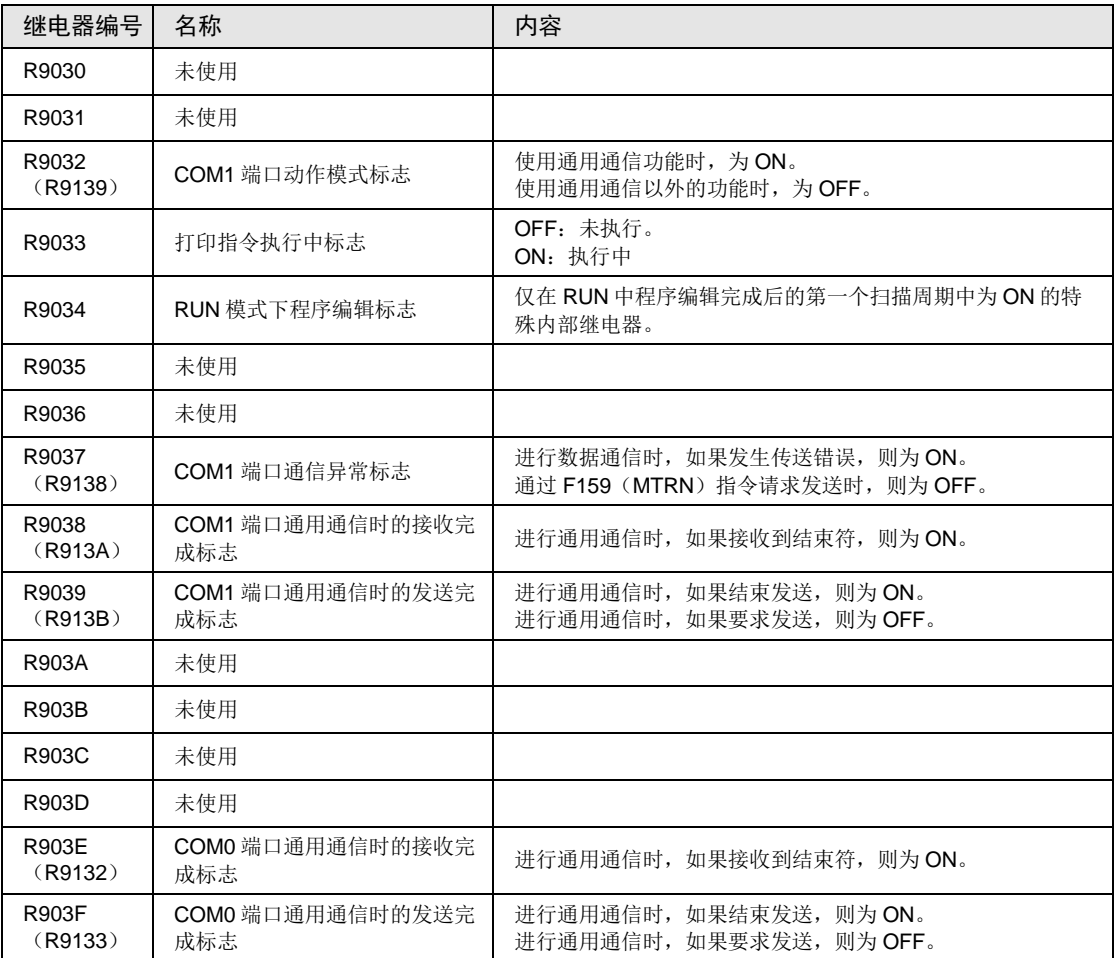

(注 1):R9030~R903F 即使在一个扫描周期过程中也会发生变化。另外,括号内记载的特殊内部继电器中也分配了 同一功能。

#### WR904(以字为单位指定)

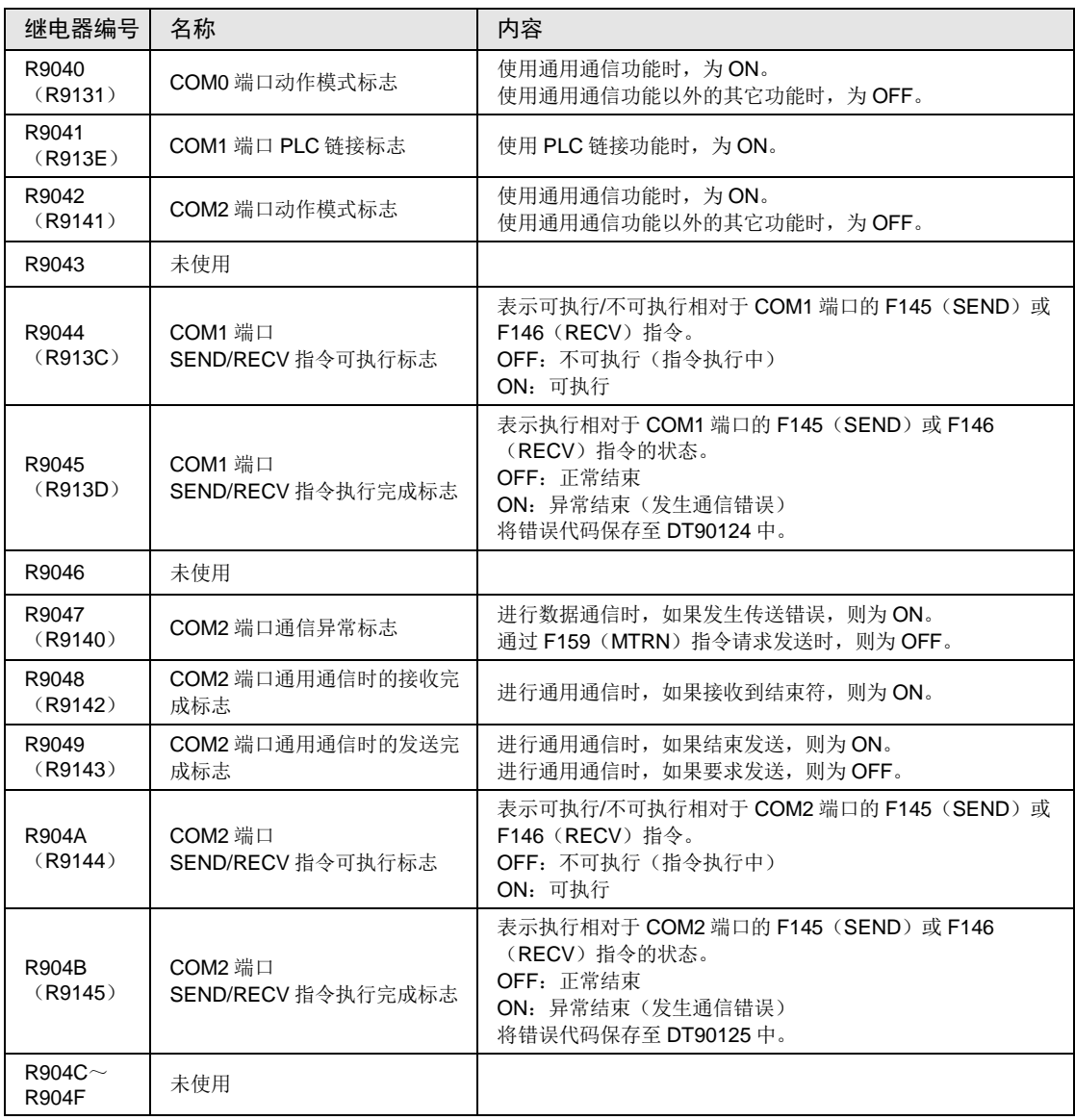

(注 1): R9040~R904F 即使在一个扫描周期过程中也会发生变化。另外,括号内记载的特殊内部继电器中也分配了 同一功能。

WR905(以字为单位指定)

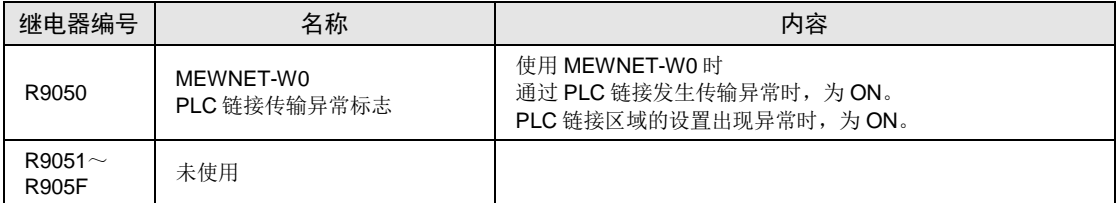

#### WR906(以字为单位指定)

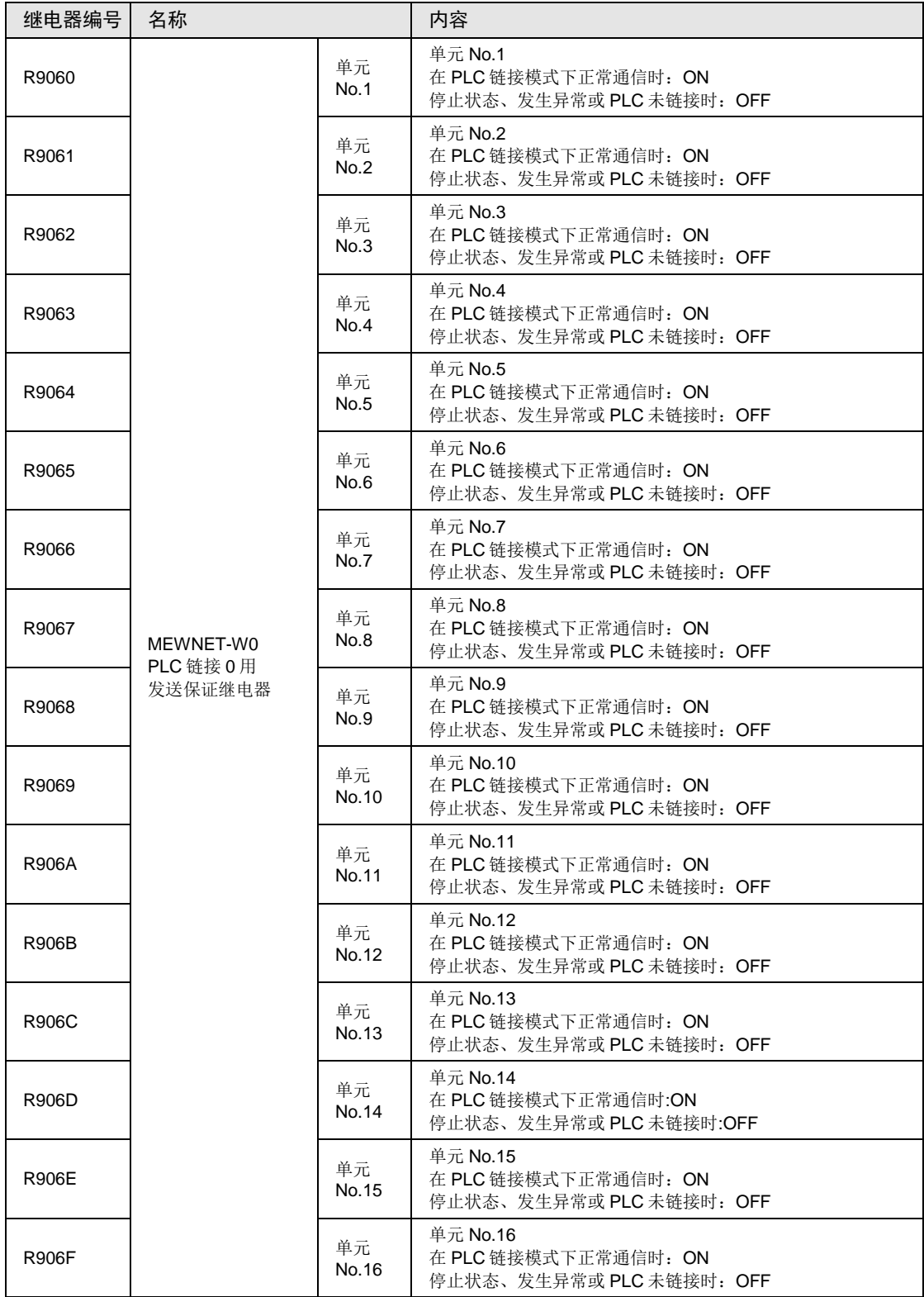

#### WR907 (以字为单位指定)

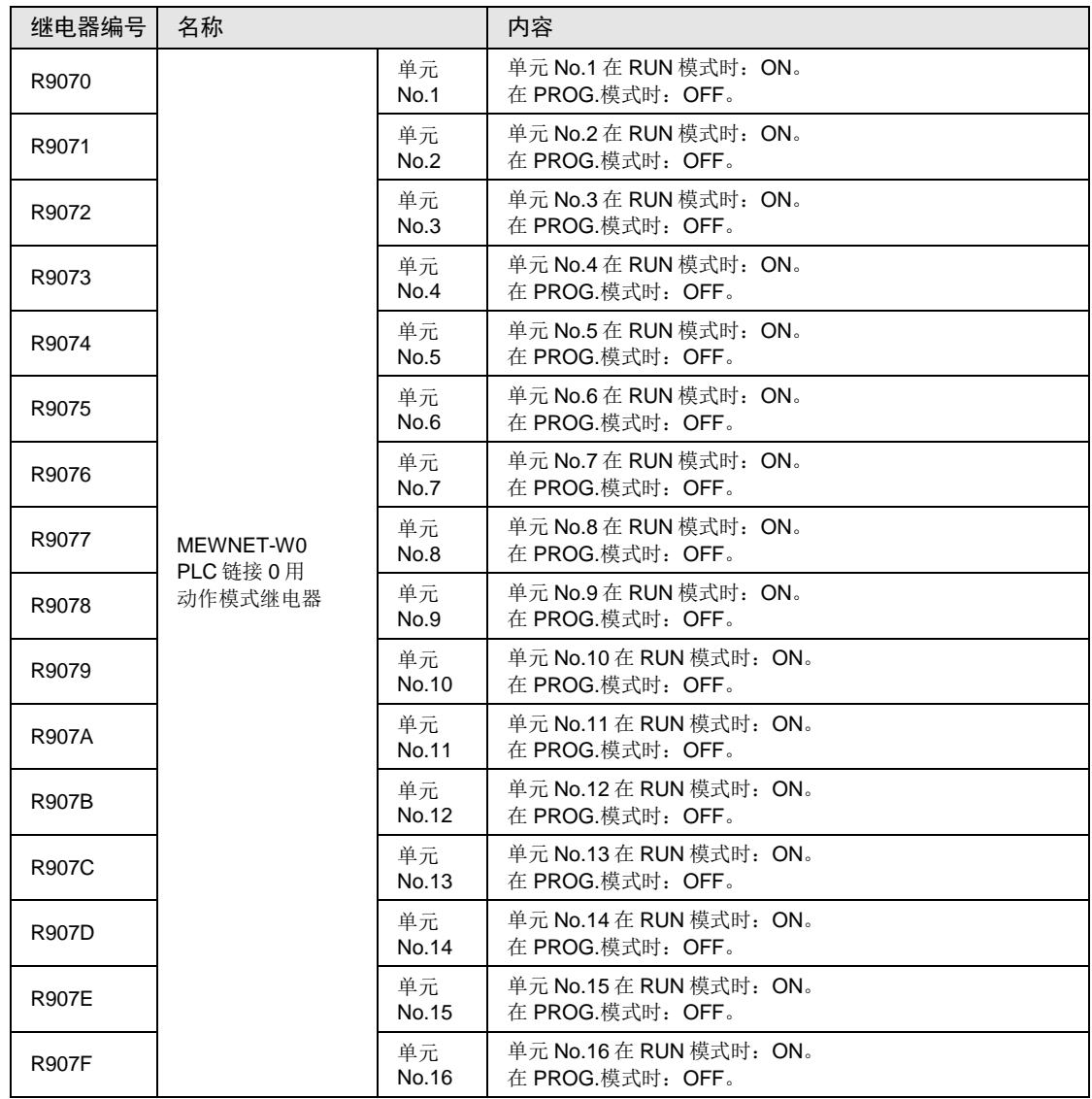

#### WR908(以字为单位指定)

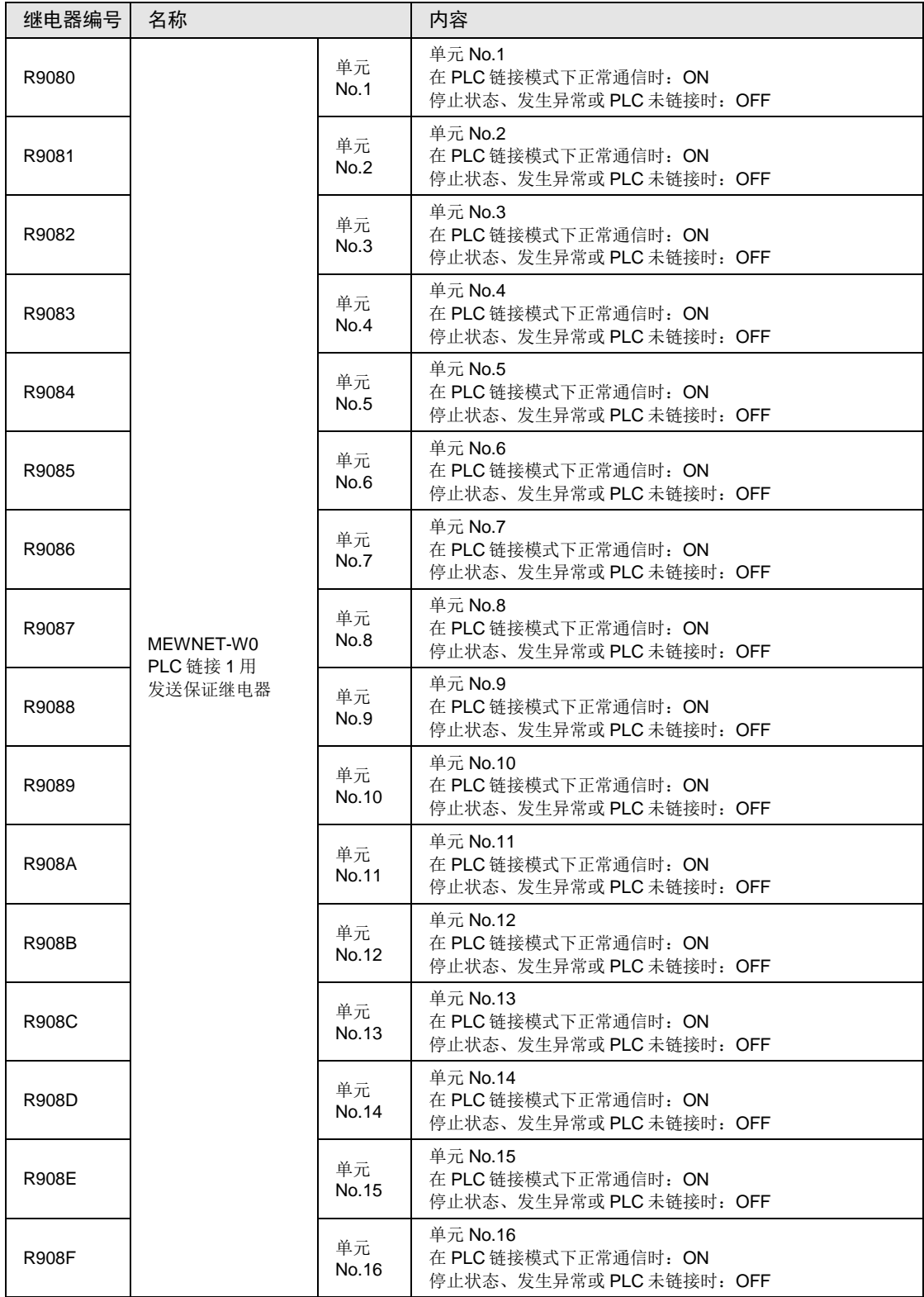

#### WR909(以字为单位指定)

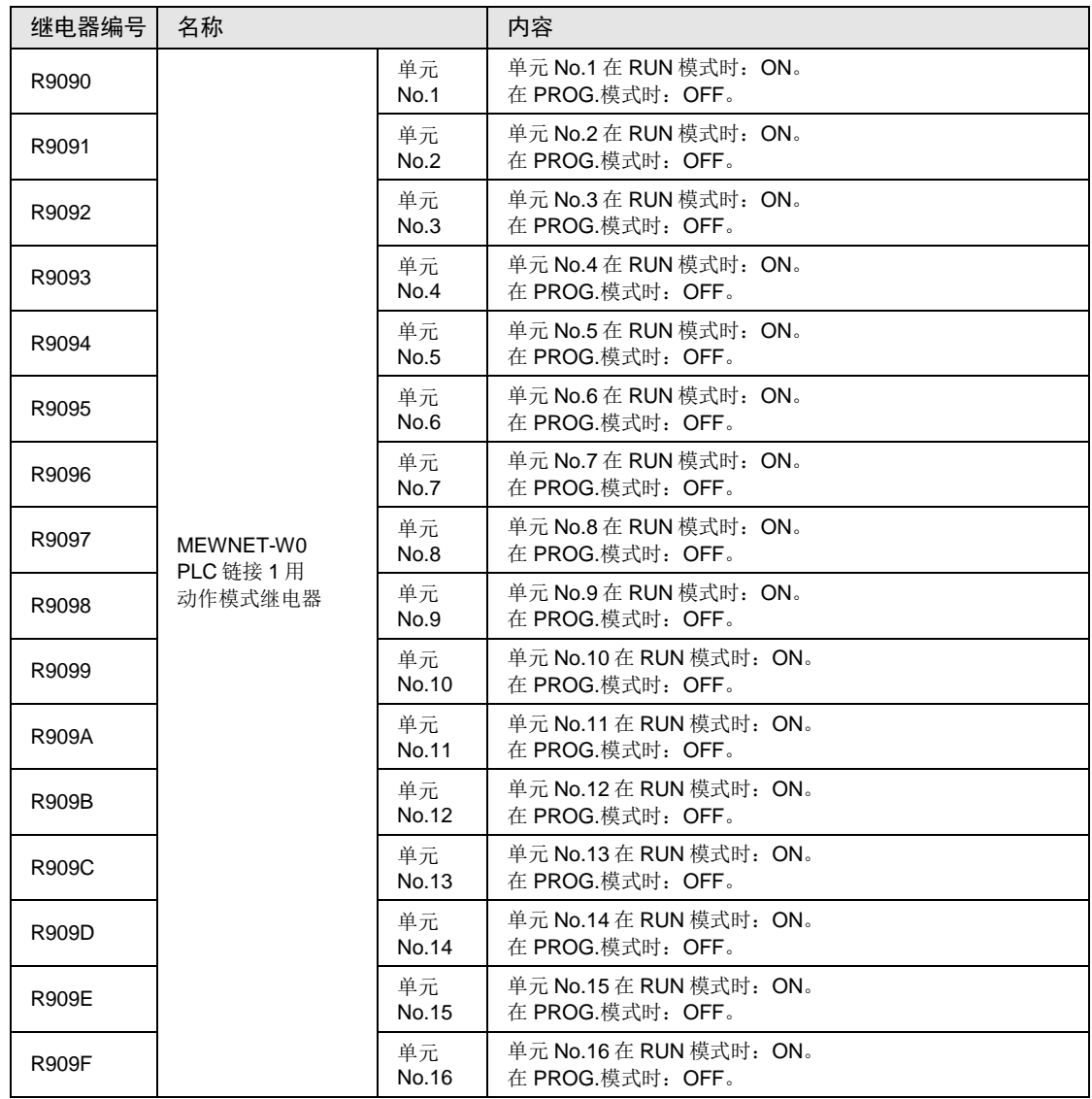

#### WR910~WR912 (以字为单位指定)

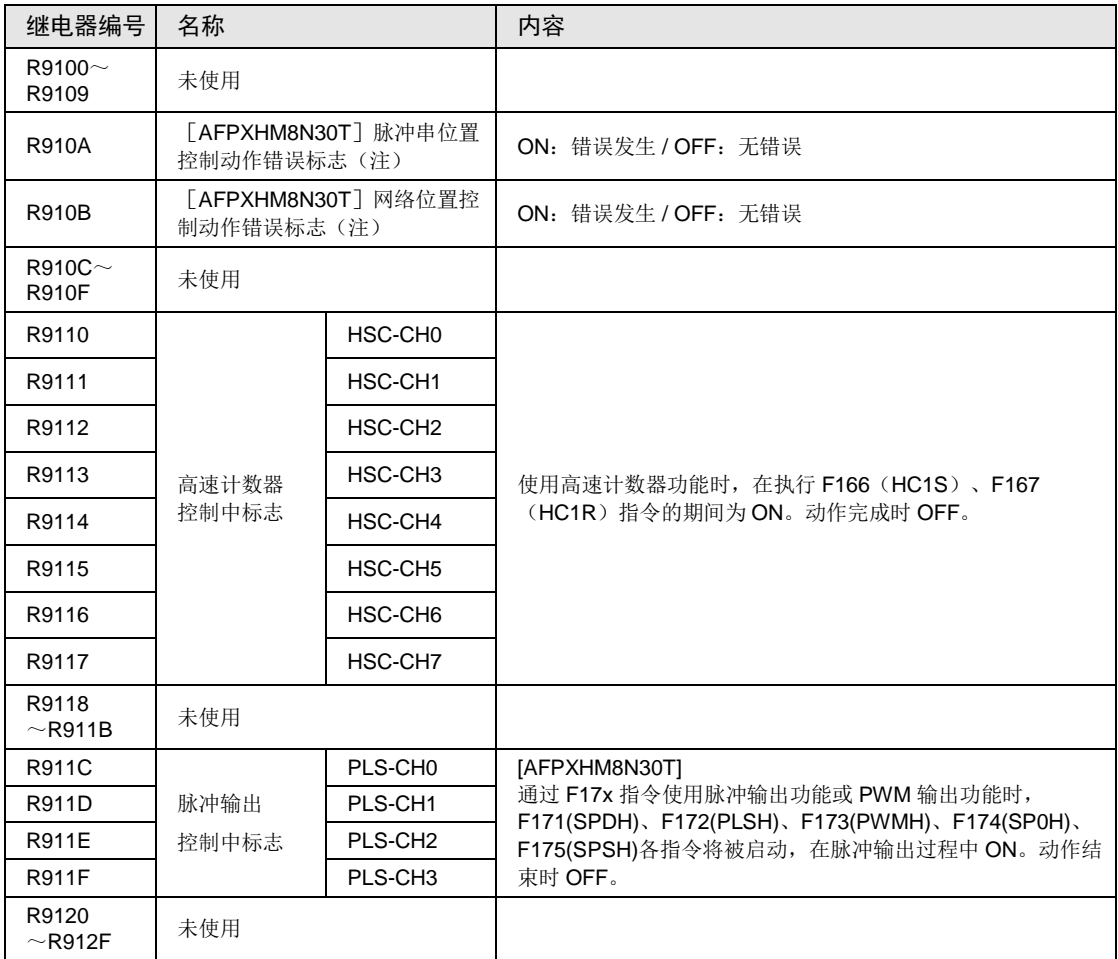

(注): E44 位置控制(脉冲串、网络)动作错误发生时 ON。通过以下操作 OFF(错误清除)。

・在状态显示画面中点击[错误清除]按钮。

・执行 F148(ERR)指令。

#### WR913(以字为单位指定)

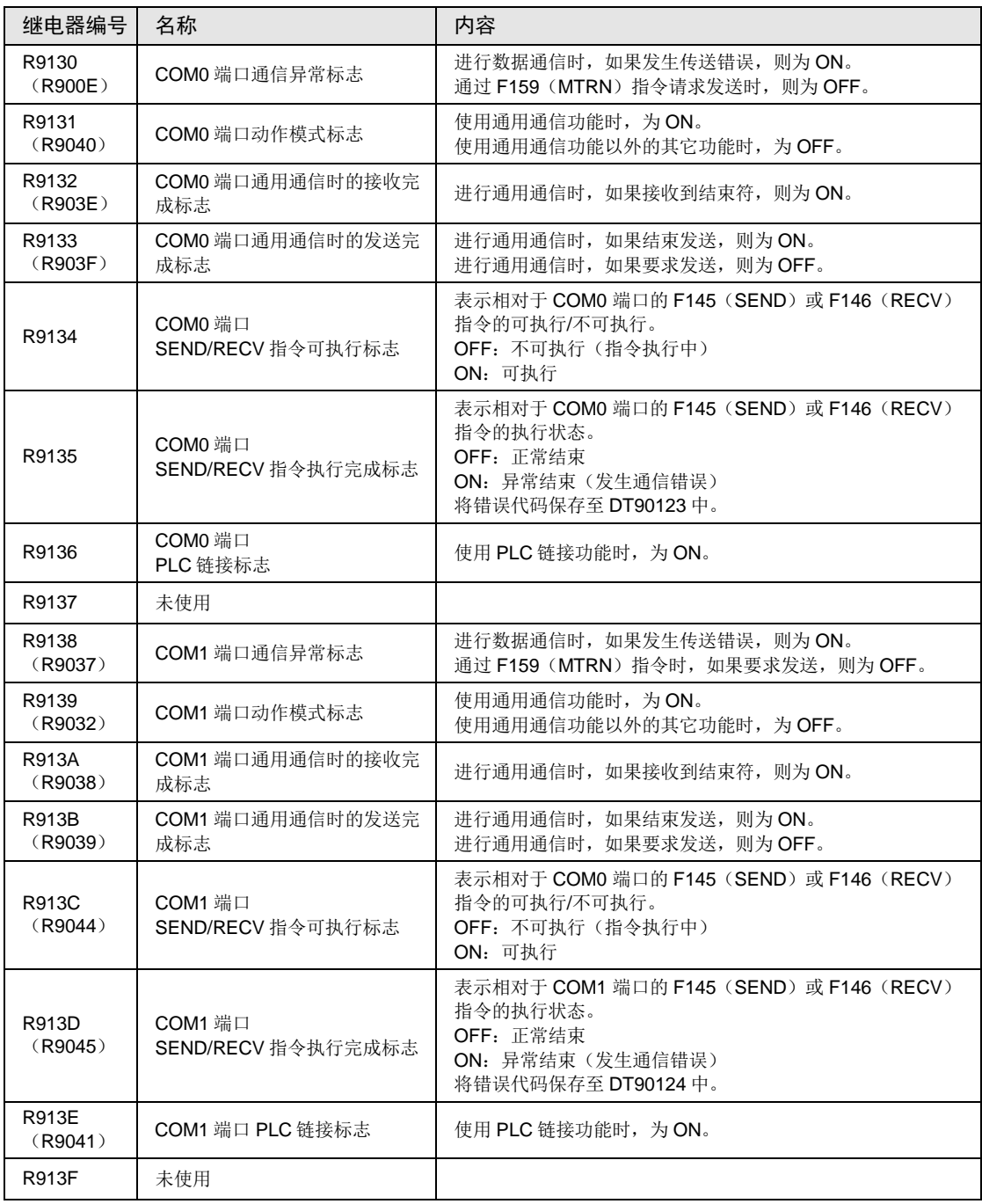

(注 1): R9130~R913F 即使在一个扫描周期过程中也会发生变化。另外, 与旧型号 FP-X 控制单元具有兼容性, 因 此括号内记载的特殊内部继电器中也分配了同一功能。

#### WR914 (以字为单位指定)

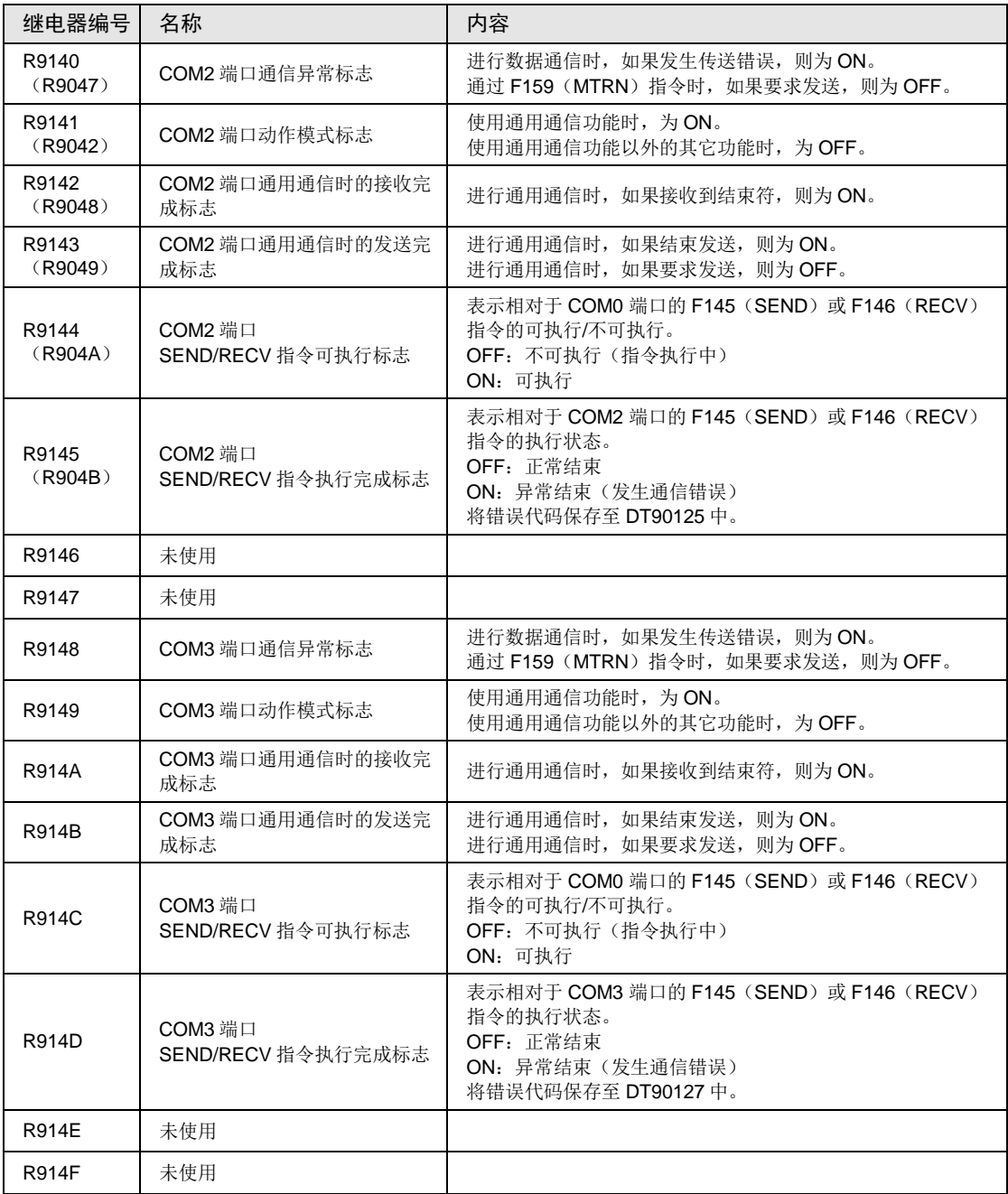

(注1): R9140~R914F 即使在一个扫描周期过程中也会发生变化。另外, 与旧型号 FP-X 控制单元具有兼容性, 因 此括号内记载的特殊内部继电器中也分配了同一功能。

#### WR915(以字为单位指定)

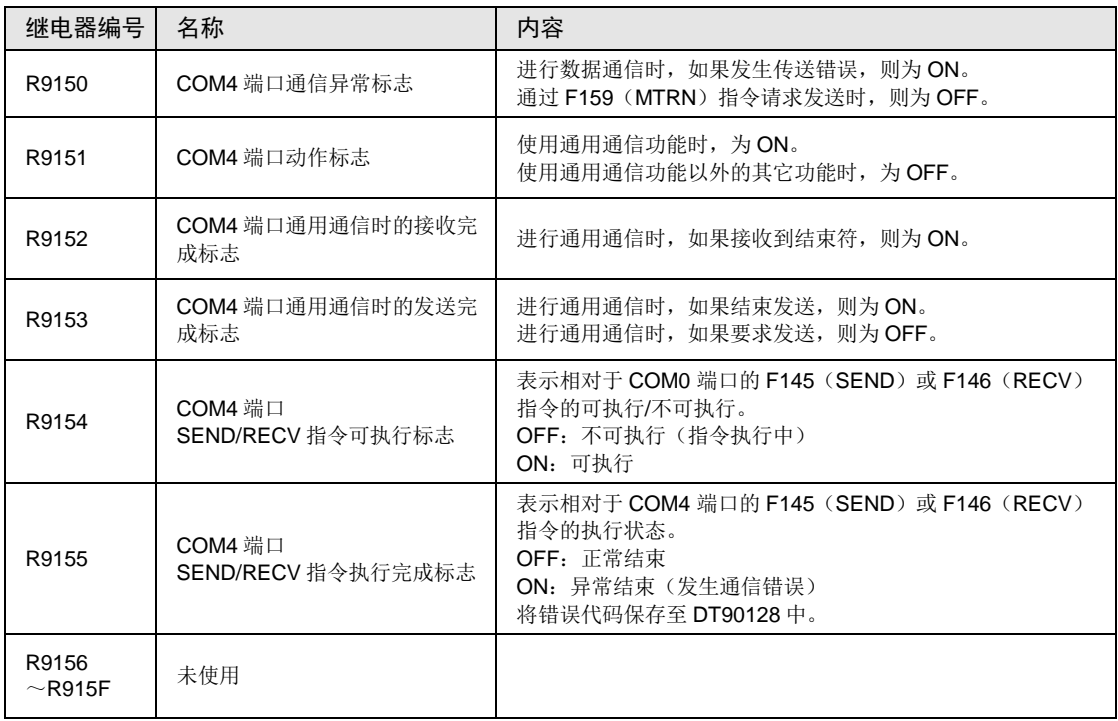

# 25.7 特殊数据寄存器一览

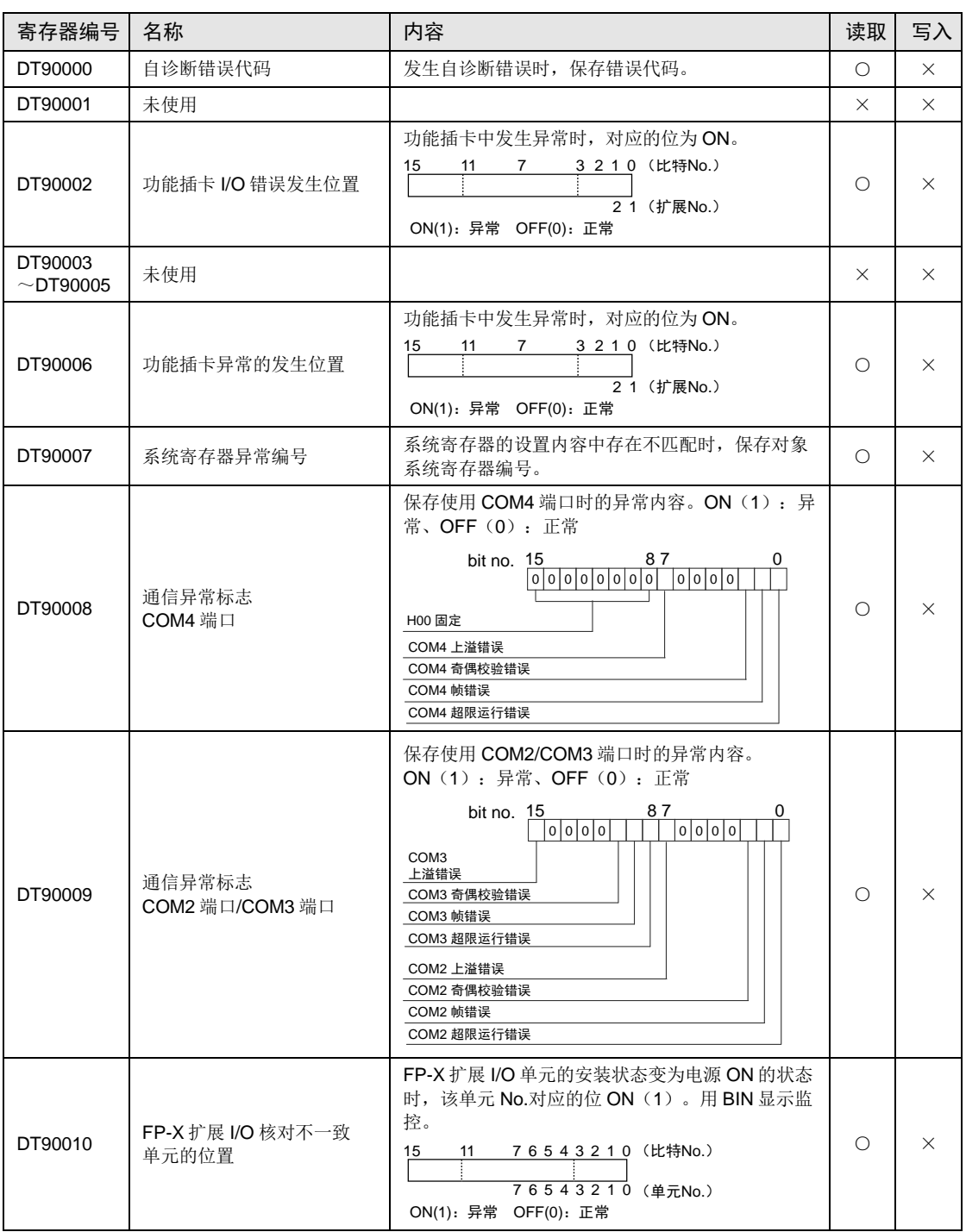

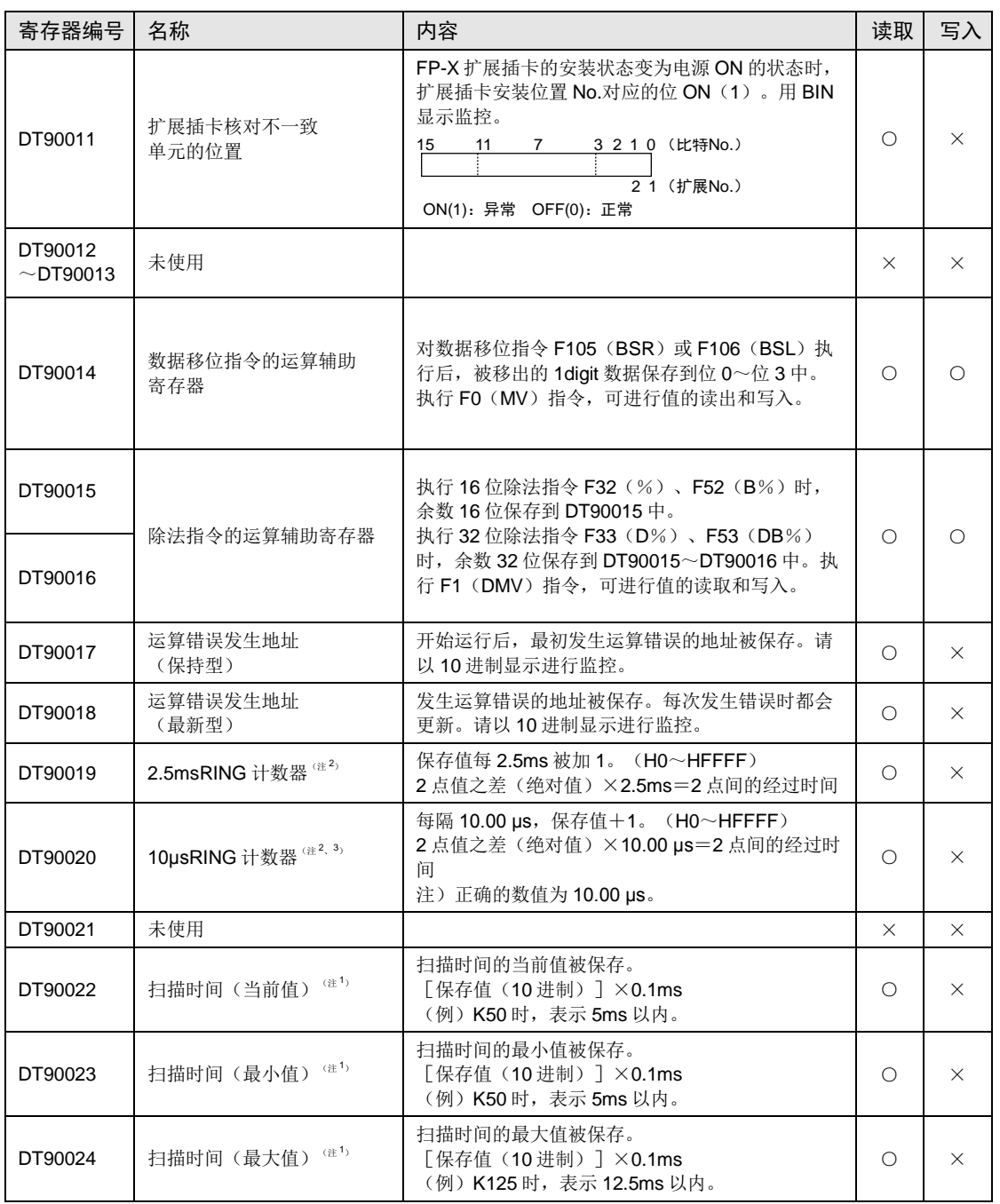

(注 1): 仅在 RUN 模式时进行扫描时间显示, 显示运算循环时间。在 PROG.模式时, 不显示运算的扫描时间。最大 值、最小值在进行 RUN 模式与 PROG.模式的切换时,暂时被清除。

(注 2):一次扫描中,在起始部分被更新一次。

(注 3): DT90020 在执行 F0 (MV)、DT90020、D 指令时也被更新,因此,可以用于区间时间测定。

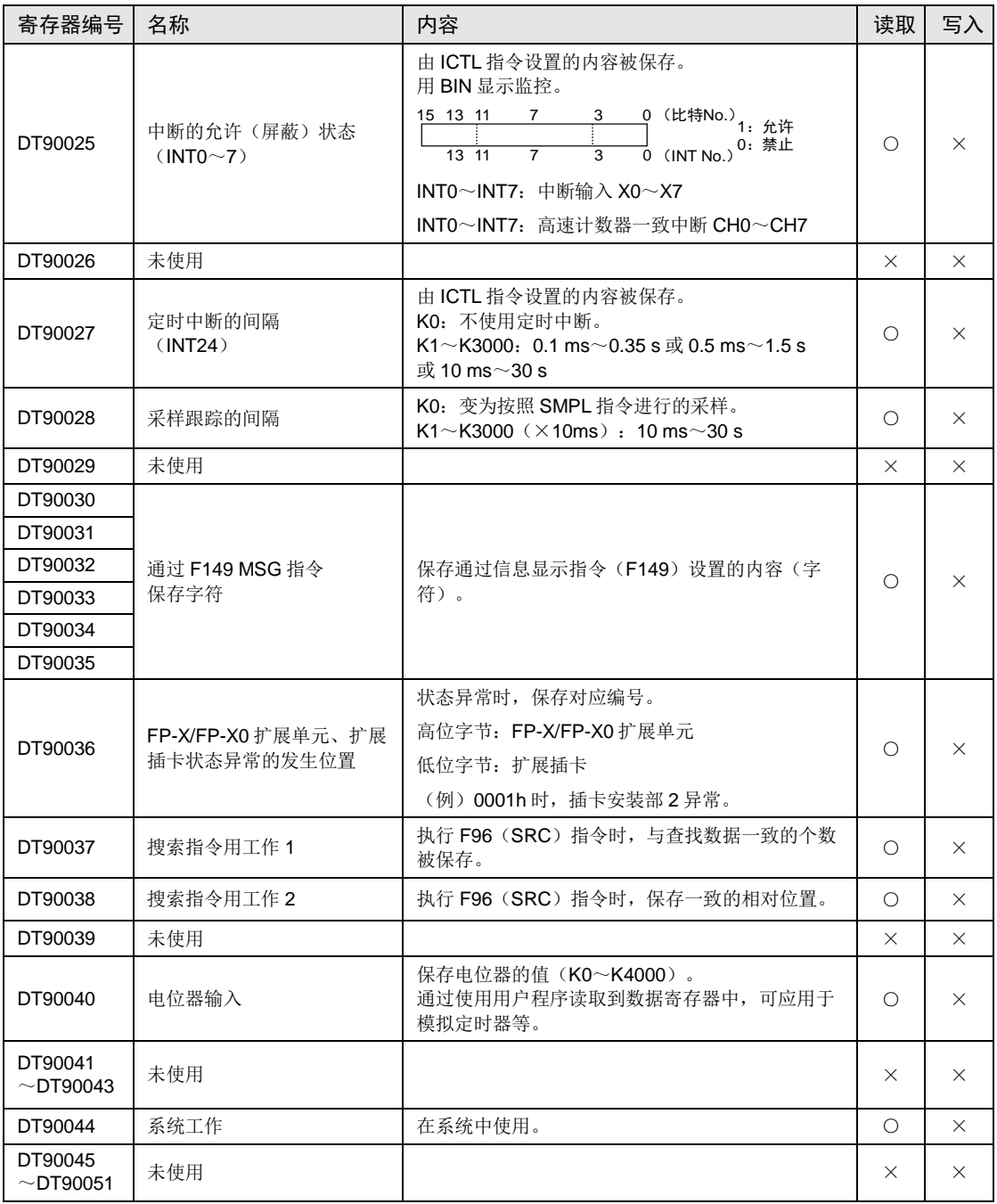

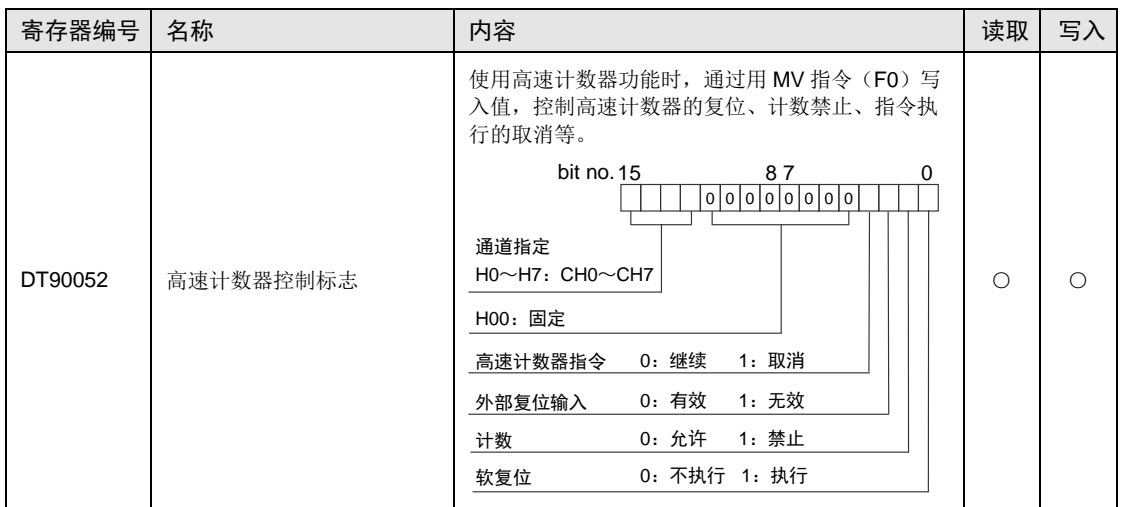

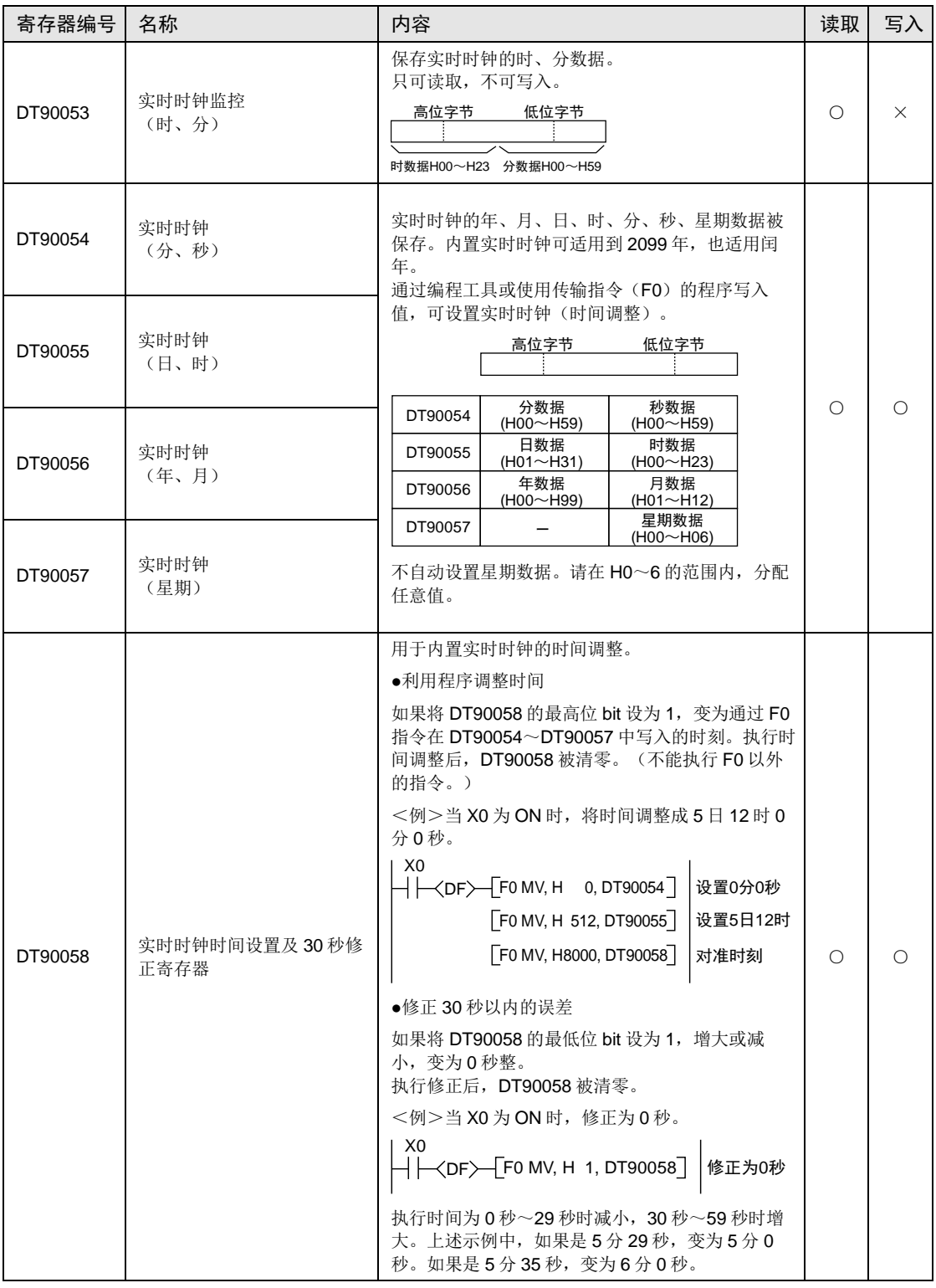

(注1): 使用编程工具改写了 DT90054~DT90057 的值后, 则调整为当时写入的时间, 因此, 不要对 DT90058 进行 写入。

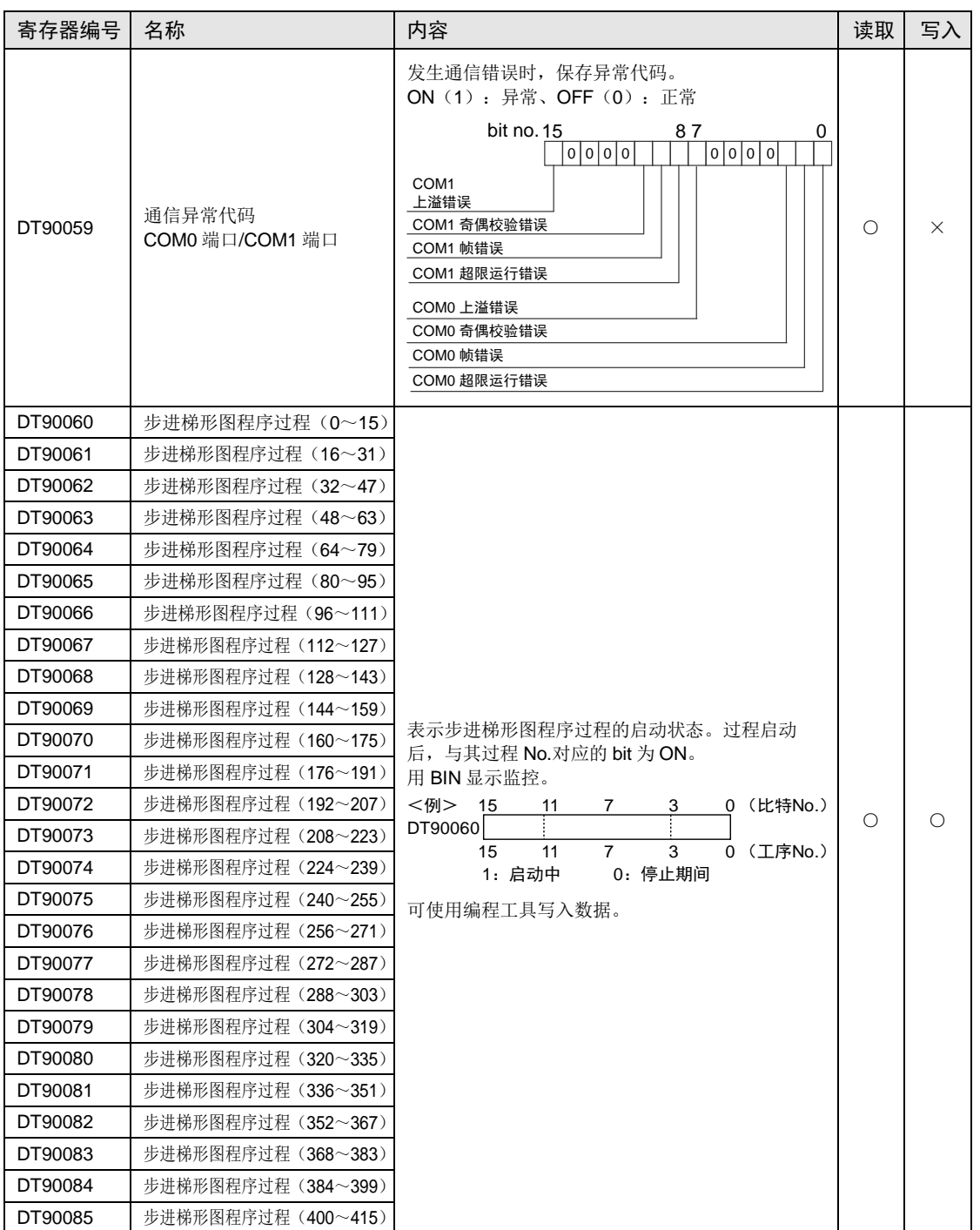
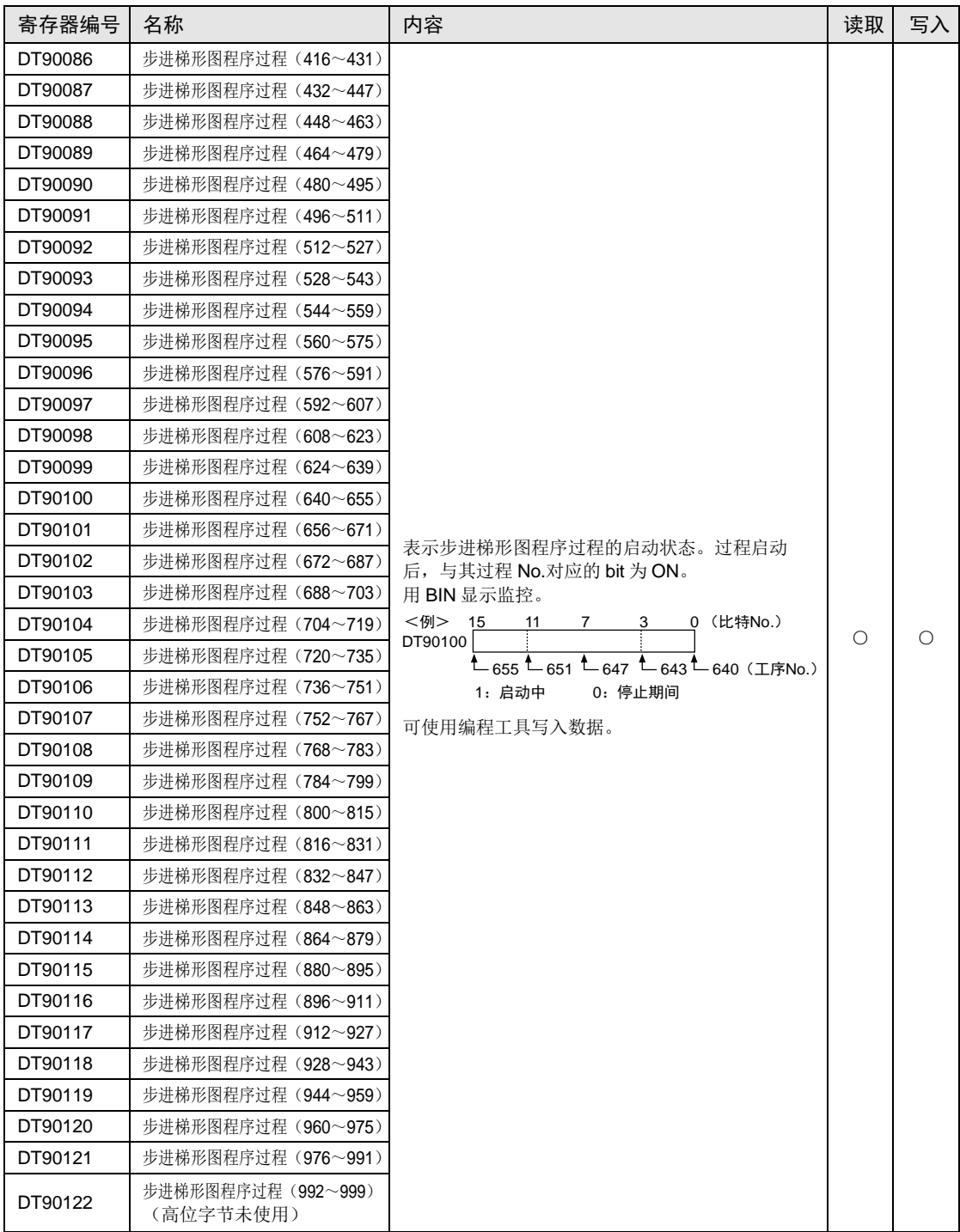

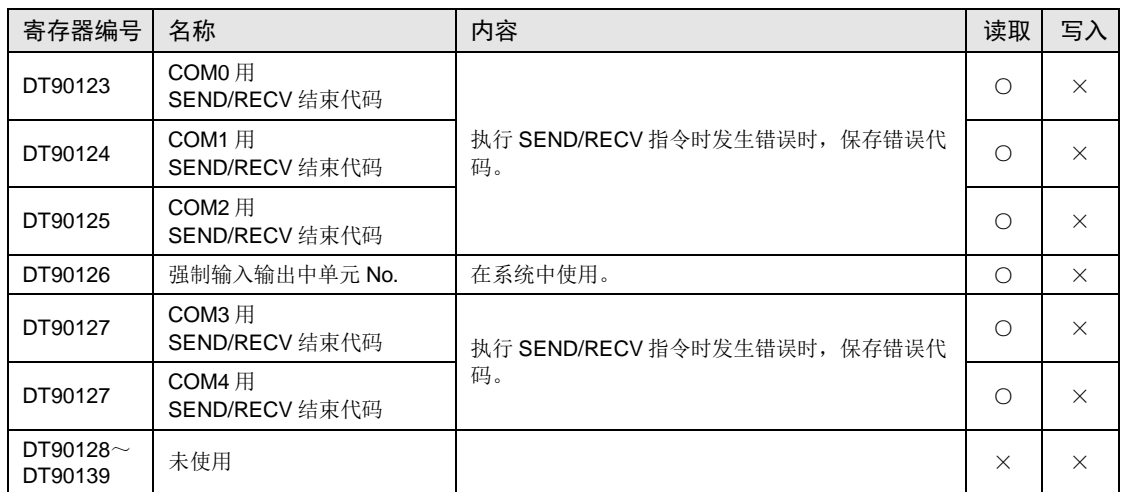

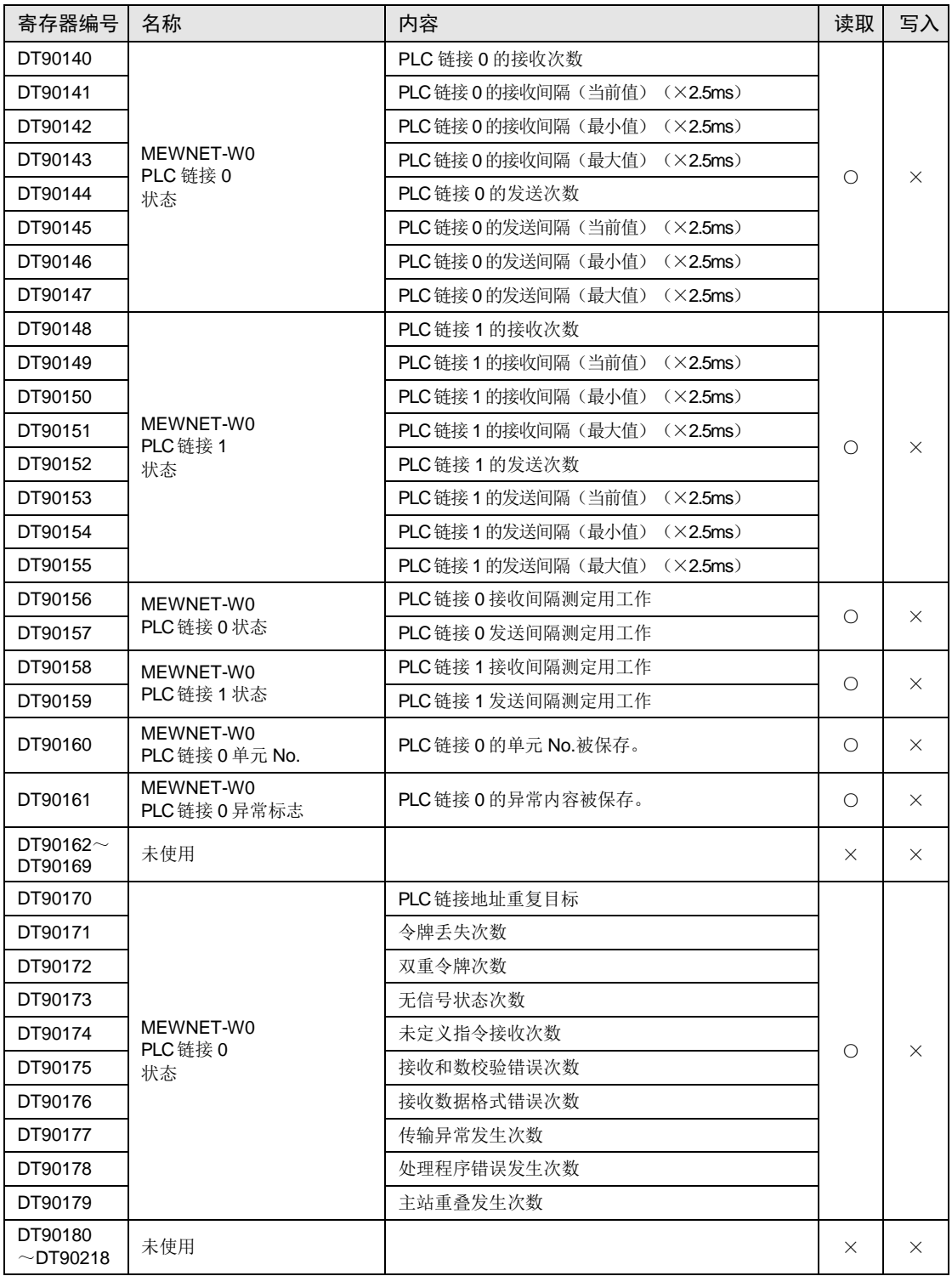

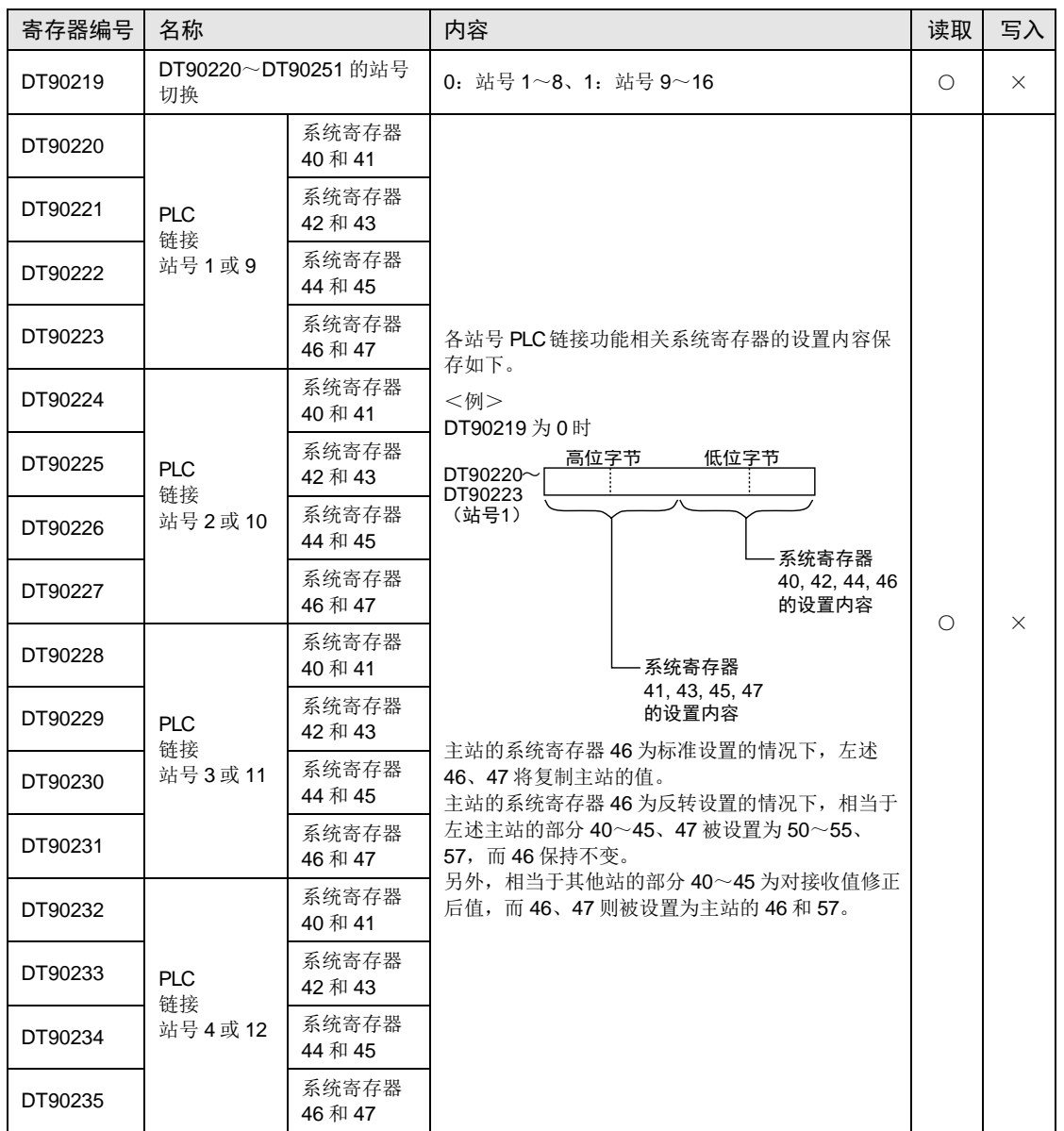

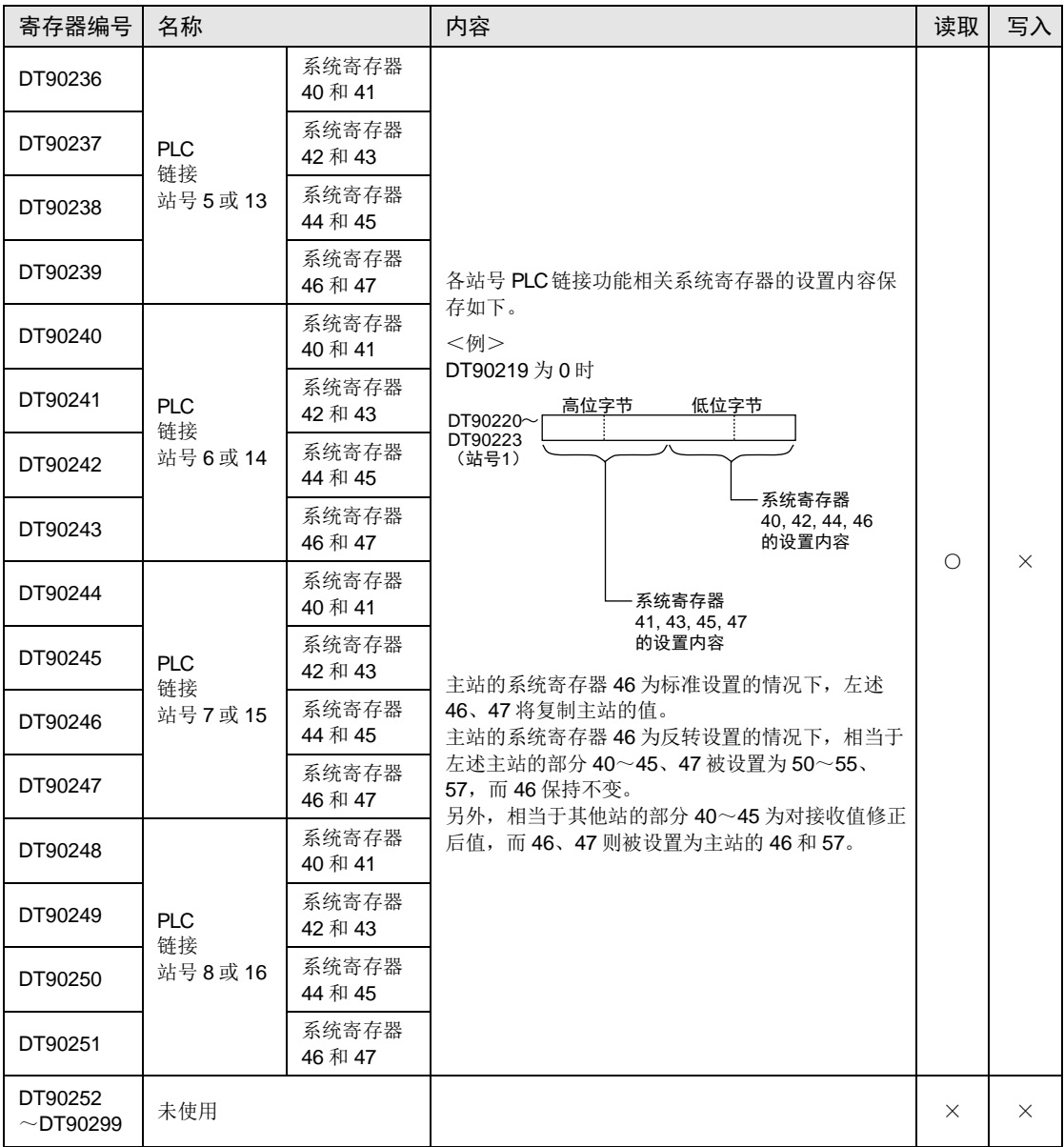

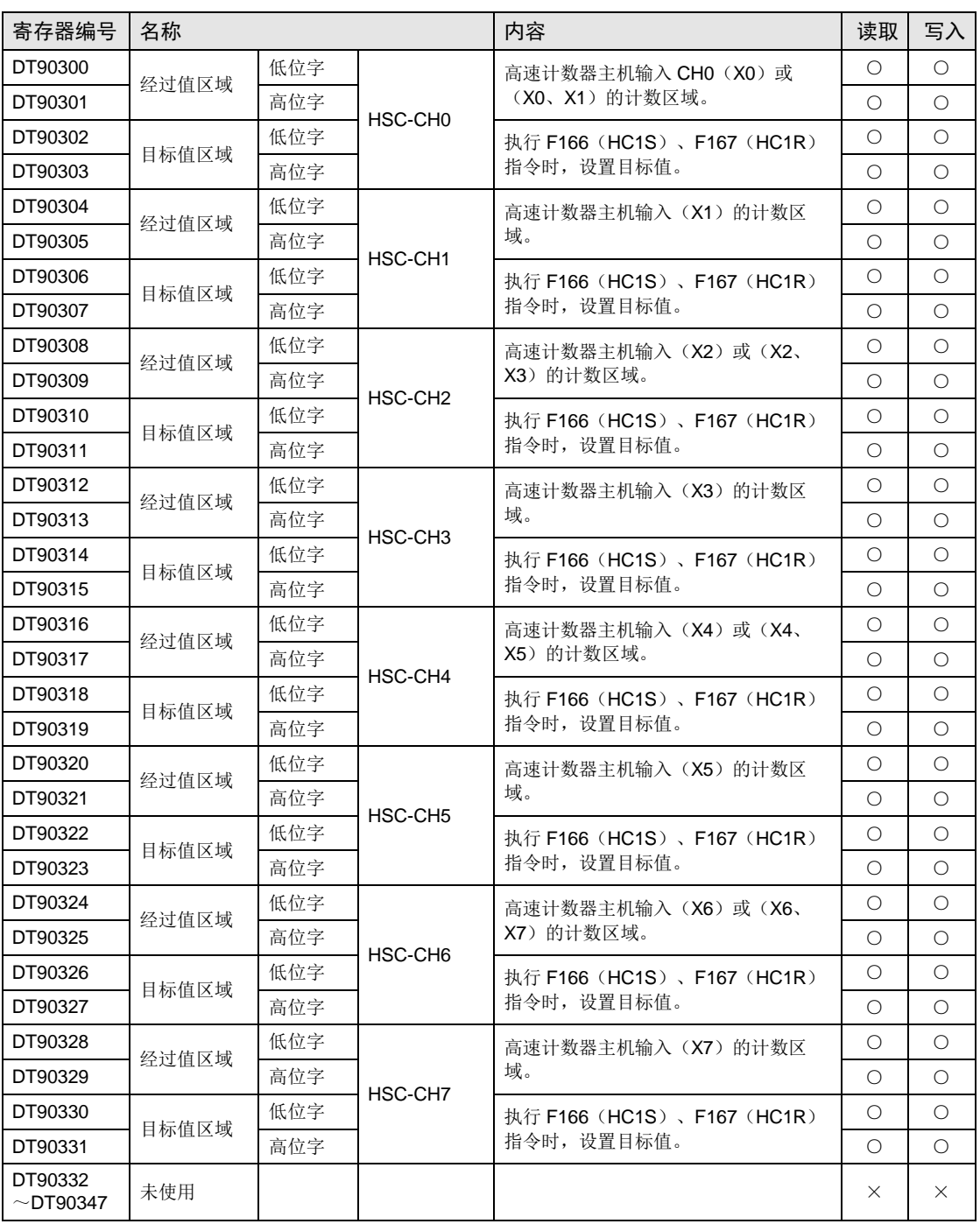

(注 1): 仅 F1(DMV) 指令可从过程值区域执行读取、写入。

(注 2): 在执行高速计数器目标值一致指令 F166 (HC1S)或 F167 (HC1R)指令时,设置目标值区域。不能通过用 户程序进行写入。

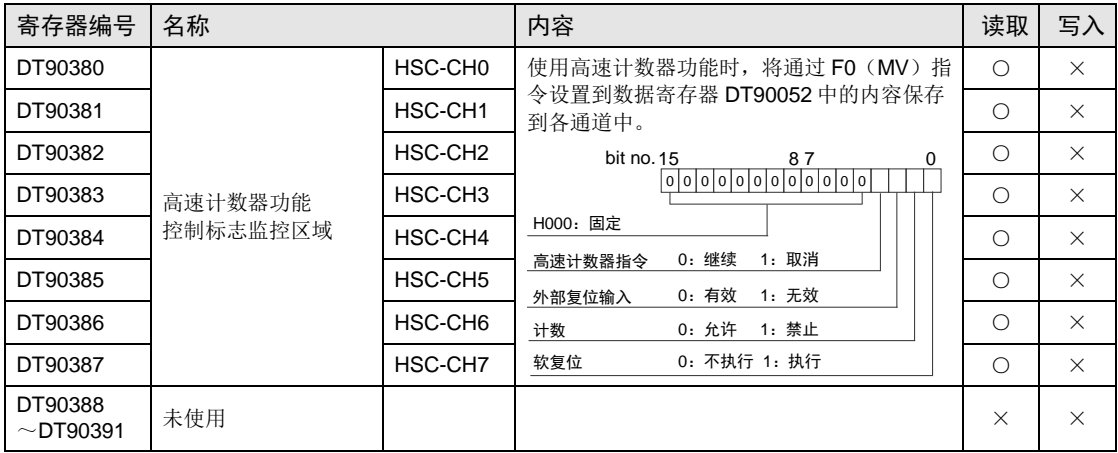

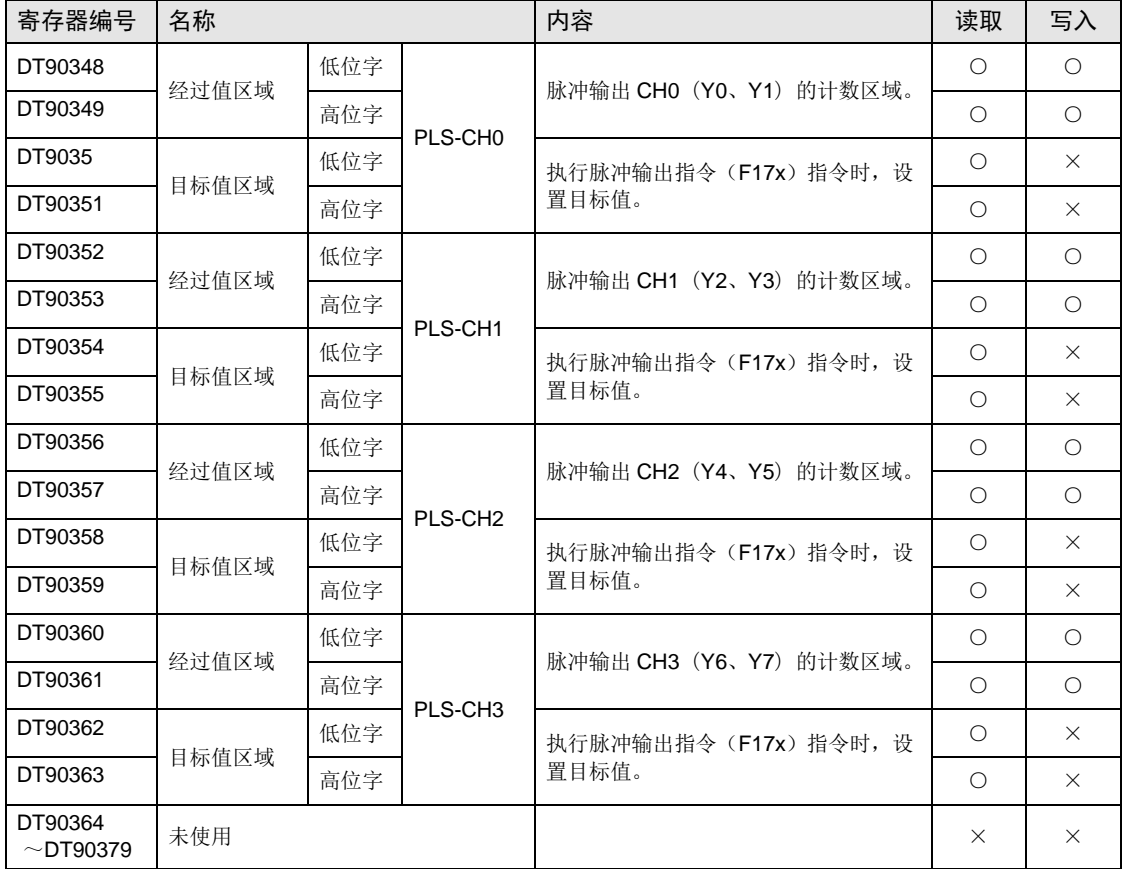

#### 仅使用 AFPXHM8N30T(FP-X 兼容指令模式)的特殊数据寄存器

(注 1): 仅 F1(DMV)指令可从经过值区域执行读取、写入。

(注 2): 仅 F1(DMV) 指令可从目标值区域执行读取。

(注 3): 在执行脉冲输出指令 F171(SPDH)、F172(PLSH)、F174(SP0H)、F175(SPSH) 时, 设置目标值区域。不能 通过用户程序进行写入。

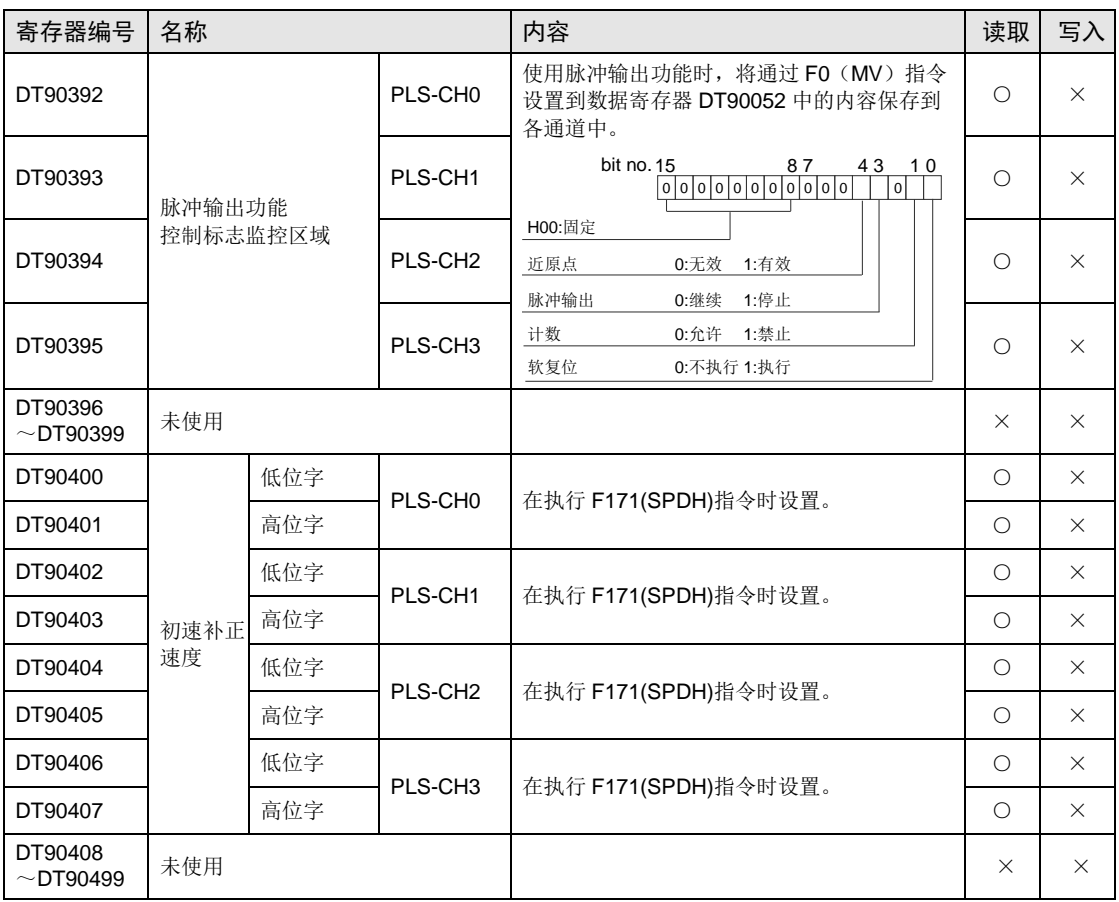

# 25.8 基本指令语一览

# ■ 顺序基本指令

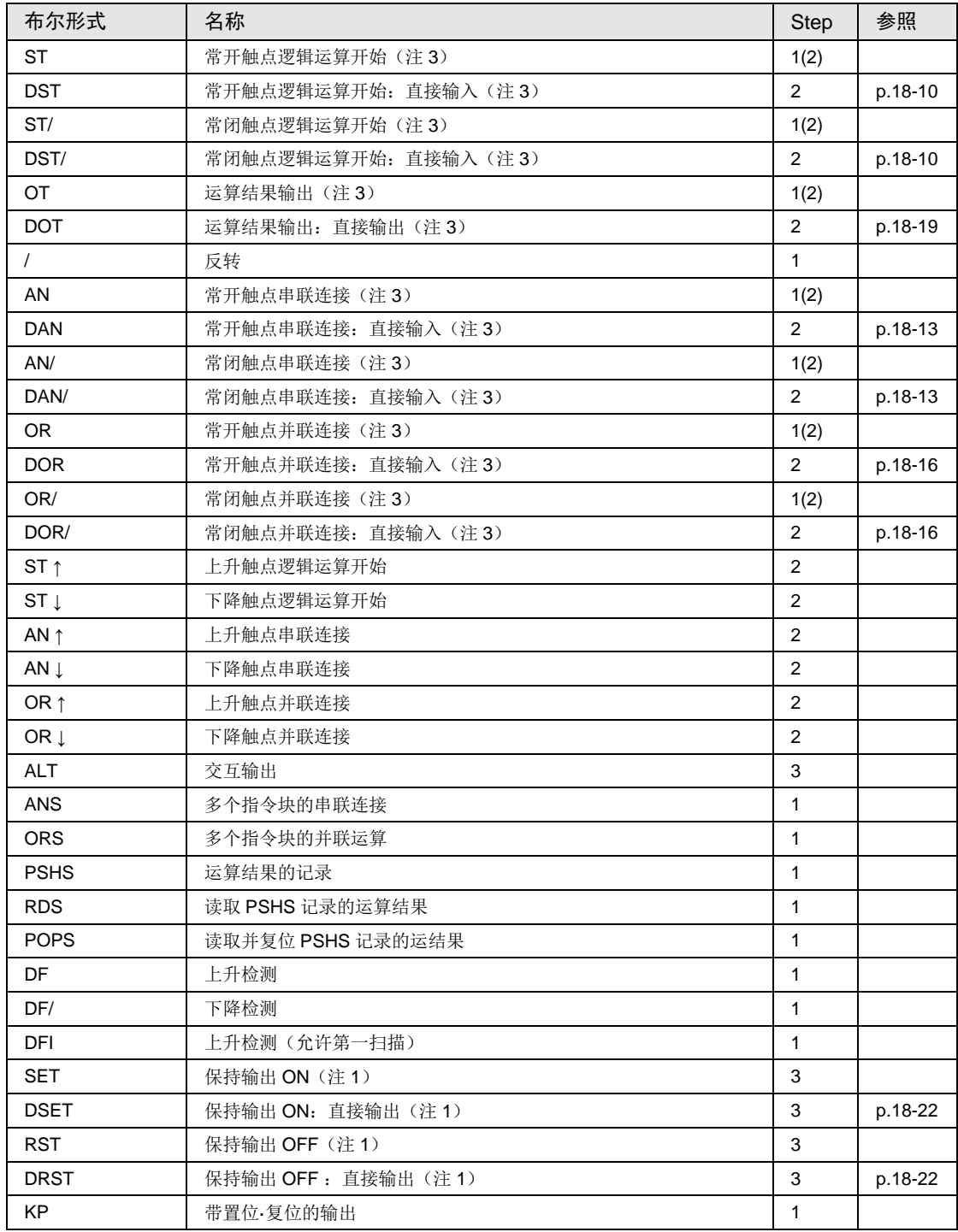

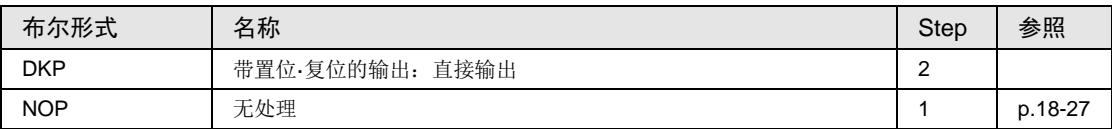

(注 1): 关于参照页中未记载的指令详情,请参阅"FP 系列指令语手册(手册 No.ARCT1F353C)"。

(注 2): 记载在步数列中的括号内数值,代表索引变址时,或设备编号较大时(R1120 以上、T256 以上、C256 以 上)的步数。

(注 3):显示可实施位索引变址的指令。

#### ■ 基本功能指今

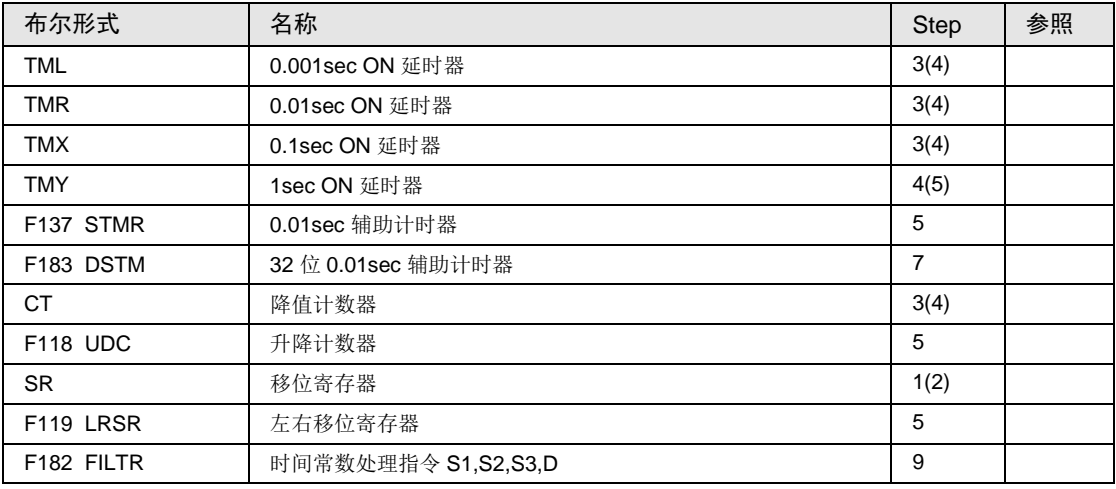

(注 1): 关于指令的详情, 请参照"FP 系列指令语手册(手册 No.ARCT1F353C)"。

(注 2): 记载在步数列中的括号内数值, 代表索引变址时, 或设备编号较大时(R1120 以上、T256 以上、C256 以 上)的步数。

#### ■ 控制指令

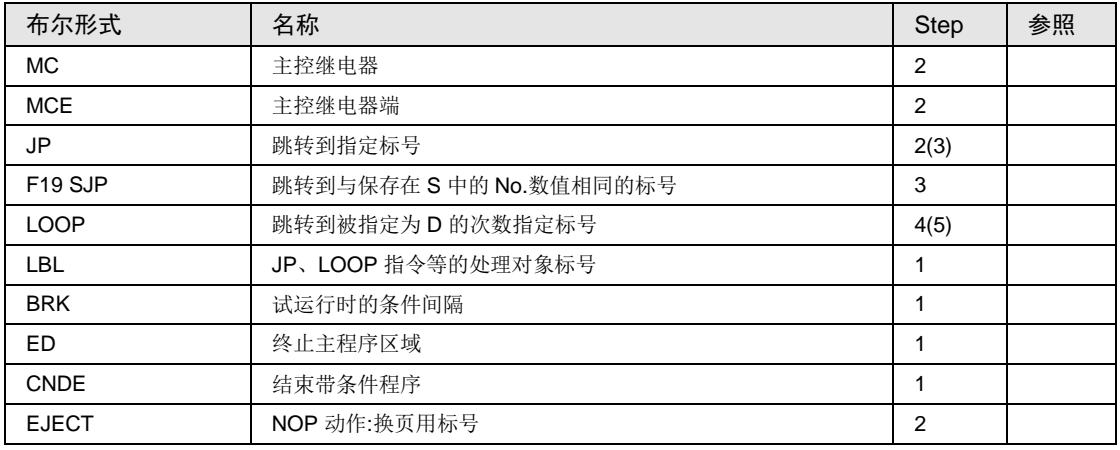

(注 1): 关于指令的详情, 请参照"FP 系列指令语手册(手册 No.ARCT1F353C)"。

(注 2): 记载在步数列中的括号内数值,代表索引变址时,或设备编号较大时(R1120 以上、T256 以上、C256 以 上)的步数。

### ■ 步进梯形指令

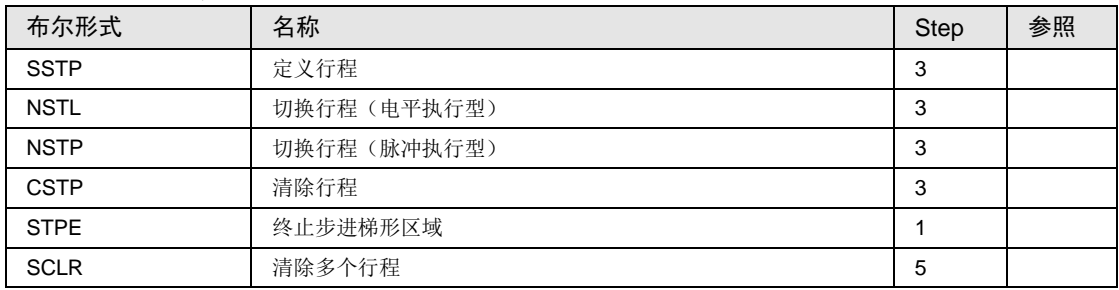

(注 1): 关于指令的详情, 请参照"FP 系列指令语手册(手册 No.ARCT1F353C)"。

# ■ 子程序指令

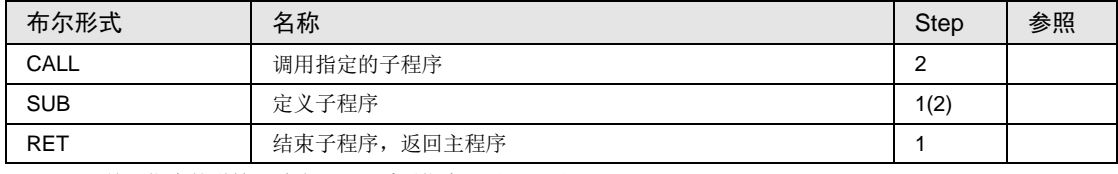

(注 1): 关于指令的详情, 请参照"FP 系列指令语手册(手册 No.ARCT1F353C)"。

#### ■ 中断指令

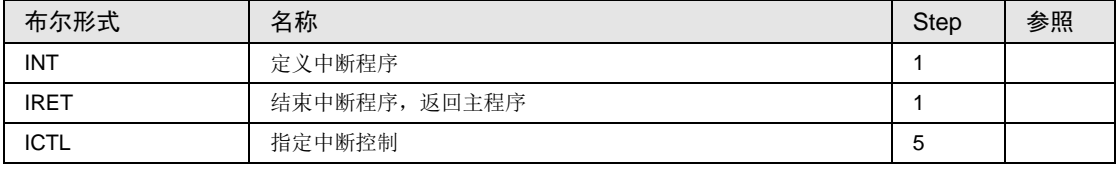

(注 1): 关于指令的详情, 请参照"FP 系列指令语手册(手册 No.ARCT1F353C)"。

#### ■ 程序块控制指令

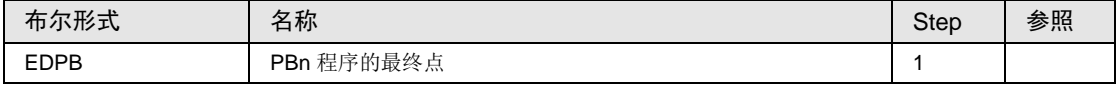

(注 1): 关于指令的详情, 请参照"FP 系列指令语手册(手册 No.ARCT1F353C)"。

#### ■ 特殊设置指令

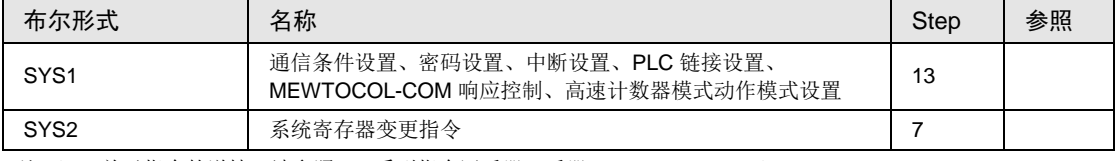

# ■ 比较触点指令

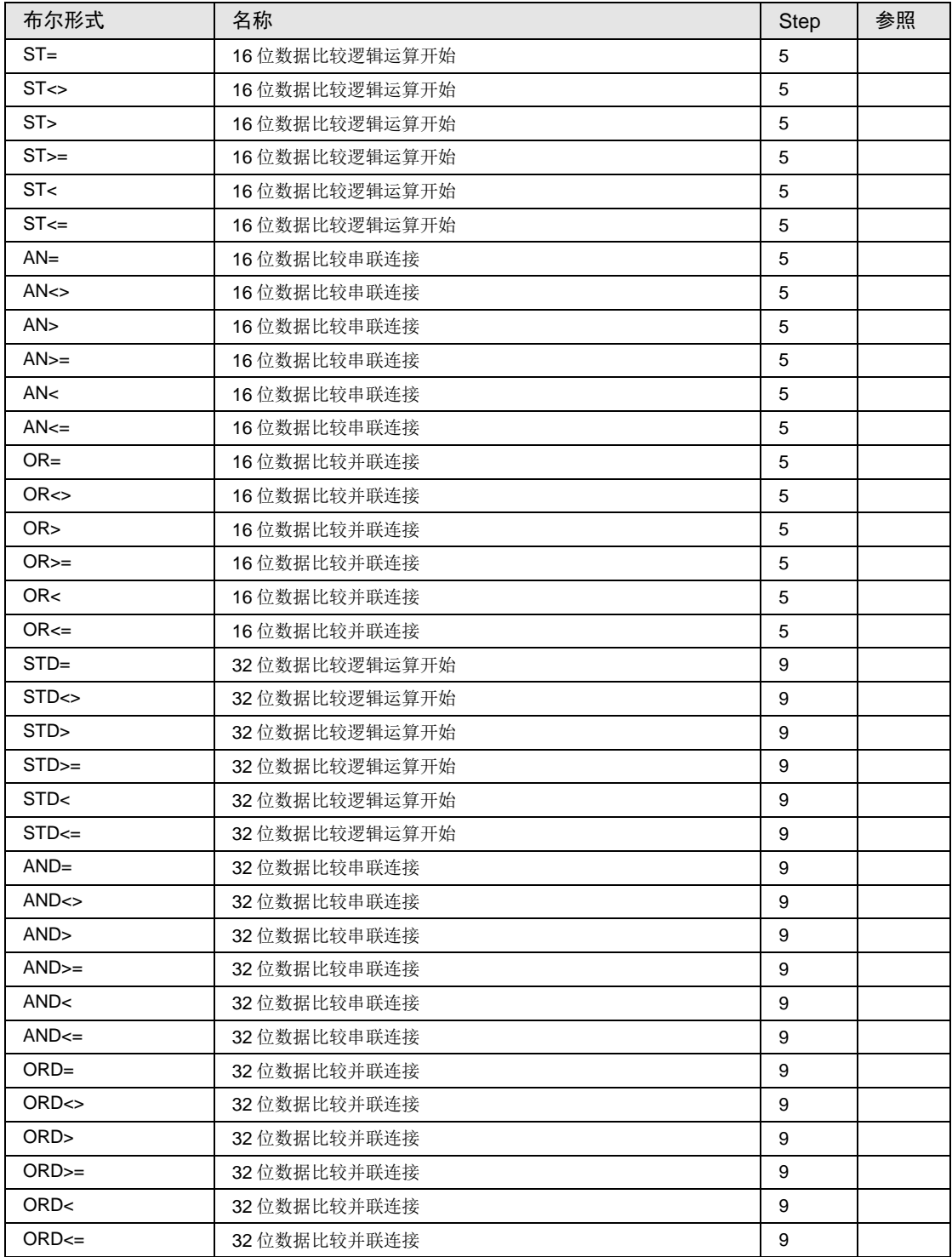

# ■ 比较触点指令

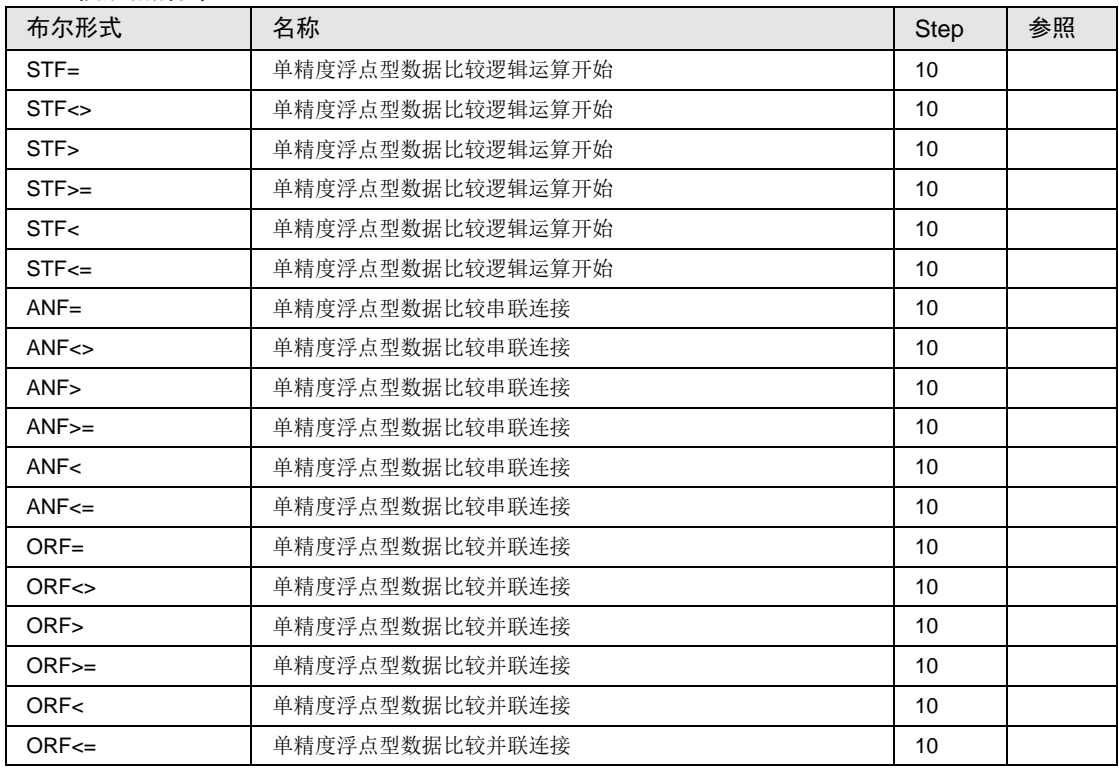

# 25.9 应用指令语一览

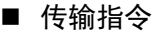

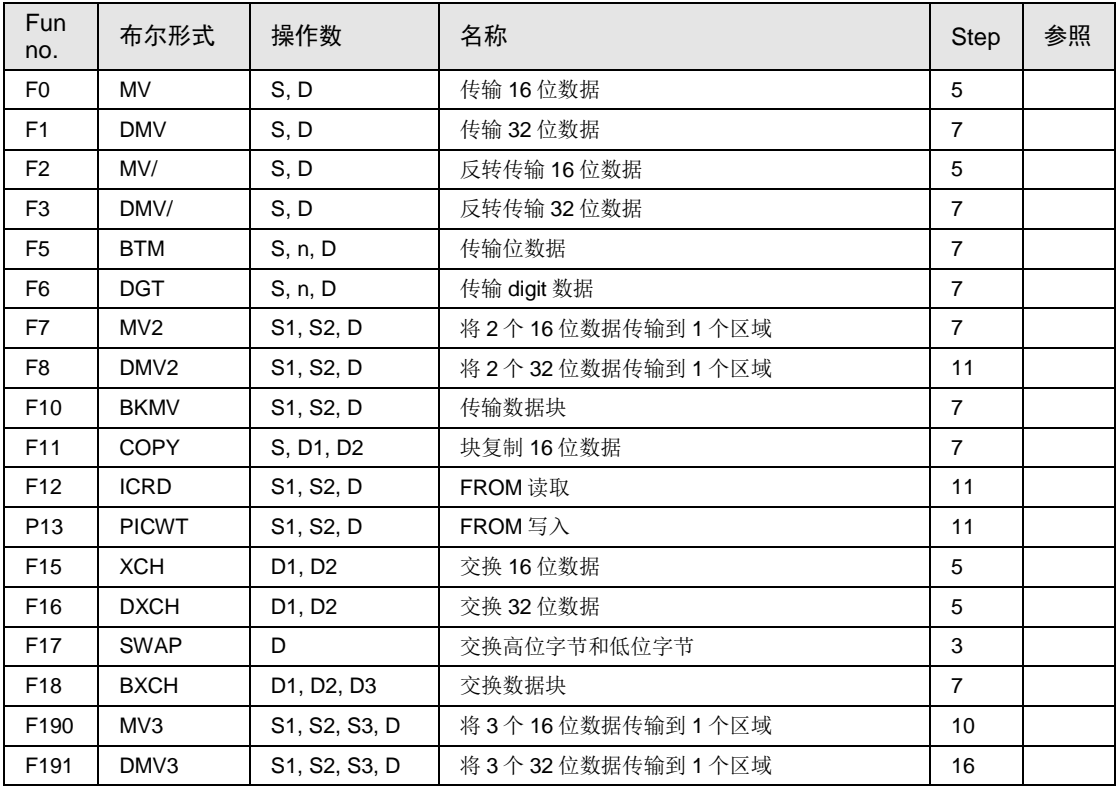

(注1): 关于指令的详情, 请参照"FP 系列指令语手册(手册 No.ARCT1F353C)"。

# ■ 二进制算术运算指令

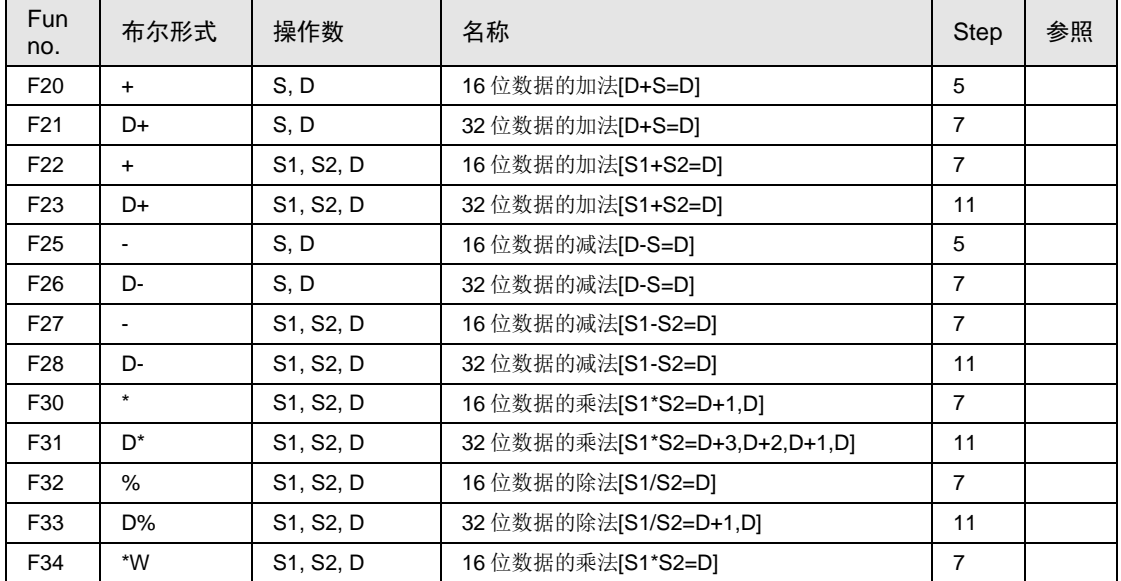

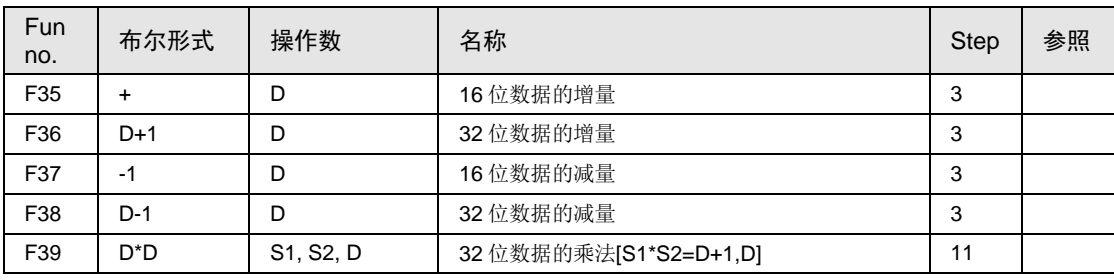

(注 1): 关于指令的详情, 请参照"FP 系列指令语手册(手册 No.ARCT1F353C)"。

#### ■ BCD 数据算术运算指令

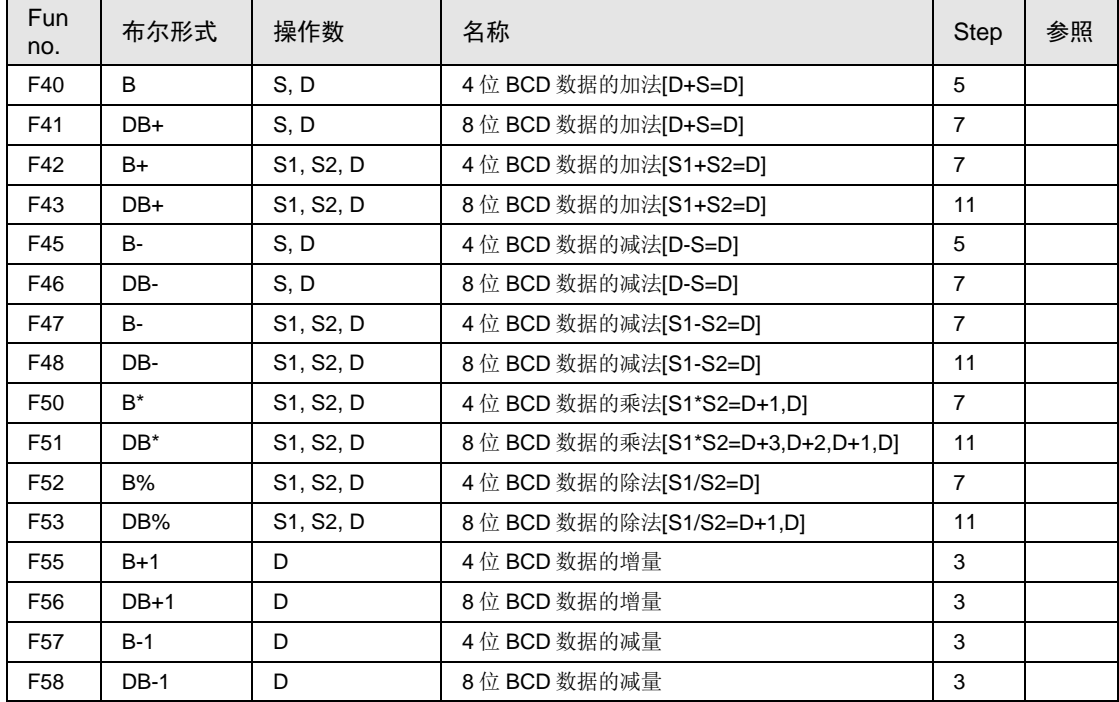

(注 1): 关于指令的详情, 请参照"FP 系列指令语手册(手册 No.ARCT1F353C)"。

## ■ 数据比较指令

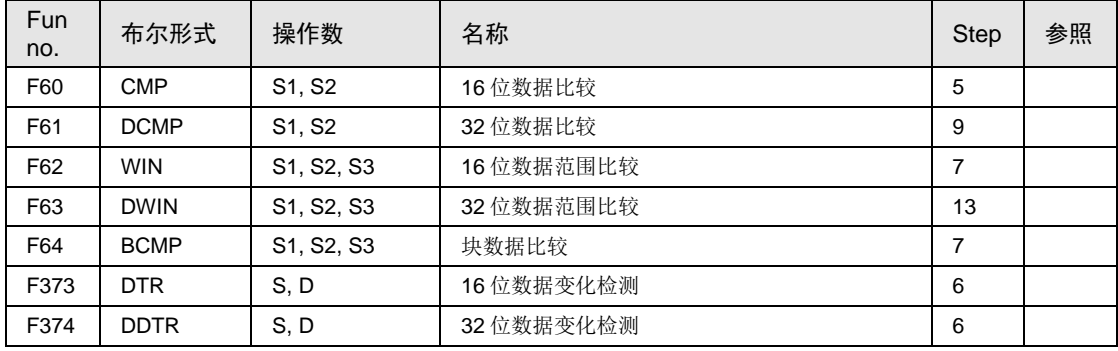

# ■ 逻辑运算指令

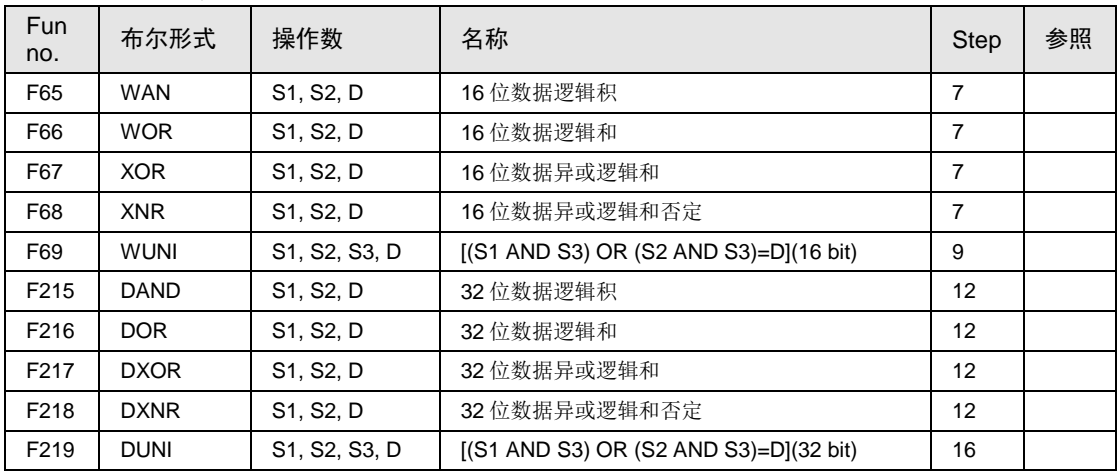

(注1): 关于指令的详情, 请参照"FP 系列指令语手册(手册 No.ARCT1F353C)"。

# ■ 数据转换指令

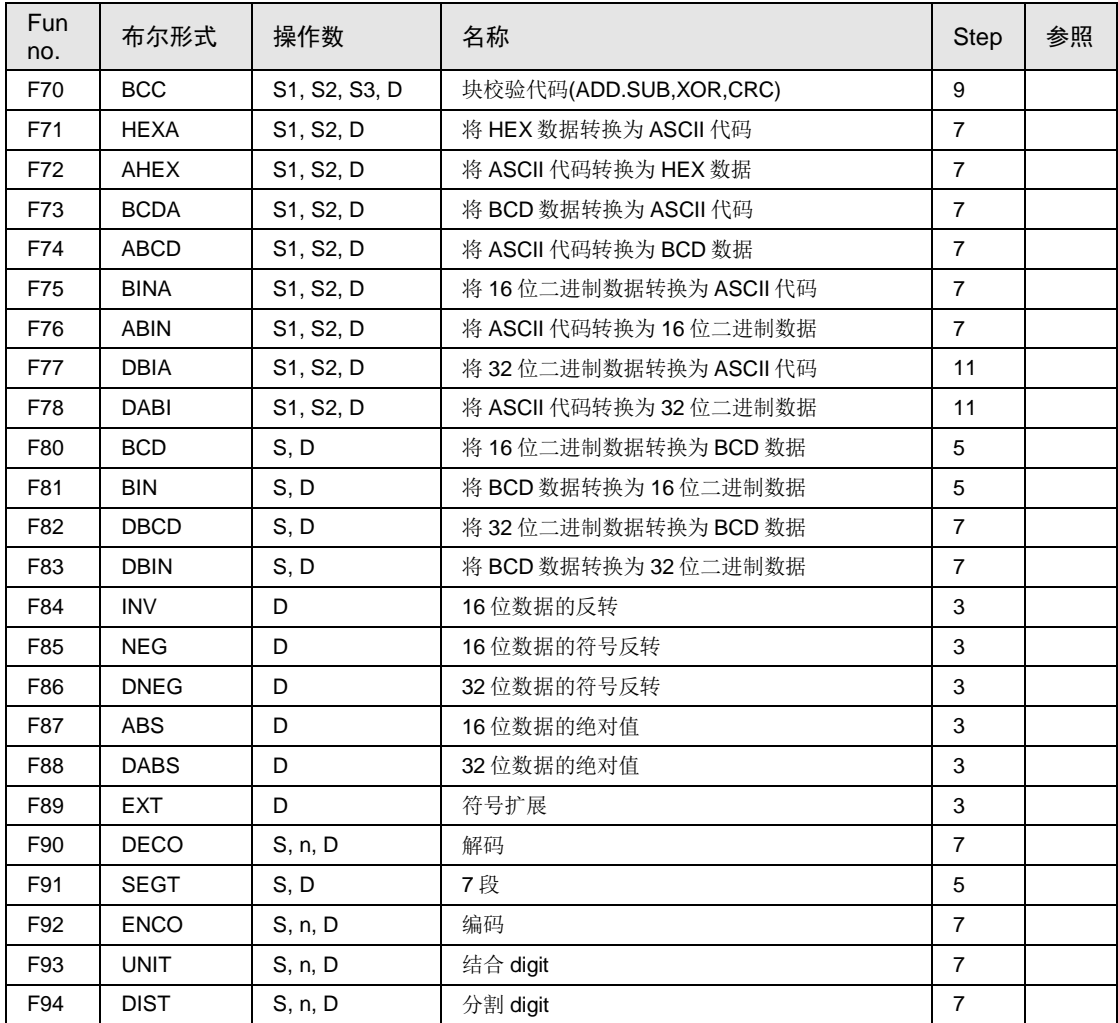

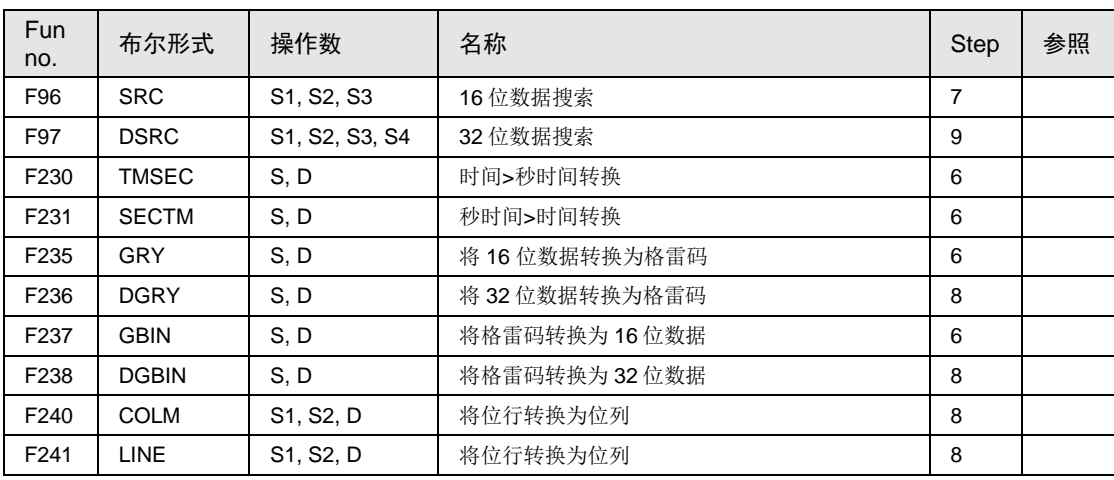

(注 1): 关于指令的详情, 请参照"FP 系列指令语手册(手册 No.ARCT1F353C)"。

## ■ 数据移位指令

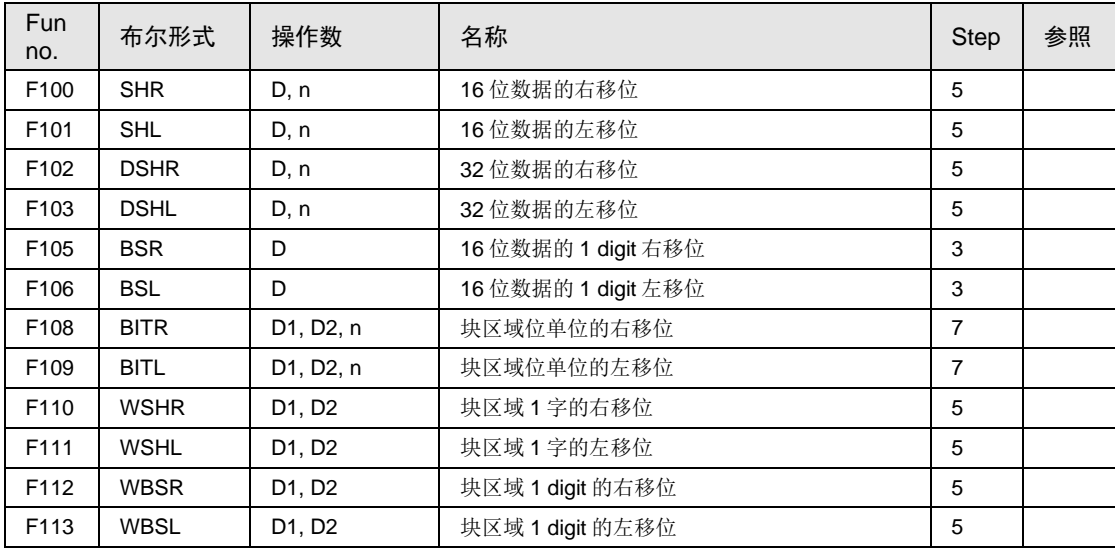

(注 1): 关于指令的详情, 请参照"FP 系列指令语手册(手册 No.ARCT1F353)"。

## ■ 数据旋转指令

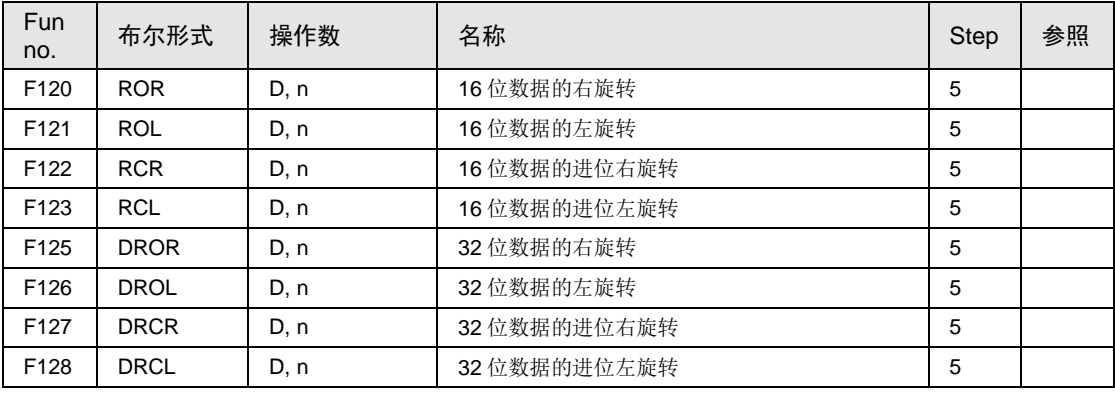

## ■ 数据缓冲区指令

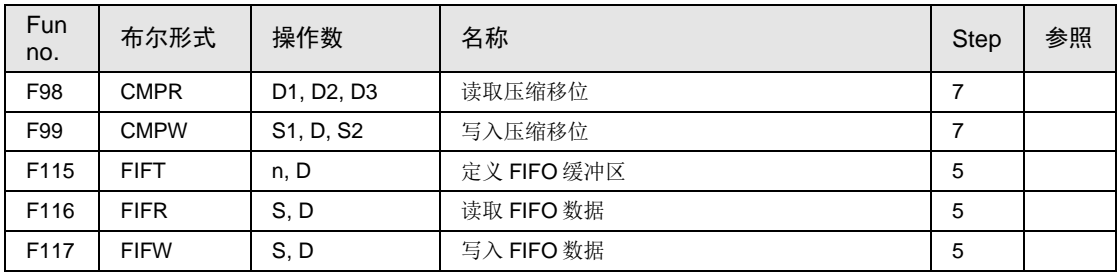

(注1): 关于指令的详情, 请参照"FP 系列指令语手册(手册 No.ARCT1F353)"。

## ■ 位操作指令

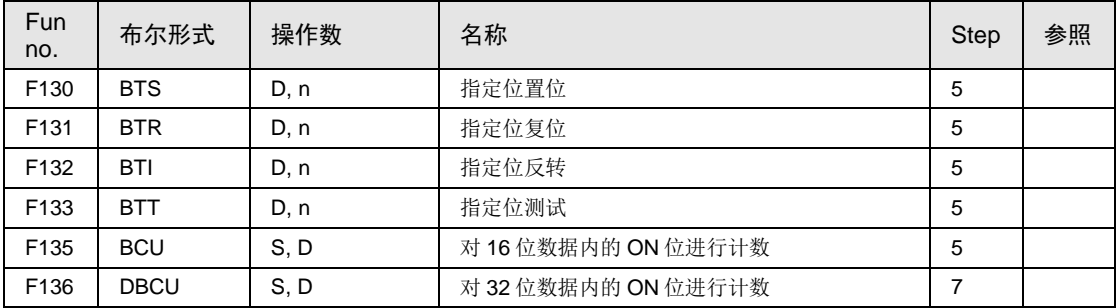

(注1): 关于指令的详情, 请参照"FP 系列指令语手册(手册 No.ARCT1F353)"。

## ■ 特殊指令

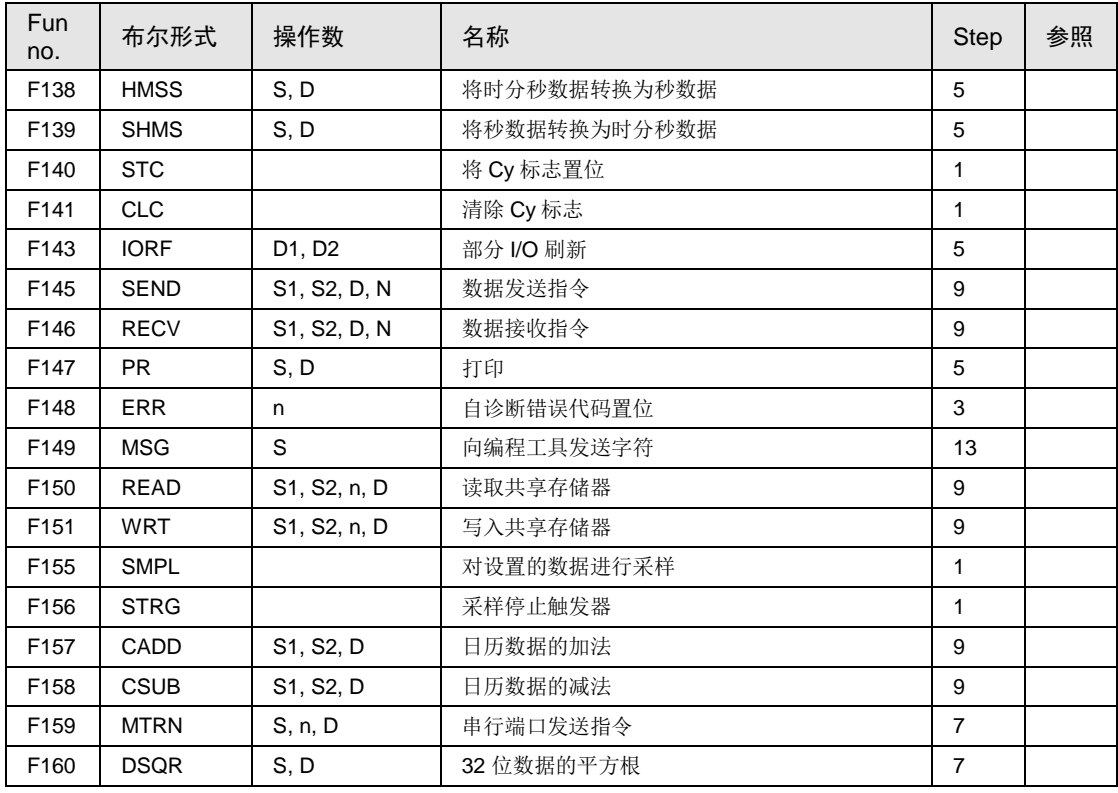

# ■ 通用输入输出部高速计数器指令

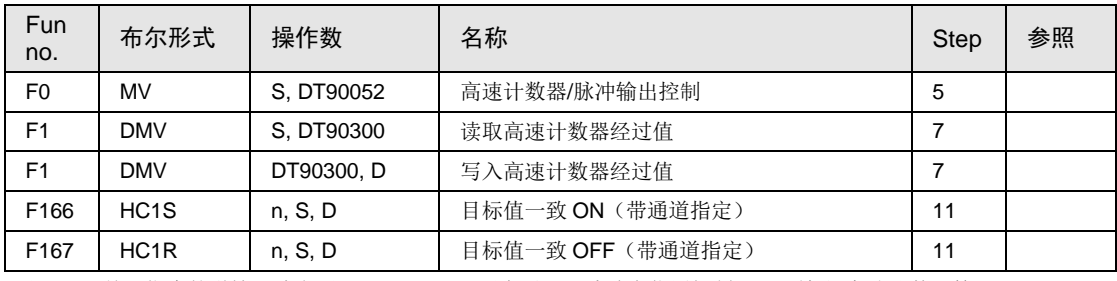

(注1): 关于指令的详情, 请参照"FP-XH M8N 用户手册(脉冲串位置控制/PWM 输出/高速计数器篇)"。

# ■ 通用输入输出部 高速计数器/脉冲输出/PWM 输出指令 (AFPXHM8N30T)

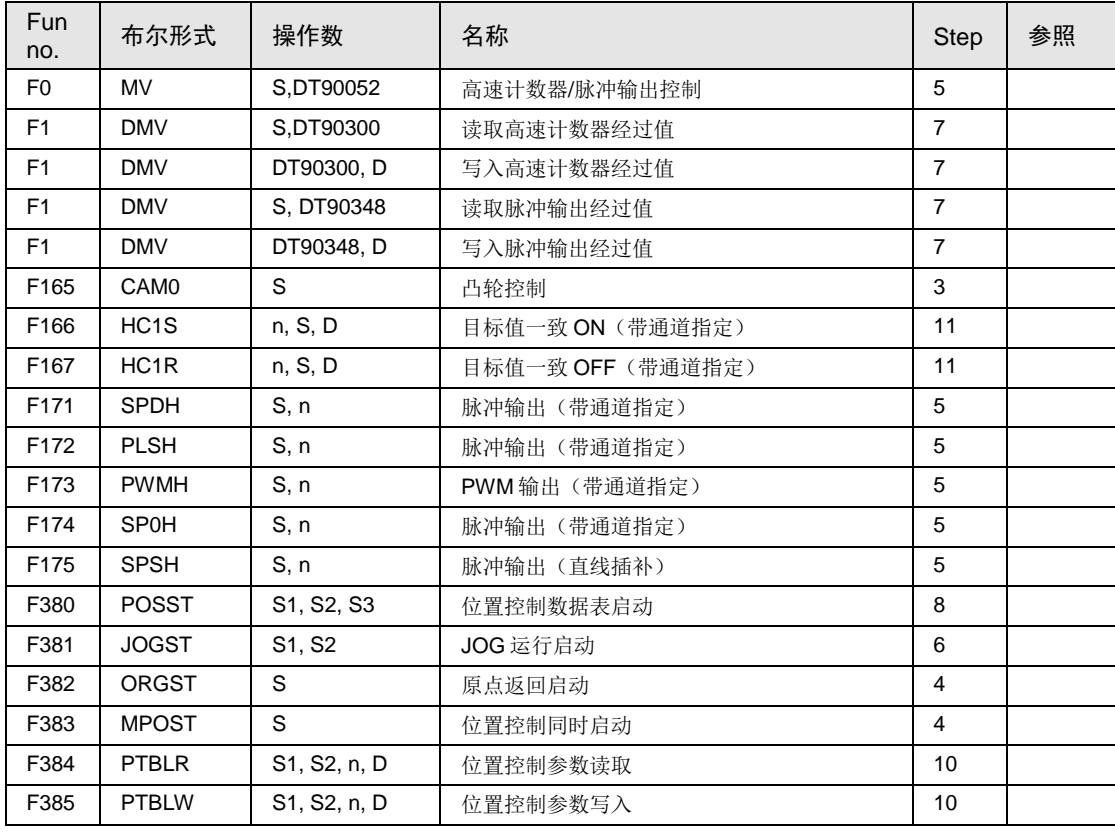

(注 1): 关于指令的详情, 请参照"FP-XH M8N 用户手册(脉冲串位置控制/PWM 输出/高速计数器篇)"。

### ■ 字符串指令

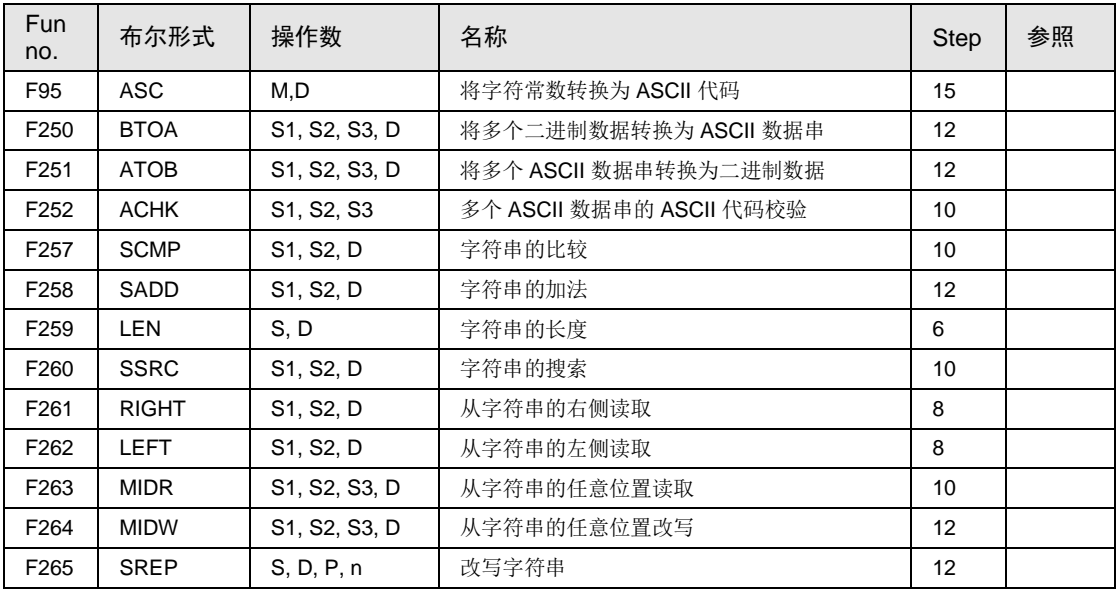

(注1): 关于指令的详情, 请参照"FP 系列指令语手册(手册 No.ARCT1F353)"。

# ■ 数据操作指令

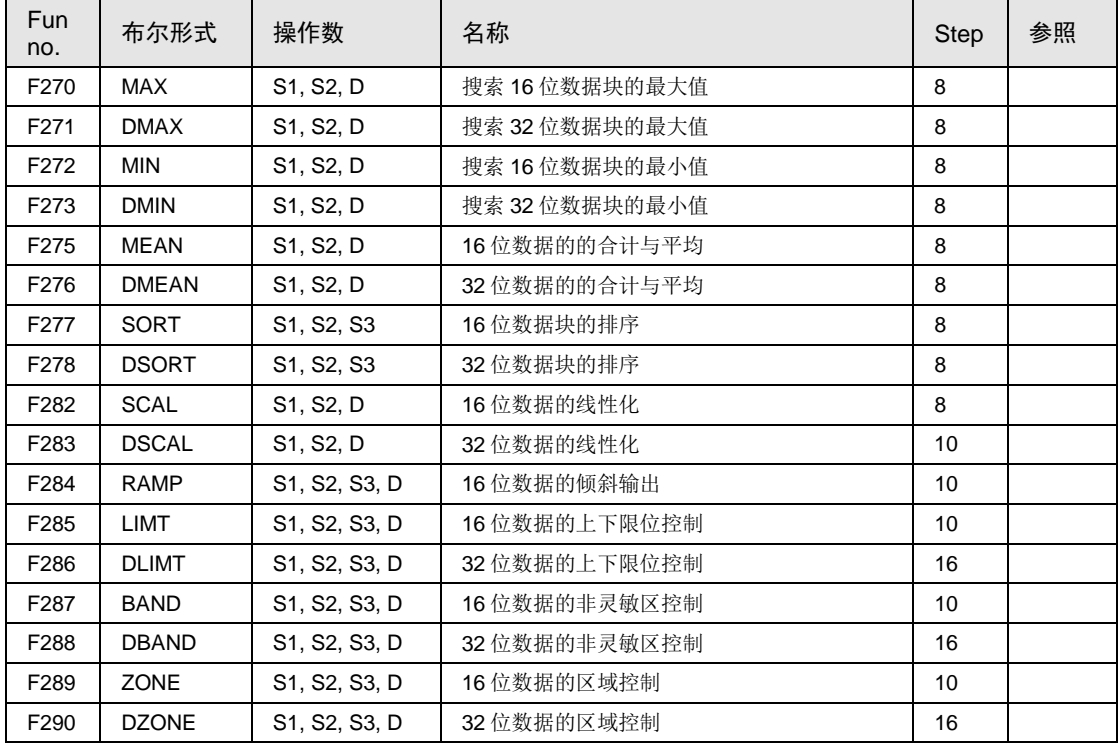

# ■ 浮点型实数运算指令

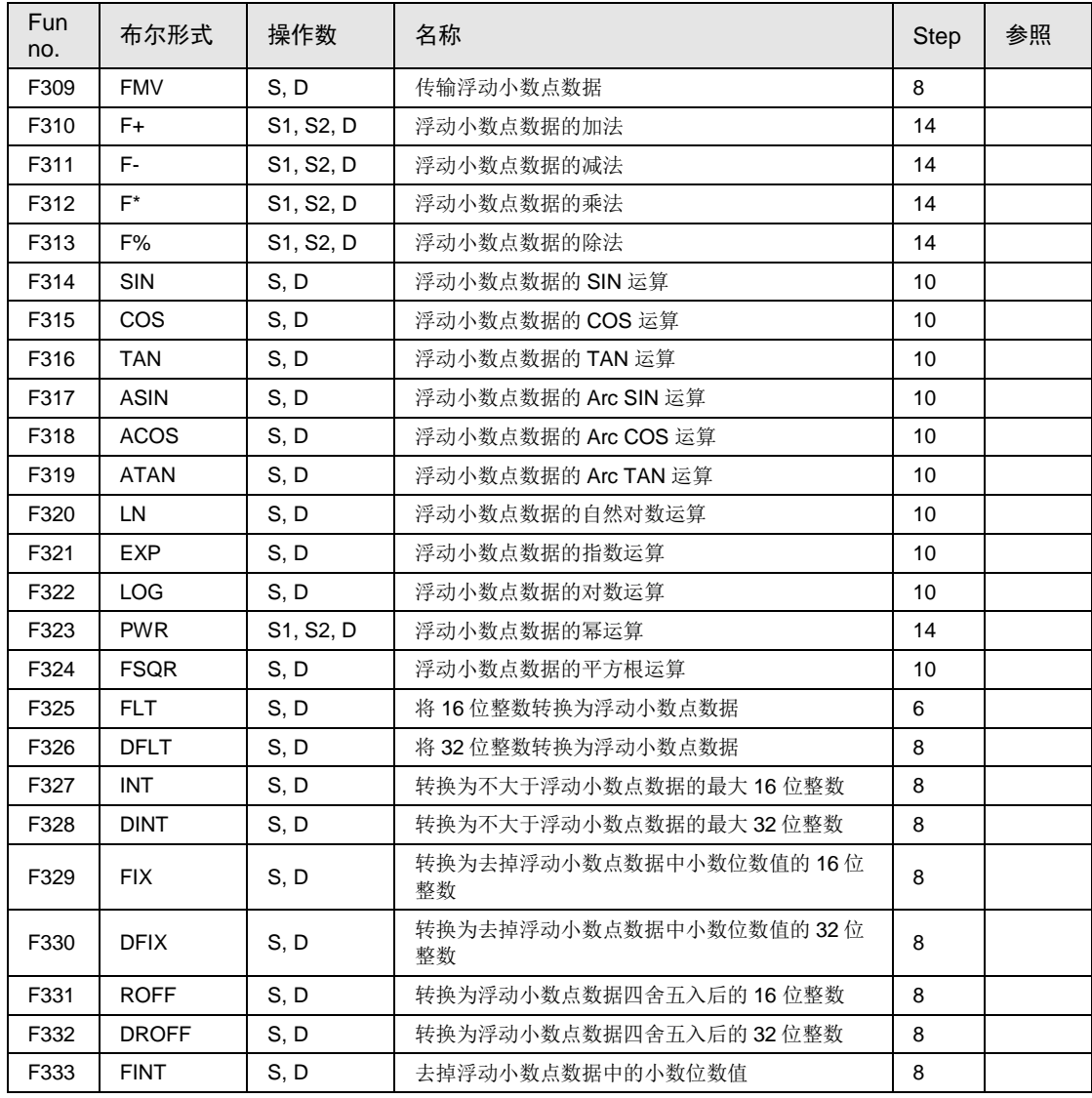

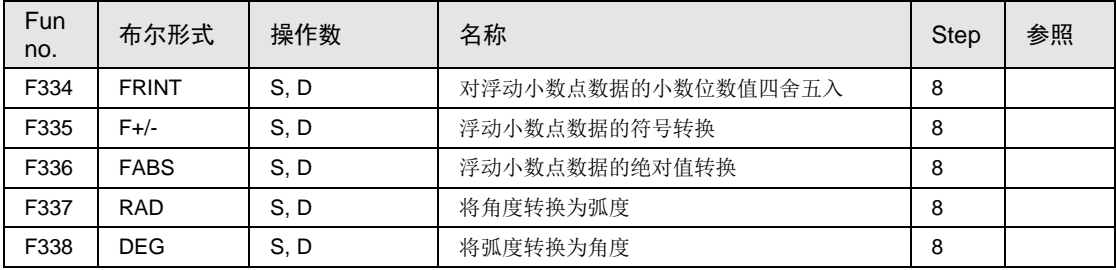

## ■ 实数数据处理指令

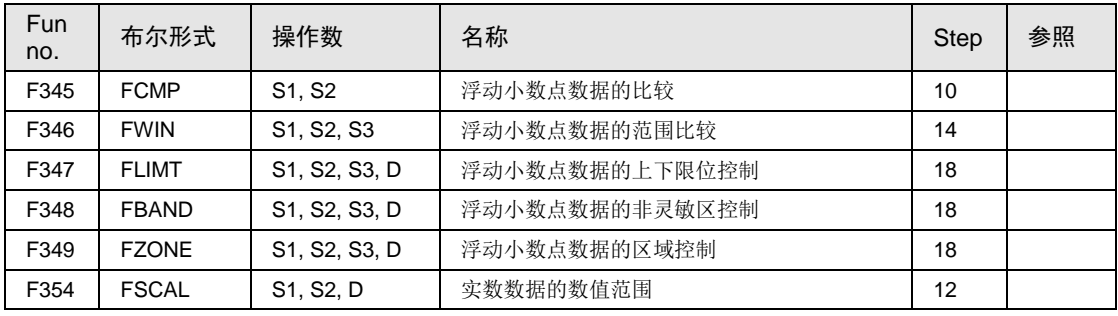

(注 1): 关于指令的详情, 请参照"FP 系列指令语手册(手册 No.ARCT1F353)"。

## ■ 过程控制指令

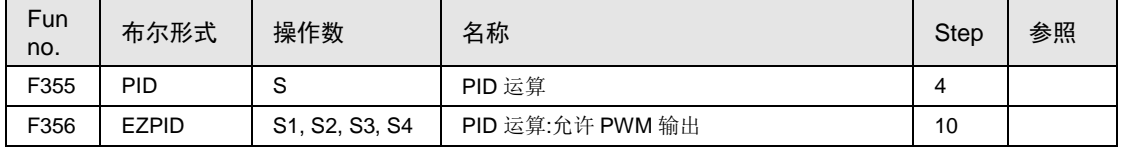

(注1): 关于指令的详情, 请参照"FP 系列指令语手册(手册 No.ARCT1F353)"。

## ■ 网络位置控制指令

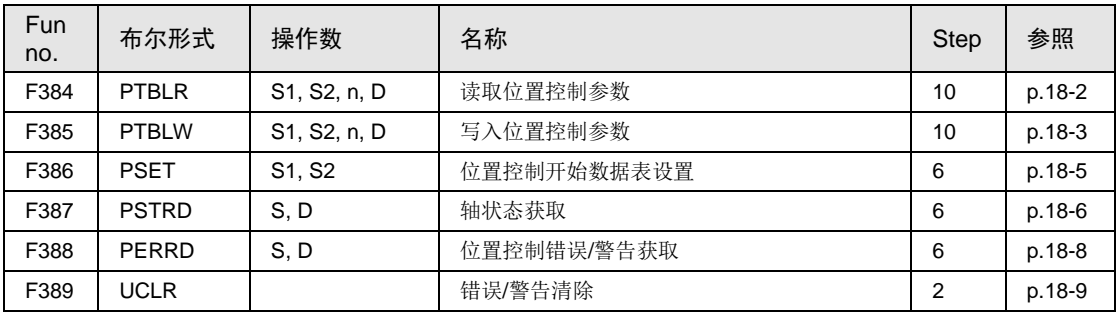

(注1): 关于指令的详情, 请参照"[18.1](#page-339-1) [网络位置控制指令](#page-339-1)"。

# 25.10错误代码一览

# 25.10.1 语法检查错误一览表

错误代码 1~8

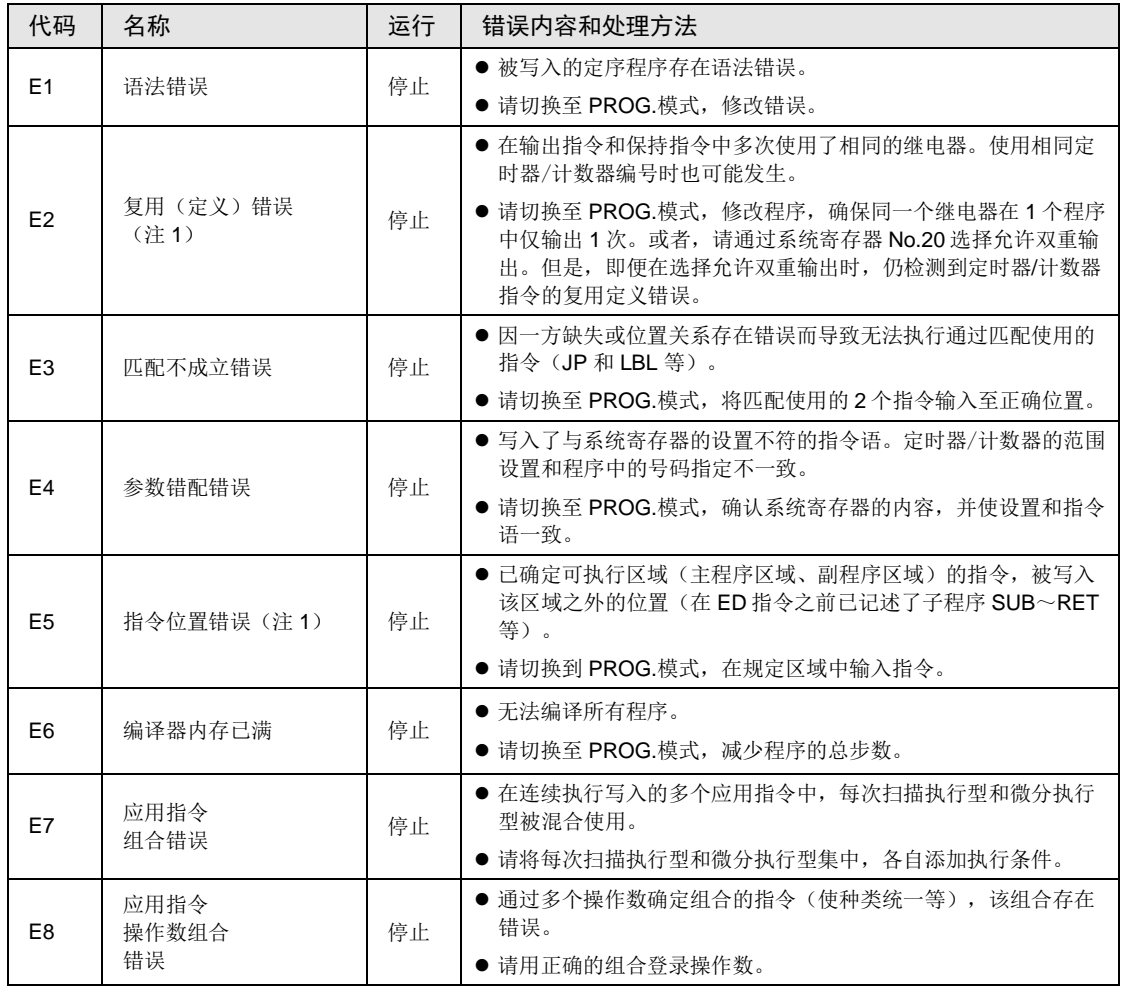

(注 1): 错误代码 E2 及 E5 是指, 即使在 RUN 中要执行语法中存在错误的改写时, 也能检测到的错误。届时, 控制 单元中不写入任何内容,继续运行。

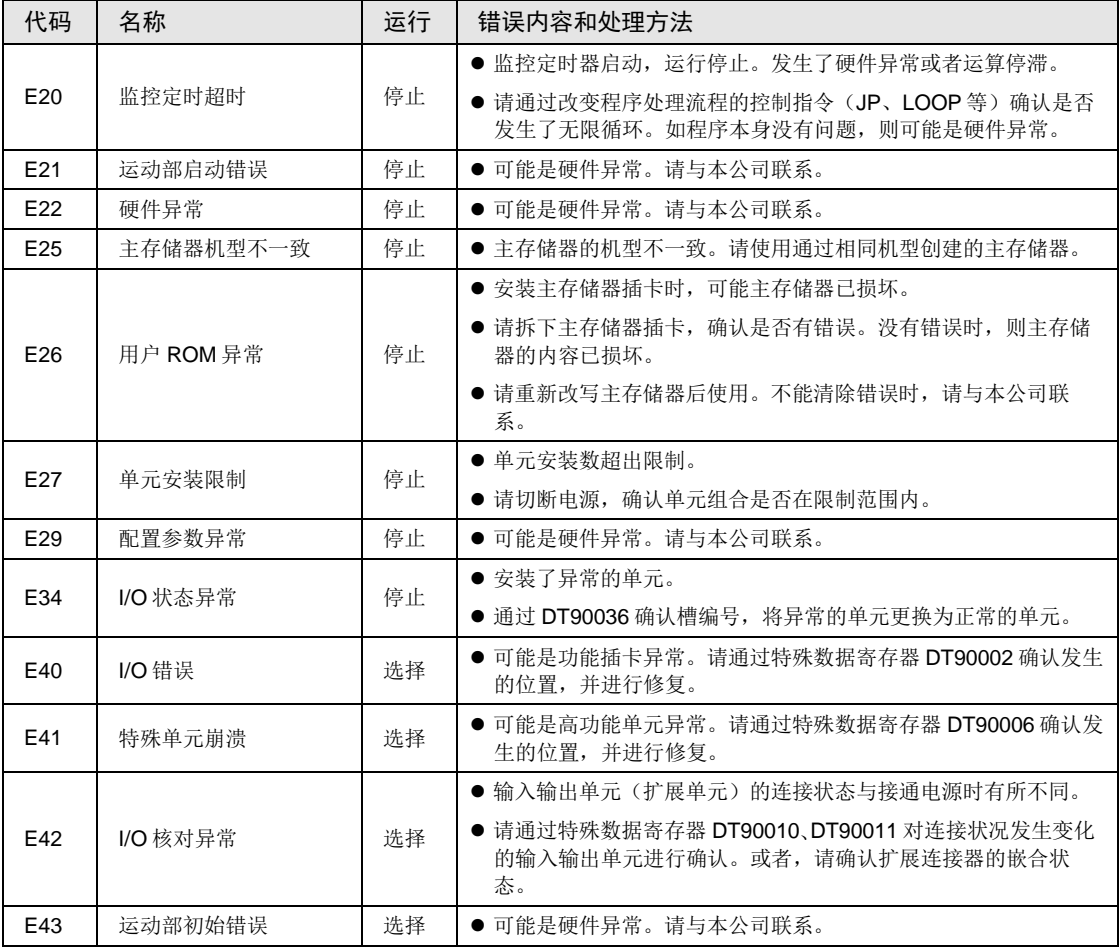

# 25.10.2 自诊断错误一览表(AFPXHM8N16T)

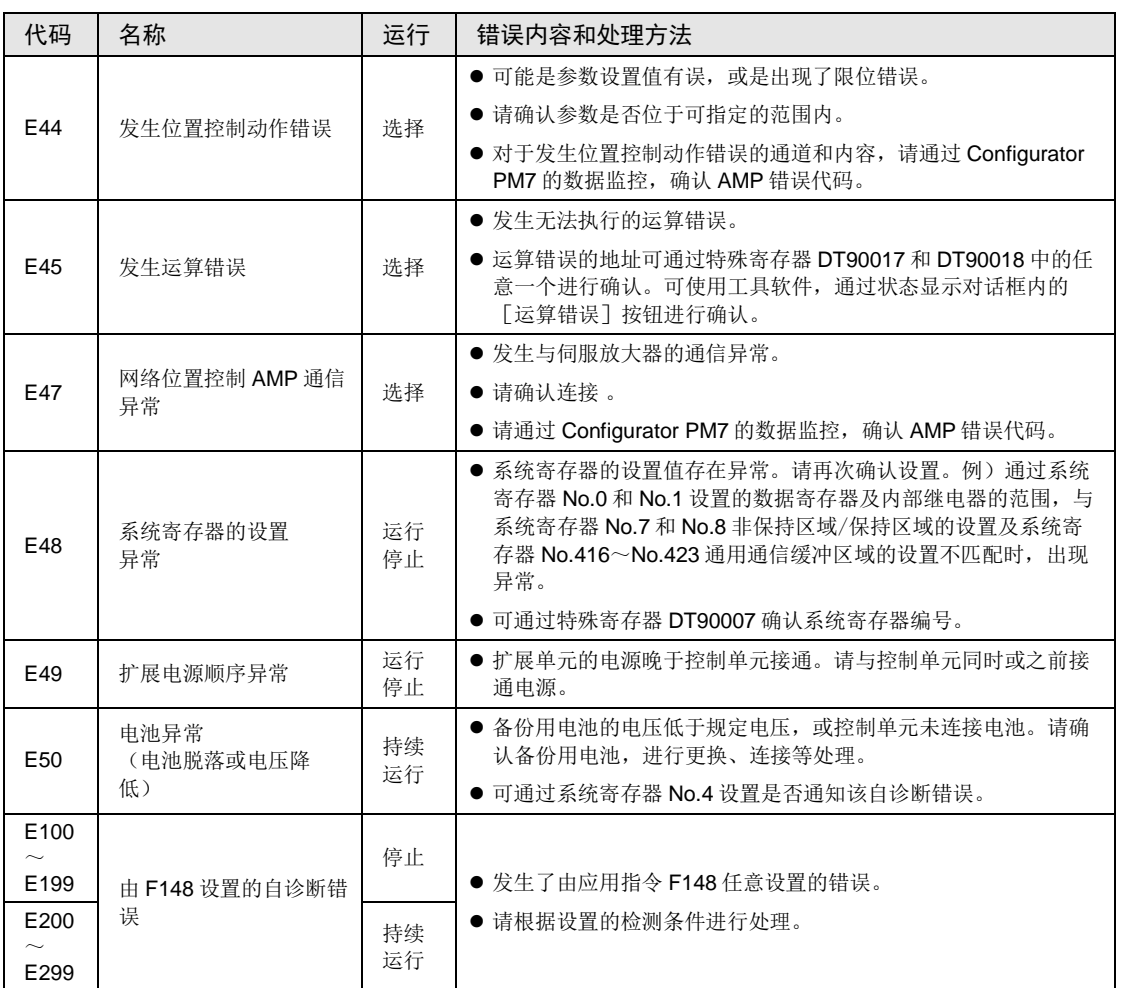

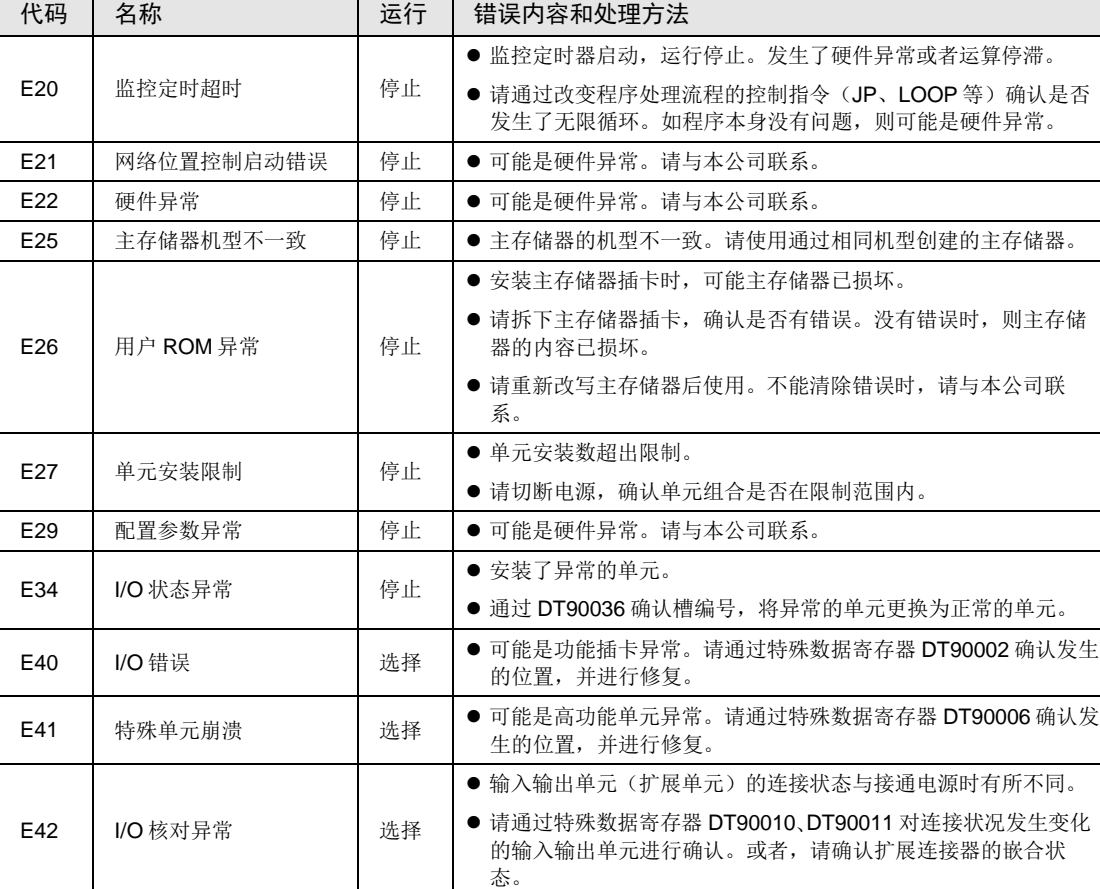

E43 | 网络位置控制初始错误 | 选择 | ● 可能是硬件异常。请与本公司联系。

# 25.10.3 自诊断错误一览表(AFPXHM8N30T)

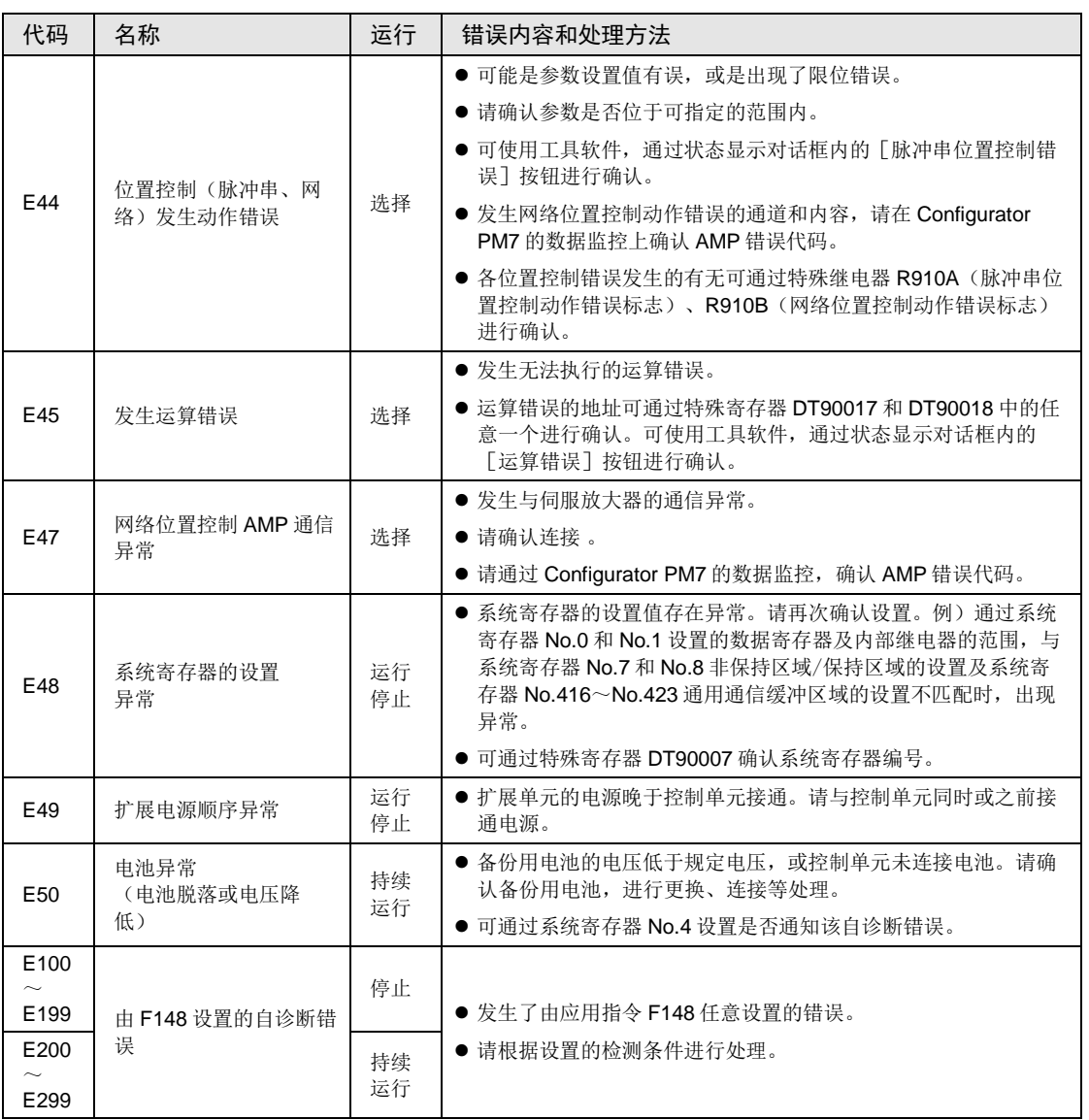

# 25.10.4 MEWTOCOL-COM 通信错误代码一览表

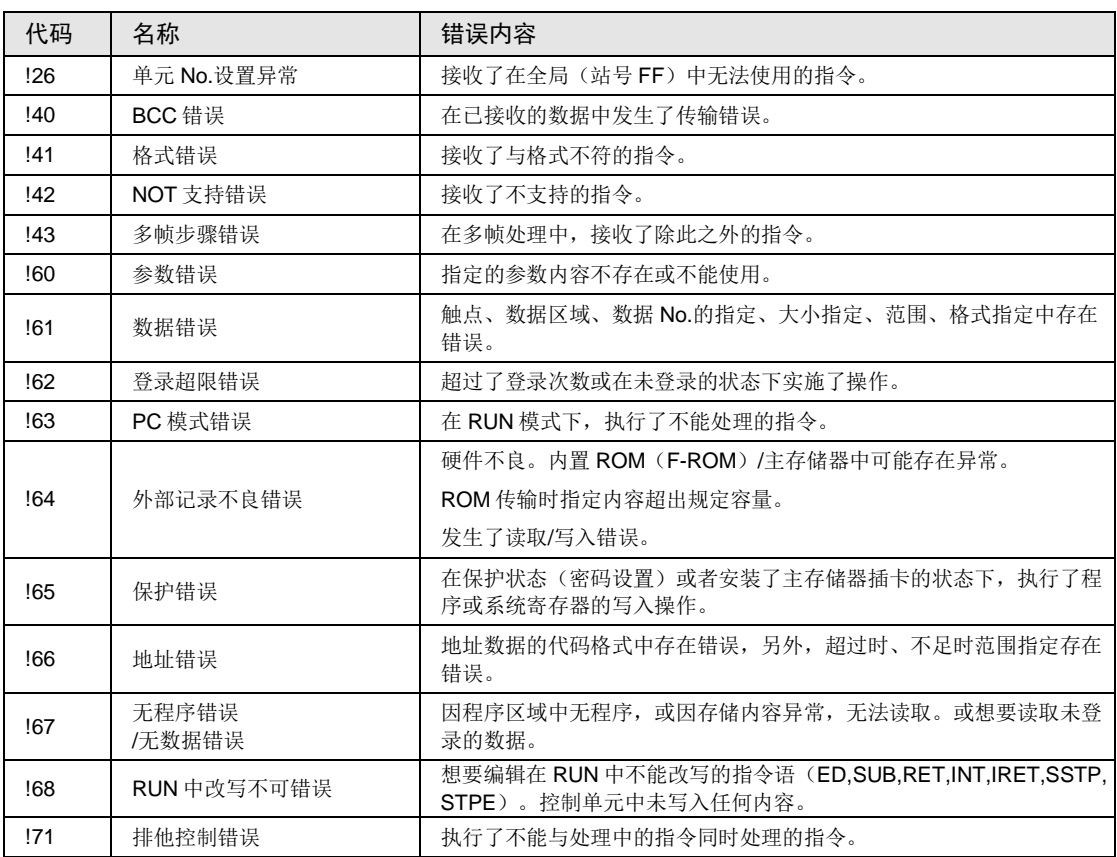

# 25.11尺寸图

# 25.11.1 外形尺寸图

## ■ FP-XH M8N 控制单元

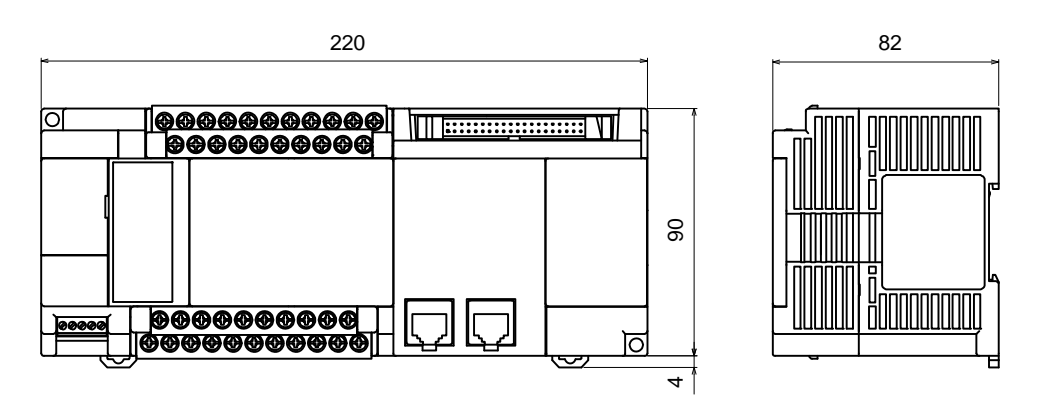

单位:mm

# 25.11.2 安装尺寸图

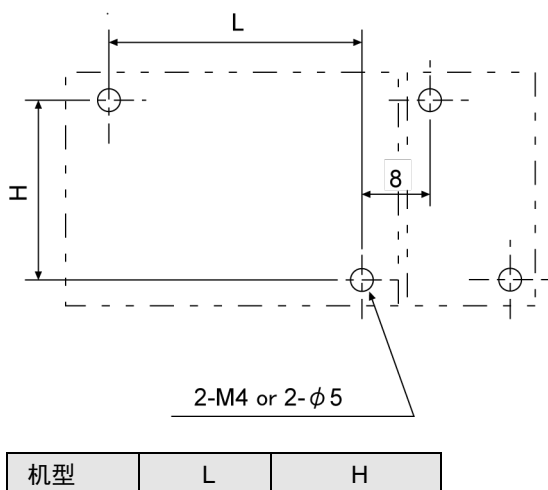

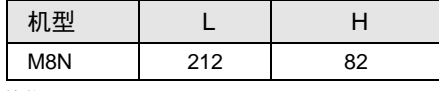

单位:mm

# 修订履历

# 手册编号记载于封面下方。

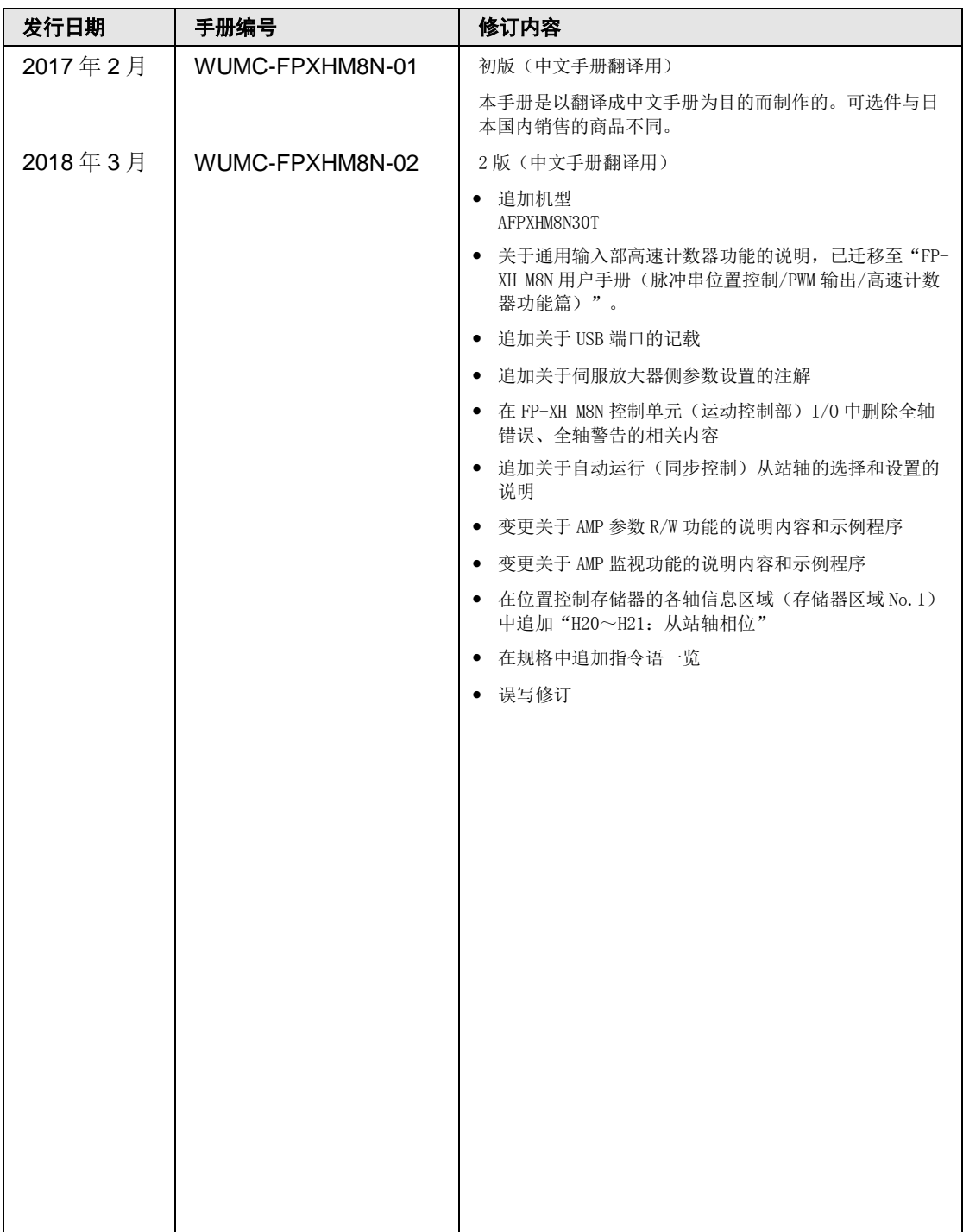

#### 关于保修

本资料中记载的产品以及规格,如有为进行产品改良等的变更,恕不另行预告,所以在进行所记载的产品的使用研 究和订购时,应根据需要向我公司负责窗口查询本资料中所载的信息是否为最新信息,并进行相应的确认。

虽然我们为确保本产品的质量进行最大限度的质量管理,但是

- 1)在有可能超过本资料中所载的规格、环境或条件的范围而使用的情况下,或者在没有记载的条件或环境下使 用,或者在研究使用到特别需要高可靠性的用途,如铁路、航空、医疗等的安全设备和控制系统等上的情况 下,请向我公司咨询窗口进行咨询,并进行规格单的签订。
- 2)为了尽可能预防本资料记载以外的事项引发的不测事态,请就贵公司产品的规格以及需要者、本产品的使用条 件、本产品的安装部位的详细等,向我公司进行咨询。
- 3)请在本产品的外部采取双重回路等方面的安全对策,以便在万一发生了因本产品的故障或外部要因而引起的异 常的情况下,能够确保整个系统的安全。此外,在使用时,请对本资料中所记载的保修特性或性能的数值留出 一定的宽余。
- 4)对于用户所购买或者进购的产品,应尽快进行收货检查,有关本产品的收货检查前或者检查中的处理,请充分 注意管理和维护。

保修期〕

·本产品的保修期为在购买后或者交付到指定场所后的 3 年。 所谓 3 年,是指包括流通期最长 6 个月的制造后 42 个月。

保修范围〕

·万一在保修期内本产品因我公司方面的责任导致故障或有明显的瑕疵时,我公司将提供替代品或者所需的更换部 件,或者无偿地进行有瑕疵的部分更换、修理。

但是,故障或瑕疵属于如下项目的情况下,则不在保修的对象范围内。

- 1. 起因于贵公司所指定的规格、标准、操作方法等的情形;
- 2. 起因于购买后或者产品交付后进行的我公司没有直接参与的结构、性能、规格等的变更的情形;
- 3. 起因于无法通过购买后或者签约时已经实用化的技术来进行预测的现象的情形;
- 4. 脱离商品目录和规格单中所记载条件或环境的范围而进行使用的情形;
- 5. 在将本产品嵌装到贵公司的设备中使用时,贵公司的设备若具有业界通常具备的功能、结构等则 能够得以避免的损害的情形;
- 6. 起因于天灾或不可抗力的情形;
- 7. 电池和继电器等耗材、电缆等选配件。

此外,这里所说的保修,只限于对购买或者我公司交付的本产品单体的保修, 不包括本产品的故障或瑕疵而引发的损害。

●敬请垂询-

### 松下电器机电(中国)有限公司 中国(上海)自由贸易试验区马吉路88号7,8号楼二层全部位

电话: 021-3855-2000

元器件客服中心

客服热线: 400-920-9200

## 松下神视电子(苏州)有限公司

地址: 江苏省苏州市新区火炬路97号 邮编: 215009 电话: 0512-6843-2580 传真: 0512-6843-2590 URL: panasonic.net/id/pidsx/global © Panasonic Industrial Devices SUNX Suzhou Co., Ltd. 2018 2018年3月发行 在中国印刷 WUMC-FPXHM8N-02